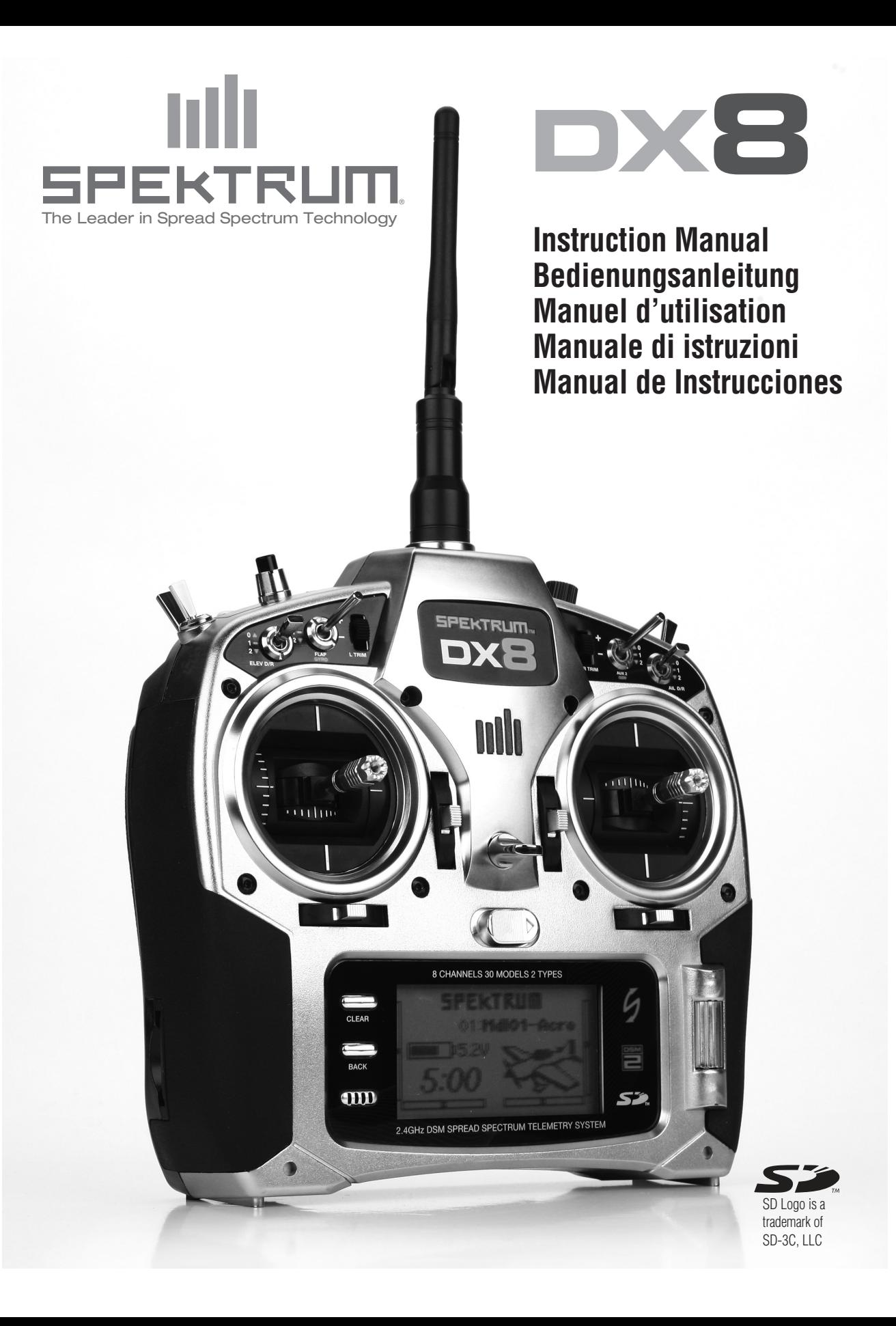

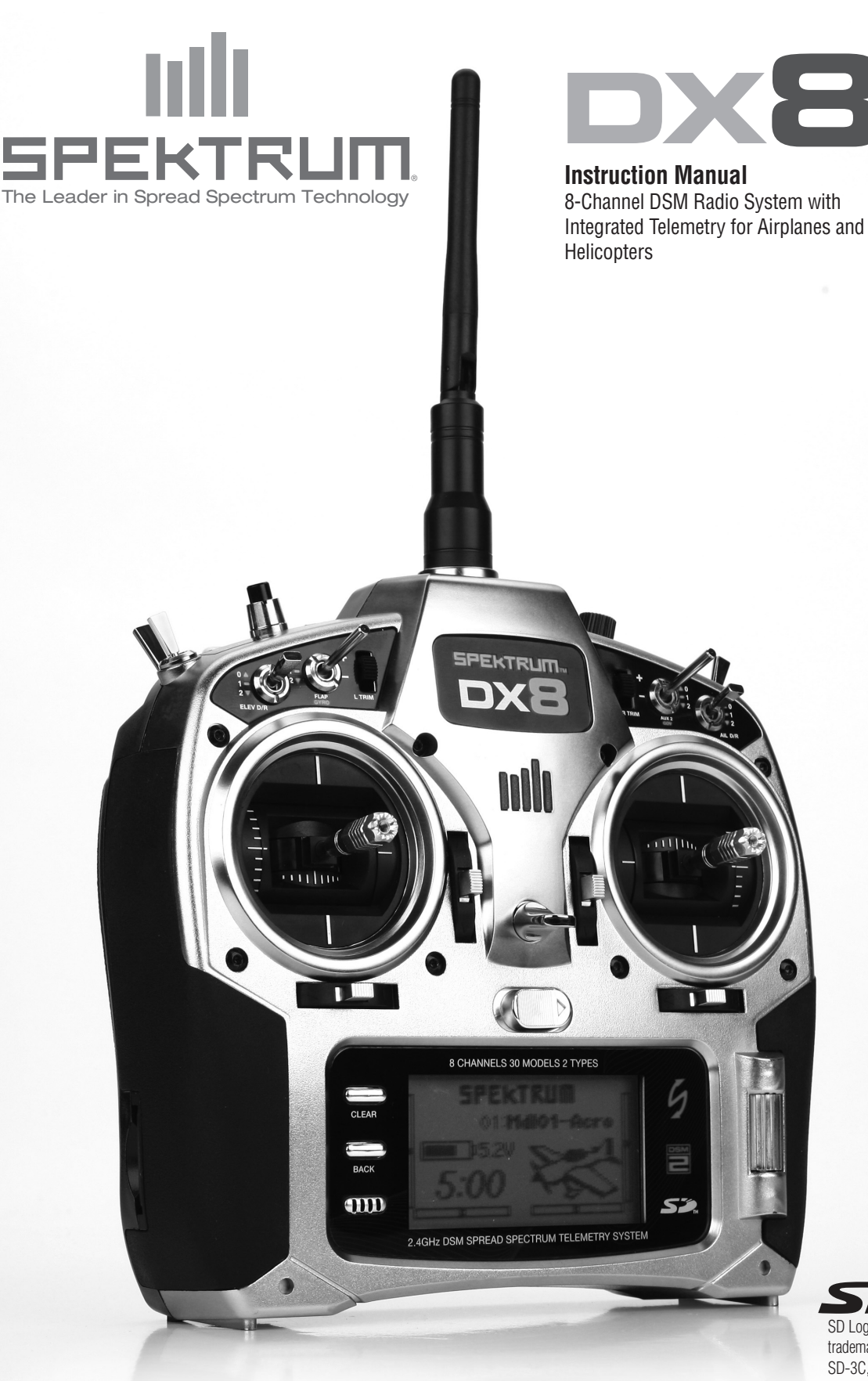

**EN**

SD Logo is a trademark of SD-3C, LLC

### NOTICE

All instructions, warranties and other collateral documents are subject to change at the sole discretion of Horizon Hobby, Inc. For up to date product literature, visit http://www.horizonhobby.com/ProdInfo/Files/SPM8800-manual.pdf.

Meaning of Special Language:

The following terms are used throughout the product literature to indicate various levels of potential harm when operating this product:

**NOTICE: Procedures, which if not properly followed, create a possibility of physical property damage AND a little or no possibility of injury**

**CAUTION: Procedures, which if not properly followed, create the probability of physical property damage AND a possibility of serious injury.**

**WARNING: Procedures, which if not properly followed, create the probability of property damage, collateral damage, and serious injury OR create a high probability of superficial injury.**

#### WARNING: Read the ENTIRE instruction manual to become familiar with the features of the product before operating. Failure to operate the product correctly can result in damage to the product, personal property and cause serious injury.

This is a sophisticated hobby product and NOT a toy. It must be operated with caution and common sense and requires some basic mechanical ability. Failure to operate this Product in a safe and responsible manner could result in injury or damage to the product or other property. This product is not intended for use by children without direct adult supervision. Do not attempt disassembly, use with incompatible components or augment product in any way without the approval of Horizon Hobby, Inc. This manual contains instructions for safety, operation and maintenance. It is essential to read and follow all the instructions and warnings in the manual, prior to assembly, setup or use, in order to operate correctly and avoid damage or serious injury.

### **WARNING AGAINST COUNTERFEIT PRODUCTS**

 Thank You for purchasing a genuine Spektrum Product. Always purchase products from a Horizon Hobby, Inc. authorized dealer to ensure authentic high-quality Spektrum product. Horizon Hobby, Inc. disclaims all support and warranty with regards, but not limited to, compatibility and performance of counterfeit products or products claiming compatibility with DSM2 or Spektrum.

#### **WARRANTY REGISTRATION**

Visit www.spektrumrc.com/registration today to register your product.

# **TABLE OF CONTENTS**

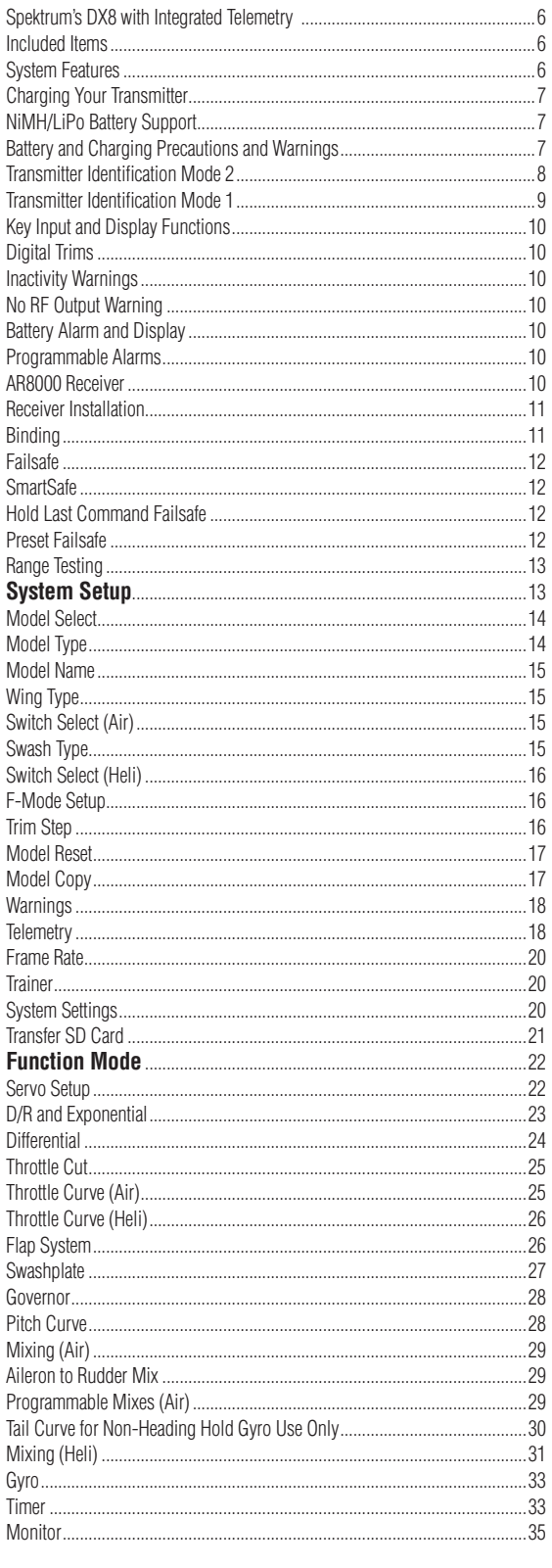

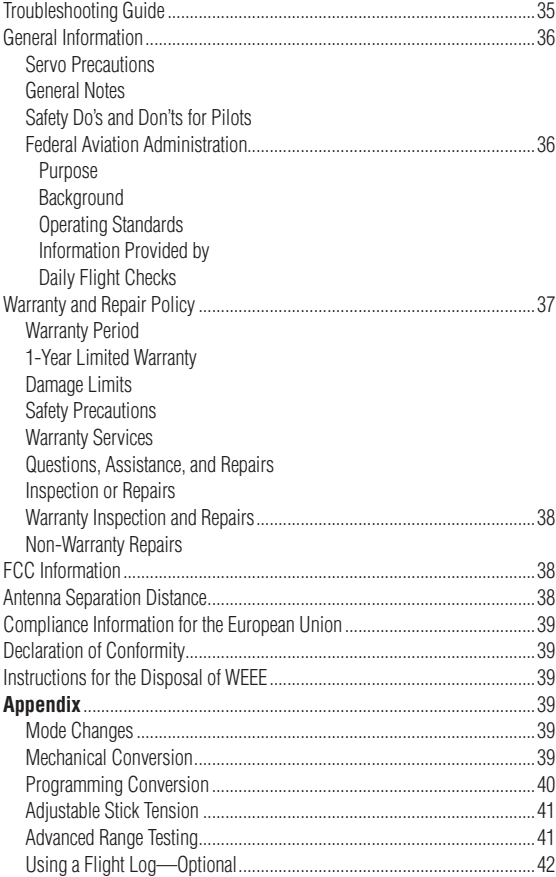

### **Spektrum's DX8 with Integrated Telemetry**

The DX8 is Spektrum's first aircraft system that incorporates integrated telemetry. The transmitter's screen displays real-time telemetry including receiver battery voltage, flight log data and signal quality. External sensors allow rpm, external voltage and temperature to be displayed on screen in real time. Alarms can be programmed to warn of low battery, over temperature, exceeded rpm and diminished RF signal strength.

The DX8 offers sophisticated programming to meet the demands of even the most experienced airplane and helicopter pilots. An easy-to-use rolling selector combined with intuitive software makes setting up models quick and easy. The DX8 is SD-card compatible allowing an infinite number of models to be stored and transferred. Plus firmware updates can be downloaded from the SPEKTRUMRC.com website providing the user with the latest software upgrades.

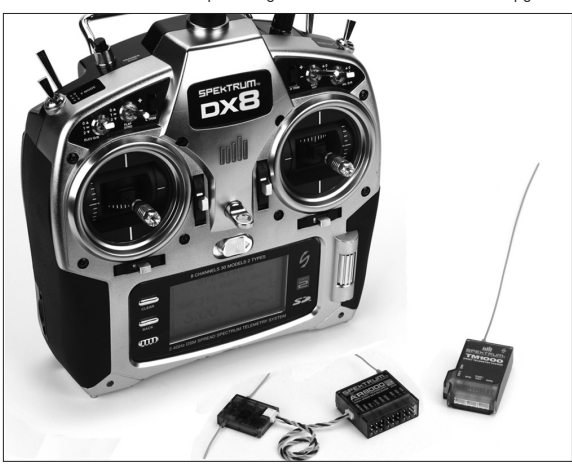

# **SYSTEM features**

- Integrated Telemetry
- Quad Bearing Gimbals
- High Speed 11ms frame rate
- 2048 resolution
- Telemetry warning system
- Sophisticated Airplane and Helicopter programming
- SD Card compatible

#### **AR8000 ReceiveR**

**Note:** The DX8 is compatible with all current Spektrum DSM2 aircraft receivers.

 **CAUTION:** When using the DX8 with parkflyer receivers (the AR6100 and AR6110), it's imperative that these receivers only be flown in parkflyer-type aircraft (small electric airplanes or mini and micro helicopters). Flying receivers designed for parkflyers in larger aircraft could cause loss of connection.

**Note:** The DX8 is NOT compatible with the original DSM AR600 receiver.

### **ITEMS INCLUDED**

DX8 transmitter AR8000 8-channel receiver Power supply w/ adaptors **Neckstrap** SD card Bind Plug TM1000 telemetry module Voltage sensor Temperature sensor Data lead Telemetry Y-Harness Decal sheet DX8 instruction manual Programming Guide 2.0mm L hex wrench

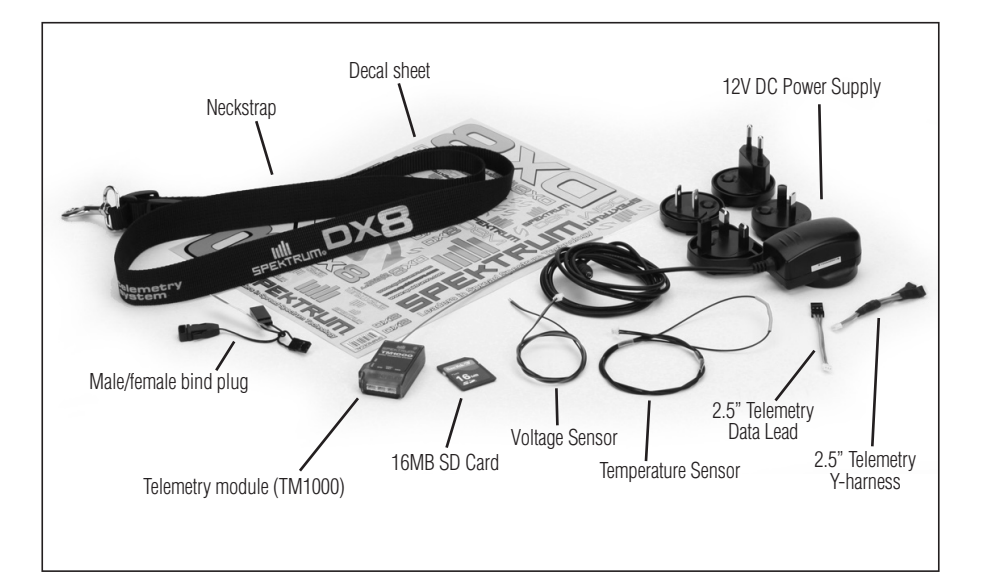

# **Charging Your Transmitter**

The DX8 features a built-in multi-chemistry charger designed to charge 4-cell NiMH and 2-cell LiPo batteries at a charge rate of 200mAh. The charge jack on the right side of the transmitter is non-polarity-critical, allowing you to use any type of 12-volt supply to charge the battery regardless of connector polarity. Using the included SPMB2000NMTX NiMH battery pack, you should plug the included 12-volt AC to DC power supply in for 10 to 12 hours to fully charge the battery.

 **CAUTION:** Never plug in a peak detection or fast charger into your DX8 as this could damage the internal charge circuit. Use only a 12V DC source.

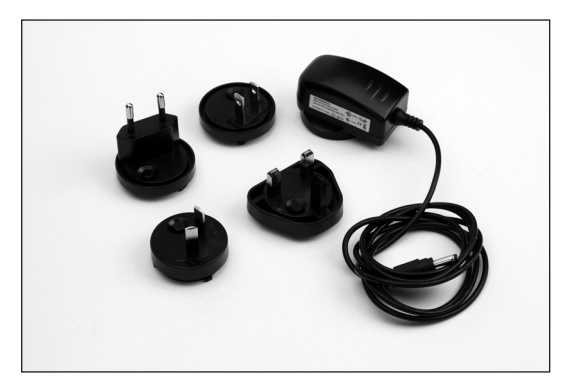

With the transmitter power turned off, plug the included 12 volt power supply into a wall outlet. Then plug the male charge plug into the charge jack. The blue LED on the front of the transmitter will illuminate. When charging the optional SPMB4000LPTX, a full charge can take up to 30hrs depending on the initial charge state of the battery. When charging a LiPo, the blue light will turn off when the charge cycle is complete.

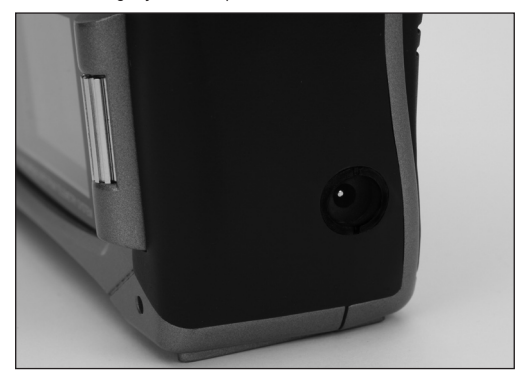

# **NiMH/LiPo Battery Support**

The DX8 includes a rechargeable NiMH battery pack. A low battery alarm sounds when the battery reaches 4.3 volts. Spektrum offers an optional 2-cell LiPo battery pack (SPMB4000LPTX) for the DX8. LiPo batteries have a higher operational voltage and when switching to a 2-cell LiPo battery in the transmitter, it is important to change the low battery alarm to the LiPo setting to prevent over-discharging the pack.

#### **To Access and Change Battery Type**

In the System Setting screen (see page 20 in your manual) rotate the roller to select NEXT at the bottom right of the System setting screen. The following screen appears.

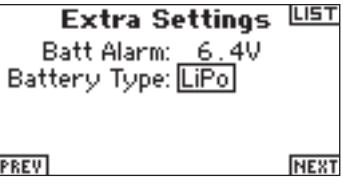

Rotate the roller to highlight battery type.

Press the roller to access NiMH or LiPo. The low voltage cutoff will default to the recommended voltage for the battery type selected. The voltage cutoff can be adjusted from this screen, but normally the default cutoff of 6.4 volts for LiPo is recommended.

# **Battery and Charging Precautions and Warnings**

**Failure to exercise caution while using this product and comply with the following warnings could result in product malfunction, electrical issues, excessive heat, FIRE, and ultimately injury and property damage.**

- Read all safety precautions and literature prior to use of this product.
- **Never** allow minors to charge battery packs without adult supervision.
- **Never** drop power supply or batteries.
- • **Never** attempt to charge damaged batteries
- **Never** attempt to charge a battery pack containing different types of batteries.
- **Never** charge a battery if the cable has been pinched or shorted.
- **Never** allow batteries or battery packs to come into contact with moisture at any time.
- **Never** charge batteries in extremely hot or cold places (recommended between 50-80 degrees F) or place in direct sunlight.
- **Always** disconnect the battery after charging, and let the charger cool between charges.
- • **Always** inspect a new battery before charging.
- • **Always** terminate all processes and contact Horizon Hobby if the product malfunctions.
- **Always** keep batteries and charger away from any material that could be affected by heat (such as ceramic and tile), as they can get hot.
- **Always** end the charging process if the charger or battery becomes hot to the touch or starts to change form (swell) during the charge process.

### **Transmitter Identification Mode 2**

Note: to change transmitter modes see page 39

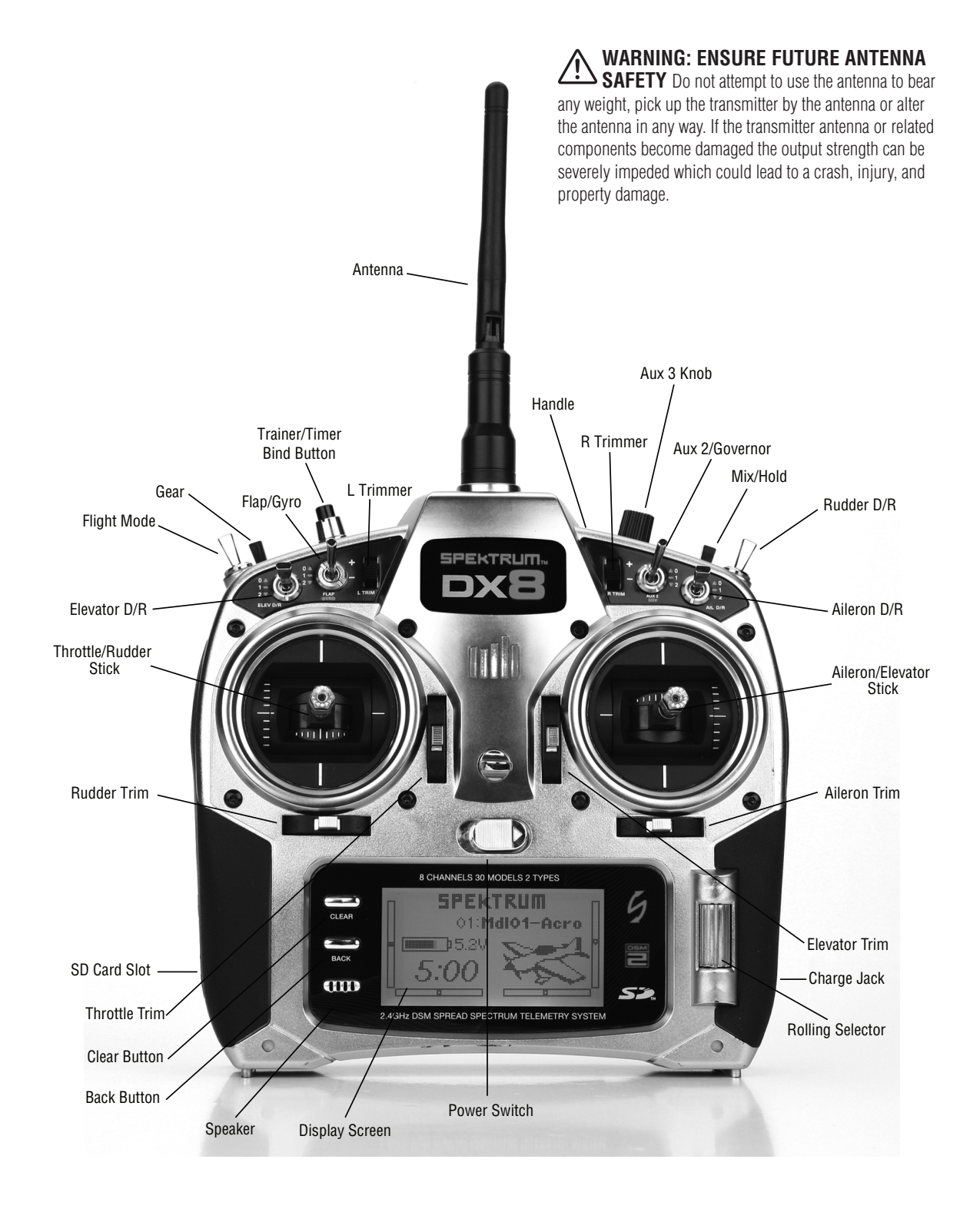

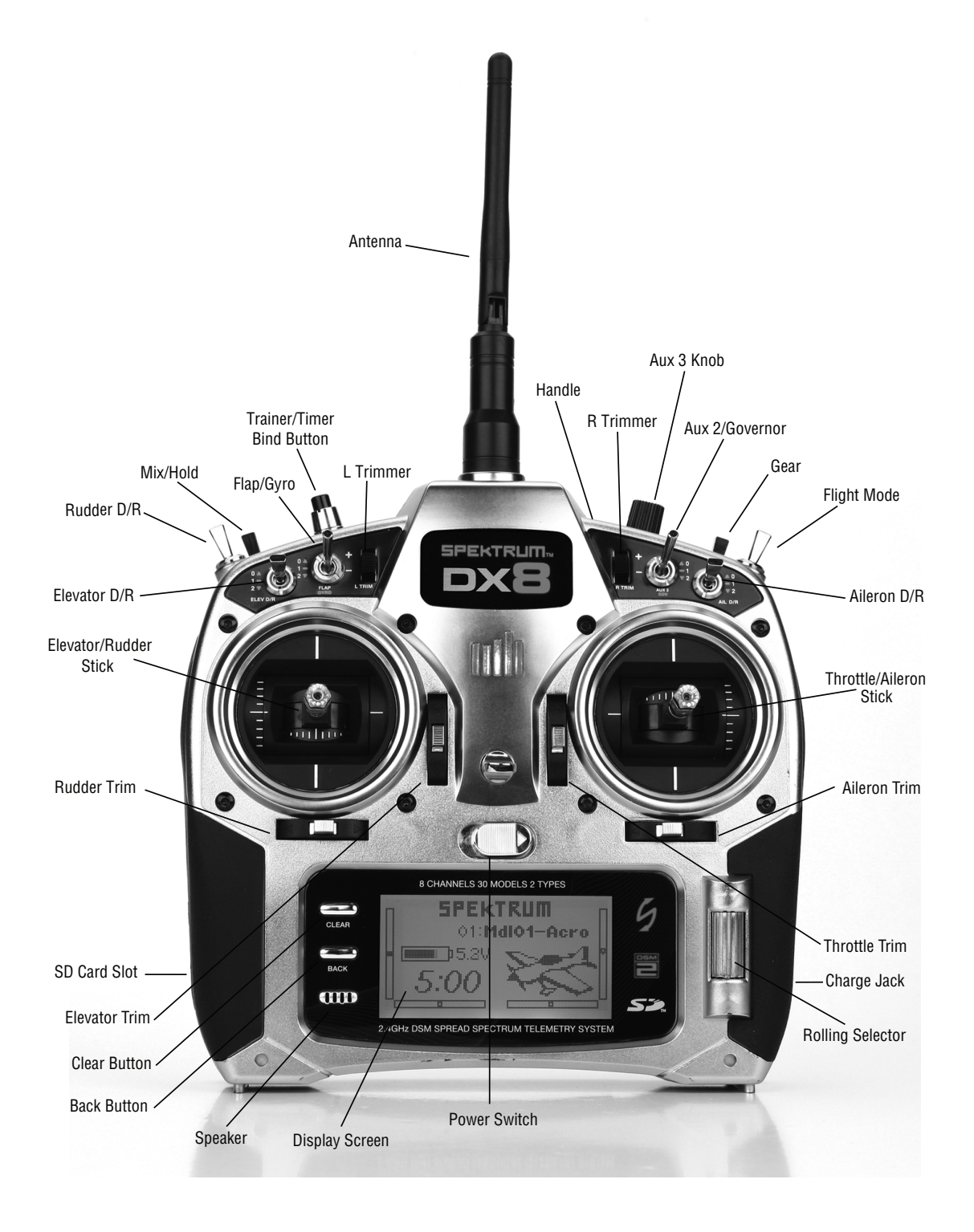

The DX8 utilizes a roller that can be rotated or pressed and two buttons, Back and Clear that are used to access and program all the functions.

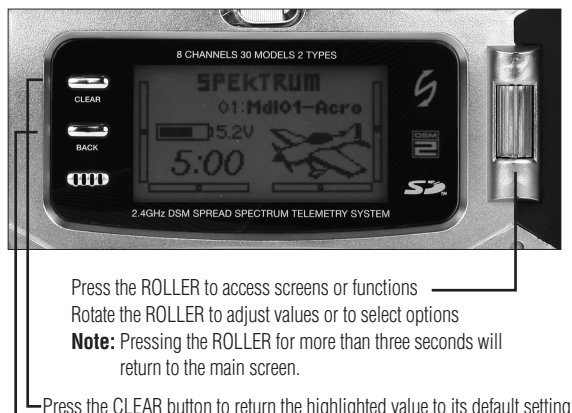

-Press the CLEAR button to return the highlighted value to its default setting LPress the BACK button to return to the previous screen

Direct Model Access- From the main screen, you can access the Model Select screen (used to change models) by pressing the BACK and CLEAR buttons simultaneously.

# **Digital Trims**

**EN**

The DX8 2.4 features advanced digital trims. The Main screen displays the graphic position for the trims. The Throttle Aileron, Elevator, and Rudder trim levers, and when activated the right and left trimmers, feature an audible center trim beep and a pause. You can adjust the amount of travel per each trim in the Trim Step Function, located in System Setup Mode. See page 16 for more details.

**Note:** When the transmitter is turned off, the trims and left and right trimmer values are stored in memory and recalled when the system is turned back on.

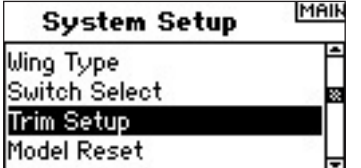

# **Inactivity Warning**

The DX8 features an inactivity warning that warns if the transmitter is left on preventing draining the batteries. If the transmitter is left on and no input is given to the sticks or switches for 10 minutes, an alarm will sound and warning screen appear. Moving any stick or switch will clear the alarm. Normal RF modulation continues throughout the alarm maintaining the RF link.

#### **WARNING**

### **SYSTEM IS INACTIVE!**

# **No RF Output Warning**

The DX8 features a No RF output warning. If the 2.4GHz band is full, it's possible that the DX8 may not be able to find open channels when the transmitter is first turned on. If the transmitter finds no open channels a warning screen appears and will remain until the transmitter is able to find two open channels and transmit.

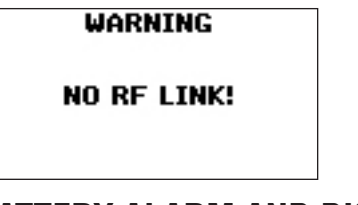

# **Battery Alarm and Display**

When the transmitter voltage drops below 4.3 volts, "Warning Low Battery" will flash and an alarm sound. If you are flying when this occurs, land immediately.

> **WARNINGS** LOW BATTERY

# **Programmable Alarms**

The DX8 features programmable alarms that warn of a potential unsafe switch or stick position when the transmitter is turned on. In Acro mode programmable alarms include high throttle, gear and mid and land flap positions while in helicopter mode warnings include high throttle, Stunt 1, Stunt 2, and Hold. If any of these switches or throttle stick position is in an unsafe position when the transmitter is turned on, an alarm will sound, the screen will display the offending switch position and the transmitter will not transmit a signal. Moving the switch or stick to the desired position will clear the warning and normal operation will resume. See page 18 for details on programming warnings.

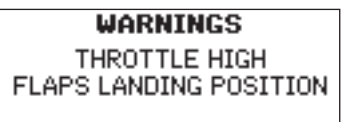

# **AR8000 Receiver**

The AR8000 full range 8-channel receiver features DSM2™ technology and is compatible with all Spektrum™ and JR® aircraft radios that support DSM2 technology including: JR12X, 11X, X9503, X9303, Spektrum DX8, DX7, DX7se, DX6i, DX5e and Module Systems.

**Note:** The AR8000 receiver is not compatible with the Spektrum DX6 parkflyer transmitter.

#### **Features**

- **8-channel full range receiver**
- **MultiLink receiver technology**
- **Includes one internal and one remote receiver**
- **SmartSafe™ failsafe system**
- **Hold Last Command failsafe**
- **Preset Failsafe**
- **QuickConnect™ with Brownout Detection**
- **Flight Log compatible (optional)**
- **2048 Resolution**
- **High-speed 11ms operation when used with capable transmitters**
- **Hold indicator (Red LED indicates number of holds incurred during flight).**

#### **Applications**

Full range up to 8-channel aircraft including:

- All types and sizes of glow, gas and electric powered airplanes
- All types and sizes of no-powered gliders
- All types and sizes of glow, gas and electric powered helicopters

**Note:** Not for use in airplanes that have full carbon fuselages. Not for use in airplanes that have significant carbon or conductive structures. It is recommended to use one of the carbon fuselage receivers. (SPMAR9300, SPMAR6255).

#### **Specifications:**

**Type: DSM2 full range receiver Channels: 8 Modulation: DSM2 Main Receiver Dimensions: 1.27 x 1.35 x 0.45 in (32.3 x 34.3 x 11.4mm) Remote Receiver Dimensions: 0.80 x 1.10 x 0.27 in (20.3 x 28.0 x 6.9mm) Main Receiver Weight: .33 oz (9.4 g) Remote Receiver Weight: .2 oz (3 g) Weight with Remote Receiver: .49 oz (13.9 g) Voltage Range: 3.5 to 9.6V Resolution: 2048**

**Frame Rate: 11ms when paired with the DX7se or DX8 Compatibility: All DSM2 aircraft transmitters and module systems**

# **Receiver Installation**

In gas and glow aircraft install the main receiver by wrapping it in protective foam and fastening it in place using rubber bands or hook and loop strap.

In electric airplanes or helicopters, you can use thick double-sided foam tape to fasten the main receiver in place.

Mount the remote in a slightly different location from the primary receiver. This gives tremendous improvements in path diversity. Essentially, each receiver sees a different RF environment and this is key to maintaining a solid RF link. This is especially the case in aircraft with substantial conductive materials (e.g., larger gas engines, carbon fiber, pipes etc), which can weaken the signal.

Using servo tape, mount the remote receiver keeping it at least 2 inches away from the primary antenna. Ideally, you should position the antennas perpendicular to each other. In airplanes, we recommend mounting the primary receiver in the center of the fuselage on the servo tray and the remote receiver to the side of the fuselage or in the turtle deck.

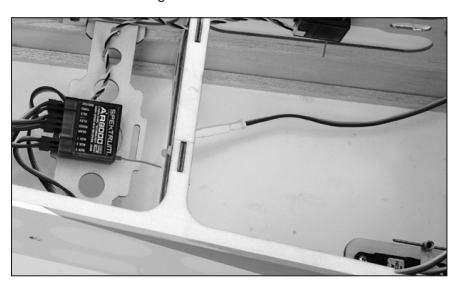

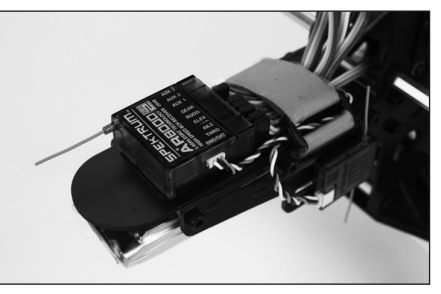

#### **Y-Harnesses and Servo Extensions**

Do not use amplified Y-harnesses and servo extensions with Spektrum equipment. Only use standard non-amplified Y-harnesses and servo extensions. When converting existing models to Spektrum, replace all amplified Y-harnesses and/or servo extensions with conventional non-amplified versions

#### **Power System Requirements**

Onboard power systems must provide adequate power, without interruption, to the receiver even when the system is fully loaded (servos at maximum flight loads). Inadequate power systems are a primary cause of in-flight failures. Some components that affect the ability to properly deliver adequate power include: the selected receiver battery pack (number of cells, capacity, cell type, state of charge), switch harness, battery leads and, if used, the regulator and power bus. The AR8000's minimum operational voltage is 3.5-volts. Test the system per the following guidelines to a minimum voltage of 4.8-volts during ground testing. This will compensate for battery discharging or actual flight loads that are greater than ground test loads.

#### **Recommended Power System Guidelines**

- 1. When setting up large or complex aircraft with multiple high-torque servos, use a current and voltmeter (HAN172). Plug the voltmeter in an open channel port in the receiver, and with the system on, load the control surfaces on your aircraft by applying pressure with your hand. Monitor the current as you load control surfaces. The voltage should remain above 4.8 volts even when all servos are heavily loaded.
- 2. With the current meter inline with the receiver battery lead, load control surfaces while monitoring the current. The maximum continuous recommended current for a single heavy-duty servo/battery lead is 3 amps. Short-duration current spikes of up to 5 amps are acceptable. If your system draws more than these currents, you need to use multiple packs of the same capacity with multiple switches and multiple leads plugged into the receiver.
- 3. If using a regulator, perform tests for a 5-minute period. A regulator may provide adequate short-term power, but this tests its ability to maintain voltage at significant power levels over time.
- 4. For really large aircraft or complex models, multiple battery packs with multiple switch harnesses are necessary. No matter what power systems you choose, always carry out test #1. Make sure the receiver is constantly provided with 4.8 volts or more under all conditions.

**CAUTION:** When charging any brand of NiMH battery pack, make sure the battery is fully charged. Due to the nature of peak charges and variations in charging rates, heat development, and cell types–the capacity reading of a battery charged on a fast peak charger may only reach 80% of its nominal value. Use a charger that displays total charge capacity. Note the number of mAh put into a discharged pack to verify the charge is at full capacity.

### **Binding**

You must bind the receiver to the transmitter before the receiver will operate. Binding teaches the receiver the specific code of the transmitter, so it will only connect to that transmitter.

1. To bind an AR8000 to a DSM2 transmitter, insert the bind plug in the BATT/ BIND port on the receiver.

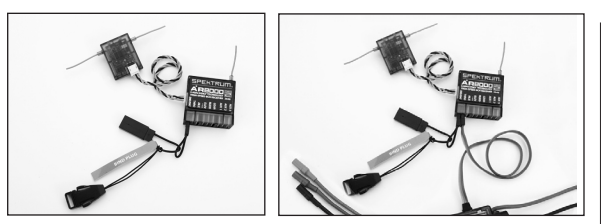

**Note:** To bind an aircraft with an electronic speed controller that powers the receiver through the throttle channel (ESC/BEC), insert the bind plug into the BATT/BIND port in the receiver and the throttle lead into the throttle (THRO) port. Proceed to Step #2.

2. Power the receiver. The LED on the receiver will be flashing, indicating the receiver is ready to be bound to the transmitter.

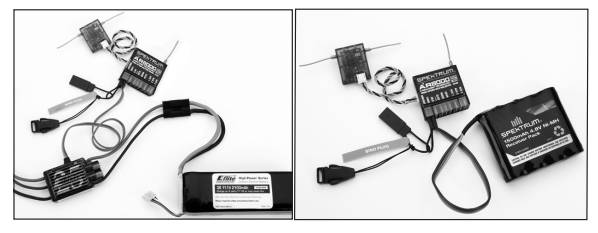

3. Move the sticks and switches on the transmitter to the desired failsafe positions (low throttle and neutral control positions).

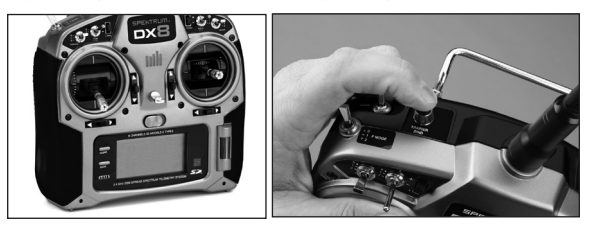

- 4. Press and hold the trainer button while powering on transmitter.
- 5. The system will connect within a few seconds. Once connected, the LED on the receiver will go solid indicating connection.
- 6. Remove the bind plug from the BATT/BND port on the receiver. Power off the transmitter and store the bind plug in a convenient place.

**NOTICE:** Remove the bind plug to prevent the system from entering bind mode the next time the power is turned on.

7. After setting up your model, rebind the system so the true low throttle and neutral control surface positions are set.

# **Failsafes**

When you bind your transmitter, you are programming the receiver with failsafe defaults. If connection is lost between the transmitter and receiver, the receiver immediately operates in those preprogrammed default positions. Those positions are failsafes. The AR8000 has three failsafes: SmartSafe Failsafe, Hold Last Command Failsafe, and Preset Failsafe.

### SmartSafe Failsafe

SmartSafe Failsafe is always active in both hold last command failsafe and in preset failsafe. SmartSafe is a safety feature on the throttle channel only that offers the following benefits:

- Prevents electric motors from operating when the receiver only is turned on (no signal present)
- Prevents the speed controller from arming until the throttle is moved to low throttle position after connection is made
- Shuts off electric motor and reduces gas/glow engines to idle if signal is lost
- If throttle is at any position other than low, the ESC won't arm
- If connection is lost in flight: -SmartSafe sets the throttle to the position it was in during the binding process.

#### **How To Program**

SmartSafe is automatically set when hold last command failsafe or Preset failsafe is programmed or the system is bound. **Note:** It's important to have the throttle stick in the low position to store low throttle during binding

#### **To Test**

Confirm the failsafe setting is correct by turning off the transmitter. The throttle should go to the preset low throttle position.

**CAUTION:** Make sure the aircraft is restrained on the ground. If failsafe is not set, your aircraft might advance to mid or full throttle.

### Hold Last Command

If you lose connection, all channels except for throttle channel hold last given command and the aircraft continues on its path. So, if you were turning when connection was lost, your aircraft would continue turning.

#### **How to Program**

- 1. Leave the bind plug in the bind port through the entire binding process.
- 2. Remove bind plug only after receiver connects to transmitter

#### **To Test**

Confirm the failsafe settings are correct by turning off the transmitter. All channels except for the throttle should hold the last command.

**CAUTION:** Make sure the aircraft is restrained on the ground. If failsafe is not set, your aircraft might advance to mid or full throttle.

### Preset Failsafe

If the signal is lost, all channels are driven to their failsafe position set during binding.

Preset Failsafe is ideal for sailplanes, as spoliers can be deployed during loss of signal, preventing a flyaway.

#### **How To Program**

- 1. Insert the bind plug and power on the receiver.
- 2. When the receiver LEDs blink indicating bind mode, remove bind plug before binding the transmitter to the receiver.
- 3. LED lights will continue to blink.
- 4. Move transmitter's control sticks and switches to the desired Preset Failsafe positions then turn it on in bind mode.
- 5. The system should connect in less than 15 seconds.

**NOTICE:** Failsafe features vary according to receiver, so if using a receiver other than the AR8000, consult your receiver's instructions for the failsafes that apply.

Before flight, ALWAYS confirm your binding is good and failsafe is set. To do this, make sure the system is connected, turn your transmitter off. Confirm that low-throttle is active.

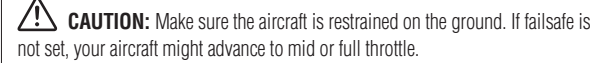

# **Range Testing**

The Range Test function reduces the power output. This allows for a range test to confirm the RF link is operating correctly. Perform a range check at the beginning of each flying session to confirm system operation.

#### **To Access the Range Test screen**

With the transmitter on and the main or telemetry screen displayed, press the roller. The Function list displays.

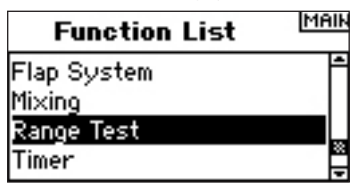

Rotate the roller to highlight Range Test then press the roller to access the Range Test function.

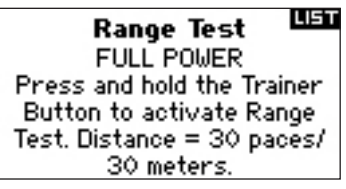

With the Range Test screen displayed, push and hold the trainer button. The screen displays Reduced Power. In this mode the RF output is reduced allowing for an operational range test of your system.

If you let go of the trainer button, the transmitter will go back to Full Power.

# Range Testing the DX8

- 1. With the model restrained on the ground, stand 30 paces (approx. 90 feet/28 meters) away from the model.
- 2. Face the model with the transmitter in your normal flying position and place the transmitter into Range Test mode (see above) and push the trainer button reducing the power output.
- 3. Operate the controls. You should have total control of your model with the transmitter in Range Test mode.

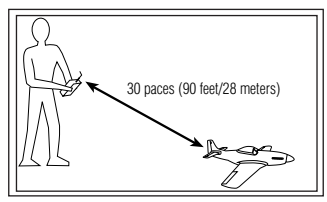

- 4. If control issues occur contact the appropriate Horizon Product Support office for assistance.
- 5. If performing a range test while a telemetry module is active, the display will show flight log data.

# **System Setup**

The DX8 organizes the programming screens in two separate categories: System Setup Mode and Functions Mode. The System Setup Mode contains programming that is generally used when initially setting up a model, and seldom used at the field. System Setup functions includes Model Type, Model Name, Wing Type, (Swashplate Type for Helis) Model Reset, etc. **Note:** No radio transmission occurs when a System Setup screen is displayed to prevent accidental servo operation. This protects linkages/servo gears from damage when making programming changes. System Setup in Airplane and Heli Model type includes the following screens.

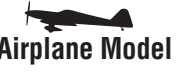

Model Type page 14 Model Type page 14 Model Name page 15 Model Name page 15 Wing Type page 15 Swash Type page 15 Switch Select page 15 Switch Select page 16 Trim Step page 16 F-Mode Setup page 16<br>Model Reset page 17 Film Step page 16 Model Reset page 17 Model Copy page 17 Model Reset page 17 Warnings page 18 Model Copy page 17<br>Telemetry page 18 Marnings page 18 Frame Rate page 20 Telemetry page 18 Trainer page 20 Frame Rate page 20 System Settings page 20 Trainer page 20

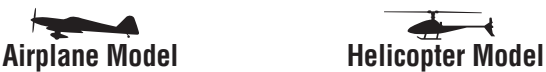

Model Select page 14 Model Select page 14 Warnings page 18 Transfer SD Card page 21 System Settings page 20 Transfer SD Card page 21

#### **To Access the System Setup List**

Press and hold the roller while turning on the transmitter. When System Setup appears on the screen, release the roller. The DX8 is now in System Setup Mode.

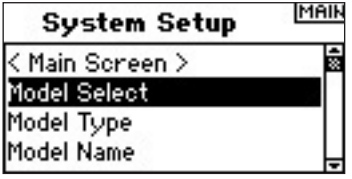

#### **To Access a System Setup Function from the System Setup List**

In the System Setup list rotate the roller to highlight the desired function then press the roller to access. The selected function screen will appear. 30 paces (90 feet/28 meters)

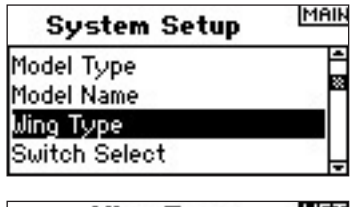

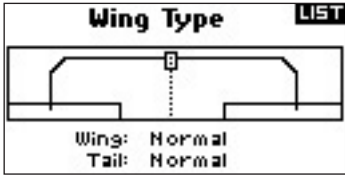

# **Model Select**

The Model Select function is used to change to a different model memory, typically when switching from the current model. You can store up to 30 models in the DX8's model memory. You can access the model select function through the System Setup mode or through Direct Model Access. Direct Model Access allows you to access the model select function at any time the main screen or a telemetry screen is displayed.

#### **Direct Access Model Select**

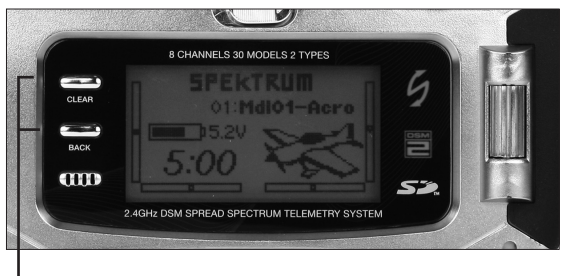

*Press the Clear and Back buttons simultaneously to access the Model Select screen* 

To directly access the Model Select Screen any time from the Main Screen or the Telemetry screen, press the Clear and Back buttons simultaneously. The Model Select screen displays for 10 seconds. If no activity occurs, the screen returns to the previous Main or Telemetry screen.

#### **To Access the Model Select Function through System Mode**

Press and hold the roller while turning on the transmitter. When System Setup appears on the screen, release the roller. The DX8 is now in System Setup Mode. Highlight Model Select then press the roller to access the function.

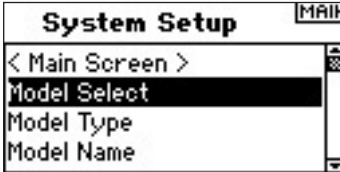

The following screen appears. Rotate the roller to highlight the desired model then press to select. The model name will display on the main screen.

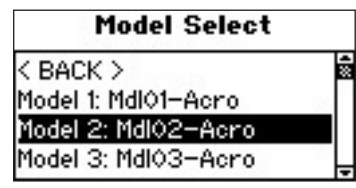

#### **ModelMatch**

The DX8 features ModelMatch technology that prevents operating a model using the wrong model memory. This feature can prevent stripped servo gears, broken linkages and even a crash due to attempting to operate a model using the wrong memory.

#### **How ModelMatch Works**

Each individual model memory (30 in total) has its own embedded code transferred to the receiver during the binding process. The receiver actually learns the specific model memory selected during binding. When bound, it operates only when that model memory is selected. If a different model memory is selected, the receiver won't connect. At any time you can reprogram the receiver to operate with any other model memory by rebinding with the transmitter programmed to the desired model.

# **Model Type**

Model Type programs the selected model memory to function in Helicopter or Airplane programming. You should program Model Type first when setting up a new model. **Note:** You can assign each model memory its own model type.

#### **To Access the Model Type Function**

Press and hold the roller while turning on the transmitter. When System Setup appears on the screen, release the roller. The DX8 is now in System Setup Mode.

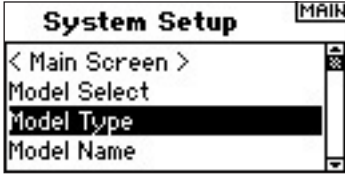

Rotate the roller to highlight Model Type then press to access the function. The following screen appears:

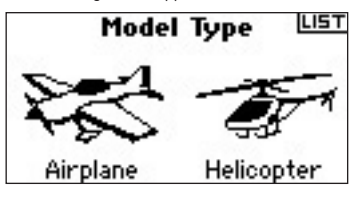

Rotate the roller to highlight the desired model type (Helicopter or Airplane) then press the roller to select.

You can return to the **System Setting** screen at anytime by pressing the **Back** button on the transmitter *once*.

To return to the **Main** screen press the **Back** button on the transmitter *twice* or press and hold the **Roller** for more than three seconds.

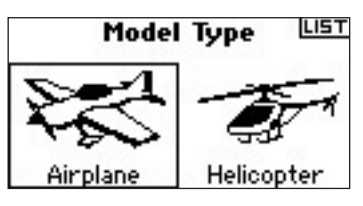

The following screen appears. Rotate the roller to highlight YES then press the roller to accept the model type. Selecting NO will return you to the previous screen.

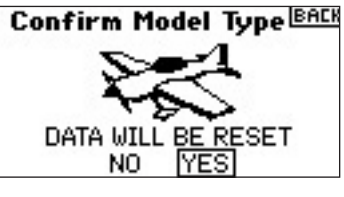

**Note:** When you change model types (Heli to Acro or Acro to Heli) all current programming in the selected model memory will reset to the factory default settings. All previous settings will be lost.

# **Model Name**

The Model Name function allows you to name a model using up to 10 characters. This makes identifying and selecting models much easier. Naming a model is normally done during initial setup. You can modify or change names at any time without affecting other programming. Typical model names include Vibe 50 3D, Extra 300, Blade 400, Sport 40 #1, etc. Note that upper case, lower case, numbers and symbols are available.

#### **To Access the Model Name Function**

Press and hold the roller while turning on the transmitter. When System Setup appears on the screen, release the roller. The DX8 is now in System Setup Mode.

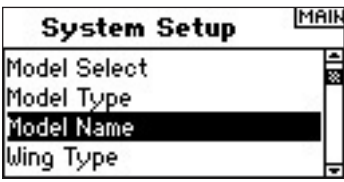

Rotate the roller to highlight Model Name then press to access the function. The following screen appears:

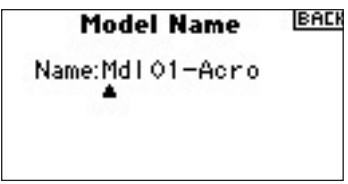

Rotate the roller to highlight the desired character then press to accept. Repeat the process until complete. The name will display on the main screen. Pressing **Clear** will erase the current character.

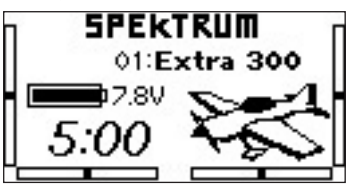

# **Wing Type**

Use the Wing Type function to program the wing and tail mix to match your airplane. Eight wing types (Normal, elevon, dual aileron, 1 aileron and 1 flap, flaperon, 1 aileron and 2 flaps, 2 ailerons and 1 flap, 2 ailerons and 2 flaps) and five tail types (normal, V-Tail, dual elevator, dual rudder, dual rudder/ elevator) are available. You must select the correct wing and tail type to match your airplane before doing any other wing or tail related programming (e.g., Flaps, Travel Adjust, Sub-Trim, etc.).

#### **To Access the Wing Type Function**

Press and hold the roller while turning on the transmitter. When System Setup appears on the screen, release the roller. The DX8 is now in System Setup Mode.

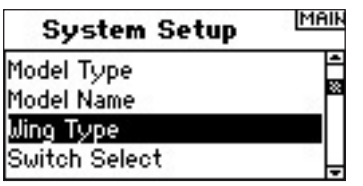

Rotate the roller to highlight Wing Type then press to access the function. The following screen appears:

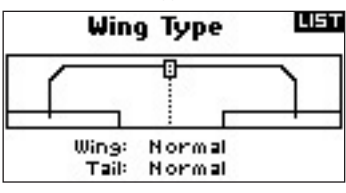

Rotate the roller to highlight Wing and press to access the function. Rotate the roller to the desired wing mix. Press the roller to select.

#### **To access the Tail Type**

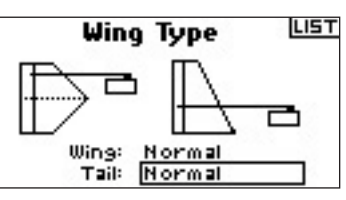

Rotate the roller to highlight Tail then press. Rotate the roller to access the desired tail type. Press the roller to select.

# **Switch Select**

The Switch Select function allows the switches, knob and right and left trimmers to be assigned to the gear, Aux1, Aux2 or Aux3 channels or inhibit.

#### **To Program the Switch Select Functions**

Press and hold the roller while turning on the transmitter. When System Setup appears on the screen, release the roller. The DX8 is now in System Setup Mode.

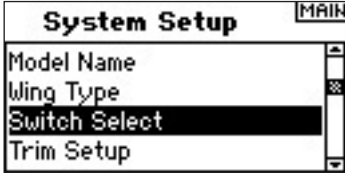

Rotate the roller to highlight the desired switch, knob or trimmer then press the roller to access.

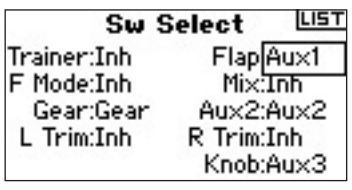

Rotate the roller to select the desired channel or function you wish the switch, knob or trimmer to operate. Press the roller to accept. Note that the channel or function can only be assigned once.

Repeat to select all desired switch positions.

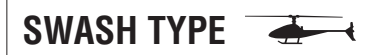

Use the Swash Type screen to program the swashplate mix to match your helicopter swashplate type. Six swashplate types are available: Normal, 3-servo 120 CCPM, 3-servo 140 CCPM, 3-servo 90 CCPM, 3-servo 135 CCPM, and 2-servo 180 CCPM. Select the correct swashplate type to match the specific helicopter before doing any other cyclic programming e.g., Pitch Curve, Travel Adjust, Sub-Trim, etc.). If in doubt consult your helicopter's manual for correct swashplate mixing.

#### **To Access the Swash Type Function**

Press and hold the roller while turning on the transmitter. When System Setup appears on the screen, release the roller. The DX8 is now in System Setup Mode.

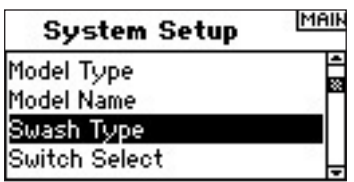

Rotate the roller to highlight Swash Type then press the roller to access the function. The following screen appears:

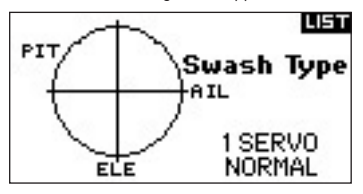

Highlight the current swashplate type then rotate the roller to select the desired swashplate mix. When the desired Swashplate mix is displayed press the roller to select. In Systems Settings highlight User Name then press the roller to select that function. Select the desired mode then press to accept.

# **Switch Select**

The Switch Select function allows the switches, left knob and right and left trimmers to be assigned to functions, channel or inhibit. In helicopter mode the following options are available:

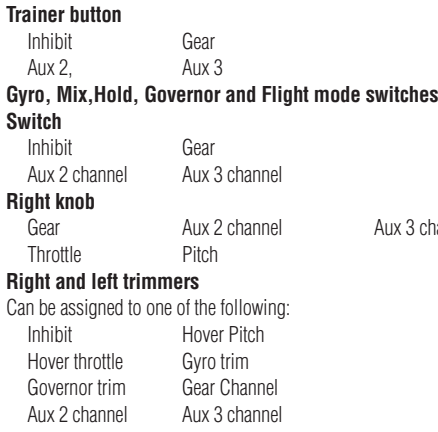

#### **To Program the Switch Select Functions**

Press and hold the roller while turning on the transmitter. When System Setup appears on the screen, release the roller. The DX8 is now in System Setup Mode.

Aux 3 channel

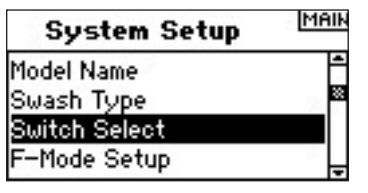

Rotate the roller to highlight the desired switch, knob or trimmer then press.

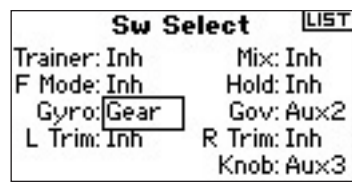

Select the channel or function you wish to assign. See chart for options. Press the roller to accept. Note that a channel or function can only be assigned once. Repeat to select all desired switch positions.

### **F-Mode Setup**

The F-Mode setup screen is used to assign the switches that will be used for Flight Mode and Hold. Flight Mode setup is defaulted to Flight Mode -flight mode switch and Hold- Inhibited.

You can assign the flight mode and hold functions to any of 9 switches including: Inhibit, Aileron D/R, Elevator D/R, Rudder D/R, Gyro switch, Flight Mode Switch, Hold and the Governor switch.

#### **To Access the F-Mode Setup Function**

Press and hold the roller while turning on the transmitter. When System Setup appears on the screen, release the roller. The DX8 is now in System Setup Mode.

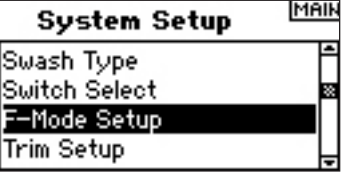

Rotate the roller to highlight F-Mode Setup then press. The following screen appears:

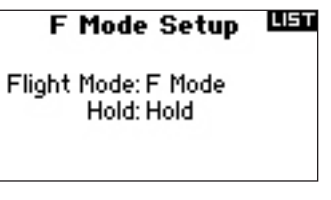

Highlight the Flight mode or Hold function then press to access that function. Rotate the roller to select the desired switch.

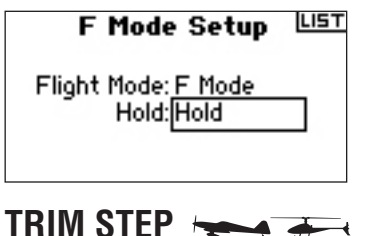

The Trim Step function allows servo movement adjustment per click of trim. For example you usually want a large trim step (8 to 10) for a new model. Each click of trim will have a large amount of trim travel so you can quickly adjust an out-oftrim model in flight. Later you can use a finer trim step (1-5) to adjust for precise flight. The Trim Step function allows the trims to be common or independent in each active flight mode. Many helicopter pilots use independent trims because they are automatically active when a flight mode is activated. **Important:** The trim step function has no effect on the overall trim travel, only the total number of clicks available. If you select a 0 value in trim step, the trim is turned off.

#### **To Access the Trim Step Function**

Press and hold the roller while turning on the transmitter. When System Setup appears on the screen, release the roller. The DX8 is now in System Setup Mode.

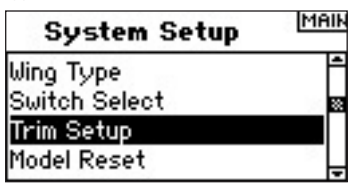

Rotate the roller to highlight Trim Setup then press to access the function. The following screen appears:

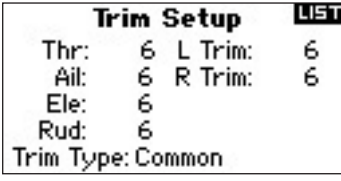

Highlight the desired Trim value then press the roller to access. Rotate the roller to change to the desired trim value. Press to accept. Repeat to adjust all trim steps.

#### **To Access the Common or Flight Mode Trims**

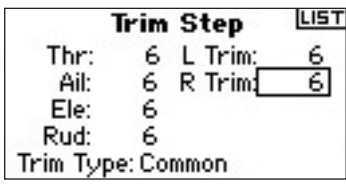

Rotate the roller to highlight Trim Type and press to access. Select F-Mode (each flight mode has its own trims) or Common (trim are always common regardless of flight mode).

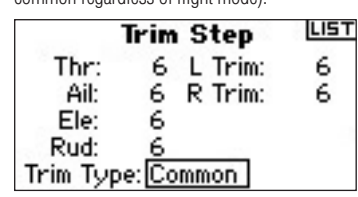

Common Trim - When common trim is selected, trim values are common in all flight modes.

F-Mode Trim - When F-Mode is selected, each flight mode including hold has its own trims that are automatically active when that flight mode is selected.

### **Model Reset**

Model Reset is typically used to clear the programming for a model you will no longer be flying. Model Reset resets the programming for the selected model to factory defaults. No other model memories will be affected. When a model's memory is reset all programming for that model is permanently deleted and cannot be recovered.

#### **To Access the Model Reset Function**

Press and hold the roller while turning on the transmitter. When System Setup appears on the screen, release the roller. The DX8 is now in System Setup Mode.

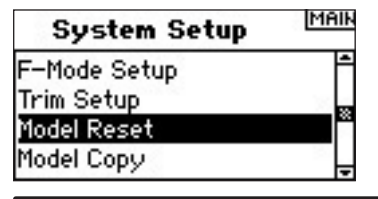

Rotate the roller to highlight Model Reset then press to access the function. The following screen appears:

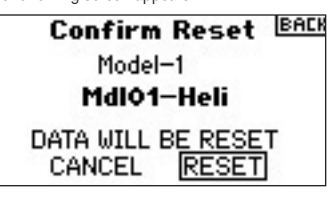

Verify that the model displayed on this screen is the model you wish to reset. If not then see page 14 Model Select to access the desired model. Rotate the roller to highlight Reset and then press to access the Confirm Reset screen.

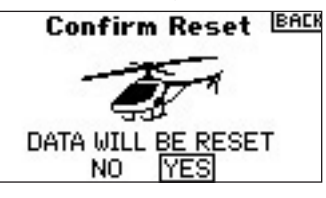

Highlight YES If you're sure you want to reset this model to factory default settings, press the roller. The screen will return to the main screen.

### **Model Copy**

The Model Copy function copies the currently selected model's programming of another model memory. Thirty model memories are available. Some of the more common uses of the Model Copy function include:

- Moving the order of models around in model memory so they can be organized by category, type, etc. **Note:** You will need to re-bind after moving models.
- Experimenting with the programming for an aircraft while preserving a copy of the original setup. **Note:** If you want to use the model copy function to try two slightly different setups with the same model you will need to rebind the receiver each time you switch between model memories.
- Copying the programming for an existing model over to a new model that is similar. Many pilots find this to be a good way to provide more accurate baseline programming for the new model. For example Vibe 50 w/120CCPM mixing, gyro and governor programming provides a good base programming for any other nitro powered 120CCPM mixing helicopter. An Extra 300 with dual aileron and elevator servos that is properly programmed with dual flap and dual elevator mixing in Wing Type provides good foundational programming for another aerobatic airplane with the same basic control system.

**Important:** The model memory you are copying to will be over-written by the copied programming, permanently deleting any programming that may already exist.

#### **To Access the Model Copy Function**

Press and hold the roller while turning on the transmitter. When System Setup appears on the screen, release the roller. The DX8 is now in System Setup Mode.

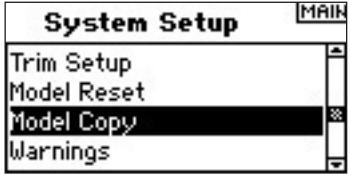

Rotate the roller to highlight Model Copy then press. The following screen appears:

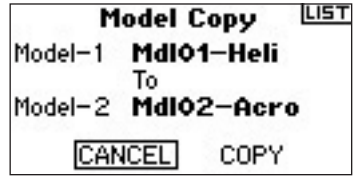

Verify that the current model displayed on this screen is the model you wish to copy. If not then see page 14 Model Select to access the desired model. Rotate the roller to select the model memory (1 - 30) that the model will be copied to. Select an unused model memory to copy to. When the desired model memory is displayed, press the roller to access the Confirm Copy screen.

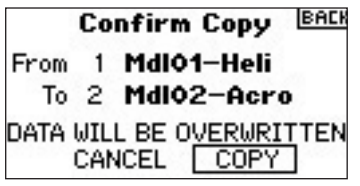

If you want to Copy this model to the selected model memory, press the roller to copy. The screen returns to the main screen when the copy is complete. The original model memory you just copied will still be selected.

### WARNINGS

The Warnings function programs an alarm to sound if specific switches or stick positions are in an unsafe position when the transmitter is first turned on. In helicopter model type default warnings include Throttle, Stunt 1, Stunt 2 and Hold. In airplane model type these warnings include Throttle Low, Flaps, Gear, Flight Mode 1 and Flight Mode 2. If you turn the transmitter on and any of these switches or the throttle is not at the low position, the alarm will sound; the screen will display the warning and no transmission will occur until the stick or switch is in the correct position.

#### **To Access the Warnings Screen**

Press and hold the roller while turning on the transmitter. When System Setup appears on the screen, release the roller. The DX8 is now in System Setup Mode.

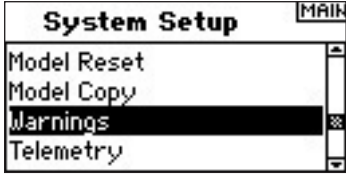

Rotate the roller to highlight Warning then press. The following screen appears:

LIST Warnings Throttle: Over 10% Stunt 1: Act Stunt 2: Act Hold: Act Alarm: Tone/Vibe

Highlight the desired warning (Throttle, Stunt 1, Stunt 2 or Hold or Throttle, Flaps, Gear, Flight Mode 1 and Flight Mode 2 for airplane model) then press the roller to select. Now rotate the roller to inhibit or activate the selected warning. To verify the warning is functioning turn the transmitter off, move the selected switch or throttle in the offending position then turn the transmitter on. The alarm will sound; the screen will display the specific warning and no modulation will occur.

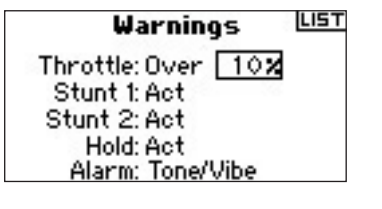

# **Telemetry**

Spektrum's TM1000 telemetry module is compatible with all Spektrum and JR receivers that have a Data (Flight Log) port including:

#### **Spektrum**

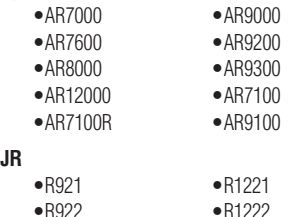

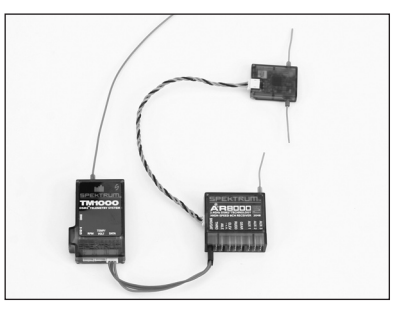

#### **Installing the TM1000**

Mount the TM1000 module near the receiver in a position that allows the 3-inch data lead to extend from the receiver's Data port to the Data port on the telemetry module. You can use servo tape to secure the TM1000 module or wrap it in foam with the receiver. Plug the Data lead into the TM1000 port marked DATA and plug the other end of the lead into the receiver's DATA port.

**NOTICE:** Route and secure the antenna away from any metallic or conductive materials to give the best range.

At this point the internal telemetry including the flight log data and the receiver pack voltage is fully functional.

Before continuing, bind the system to the transmitter and confirm the telemetry system is functioning.

#### **To Bind the Telemetry Module and Receiver**

- 1. Press and hold the bind button on the side of the TM1000 telemetry module.
- 2. While depressing the bind button, power the receiver. The main receiver, all attached remote receivers and the TM1000 telemetry module will blink indicating the system is in bind mode.
- 3. With the stick and switches in the desired failsafe positions (normally low throttle and neutral sticks), put the transmitter into bind mode.

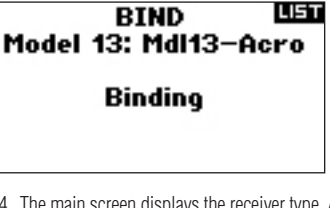

4. The main screen displays the receiver type. After several seconds, the system connects and reverts to the main screen.

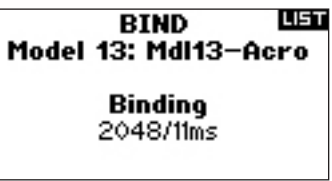

5. From the main screen rotate the roller to access the telemetry screen and verify the flight log data and receiver voltage displays.

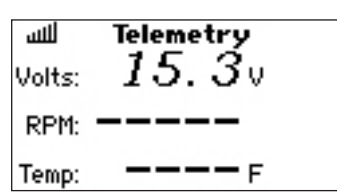

#### **Temperature, Voltage and Optional RPM Sensors**

The TM1000 includes a temperature and external voltage sensors. Optional RPM sensors are available for Gas/Glow and electric brushless models to monitor RPM.

#### **Temperature Sensor**

To monitor the temperature of most any component, secure the sensor on the object. It must come into contact with the surface to get an accurate temperature reading. You can loop the temperature sensor around the engine's cylinder head to assist in tuning an engine. To monitor battery temperature, you can wrap the sensor around the battery.

The mounting position of the sensor, especially on gas or glow engines, will result in different temperature readings. So it's important to experiment with different positions.

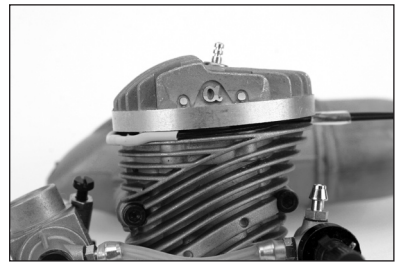

#### **Installation**

Insert the temperature sensor connector into the port labeled TEMP/VOLT. The temperature sensor is now active and the actual temperature displays on screen.

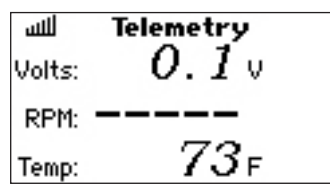

#### **External Voltage**

External voltage telemetry is commonly used to monitor flight pack voltage or you can monitor ignition batteries on gas engine equipped aircraft. You can set warnings to prevent over-discharging batteries.

#### **Installation**

Plug the connector of the voltage sensor into the TEMP/VOLT port in the Telemetry module.

Attach the opposite ends of the voltage sensor (stripped wires) to the voltage source you wish to monitor.

Note the polarity (Red  $= +$  positive /Black  $= -$  Negative).

Typically, you can solder the wires to the battery connector. At this point the External voltage displays on the telemetry screen.

**Note:** A Y-harness is provided if you want to use temperature and voltage sensors simultaneously.

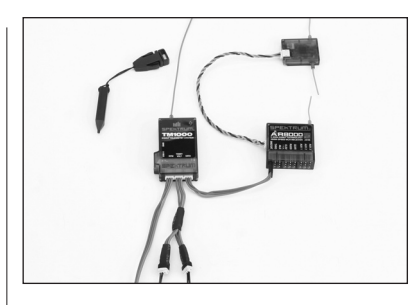

#### **RPM (optional sensor sold separately)**

Two RPM sensors are available: SPMA9569 for nitro and gas engines, SPMA9558 for brushless electric motors.

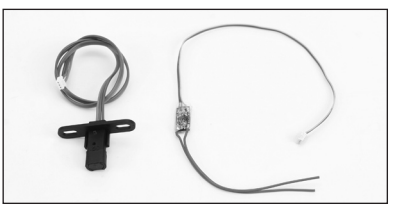

#### **Engine RPM Sensor**

The optional engine RPM sensor mounts inside the backplate of aircraft engines. The sensor picks up the crankpin as the engine rotates giving accurate RPM. Additionally, you can use this sensor as an RPM pickup on any rotating gear/ collar or shaft that has a steel setscrew or other magnetic metal by locating the sensor within 5 mm of the rotating steel object.

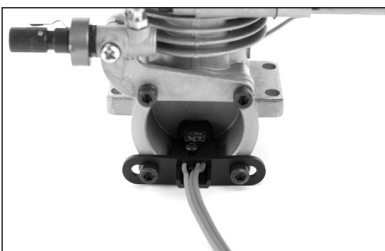

**Note:** On some engines you may need to space the sensor further away from the backplate. The sensor picks up the crankpin only; on some engines if the sensor is too close, it will not distinguish the crankpin from the crank weight.

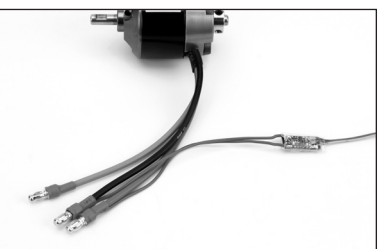

#### **Installation** Install the backplate sensor in the backplate. Install the connector into the RPM port in the TM1000.

#### **Testing**

Turn the transmitter and receiver on and scroll to the RPM telemetry screen. Rotate the engine rapidly and the RPM should register on the screen. The RED LED on the TM1000 indicates the sensor is picking up properly. You may need to adjust the sensor's position to optimize the pickup. Move the sensor closer or farther away until you have a reliable RPM pickup.

#### **Electric RPM Sensor**

The optional electric RPM sensor is designed to be used with any brushless motor. The sensor has two leads to attach to any two of the three motor wires. This is typically done by soldering.

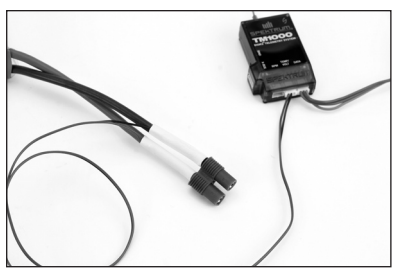

#### **Installation**

To install the electric RPM sensor using servo tape, attach the sensor in a convenient place that allows the leads to reach the motor wires and the TM1000 telemetry unit.

Solder the two sensor wires to any two motor leads.

Plug the sensor lead into the RPM port on the TM1000 telemetry module.

#### **Testing**

Turn the transmitter and receiver on and scroll to the RPM telemetry screen. Run the motor and the RPM should register on the screen.

The RED LED on the TM1000 indicates the sensor is picking up properly.

**NOTICE:** It is necessary to program a matching pole count in the telemetry RPM screen to have accurate reading on screen. The motor's pole count is normally in the motor manufacturer's instructions or on the manufacturer's website.

### **Frame Rate**

The Frame Rate function allows the selection of 11ms or 22ms frame rate. When a 11ms frame rate receiver is used, the transmitter defaults to 11ms frame rate. This fast frame rate is not compatable with some types of analog servos and the Frame Rate screen allows the selection of a 22ms frame rate when a high frame rate receiver is being used with analog servos.

#### **To access the Frame rate Function**

Press and hold the roller while turning on the the transmitter. When system setup appears on screen relese the roller. The DX8 is now in System Setup mode.

Rotate the roller to highlight Frame Rate then press. The following screen appears:

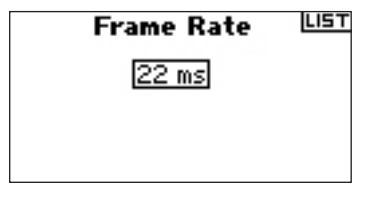

Rotate the roller to highlight the frame rate then press. Now rotate the roller to select 11ms or 22 ms frame rate.

#### LIST **Frame Rate**

 $11 \text{ ms}$ When 11ms is selected, digital servos must be used.

### **Trainer**

The DX8 features a programmable trainer function with three trainer modes. The transmitter assigns the trainer function to the trainer button. The function activates when the switch is depressed and one of the three trainer modes is selected. The three trainer Modes include:

#### **Inhibit**

In Inhibit you can use the transmitter as a slave only. However, the slave transmitter must have the same programming as the master (e.g., servo reversing, travel adjust, sub-trim, trims).

#### **Programmable Master**

With Programmable Master you can program the transmitter to transfer any or all channels when you activate the trainer switch. This is ideal for beginners so the student learns control of individual channels (aileron only for example) while the trainer maintains control of all other channels.

**Note:** When Programmable Master is selected for the master transmitter, all settings for the slave transmitter (i.e. Servo reversing, wing type, Sub trim, Travel Adjust, Mixing, etc.) must match the master's transmitter programming. If two DX8's are being used simply copy and transfer the model memory using the SD card from the master's model to the slave. The slave transmitter is then programmed to inhibit in the trainer screen.

#### **Pilot Link Master**

When Pilot Link Master is selected the slave transmitter has control of the stick function only (aileron, elevator rudder and throttle) while the master maintains control of all other channels and functions including D/R and switch positions. This is ideal for complex models as the master maintains control of all secondary functions and controls all other channels.

#### **Slave**

Use Slave mode when flying with the DX8 as a slave when the master radio has activated its Pilot Link. In this case, there is no need to match programming between the slave and master transmitter.

# **System Settings**

Use the System Setting screen to establish the overall transmitter setting that will apply to ALL model memories. These settings include: User Name, Contrast, Mode, Region and Language. If you select Mode One, then Mode One will be selected for all 30 model memories. **Note:** Even when models are imported from an SD card the system settings in the transmitter will remain.

#### **To Access the System Settings Function**

Press and hold the roller while turning on the transmitter. When System Setup appears on the screen, release the roller. The DX8 is now in System Setup Mode. Highlight System Settings then press. The following screen appears:

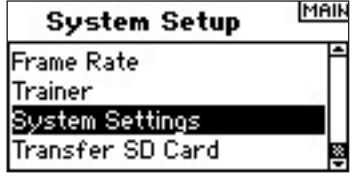

Highlight the function you wish to change then press the roller to select.

#### **User Name**

User Name allows the identification of the owner to be programmed into the transmitter. The user name appears during the startup process at the lower left corner of the startup screen.

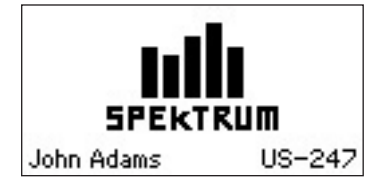

#### **To Program a User Name**

In the Systems Settings screen rotate the roller to highlight User Name then press.

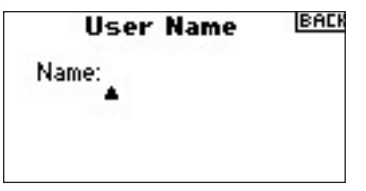

Highlight the desired character position then press the roller to access that position. Rotate the roller to change to the desired character. Press to accept. Repeat the process until the name is complete. Note that the User Name displays on the lower left of the startup screen.

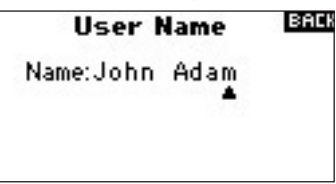

#### **To Adjust Contrast**

In the Systems Settings screen rotate the roller to highlight User Contrast then press.

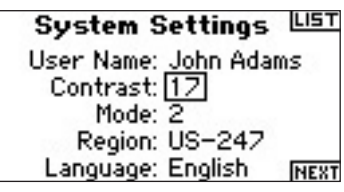

Rotate the roller to adjust the contrast (from 1 to 20) noting it on screen. Press to accept.

#### **To Select a Mode**

For Mode Conversion, please see page 39-40.

#### **To Select a Region–EU Version Only**

In the Systems Settings screen rotate the roller to highlight Region then press the roller to select the Region function. Note that two regions are available for EU radios only. EU328 (compliant for European countries) and FR328 compliant for France. US radios are fixed to US-247 USA compliant.

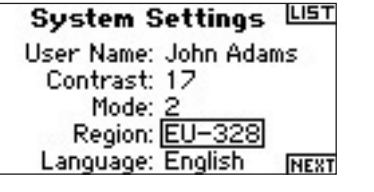

Rotate the roller to select the desired Region based on where the radio will be used. With Region selected, press the roller to accept that region.

#### **To Select a Language**

In the Systems Settings screen rotate the roller to highlight Language then press the roller to select the Language function. Note that five Languages are available, English, German, Spanish, French, and Italian.

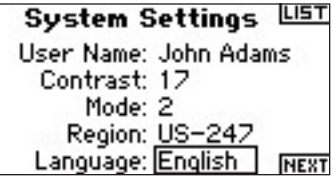

Rotate the roller to select the desired Language. When the desired Language is selected, press the roller to accept that Language.

### **Transfer SD Card**

The SD Card allows the following:

- Importing (copying) a single model from one DX8 to another
- Importing (copying) all models from one DX8 to another.
- Exporting (transferring) a single model to another DX8
- Exporting (transferring) all the stored models to another DX8.
- Updating firmware

#### **To Access the Transfer SD card Function**

Press and hold the roller while turning on the transmitter. When System Setup appears on the screen, release the roller. The DX8 is now in System Setup Mode.

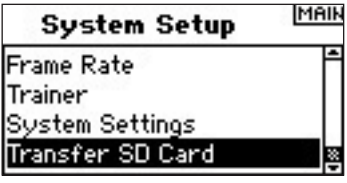

Rotate the roller to highlight Transfer SD Card then press. The following screen appears:

SD Card Menu UEU

Options: Select Option Status: Ready Folder: /

If not already done, insert an SD card in the SD card slot on the left side of the transmitter with the label facing forward. The screen should now read Status Ready.

To import a model or all models on the SD card, select Import Model or Import All Models then press the roller. Now select the specific model and press the roller or press Import to import all model memories. Use the same procedure to export a model or to export all models by selecting these other options.

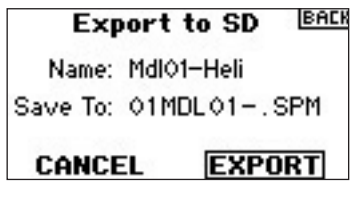

# **Function Mode**

The DX8 organizes the programming screens in two separate categories: System Setup Mode and Functions Mode. Function Mode programming adjusts a model's flight characteristics at the field.

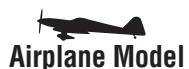

Servo Setup page 22 Servo Setup page 22 D/R and Exponential page 23 D/R and Exponential page 23 Differential page 24 Throttle Cut page 25 Throttle Cut page 25 Throttle Curve page 26 Throttle Curve page 25 Swashplate page 27 Flap System page 26 Governor page 28 Mixing page 29 **Pitch Curve page 28** Aileron to Rudder Mix page 29 Tail Curve- For Non-Heading Programmable Mixes page 29 Hold Gyro Use Only page 30 Timer page 33 Mixing page 31 Monitor page 35 Gyro page 33

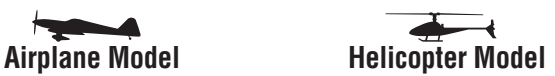

 Timer page 33 Monitor page 35

#### **To Access the Function List**

With the transmitter on and the main or telemetry screen displayed, press the roller. The Function list displays.

#### **To Access a Function List Screen from the Function List**

Highlight the desired function then press the roller to access that function. The selected function screen appears:

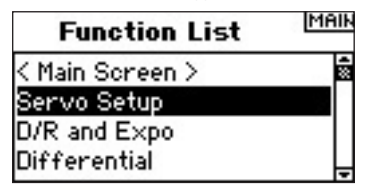

# **Servo Setup**

Servo Setup adjusts the servo reverse, travel adjust, sub-trim and servo speed for all eight channels. Servo Setup screens feature a servo monitor that allows easy visual reference when making adjustments.

**Travel Adjust** - Allows the adjustment of servo throw/travel in each direction **Sub-trim** - Typically used to center the servo position

**Reverse** - Changes the direction of the servo/channel

**Speed** - Adjusts individual servo speed

#### **To Access the Travel Function**

With the transmitter on and the main or telemetry screen up, press the roller. The Function list displays. Rotate the roller to highlight Servo Setup then press. Servo travel will automatically be highlighted. Press to enter the Travel function.

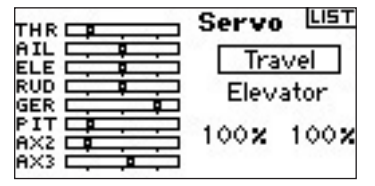

Highlight the channel then press the roller. Rotate the roller to access the channel you wish to adjust then press to accept.

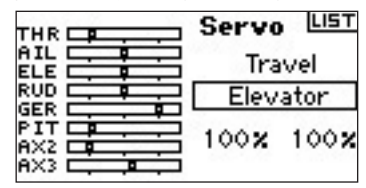

Highlight the values at the bottom of the screen. When you center the corresponding stick both values are highlighted and will adjust simultaneously. Moving the stick or switch in the desired position adjusts that direction of travel independently. With the desired value(s) highlighted, rotate the roller to adjust the travel for the selected channel. Then press to accept.

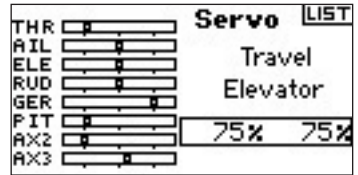

#### **To Access the Sub Trim Function**

With the transmitter on and the main or telemetry screen up, press the roller. The Function list displays. Rotate the roller to highlight Servo Setup then press. Servo travel will automatically be highlighted. Rotate the roller until Sub-Trim appears in the channel position then press to enter the function.

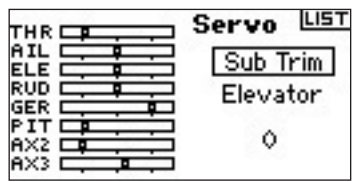

Highlight the channel then press the roller. Rotate the roller to access the channel you wish to adjust. Press to accept.

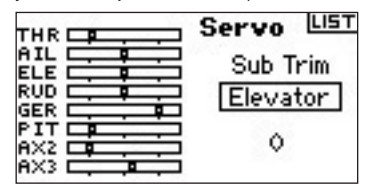

Highlight the value at the bottom of the screen then press the roller to access the Sub-Trim Value. Rotate the roller to adjust the Sub-Trim value for the selected channel. Then press to accept.

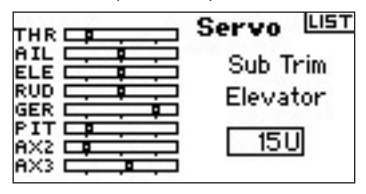

#### **To Access the Reverse Function**

With the transmitter on and the main or telemetry screen up, press the roller.

**Note:** Your aircraft manual may refer to this as changing transmitter flight control directions in the Control Test/Reverse Controls section.

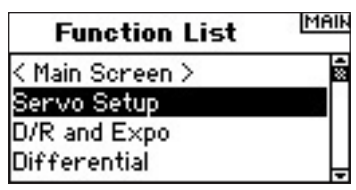

Highlight Travel then rotate the roller to access the Reversing screen.

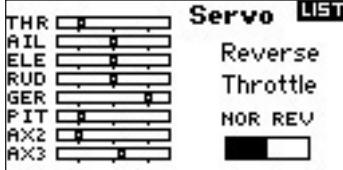

Highlight the channel desired and press the roller to select.

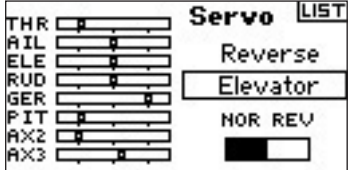

Highlight the REV NOR function then press the roller to access. Press the roller to toggle between NOR and REV.

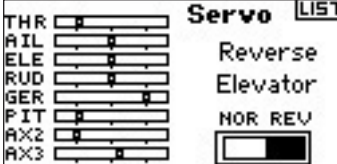

#### **To Access the Speed Function**

With the transmitter on and the main or telemetry screen displayed, press the roller. The Function list displays. Rotate the roller to highlight Servo Setup then press to access the Servo Setup screens. Servo travel will be highlighted. Rotate the roller until Speed appears in the channel position then press to enter.

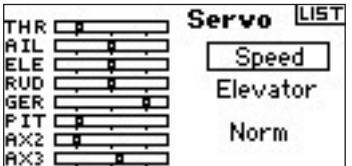

Highlight the channel then press the roller. Rotate the roller to access the channel you wish to adjust. Press the roller to accept.

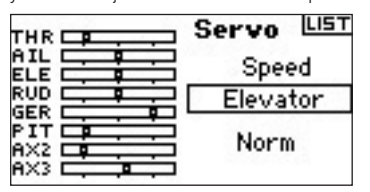

Highlight the Speed value at the bottom of the screen and press the roller to access. With the Speed value highlighted rotate the roller to adjust the servo speed for the selected channel. Press the roller to accept the value.

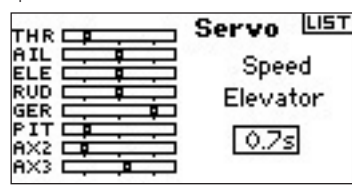

You can return to the **Function List** screen at anytime by pressing the **Back** button on the transmitter *once*.

To return to the **Main** screen press the **Back** button on the transmitter *twice* or press and hold the **Roller** for more than three seconds.

# **D/R & EXPONENTIAL**

Dual Rates and exponentials are available on the aileron, elevator and rudder channels. You can assign them to numerous switches including the flight mode switch.

#### **Dual Rate**

Affects the overall travel which in turn affects control response sensitivity equally throughout the range of that channel. Reducing the dual rate reduces the maximum control rate as well as overall sensitivity.

#### **Exponential**

Affects the sensitivity around center but has no affect on the overall travel. Positive Exponential reduces control sensitivity around neutral for more precise control but does not affect the maximum control response. **Note:** Positive and negative exponential values are available. A positive expo value reduces control sensitivity around center. It does not affect maximum travel and is recommended. Negative exponential values increase sensitivity around neutral and is seldom used.

#### **To Access the D/R and Expo Function**

With the transmitter on and the main or telemetry screen displayed, press the roller. The Function list will display.

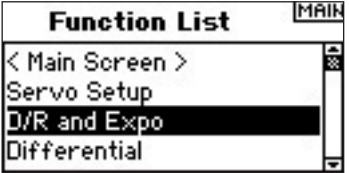

Rotate the roller to highlight D/R and Expo then press to access.

#### **To Select a Channel**

Highlight the channel then press the roller to access. Rotate the roller to select the aileron, elevator or rudder channel. Press to accept.

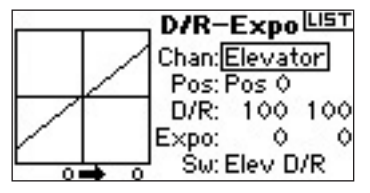

#### **To Select Switch**

Rotate the roller to highlight Sw (switch) then press to access the switch options. Select the desired switch to change the dual rate for that channel or inhibit then press the roller to make it active.

**Note:** You can assign multiple channels to a single switch to affect the dual and exponential rates of all.

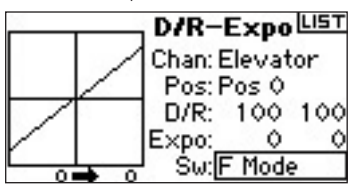

#### **To Select Switch Position to Adjust**

Note Pos: Pos 0 in the center of the screen. Move the switch displayed at the bottom of the screen to one of three positions from 0,1,2. When you make D/R or Expo adjustments, values are assigned and automatically active when the switch is in that position (Pos 0, 1or 2).

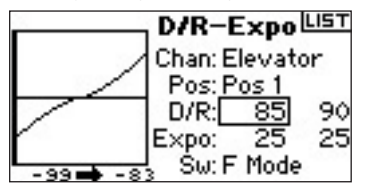

#### **To Select D/R and Expo Values**

Confirm that the desired channel and switch position are selected. Rotate the roller to highlight the D/R or Expo value then press to access. When the corresponding channel's control stick is centered both values are highlighted. If you move the control stick to its endpoint, only one value will be highlighted.

This allows the D/R or Expo value in that direction only to change. With the desired value selected, rotate the roller to select.

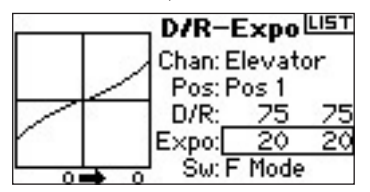

### **DIFFERENTIAL**

The Differential function provides precise adjustments of up/down aileron travel of each aileron (or elevon if Delta wing is activated). Typically, you can use Aileron differential to reduce unwanted yaw characteristics. In aerobatic airplanes adjusting differential provides an axial roll (minimum displacement of yaw during a roll). You can program up to three Differential values and assign them to a switch. Note that positive + and negative – differential is available; however, normally more up aileron travel is required than down aileron.

**Note:** The Differential function is only available if Dual Aileron, Flaperon, 2 ailerons 1 flap, 2 ailerons 2 flaps or Elevon is selected in Wing Type (see page 13) and each aileron servo is controlled by its own channel.

#### **To Access the Differential Screen**

With the transmitter on and the main or telemetry screen displayed, press the roller. The Function list displays.

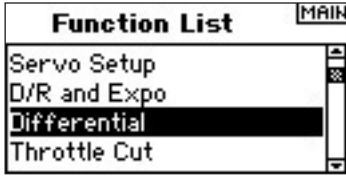

Rotate the roller to highlight Differential then press.

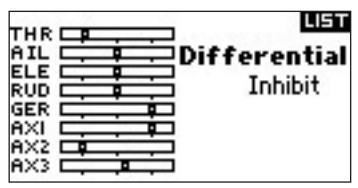

Differential defaults to Inhibit. Press the roller to highlight Inhibit then select one of the following switch positions:

> **Inhibit** - Off **On** - Always on **Gear** - Gear Switch **Flap** - Flap switch **Ail D/R** - Aileron Dual rate switch **Ele D/R** - Elevator Dual rate switch **Rud D/R** - Rudder dual rate switch **F Mode** - Flight Mode switch **AUX 2** - Aux 2 switch **Mix** - Mix switch

Press the roller to accept the desired switch. The differential adjustment screen displays.

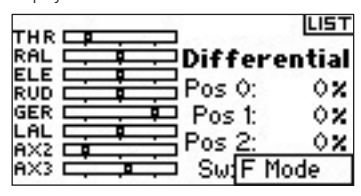

Highlight the desired differential position/value and press the roller to access.

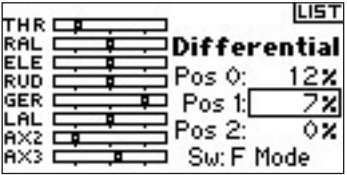

Rotate the roller to change the value then press the roller. Repeat for all switch positions desired.

Positive differential values provide more up than down aileron travel. Negative differential values provide more down than up travel. The differential values screen also allows you to select/change switch positions. Use the roller to highlight SW then rotate to change to the desired switch position or inhibit the function.

# **Throttle Cut**

The Throttle Cut function allows you to shut off an engine with the Trainer switch, Gear switch or the Right or Left trimmer. When you activate the programmed switch, the throttle channel is driven to it's preprogrammed value normally off. This effectively kills the engine. Release the programmed throttle cut switch/ trimmer, and normal throttle operation resumes.

#### **To Activate Throttle Cut and Assign it to a Switch or Trimmer**

With the transmitter on and the main or telemetry screen displayed, press the roller. The Function list displays.

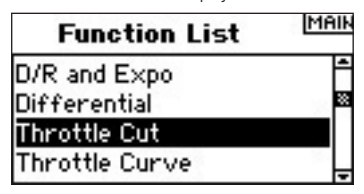

Rotate the roller to highlight Throttle Cut then press to access the Throttle Cut screen.

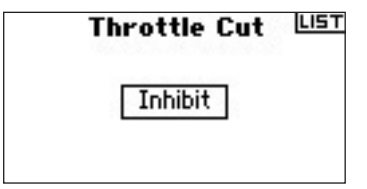

Highlight Inhibit then press the roller to access the switch options.

Rotate the roller to the desired switch to cut the throttle (Trainer, Gear, Mix , L trim or R trim) then press the roller to program that switch.

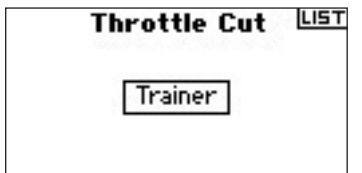

Program a Throttle Cut position. Note that 0%= low throttle, mid trim and negative values are available. To test the Throttle Cut function, activate the programmed switch. Note the throttle servo position or the position of the throttle channel in the servo monitor. The system should drive the servo position to the low throttle position when you activate Throttle Cut.

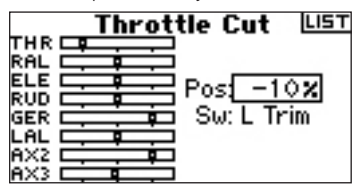

# **Throttle Curve**

The Throttle Curve function allows throttle output vs. input positions to be adjusted. This is typically used to alter the throttle response to give a linear rate or to adjust the throttle response sensitivity when hovering or torque rolling. You can program a single curve (switch to On) or up to three curves and select them via a programmed switch. The screen displays a graphic 5-point throttle curve on its left side to aid in selecting throttle curve values. An Expo function is available that smoothes out the Throttle curve.

#### **To Program the Throttle Curve Function**

With the transmitter on and the main or telemetry screen displayed, press the roller. The Function list displays.

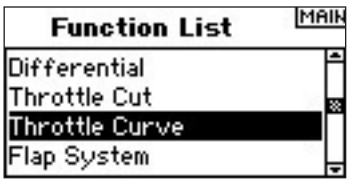

Rotate the roller to highlight Throttle Curve then press the roller to access the Throttle Curve screen.

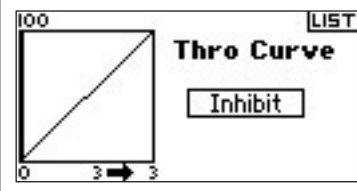

#### **Selecting a Switch**

Rotate the roller to highlight Switch then press the roller to access the switch options.

Choose the desired switch to change to different throttle curves or select On if you only want one curve to always be active.

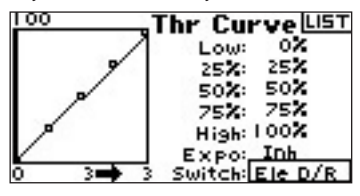

#### **Adjusting the Curve**

With the switch listed at the bottom of the screen in the position desired for this curve, rotate the roller to highlight one of the five available throttle curve values (Low, 25%, 50%,75, High). Press the roller to access.

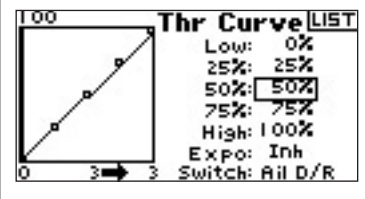

Rotate the roller to adjust the selected point to desired output. Note the position on the graph at the left of the screen.

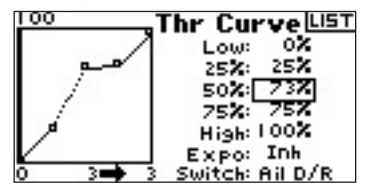

Repeat this for all desired points.

**Note:** if you select a switch position in Throttle Curve, move the switch to the remaining position(s) and adjust the throttle curve values for those switch positions.

#### **To Activate the Expo Function**

Rotate the roller to highlight EXPO then press the roller to access the Throttle Curve Expo function. Select Inh or Act to inhibit or activate the Expo function then press to accept.

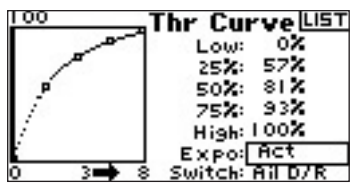

# **Throttle Curve**

The DX8 features a 5-point throttle curve. You can assign up to four separate throttle curves. A graph displays at the left side of the screen to aid in adjusting throttle curves. An Expo function is also available that smoothes out the curve.

#### **To Program Throttle Curves**

With the transmitter on and the main or telemetry screen displayed, press the roller. The Function list displays.

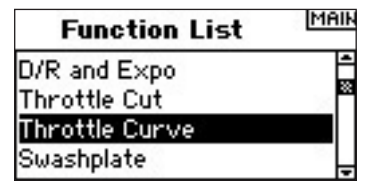

Rotate the roller to highlight Throttle Curve then press to access that screen.

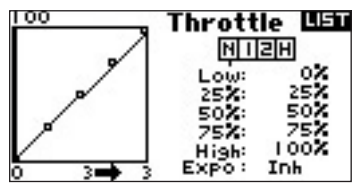

#### **Selecting a Flight Mode**

Highlight the desired flight mode at the top of the screen then press the roller to select. The selected flight mode will darken confirming your selection.

N= Normal

- 1= Stunt 1  $2=$  Stunt 2
- $H=$  hold

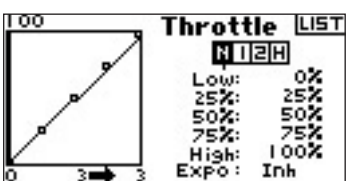

#### **Adjusting the Curve**

Move the flight mode switch in the position you wish to adjust. Rotate the roller to highlight one of the five available throttle curve values (Low, 25%, 50%, 75%, High). Press the roller to access that value.

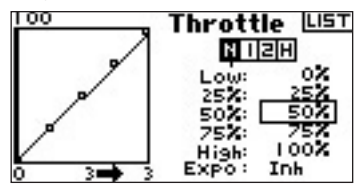

Rotate the roller to adjust the selected point to the desired output position. Note the position on the graph at the left of the screen.

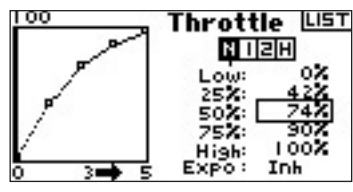

Repeat this for all desired points.

#### **To Activate the Expo Function**

Rotate the roller to highlight EXPO then press to access the Throttle Curve Expo function. Select Inh or Act to inhibit or activate the Expo function. Press the roller to accept.

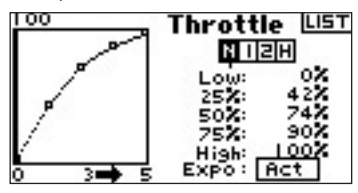

### **Flap System**

The DX8 flap system offers up to three programmable flap and elevator positions (normal, mid and land). You can assign them to a variety of switches. You can program a Speed function to slow flap and elevator compensation travel for a scale effect. A graphic display on the left side of the Flap System screen provides a visual display of servo position aiding in setting up and adjusting the flaps.

**Note:** The Flap function is only available on wing types with flaps. (see Wing Type page 15)

#### **To Activate the Flap Function**

With the transmitter on and the main or telemetry screen displayed, press the roller. The Function list displays.

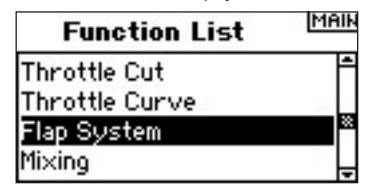

Rotate the roller to highlight Flap System then press.

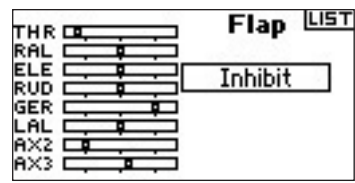

#### **To Select a Switch**

The Flap System defaults to Inhibit. To activate the Flap System, rotate the roller to highlight Inhibit then press to access the switch function. Rotate the roller to the desired Flaps control switch. Press to access that screen.

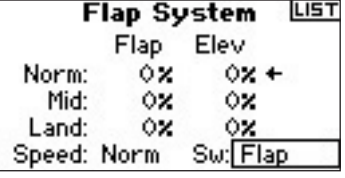

#### **Setting Flap and Elevator Positions**

Rotate the roller to select desired Flap positions value then press the roller to access that value. Now rotate to adjust the flap position value. **Note:** it is recommended that the flap switch position match the flap adjustment that is being adjusted. This will allow you to observe the effects of the flap adjustment.

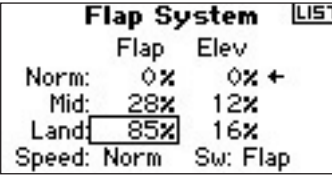

Repeat this for all desired Flap and elevator positions (Normal, mid and land).

#### **Adjusting the Flap Speed**

Rotate the roller to select Speed then press. Now rotate the roller to adjust the flap speed. Press the roller to accept. The flap speed affects the flap and elevator compensation. The flap and elevator will reach their flap positions at the same time.

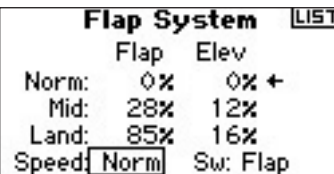

# **Swashplate**

The Swashplate screen adjusts the amount and direction of travel for the aileron, elevator and pitch functions when you activate CCPM mixing in Swash Type (see pages 15-16). This screen also allows an Expo function that compensates for the effect of the servo's rotation at extremes of travel. An E-ring function also prevents servo over-travel when simultaneous extreme aileron and elevator inputs are given. Unless using a linear servo or a type of linkage that eliminates this effect, you should turn on the Expo function when any CCPM mix is enabled. Swashplate values increase or decrease the overall control travel of the selected channel. For example if you increase Pitch value, the travel of all three servos that control pitch will increase. If you increase aileron, the aileron and pitch servos will increase. Increasing or decreasing this value affects the travel of that function and not the individual servo. **Note:** Negative and positive swashplate values are available. To achieve the correct travel direction for Aileron, Elevator and Pitch, first use the reversing function to set the servo direction on the aileron, elevator and pitch

channels. Do this so that when an aileron input on the transmitter's stick tilts the swashplate right and left, an elevator input tilts the swashplate fore and aft, and a pitch input raises and lowers the swashplate. You synchronize the outputs with this function. Then you can adjust swashplate values positively or negatively to achieve the overall correct travel direction for aileron, elevator and pitch.

#### **To Access the Swashplate Function**

With the transmitter on and the main or telemetry screen displayed, press the roller. The Function list displays.

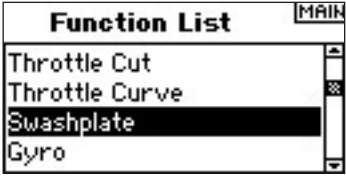

Rotate the roller to highlight Swashplate then press to access.

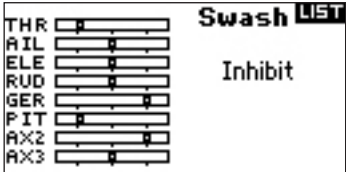

#### **To adjust a Swashplate Value**

Highlight the desired function (Aileron, Elevator or Pitch) then press the roller to access.

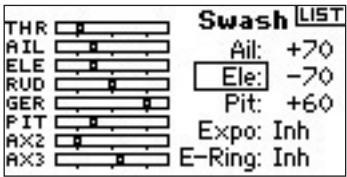

Rotate the roller to change the Swashplate value, noting that positive and negative values are available. Press the roller to accept.

Repeat the above process for all three cyclic inputs (aileron, elevator and pitch).

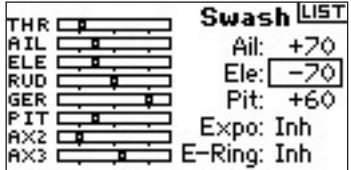

#### **To Activate the Swashplate Expo Function**

Rotate the roller to highlight EXPO then press to access. Spress the roller to toggle between ACT and INH.

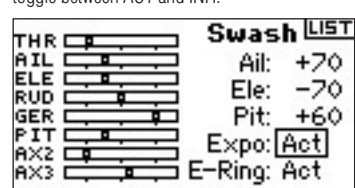

#### **To Activate the Swashplate E-Ring Function**

Highlight E-ring then press the roller to access the Electronic Cyclic Ring function.

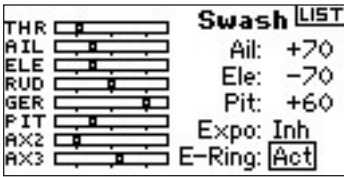

# **Governor**

The Governor function adjusts engine rpm when using a Governor or throttle limiter. You can program up to four governor values to be selected from a variety of switches including the flight mode switch. You can adjust Governor values in .5% increments to allow for precise rpm adjustments. Also, you can program the channel the governor controls.

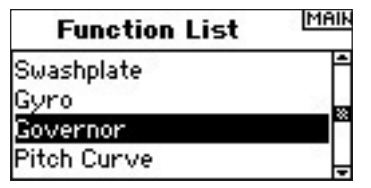

#### **To Activate the Governor Function**

With the transmitter on and the main or telemetry screen displayed, press the roller. The Function list displays.

Rotate the roller to highlight Governor then press to access that screen.

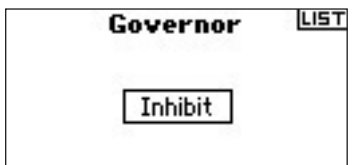

#### **To Select a Switch**

The Governor function defaults to Inhibit. To activate the Governor function, rotate the roller to highlight Inhibit; then, press to access the switch function. Select the desired switch to control the governor then press the roller to access the Governor screen.

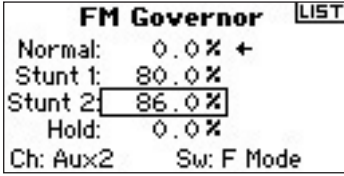

#### **Assigning a Channel- (Output)**

In this screen you can assign the receiver channel the Governor is plugged into. The governor and the gyro must use two different channels. If the gyro function uses a channel, it will not appear in the governor list.

Rotate the roller to highlight Ch: (channel) then press to access that function. Select the channel the governor will be plugged into. Normally Aux 2 is used.

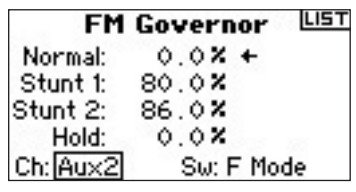

#### **Adjusting the Governor Values**

Rotate the roller to select the desired governor value. Press to access. Rotate to adjust the value.

**Note:** the displayed value is the corrected governor value. 0% represents 1.500ms or off with most governors.

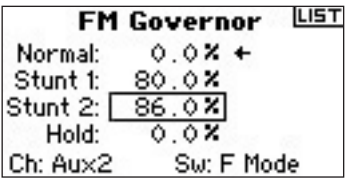

Repeat this for all desired governor values.

# **Pitch Curve**

The DX8 features a 5-point Pitch curve. You can set up to four separate Pitch curves. A graph displays at the left side of the screen to aid in adjusting pitch curves. An Expo function is available that smooths out the curve.

#### **To Program Pitch Curves**

With the transmitter on and the main or telemetry screen displayed, press the roller. The Function list displays.

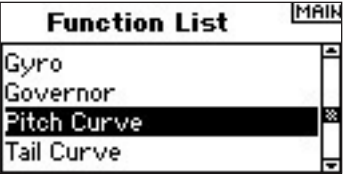

Rotate the roller to highlight Pitch Curve then press.

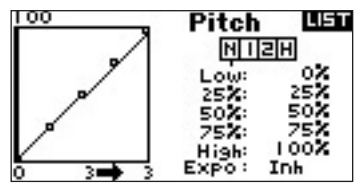

#### **Selecting a Flight Mode**

Highlight the desired flight mode at the top of the screen. Press the roller to select. The selected flight mode will darken to confirm the selection.

usr

o×

25%<br>50%<br>75%

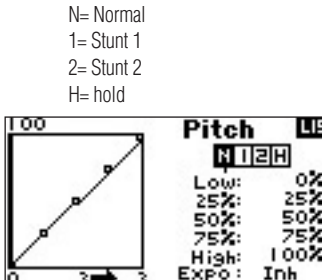

#### **Adjusting the Curve**

Move the flight mode switch in the position you wish to adjust. Rotate the roller to highlight one of the five available pitch curve values (Low, 25%, 50%,75%, High). Press to access that value.

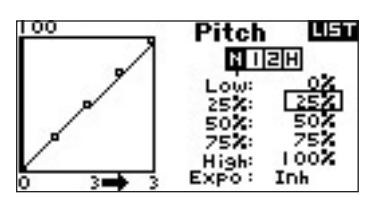

Rotate the roller to adjust the selected point to the desired output position. Note the position on the graph at the left of the screen.

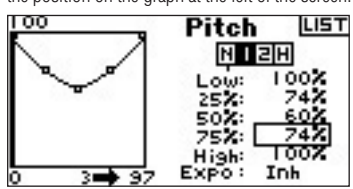

Repeat this for all desired points.

#### **To Activate the Expo Function**

Highlight EXPO then press the roller to access the Pitch Curve Expo function. Select Inh or Act to inhibit or activate the Expo function. Press the roller to accept.

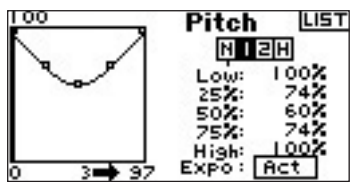

# **Mixing**

The DX8 offers eight mixes in airplane model type. There is an Elevator to Flap mix, Aileron to Rudder mix, and six user-programmable mixes that allow the mixing of any channel to any other channel. Programmable mixes include a trim offset function that adjusts the mix crossover point and a trim include function that applies the master's trim to the slave channel. You can assign Mixes to the following switches or flight modes:

**Inhibit**- Off

**On** - Always on

**Gear** - Gear switch

**Ail** - Aileron dual rate switch

**Ele** - Elevator dual rate switch

**Rud** - Rudder dual rate switch

**FM1** - Flight mode 1

**FM2** - Flight mode 2

**FM1, 2** - Flight mode 1 and 2

**Mid** - Flap switch mid position **Land** - Flap switch land position

#### **To Access the Mixing Functions**

With the transmitter on and the main or telemetry screen displayed, press the roller. The Function list displays.

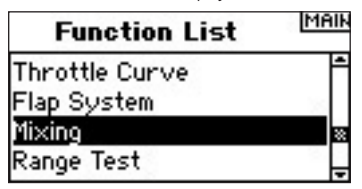

Rotate the roller to highlight Mixing then press. Note that the Elevator to Flap mix appears on the screen if the appropriate wing type is selected.

# **Aileron to Rudder Mix**

Use Aileron to Rudder mixing to overcome adverse yaw characteristics with certain types of aircraft such as the J3 Cub and make coordinating turns easier.

#### **To access Aileron to Rudder Mix**

IIf you accessed the flap option in wing type in the system setup mode, the elevator to flap mix will display. Rotate the roller to highlight  $ELE > FLP$  then press. Now rotate the roller to select Ail > RUD and press. The aileron to rudder Mix screen appears.

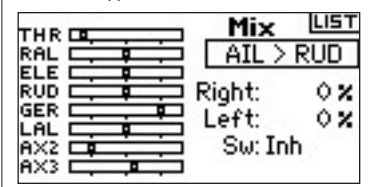

#### **Assigning Aileron to Rudder Mix to a Switch**

Rotate the roller to highlight Sw: at the bottom of the screen. Press the roller to access the switch select function then select the desired switch to turn on/off the aileron to rudder mix. If you select On, the mix will always be on.

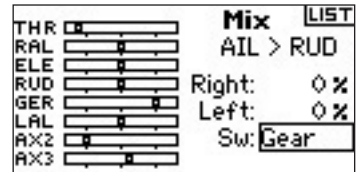

#### **Adjusting Aileron to Rudder Mix Rates**

Rotate the roller to highlight the rate values then press. Note that both rates are boxed. Moving the aileron stick right or left causes the right or left value only to be highlighted so you can adjust the values individually. Move the aileron stick in position to highlight the desired rates then rotate the roller to adjust the value. Note that positive + and negative - values reverse the direction of the mix. Press the roller to accept the rate.

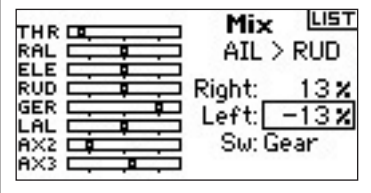

Verify the aileron to rudder mix is working properly and in the correct direction by placing the active switch in the active position and moving the aileron stick noting the rudder position. If the rudder moves in the opposite direction than desired, the opposite value (positive vs. negative value) is needed.

**Note:** the Elevator to Flap mix operates in the same fashion as alieron to rudder mix.

# **Programmable Mixes**

Programmable mixes allow any channel to be mixed to any other channel or to itself. Popular programmable mixes include rudder to steerable nose wheel, dual rudder mix, dual elevator mix, rudder to aileron and rudder to elevator mix for knife edge correction.

With the Elevator to Flap mix screen displayed, rotate the roller to highlight Ele > Flp then press the roller. Now rotate the roller to select programmable Mix, 1, 2, 3, 4, 5, or 6 and press the roller. The Mix screen appears.

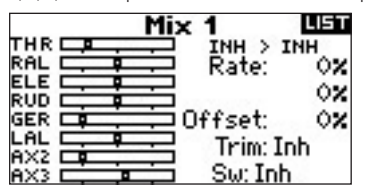

#### **To Select Master and Slave Channels**

The Master channel is the controlling channel. The slave is the channel, the master will be mixed to. The slave channel will follow the master channels input based on the rate that is programmed.

Rotate the roller to highlight the left INH then press the roller to access the master channel. Rotate the roller to select the desired master channel. When selected, press the roller to accept that master channel.

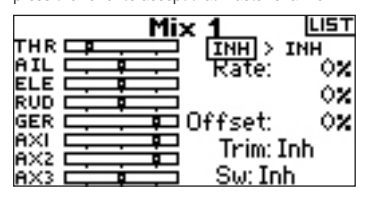

Rotate the roller to highlight the right INH then press the roller to access the slave channel. Rotate the roller to select the desired slave channel. When selected,

press the roller to accept that slave channel.

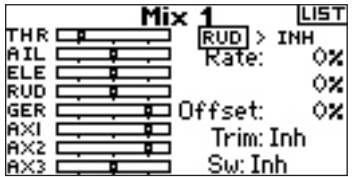

#### **Assigning a Programmable Mix to a Switch**

Rotate the roller to highlight Sw: at the bottom of the screen. Press the roller to access the switch select function then select the desired switch to turn on/off the aileron to rudder mix. If you select On, the mix will always be on.

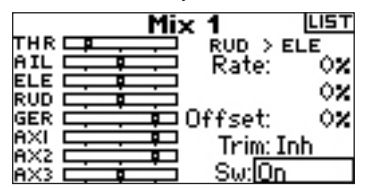

#### **Adjusting Programmable Mix Rates**

Rotate the roller to highlight the desired rate then press the roller to highlight that rate. Rotate the roller to adjust the value. You can reverse the direction of the slave channel with positive + and negative - values.

Adjust the rate for all both directions/values.

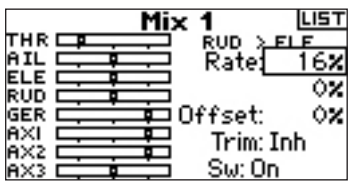

To verify that the programmable mix is working properly and in the correct direction, place the correlating switch in the active positions, move the programmed master channel and observe the slave channel. The slave channel should move accordingly.

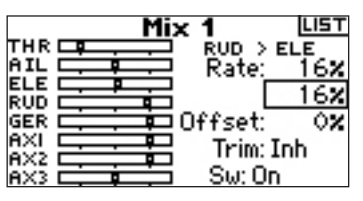

#### **Offset**

The offset function establishes the point at which the two mix rates converge. Typically this rate is center or 0%. If an offset is needed do the following:

#### **Programming an Offset**

Rotate the roller to highlight Offset then press the roller to highlight the Offset rate. Rotate the roller to adjust the value. Positive + and negative - values are available shifting the offset in either direction. Press the roller to accept the offset value.

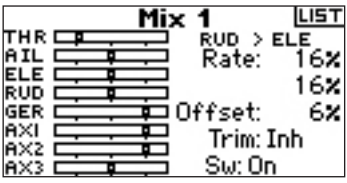

#### **Trim Include**

The trim include function applies trim to the slave channel when the master channel you select is a channel that has trim (throttle, aileron, elevator and rudder). Typically, this is used when more than one channel is used to operate a primary control surface (dual rudder servos, etc.) With trim include activated, the master channel's trim affects the master and slave channels.

#### **Activating Trim Include**

Rotate the roller to highlight Trim. Press the roller to toggle between INH and ACT.

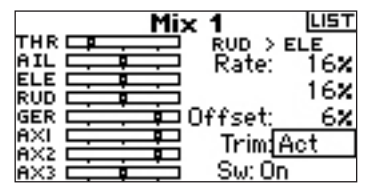

#### **Tail Curve- For non-Heading Hold Gyro Use Only**   $\overline{\phantom{a}}$

The Tail Curve programming functions nearly identically to the Throttle and Pitch curve programming. You can assign four separate Tail curves or a common Tail curve to 2 or more flight modes. A graph displays at the left side of the screen to help you adjust the Tail curves. An Expo function is available that smooths out the curve.

**Note:** Only use tail curves when the gyro is in the conventional gain (nonheading hold) mode.

#### **To Program Tail Curves**

With the transmitter on and the main or telemetry screen displayed, press the roller. The Function list displays.

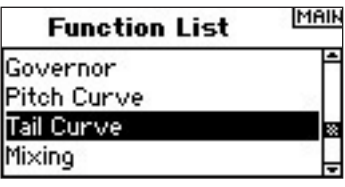

Rotate the roller to highlight Tail Curve then press.

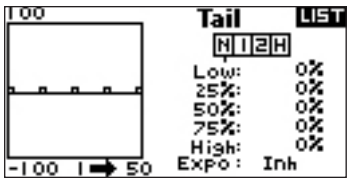

#### **Selecting a Flight Mode**

Highlight the desired flight mode at the bottom of the screen then press to select. Note that the selected flight mode will darken confirming the selection.

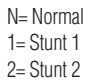

 $H=$  hold

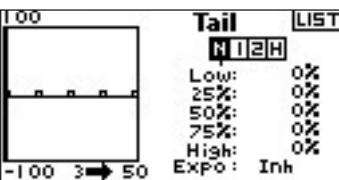

#### **Adjusting the Curve**

Move the flight mode switch in the position you wish to adjust the curve to. Highlight one of the five available Pitch curve values (Low, 25%, 50%,75%, High). Press the roller to access that value.

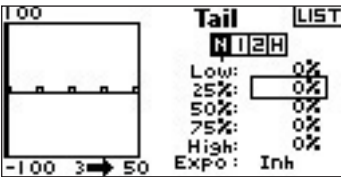

Rotate the roller to adjust the selected point to the desired output position. Note the position on the graph at the left of the screen.

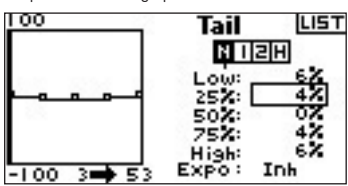

Repeat this for all desired points.

#### **To Activate the Expo Function**

Rotate the roller to highlight EXPO then press to toggle between INH and ACT.

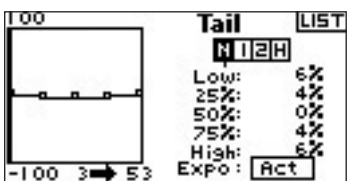

### **Mixing**

The DX8 offers eight mixes in helicopter model type. You can program a cyclicto-throttle mix to advance the throttle when aileron, elevator and or rudder inputs are given. This prevents rpm decay during cyclic and rudder inputs. A Swashplate

Mix mixes Aileron to Elevator and Elevator to Aileron to adjust swashplate timing. Six programmable mixes allow the mixing of any channel to any other channel. You can assign Mixes to activate in various flight modes as well as with the gear switch. Programmable mixes include a trim offset function that adjusts the mix crossover point and a trim include function that applies the master's trim to the slave channel.

#### **To Access the Mixing Functions**

With the transmitter on and the main or telemetry screen displayed, press the roller. The Function list displays.

Rotate the roller to highlight Mixing then press. The Cyclic to throttle mix appears on the screen.

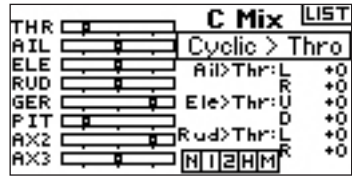

#### **Cyclic-to-Throttle Mix**

Cyclic-to-throttle mix prevents rpm decay when aileron, elevator and or rudder inputs are given. This mix advances the throttle position with cyclic or rudder control to maintain rpm. At full throttle, programming prevents the throttle from overdriving the servo.

Important: When using a governor, Cyclic to throttle mix is not recommended.

#### **Assigning Cyclic Mix to a Flight Mode(s)**

Rotate the roller to highlight the desired box at the bottom of the screen. Press the roller to darken the box and activate Cyclic Mix in that flight mode position. You can highlight more than one flight mode position. If all boxes are highlighted, the C Mix function is always on. If no boxes are highlighted, the function is always off.

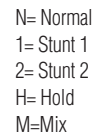

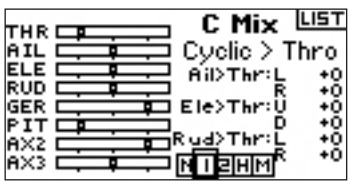

#### **Adjusting Cyclic Mix Rates**

Rotate the roller to highlight the desired rate then press. Rotate the roller to adjust the value. The available positive + and negative - values reverse the direction of the throttle mix.

Adjust the rates for all desired channels.

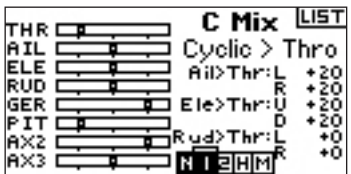

To verify that Cyclic mix is working properly and in the correct direction, place the flight mode switch in one of the active positions. Move the programmed cyclic or rudder channel noting the throttle position. The throttle position should increase. If it decreases then the opposite value (positive vs. negative) is needed.

#### **Swashplate Mix**

The Swashplate Mix typically corrects swashplate timing issues by mixing Aileron to Elevator and Elevator to Aileron. When adjusted correctly, the Swashplate causes the helicopter to roll and pitch accurately with minimal inter-reaction.

#### **To access Swashplate Mix**

With the C Mix screen displayed, rotate the roller to highlight Cyclic > Thro then press. Select Swashplate and press the roller. The Swashplate Mix screen appears.

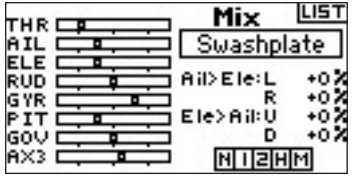

#### **Assigning Swashplate Mix to a Flight Mode(s)**

Rotate the roller to highlight the desired box at the bottom of the screen. Press the roller to darken the box activating Swash Mix in that flight mode position. You can highlight more than one flight mode position. If all boxes are highlighted, the C Mix function is always on. If no boxes are highlighted, the function is always off.

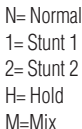

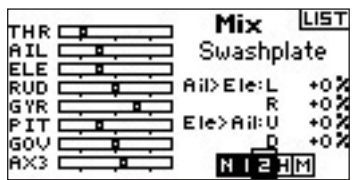

#### **Adjusting Swashplate Rates**

Rotate the roller to highlight the desired rate then press. Rotate the roller to adjust the value. You can reverse the direction of the slave channel with positive + and negative – values. Adjust the rate for all desired Swashplate values.

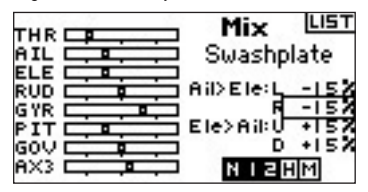

Verify that the Swash mix is working properly and in the correct direction by placing the flight mode switch in one of the active positions. Then, move the programmed cyclic master channel aileron or elevator to its full travel and hold this position. Now change the flight mode to a position that the swash mix is inactive in. Note the movement of the slave channel on the left side of the monitor.

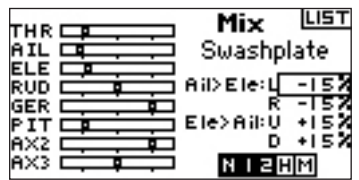

#### **Programmable Mixes**

Programmable mixes allow any channel to be mixed to any other channel or to itself. With helicopters Programmable mixes typically operate scale functions like retracts, lights, etc.

#### **To Access Programmable Mixes (1 thru 6)**

With the C Mix screen displayed, rotate the roller to highlight Cyclic > Thro, then

press the roller. Select programmable Mix, 1, 2, 3, 4, 5, or 6 and press the roller. The Mix screen appears.

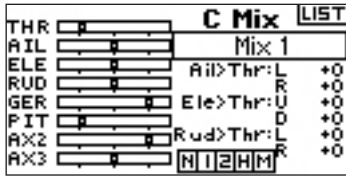

#### **To Select Master and Slave Channels**

The Master channel is the controlling channel and is mixed to the slave channel. The slave channel follows the master channel's input based on the rate that is programmed.

Rotate the roller to highlight the left INH then press to access the master channel. Select the desired master channel. Press the roller to accept.

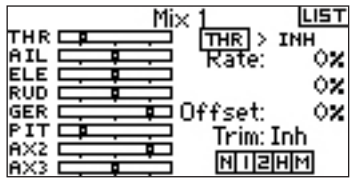

Highlight the right INH then press the roller to access the slave channel. Select the desired slave channel. Press the roller to accept.

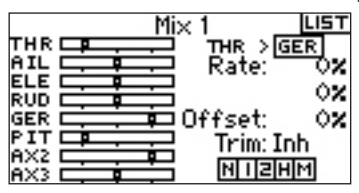

#### **Assigning a Programmable Mix to a Flight Mode(s)**

Highlight the desired box at the bottom of the screen. Press the roller to darken the box activating programmable mix in that flight mode position. Note you can highlight more than one flight mode position. If you highlight all boxes, the programmable mix function is always n. If no boxes are highlighted, the function is always off.

 $N=$  Normal  $1=$  Stunt 1

M=Mix

 $2 =$  Stunt 2  $H =$  Hold

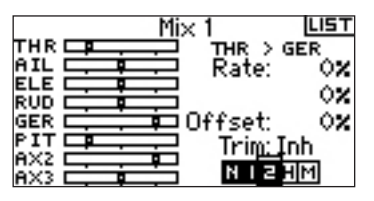

#### **Adjusting Programmable Mix Rates**

Rotate the roller to highlight the desired rate then press. Rotate the roller to adjust the value. You can reverse the direction of the slave channel with positive and negative values. Adjust the rate for both directions/values.

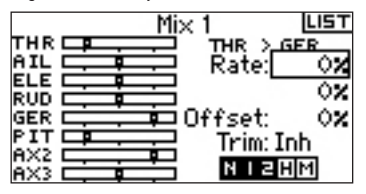

You should verify that the programmable mix is working properly and in the correct direction. Place the flight mode switch in one of the active positions. Move the programmed master channel while observing the slave channel. The slave channel should move accordingly.

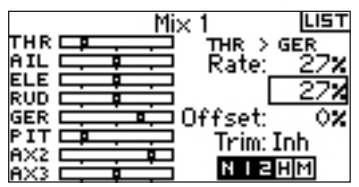

#### **Offset**

The Offset function establishes the point at which the two mix rates converge. Typically, this rate is center or 0%. If an offset is needed (normally not in a helicopter), do the following.

#### **Programming an Offset**

Rotate the roller to highlight Offset then press. Rotate the roller to adjust the value. Positive + and negative - values shift the offset in either direction. Press the roller to accept.

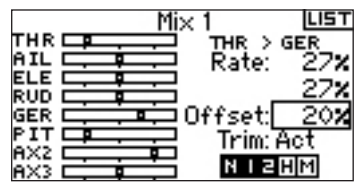

#### **Trim Include**

The trim include function applies trim to the slave channel when the selected master channel has trim (throttle, aileron, elevator and rudder). Typically this is used when more than one channel operates a primary control surface (dual aileron servos, etc.) With trim include activated, the master channel's trim affects the slave channel's trim as well.

#### **Activating Trim Include**

Rotate the roller to highlight Trim then press. Press the roller to toggle between INH and ACT.

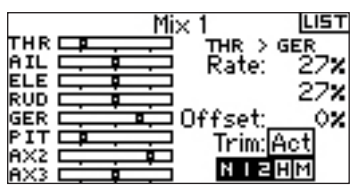

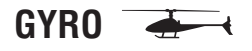

Use the Gyro function to program and adjust gyro gain. You can program up to four gyro gain values to be selected from a variety of switches including the flight mode switch. You can adjust gyro gain values in .5% increments allowing for precise gain adjustments. Also, you can program the channel the gyro gain is controlling. The DX8 displays gyro gain values as N for Normal gain and a T for tail lock (heading hold). The percentage values are the true gain values in each mode.

#### **To Activate the Gyro Gain Function**

With the transmitter on and the main or telemetry screen displayed, press the roller. The Function list displays.

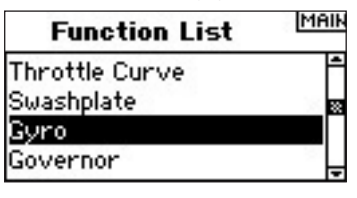

Rotate the roller to highlight Gyro then press to access that screen.

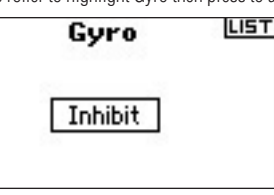

#### **To Select a Switch**

The Gyro function defaults to Inhibit. To activate the Gyro function, highlight Inhibit, then press the roller to access the switch function. Rotate the roller to access the desired gyro control switch. Press the roller to access the Gyro gain screen.

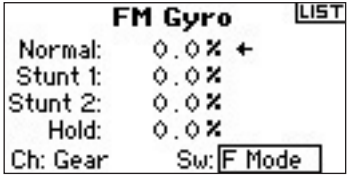

#### **Assigning a Channel- (Output)**

You can assign the receiver channel the gyro gain is plugged into in this screen. The governor and the gyro must use two different channels. A channel used by the governor function does not appear in the Gyro list.

Highlight Ch: (channel) then press to access the gyro channel function. Select the desired channel to plug the gyro gain into, normally the Gear channel is used.

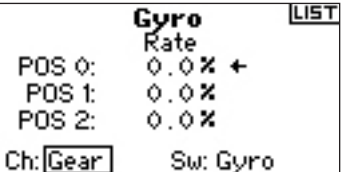

#### **Adjusting the Rate Values**

Rotate the roller to select the desired gain value then press. Select the gain value. Any time a T displays, the gyro is in tail lock (Heading Lock). If an N displays, the gyro is in normal mode.

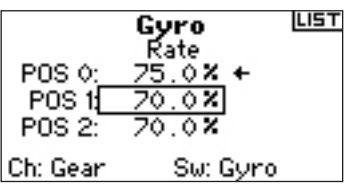

Repeat this for all desired gain values.

### **Timer**

The DX8 Timer function allows you to program a Count Down timer or Stop Watch (count up timer) to display on the main screen. An alarm sounds when the programmed time is reached. You can program the timer to start using the trainer switch, the left or right trimmers or automatically when throttle is raised above a preprogrammed position. Also, an internal timer that shows run time for a specific model displays on the main screen.

#### **To Access the Timer Screen**

With the transmitter on and the main or telemetry screen displayed, press the roller. The Function list displays. Rotate the roller to highlight Timer then press.

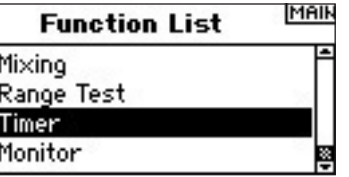

**To select the Timer Mode- Inhibit, Count Down or Stop Watch** Highlight Mode then press.

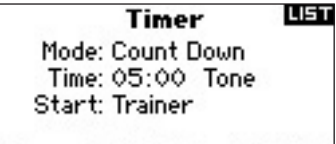

Internal: RESET 0:20:52

Select Inhibit, Count Down or Stop Watch. Press the roller to accept.

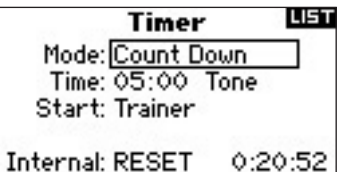

#### **To Program a Time**

Rotate the roller to highlight Time then press to access. You can highlight the seconds or minutes. Press the roller to access minutes or second.

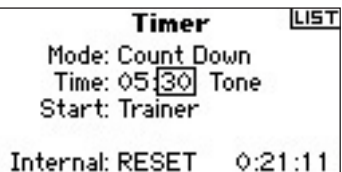

Rotate the roller to select the desired time. Press to accept.

#### **To program a Tone, Vibe, Tone/ Vibe or Inhibit**

Rotate the roller to highlight Tone then press to access. You can Select Inh. Tone, Vibe or Tone /Vibe

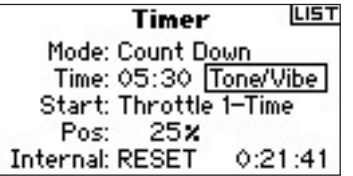

#### **To Select the Timer Start Method**

Rotate the roller to highlight Start then press to access. Five start options are available: Trainer switch, Throttle, Throttle 1-Time, L Trim and R Trim.

Throttle 1-time - The timer starts when the programmed throttle position is exceeded and will continue regardless of the throttle position.

Throttle - The timer starts when the programmed throttle position is exceeded. Anytime you lower the throttle below the programmed position, the timer will pause then continue anytime the throttle is raised above that position. (This is useful for flying electric models where the motor run time, not the flight time, is important.)

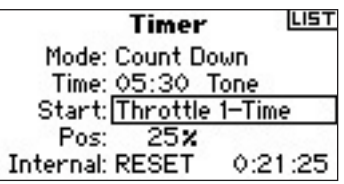

Rotate the roller to select the desired Start method (Trainer, Throttle, Throttle 1-Time, L Trim, R Trim). Press to accept.

#### **Programming a Throttle Stick Position-Only if Throttle Start is Selected**

If you select Throttle or Throttle 1-Time in the Start function, the Stick appears below Start in the Timer screen. This is the stick position where throttle activates the timer. Rotate the roller to highlight Stick then press to access the Stick values. You can adjust the value from 0 to 100%. This correlates to the actual throttle stick position.

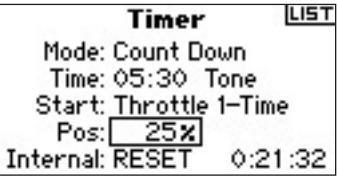

Rotate the roller to select the desired Stick value then press the roller to accept the displayed value.

#### **To Reset the Internal Timer**

There are a couple of ways to reset the internal timer. Rotate the roller to highlight Internal: Reset then press the roller to reset the internal timer to 0:00:00

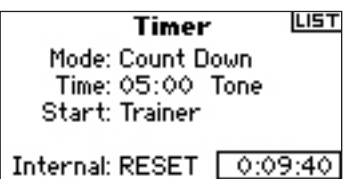

To reset the Count Down or Stop Watch timer on the main screen, press the Clear button.

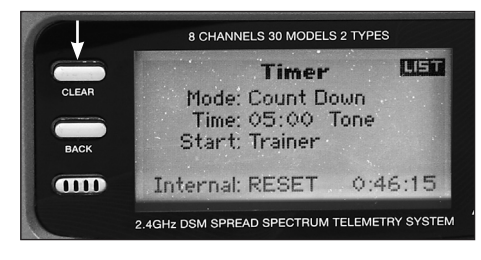

# **Monitor**

The Monitor screen displays the servo positions for each channel graphically and numerically. This is useful to verify programming functions, trim settings, mix directions, etc. The numeric value is directly relative to the travel adjust and mix values (e.g., 100% travel adjust equals 100% value in the Monitor).

#### **To Access the Monitor screen**

With the transmitter on and the main or telemetry screen displayed, press the roller. The Function list will display.

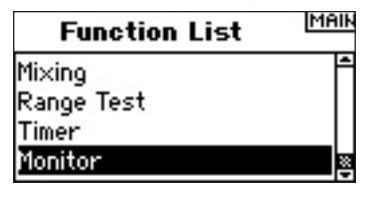

Rotate the roller to highlight Monitor then press to access.

# **DX8 Troubleshooting guide**

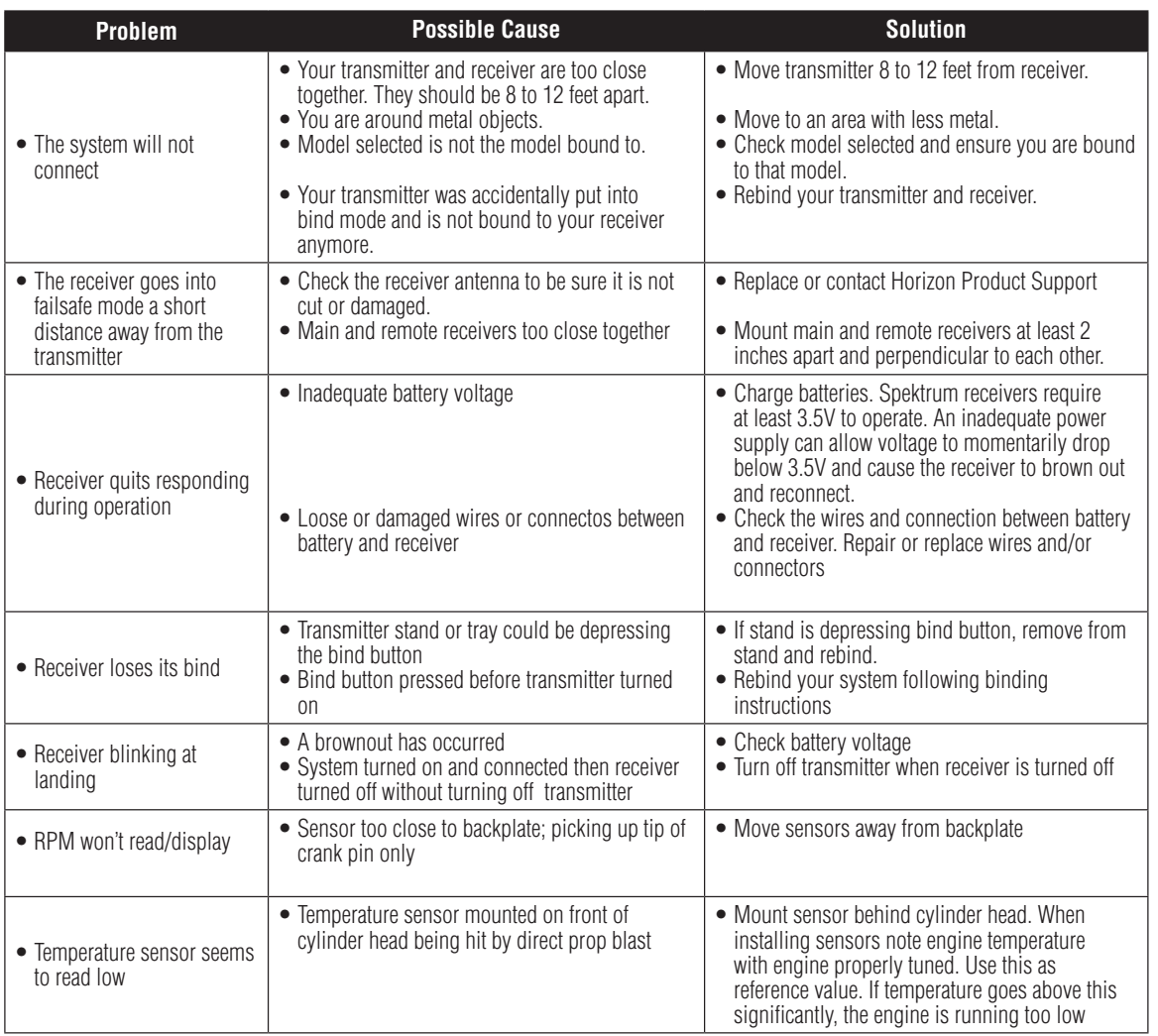

# **General Information**

### Servo Precautions

• Do not lubricate servo gears or motors.

• Do not overload retract servos during retracted or extended conditions. Make sure they are able to travel their full deflection. Overloading or stalling a servo can cause excessive current drain.

• Make sure all servos move freely through their rotations and no linkages hang up or bind. A binding control linkage can cause a servo to draw excessive current. A stalled servo can drain a battery pack in a matter of minutes.

• Correct any control surface "buzz" or "flutter" as soon as it is noticed in flight, as this condition

can destroy the feedback potentiometer in the servo. It may be extremely dangerous to ignore such "buzz" or "flutter."

• Use the supplied rubber grommets and brass servo eyelets when mounting your servos. Do not over-tighten the servo mounting screws, as this negates the dampening effect of the rubber grommets.

• Ensure the servo horn is securely fastened to the servo. Use only the servo arm screws provided; the size is different from other manufacturers.

• Discontinue to use servo arms when they become "yellowed" or discolored. Such servo arms may be brittle and can snap at any time, possibly causing the aircraft to crash.

• Check all related mounting screws and linkages frequently. Aircraft often vibrate, causing linkages and screws to loosen.

### General Notes

Radio controlled models are a great source of pleasure. Unfortunately, they can also pose a potential hazard if not operated and maintained properly. It is imperative to install your radio control system correctly. Additionally, your level of piloting competency must be high enough to ensure that you are able to control your aircraft under all conditions. If you are a newcomer to radio controlled flying, please seek help from an experienced pilot or your local hobby store.

# Safety, Precautions, and Warnings

As the user of this product, you are solely responsible for operating it in a manner that does not endanger yourself and others or result in damage to the product or the property of others.

Carefully follow the directions and warnings for this and any optional support equipment (chargers, rechargeable battery packs, etc.) that you use. This model is controlled by a radio signal that is subject to interference from many sources outside your control. This interference can cause momentary loss of control so it is necessary to always keep a safe distance in all directions around your model, as this margin will help to avoid collisions or injury.

- Always operate your model in an open area away from cars, traffic, or people.
- Avoid operating your model in the street where injury or damage can occur.
- Never operate the model out into the street or populated areas for any reason.
- Never operate your model with low transmitter batteries.

• Carefully follow the directions and warnings for this and any optional support equipment (chargers, rechargeable battery packs, etc.) that you use.

• Keep all chemicals, small parts and anything electrical out of the reach of children.

• Moisture causes damage to electronics. Avoid water exposure to all equipment not specifically designed and protected for this purpose.

Do not operate more than 40 DSM transmitters simultaneously.

# Safety Do's and Don'ts for Pilots

• Ensure that your batteries have been properly charged prior to your initial flight. • Keep track of the time the system is turned on so you will know how long you can safely operateyour system.

- Perform a ground range check prior to the initial flight of the day. See the "Daily Flight Checks Section" for information.
- Check all control surfaces prior to each takeoff.
- Do not fly your model near spectators, parking areas or any other area that could result in injury to people or damage of property.
- Do not fly during adverse weather conditions. Poor visibility can cause

disorientation and loss of control of your aircraft. Strong winds can cause similar problems.

• Do not point the transmitter antenna directly toward the model. The radiation pattern from the tip of the antenna is inherently low.

• Do not take chances. If at any time during flight you observe any erratic or abnormal operation, land immediately and do not resume flight until the cause of the problem has been ascertained and corrected. Safety can never be taken lightly.

### Federal Aviation Administration

#### **Purpose**

This advisory outlines safety standards for operations of model aircraft. We encourage voluntary compliance with these standards.

#### **Background**

Attention has been drawn to the increase in model aircraft operation. There is a need for added caution when operating free flight and radio controlled craft in order to avoid creating a noise nuisance or a potential hazard to full-scale aircraft and persons and/or property on the surface.

#### **Operating Standards**

Modelers generally are concerned with safety and exercise good judgment when flying model aircraft. However, in the interest of safer skies, we encourage operators of radio controlled and free flight models to comply with the following standards:

a. Exercise vigilance in locating full-scale aircraft (get help if possible) so as not to create a collision hazard.

b. Select an operating site at sufficient distance from populated areas so you do not create a noise problem or a potential hazard.

c. Do not fly higher than 400 feet above the surface.

d. Always operate more than three miles from the boundary of an airport unless you are given permission to be closer by the appropriate air traffic control facility in the case of an airport for which a control zone has been designated or by the airport manager in the case of other airports.

e. Do not hesitate to ask for assistance in complying with these guidelines at the airport traffic control tower or air route traffic control center nearest the site of your proposed operation.

#### **Information Provided By**

Director, Air Traffic Service Federal Aviation Administration, Washington, D.C. Daily Flight Checks

1. Check the battery voltage on both the transmitter and the receiver battery packs. Do not fly below 4.3V on the transmitter or below 9V on the receiver. To do so can crash your aircraft.

Note: When you check these batteries, ensure that you have the polarities correct on your expanded scale voltmeter.

2. Check all hardware (linkages, screws, nuts, and bolts) prior to each day's flight. Be sure that binding does not occur and that all parts are properly secured.

- 3. Ensure that all surfaces are moving in the proper manner.
- 4. Perform a ground range check before each day's flying session.

5. Prior to starting your aircraft, turn off your transmitter, then turn it back on. Do this each time you start your aircraft. If any critical switches are on without your knowledge, the transmitter alarm will warn you at this time.

6. Check that all trim levers are in the proper location.

7. All servo pigtails and switch harness plugs should be secured in the receiver. Make sure that the switch harness moves freely in both directions.
### **Warranty Period**

Exclusive Warranty- Horizon Hobby, Inc., (Horizon) warranties that the Products purchased (the "Product") will be free from defects in materials and workmanship for 1 year from the date of purchase by the Purchaser.

### **1-Year Limited Warranty**

### **Horizon reserves the right to change or modify this warranty without notice and disclaims all other warranties, express or implied.**

(a) This warranty is limited to the original Purchaser ("Purchaser") and is not transferable. REPAIR OR REPLACEMENT AS PROVIDED UNDER THIS WARRANTY IS THE EXCLUSIVE REMEDY OF THE PURCHASER. This warranty covers only those Products purchased from an authorized Horizon dealer. Third party transactions are not covered by this warranty. Proof of purchase is required for all warranty claims.

(b) Limitations- HORIZON MAKES NO WARRANTY OR REPRESENTATION, EXPRESS OR IMPLIED, ABOUT NON-INFRINGEMENT, MERCHANTABILITY OR FITNESS FOR A PARTICULAR PURPOSE OF THE PRODUCT. THE PURCHASER ACKNOWLEDGES THAT THEY ALONE HAVE DETERMINED THAT THE PRODUCT WILL SUITABLY MEET THE REQUIREMENTS OF THE PURCHASER'S INTENDED USE.

(c) Purchaser Remedy- Horizon's sole obligation hereunder shall be that Horizon will, at its option, (i) repair or (ii) replace, any Product determined by Horizon to be defective. In the event of a defect, these are the Purchaser's exclusive remedies. Horizon reserves the right to inspect any and all equipment involved in a warranty claim. Repair or replacement decisions are at the sole discretion of Horizon. This warranty does not cover cosmetic damage or damage due to acts of God, accident, misuse, abuse, negligence, commercial use, or modification of or to any part of the Product. This warranty does not cover damage due to improper installation, operation, maintenance, or attempted repair by anyone other than Horizon. Return of any Product by Purchaser must be approved in writing by Horizon before shipment.

### **Damage Limits**

HORIZON SHALL NOT BE LIABLE FOR SPECIAL, INDIRECT OR CONSEQUENTIAL DAMAGES, LOSS OF PROFITS OR PRODUCTION OR COMMERCIAL LOSS IN ANY WAY CONNECTED WITH THE PRODUCT, WHETHER SUCH CLAIM IS BASED IN CONTRACT, WARRANTY, NEGLIGENCE, OR STRICT LIABILITY. Further, in no event shall the liability of Horizon exceed the individual price of the Product on which liability is asserted. As Horizon has no control over use, setup, final assembly, modification or misuse, no liability shall be assumed nor accepted for any resulting damage or injury. By the act of use, setup or assembly, the user accepts all resulting liability.

If you as the Purchaser or user are not prepared to accept the liability associated with the use of this Product, you are advised to return this Product immediately in new and unused condition to the place of purchase.

Law: These Terms are governed by Illinois law (without regard to conflict of law principals).

### WARRANTY SERVICES

### **Questions, Assistance, and Repairs**

Your local hobby store and/or place of purchase cannot provide warranty support or repair. Once assembly, setup or use of the Product has been started, you must contact Horizon directly. This will enable Horizon to better answer your questions and service you in the event that you may need any assistance. For questions or assistance, please direct your email to productsupport@horizonhobby.com, or call 877.504.0233 toll free to speak to a Product Support representative. You may also find information on our website at www.horizonhobby.com.

### **Inspection or Repairs**

If this Product needs to be inspected or repaired, please use the Horizon Online Repair Request submission process found on our website or call Horizon to obtain a Return Merchandise Authorization (RMA) number. Pack the Product securely using a shipping carton. Please note that original boxes may be included, but are not designed to withstand the rigors of shipping without additional protection. Ship via a carrier that provides tracking and insurance for lost or damaged parcels, as Horizon is not responsible for merchandise until it arrives and is accepted at

our facility. An Online Repair Request is available at www.horizonhobby.com http://www.horizonhobby. com under the Repairs tab. If you do not have internet access, please contact Horizon Product Support to obtain a RMA number along with instructions for submitting your product for repair. When calling Horizon, you will be asked to provide your complete name, street address, email address and phone number where you can be reached during business hours. When sending product into Horizon, please include your RMA number, a list of the included items, and a brief summary of the problem. A copy of your original sales receipt must be included for warranty consideration. Be sure your name, address, and RMA number are clearly written on the outside of the shipping carton.

**Notice: Do not ship batteries to Horizon. If you have any issue with a battery, please contact the appropriate Horizon Product Support office.**

#### **Warranty Inspection and Repairs**

**To receive warranty service, you must include your original sales receipt** verifying the proof-ofpurchase date. Provided warranty conditions have been met, your Product will be repaired or replaced free of charge. Repair or replacement decisions are at the sole discretion of Horizon.

#### **Non-Warranty Repairs**

**Should your repair not be covered by warranty the repair will be completed and payment will be required without notification or estimate of the expense unless the expense exceeds 50% of the retail purchase cost.** By submitting the item for repair you are agreeing to payment of the repair without notification. Repair estimates are available upon request. You must include this request with your repair. Non-warranty repair estimates will be billed a minimum of ½ hour of labor. In addition you will be billed for return freight. Horizon accepts money orders and cashiers checks, as well as Visa, MasterCard, American Express, and Discover cards. By submitting any item to Horizon for inspection or repair, you are agreeing to Horizon's Terms and Conditions found on our website under the Repairs tab.

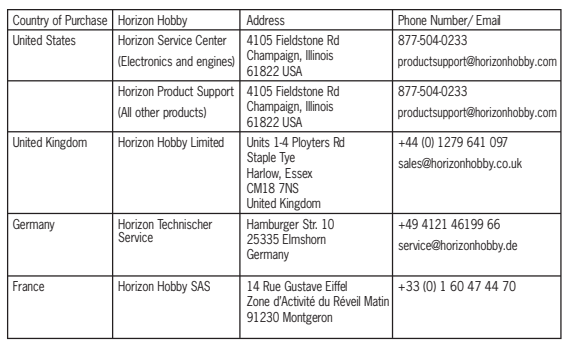

### FCC Information

This device complies with part 15 of the FCC rules. Operation is subject to the following two conditions: (1) This device may not cause harmful interference, and (2) this device must accept any interference received, including interference that may cause undesired operation.

**Caution**: Changes or modifications not expressly approved by the party responsible for compliance could void the user's authority to operate the equipment.

This product contains a radio transmitter with wireless technology which has been tested and found to be compliant with the applicable regulations governing a radio transmitter in the 2.400GHz to 2.4835GHz frequency range.

#### **Antenna Separation Distance**

When operating your Spektrum transmitter, please be sure to maintain a separation distance of at least 5 cm between your body (excluding fingers, hands, wrists, ankles and feet) and the antenna to meet RF exposure safety requirements as determined by FCC regulations.

The illustrations below show the approximate 5 cm RF exposure area and typical hand placement when operating your Spektrum transmitter.

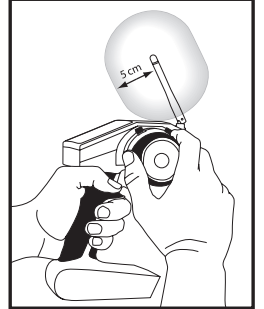

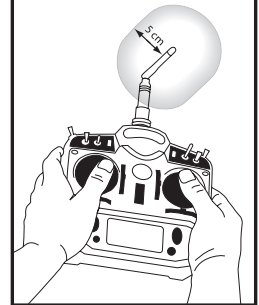

### **Compliance Information for the Appendix European Union**

The following information is for item numbers: SPM8800EU

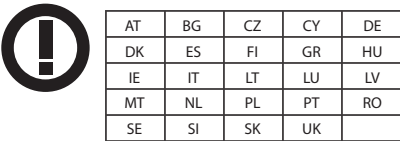

The following information is for item numbers: SPM88001FR

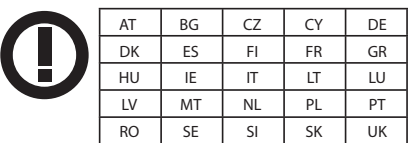

### **Property** Declaration of Conformity

(in accordance with ISO/IEC 17050-1)

#### No. HH2010080203

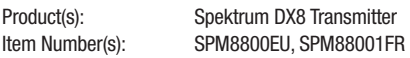

#### Equipment class: 2

The object of declaration described above is in conformity with the requirements of the specifications listed below, following the provisions of the European R&TTE directive 1999/5/EC:

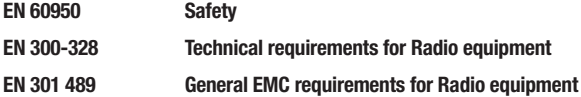

Signed for and on behalf of: Horizon Hobby, Inc. Champaign, IL USA Aug 02, 2010

 $\Sigma$  a Ttall

Steven A. Hall Vice President International Operations and Risk Management Horizon Hobby, Inc.

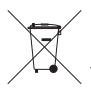

#### **Instructions for Disposal of WEEE by Users in the European Union**

This product must not be disposed of with other waste. Instead,  $\blacksquare$  it is the user's responsibility to dispose of their waste equipment by handing it over to a designated collection point for the recycling of waste electrical and electronic equipment. The separate collection and recycling of your waste equipment at the time of disposal will help to conserve natural resources and ensure that it is recycled in a manner that protects human health and the environment. For more information about where you can drop off your waste equipment for recycling, please contact your local city office, your household waste disposal service or where you purchased the product.

# **Mode Changes**

The DX8 can be easily converted to mode 1, 2, 3, or 4. This conversion requires a mechanical and a programming change. (Stick and switch positions for mode 1 and 2 are illustrated on pages 8 and 9.) Following are detailed instructions on making mode changes

### **Mechanical Conversion**

Mechanical conversion is required to switch between modes 1 and 2 or between modes 3 and 4. The centering spring for elevator and the friction straps for throttle must be engaged on the appropriate gimbal and throttle limiting wedges must be swapped.

Step 1. Carefully pull back the rear grips and side rubber panels and unscrew the six Phillips head screws shown.

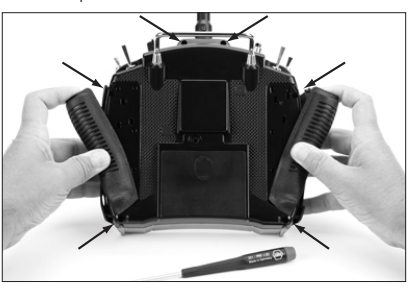

Step 2. Remove the back case noting that a wire harness connects the back to the main case. Carefully set the main case to the left side of the transmitter being careful not to damage the wire harness.

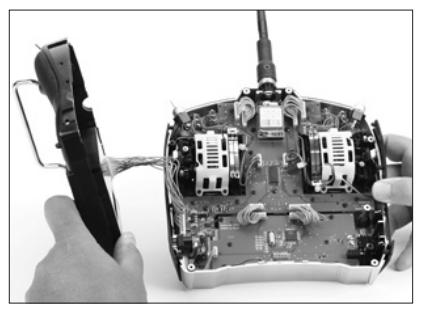

(Cages are pictured in white for clarification. The cages in your transmitter are black.)

#### **Changing Throttle Friction from One Gimbal to Another**

Step 3. Locate the silver throttle friction straps on both gimbals. Two straps are located on each gimbal. One strap engages a serrated section on the gimbal giving a ratcheted throttle feel while the other strap engages a smooth section on the gimbal giving a smooth friction feel.

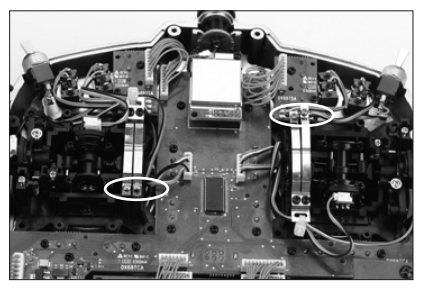

**Note:** Cages have been removed for clarity.

Step 4. Locate the gimbal that currently has the throttle friction engaged (mode 2 is the right gimbal from the rear). Unscrew the silver throttle tension screw until the friction strap is no longer in contact with the friction portion of the gimbal. The gimbal should now move freely. Now on the opposite gimbal locate the friction strap you desire (ratcheted or smooth). Screw in the corresponding screw until the throttle tension starts to engage.

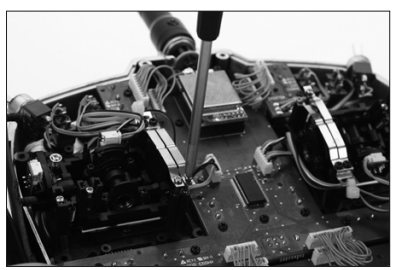

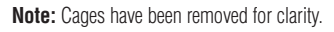

#### **Changing Elevator Centering**

**Note:** When changing modes that require the throttle and elevator to be moved from one side to the other (mode 1 to mode 2 for example) it is recommended that that the elevator and throttle stick be held fully up or down while the elevator centering screw is fully tightened or loosened. This will reduce the load on the elevator centering mechanism making it easier to properly adjust the centering screw.

Step 5. Locate the gimbal that currently has the elevator centering spring engaged (mode two is the left gimbal from the rear). Using a Phillips screwdriver, fully tighten the elevator centering screw as show below. This disengages the elevator centering spring. Now locate the elevator centering screw on the opposite gimbal and back this screw out until the elevator centering lever is fully engaged.

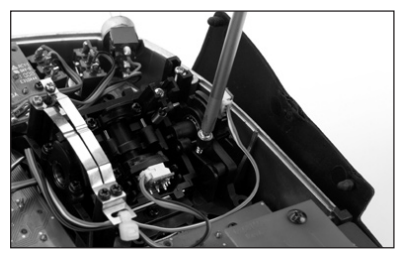

**Note:** Cages have been removed for clarity.

Step 6. Throttle limiting wedges are used to limit the maximum throttle travel for improved ergonomics. When switching modes that swap elevator and throttle positions the throttle limiting wedges must also be moved. Using a Phillips screwdriver, you will need to unscrew the two upper circuit boards and move these upward to access the upper inner screw of the cages. Now unscrew the eight Phillips screws that retain the cages and remove the cages.

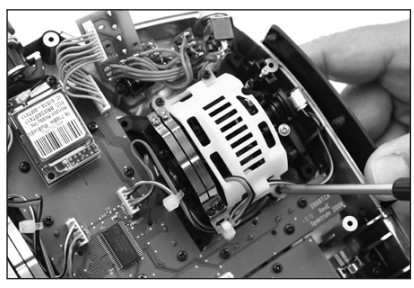

Step 7. Most pilots prefer having a throttle with less stroke as it provides a more natural feel when giving rudder commanded (mode 2) at full or low throttle. When changing throttle position from right to left it's necessary to switch the throttle limiting wedges positions. Using a Phillips screwdriver remove the throttle limiting wedges from their current position and reinstall them on the opposite gimbal.

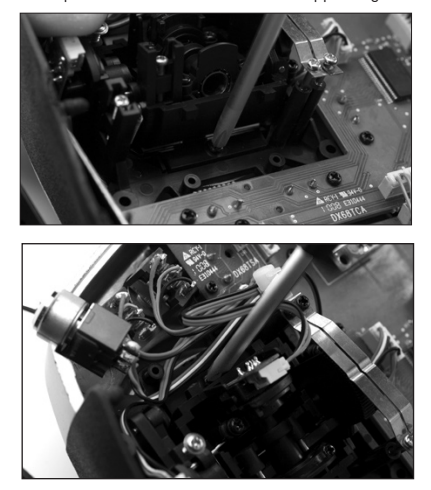

Step 8. Reinstall the gimbal cages and upper circuit boards, then the back of the transmitter. Be careful not to pinch wires or the rubber side grips. Tighten the 6 Phillips head screws then reinstall the rear and side grips.

### **Programming Conversion**

When making a mode conversion, the programming must also be changed and when changing throttle elevator positions the transmitter must be recalibrated in the systems setting screen.

#### **To Access the System Settings Function**

Press and hold the roller while turning on the transmitter. When System Setup appears on the screen, release the roller. The DX8 is now in System Setup Mode. Highlight System Settings then press the roller to access the System Settings function. The System Settings screen will appear.

#### **To Select a Mode**

In the Systems Settings screen rotate the roller to highlight Mode then press the roller to select the Mode function.

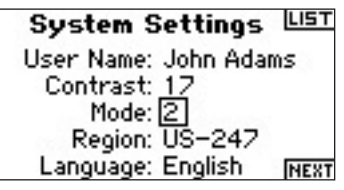

Rotate the roller to select the desired mode then press the roller to accept the mode.

When changing modes that swap throttle and elevator positions it's necessary to recalibrate the sticks. When the mode change is programmed, the calibration screen will automatically appear the next time the transmitter is turned on and the following screen appears.

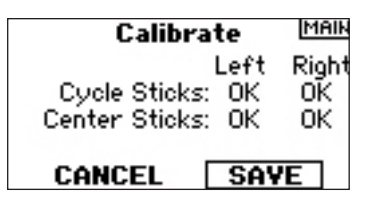

To calibrate, move the sticks throughout their range then back to center including the throttle. Once all sticks have been centered, press SAVE to complete calibration.

### **Adjustable Stick Tension**

The DX8 offers adjustable tension on the throttle, aileron, elevator and rudder sticks. Rubber plugs are installed in the back of the case allowing easy access to the stick tension screws without having to remove the back case.

#### **To adjust stick tension:**

Step 1. Remove the two rubber plugs and pull back the grips as shown to access the throttle, aileron, elevator and rudder tension screws.

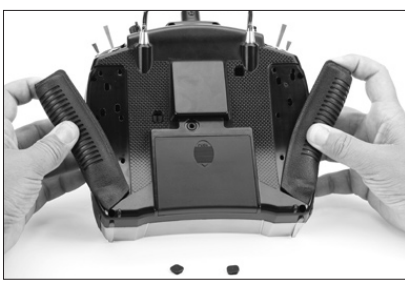

Step 2. Using a Phillips screwdriver, adjust the stick tension screw for the desired control. Clockwise to tighten and counterclockwise to loosen.

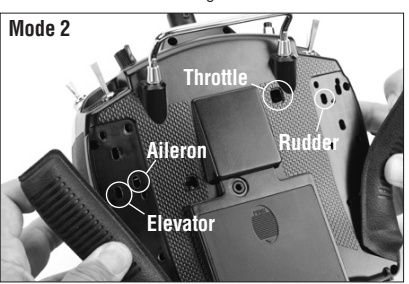

Step 3. When satisfied with the stick tension, reinstall the grips and rubber plugs.

#### **Adjustable Stick Length**

The DX8 allows you to adjust the control stick's length. Use the included 2mm Allen wrench to loosen the setscrew by turning it counterclockwise. Then, turn the stick clockwise to shorten or counterclockwise to lengthen. After adjusting the control stick length tighten the 2mm setscrew.

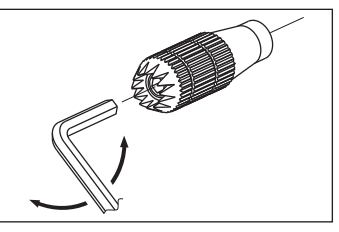

# **Advanced Range Testing**

For sophisticated aircraft that contain significant amounts of conductive/reflective materials (e.g., turbine-powered jets, some types of scale aircraft, aircraft with carbon fuselages, etc.), the following advanced range check is recommended. This Advanced Range Check allows you to evaluate the RF performance of each individual internal and remote receiver and optimize the locations of these receivers.

#### **Advanced Range Testing Using a Flight Log or Telemetry Module**

- 1. Plug a flight log or the telemetry module (optional) into the data port in the receiver and turn on the system (transmitter and receiver). If using the Telemetry module, make sure it's bound to the receiver.
- 2. Advance the Flight Log until F- frame losses are displayed, by pressing the button on the flight log. Or advance the screen on the DX8 to show the flight log telemetry.
- 3. Have a helper hold your aircraft while he/she observes the Flight Log data.
- 4. Standing 30 paces away from the model, face the model with the transmitter in your normal flying Position. Place the transmitter in the range test screen and push and hold the trainer button on top of the transmitter. This causes reduced power output from the transmitter.
- 5. Have your helper position the model in various orientations (nose up, nose down, nose toward the transmitter, nose away from the transmitter, etc.) while watching the Flight Log, or the on screen telemetry noting any correlation between the aircraft's orientation and Frame Losses. Do this for 1 minute. The timer on the DX8 can be used here. For giant-scale aircraft, tip the airplane up on its nose and rotate it 360 degrees for one minute, then record the data. Next, place the airplane on its wheels and do a second test, rotating the aircraft in all directions for one minute.
- 6. After one minute, release the trainer switch. A successful range check will have recorded zero frame losses. Scroll the Flight Log through the Antenna fades to evaluate the performance of each receiver. Antenna fades should be relatively uniform. If a specific antenna is experiencing a high degree of fades, then that antenna should be moved to a different location.
- 7. A successful Advanced test will yield the following:
	- H- 0 holds
	- F- 0 frame losses

A, B, R, L- Antenna fades will typically be less than 100. It's important to compare the relative antenna fades. If a particular receiver has significantly higher antenna fades (2 to 3X), then the test should be redone. If the same results occur, move the offending receiver to a different location.

# **Using A Flight Log—Optional**

The Flight Log (optional) is compatible with the AR8000 receiver. The Flight Log displays overall RF link performance as well as the individual internal and external receiver link data. It also displays receiver voltage.

#### **Using the Flight Log**

After a flight and before turning off the receiver or transmitter, plug the Flight Log into the Data port on the AR8000 receiver. The screen will automatically display voltage i.e. 6v2= 6.2 volts. **Note:** When the voltage reaches 4.8 volts or less, the screen will flash indicating low voltage.

Press the button to display the following information:

- A Antenna fades on internal antenna A
- B Antenna fades on internal antenna B (not used on the AR8000)
- L Antenna fades on the left external antenna
- R Antenna fades on the right external antenna (not used on the AR8000)
- F Frame loss
- H Holds

**Antenna fades**—represents the loss of a bit of information on that specific antenna. It's normal to have as many as 50 to 100 antenna fades during a flight. If any single antenna experiences over 500 fades in a single flight, the antenna should be repositioned in the aircraft to optimize the RF link.

**Frame loss**—represents simultaneous antenna fades on all attached receivers. If the RF link is performing optimally, frame losses per flight should be less than 20.

**A Hold**- occurs when 45 continuous frame losses occur. This takes about one second. If a hold occurs during a flight, it's important to re-evaluate the system, moving the antennas to different locations and/or checking to be sure the transmitter and receivers are all working correctly.

**Note:** Use a servo extension to allow the Flight Log to be plugged in without having to remove the aircraft's hatch or canopy. On some models, the Flight Log can be plugged in, attached and left on the model using double-sided tape. It is common with helicopters to mount the Flight Log to the side frame.

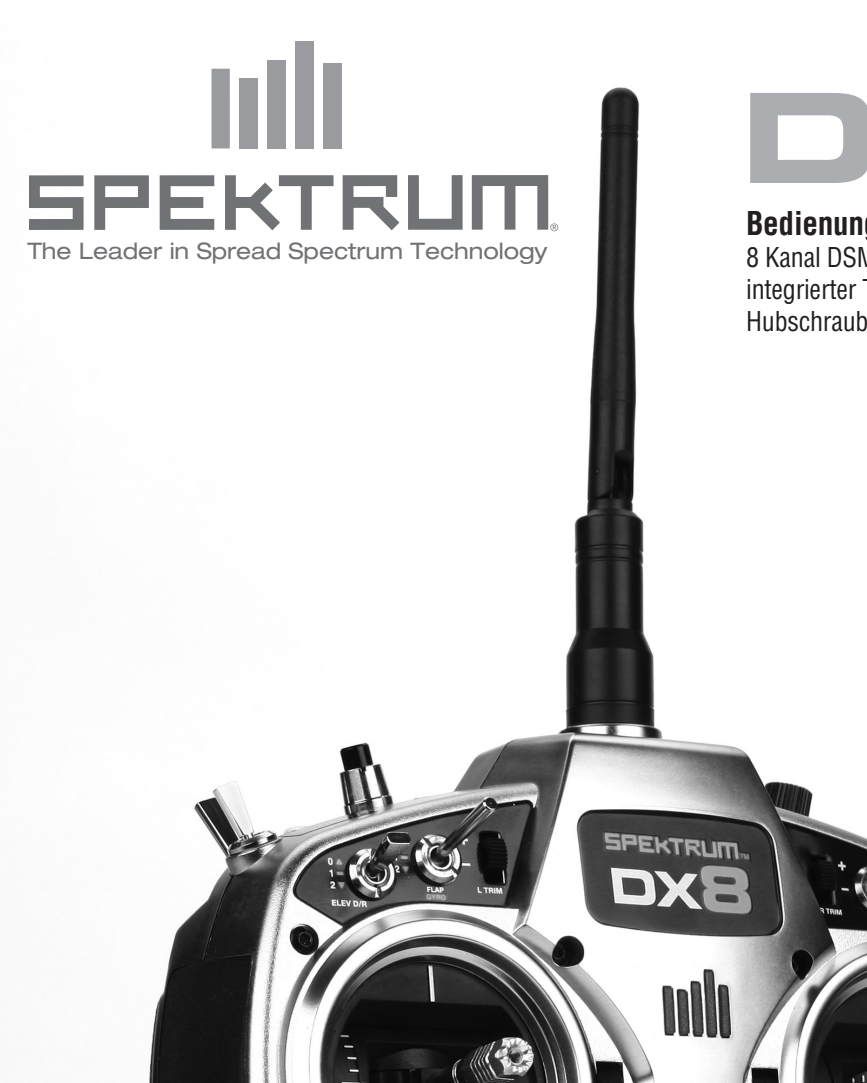

 $11111$ 

CLEAR  $\overline{\phantom{a}}$  $BACK$ am

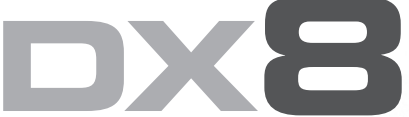

### **Bedienungsanleitung**

8 Kanal DSM Fernsteuersystem mit integrierter Telemetrie für Flugzeuge und Hubschrauber

L

SŽ

8 CHANNELS 30 MODELS 2 TYPES agama silin

2.4GHz DSM SPREAD SPECTRUM TELEMETRY SYSTEM

SD Logo ist ein Markenzeichen SD-3C, LLC

Alle Anweisungen, Garantien und dazugehörigen Dokumente können ohne Ankündigung von Horizon Hobby Inc. geändert werden. Eine aktuelle Version ersehen Sie bitte unter: http://www.horizonhobby.com/ProdInfo/Files/SPM8800-manual.pdf.

#### Erklärung der Begriffe:

Die folgenden Begriffe erklären die Gefährdungsstufen im Umgang mit dem Produkt:

**Hinweis: Verfahren die nicht ordnungsgemäß durchgeführt werden, beinhalten die Möglichkeiten einer Beschädigung und maximal ein kleines Risiko einer Verletzung.**

**Achtung: Verfahren die nicht ordnungsgemäß durchgeführt werden, beinhalten die Wahrscheinlichkeit einer Beschädigung und das Risiko einer ernsthaften Verletzung.**

**Warnung: Verfahren die nicht ordnungsgemäß durchgeführt werden führen zu Beschädigungen und oder ernsthaften Verletzungen bis hin zum Tod.**

#### Warnung: Lesen Sie sorgfältig die gesamte Bedienungsanleitung durch und machen sich vor dem Betrieb mit dem Produkt vertraut. Falscher und oder nicht sachgemäßer Umgang kann zu Beschädigungen am Produkt, eigenen und fremden Eigentum und ernsthaften Verletzungen führen.

Bitte beachten Sie, dass dieses Produkt ein hoch entwickeltes Hobby Produkt und kein Spielzeug ist. Es erfordert bei dem Betrieb Aufmerksamkeit und grundlegende mechanische Fähigkeiten. Falscher, nicht sachgemäßer Umgang kann zu Beschädigungen an eigenem oder fremden Eigentum oder zu Verletzungen an sich selbst oder Dritter führen. Versuchen Sie nicht dieses Produkt auseinander zu bauen, oder es mit Komponenten zu betreiben die nicht ausdrücklich mit Genehmigung von Horizon Hobby dafür geeignet sind. Dieses Produkt ist nicht für den Gebrauch von Kindern ohne direkte Aufsicht durch ihre Eltern bestimmt.

Die Bedienungsanleitung enthält Anweisungen und wichtige Informationen für die Sicherheit und Betrieb. Es ist daher notwendig, allen darin enthaltenen Anweisungen und Warnungen Folge zu leisten und diese Anleitung vor dem Zusammenbau und Inbetriebnahme sorgfältig durch zu lesen.

### **Garantieregistrierung**

Registrieren Sie bitte Ihr Produkt unter www.spektrumrc.com/registration.

## **INHALTSVERZEICHNIS**

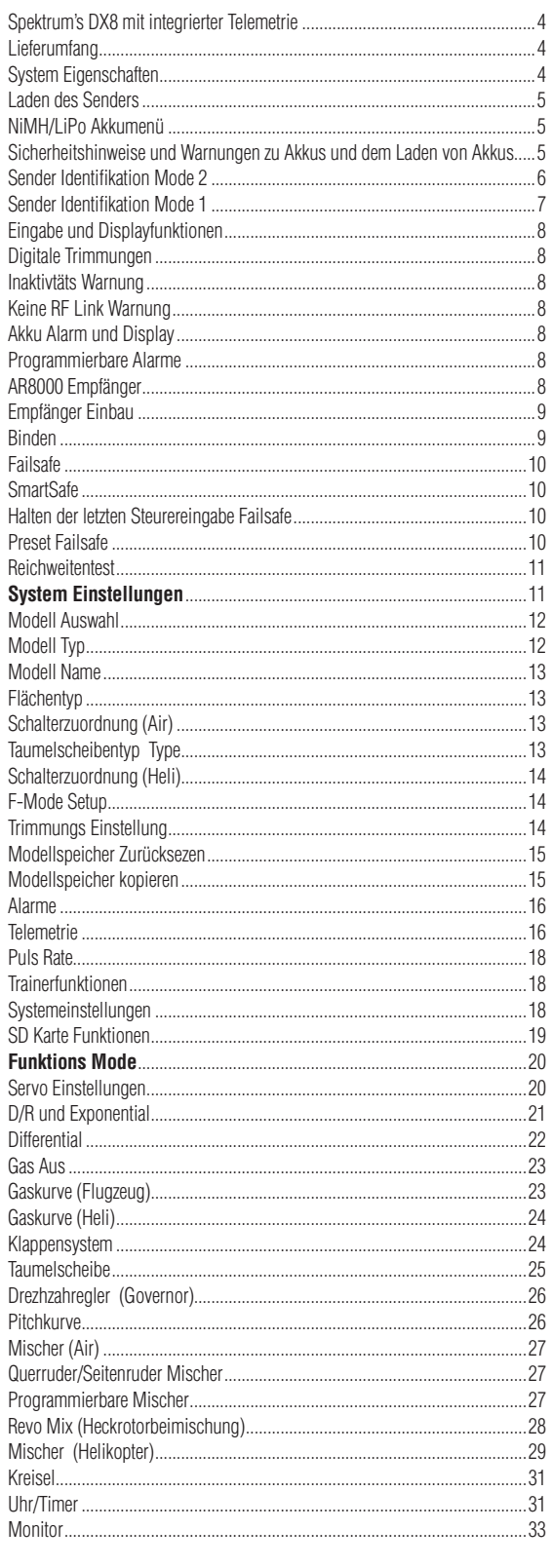

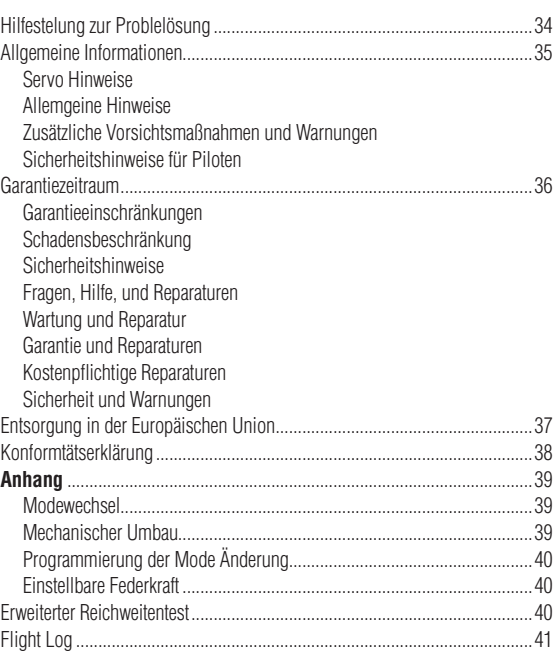

**DE**

Die DX8 von Spektrum ist der erste Flugzeug Sender der mit integrierter Telemetrie ausgestattet ist. Das Display auf dem Sender überträgt in Echtzeit die Telemetriedaten inklusive Empfängerspannung, Flight Log Daten und die Signalstärke.

Externe Sensoren ermöglichen die Übertragung von Drehzahl, externer Spannung und Temperatur in Echtzeit. Für eine sichere Bedienung können verschiedene Alarme von zu niedriger Akkuspannung, überschrittener Temperatur, zu hohe Drehzahl und verminderter Signalstärke programmiert werden.

Die DX8 erfüllt mit ihrer ausgereiften Software auch die Ansprüche von sehr anspruchvollen Helikopter und Flächenpiloten.

Ein einfach zu bedienender Roll Drucktaster in Verbindung mit einer intuititv zu bedienenden Software machen Einstellungen und Programmierungen sehr einfach. Die DX 8 ist SD Card kompatibel und ermöglicht so den Transfer und die Speicherung von Modellspeichern. Firmware kann bequem über die SD Karte als Download von SPEKRUMRC.com Webseiten geladen und gespeichert werden.

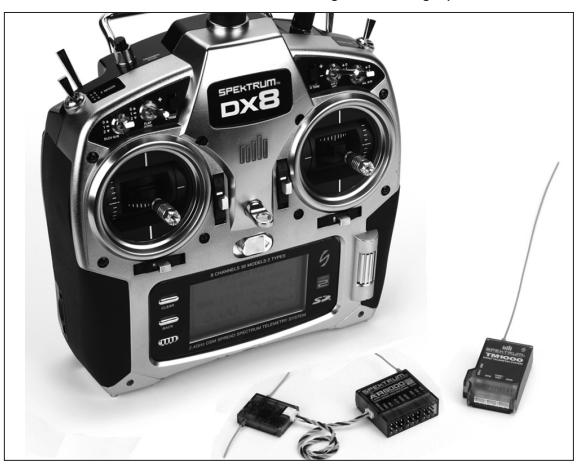

### **Lieferumfang**

DX8 Sender AR8000 8 Kanal Empfänger Netzstecker mit Adapter Umhängegurt SD Karte Bindestecker TM1000 Telemetrie Modul Volt Sensor Temperatur Sensor Datenkabel Telemetrie Y- Kabel Dekorbogen DX8 Bedienungsanleitung Programmierübersicht Imbus Schlüssel 2,0mm

### **System Eigenschaften**

- Integrierte Telemetrie
- 4 fach kugelgelagerte Steuerknüppel
- • High Speed 11s Puls Rate
- 2048 Schritte Auflösung
- Telemetrie Warn System
- Ausgereifte Helikopter und Flugzeug Programme
- SD Card Kompatibel

#### **AR8000 Empfänger**

**Hinweis:** Die DX8 ist kompatibel mit allen aktuellen Spektrum Flugzeug Empfängern.

 **Achtung:** Sollten Sie die DX8 zusammen mit Parkflyer Empfängern wie zum Beispiel AR6100 oder AR6110 verwenden, dürfen Sie diese Empfänger nur in Parkflyern wie kleine elektrische Flugzeuge oder Mini oder Micro Helikoptern verwenden. Sollten Sie die für Parkflyer vorgesehenen Empfänger in größeren Flugzeuge fliegen, kann es zum einem Verbindungsverlust kommen.

**Hinweis:** Die DX8 ist mit dem orginalen DSM AR600 Empfänger nicht kompatibel.

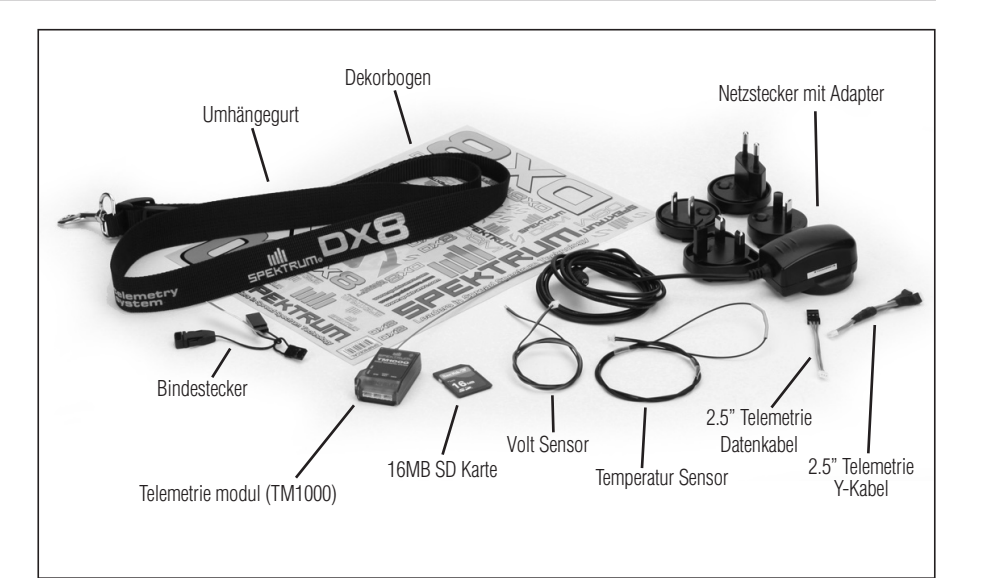

# **Laden des Senders**

Die DX8 ist mit einem eingebauten Multilader versehen der 4 NiMh Zellen oder 2S Lipo Akkus mit einem Ladestrom von 200 mAh lädt. Die Ladebuchse an der rechten Seite des Senders ist in der Polarität nicht fest belegt. Sie können hier jeden passenden 12 Volt Stecker einstecken. Sollten Sie den im Lieferumfang enthaltenen SPMB2000NMTX NiMH Akku Pack verwenden, laden Sie diesen mit dem im Lieferumfang enthaltenen 12 Volt Netzstecker für 10 - 12 Stunden, um den Akku vollständig zu laden.

 **Achtung:** Benutzten Sie nie ein Peak-Detection-Ladegerät oder ein Schnellladegerät. Diese könnte die interne Akkuladeschaltung des Senders schaden. Benutzen Sie nur einen 12 Volt Netzstecker.

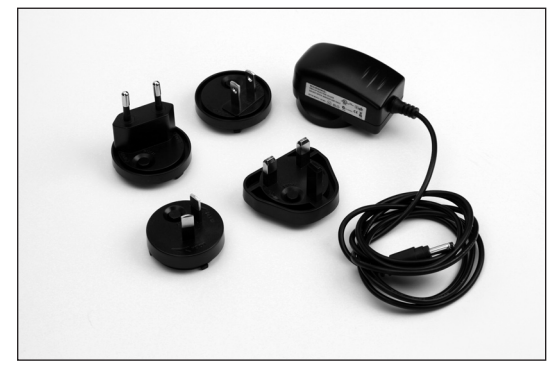

Stecken Sie das Netzgerät in eine Steckdose und stecken das Ladekabel in die Ladebuchse des ausgeschalteten Senders. Die blaue LED auf der Vorderseite leuchtet. Wenn Sie den Akku gegen den SPMB4000LPTX Lipo Akku tauschen, dauert es ca. 30h bis dieser geladen ist, abhängig vom ausgehenden Ladestand. Ist der Lipo Akku voll, erlischt die blaue LED. Lassen sie das Netzteil oder Akkus nie fallen.

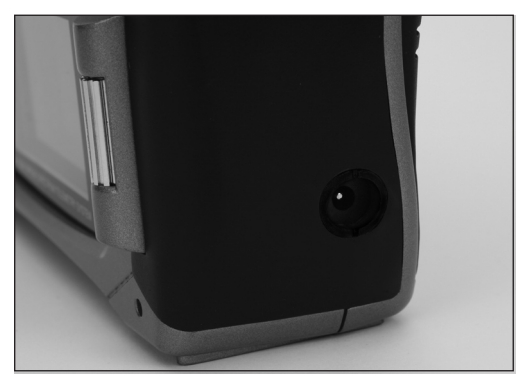

# **NiMH/LiPo Akkumenü**

Die Spektrum DX8 wird mit einem NiMH Akku geliefert. Der Akkualarm ist auf 4.3V voreingestellt. Sie können einen von Spektrum angebotenen 2S Lipo Akku (SPMB4000LPTX) einsetzen. Der LiPo Akku verfügt über eine höhere Spannung. Wenn Sie also auf den 2S LiPo Akku wechseln, ist es wichtig, dass Sie den Akkuwarnung auf den für LiPos richtigen Wert einstellen, um eine Tiefentladung des Akkus zu verhindern.

#### **Menüanwahl und Änderung des Akkutyps**

Gehen Sie ins Systemmenü (Seite 18) und wählen Sie "Weiter" unten rechts im Menü aus. Die folgende Anzeige erscheint:

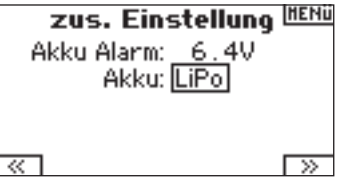

Wählen Sie mit dem Rolltaster Akkutyp aus.

Drücken Sie den Taster, um NiMH oder LiPo auszuwählen. Der Alarm für die Spannung ändert sich automatisch auf den für den Akku erforderlichen Wert. Sie können die Warnung jedoch auch nach Ihrem Geschmack in dieser Anzeige ändern. Wir empfehlen jedoch dringend bei LiPo den empfohlenen Wert von 6.4V beizubehalten

### **Sicherheitshinweise und Warnungen zu Akkus und dem Laden von Akkus**

**Der nicht sachgemäße Umgang oder das nicht befolgen von Sicherheitshinweisen und Warnungen zu diesem Produkt kann kann Fehlfunktionen, Kurzschlüsse, Hitzeentwicklung, Feuer Sachbeschädigung oder Verletzungen die bis zum Tode führen zur Folge haben.**

- Lesen Sie vor Gebrauch sorgfältig die gesamte Produktliteratur und Sicherheitshinweise des Produktes durch.
- •  **Lassen** Sie niemals minderjährige ohne direkte Aufsicht Erwachsener Akkus laden.
- •  **Lassen** Sie niemals Akkus oder Netzstecker fallen.
- • Versuchen Sie nie beschädigte Akkus zu laden.
- Laden Sie nie einen Akkupack der aus verschieden Zellentypen besteht.
- **Lassen** Sie keine Akkus oder Akkupacks in Kontakt mit Feuchtigkeit kommen.
- Laden Sie niemals Akkus in extrem kalter oder heißer Umgebung oder in direkter Sonneneinstrahlung (empfohlener Temperaturbereich 10 -27°)
- • Trennen Sie immer nach dem Laden die Akkus von dem Ladegerät und lassen das Ladegerät nach dem Laden abkühlen.
- Inspizieren Sie neue Akkus immer vor dem Laden.
- • **Beenden** Sie bei Fehlfunktionen sofort alle Prozesse und kontaktieren Horizon Hobby.
- Hallten Sie die Akkus und das Ladegerät fern von Materialen die sich durch Hitze ebenfalls erwärmen können. (z.B Fliesen und Keramik).
- **Beenden** Sie sofort den Ladevorgang wenn das Ladegerät zu heiß zum anfassen wird oder seine Form durch Anschwellen verändert.

#### **DE**

### **Sender Identifikation Mode 2**

Hinweis: Um den Sender Mode zu ändern sehen Sie bitte auf Seite 39 nach.

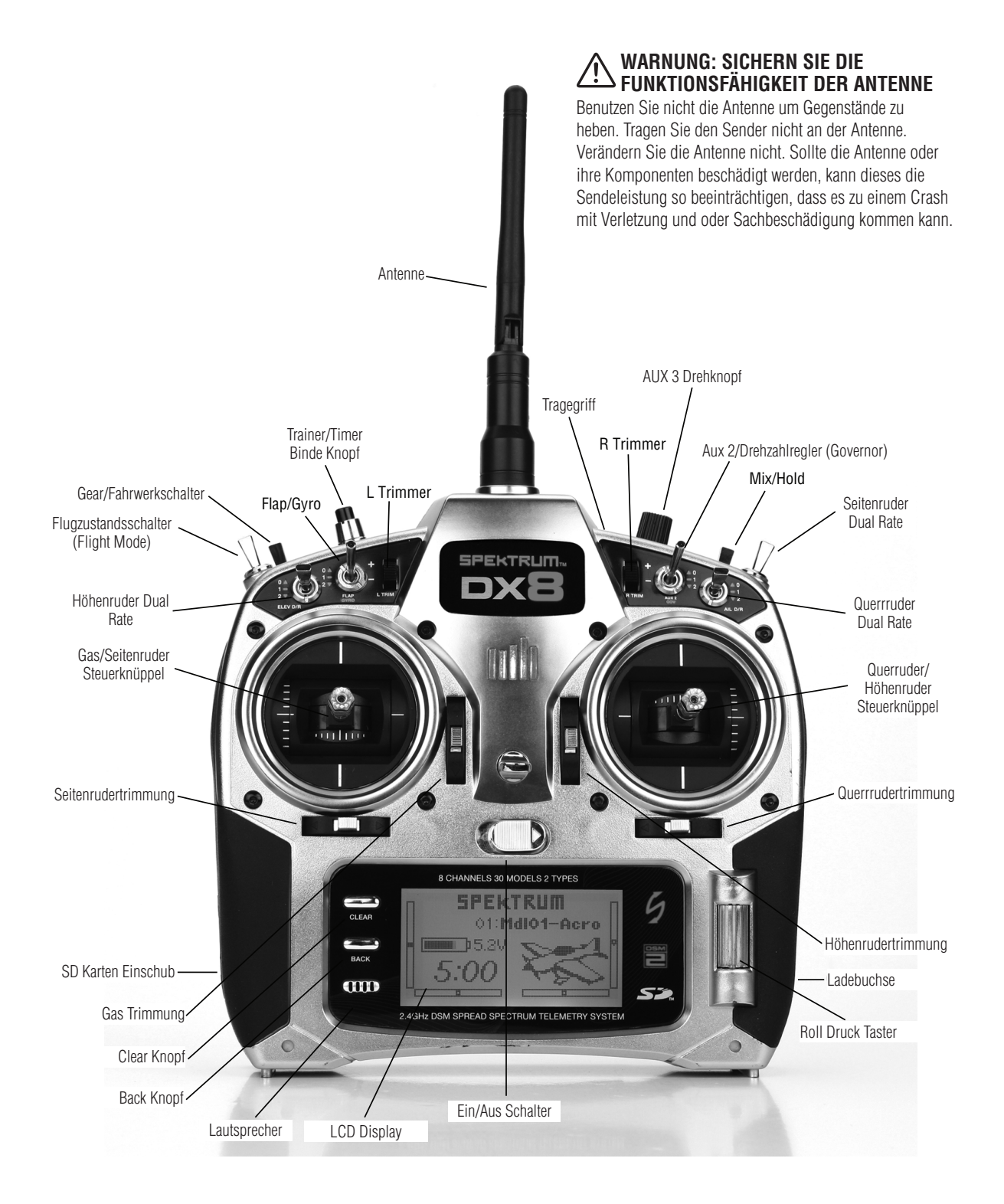

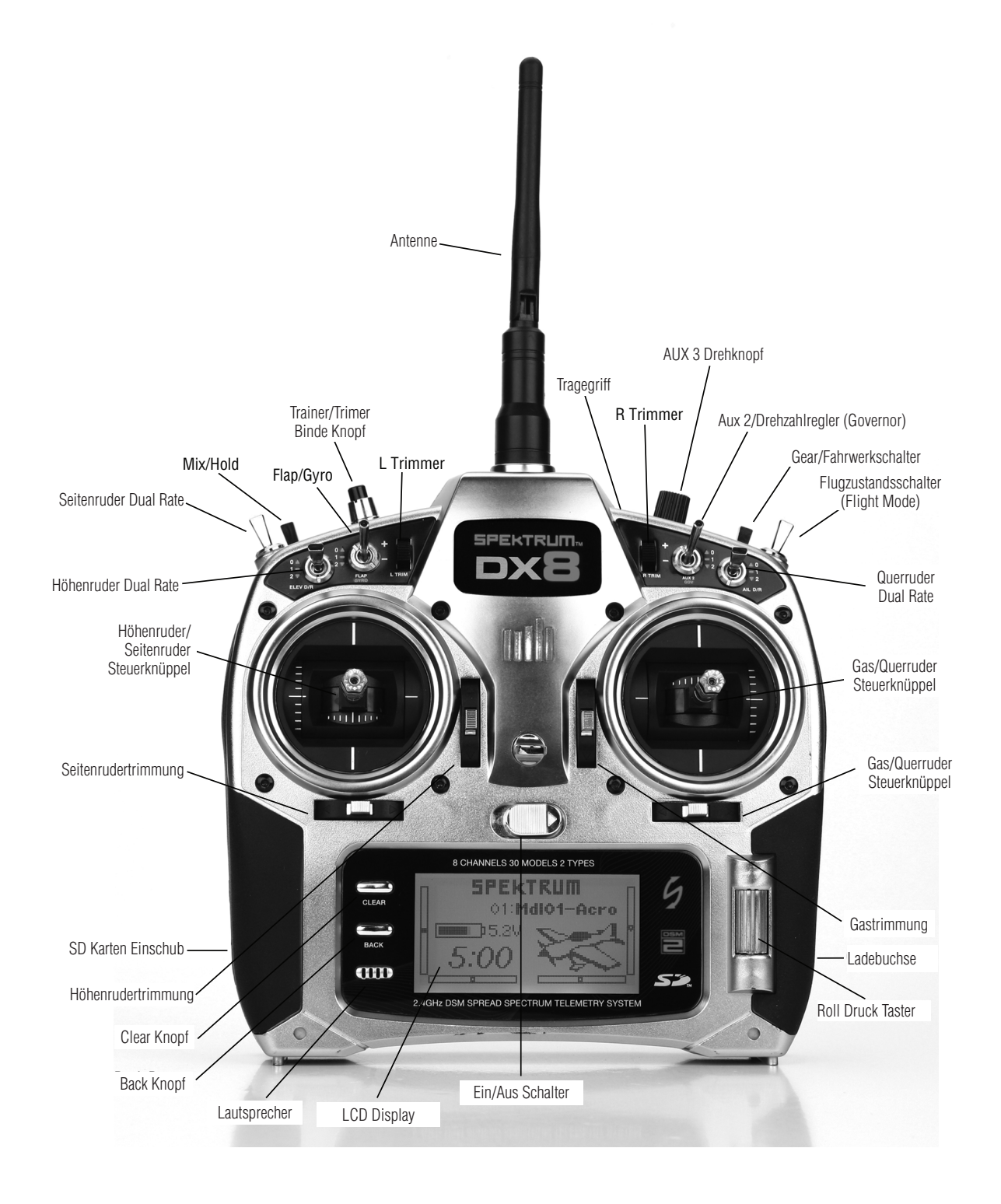

Die DX 8 ist für eine komfortable Programmbedienung mit einem Roll-Drucktaster und zwei Druck Tasten Back und Clear ausgestattet.

**DE**

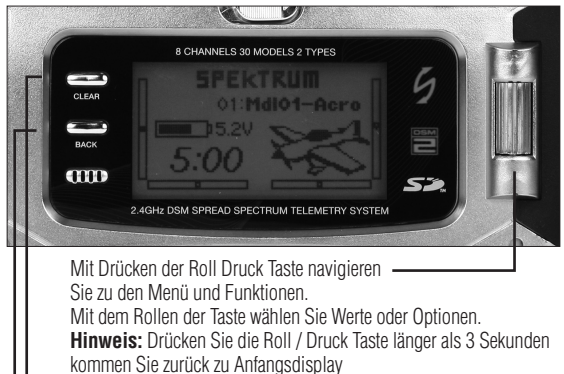

- Drücken Sie den CLEAR Knopf um den ausgewählten Wert auf Standardeinstellung zurück zu setzen.
- Drücken Sie den Back Knopf um in das vorherige Menu zu wechseln.
- Direkter Zugriff auf Modellspeicher Auswahl

Sie können vom Hauptdisplay direkt zu der Modell Auswahl wechseln, in dem Sie die BACK und CLEAR Knöpfe gleichzeitig drücken.

# **DigitalE TrimMungen**

Die DX8 ist mit einer fortschrittlichen Digitaltrimmung ausgestattet. Die Position der einzelnen Trimmungen können Sie auf dem Hauptdisplay sehen.

Die Mittelstellungen der Trimmungen des Gas, Quer- Höhen und Seitenruder und falls aktiviert die linken und rechten Trimmungen, werden mit einer akustischen Ausgabe angezeigt. Sie können den Trimmweg jeder einzelnen Trimmung in der Trimmschritteinstellung in der Systemeinstellung einstellen. Siehe Seiten 14-15 für mehr Informationen.

**Hinweis:** Bei ausgeschalteten Sender werden die Trimmwerte der rechten und linken Trimmung gespeichert und bei dem Einschalten wieder abgerufen.

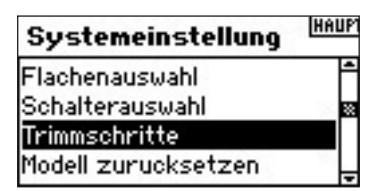

# **Inaktivitätswarnung**

Die DX8 ist mit einer Inaktivitätswarnung ausgerüstet um ein unnötiges Entladen des Akku zu vermeiden. Ist der Sender eingeschaltet und erfolgt für 10 Minuten keine Eingabe, hören Sie einen Alarm und eine Information auf dem Display. Der Alarm hört auf wenn Sie einen Schalter oder Stick bewegen. Während des Alarms bleibt eine RF Modulation bestehen.

#### AL ARM

### **SYSTEM IST INAKTIV!**

# **Warnung Keine RF Verbindung!**

Die DX8 ist mit einer Warnfunktion bei nicht vorhandener RF Verbindung ausgestattet. Sollte das 2.4 Ghz Band voll sein. sehen Sie auf dem Display diese Warnung. Diese erscheint so lange bis der Sender zwei freie Kanäle zum Senden gefunden hat.

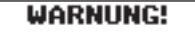

### Keine HF Verbindung!

### **Akku Alarm und Display**

Sollte die Akku Spannung unter 4.3 Volt fallen sehen Sie auf dem Display die Warnung Akkuspannung zu niedrig und hören einen Alarm. Sollte dieser Alarm während des Fluges auftreten landen Sie bitte sofort.

**WARNUNG!** 

**Akkuspannung niedrig!** 

# **Programmierbare Alarme**

Die DX8 verfügt über programmierbare Alarme, die auf eine unsichere Schalter- oder Steuerknüppelstellung aufmerksam machen. Im Acro Mode sind dies Gas außerhalb der Leerlaufstellung, Fahrwerk und Klappen in Mitte oder Unten. Im Hubschrauber Mode sind dies Idle Up 1, Idle Up 2 und Gas Aus. Befindet sich ein Schalter oder der Gasknüppel in dieser unsicheren Stellung, ertönt der Alarm und die Anzeige zeigt den unsicheren Geber an. Der Sender sendet in dieser Phase nicht. Wir der Schalter oder Stuerknüppel zurückgestellt, erlischt der Alarm und die DX8 arbeitet normal. Sehen Sie Seite 16 für die Programmierung der Alarme.

**ALARME** Gas oben Klappen in Landestellung

### **AR8000 Bedienungsanleitung**

Der AR8000 Empfänger mit voller Reichweite unterstützt die DSM2 Technologie und ist kompatibel mit allen Spektrum und JR Flugsendern die die DSM2 Technologie unterstützen inklusive: JR12X, X9303, Spektrum DX10, DX8, DX7, DX6i, DX5e und Spektrum Module.

**Hinweis:** Der AR8000 Empfänger ist nicht kompatibel mit dem DX6 Parkfly Sender. (SPMAR9300, SPMAR6255).

#### **Eigenschaften:**

- **8 Kanal Empfänger mit voller Reichweite**
- **Multilink Empfänger Technologie** 
	- **ausgerüstet mit einem internen und einem externen Empfänger**
	- **SmartSafe Failsafe System**
	- **Failsafe mit letzter Steuereingabe**
	- **Vorprogrammiertes Failsafe**
- **QuickConnect mit Spannungsabfalldedektion (Brownout Detection)**
- **kompatibel zu Flight Log (optional)**
- **2048 Schritte Auflösung**
- **High Speed 11ms Pulsrate bei Verwendung eines geeigneten Empfängers.**
- **Hold Indicator (Rote LED zeigt die Anzahl der aufgetretenen Holds während des Fluges an)**

#### Anwendungen

Flugzeuge die einen 8 Kanal Empfänger mit voller Reichweite benötigen inklusive:

- alle Typen und Größen von Verbrenner und Elektroflugzeugen
- alle Typen und Größen von Segelflugzeugen
- alle Typen und Größen von Verbrenner und Elektrohelikoptern

**Hinweis:** Nicht für den Einsatz in Flugzeugen mit Carbon/Kohlefaser Rümpfen oder Flugzeugen die einen signifikanten Anteil von Carbon/ Kohlefaser haben.

#### **Spezifikationen**

 **Typ: DSM2 Empfänger mit voller Reichweite Kanäle: 8 Modulation: DSM2 Abmessungen Hauptempfänger: 32,3 x 34,3 x 11,4mm Abmessungen Satellitenempfänger: 20,3 x 28,0 x 6,9mm Gewicht des Hauptempfängers: 9.4 g Satellitenempfängergewicht: 3 g Gewicht mit Satellitenempfänger: 13.9 g Betriebsspannung: 3,5 - 9,6 Volt Auflösung: 2048 Schritte Puls Rate: 11ms zusammen mit DX7se / DX8/ DX10 Kompatibel mit: allen DSM2 Flugsendern und Modulen Nicht kompatibel mit DX6 Sender**

## **Empfänger Einbau**

Bauen Sie den Empfänger in Verbrenner Flugzeugen so ein wie Sie auch Empfänger anderen Hersteller einbauen. Wickeln Sie den Empfänger in ein Stück Schaumstoff und befestigen Ihn dann mit einem Gummiband oder Kabelbinder.

In Elektro- Hubschraubern oder Elektro-Flugzeugen verwenden Sie bitte zur Befestigung dickes doppelseitiges geschäumtes Klebeband.

Montieren Sie den externen Empfänger wie oben beschrieben ca. 5 cm von dem Hauptempfänger entfernt. So erhält jeder Empfänger sein eigenes RF Umfeld, dass der Schlüssel zu einem sicheren Empfang ist, auch in Flugzeugen die einen Anteil an schirmenden Komponenten (z.B goße Benzinmotoren, Carbonfaser, Auspuffanlagen etc.) haben, die das Signal beeinflussen können.

In Flugzeugen montieren Sie den Empfängerin der Mitte auf dem Servobrett und den Satellitenempfänger min. 5 cm entfernt an der Rumpfseitenwand.

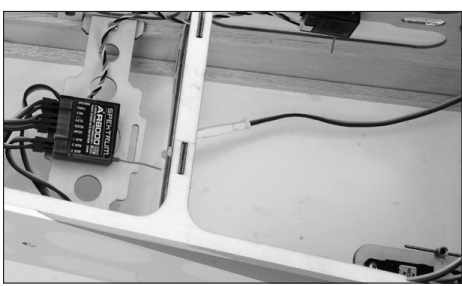

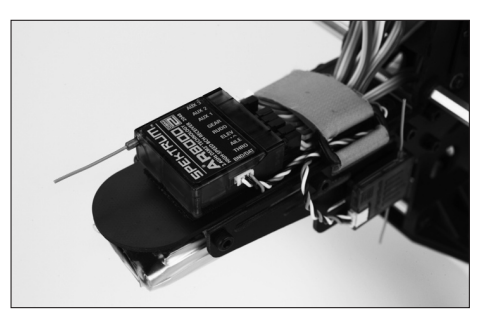

#### **Wichtiger Hinweis zu V- Kabeln und Servokabel Verlängerungen**

Wenn Sie in ihren Modell V- Kabel oder Servoverlängerungen nutzen, achten Sie bitte darauf, dass Sie Standardkabel ohne Verstärkung verwenden. Kabel die mit einem Verstärker versehen sind können zu Fehlfunktionen führen. Bitte überprüfen Sie das auch, wenn Sie ein älteres Modell auf Spektrum Fernsteuertechnik umrüsten.

#### **Anforderungen Stromversorgung**

Nicht ausreichende Empfängerstromversorgung ist eine der Hauptursachen von Störungen oder Abstürzen. Um dieses zu vermeiden müssen folgende Komponenten hierbei berücksichtigt werden:

- Empfängerakku (Zellenanzahl, Kapazität. Zelltyp, Alter Ladezustand)
- Schalter Akku Anschlüsse und Regler etc.

- Das Regler BEC kann für die Anzahl der Servos zu schwach sein Der AR8000 benötigt eine Mindestspannung von 3,5 Volt. Gehen Sie bei bei dem folgenden Bodentest von einer Mindestspannung von 4,8 Volt aus. Diese kompensiert eine mögliche Entladung oder Belastung während des Fluges, die größer als die bei dem Bodentest ist.

#### **Richtlinien zur Stromversorgung**

- 1. Bei dem Aufbau eines großen oder komplexen Flugzeuges mit kräftigen High Torque Servos benutzen Sie bitte ein Ampere oder Voltmeter wie z. B. (HAN 172). Schließen Sie das Voltmeter an einen freien Servosteckplatz mit eingeschalteter Anlage an. Geben Sie durch Druck mit Ihrer Hand etwas Kraft auf die Servos. Beobachten Sie dabei das Display des Voltmeters, Die Spannung sollte sich auch bei Last auf allen Servos über 4,8 Volt bewegen.
- 2. Bitte berücksichtigen Sie bei der Empfängerstromversorgung den Kabelquerschnitt der Empfängerstromversorgung. Ein normales Empfängerakkukabel ist für eine Belastung mit ca. 3 A ausgelegt in Spitzen 5 A. Sollten Sie sie kräftige Servos verwenden kann das zu Spannungs Problemen führen wenn die Kabel nicht ausreichend dimensioniert sind.
- 3. Bei Verwendung eines Spannungsreglers führen Sie bitte diesen Test über 5 Minuten durch. Damit könne Sie ersehen ob der Regler auch in der Lage ist die Leistung über einen längeren Zeitraum zu halten.
- 4. Für komplexe oder Großmodelle ist eine doppelte oder multiple Spannungsversorgung dringend angeraten. Führen Sie auch hier den unter Schritt 1. beschriebenen Test durch um sicherzugehen, dass die Empfängerspannung unter allen Bedingungen konstant über 4.8 Volt bleibt.

**/!\ ACHTUNG:** Bei der Verwendung von NiMh Zellen stellen Sie bitte sicher, dass diese auch vollständig geladen sind. Aufgrund der Eigenschaften von Delta Peak Ladegeräten und der Änderung von Ladeströmen kann es vorkommen, dass ein zu 80% geladener Akku als voll angezeigt wird. Nutzen Sie Ladegeräte die Ihnen die geladenen mAh anzeigen, um den Ladezustand des Akku zu verifizieren.

### **Binden**

Der AR8000 Empfänger muß zum Betrieb mit dem Sender gebunden werden. Der Bindevorgang ist der Prozess der Übermittlung des senderspezifischen Signals.

1. Um den AR8000 an einen DSM2 Sender zu binden, stecken Sie den Bindestecker in den BATT/BIND Port an den Empfänger.

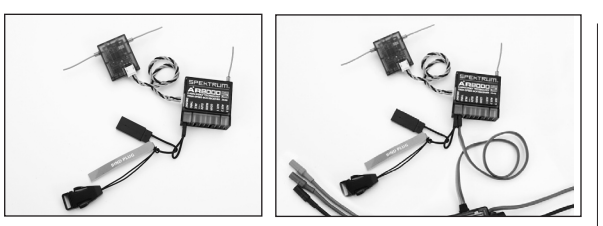

**Hinweis:** Um ein Flugzeug, dass mit einem BEC System durch einen Fahrtenregler mit Empfängerstrom versorgt wird zu binden, stecken Sie bitte den Bindestecker in dem BATT/BIND Port des Empfängers und stecken den Reglerstecker in die GAS/Throttlebuchse. Fahren Sie fort mit Schritt 2.

2. Schalten Sie den Empfänger ein. Der Empfänger wird blinken und damit anzeigen, dass er sich im Bindemodus befindet.

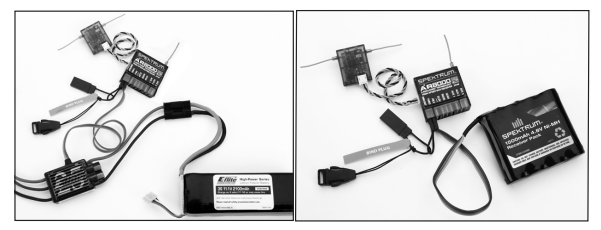

3. Bewegen Sie die Knüppel und Schalter in die vorgesehenden Failsafe Positionen (Gas Leerlauf und neutrale Kontrollen)

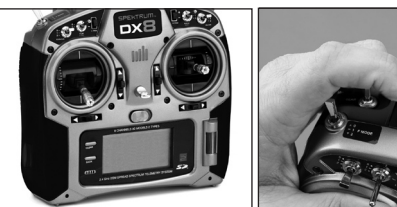

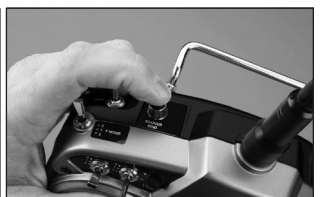

- 4. Folgen Sie den senderspezifischen Anweisungen zum Binden und das System wird sich innerhalb kurzer Zeit binden. Ist das System verbunden leuchtet die LED dauerhaft.
- 5. Entfernen Sie den Bindestecker und heben Sie ihn an einem sicheren Ort auf.
- 6. Wenn alle Einstellungen am Modell und Sender vorgenomen sind, binden Sie das System erneut, dass alle Änderungen gespeichert werden.

**Wichtig:** Bitte entfernen Sie nach dem Bindevorgang den Bindestecker, sonst wird das System bei dem nächsten Einschalten den Bindevorgang erneut ausführen.

7. Wenn Sie Ihren Modellspeicher programmiert haben, führen Sie bitte einen neuen Bindevorgang durch. Dadurch werden die Neutralstellungen der Ruder sowie die Minimumposition des Gaskanals übernommen.

### **FAII SAFFS**

Bei dem Binden des Empfängers programmieren Sie die Failsafe Einstellungen. Sollte die Verbindung des Sender zum Empfänger unterbrochen werden, wird der Empfänger die Servos und Ausgänge in die gespeicherten Failsafepositionen fahren. Der AR 8000 Empfänger ist mit drei Failsafemodes ausgerüstet.

### SmartSafe Failsafe

Smart Safe ist in beiden folgenden Failsafe Modes aktiv. Smart Safe ist eine Sicherheitsfunktion die auf den Gaskanal wirkt und folgende Vorteile bietet.

- Sie verhindert das Anlaufenlassen des Motors wenn nur der Empfänger eingeschaltet wird. (Kein Sendersignal vorhanden)
- Sie verhindert die Armierung (Scharfschalten) des Reglers, solange der

Gasstick nicht in Leerlauf / Motor Aus Postion gefahren wurde.

- Sie fährt den Motor auf Leerlauf / Motor Aus wenn das Sendersignal nicht mehr vorhanden ist.
- Wenn die Verbindung während des Fluges unterbrochen wird fährt Smart Safe des Gaskanal in die Stellung die beim Binden gespeichert wurde.

#### **Die Programmierung**

Smart Safe wird automatisch in den Modes Last Command und Preset Failsafe aktiviert. **Hinweis:** Es ist sehr wichtig, dass Sie bei dem Binden den Gasstick in Leerlaufpostion / Motor Aus haben.

#### **Der Test**

Diese Einstellung können Sie testen, in dem Sie den Sender ausschalten. Der Empfänger sollte nun den Gaskanal auf Leerlauf fahren.

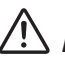

 **ACHTUNG:** Um ein Wegfliegen des Modells zu vermeiden, sollte je nach Failsafe Einstellung das Modell bei dem Testen am Boden gesichert werden.

### Hold Last Comand

Im Falle eines Verbindungsverlustes behalten alle Kanäle / Servos mit Ausnahme des Gaskanals ihre letzte Position. Sollten Sie also während Verbindungsverlustes eine Kurve fliegen, wird das Flugzeug weiter eine Kurve fliegen.

#### **Die Programmierung**

- 1. Lassen Sie den Bindestecker während des gesamtem Bindeprozesses im Bindeport des Empfängers.
- 2. Entfernen Sie den Bindestecker erst nachdem der Empfänger sich mit dem Sender gebunden hat.

#### **Der Test**

Diese Einstellung können Sie testen, in dem Sie den Sender ausschalten. Der Empfänger sollte nun die letzte Postion aller Kanäle mit Ausnahme des Gaskanals halten.

 **ACHTUNG:** Um ein Wegfliegen des Modells zu vermeiden, sollte je nach Failsafe Einstellung das Modell bei dem Testen am Boden gesichert werden.

### Preset Failsafe

Bei Signalverlust fahren alle Kanäle in die bei dem Binden gespeicherte Position. Preset Failsafe ist ideal für Segelfieger, da eine Klappenfunktion die ein Wegfliegen verhindert programmiert werden kann.

#### **Die Programmierung**

- 1. Stecken Sie den Bindestecker ein und schalten den Empfänger ein.
- 2. Zeigt der Empfänger durch Blinken den Bindemode an entfernen Sie den Bindestecker.
- 3. Die LED wird weiter blinken.
- 4. Bringen Sie die Sticks und Schalter in die gewünschte Failsafeposition und aktivieren dann den Bindevorgang.
- 5. Das System sollte sich innerhalb 15 Sekunden verbinden.

**Wichtig:** Die Failsafefunktionen sind nach Empfängertypen unterschiedlich. Bitte sehen Sie bei Verwendung eines anderen Empfängers in der Bedienungsanleitung nach.

Bitte überpüfen Sie vor jedem Flug dass die Bindung einwandfrei ist und die Failsafefunktion programmiert.

Um dieses zu überprüfen schalten Sie Ihren Sender und Empfänger ein, stellen sicher, dass eine Verbindung besteht und schalten dann den Sender aus. Überprüfen Sie dann ob der Gaskanal auf Leerlauf / Motor aus geschaltet wird.

 **ACHTUNG:** Um ein Wegfliegen des Modells zu vermeiden, sollte je nach Failsafe Einstellung das Modell bei dem Testen am Boden gesichert werden.

# **Reichweitentest**

Die Reichweitentestfunktion reduziert die Ausgansleistung. Diese ermöglicht Ihnen die Überprüfung der einwandfreien RF Verbindung. Sie sollten diesen Test vor jeder Flugsaison und grundsätzlich mit jedem neuen Modell ausführen. So kommen Sie in das Menu Reichweitentest

#### **Drucken Sie bei eingeschalteten Sender die Roll Druck Taste.**

Die Funktionsliste wird angezeigt.

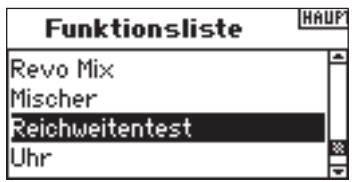

Drehen Sie den Roll Druck Taster bis Reichweitentest unterlegt ist und drücken ihn dann um die Funktion auszuwählen.

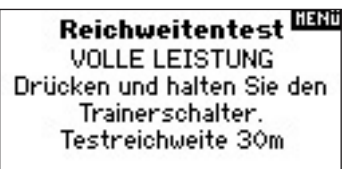

Das Display zeigt Ihnen bei gedrückter Trainer Taste - Reduzierte Leistung-In diesem Mode können Sie den Reichweitentest durchführen. Lassen Sie die Trainertaste los sendet sendet der Sender wieder auf voller Reichweite.

### Reichweitentest DX8

- 1. Entfernen Sie sich ca 28 Meter von dem am Boden befindlichen gesicherten Modell.
- 2. Halten Sie den Sender so wie ihn während des Fluges halten und aktivieren Sie den Reichweitentest.
- 3. Sie sollte nun bei aktiviertem Reichweitentest Kontrolle über Ihr Modell haben.

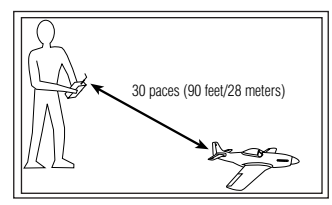

- 4. Sollten bei diese Test Probleme auftreten kontaktieren Sie bitte den Service von Horizon Hobby.
- 5. Sollten Sie den Test mit aktiven Telemetriemodul ausführen wird Ihnen das Display die Telemetriedaten zeigen.

# **Systemeinstellungen**

Die Programierfunktionen der DX8 sind auf zwei Kategorien aufgeteilt : die Systemeinstellung und der Funktionsmode. Die Systemeinstellung beinhaltet Programminhalte die bei dem ersten Einstellen eines Modell benötigt werden und seltener bei dem aktiven Flugbetrieb. Diese sind zum Beispiel: Model Typ, Vergabe Modellname, Flächenauswahl, Taumelscheibentyp für Helikopter,

**Hinweis:** Bei der Einstellung dieser Parameter in der Systemeinstellung sendet der Sender nicht um eine ungewollte Servobewegung zu vermeiden. Die Systemeinstellung im Flugzeug und Helikopter Menu beinhaltet folgende Programmpunkte:

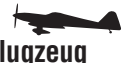

Modellauswahl Seite 12 Modellauswahl Seite 12 Modellname Seite 13 Modellname Seite 13<br>Flächenauswahl Seite 13 Modellname Scheibentvo S Schalterauswahl Seite 13 Trimmschritte Seite 14<br>Modell zurücksetzen Seite 15 F-Mode Setup Seite 14 Modell zurücksetzen Seite 15 Modell kopieren Seite 15 Trimmschritte Seite 14 Alarme Seite 16 Modell zurücksetzen Seite 15<br>Telemetrie Seite 16 Modell konieren Seite 15 Pulsrate Seite 18 Trainerfunktion Seite 18 Telemetrie Seite 16 Systemeinstellungen Seite 18<br>
Menu SD Karte Seite 19<br>
Menu SD Karte Seite 19<br>
Trainerfunktion Seite 18 Menu SD Karte Seite 19

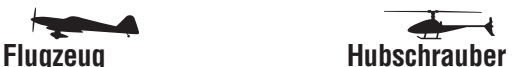

Modelltyp Seite 12 Taumelscheibentyp Seite 13<br>Schalterauswahl Seite 14 Modell kopieren Seite 15<br>Alarme Seite 16 Systemeinstellungen Seite 18 Menu SD Karte Seite 19

#### **Auswahl Menüs Systemeinstellung**

Halten Sie den Roll Drucktaster gedrückt während Sie den Sender einschalten. Lassen Sie den Roll Druck Taster los wenn das Menü Systemeinstellung auf dem Display erscheint. Die DX8 ist nun in dem Systemeinstellung Mode.

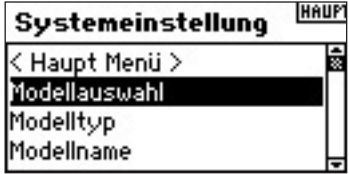

#### **Auswählen eines Untermenüs aus der Systemeinstellung**

Wählen Sie durch drehen des Roll Druck Tasters das gewünschte Menü. Um die Funktion / Menü auszuwählen drücken Sie den Roll Druck Taster.

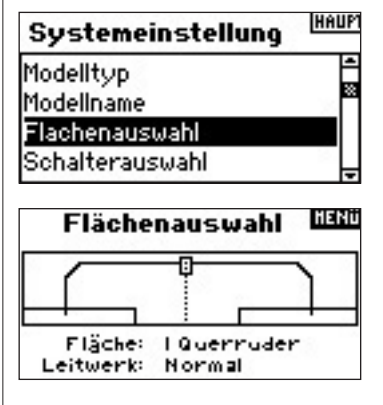

### **Modellauswahl**

Die Modellauswahlfunktion wird benötigt um von einem zu dem anderen Modellspeicher zu wechseln. Sie können bis zu 30 Modelle in dem Modell Speicher speichern. Sie können die Modell Auswahl Funktion durch die Systemeinstellung oder über die direkte Modellauswahl wählen. Sie können die direkte Modellauswahl jederzeit aus dem Haupt- oder Telemetriedisplay anwählen.

#### **Direkte Modellauswahl**

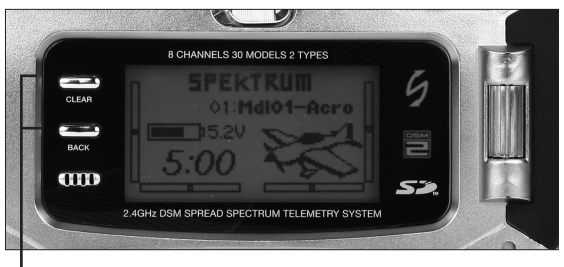

 *Drücken Sie gleichzeitig die Clear und Back Knöpfe* 

Drücken Sie gleichzeitig die Clear und Back Knöpfe um in das Modellauswahlmenü zu gelangen. Das Display Modellauswahl wird für 10 Sekunden angezeigt. Sollten Sie keine Auswahl treffen wird danach wieder das Hauptdisplay oder die Telemetrieinformation angezeigt.

#### **Aufrufen der Modellauswahl in der Systemeinstellung**

Drücken und halten Sie den Roll Taster während Sie die Anlage einschalten. Lassen Sie den Roll Taster los, Sie sind nun in der Systemeinstellung. Drehen Sie den Rolltaster bis zum Menupunkt Modellauswahl und drücken dann den Taster um die Auswahl zu aktivieren.

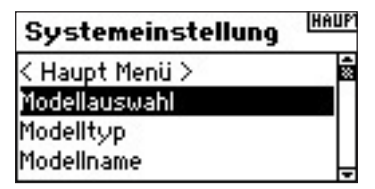

Drehen Sie den Roll Taster um zu dem gewünschten Modellspeicher zu gelangen. Drücken Sie den Rolltaster um das gewünschte Modell auszuwählen.

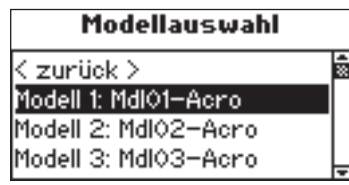

#### **Modellmatch**

Die DX8 ist mit der Model Match Technologie ausgestattet, die verhindert das eine Modell mit einem falschen Modellspeicher geflogen wird. Diese sehr nützliche Funktion verhindert Fehlfunktionen und Abstürze.

#### **So funktioniert Model Match**

Jeder der dreißig Modelspeicher hat seinen eigenen individuellen Code der während des Bindevorganges im Empfänger gespeichert wird. Nach der ersten Bindung arbeitet der Empfänger nur wenn der auch der dazugehörige Modellspeicher ausgewählt wird. Sollte ein falscher Modellspeicher ausgewählt werden wird sich das System nicht binden.

### **Modelltyp**

Die Modelltypauswahl gibt ihnen die Möglichkeit den gewählten Speicherplatz mit einer Flugzeug oder Helikopterprogrammierung zu belegen. Sie sollten diese Auswahl als erstes treffen wenn Sie ein neues Modell einrichten wollen.

#### **Auswahl der Modelltyp Funktion**

Drücken und halten Sie die Roll Druck Taste am Sender während Sie ihn einschalten. Wenn im Display Systemeinstellung erscheint lassen Sie den Roll Druck los. Die DX8 ist nun in dem Menü Systemeinstellung.

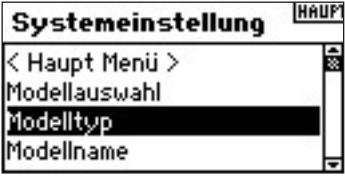

Drehen Sie den Roll Druck Knopf bis zur Auswahl Modelltyp und drücken dann die Roll Druck Taste um die Auswahl zu aktivieren.

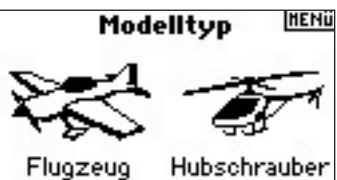

Wählen Sie mit der Roll Druck Taste den gewünschten Typ Flugzeug oder Hubschrauber.

Sie können jederzeit zurück in die **Systemeinstellungen**  wechseln in dem Sie den **BACK** Knopf einmal drücken.

Um in das **Hauptmenü** zu wechseln drücken Sie den **BACK** Knopf zwei Mal , oder drücken und halten Sie den **Roll Druck Taster** länger als drei Sekunden.

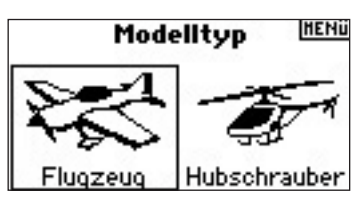

Sie sehen nun das abgebildete Display. Drehen Sie die Roll Druck Taste um JA auzuwählen und drücken dann die Taste zur Bestätigung. Wählen Sie NEIN kommen Sie in das vorherige Menü.

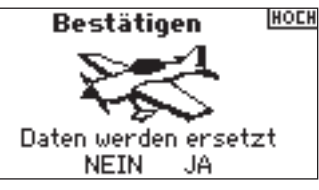

**Hinweis:** Wenn Sie den Modell Typ ändern werden alle Programmierungen in dem Modellspeicher auf Werkeinstellung zurück gesetzt.

# **ModellName**

Sie können zur besseren Zuordnung der Modelspeicher Ihrem Modell einen Namen geben, der aus bis zu 10 Buchstaben bestehen kann. Der Name wird normalerweise bei der Grundeinstellung vergeben, ist aber jederzeit ohne Einfluss auf die Programmierung zu ändern. Sie können bei der Namensgebung zwischen Groß- und Kleinschreibung, Zahlen und Symbolen auswählen.

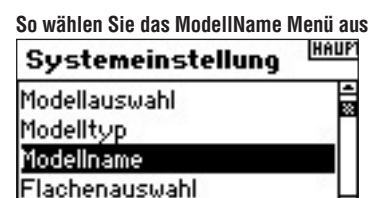

Drehen Sie den Roll Druck Knopf bis Modell Name schwarz unterlegt ist und wählen die Funktion mit Druck auf den Roll Druck Taster aus.

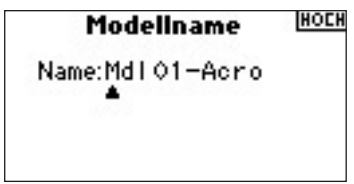

Drehen Sie den Roll Druck Taster bis der gewünschte Buchstabe erscheint und wählen ihn dann durch Druck aus. Wiederholen Sie den Vorgang bis der Name geschrieben ist. Der Name wird auf dem Display angezeigt. Drücken Sie zur Korrektur den Clear Knopf.

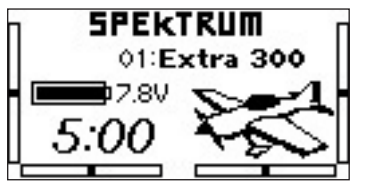

# **Flächenauswahl**

Nutzen Sie die Flächenauswahl zur Programmierung der Tragfläche und Ruder. Sie haben acht Flächentypen zur Auswahl: (Normal, Quer- Höhenruder, zwei Querruder, ein Querruder und eine Klappe, zwei Querruder als Klappen (Flaperon), zwei Querruder und eine Klappe, zwei Querruder und zwei Klappen Es sind fünf Leitwerkstypen verfügbar: Normal, V Leitwerk, zwei Höhenruder, zwei Seitenruder, zwei Seiten/ Höhenruder. Sie müssen erst Ihren Fläche und Leitwerkstyp auswählen bevor Sie andere Einstellungen vornehmen wie zum Beispiel Klappen, Servowege etc.

#### **Auswahl der Flächentypes**

Drücken und und halten Sie den Roll Druck Taster während Sie den Sender einschalten. Erscheint auf dem Display das Menü der Systemeinstellung lassen Sie den Roll Druck Taster los.

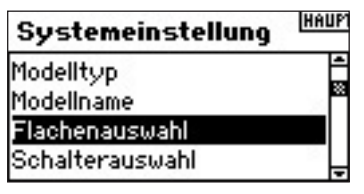

Drehen Sie den Roll Druck Taster bis das Menü Flächenauswahl hinterlegt ist. Wählen Sie durch Druck auf den Roll Druck Taster die Funktion aus.

#### **GIERO** Flächenauswahl 帀 Fläche: I Querruder Leitwerk: Normal

Drehen Sie den Roll Druck Taster bis ihr Flächentyp hinterlegt ist. Wählen Sie ihn durch Drücken aus.

#### **Auswahl des Leitwerk Types**

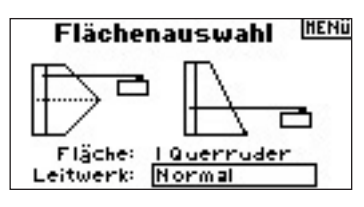

Drehen Sie den Roll Druck Taster bis ihr Leitwerkstyp hinterlegt ist. Wählen Sie ihn durch Drücken aus.

### **Schalterauswahl**

Die Schalterauswahl ermöglicht die Zuordnung der Schalter , Knöpfen linken und rechten Trimmungen den Kanäle: Gear, Aux2, Aux3 oder Inaktiv.

#### **Programmierung der Schalterauswahl**

Drücken und und halten Sie den Roll Druck Taster während Sie den Sender einschalten. Erscheint auf dem Display das Menü der Systemeinstellung lassen Sie den Roll Druck Taster los.

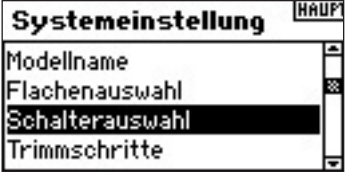

Drehen Sie den Roll Druck Taster bis ihr gewünschter Schalter hinterlegt ist. Wählen Sie ihn durch Drücken aus.

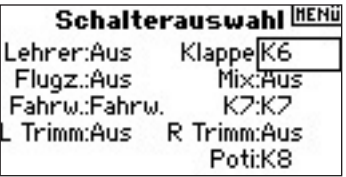

Drehen Sie den Roll Druck Taster bis der gewünschte Kanal mit dem der Schalter belegt werden soll hinterlegt ist. Wählen Sie ihn durch Drücken aus. Wiederholen Sie diesen Vorgang für alle gewünschten Schalter.

### **Taumelscheibentyp**

In dem Menu Taumelscheibentyp wählen Sie die Taumelscheibe ihres Helikopter aus. Es stehen sechs verschiedenen Taumelscheibentypen zur Auswahl: Normal, 3-Servo 120 CCPM, 3-Servo 140 CCPM, 3-Servo 90 CCPM, 3-Servo 135 CCPM, and 2-Servo 180 CCPM. Wählen Sie die richtige Taumelscheibe aus bevor Sie andere relevante Einstellungen vornehmen. Sollten Sie sich nicht sicher sein welchen Taumelscheibentyp Sie haben sehen Sie bitte in der Bedienungsanleitung ihres Helikopters nach.

#### **Auswahl des Taumelscheibentypes**

Drücken und und halten Sie den Roll Druck Taster während Sie den Sender einschalten. Erscheint auf dem Display das Menü der Systemeinstellung lassen Sie den Roll Druck Taster los.

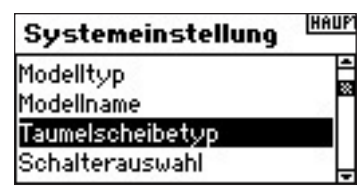

Drehen Sie den Roll Druck Taster bis Taumelscheibentyp hinterlegt ist. Wählen Sie ihn durch drücken aus.

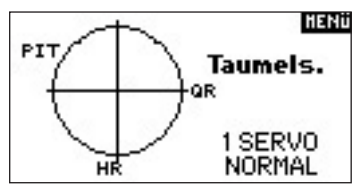

Drehen Sie den Roll Druck Taster bis Ihr gewünschter Taumelscheibentyp hinterlegt ist. Wählen Sie ihn durch drücken aus.

### **Schalterauswahl**

Die Schalterauswahl ermöglicht die Zuordnung der Schalter , linker Knopf, linke und rechte Trimmungen nzu den Funktionen Kanälen oder gesperrt.

#### **Trainer Knopf**

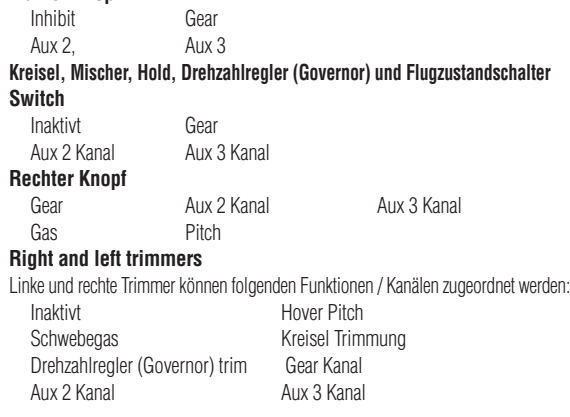

#### **Programmierung der Schalterfunktionen**

Drücken und und halten Sie den Roll Druck Taster während Sie den Sender einschalten. Erscheint auf dem Display das Menü der Systemeinstellung lassen Sie den Roll Druck Taster los.

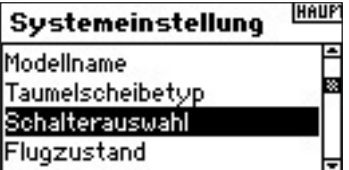

Drehen Sie den Roll Druck Schalter bis der gewünschte Schalter oder Knopf hinterlegt ist und drücken dann den Roll Druck Taster.

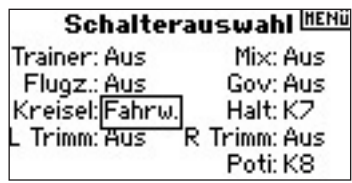

Wählen Sie den Kanal oder die Funktion die Sie zuordnen möchten. Die Optionen ersehen Sie in der Liste. Drücken sie die Roll Druck Taster um eine Funktion auszuwählen. Ein Kanal oder eine Funktion kann nur einmal ausgewählt werden. Wiederholen Sie den Vorgang für alle anderen Schalter.

#### **F-Mode Setup**   $\overline{\phantom{a}}$

Schalter für den Flugzustand und Hold benötigt werden. Als Werkseinstellung ist der Flugzustand dem F-Mode und Hold Schalter zugeordnet.

Sie können den Flight Mode auch einem beliebigen der folgenden 9 Schalter zuordnen: Dual Rate Querruder, Höhenruder Dualrate,

Seitenruder Dualrate, Kreiselschalter, Flugzustandsschalter, Hold, Drehzahlregler (Govenor) und als Funktion Inaktiv.

#### **Programmierung der Flugzustandfunktion**

Drücken und und halten Sie den Roll Druck Taster während Sie den Sender einschalten. Erscheint auf dem Display das Menü der Systemeinstellung, lassen Sie den Roll Druck Taster los.

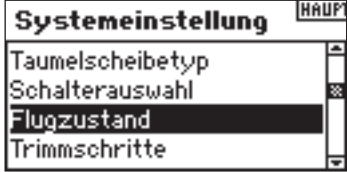

Drehen Sie den Roll Druck Schalter bis F-Mode unterlegt ist und drücken dann den Roll Druck Schalter.

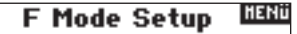

Flugzustand: Flugz. Halten: Aus

Drehen Sie zum Flight Mode oder zu dem Flugzustand und wählen dann durch drücken die Funktion aus.

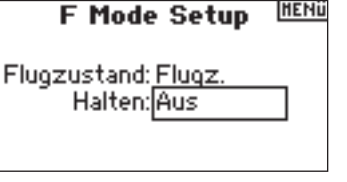

### **Trimmschritte**

Die Trimmschrittfunktion stellt den Weg des Servos pro Trimmklick ein. Normalerweise wird ein neues Modell mit großen Trimmschritten ( entspricht dem Wert - 10) eingestellt. Später werden dann feinere Einstellungen für eine präzisere Trimmung benötigt. Die Trimmschritteinstellung kann für alle oder für die einzelnen Flugzustände gewählt werden. Viele Helikopterpiloten bevorzugen einzelne Trimmschritte pro Flugzustand. **Wichtig:** Der Gesamtweg der Trimmung wird nicht verändert, nur Ihre Aufteilung. Wählen Sie als Trimmschrittwert 0 ist die Trimmung deaktiviert.

**DE**

#### **So wählen Sie die Trimmschrittfunktion aus**

Drücken und und halten Sie den Roll Druck Taster während Sie den Sender einschalten. Erscheint auf dem Display das Menü der Systemeinstellung lassen Sie den Roll Druck Taster los.

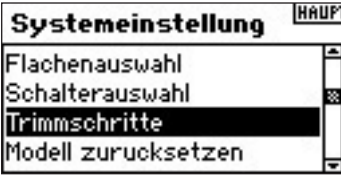

Drehen Sie de Roll Druck Taster bis zu dem Menü Trimmschritte und wählen es durch drücken aus:

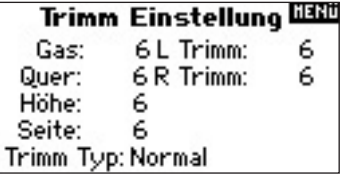

Wähle Sie durch Drehen den gewünschten Kanal. Drücken Sie den Roll Druck Taster und stellen den gewünschten Wert durch Drehen ein. Wiederholen Sie dieses wenn gewüscht für alle Kanäle.

#### **To Access the Common or Flight Mode Trims**

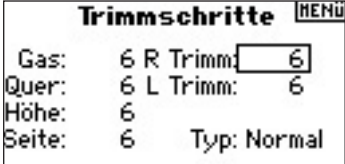

Drehen Sie den Roll Druck Taster auf Trimm Typ und wählen ihre Auswahl auf Flugzustand/Flight Mode oder Normal.

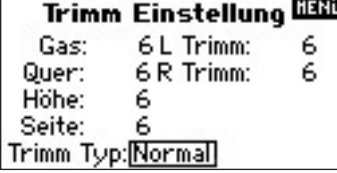

Normal Trimm - Haben Sie Normal Trimm gewählt, gelten díe gewählten Trimmwerte für alle Flugzustände / Fligth Modes.

Flugzustand Trimmung - Haben Sie Flugzustand Trimm gewählt gilt pro Flugzustand ein eigener Trimmwert.

# **Modell zurücksetzen**

Die Funktion Modell zurücksetzen wird benötigt um ein Modell das nicht mehr geflogen wird aus dem Speicher zu löschen.

Ist das Modell aus dem Speicher gelöscht kann es nicht wiederhergestellt werden.

#### **So wählen Sie die Modell zurücksetzen Funktion aus**

Drücken und und halten Sie den Roll Druck Taster während Sie den Sender einschalten. Erscheint auf dem Display das Menü der Systemeinstellung lassen Sie den Roll Druck Taster los.

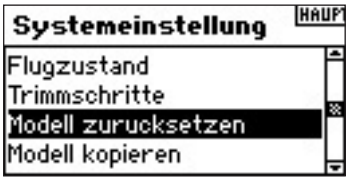

Drehen Sie den Roll Druck Taster bis zu dem Menü Modell zurücksetzen und wählen es durch drücken aus:

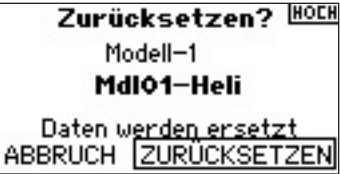

Stellen Sie sicher, dass das Modell das Sie löschen möchten auch auf dem Display angezeigt wird. Falls nicht, sehen Sie bitte auf Seite 12 des Manuals nach. Wählen Sie durch drehen das gewünschte Modell aus und wählen dann im Display Zurücksetzen bestätigen.

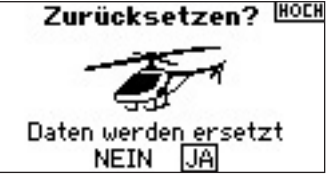

Wählen Sie Ja werden die Modelleinstellungen auf Werkseinstellungen zurückgesetzt.

### **Modell kopieren**

Die Modell kopieren Funktion kopiert die aktuellen Programmierfunktionen in einen anderen Modellspeicher. Es stehen 30 Modellspeicher zur Verfügung.

• Sie können mit dieser Funktion die Reihenfolge der Modelle ändern und Sie nach Kategorie, Typ sortieren.

**Hinweis:** Bitte beachten Sie dass Sie nach dem Nutzen dieser Funktion Ihre Modell neu binden müssen.

- Sie können diese Funktion nutzen um neue Einstellungen am Modell zu testen, ohne die bestehende Programmierung zu ändern. **Hinweis:** Bitte beachten Sie, dass Sie nach dem Nutzen dieser Funktion Ihre Modell neu binden müssen.
- Sie können bestehende Programmierungen als Basis von neuen Programmierungen verwenden. So kann zum Beispiel die Programmierung eines Vibe 50w/120CCPM eine Basis zur Programmierung eines anderen 120CCPM Verbrennerhubschrauber sein. Eine Extra 300 mit zwei Querruderservos und zwei Höhenruderservos die im Flächentyp als duale Klappen und Elevator Mischer programmiert sind , stellen eine gute Basis für ein Flugzeug mit gleicher Ausstattung dar.

#### **Programmierung der Modell kopieren Funktion**

Drücken und und halten Sie den Roll Druck Taster während Sie den Sender einschalten. Erscheint auf dem Display das Menü der Systemeinstellung, lassen Sie den Roll Druck Taster los.

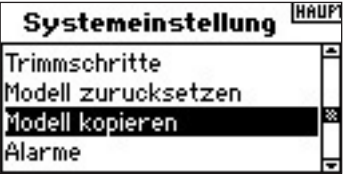

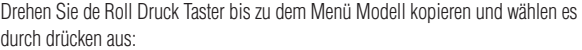

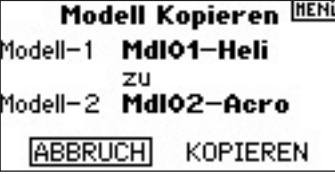

Stellen Sie sicher, dass Sie das auf dem Display angezeigte Modell auch kopieren wollen. Falls nicht, sehen Sie bitte auf Seite 12 des Manuals nach. Drehen Sie den Roll Druck Taster um den Modellspeicher auszuwählen wo das Modell hinkopiert werden soll. Nehmen Sie dazu einen unbelegten Speicher. Wird der gewünschte Speicher angezeigt, drücken sie den Taster um in das Bestätigungsmenü zu kommen.

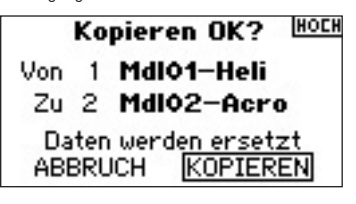

Wählen Sie durch drehen Kopieren und bestätigen dieses durch drücken wenn Sie das Modell kopieren möchten. Nach dem Kopieren wird wieder das Hauptdisplay angezeigt.

### **Alarme**

Die Alarmfunktion kann so programmiert werden, dass ein Alarm ertönt wenn bei dem Einschalten Knüppel oder Schalterstellungen auf gefährlichen Positionen stehen. Im Hubschraubermode sind die Alarme auf Gas, Idle up 1, Idle up 2 und Hold programmiert. Im Flugzeugmodus sind die Alarme auf Gas, Klappen, Fahrwerk, Flugzustand 1 und Flugzustand 2 eingestellt. Sollten Sie den Sender einschalten und die Schalter sind aktiv oder der Stick nicht in der untersten Position ertönt der Alarm und auf dem Display erscheint eine Warnung. Ist ein Alarm aktiv sendet der Sender nicht so lange der Stick oder Schalter in die richtige Postion gebracht wird.

#### **So wählen Sie das Alarm Menü aus**

Drücken und und halten Sie den Roll Druck Taster während Sie den Sender einschalten. Erscheint auf dem Display das Menü der Systemeinstellung lassen Sie den Roll Druck Taster los.

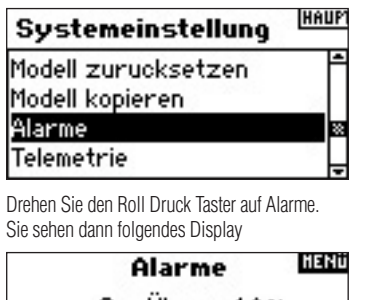

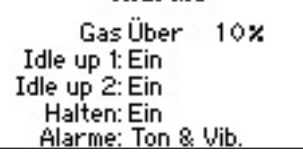

Wählen Sie durch Drehen die gewünschte Warnung (Gas Idle Up1, Idle up 2 oder Hold oder Klappen, Fahrwerk, Flugzustand 1, Flugzustand 2 für Flugzeuge) und drücken dann den Taster zur Auswahl. Drehen Sie nun den Roll Druck Taster um die Warnung Ein- oder Auszuschalten.

Zur Überprüfung schalten Sie den Sender aus, stellen einen Schalter oder Stick so dass ein Alarm ertönen müsste und schalten dann die Anlage wieder ein.

Der Alarm sollte jetzt aktiv sein und das Display auch eine Warnung anzeigen.

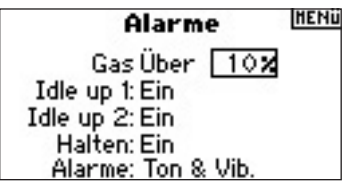

## **Telemetrie**

Spektrum TM1000 Telemetrie Modul ist kompatibel mit allen Spektrum und JR Epfängern die einen Data (Flight Log) Anschluß haben inklusive:

#### **Spektrum**

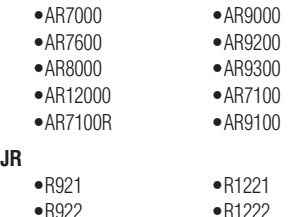

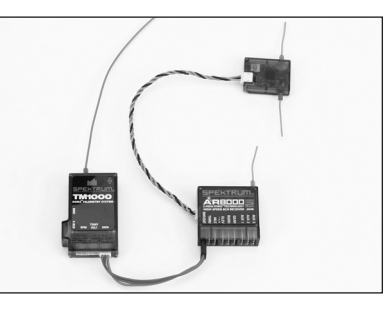

#### **Einbau des TM1000 Moduls**

Bauen Sie das TM1000 Modul in der Nähe des Empfänger ein, dass das 7,62 cm lange Kabel zum Empfänger ausreicht. Sicher Sie das Modul mit doppelseitigen Klebeband oder in Schaumstoff mit dem Empfänger.

Stecken Sie den Anschluß des Datenkabels in den Datenport des TM1000 und das andere Ende in den Datenport des Empfängers.

**Hinweis:** Führen Sie das Verbindungskabel nicht in der Nähe von metallischen oder anderen leitenden Oberflächen oder Materialien um die beste Leistung zu ermöglichen. Sie haben mit dieser Montage jetzt schon eine Telemetrie der Flight Log Daten und der Empfängerstromversorgung. Bevor Sie fortfahren, binden Sie bitte das System neu und überprüfen ob das Telemetriesystem einwandfrei funktioniert.

#### **So binden Sie das Telemetrie Modul und den Empfänger**

- 1. Drücken und halten Sie den Bindebutton auf der Seite des TM1000 Telemetrie Moduls
- 2. Halten Sie den Bindebutton gedrückt und schalten den Empfänger ein. Der Empfänger, alle Satelliten und das TM1000 Telemetrie Modul sollten jetzt blinken und damit den Bindemodus anzeigen.
- 3. Bringen Sie alle Schalter und Knüppel in die gewünschten Failsafepositonen (normalerweise Gas Leerlauf und neutrale Knüppel ) und aktivieren den Bindemodus am Sender.

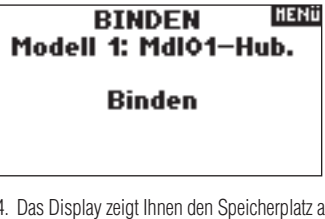

4. Das Display zeigt Ihnen den Speicherplatz an. Nach einigen Sekunden wird sich das System verbinden und wechselt in das Hauptdisplay.

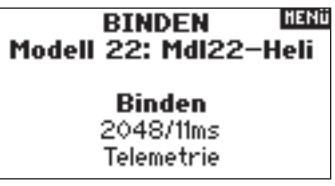

**DE**

5. Ausgehend vom Hauptdisplay drehen Sie den Roll Druck Taster um die Flight Log Daten und Empfängerspannung anzuzeigen

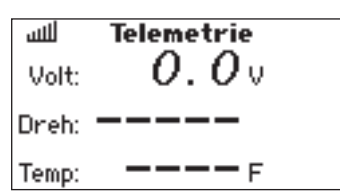

#### **Temperatur, Spannung und optionaler Drehzahlsensor**

Der TM 1000 enthält einen Temperatur und externen Spannungssensor. Optional sind Drehzahlsensoren für Benziner- und Nitro- sowie Brushlessmotoren erhältlich.

#### **Temperatur Sensor**

Montieren Sie den Sensor auf dem Objekt dessen Temperatur Sie messen wollen. Sie können den Temperatursensor am Zylinderkopf anbringen um die Leistung des Motors zu optimieren. Um die Akkutemperatur zu überprüfen bringen Sie den Sensor auf dem Akku an.

Sie erhalten durch verschiedene Anbaupositionen, insbesondere bei Verbrennungsmotoren unterschiedliche Temperaturinformationen. Es ist wichtig diese auszuprobieren um die richtige Position zu finden.

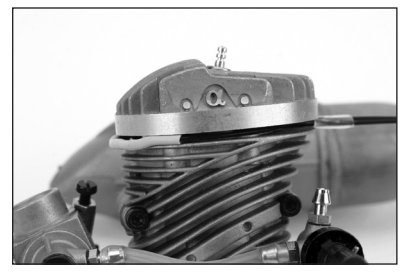

#### **Montage**

Schließen Sie den Temperatur Sensor an dem Temp / Volt Anschluß an. Der Sensor ist nun aktiv und zeigt ihnen die aktuelle Temperatur auf dem Display.

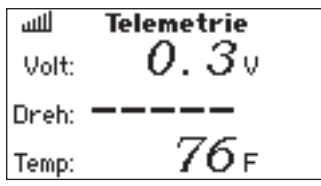

#### **Externe Spannung**

Die externe Spannungsanzeige wird normalerweise dazu benötigt die Spannung des Flugakkus zu überwachen . Ebenfalls kann damit die Spannung eines Zündakkus überwacht werden. Sie können hier auch Alarme programmieren um eine Tiefentladung zu vermeiden.

#### **Einbau**

Schließen Sie den Spannungsensor an den Temp/ Volt Anschluß des Telemetrie Moduls an.

Schließen Sie die anderen Enden des Sensorkabels an die

Spannungsquelle an die Sie beobachten möchten.

Bitte achten Sie auf die Polariät

(Rot = Positiv/Schwarz = Negativ

Normalerweise werde diese Anschlüsse an den reglerseitigen Akkuanschluß angelötet. Sie haben dann die externe Spannungsquelle als Angabe auf dem Display.

**Hinweis:** Ein Y Kabel ist im Lieferumfang enthalten wenn Sie Temperatur und Spannung gleichzeitig überwachen wollen.

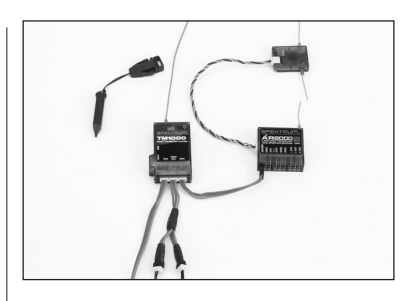

#### **Drehzahl (optionaler Sensor separat erhältlich)**

Es sind zwei Sensoren erhältlich: SPMA9569 für Verbrenner Motoren und SPMA9558 für Brushless Motoren

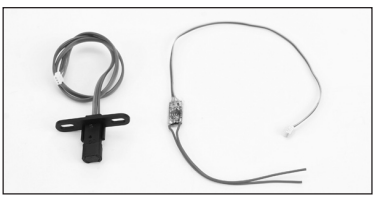

#### **Motor RPM Sensor**

Der optionale Motor Drehzahl Sensor wird an der Rückenplatte des Kurbelgehäuses befestigt. Der Sensor mißt die Umdrehungen des Kurbelwellenzapfen und gibt damit exakte Messungen der Drehzahl. Zusätzlich kann dieser Sensor an jedem drehenden magnetischen Zahnrad die Drehzahl ablesen. Montieren Sie dazu den Sensor 5mm von dem drehenden Objekt entfernt.

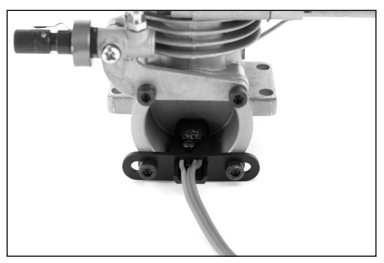

**Hinweis:** Bei einigen Motoren kann es sinnvoll sein den Sender mit etwas Abstand zu der Rückenplatte zu montieren.

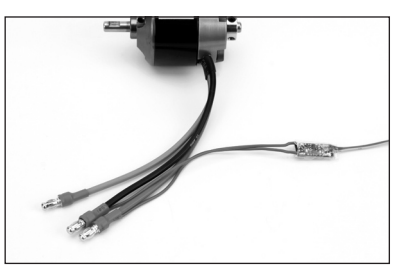

#### **Montage**

Schrauben Sie den Sensor an die Rückenplatte des Motors. Stecken Sie den Anschluß in den RPM Anschluß des TM1000.

#### **Test**

Schalten Sie den Sender und Empfänger ein und drehen den Motor schnell durch.

Die Drehzahl sollte auf dem Display angezeigt werden. Die rote LED auf dem TM1000 sollte Ihnen anzeigen, dass der Sensor die Drehzahl aufgenommen hat. Sie können den Abstand des Sensor verändern um ein besseres Ergebnis zu erreichen.

### **Elektrische Drehzal Sensor**

Der optionale elektrische Drehzahl Sensor ist für den Gebrauch mit jedem Brushless Motor geeignet. Der Sensor hat zwei Anschlüsse die in zwei der drei Anschlußkabel geschleift werden. Dieses geschieht normalerweise durch Anlöten.

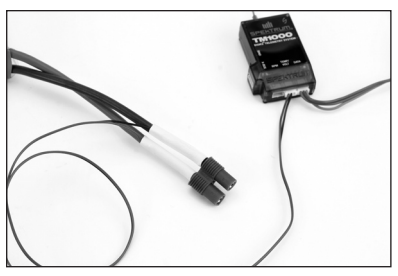

#### **Einbau**

Bauen Sie den Sensor an einen Platz wo Sie die Motorkabel gut erreichen und die TM1000 Telemetrie Einheit.

Löten Sie die Sensorkabel an die Motorkabel. Schließen Sie den Sensor an dem RPM Anschluß an der Telemtrieeinheit an.

#### **Testen**

Schalten Sie den Sender und Empfänger ein. Lassen Sie den Motor laufen, die Drehzahl sollte auf dem Display zu sehen sein.

Hinweis: Die rote LED auf dem TM 1000 zeigt Ihnen an dass die Drehzahl abgenommen wird.

**Hinweis:** Es ist zur richtigen Drehzahlangabe notwendig, dass die Polzahl des Motors in das Telemetrieprogramm eingegeben wird. Diese finden Sie normalerweise in der Bedienungsanleitung des Motors oder auf der Website des Herstellers.

### PULSERATE

Sie können die Pulsrate auf 11 ms oder 22ms einstellen. Wird ein Empfänger mit 11ms Pulsrate verwendet, stellt sich der Sender automatisch auf diese Pulsrate ein. Die 11ms Pulsrate ist nicht kompatibel mit einigen analogen Servos. Stellen Sie bei Verwendung eines schnellen Empfängers mit nicht 11ms geeigneteten Servos die Pulsrate im Menü auf 22ms.

#### **Programmierung der Pulsratenfunktion**

Drücken und und halten Sie den Roll Druck Taster während Sie den Sender einschalten. Erscheint auf dem Display das Menü der Systemeinstellung, lassen Sie den Roll Druck Taster los.

Drehen Sie den Roll Druck Taster bis zum Menü Pulsrate und drücken dann den Taster zur Auswahl.

Sie sehen dann folgendes Display.

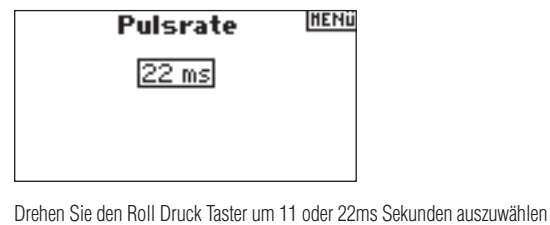

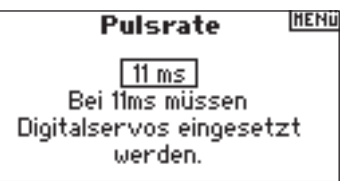

### **Trainerfunktionen**

Die DX8 ist mit drei programmierbaren Lehrer / Schüler Trainerfunktionen ausgestattet. Diese werden aktiviert wenn Sie im Menü ausgewählt und der Trainer Knopf gedrückt wird. Sie können wählen zwischen:

#### **AUS**

Ist der Trainer Mode ausgeschaltet, kann der Sender nur als Schüler Sender verwendet werden. Der Schüler Sender muss dabei die gleiche Programmierung von Servolaufrichtugnen, Servowegen, Sub Trim etc... haben wie der Lehrer Sender.

#### **Lehrersender, programmierbar**

 Mit dem programmierbaren Lehrersender können Sie entweder einzelne oder alle Kanäle gleichzeitig an den Schüler übertragen, wenn Sie den Trainerschalter betätigen. Dies ist ideal für den Schüler und Anfänger, der so die Kontrolle über jeden einzelnen Kanal (zum Beispiel Querruder) erlernen kann, während der Lehrer die anderen Kanäle steuert.

 **Hinweis:** Wenn Sie die Funktion Programmierbarer Lehrersender verwendet wird, müssen alle Einstellungen des Schülersenders (z.B.: Servoumkehr, Tragflächentyp, Sub Trimm, Servoweg, Mischer, usw.) mit dem des Lehrersenders übereinstimmen. Wenn Sie zwei Spektrum DX8 verwenden, können Sie den gesamten Modellspeicher ganz einfach mit der SD Karte auf den Schüler übertragen. Danach müssen Sie im Lehrer/Schüler Menü den Schülersender auf "Aus" programmieren.

#### **Pilot Link Lehrer**

Ist für den Lehrer Sender Pilot Link gewählt, erhält der Schüler nur die Kontrolle über die Steuerknüppelfunktionen ( Querruder, Seitenruder, Höhenruder und Gas)

Der Lehrer Sender behält die Kontrolle über alle Dual Rates und Schalter. Diese ist ideal für das Training mit komplexen Modellen, da es anfangs den Schüler entlastet.

#### **Schüler**

Nutzen Sie den Schüler Mode wenn die DX8 als Schüler Sender verwendet wird und der Lehrer Sender seinen Pilot Link aktiviert hat. In diesem Fall ist keine besondere Abstimmung zwischen dem Lehrer und Schüler Sender erforderlich.

### **Systemeinstellungen**

In der Systemeinstellung werden die Einstellungen vorgenommen die für alle Modellspeicher gelten. Diese Einstellungen beinhalten: Name des Besitzers, Kontrast, Mode, Region und Sprache. Wählen Sie Mode Eins gilt dieser Mode für alle Modelle. **Hinweis:** Die Modeeinstellungen gelten auch dann wenn Modelle über die SD Karte in das System importiert werden.

#### **So programmieren Sie die Systemeinstellungen**

Drücken und und halten Sie den Roll Druck Taster während Sie den Sender einschalten. Erscheint auf dem Display das Menü der Systemeinstellung lassen Sie den Roll Druck Taster los.

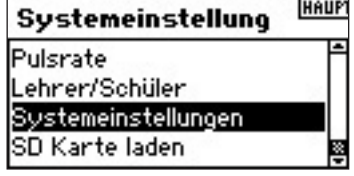

Wählen Sie hier Systemeinstellungen undrücken zur Auswahl den Roll Druck Taster.

#### **Besitzer Name**

Nutzen Sie diese Funktion um Ihren Namen einzutragen. Der Besitzername wird bei dem Einschalten des Senders gezeigt.

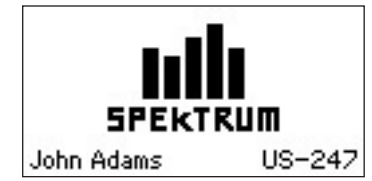

#### **So programmieren Sie den Besitzenamen**

Wählen Sie in den Systemeinstellungen den Besitzernamen und wählen die Funktion durch drücken aus.

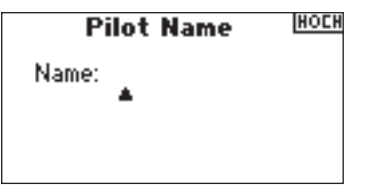

Wählen Sie durch drehen den gewünschten Buchstaben und drücken dann den Roll Druck Taster. Wiederholen Sie den Vorgang so lange bis der Name vollständig ist.

**Hinweis:** Der Besitzername erscheint bei dem Einschalten links unten im Display.

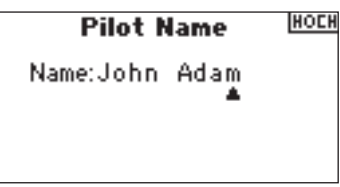

#### **Einstellendes Kontrastes**

Wählen Sie in den Systemeinstellungen Kontrast.

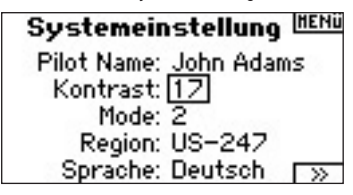

Wählen Sie einen Wert von 1 -20 bis Ihnen der Kontrast zusagt. Drücken Sie den Roll Druck Taster zur Bestätigung.

#### **Auswahl des Modes**

Um den Mode zu wechseln sehen Sie bitte auf Seite 39-40 nach.

#### **Auswahl der Region (nur in der EU Version möglich)**

Wählen Sie durch drehen in der Systemeinstellung die Region Funktion. Für EU Anlagen sind zwei Regionen verfügbar: EU328 konform mit EU Ländern und FR328 konform mit Frankreich. US Sender sind auf US-247 eingestellt.

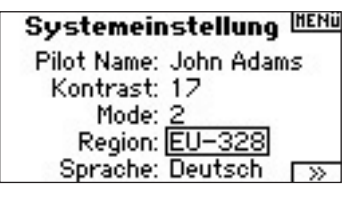

Drehen Sie den Roll DruckTaster um die Region auszuwählen in der der Sender betrieben wird. Wählen Sie die Region durch drücken aus.

#### **Auswahl der Sprache**

Wählen Sie durch Drehen und Drücken in der Systemeinstellung den Punkt Sprache. Es stehen fünf Sprachen zur Auswahl: Englisch, Deutsch, Spanisch, Französisch und Italenisch.

### Sustemeinstellung HENÜ

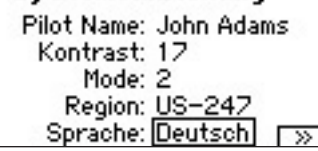

Wählen Sie Wählen Sie durch drehen und drücken die gewünschte Sprache aus.

### **MENU SD KARTE**

Das Menü SD Karte erlaubt folgende Funktionen:

- Import eines einzelnen Modells von einer DX8 zu einer anderen DX8.
- Import aller Modelle von einer DX8 zu einer anderen DX8.
- Export eines einzelnen Modells von einer DX8 zu einer anderen DX8.
- Export aller Modelle von einer DX8 zu einer anderen DX8.
- Aktualisierung der Firmware.

#### **Programmierung der SD Karten Funktion**

Drücken und und halten Sie den Roll Druck Taster während Sie den Sender einschalten. Erscheint auf dem Display das Menu der Systemeinstellung, lassen Sie den Roll Druck Taster los.

#### HAUP Systemeinstellung

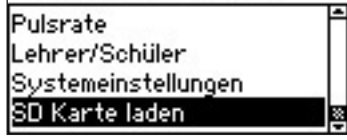

Wählen Sie durch drehen und drücken des Roll Druck Tasters die SD Kartenfunktion aus.

Sie sehen dann folgendes Display

Menü SD-Karte WWW

Option: Auswahl **Status: Bereit** Ordner: /

Falls noch nicht erfolgt schieben Sie eine SD Karte in den SD Kartenschacht auf der linken Seite mit dem Etikett nach vorne zeigend ein.

Auf dem Display sollte dann unter Status Bereit / Ready stehen.

Um ein oder alle Modelle auf der SD Karte zu importieren wählen Sie Import eines Modells oder Import aller Modelle. Wählen Sie nun das gewünschte Modell und drücken dann den Roll Druck Taster um das oder Modelle zu importieren. Führen Sie diesen Vorgang analog bei Auswahl der Export Funktion aus.

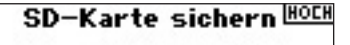

Modell: MdIO1-Heli Datei: 01MDL01-.SPM

**ABBRUCH SICHERN** 

# **Funktions Mode**

Die DX8 hat für die mögliche Einstellungen zwei Kategorien. Die Systemeinstellung und der Funktionsmode. Der Funktionsmode beinhaltet alle Einstellungen die zur Einstellung eines Flugzeuges oder Hubschraubers gehören.

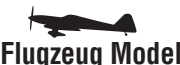

Servo Einstellung Seite 20 Servo Einstellung Seite 20 D/R und Expo Seite 21 D/R und Expo Seite 21 Differenzierung Seite 22 Gas aus Seite 23 Gas aus Seite 23 Gaskurve Seite 24 Gaskurve Seite 23 Taumelscheibe 25 Klappensystem Seite 24 Drehzahlregler Seite 26 Mischer Seite 27 Pitchkurve Seite 26 Querruder/Seitenruder Mischer Seite 27 Revo Mischer Seite 28 Programmierbare Mischer 27 Mischer Seite 29<br>
Uhr Seite 31 Mischer Seite 31 Monitor Seite 33 Uhr Seite 31

**Flugzeug Modell Hubschrauber Modell** 

Kreisel Seite 31 Monitor Seite 33

#### **Die Funktionsliste**

Drücken Sie bei eingeschalteten Sender den Roll Druck Taster. Die Funktionsliste wird Ihnen nun angezeigt.

#### **Anzeige der Auswahl Funktion in der Funktionsliste**

Wählen Sie durch drehen und drücken des Roll Druck Tasters die gewünschte Funktion:

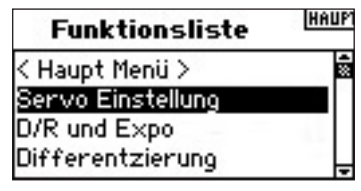

# **Servo Einstellung**

In dem Servo Einstellung Menü können Sie die Laufrichtung, Servoweg, Sub Trim und Servo Geschwindigkeit für alle acht Kanäle einstellen. Das Servo Einstellungs Menü beinhaltet auch einen Servo Monitor in dem alle Servobewegungen visualisiert werden.

**Wegeinstellung** - Erlaubt die Einstellung des Servoweges in jede Richtung. **Sub-trim** - Wird zur Servomitteneinstellung benötigt

**Umkehr** - Dreht die Laufrichtung eines Servos um

**Geschwindigkeit** - Stellt die indivudelle Geschwindigkeit eines Servos ein.

#### **Servoweg Funktion**

Drücken Sie ausgehend vom Haupt- oder Telemetriedisplay den Roll Druck Taster. Sie sehen nun die Funktionsliste.

Wählen Sie durch drehen und drücken des Roll Druck Tasters die

Servoeinstellung. Der Menupunkt Servoweg ist im Display zu sehen, wählen Sie ihn durch drücken aus.

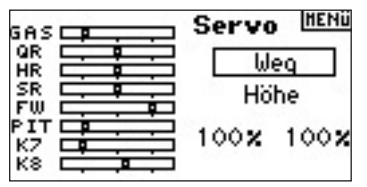

Wählen Sie durch drücken und drehen des Roll Druck Taster den gewünschten Kanal aus.

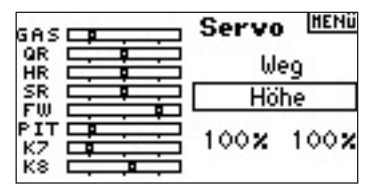

Wählen Sie die Werte an die unten im Display gezeigt werden. Zentrieren Sie den entsprechenden Stick, werden beide Werte simultan geändert. Bewegen Sie den Stick nach unten oder oben wird nur der Wert der Richtung geändert in dem Sie den Stick bewegt haben.

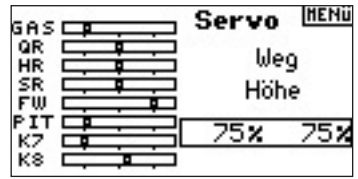

#### **Sub Trim Funktion**

Drücken Sie vom Haupt- oder Telemetriedisplay die Roll Druck Taste. Wählen Sie Servoeinstellung und dann Sub Trim.

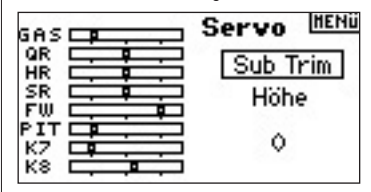

Wählen Sie im Sub Trim Menü durch drücken und drehen den Kanal den Sie einstellen möchten.

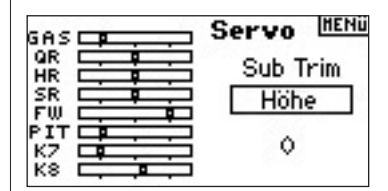

Wählen sie das Eingabefeld unten im Display und ändern Sie durch drehen und drücken des Roll Druck Tasters den Sub Trim Wert wie gewünscht.

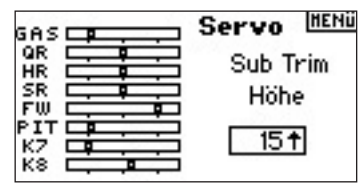

#### **Servolaufrichtungsumkehr**

Drücken Sie vom Haupt- oder Telemetriedisplay die Roll Druck Taste. Wählen Sie Servoeinstellung

**Hinweis:** In der Bedienungsanleitung Ihres Flugzeuges kann eine Umkehr der Servolaufrichtung vorgesehen sein.

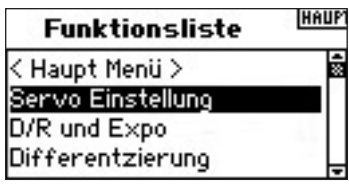

Wählen Sie von Servoweg auf Umkehr.

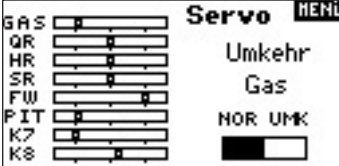

Wählen Sie den gewünschten Kanal.

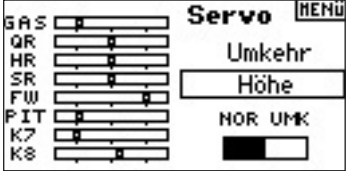

Wählen Sie das NORM oder UMK Feld und drücken die Roll Druck Taste um die Funktion umzudrehen.

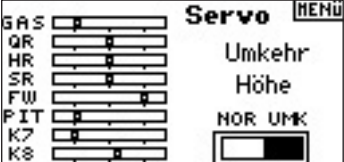

#### **Servogeschwindigkeit**

Drücken Sie vom Haupt- oder Telemetriedisplay die Roll Druck Taste. Wählen Sie Servoeinstellung. In dem Menü wird Servoweg angezeigt. Wählen Sie in diesem Feld Geschwindigkeit.

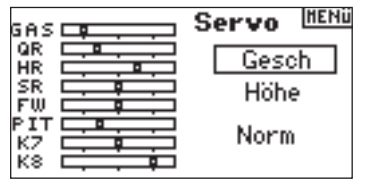

Wählen Sie den Kanal durch drehen und drücken des Roll Druck Taster aus.

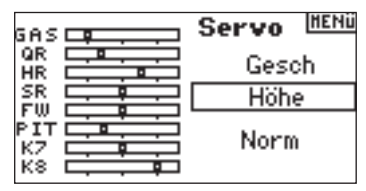

Wählen Sie durch drehen und drücken das Feld der Servogeschwindigkeitseingabe. Drücken Sie den Roll Drucktaster um die Eingabe zu ermöglichen und drehen Sie den gewünschten Wert ein.

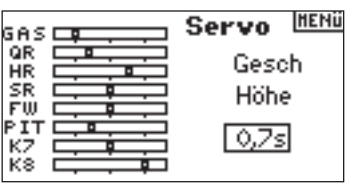

Sie können mit einem Druck auf den Back Knopf jederzeit zu der Funktionsliste zurückkehren.

Um zu dem Hauptdisplay zurückzukehren drücken Sie bitte den BACK Knopf zwei Mal oder drücken und halten den den Roller für mehr als drei Sekunden.

# **Dual Rate und Exponential**

Dual Rate und Exponentialfunktionen sind für das Quer - Höhen und Seitenruder verfügbar. Sie können die Funktionen individuellen Schaltern inklusive dem Flight Mode Schalter zuordnen.

#### **Dual Rate**

 $\begin{array}{c}\n\hline\n\hline\n\end{array}$ 

Die Dual Rate Einstellung beeinflußt den gesamten Steuerweg des Servos. Verkürzen Sie den Steuerweg wird in gleichen Teilen die Sensivität verkürzt.

#### **Exponential**

Die Exponentialfunktion beeinflußt die Sensivität des Steuerknüppels in der Mittelstellung, aber nicht den Weg.

**Hinweis:** Positive Exponentialwerte reduzieren die Sensitivität in der Mittelstellung. Negative Werte erhöhen die Sensitivität, werden aber in der Regel nicht genutzt.

#### **Programmierung der D/R und Exponetialfunktion**

Drücken Sie vom Haupt- oder Telemetriedisplay die Roll Druck Taste.

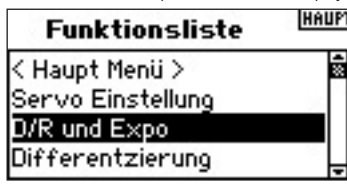

Wählen Sie durch drücken und drehen des Roll Druck Tasters D/R und Expo.

#### **Auswahl des Kanals**

Wählen Sie durch drehen und drücken den gewünschten Kanal.

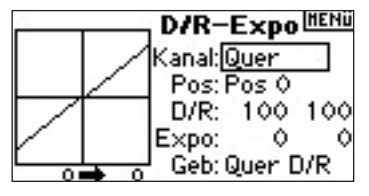

#### **Wahl des Schalters**

Drehen Sie den Roll Druck Taster auf das Feld Schalter und wählen dann den Schalter für die Funktion. Sie können mit Inaktiv auch keinen Schalter zuordnen.

**Hinweis:** Sie können für mehrere Kanäle auch einen Schalter wählen.

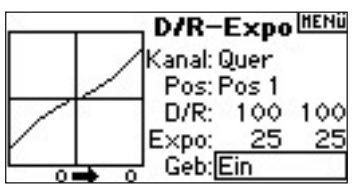

#### **Auswahl der Schalterpostion**

Bitte stellen Sie sicher, dass Sie den richtigen Kanal ausgewählt haben. Drehen Sie den Roll Druck Taster auf die gewünschte Eingabefeld. Ist der betreffende Steuerknüppel zentriert, gilt die Werteieingabe für beide Felder. Bewegen Sie den Knüppel in eine Richtung gilt die Werteingabe nur für diese Richtung.

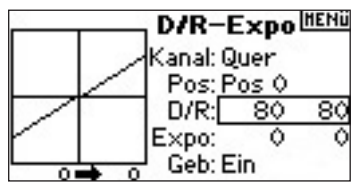

#### **Auswahl der D/R und Expo Werte**

Confirm that the desired channel and switch position are selected. Rotate the roller to highlight the D/R or Expo value then press to access. When the corresponding channel's control stick is centered both values are highlighted. If you move the control stick to its endpoint, only one value will be highlighted.

This allows the D/R or Expo value in that direction only to change. With the desired value selected, rotate the roller to select.

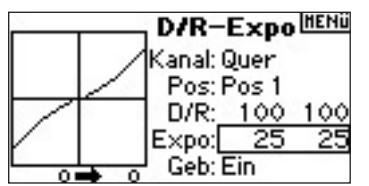

### **Differenzierung**

Die Differentialfunktion ermöglicht präzise Einstellungen der Ruderaussschläge der Querruder oder Elevon falls ein Deltaflügel aktiviert ist. Eine Querruderdifferenzierung wird zur Vermeidung von ungewünschten Drehbewegungen programmiert. Sie können bis zu drei Differentialwerte programmieren und diese einem Schalter zuordnen.

Bitte beachten Sie dass eine positive + und negative - Differenzierung möglich ist. Normalerweise wird mehr eine Aufwärtsdifferenzierung als Abwärtsdifferenzierung benötigt.

**Hinweis:** Die Differentialfunktion ist nur bei Dualen Querruder, Flaperon. 2 Querruder 1 Klappe, 2 Querruder 2 Klappen oder Elevon und jedes Querruder hat sein ein eigenes Servo möglich.

#### **Das Differentialmenu**

Drücken Sie bei eingeschalteten Sender aus dem Haupt- oder Telemetriemenü die Roll-Druck Taste. Sie sehen dann die Funktionsliste.

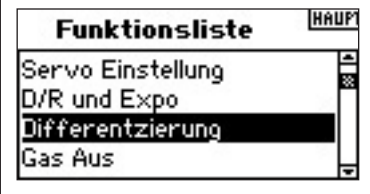

Wählen Sie durch drehen und drücken das Differentialmenü.

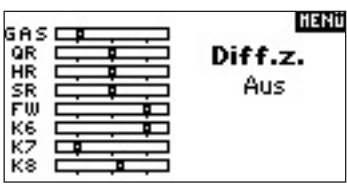

Die Grundeinstellung der Differenzierung ist - deaktiviert. Drücken Sie auf das deaktiviert Feld mit dem Taster um eine der folgende Schalterpositionen auszuwählen.

**Deaktiviert** - Aus

**Ein** - immer an

**Fahrw.** - Fahrwerksschalter

**Klappe.** - Klappen Schater

**Quer D/R** - Querruder Dual Rate Schalter

**Höhe D/R** - Höhenruder Dual Rate Schalter

**Seite D/R** - Seitenruder Dual Rate Schalter

**Flugz.** - Flugzustand Schalter

**AUX 2** - Aux 2 Schalter

**Mix** - Mischer Schalter

Drücken Sie den Roll Druck Schalter um den gewünschten Schalter auszuwählen. Sie sehen dann das Differentialeinstellungsdisplay.

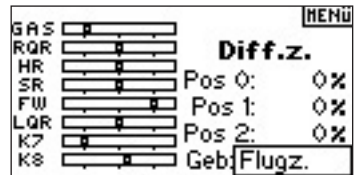

Wählen Sie die gewünschte Differentialposition aus drücken dann den Taster.

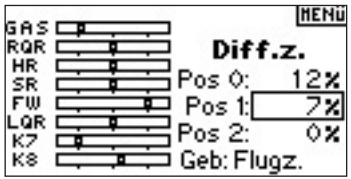

Stellen Sie mit dem Roll Druck Taster den gewünschten Wert ein. Wiederholen Sie dieses für alle gewünschten Schalterpostionen.

Positive Differentialwerte ergeben mehr Aufwärts- als Abwärtsruderweg. Das Differentialdisplay ermöglicht auch eine Änderung der Schalterpositionen. Wählen Sie mit dem Roll Druck Taster dazu den Schalter aus und ändern oder deaktivieren ihn durch drehen.

### **Gas aus**

Die Gas Aus Funktion erlaubt es den Motor mit dem Trainer , Fahrwerks oder linken / rechte Trimmungsschalter aus zu schalten

Durch Loslassen oder zurückstellen des gewählten Schalter ist die Motorfunktion wieder aktiv.

#### **So aktivieren Sie die Gas Aus Funktion und ordnen ihr einen Schalter zu.**

Drücken Sie aus dem Haupt- oder Telemetriedisplay den Roll Druck Taster. Sie sehen dann die Funktionsliste.

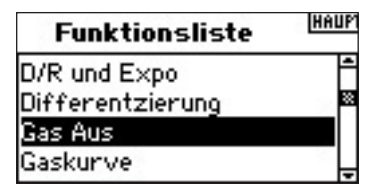

Wählen Sie durch drehen Gas Aus und drücken dann den Taster.

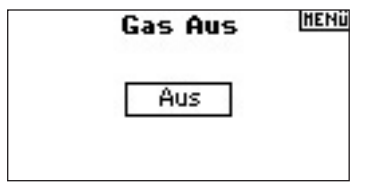

Wählen Sie mit dem Roll Druck Taster das deaktiviert Feld an und wählen dann eine der gelisteten Schalteroptionen (Trainer, Fahrwerk, Mischer, Linke oder rechte Trimmung).

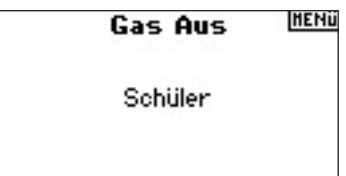

Programmieren Sie die Gas Aus Position.

Bitte beachten Sie das 0%= Gas niedrig, mittlere Trimmung und negative Werte möglich sind. Um die Funktion zu testen aktivieren Sie den Schalter. Sie können die Servoposition auch im Monitor ersehen.

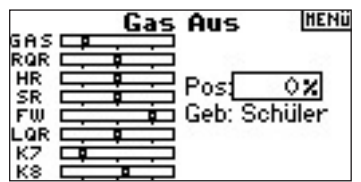

# GASKURVE

Bei der Programmierung der Gaskurve werden Stellungen des Gasservos oder Reglers zu der Steuerknüppeleingabe programmiert. Durch diese Eingabe wird eine lineare Kurve erreicht. Sie können eine einzelne Gaskurve (aktiviert auf Schalter EIN) oder aus bis zu drei Kurven wählen die über einen programmierten Schalter angewählt wird. Das Display stellt auf der linken Seite eine 5 Punkt Kurve dar, die Werteeingabe erfolgt auf der rechten Seite.

#### **Programmierung der Gas Kurve**

Drücken Sie aus dem Haupt- oder Telemetriedisplay den Roll Druck Taster. Sie sehen dann die Funktionsliste.

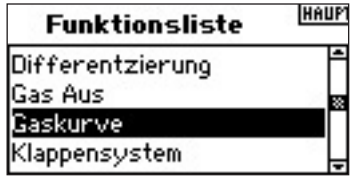

Wählen Sie durch drehen Gaskurve und drücken dann den Taster.

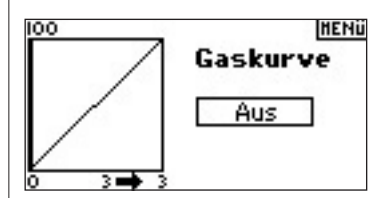

#### **Schalterzuordnung**

Drehen Sie den Roll Druck Taster auf das Schalter Feld und wählen Sie den gewünschten Schalter aus. Wählen Sie EIN wenn die Kurve immer aktiv sein soll.

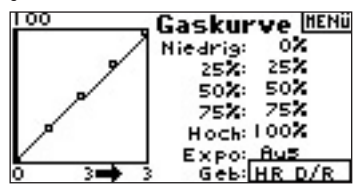

#### **Einstellen der Kurve**

Haben Sie den Schalter gewählt und ihn in die gewünschte Position geschaltet wählen Sie dann die einzelnen Punkte der Gaskurve an. Niedrig 25%, 50%,75, Hoch) Drücken Sie dann den Roll Druck Taster um die Werte einzugeben.

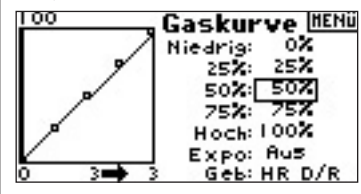

Ändern Sie den Wert durch drehen. Bitte beachten Sie die Postion der Kurve auf der linken Seite.

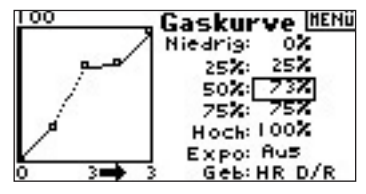

Wiederholen Sie dieses für alle weiteren Punkte der Kurve.

**Hinweis:** Stellen Sie sicher, dass Sie die Gaskurve fuer alle Positionen des Schalters anpassen.

#### **DE**

#### **Aktivierung der Expo Funktion**

Drehen Sie den Roll Druck Taster bis zu dem Feld EXPO und drücken dann zur Auswahl von AN oder deaktiviert.

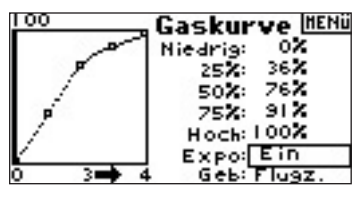

### **Gaskurve**

Die DX8 ist mit einer 5 Punkt Gaskurve ausgestattet. Sie können bis zu 4 einzelne Gaskurven auswählen. Eine graphische Darstellung auf der linken Seite des Displays zeigt ihnen die Werte an die auf der rechten Seite eingegeben wurden. Eine Expofunktion um die Kurve zu glätten ist ebenfalls verfügbar.

#### **Programmierung der Gaskurve**

Drücken Sie bei eingeschalteten Sender den Roll Druck Taster. Die Funktionsliste wird ihnen nun angezeigt.

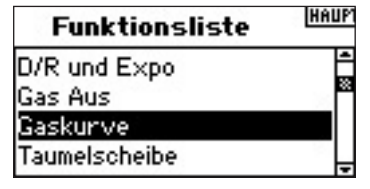

Wählen Sie durch drehen und drücken den Programmpunkt Gaskurve aus.

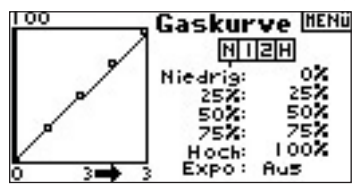

#### **Auswahl des Flugzustand**

Wählen Sie durch drücken und drehen den gewünschten Flugzustand. Der gewählte Flugzustand ist im Display dunkel hinterlegt.

N= Normal  $1=$  Idle 1  $2=$  Idle 2  $H=$  hold

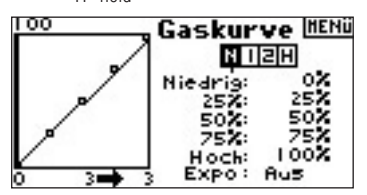

#### **Einstellen der Kurve**

Schalten Sie den Flugzustandschalter in die gewünschte Position die Sie einstellen möchten. Wählen Sie dann die einzelnen Punkte der Gaskurve an. Niedrig 25%, 50%,75, Hoch) Drücken Sie dann den Roll Druck Taster um die Werte einzugeben.

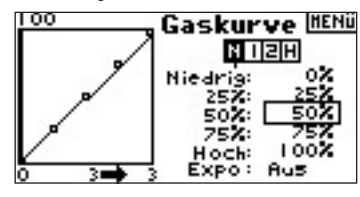

Ändern Sie den Wert durch drehen. Bitte beachten Sie die Position der Kurve auf der linken Seite des Displays.

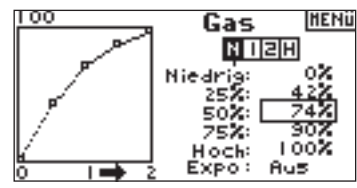

Wiederholen Sie dieses für alle weiteren Punkte der Kurve.

#### **Aktivierung der Expo Funktion**

Drehen Sie den Roll Druck Taster bis zu dem Feld EXPO und drücken dann zur Auswahl von AN oder deaktiviert.

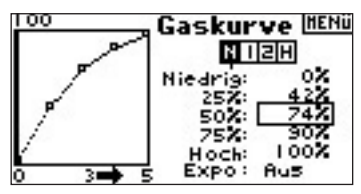

### **Klappensystem**

Die DX8 bietet Ihnen drei programmierbare Klappen und Höhenruderpositionen ( Normal Mitte und Landen). Sie können diese verschiedenen Schaltern zuordnen. Sie können für Scaleefekte die Geschwindigkeit der Landeklappen einstellen.

Eine grafische Anzeige auf der linken Seite des Displays zeigt ihnen bei dem Einstellen der Klappen die Servoposition an.

**Hinweis:** Die Klappenfunktion ist nur verfügbar wenn ein Fächentyp mit Klappen gewählt wurde. (Siehe Seite 13)

#### **Aktivieren der Klappesystem**

Drücken Sie bei eingeschalteten Sender den Roll Druck Taster. Die Funktionsliste wird ihnen nun angezeigt.

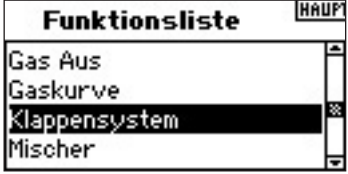

Wählen Sie durch drehen und rücken des Roll DruckTasters den Programmpunkt Klappensystem aus.

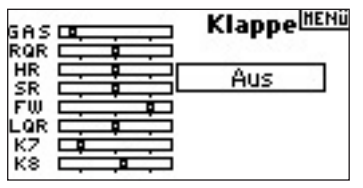

#### **Auswahl des Schalters**

Die Grundeinstellung des Klappensystem ist - deaktiviert- . Um es zu aktivieren drehen Sie mit dem Roll Druck Taster auf das deakiviert Feld und drücken den Taster. Wählen Sie dann im Menü Klappensystem des Schalter aus.

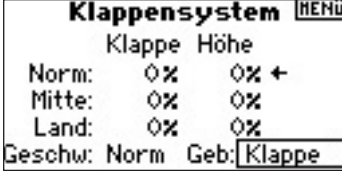

#### **Einstellen der Klappen und Höhenruderpostionen**

Drehen Sie mit dem Roll Druck Taster zu der gewünschten Klappenposition un drücken den Taster. Stellen Sie nun mit drehen des Roll Druck Tasters den gewünschten Klappenwert ein. **Hinweis:** Es ist sinnvoll die Klappen analog zu den Schalterpositionen zu programmieren.

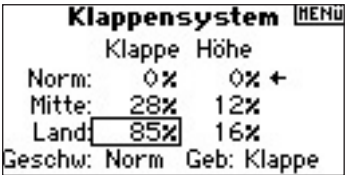

Wiederholen Sie diesen Vorgang für alle gewünschten Klappen und Höhenruderpositionen.

#### **Einstellen der Klappengeschwindigkeit**

Drehen Sie den Roll Druck Taster zum Feld Geschw. und drücken ihn um in das Menu zu gelangen. Die Klappengeschwindigkeit beeinflußt Landeklappen und Höhenrude.r Beide Ruder erreichen ihren Ausschlag zur gleichen Zeit.

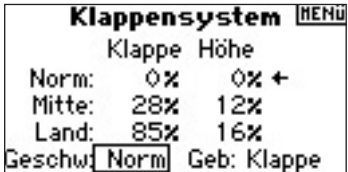

### **Taumelscheibe**

In dem Taumelscheibenmenü stellen Sie den Weg und die Richtung für die Roll, Nick und Pitch Funktionen ein, wenn Sie einen CCPM Mischer im Taumelscheibentyp gewählt haben. In diesem Menu können Sie ebenfalls eine Expo Funktion aktivieren, die den normalerweise eingeschränkten Ruderweg bei Vollausschlägen linearisiert. Eine elektronische E-Ring Funktion schützt die Servos vor Überdrehen, wenn extreme Ausschläge auf Roll und Nick gesteuert werden. Solange keine linearen Servos oder eine passende Hardware in Betrieb ist, sollten Sie die Expo Funktion aktivieren wenn ein CCPM Mischer aktiv ist. Werte die im Taumelscheibenmenü eingegeben werden beeinflussen den gesamten Weg des Kanals und aller drei Servos, die die Taumelscheibe ansteuern. Vergrößern Sie zum Beispiel Roll, vergrößern Sie den Weg der Roll und Pitch Servos. **Hinweis:** Es sind negative und positive Werte für die Taumelscheibe einstellbar. Um die Servos am Anfang richtig einzustellen nutzen Sie als erstes bitte die Servo Umkehrfunktion

um die Laufrichtung festzulegen. Überprüfen Sie ob die Taumelscheibe bei Nick nach vorne auch nach vorne kippt und bei Roll zur Seite analog nach links und rechts. Für die Pitchfunktion muß sich die Taumelscheibe bei positiv Pitch heben und bei negativ Pitch senken. Nach dieser Grundeinstellung können Sie in diesem Menü mit positiven und negativen Werten den Weg einstellen.

#### **Programmierung der Taumelscheiben Funktion**

Drücken Sie bei eingeschalteten Sender den Roll Druck Taster. Die Funktionsliste wird ihnen nun angezeigt.

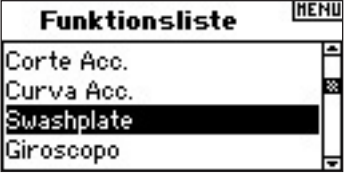

Wählen Sie durch drehen und drücken des Roll Druck Taster den Programmpunkt Taumelscheibe aus.

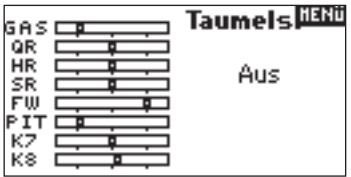

#### **Programmieren der Taumelscheiben Werte**

Drehe Sie den Roll Druck Schalter zu gewünschten Funktionen und wählen Sie diese durch drücken auf den Roll Druck Taster an.

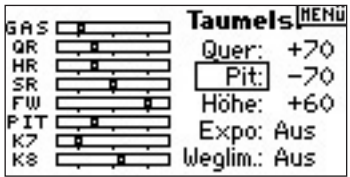

Ändern Sie die Werte durch drehen des Roll Druck Schalters. Bitte beachten Sie dass positive und negative Werte möglich sind. Drücken Sie den Roll Druck Taster für die Eingabe.

Wiederholen Sie den Prozess für alle drei zyklischen Eingaben (Roll, Nick, Pitch).

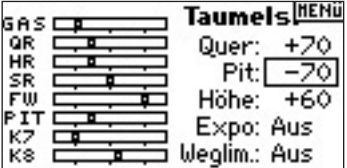

#### **Aktivieren der Taumelscheiben Expofunktion**

Drehen Sie den Roll Druck Taster auf das Eingabefeld hinter Expo. Wählen Sie durch drücken und drehen Aktiv oder Deaktiviert.

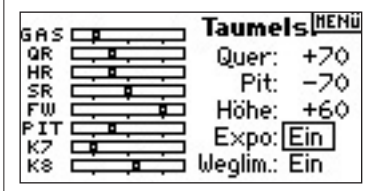

#### **Aktivieren der E- Ring Funktion**

Drehen Sie den Roll Druck Taster auf das Eingabefeld hinter E- Ring. Wählen Sie durch drücken und drehen Aktivieren.

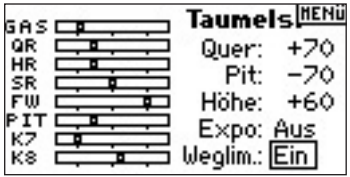

# **Drehzahlregler**

Die Drehzahlreglerfunktion (Govenor) regelt die Motordrehzahl. Sie können bis zu vier Werte der Drehzahlregelung über verschiedene Schalter inklusive des Flugzustandschalter programmieren. Die Drehzahlwerte können in 5% Schritten eingegeben werden. Sie können ebenfalls den Kanal der Drehzahlbegrenzung programmieren.

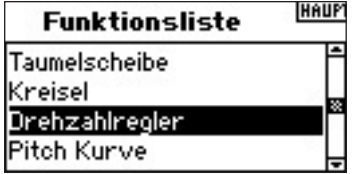

#### **Programmierung der Drehzahlregler Funktion**

Drücken Sie aus dem Haupt- oder Telemetriedisplay den Roll Druck Taster. Sie sehen dann die Funktionsliste.

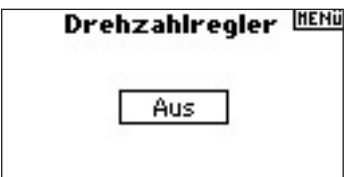

#### **Auswahl des Schalters**

Die Drehzahlreglerfunktion ist am Werk auf auf deaktiviert eingestellt. Um die zu aktivieren drehen Sie de Roll Druck Taster auf das deaktiviert Feld, drücken den Taster und wählen aktiviert. Wählen Sie den Schalter um die Funktion zu schalten.

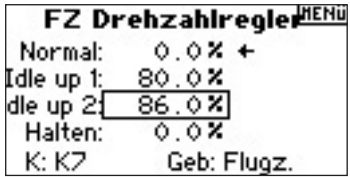

#### **Zuordnen des Ausgangskanals**

In diesem Menü können Sie den Kanal zuordnen in den der Drehzahlregler gesteckt ist. Drehzahlregler und Kreisel müssen zwei verschiedene Kanäle belegen. Drehen Sie den Roll Druck Taster auf das Eingabefeld hinter Kanal, drücken den Taster und wählen den Kanal in dem Sie den Drehzahlregler stecken möchten. Normalerweise wird hier Aux 2 für verwendet.

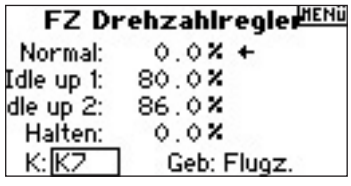

#### **Programmieren der Drehzahlreglerwerte**

Drehen Sie den Roll Druck Taster zu dem gewünschten Eingabefeld. Drücken Sie den Taster und drehen dann den gewünschten Wert ein.

**Hinweis:** Der angezeigt Wet ist der korrigierte Drehzahlregler Wert. 0%steht für 1.500ms oder AUS für die meisten Drehzahlregler.

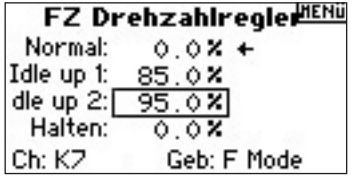

Wiederholen Sie diesen Vorgang für alle gewünschten Drehzahlregler Werte.

### **Pitchkurve**

Die DX8 ist mit einer 5 Punkt Pitchkurve ausgestattet. Sie können bis zu 4 einzelne Gaskurven auswählen. Eine graphische Darstellung auf der linken Seite des Displays zeigt ihnen die Werte an die auf der rechten Seite eingegeben wurden. Eine Expofunktion um die Kurve zu glätten ist ebenfalls verfügbar.

#### **Programmierung der Pitchkurve**

Drücken Sie bei eingeschalteten Sender den Roll Druck Taster.

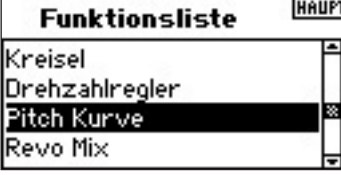

Die Funktionsliste wird ihnen nun angezeigt.

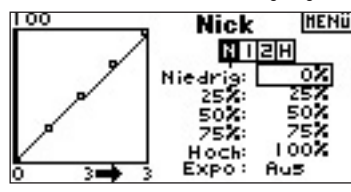

#### **Auswahl des Flugzustand**

Wählen Sie durch drücken und drehen den gewünschten Flugzustand. Der gewählte Flugzustand ist im Display dunkel hinterlegt

**RITIZIAI** 

ock: Expo:

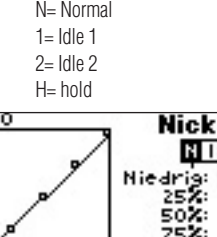

ΠO

#### **Einstellen der Kurve**

Schalten Sie den Flugzustandschalter in die gewünschte Position die Sie einstellen möchten. Wählen Sie dann die einzelnen Punkte der Gaskurve an. Niedrig 25%, 50%,75, Hoch) Drücken Sie dann den Roll Druck Taster um die Werte einzugeben.

100

Aus

**HENÜ** 

ΩJ

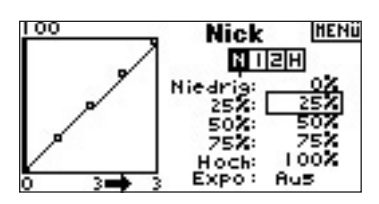

Ändern Sie den Wert durch drehen. Bitte beachten Sie die Position der Kurve auf der linken Seite des Displays.

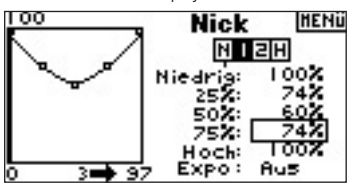

Wiederholen Sie dieses für alle weiteren Punkte der Kurve.

#### **Aktivierung der Expo Funktion**

Drehen Sie den Roll Druck Taster bis zu dem Feld EXPO und drücken ihn dann zur Auswahl von AN oder deaktiviert.

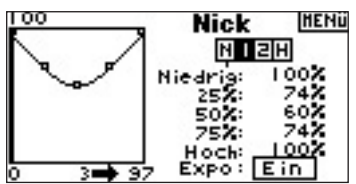

### **Mischer**

Die DX8 bietet Ihnen acht Mischer im Flugzeug Mode. Es gibt Höhenruder zu Klappen Mischer, Querruder zu Seitenruder und sechs frei programmierbare Mische. Die frei programmierbaren Mischer beinhalten eine Trim Offset Funktion die es erlauben den Nullpunkt eines Mischer auf eine Seite zu verschieben und den Trimm des Masterkanals auf den Trimm des zugemischten kanals zu setzen. Sie können die Mischfunktionen den folgenden Schaltern oder Flugzuständen zuordnen.

> **Deaktiviert** - Aus  **Ein** - Imer an **Fahrw.** - Fahrwerksschalter **Quer D/R** - Querruder Dual Rate Schalter **Höhe D/R** - Höhenruder Dual Rate Schalter  **Seite D/R** - Seitenruder Dual Rate Schalter **Flugz. 1, 2** - Flugzustands Schalter  **Klappen Mitte** - Klappen schalter mittlere Postion  **Klappen Landen** - Klappen Schalter Landeposition

#### **Programmierung der Mischer Funktion**

Drücken Sie aus dem Haupt- oder Telemetriedisplay den Roll Druck Taster. Sie sehen dann die Funktionsliste. Wählen Sie durch drücken und drehen die **Mischer** 

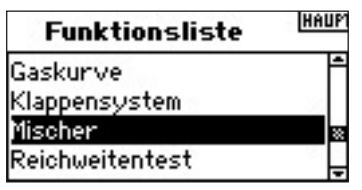

Wählen Sie durch drücken und drehen den Mischer. Bitte beachten Sie das ein Höhenruder Klappen Mischer nur dann aktiv ist wenn der dazugehörige Flächentyp gewählt ist.

# **Querruder/Seitenruder Mischer**

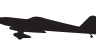

Nutzen Sie den Querruder Seitenruder Mischer um ungünstige Wendebewegungen auszugleichen, wie sie zum Beispiel bei einer Piper J 3 Cub auftreten können.

#### **So programmieren Sie den Querruder/ Seitenruder Mischer**

Wenn Sie im Flächentyp die Klappenoption gewählt haben wird ihnen der Höhenruder / Klappen Mischer angezeigt.

Drehen Sie den Roll Druck Taster auf das Feld Höhe > Klappe angezeigt. Drehen Sie nun den Roll Druck Taster um Quer > Seite auszuwählen und drücken den Taster um den Mischer auszuwählen. Sie sehen dann das Einstellmenü.

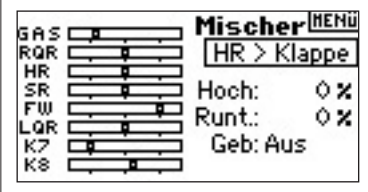

#### **Zuornden des Mischers zu einem Schalter**

Drehen Sie den Roll Druck Taster bis zu dem Feld Schalter und wählen dann durch drücken und drehen den gewünschten Schalter um den Mischer ein oder aus zu schalten. Sollten Sie EIN wählen ist dieser Mischer immer aktiv.

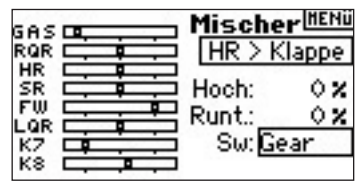

#### **Einstellen von Querruder zu Seitenruder Mischeranteilen**

Drehen Sie den Roll Druck Taster bis zu den Eingabfeldern und drücken ihn dann. Bewegen Sie dabei den Steuerknüppel nach links oder rechts wird nur das rechte oder linke Feld unterlegt und sie können beide Werte individuell einstellen. Bitte beachte Sie, dass auch negative Werte möglich sind. Drücken Sie den Roll Druck Taster um den Wert zu speichern.

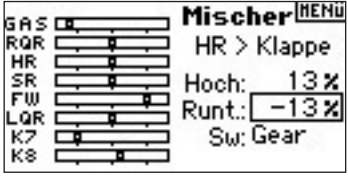

Bitte überzeugen Sie sich ob der eingestellt Mischer auch richtig arbeitet. Läuft eine der Funktion in die falsche Richtung kann es notwendig sein, dass Sie den entgegegesetzte Wert eingeben müssen.

**Hinweis:** In gleicher Art ist der Höhenruder / Landeklappen Mischer zu programmieren.

### **Programmierbare Mischer**

Programmierbare Mischer ermöglichen das Mischen jeden Kanals oder mit sich selbst. Beliebte programmierbare Mischer sind: Seitenruder / Bugfahrwerk, zwei Seitenruder, zwei Höhenruder, Seitenruder zu Querruder, Seiteruder zu Querruder zu Höhenruder für Messerflug.

#### **So programmieren Sie programmierbare Mischer**

Mit dem Höhenruder / Klappen Mischer auf dem Display, drehen Sie den Roll Druck Taster um den Mischer zu hinterlegen und drücken ihn dann. Drehen Sie nun den Roll Druck Taster um einen der programmierbaren Mischer

1 - 6 auszuwählen.

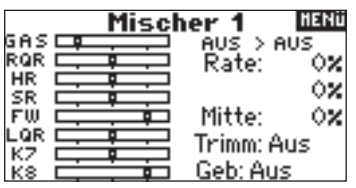

#### **Wählen des Master und Slave Kanals**

Der Master Kanal ist der kontrollierende Kanal. Der Slave Kanal folgt dem Master Kanal in den Anteilen die ihm programmiert sind. Drehen Sie den Roll Druck Taster auf das linke deaktiviert Feld. Drehen Sie den Rolltaster um den Masterkanal einzustellen. Haben Sie den Master Kanal gewählt, drücken Sie den Roll Druck Taster um ihn zu bestätigen.

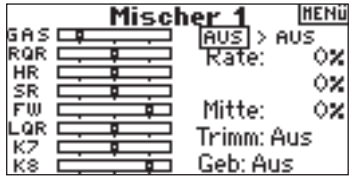

Drehen Sie den Roll Druck Taster auf das rechte deaktiviert Feld. Drehen Sie den Rolltaster um den Slavekanal einzustellen. Haben Sie den Slave Kanal gewählt, drücken Sie den Roll Druck Taster um ihn zu bestätigen.

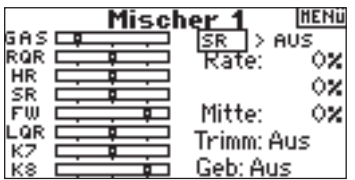

#### **Zuordnen eines Schalters zu einem programmierten Mischer**

Drehen Sie den Roll Druck Taster auf das Eingabefeld Schalter rechts unten im Display. Drücken Sie den Taster um den gewünschten Schalter auszuwählen, der den Mischer Ein und Aus schaltet. Wählen Sie EIN bleibt der Mischer immer aktiv.

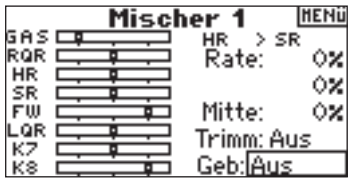

#### **Einstellen der programmierebaren Mischeranteile**

Drehen Sie den Roll Druck Taster auf das Eingabefeld. Drücken und drehen Sie den Roll Druck Taster um den Wert einzugeben.

Sie können mit negativen Werten die Laufrichtung des Slave Kanals reversieren. Geben Sie beide Werte ein.

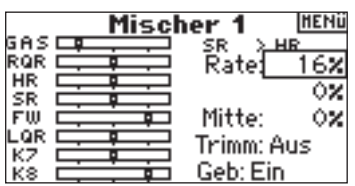

Um sicherzustellen, dass ein programmierter Mischer richtig arbeitet, aktivieren Sie den Schalter und bewegen den Master Kanal. Achten Sie dabei darauf ob der zugemischte Slave Kanal wie gewünscht mitläuft.

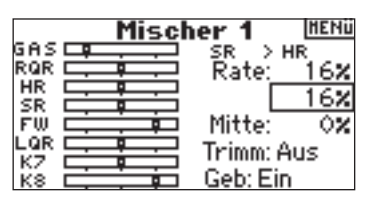

#### **Offset**

Die Offset Funktion definiert den Punkt an dem sich beide Mischer begegnen. Üblicherweise ist dieses 0% oder die Mitte. Sollte ein Offset Wert benötigt werden gehen Sie bitte wie folgt vor

#### **Offsetprogrammierung**

Drehen Sie den Roll Druck Taster auf das Eingabefeld hinter Offset. Drücken Sie den Taster und gegen den Wert ein. Bestätigen Sie Ihren Wert durch einen weiteren Druck. Es sind positive wie negative Werte verfügbar die den Schnittpunkt in beide Richtungen verschieben können.

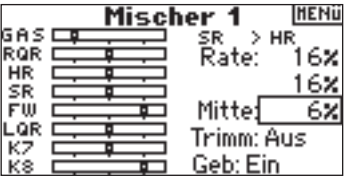

#### **Mit Trimmung**

Die "mit Trimmung " Funktion übernimmt wenn der Master Kanal mit einer Trimmung versehen ist, (Gas, Querruder, Höhen oder Seitenruder) die eingestellte Trimmwerte für den Slavekanal. Diese ist zum Beispiel bei zwei Seitenruderservos angebracht.

#### **Aktivierung der "mit Trimmung" Funktion**

Drehen Sie den Roll Druck Taster auf das Eingabefeld hinter der Trimmung. Drücken und drehen sie den Taster um zwischen Deaktiviert und Aktiviert zu wählen.

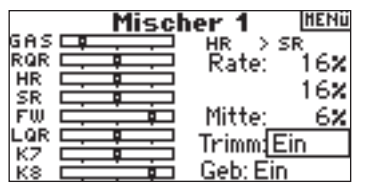

#### **Revo Mischer - Heckrotorbeimschung für Kreisel ohne Heading Lock**  Z

Der Revo Mischer wird nahezu gleich dem Gas oder Pitch Mischer programmiert. Sie können vier separate Revo Mischer oder einen Revo Mischer auf zwei oder mehrere Flugzustände programmieren. Eine graphische Darstellung auf der linken Seite des Displays zeigt ihnen die Werte an, die auf der rechten Seite eingegeben wurden. Eine Expofunktion um die Kurve zu glätten ist ebenfalls verfügbar.

**Hinweis:** Nutzen Sie nur die Heckrotorbeimischung wenn der Kreisel sich im konventionellen Betrieb ohne Heading Lock Mode befindet.

#### **Programmierung der Heckrotorbeimschung**

Drücken Sie bei eingeschalteten Sender den Roll Druck Taster. Die Funktionsliste wird Ihnen nun angezeigt.

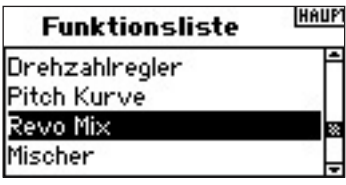

**DE**

Wählen Sie durch drücken und drehen Revo Mix

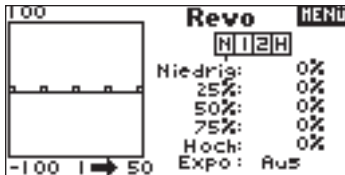

#### **Auswahl des Flugzustandes**

Wählen Sie den gewünschten Flugzustand aus. Dieser erscheint dunkel hinterlegt. N= Normal

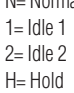

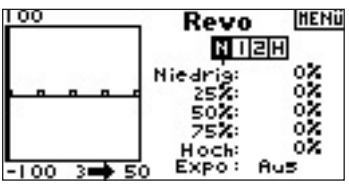

#### **Einstellen der Kurve**

Schalten Sie den Flugzustandschalter in die gewünschte Position die Sie einstellen möchten. Wählen Sie dann die einzelnen Punkte der Gaskurve an. Niedrig 25%, 50%,75, Hoch) Drücken Sie dann den Roll Druck Taster um die Werte einzugeben.

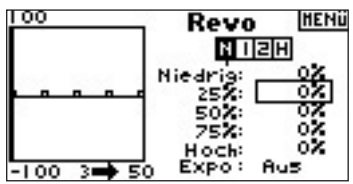

Ändern Sie den Wert durch drehen. Bitte beachten Sie die Position der Kurve auf der linken Seite des Displays.

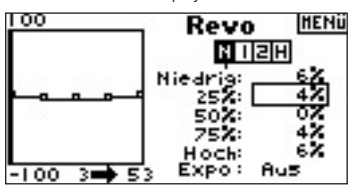

Wiederholen Sie dieses für alle weiteren Punkte der Kurve.

#### **Aktivierung der Expo Funktion**

Drehen Sie den Roll Druck Taster bis zu dem Feld EXPO und drücken ihn dann zur Auswahl von AN oder Deaktiviert.

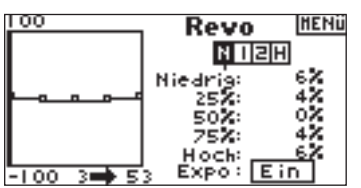

### **Mischer**

Die DX 8 bietet Ihnen acht Mischer für Helikopter. Sie können einen Mischer Zyklisch > Gas programmieren der bei Steuereingabe von Roll, Nick

oder Seitenruder aktiv wird. Dieser Mischer verhindert Drehzahlabfall bei Ruderbewegungen. Ein Taumelscheibenmischer mischt Roll zu Nick und Nick zu Roll für ein besseres Timing der Taumelscheibe. Es stehen sechs frei programmierbare Mischer zur Verfügung. Sie können Mischer durch Flugzustände aktivieren, wie auch durch den Fahrwerksschalter. Die programmierbaren Mischer beinhalten eine Offset Funktion in denen Schnittpunkte der Mischer gewählt werden können wie eine Mitnahme der Trimmung vom Master zum Slave Kanal.

#### **Programmieren des Mischers**

Drücken Sie aus dem Haupt- oder Telemetriedisplay den Roll Druck Taster. Sie sehen dann die Funktionsliste.

Wählen Sie durch drücken und drehen Mischer.

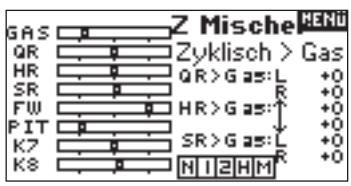

#### **Zyklisch zu Gas Mischer**

Der Z Mischer verhindert einen Drehzahlabfall wenn Roll. Nick oder Seitenruder gegeben wird. Bei Vollgas verhindert dieser Mischer ein Überdrehen der Servos. **Hinweis:** Wenn Sie einen Drehzahlregler verwenden ist dieser Mischer nicht geeignet.

#### **Zuordnung des Z Mischer zu einem Flugzustand**

Drehen Sie den Roll Druck Taster um dem Mischer einem Flugzustand zuzuordnen. Sie können auch mehrere oder alle Flugzustände auf diesen Mischer aktivieren. Sollten Sie keinen Flugzustand anwählen ist dieser Mischer immer aus.

 $N = Normal$  $1 =$ Idle 1  $2 =$ Idle 2  $H = Hold$  $M = Mix$ 

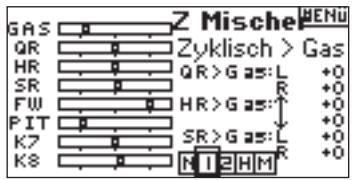

#### **Einstellen der programmierbaren Mischeranteile**

Drehen Sie den Roll Druck Taster auf das Eingabefeld. Drücken und drehen Sie den Roll Druck Taster um den Wert einzugeben. Sie können mit negativen Werten auch die Laufrichtung des Mischers reversieren. Geben Sie die Werte für alle gewünschten Kanäle ein.

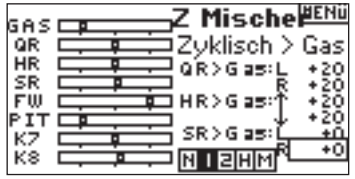

Bitte überzeugen Sie sich ob der eingestellte Z Mischer auch richtig arbeitet. Schalten Sie mit dem Flugzustandsschalter den Mischer aktiv. Bewegen Sie die Taumelscheibe zyklisch oder das Seitenruder und beobachten die Position des Gasservohebels. Läuft eine der Funktionen in die falsche Richtung kann es notwendig sein, dass Sie den entgegesetzten Wert eingeben müssen.

#### **Taumelscheibenmischer**

Der Taumelscheibemischer korrigiert das Timing durch Mischen von Roll zu Nick und Nick zu Roll. Korrekt eingestellt reagiert der Hubschrauber so mit geringster Verzögerung.

#### **Programmierung des Taumelscheibenmischer**

Mit der Anzeige des Z Mischers im Display rollen Sie auf das angezeigte Mischerfeld und wählen durch drücken und drehen den Taumelscheibenmischer. Sie sehen dann das Display des Taumelscheibenmischers.

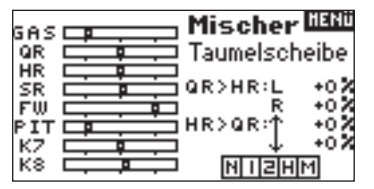

#### **Zuordnung des Taumelscheiben Mischer zu einem Flugzustand**

Drehen Sie den Roll Druck Taster um dem Mischer einen Flugzustand

zuzuordnen. Sie können auch mehrere oder alle Flugzustände auf diesen Mischer aktivieren. Sollten Sie keinen Flugzustand anwählen ist dieser Mischer immer aus.

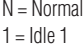

- $2 =$ Idle 2  $H = Hold$
- $M -$ Mix

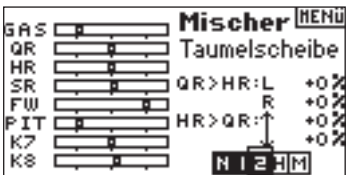

#### **Einstellen der programmierbaren Mischeranteile**

Drehen Sie den Roll Druck Taster auf das Eingabefeld. Drücken und drehen Sie den Roll Druck Taster um den Wert einzugeben. Sie können mit negativen Werten auch die Laufrichtung des Slave Kanals reversieren. Geben Sie die Werte für alle gewünschten Taumelscheiben Kanäle in.

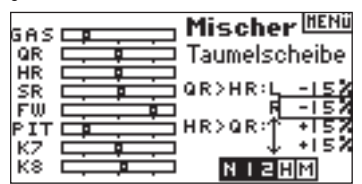

Vergewissern Sie sich, dass der Taumelscheibenmischer korrekt und in die richtige Richtung arbeitet. Schalten Sie dazu den Flugzustandsschalter in eine Position in der der Mischer aktiv ist. Bewegen Sie dann voll den Master Kanal Roll oder Nick und halten die Position. Schalten Sie nun den Mischer inaktiv und beobachten die Bewegung des Slave Kanal auf dem Monitor.

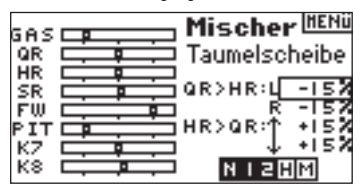

#### **Programmierbare Mischer**

Programmierbare Mischer erlauben das Mischen jeden Kanals mit jedem Kanal oder mit sich selbst. Bei Hubschraubern werden mit diesen Mischern Scale Funktionen wie Einziehfahrwerke oder Lichter gesteuert.

**Programmierung von frei programmierbaren Mischern. 1 von 6**  Mit der Anzeige des Z Mischers im Display rollen Sie auf das angezeigte

Mischerfeld und wählen durch drücken und drehen den den MIx 1 . Sie sehen dann das Display des Mix 1.

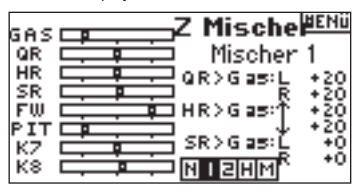

#### **Wählen des Master und Slave Kanals**

Der Master Kanal ist der kontrollierende Kanal. Der Slave Kanal folgt dem Master Kanal in den Anteilen die ihm programmiert sind. Drehen Sie den Roll Druck Taster auf das linke deaktiviert Feld. Drehen Sie den Rolltaster um den Masterkanal einzustellen. Haben Sie den Master Kanal gewählt, drücken Sie den Roll Druck Taster um ihn zu bestätigen.

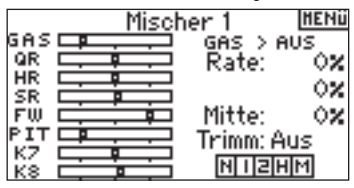

Drehen Sie den Roll Druck Taster auf das rechte deaktiviert Feld. Drehen Sie den Rolltaster um den Slavekanal einzustellen. Haben Sie den Slave Kanal gewählt, drücken Sie den Roll Druck Taster um ihn zu bestätigen.

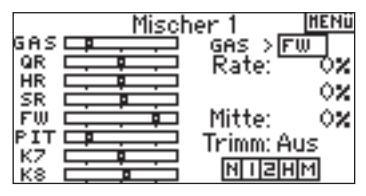

#### **Zuordnung des programmierbaren Mischer zu einem Flugzustand**

Drehen Sie den Roll Druck Taster um dem Mischer einem Flugzustand zuzuordnen. Sie können auch mehrere oder alle Flugzustände auf diesen Mischer aktivieren. Sollten Sie keinen Flugzustand anwählen ist dieser Mischer immer aus.

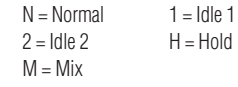

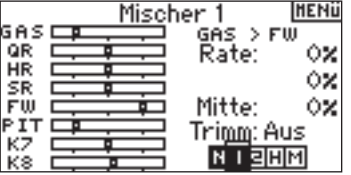

#### **Einstellen der programmierbaren Mischeranteile**

Drehen Sie den Roll Druck Taster auf das Eingabefeld. Drücken und drehen Sie den Roll Druck Taster um den Wert einzugeben. Sie können mit negativen Werten auch die Laufrichtung des Mischers reversieren. Geben Sie die Werte für alle gewünschten Kanäle ein.

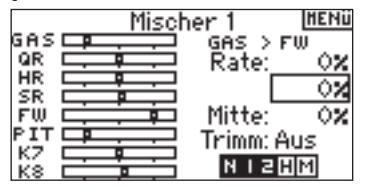

Um sicherzustellen, dass ein programmierter Mischer richtig arbeitet, aktivieren Sie den Schalter und bewegen den Master Kanal. Achten Sie dabei darauf ob der zugemischte Slave Kanal wie gewünscht mitläuft.
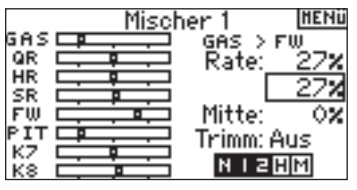

### **Offset**

Die Offset Funktion definiert den Punkt an dem sich beide Mischer begegnen. Üblicherweise ist dieses 0% oder die Mitte. Sollte ein Offset Wert benötigt werden gehen Sie bitte wie folgt vor.

### **Offsetprogrammierung**

Drehen Sie den Roll Druck Taster auf das Eingabefeld hinter Offset. Drücken Sie de taster und gegen den Wert ein. Bestätigen Sie Ihren Wert durch einen weiteren Druck. Es sind positive wie negative Werte verfügbar die den Schnittpunkt in beide Richtungen verschieben können.

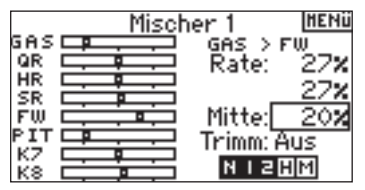

### **Mit Trimmung**

Die "mit Trimmung " Funktion übernimmt wenn der Master Kanal mit einer Trimmung versehen ist, (Gas, Querruder, Höhen oder Seitenruder) die eingestellte Trimmwerte für den Slavekanal. Diese ist zum Beispiel bei zwei Seitenruderservos angebracht.

### **Aktivierung der "mit Trimmung" Funktion**

Drehen Sie den Roll Druck Taster auf das Eingabefeld hinter der Trimmung. Drücken und drehen sie den Taster um zwischen Deaktiviert und Aktiviert zu wählen.

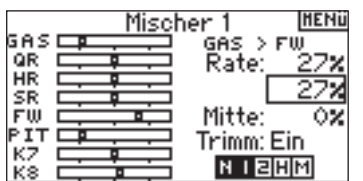

### **Kreisel**

Nutzen Sie die Kreiselfunktion zur Programmierung und Einstellung der Kreiselstärke. Sie können bis zu vier Kreiselwerte programmieren, die von verschiendenen Schaltern inklusive des Flugzustandsschalter geschaltet werden können. Die Werte können zur präzisen Einstellung in 5 % Schritten eingegen werden. Sie können den Kanal der Kreiselprogrammierung wählen. Das Display zeigt ihnen die Werte mit einem N für einen normalen Kreisel und mit einem T für einen Heading Lock Kreisel an.

### **Programmierung der Kreisel (Gyro) Funktion**

Drücken Sie aus dem Haupt- oder Telemetriedisplay den Roll Druck Taster. Sie sehen dann die Funktionsliste.

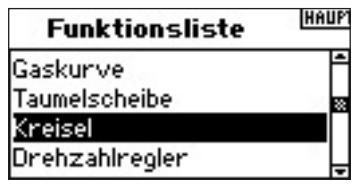

Wählen Sie durch drücken und drehen des Roll Druck Taster Kreisel.

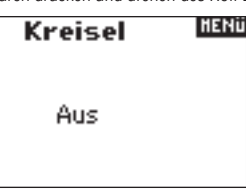

### **Auswahl eines Schalters**

Die Kreiselfunktion ist ab Werk inaktiv. Um Sie zu aktivieren wählen Sie durch drücken und drehen das inaktiv Feld und drücken den Roll Druck Taster. Wählen Sie dann den gewünschte Schalter für diese Funktion.

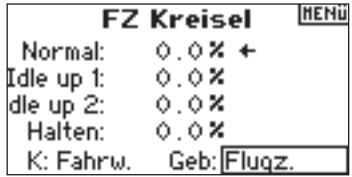

### **Zuordnung des Ausgangskanals**

Sie können in diesem Menü den Empfängerkanal zuordnen. Dem Drehzahlregler und Kreisel müssen zwei verschiedene Kanäle zugeordnet sein. Der Kanal der von dem Drehzahlregler verwendet wird erscheint nicht in der Auswahlliste. Wählen Sie durch drehen und drücken des Roll Druck Tasters das Eingabefeld des Kanals und wählen dann den Kanal der Kreiselfunktion aus. Normalerweise wird hier der Fahrwerkskanal verwendet.

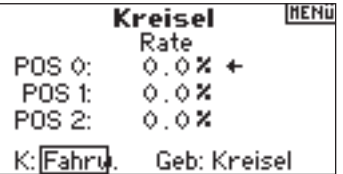

### **Einstellen der Werte**

Drehen Sie den Roll Druck Taster um das gewünschte Eingabefeld anzuwählen und drücken dann den Taster. Stellen Sie dann den gewünschten Wert ein. Wird ein T angezeigt befindet sich der Kreisel in Heading Lock Modus, wird ein N angezeigt befindet sich der Kreisel im normalen Mode.

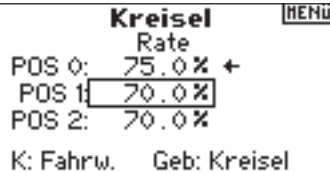

Wiederholen Sie diesen Vorgang für alle gewünschten Kreisel Werte.

### UHR/TIMER  $\rightarrow$

Der DX 8 Timer kann als Count down Timer oder Stop Uhr verwendet werden, die Ihnen auf dem Display angezeigt wird. Nach erreichen der programmierten Zeit ertönt ein Alarm. Sie können den Timer mit dem Trainer Schalter, den linken oder rechten Trimmern oder automatisch aktivieren wenn der Gaskanal über einer programmierte Stellung ist. Es ist ebenfalls ein interner Timer verfügbar der ihnen die gesamt Betriebszeit eines spezifischen Modells auf dem Display anzeigt.

#### **Programmieren der Uhr/Timer**

Programmierung der Gaskurve. Drücken Sie bei eingeschalteten Sender den Roll Druck Taster. Die Funktionsliste wird ihnen nun angezeigt. Wählen Sie mit dem Roll Druck Taster Uhr an und drücken den Roll Druck Taster um in das Menü zu gelangen.

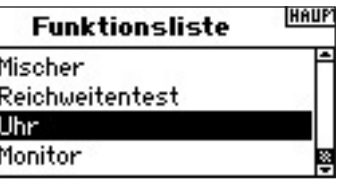

**Auswahl des Uhr Modes - Aus, Herunterzählen oder Stopuhr** Wählen Sie das Mode Feld an und drücken dann den Roll Druck Taster.

HERIT **Uhr** Mode: Herunterzählen Zeit: 05:00 Ton Start: Schüler

### Inter: zurück 0:00:12

Wählen Sie Aus, Herunterzählen oder Stop Uhr. Drücken Sie den Roll Druck Taster zur Bestätigung.

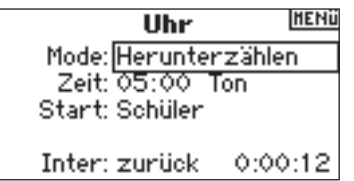

### **Programmieren einer Zeit**

Drehen Sie den Roll Druck Taster auf das Eingabefeld der Zeit. Drehen Sie zur Eingabe den Roll Druck Taster und bestätigen diese durch drücken.

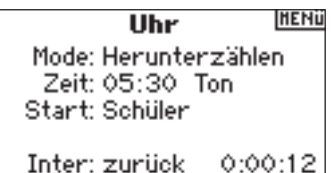

### **Programmieren eines Tonalarm, Vibration oder Tonalarm und Vibration oder AUS**

Drehen Sie den Roll Druck Taster auf das Eingabefeld des Alarms. Drehen Sie zur Eingabe den Roll Druck Taster und bestätigen diese durch drücken. Sie können wählen zwischen Tonalarm, Vibration oder Tonalarm und Vibration oder AUS.

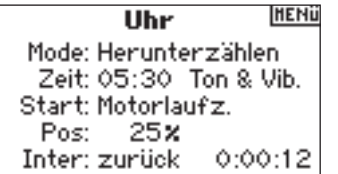

### **Auswahl der Timer / Uhr Startmethode**

Drehen Sie den Roll Druck Taster auf das Eingabefeld hinter Start und drücken ihn dann. Es stehen ihnen fünf Start Optionen zur Auswahl: Trainer Schalter, Motorlaufzeit, Gas einmal, linker und rechter Trimm.

Gas einmal - Der Timer startet wenn die programmierte Gas Position erreicht ist und läuft dann weiter unabhängig der Gasstick Position

Motorlaufzeit - Der Timer startet wenn die programmierte Startposition erreicht ist. Regeln Sie das Gas unter den programmierten Startpunkt hält der Timer an und zählt dann weiter wenn der Startpunkt wieder überschritten wird.

Diese Methode ist für Elektro Flieger oder alle Modelle geeignet bei denen Motorlaufzeit und nicht die Flugzeit wichtig ist.

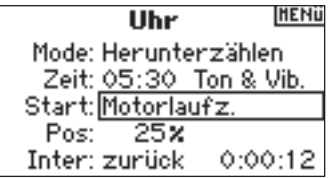

ſ

Drehen Sie den Roll Druck um die Start Methode: Trainer Schalter, Motorlaufzeit, Gas einmal, linker und rechter Trimm zu wählen. Drücken Sie den Roll Druck Schalter nach der Auswahl.

### **Programmierung einer Gasknüppel Stellung (Nur wenn Gas Start ausgewählt wurde)**

Haben Sie Gas oder Gas einmal gewählt erscheint die Knüppel Position auf dem Auswahldisplay. Diese Knüppelposition aktiviert den Timer

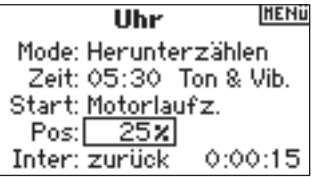

Drehen Sie den Roll Druck Schalter um den gewünschten Knüppelwert einzustellen. Drücken Sie zur Bestätigung den Roll Druck Taster

### **Zurückstellen des internen Speichers**

Es gibt verschiedene Möglichkeiten um den internen Timer zurückzustellen. Drehen Sie den Roll Druck Schalter auf das Feld Inter: Drücken Sie den Roll Druck Schalter um den Timer zurück zu stellen.

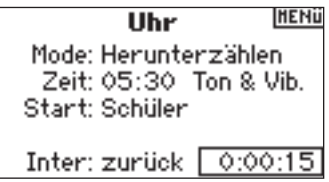

Um die Stopuhr auf dem Hauptdisplay zu zurückzustellen (reseten) drücken Sie den Clear Button.

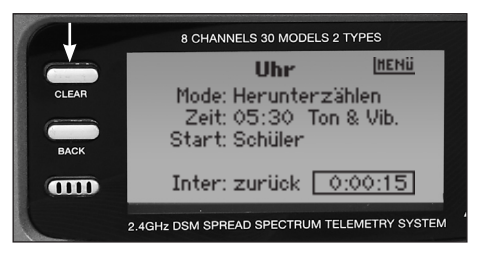

### **MONITOR**

Der Monitor zeigt ihnen die Position für jedes Servo grafisch und numerisch an. Diese ist sehr nützlich bei der Programmierung von Funktionen, Trimmeinstellungen, Mischern und Servolaufrichtungen. Der nummerische Wert stellt hier den Weg auf dem Monitor dar. (100% Servoweg in der Programmierung entsprechen 100 % Wert in der Display Ansicht)

### **Das Monitordisplay**

Drücken Sie bei eingeschalteten Sender den Roll Druck Taster. Die Funktionsliste wird ihnen nun angezeigt.

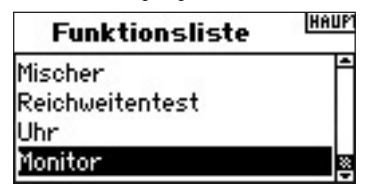

Drehen Sie den Roll Druck Schalter auf Monitor und drücken ihn dann.

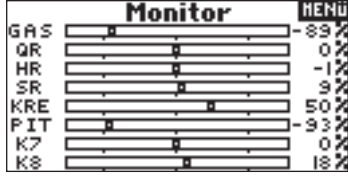

## **DX8 Hilfestellung zur Problemlösung**

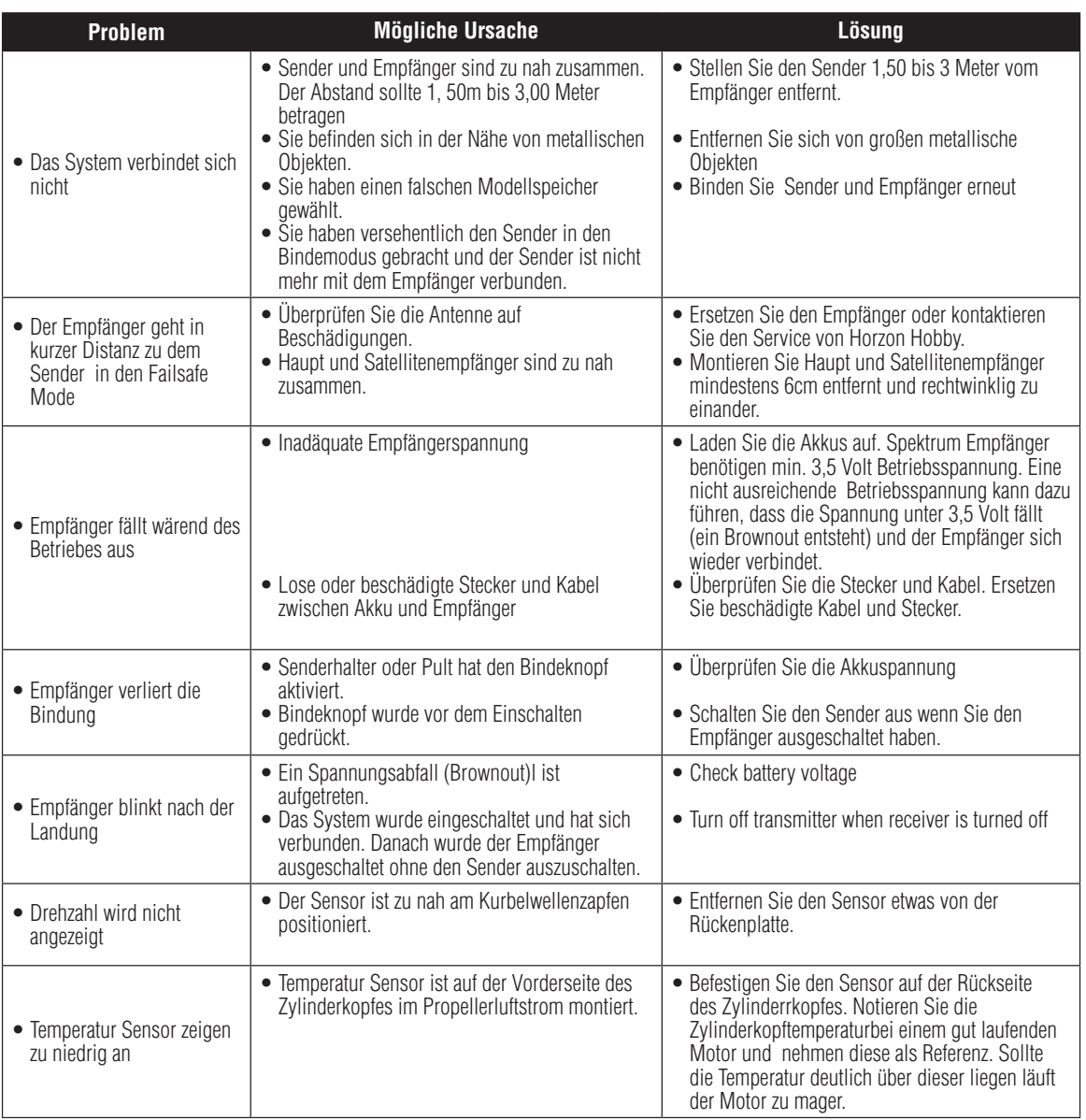

## **Allgemeine Informationen**

### Servo Vorsichtsmaßnahmen

- Schmieren Sie keine Servogetriebe und Motoren
- Überlasten Sie keine Fahrwerksservos. Stellen Sie sicher, dass diese Servos ihren vollen Weg laufen können, da sie sonst erheblichen Strom ziehen können.
- Stellen Sie sicher, dass sich alle Servoarme frei bewegen können. Ein blockiertes Servo kann ein Akku innerhalb kurzer Zeit entleeren.
- Korrigieren Sie jedes Ruderzittern oder Flattern, da dieses das Servo Potentiometer beschädigen kann.
- Befestigen Sie das Servo immer mit den Gummilagern und den Abstandshülsen. Ziehen Sie die Servoschrauben nicht zu fest an, da sie den Dämpfereffekt negativ beeinflussen.
- Stellen Sie bitte sicher, dass das Servohorn sicher angezogen ist. Bitte benutzen Sie nur die mitgelieferten Schrauben, da die Größe zu anderen abweicht.
- Benutzen Sie bitte keine Servo Arme die vergilbt oder verfärbt sind. Diese Arme können brechen und einen Absturz verursachen.
- Überprüfen Sie alle Servoschrauben regelmäßig. Flugzeuge neigen zu Vibrationen die ungesicherte Schrauben lösen können.

### Algemeine Hinweise

Der Betrieb von ferngesteuerten Modellen macht viel Freude. Leider können Sie aber auch bei nicht sachgemäßer Bedienung oder Wartung ein Risiko darstellen. Es ist zwingend notwendig, dass Sie ihr Fernsteuersystem korrekt einbauen. Zusätzlich müssen ihre fliegerischen Fähigkeiten hoch genug sein, dass Sie das Modell unter allen Bedingungen beherrschen können. Solten Sie Anfänger sein suchen Sie sich bitte die Unterstützung eines erfahrenden Piloten oder ihres lokalen Fachgeschäftes.

### Zusätzliche Vorsichtsmaßnahmen und Warnungen

Als Nutzer dieses Produktes, sind Sie allein verantwortlich, es in einer Art und Weise zu benutzen, die eine eigene Gefährdung und die anderer oder Beschädigung an anderem Eigentum ausschließt. Bitte folgen Sie unbedingt allen Anleitungen, Hiinweisen und Warnungen für dieses und andere Begleitprodukte (Ladegeräte, Akkupacks etc.). Das Modell ist ferngesteuert und anfällig für bestimmte äußere Einflüsse. Diese Einflüsse können zum vorübergehenden Verlust der Steuerfähigkeit führen, so dass es immer sinnvoll ist, genügend Sicherheitsabstand in alle Richtungen um das Modell zu haben.

- Fliegen Sie nie mit fast leeren oder schwachen Senderbatterien
- Fliegen Sie immer weit weg genug von Autos, Verkehr oder Personen
- Fliegen Sie Ihr Modell nicht auf der Straße oder belebten Plätzen
- Beachten Sie vorsichtig alle Hinweise und Warnungen für das Modell und allen dazu gehörigen Equipment
- Halten Sie alle Chemikalien, Kleinteile und elektrische Bauteile aus der Reichweite von Kindern
- Feuchtigkeit beschädigt die Elektronik. Vermeiden Sie jeglichen Wasserkontakt mit allen Bauteilen, die nicht dafür gemacht oder entsprechend geschützt sind Betreiben Sie nicht mehr als 40 DSM Sender simultan

### Sicherheitshinweise für Piloten

- Stellen Sie sicher dass die Akkus vor Ihrem Flug vollständig geladen sind.
- Bitte verfolgen Sie die Betriebszeit dass Sie einschätzen können, wie lange das System noch sicher zu betreiben ist.
- Machen Sie eine Vorflugkontrolle vor dem ersten Flug des Tages. Sehen Sie hier bitte in der täglichen Flugcheck nach für mehr Information
- Bitte überprüfen Sie alle Ruder vor dem Start.
- Fliegen Sie ihr Modell nicht in der Nähe von Zuschauern, Parkplätzen oder anderen Pätzen, wo die die Gefahr besteht, dass Eigentum oder Menschen verletzt werden.
- Fliegen Sie nicht bei ungünstigen Wetterbedingungen. Schlechte Sicht oder starker Wind kann zu Orientierungs und Kontrollverlust führen.
- Zeigen Sie nicht mit der Antenne direkt auf das Modell , da die Antennspitze die geringste Abstrahlung aufweist.
- Vertrauen Sie nicht Ihrem Glück oder Zufall. Sollten Sie zu irgendeiner Zeit während des Fluges abnormale Reaktionen bemerken, landen Sie sofort und beseitigen Sie die Ursache.

**DE**

Exklusive Garantie – Horizon Hobby Inc (Horizon) garantiert, dass das gekaufte Produkt (Produkt) frei von Material- und Montagefehlern ist. Der Garantiezeitraum entspricht den gesetzlichen Bestimmung des Landes, in dem das Produkt erworben wurde. In Deutschland beträgt der Garantiezeitraum 6 Monate und der Gewährleistungszeitraum 18 Monate nach dem Garantiezeitraum.

### **Garantieeinschränkungen**

(a) Die Garantie wird nur dem Erstkäufer (Käufer) gewährt und kann nicht übertragen werden. Der Anspruch des Käufers besteht in der Reparatur oder dem Tausch im Rahmen dieser Garantie. Die Garantie erstreckt sich ausschließlich auf Produkte, die bei einem autorisierten Horizon Händler erworben wurden. Verkäufe an dritte werden von dieser Garantie nicht gedeckt. Garantieansprüche werden nur angenommen, wenn ein gültiger Kaufnachweis erbracht wird. Horizon behält sich das Recht vor, diese Garantiebestimmungen ohne Ankündigung zu ändern oder zu modifizieren und widerruft dann bestehende Garantiebestimmungen. (b) Horizon übernimmt keine Garantie für die Verkaufbarkeit des Produktes, die Fähigkeiten und die Fitness des Verbrauchers für einen bestimmten Einsatzzweck des Produktes. Der Käufer allein ist dafür verantwortlich, zu prüfen, ob das Produkt seinen Fähigkeiten und dem vorgesehenen Einsatzzweck entspricht. (c) Ansprüche des Käufers – Es liegt ausschließlich im Ermessen von Horizon, ob das Produkt, bei dem ein Garantiefall festgestellt wurde, repariert oder ausgetauscht wird. Dies sind die exklusiven Ansprüche des Käufers, wenn ein Defekt festgestellt wird.

Horizon behält sich vor, alle eingesetzten Komponenten zu prüfen, die in den Garantiefall einbezogen werden können. Die Entscheidung zur Reparatur oder zum Austausch liegt nur bei Horizon. Die Garantie schließt kosmetische Defekte oder Defekte, hervorgerufen durch höhere Gewalt, falsche Behandlung des Produktes, falschen Einsatz des Produktes, kommerziellen Einsatz oder Modifikationen irgendwelcher Art aus. Die Garantie schließt Schäden, die durch falschen Einbau, falsche Handhabung, Unfälle, Betrieb, Service oder Reparaturversuche, die nicht von Horizon verursacht wurden, aus. Rücksendungen durch den Käufer direkt an Horizon oder eine seiner Landesvertretungen bedürfen der schriftlichen Genehmigung von Horizon.

### **Schadensbeschränkung**

Horizon ist nicht für direkte oder indirekte Folgeschäden, Einkommensausfälle oder kommerzielle Verluste, die in irgendeinem Zusammenhang mit dem Produkt stehen nicht verantwortlich, unabhängig ab ein Anspruch im Zusammenhang mit einem Vertrag, der Garantie oder der Gewährleistung erhoben werden. Horizon wird darüber hinaus keine Ansprüche aus einem Garantiefall akzeptieren, die über den individuellen Wert des Produktes hinaus gehen. Horizon hat keine Einfluss auf den Einbau, die Verwendung oder die Wartung des Produktes oder etwaiger Produktkombinationen, die vom Käufer gewählt werden. Horizon übernimmt keine Garantie und akzeptiert keine Ansprüche für in der folge auftretende Verletzungen oder Beschädigungen. Mit der Verwendung und dem Einbau des Produktes akzeptiert der Käufer alle aufgeführten Garantiebestimmungen ohne Einschränkungen und Vorbehalte.

Wenn Sie als Käufer nicht bereit sind, diese Bestimmungen im Zusammenhang mit der Benutzung des Produktes zu akzeptieren, werden Sie gebeten, dass Produkt in unbenutztem Zustand in der Originalverpackung vollständig bei dem Verkäufer zurückzugeben.

### **Sicherheitshinweise**

Dieses ist ein hochwertiges Hobby Produkt und kein Spielzeug. Es muss mit Vorsicht und Umsicht eingesetzt werden und erfordert einige mechanische wie auch mentale Fähigkeiten. Ein Versagen, das Produkt sicher und umsichtig zu betreiben kann zu Verletzungen von Lebewesen und Sachbeschädigungen erheblichen Ausmaßes führen. Dieses Produkt ist nicht für den Gebrauch durch Kinder ohne die Aufsicht eines Erziehungsberechtigten vorgesehen. Die Anleitung enthält Sicherheitshinweise und Vorschriften sowie Hinweise für die Wartung und den Betrieb des Produktes. Es ist unabdingbar, diese Hinweise vor der ersten

Inbetriebnahme zu lesen und zu verstehen. Nur so kann der falsche Umgang verhindert und Unfälle mit Verletzungen und Beschädigungen vermieden werden.

### **Fragen, Hilfe und Reparaturen**

Ihr lokaler Fachhändler und die Verkaufstelle können eine Garantiebeurteilung ohne Rücksprache mit Horizon nicht durchführen. Dies gilt auch für Garantiereparaturen. Deshalb kontaktieren Sie in einem solchen Fall den Händler, der sich mit Horizon kurz schließen wird, um eine sachgerechte Entscheidung zu fällen, die Ihnen schnellst möglich hilft.

### **Wartung und Reparatur**

Muss Ihr Produkt gewartet oder repariert werden, wenden Sie sich entweder an Ihren Fachhändler oder direkt an Horizon. Packen Sie das Produkt sorgfältig ein. Beachten Sie, dass der Originalkarton in der Regel nicht ausreicht, um beim Versand nicht beschädigt zu werden. Verwenden Sie einen Paketdienstleister mit einer Tracking Funktion und Versicherung, da Horizon bis zur Annahme keine Verantwortung für den Versand des Produktes übernimmt. Bitte legen Sie dem Produkt einen Kaufbeleg bei, sowie eine ausführliche Fehlerbeschreibung und eine Liste aller eingesendeten Einzelkomponenten. Weiterhin benötigen wir die vollständige Adresse, eine Telefonnummer für Rückfragen, sowie eine Email Adresse.

### **Garantie und Reparaturen**

Garantieanfragen werden nur bearbeitet, wenn ein Originalkaufbeleg von einem autorisierten Fachhändler beiliegt, aus dem der Käufer und das Kaufdatum hervorgeht. Sollte sich ein Garantiefall bestätigen wird das Produkt repariert oder ersetzt. Diese Entscheidung obliegt einzig Horizon Hobby.

### **Kostenpflichtige Reparaturen**

Liegt eine kostenpflichtige Reparatur vor, erstellen wir einen Kostenvoranschlag, den wir Ihrem Händler übermitteln. Die Reparatur wird erst vorgenommen, wenn wir die Freigabe des Händlers erhalten. Der Preis für die Reparatur ist bei Ihrem Händler zu entrichten. Bei kostenpflichtigen Reparaturen werden mindestens 30 Minuten Werkstattzeit und die Rückversandkosten in Rechnung gestellt. Sollten wir nach 90 Tagen keine Einverständniserklärung zur Reparatur vorliegen haben, behalten wir uns vor, das Produkt zu vernichten oder anderweitig zu verwerten.

Achtung: Kostenpflichtige Reparaturen nehmen wir nur für Elektronik und Motoren vor. Mechanische Reparaturen, besonders bei Hubschraubern und RC-Cars sind extrem aufwendig und müssen deshalb vom Käufer selbst vorgenommen werden.

### Europäische Union:

Elektronik und Motoren müssen regelmäßig geprüft und gewartet werden. Für Servicezwecke sollten die Produkt an die folgende Adresse gesendet werden:

> Horizon Technischer Service Hamburger Str. 10 25335 Elmshorn Germany

Bitte rufen Sie +49 4121 4619966 an oder schreiben Sie uns ein Email an service@horizonhobby.de um jede mögliche Frage zum Produkt oder der Garantieabwicklung zu stellen.

### **Sicherheit und Warnungen**

Als Anwender des Produktes sind Sie verantwortlich für den sicheren Betrieb aus dem eine Gefährdung für Leib und Leben sowie Sachgüter nicht hervorgehen soll. Befolgen Sie sorgfältig alle Hinweise und Warnungen für dieses Produkt und für alle Komponenten und Produkte, die Sie im Zusammenhang mit diesem Produkt einsetzen. Ihr Modell empfängt Funksignale und wird dadurch gesteuert. Funksignale können gestört werden, was zu einem Signalverlust im Modell führen würde. Stellen Sie deshalb sicher, dass Sie um Ihr Modell einen ausreichenden Sicherheitsabstand einhalten, um einem solchen Vorfall vorzubeugen.

- Betreiben Sie Ihr Modell auf einem offenen Platz, weit ab von Verkehr, Menschen und Fahrzeugen.
- Betreiben Sie Ihr Fahrzeug nicht auf einer öffentlichen Straße.
- Betreiben Sie Ihr Modell nicht in einer belebten Straße oder einem Platz.
- Betreiben Sie Ihren Sender nicht mit leeren Batterien oder Akkus.
- • Folgen Sie dieser Bedienungsanleitung mit allen Warnhinweisen sowie den Bedienungsanleitungen aller Zubehörteile, die Sie einsetzen.
- Halten Sie Chemikalien, Kleinteile und elektrische Komponenten aus der Reichweite von Kindern.
- • Feuchtigkeit beschädigt die Elektronik. Vermeiden Sie das Eindringen von Wasser, da diese Komponenten dafür nicht ausgelegt sind.

### **Entsorgung in der Europäischen Union**

Dieses Produkt darf nicht über den Hausmüll entsorgt werden. Es ist die Verantwortung des Benutzers, dass Produkt an einer registrierten Sammelstelle für Elektroschrott abzugeben diese Verfahren stellt sicher, dass die Umwelt geschont wird und natürliche Ressourcen nicht über die Gebühr beansprucht werden. Dadurch wird das Wohlergehen der menschlichen Gemeinschaft geschützt. Für weitere Informationen, wo der Elektromüll entsorgt werden kann, können Sie Ihr Stadtbüro oder Ihren lokalen Entsorger kontaktieren.

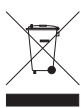

#### SPM8800FU

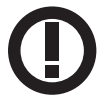

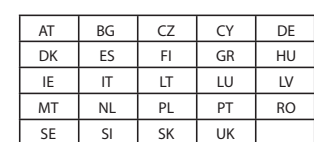

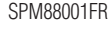

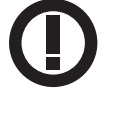

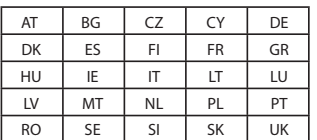

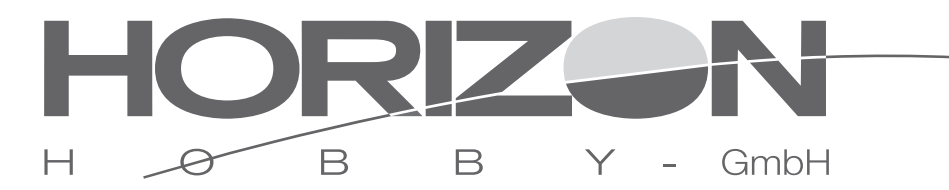

### **Konformitätserklärung gemäß Gesetz über Funkanlagen und Telekomunikationseinrichtungen (FTEG) und der Richtlinie 1999/5/EG (R&TTE)**

Declaration of conformity in accordance with the Radio and Telecommunications Terminal Equipment Act (FETG) and directive 1999/5/EG (R&TTE)

Declaration of conformity in accordance with the Radio and Telecommunications Terminal Equipment Act (FETG) and directive 1999/5/EG (R&TTE)

Horizon Hobby Deutschland GmbH Hamburger Straße 10 D-25337 Elmshorn

declares the product:

erklärt das Produkt: Spektrum DX8 Sender (SPM8800EU, SPM88001FR) **Konformitätserklärung gemäß Gesetz über Funkanlagen und Telekomunikationseinrichtungen (FTEG) und der Richtlinie 1999/5/EG (R&TTE)**

Geräteklasse: 2 equipment class

den grundlegenden Anforderungen des §3 und den übrigen einschlägigen Bestimmungen des FTEG (Artikel 3 der R&TTE) entspricht. complies with the essential requirments of §3 and other relevant provisions of the FTEG (Article 3 of the R&TTE directive). Angewendete harmonisierte Normen: Harmonised standards applied:

 $\overline{O}$ 

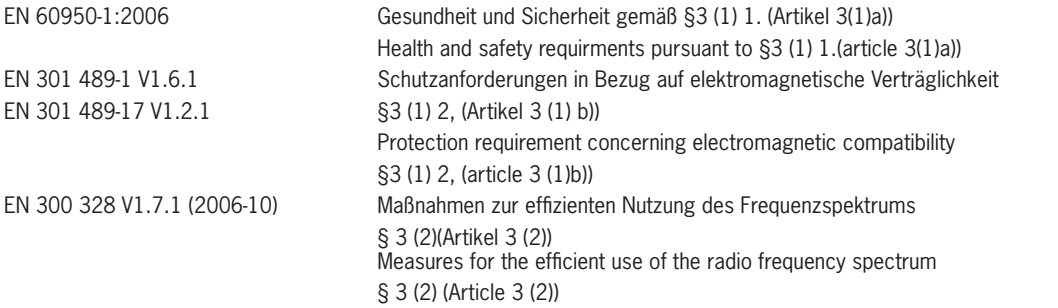

 $\epsilon$  dpplied. However, Hobbyzone Champ RTF (HBZ4900) is  $\epsilon$ 

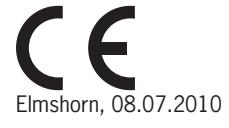

**Jörg Schamuhn Birgit Schamuhn**<br>Geschäftsführer Geschäftsführer

 $\mu$   $\nu$   $\nu$   $\nu$   $\nu$ 

Geschäftsführer Geschäftsführerin<br>Managing Director Geschäftsführerin **Managing Director** 

Horizon Hobby Deutschland GmbH; Hamburger Str. 10; D-25335 Elmshorn HR Pi: HRB 1909; UStiDNr.:DE812678792; Str.Nr.: 1829812324 Geschäftsführer Jörg & Birgit Schamuhn, Sebo Dapper Tel.: +49 4121 4619960 • Fax: +49 4121 4619970 eMail: info@horizonhobby.de; Internet: www.horizonhobby.de<br>Es gelten unsere allgemeinen Geschäftsbedingungen, die in unseren Geschäftsbedingen eingesehen werden können. Ware b 9 4121 4619960 • Fax: +49 4121 4619970 eMail: info@horizonhobby.de; Internet: www.horizonhobby.de<br>nen Geschäftsbedingungen, die in unseren Geschäftsfaumen eingesehen werden können. Ware bleibt bis zur vollständig<br>– Bezahlu

## **Anhang**

## **Modewechsel**

Die DX8 kann einfach auf Mode 1,2,3, oder 4 umgerüstet werden. Diese Umrüstung erfordert eine mechanische Arbeit und eine Programmierung. Die Steuerknüppel und Schalterpositionen für den Mode 1 und 2 sind auf der Seite 6 und 7 abgebildet. Folgen Sie zum Umbau bitte den Anweisungen.

### **Mechanischer Umbau**

Der mechanische Umbau ist bei dem Wechsel von Mode 1 auf Mode 2 und bei dem Wechsel von Mode 3 auf Mode 4 erforderlich. Die Zentrierfeder für das Höhenruder, und die Gaskeile müssen dabei getauscht werden.

Schritt 1. Entfernen Sie vorsichtig die hinteren Griffpolster und schrauben die sechs Schrauben los.

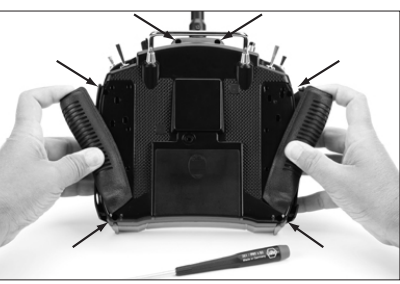

Schritt 2. Nehmen Sie vorsichtig den hinteren Gehäusedeckel ab und achten dabei auf die am Deckel befestigen Kabel.

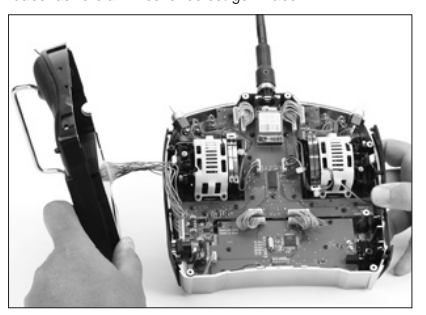

 (Die Rahmen werden in dem Bild für eine bessere weiß dargestellt. Sie sind in Ihrem Sender schwarz.)

### **Änderung der Reibung am Gashebel von einer Seite zur anderen**

Schritt 3. Sie sehen nun die beiden Ratschenfedern. Eine Feder davon ist für die Ratsche, die andere Feder ist für die Reibung zuständig.

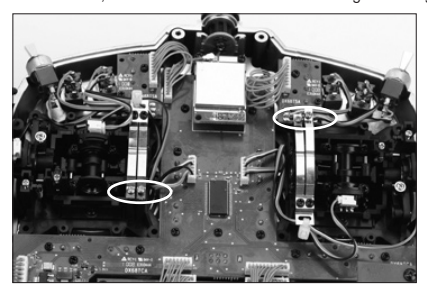

**Hinweis:** Die Rahmen wurden zu besseren Erklärung entfernt.

Schritt 4. Stellen Sie fest, auf welcher Knüppeleinheit die Reibung eingestellt ist (Mode 2 ist die rechte Knüppeleinheit vom hinten). Öffnen Sie die Schraube für die Reibungsfeder, bis diese sich nicht mehr auf der Reibungskulisse der Knüppeleinheit befindet. Der Knüppel sollte sich nun frei bewegen. Ziehen Sie jetzt die Schaube für die Reibungsfeder auf der gegenüberliegenden Knüppeleinheit fest. Sie können Ratsche oder nur Reibung wählen.

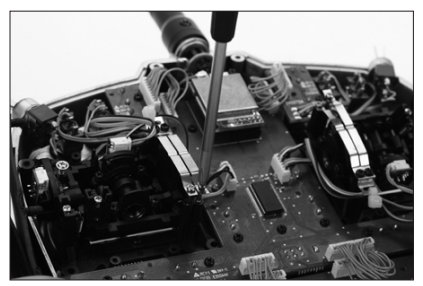

**Hinweis:** Die Rahmen wurden zu besseren Erklärung entfernt.

### **Anderung der Höhenruderzentrierung**

**Hinweis:** Wenn Sie eine Mode-Änderung vornehmen, bei der das Gas und das Höhenruder die Seite wechseln, wird empfohlen, den Gas- und Höhenruderknüppel ganz oben oder unten zu halten, während Sie die Zentrierschraube lösenoder festziehen. Dies entlastet die Zentriermechanik für die Höhenrudersteuerung und macht die einstellung einfacher.

Schritt 5. Stellen Sie fest, welcher Knüppel die Zentrierung eingestellt hat (Mode 2 ist der linke Knüppel von hinten). Verwenden Sie einen Kreuzschlitzschraubenzieher und ziehen Sie die Zentrierschraube ,wie gezeigt, voll an. Dadurch wird die Feder des Zentriermechnismus deaktiviert. Jetzt drehen Sie die Zentrierschraube an der anderen Knüppeleinheit soweit raus, bis die Zentrierung vollständig aktiviert ist.

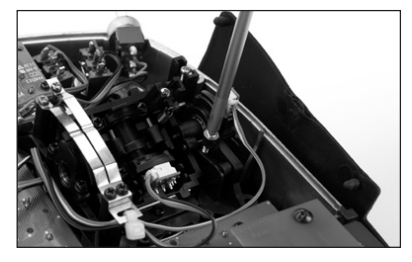

**Hinweis:** Die Rahmen wurden zu besseren Erklärung entfernt.

Schritt 6. Gasanschläge werden eingesetzt, um den Gasweg für eine optimierte Ergonomie einzustellen. Wenn Sie einen Modewechsel vornehmen, bei dem das Gas und das Höhenruder die Seite wechseln, müssen auch die Anschläge entfernt werden. Zuerst müssen Sie die zwei Platinen entfernen und nach oben legen. Jetzt haben Sie Zugang zu den oberen inneren Schrauben der Rahmen. Entfernen Sie jetzt die acht Schrauben der Rahmen und entfernen Sie diese.

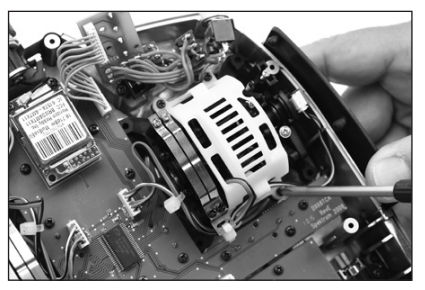

Schritt 7. Gasanschläge werden eingesetzt, um den Gesamtweg des Gasknüppel zu reduzieren. Viele Piloten bevorzogen einen geringeren Ausschlag am Gas, um das Gefühl für die Seitenruderkommendos (Mode2) bei Leerlauf oder Vollgas zu verbessern. Wenn Sie den Gasknüppel von einer Seite zur anderen wechseln, müssen auch diese Anschläge gewechselt werden. Entfernen Sie die Anschläge auf der bestehenden Knüppeleinheit mit einem Kreuzschlitzschraubenzieher und installieren Sie diese aud der anderen Seite..

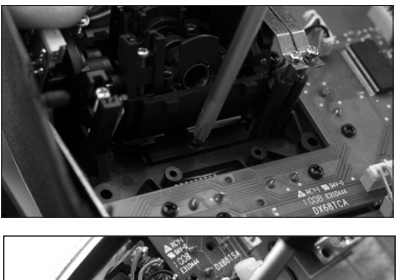

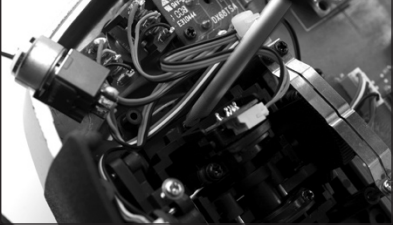

Schritt 8. Montieren Sie die Rahmen für die Steuerknüppel sowie die beiden Platinen und dann das rückwertige Gehäuse des Senders. Stellen Sie sicher, dass Sie keine Kabel oder die Gummigriffe quetschen.Ziehen Sie die 6 Gehäuseschrauben an. Montieren Sie jetzt alle Gummigriffe.

### **Programmierung der Mode Änderung**

Wenn Sie mechanisch eine Mode-Änderung vornehmen, müssen Sie auch unbedingt die Programmierung ändern. Wenn das Gas und das Höhenruder die Seite wechseln, muss die Anlage unbedingt neu kalibriert werden (Systemmenü).

### **Programmierung der Systemeinstellung**

Drücken und halten Sie den Roll Druck Taster während Sie die Anlage einschalten. Lassen Sie den Taster los wenn im Display die Systemeinstellungen erscheinen.

#### **Auswahl des Modes**

Drehen Sie in der Systemeinstellung bis zu dem Mode Eingabfeld. Drücken Sie den Taster um die Mode Funktion zu wählen.

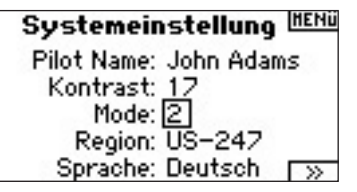

Drehen Sie mit dem Taster den gewünschten Mode und drücken Sie den Taster zur Bestätigung der Auswahl.

Wenn Sie eine Mode-Änderung vornehmen, bei der Gas und Höhenruder die Seite wechseln, ist es erforderlich, die Knüppel neu zu kalibrieren. Wenn die Mode-Änderung am Sender programmiert wird, erscheint die Anzeige für die Kalibrierung automatisch, wenn Sie den Sender erneut einschalten. Folgende Anzeige erscheint:

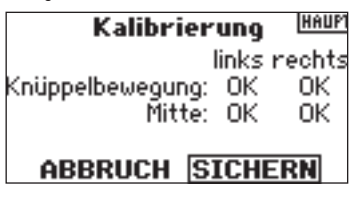

Um zu kalibrieren, bewegen Sie die Knüppel über den gesamten Weg von einer Endstellung in die andere und dann zurück in die Mittelstekkung. Stehen alle Knüppel in der Mittelstellung, drücken Sie sichern, um die Einstellung zu speicher.

### **Einstellbare Federkraft**

Die DX8 bieten Ihnen die Möglichkeit der Federkrafteinstellung der Gas- Quer und Seitenruderknüppel. Zum Einstellen muß das Gehäuse nicht geöffnet werden.

#### **Einstellung der Federkraft:**

Schritt 1. Nehmen Sie die beiden Gummipolster von der Seite um die Einstellschrauben des Quer, Seiten und Höhenruders sowie des Gaskanal zu erreichen.

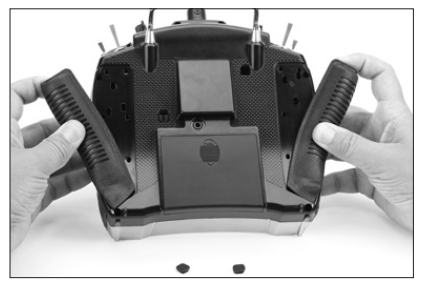

Schritt 2. Sind Sie mit der Steuerkraft zufrieden, stecken Sie die Gummipolster wieder auf.

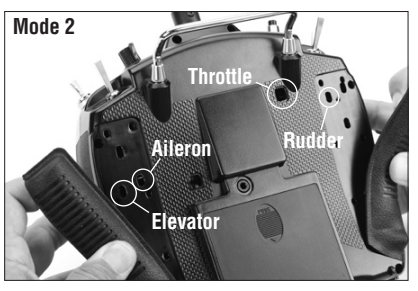

Schritt 1. Sind Sie mit der Steuerkraft zufrieden, stecken Sie die Gummipolster wieder auf.

#### **Einstellen der Steuerknüppellänge**

Sie können bei der DX8 bequem die Länge der Steuerknüppel einstellen. Nutzen Sie dazu den im Lieferumfang enthaltenen Imbusschlüssel. Drehen Sie den Schlüssel im Uhrzeigersinn kürzen Sie den Steuerknüppel, entgegen des Uhrzeigersinns verlängern Sie den Knüppel.

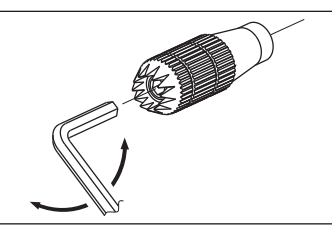

### **Erweiterter Reichweitentest**

Für Flugzeuge, die einen Anteil an schirmenden Materialen (wie zum Besipiel Turbinenjets, Scale Flugzeuge, Flugzeuge mit Carbonrümpfen etc ) haben, ist der erweiterte Reichweitentest sehr zu empfehlen. Der erweiterte Reichweitentest überprüft die Empfangsleistung des internen und externen Empfängers und hilft bei Bedarf die Position der Empfänger im Flugzeug zu optimieren.

#### **Erweiterter Reichweitentest**

- 1. Schließen Sie den Flight Log (SPM9540) oder das Telemetrie Modul in den Batt / Data Anschluß des Empfängers an und schalten Sie den Sender und Empfänger ein. Wenn Sie das Telemetrie Modul verwenden stellen Sie bitte sicher dass es an den Empfänger gebunden ist.
- 2. Drücken Sie auf den Knopf des Flight Log bis F (Frame Losses) angezeigt wird oder aktivieren Sie das Telemetriedisplay des Senders.
- 3. Bitten Sie einen Helfer das Modell zu halten und dabei den Flight Log zu beobachten.
- 4. Stellen Sie sich ca. 28 Meter entfernt mit Blick auf das Flugzeug, die Fernsteueranlage in normaler Flugposition und aktivieren Sie den Reichweitentest.
- 5. Bitten Sie den Helfer das Modell in verschiedene Richtungen zu drehen (Nase rauf, Nase runter, links , rechts etc..) und dabei zu den Fluglagen den Flight Log zu beobachten.
- 6. Lassen Sie nach einer Minute den Trainerschalter los. Ein erfolgreicher Reichweitencheck verzeichnet keine Frame Losses. Überprüfen Sie mit dem Flight Log die Empfangsleistung jeder Antenne. Die Anntenausbledungen (Fades) sollte über alle Antennen gleichmäßig sein. Erreicht eine Antenne eine hohe Zahl von Ausblendungen muß Sie repositioniert werden.
- 7. Ein erfolgreicher erweiterter Reichweitentest sieht wie folgt aus:

#### H - 0 Hold

F - 0 Frame losses

A,B,R,L Anntenen Ausblendungen (Fades) sind typischweise unter 100. Wichtig dabei ist die Relation der einzelnen Antennen untereinander. Verzeichnet eine Antenne eine deutlich höhere Anzahl von Ausblendungen (2 bis 3 mal so viel) sollte der Test wiederholt werden.

Ergeben sich bei dem zweiten Test die gleichen Ergebnisse, sollten Sie den Empfänger / Antenne an einem anderen Ort placieren.

## **Flight Log**

Der Flight Log (SPM9540) ist kompatibel zu dem AR8000 Empfänger. Er zeigt die gesamt Empfangleistung an, wie die Leistung jeder einzelnen Antenne. Zusätzlich zeigt er auch die Empfängerspannung an.

### **So arbeitet der Flight Log**

Schließen Sie den Flight Log nach einem Flug in den Data Port des AR8000 Empfängers an. Das Display zeigt Ihnen automatisch so die Empfängerspannung 6v2 = 6,2 Volt. **Hinweis:** Erreicht die Spannung 4,8 Volt oder niedriger, blinkt das Display um Ihnen die niedrige Spannung anzuzeigen.

Mit drücken des Knopfes an der Oberseite des Display können Sie folgende Informationen abrufen:

- A Antennenausblendungen an der internen Antenne A
- B Antennenausblendungen an der internen Antenne B (wird bei dem AR8000 nicht benötigt)
- L Antennenausblendungen an der linken externe Antenne
- R Antennenausblendungen an der rechten internen Antenne (wird bei dem AR8000 nicht benötigt)
- F Frame loss
- H Holds

**Antennenausblendungen** - stehen für den Verlust an Informationsbits einer spezifischen Antenne. Es ist normal während des Fluges ca. 50 - 100 Antennenausblendungen zu haben. Sollte eine spezifische Antenne während eines Fluges mehr als 500 Ausblendungen haben, sollte die Antenne repositioniert werden, um die RF Verbindung zu optimieren.

**Frame Loss** - steht für gleichzeitige Antennennausblendungen auf allen angeschlossenen Antennen. Für eine einwandfreie Verbindung sollte die Anzahl der Frame Losses nicht mehr als 20 pro Minute übersteigen.

**Hold** - Wenn 45 aufeinander folgende Frame Loss auftreten setzt ein Hold ein. Dieser dauert ca. eine Sekunde. Wenn ein Hold im Flug auftritt, ist es zwingend notwendig das System zu überprüfen und die Antennen an anderen Stellen zu placieren oder neu auszurichten bis das System wieder einwandfrei arbeitet.

**Hinweis:** Nutzen Sie zur Verlängerung des Anschlußkabels eine Servoverlängerung. Wenn das Flight Log im Modell verbleiben soll, befestigen Sie es an einem gut sichtbaren Ort mit doppelseitigem Klebeband.

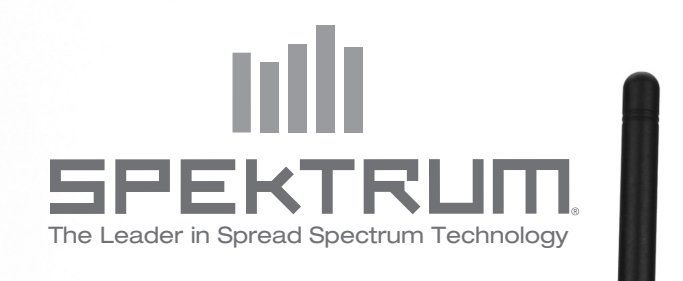

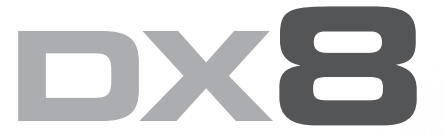

**Manuel d'utilisation** Radiocommande DSM à 8 voies à télémétrie

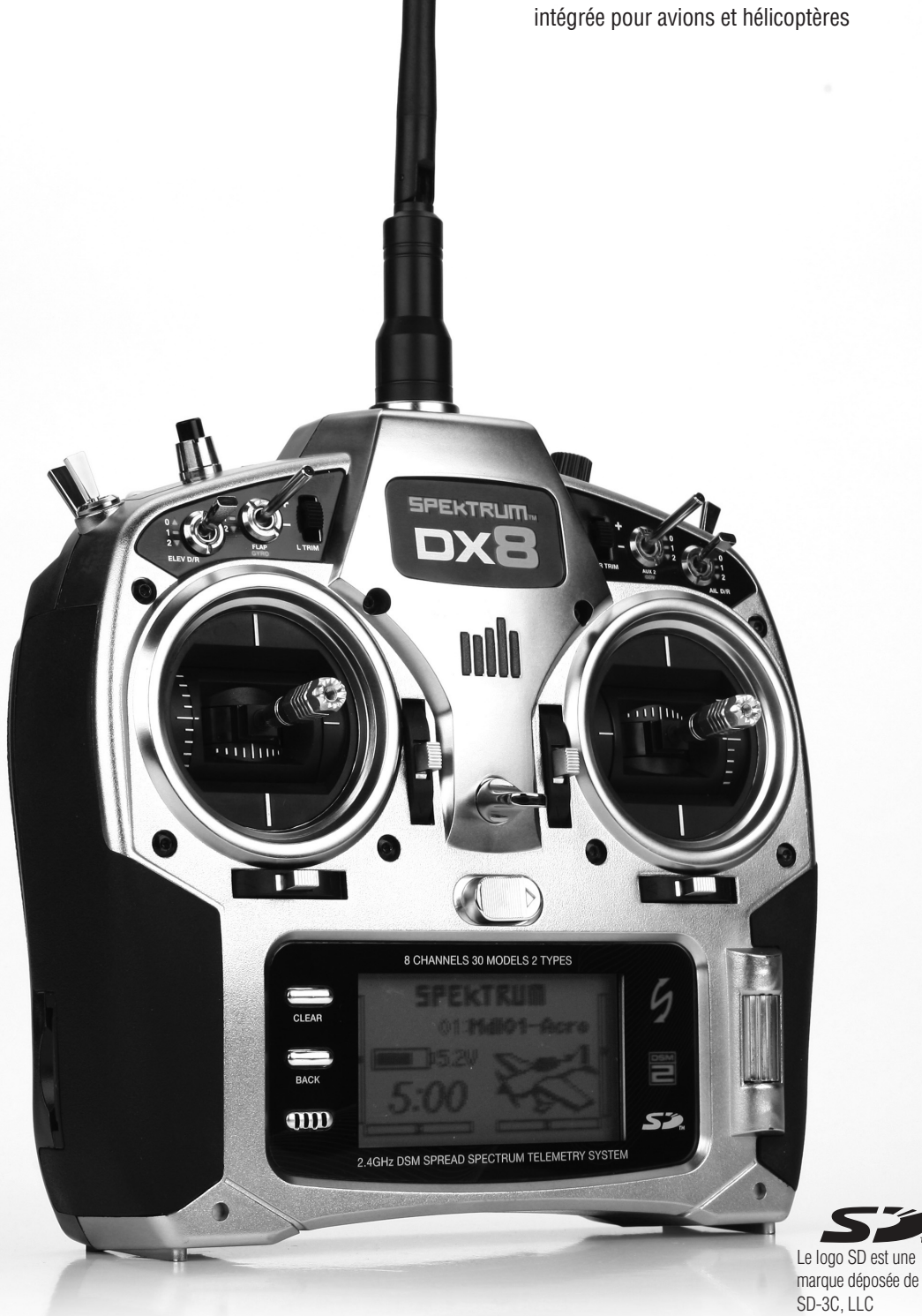

Toutes les instructions, garanties et autres documents de garantie sont sujets à la seule discrétion de Horizon Hobby, Inc. Veuillez, pour une littérature produits bien à jour, faire un tour sur http://www.horizonhobby.com/ProdInfo/Files/SPM8800-manual.pdf.

Signification de certains mots:

Les termes suivants servent, tout au long de la littérature produits, à désigner différents niveaux de blessures potentielles lors de l'utilisation de ce produit:

**REMARQUE: Procédures, qui si elles ne sont pas suivies correctement, créent une probabilité potentielle de dégâts matériels physiques ET un risque faible ou inexistant de blessures.**

**ATTENTION: Procédures, qui si elles ne sont pas suivies correctement, créent une probabilité potentielle de dégâts matériels physiques ET un risque de blessures graves.**

**AVERTISSEMENT: Procédures qui, si elles ne sont pas suivies correctement, créent une probabilité potentielle de dégâts matériels physiques, de dégâts collatéraux et un risque de blessures graves OU créent une probabilité élevée de risque de blessures superficielles.** 

AVERTISSEMENT: Lisez la TOTALITE du manuel d'utilisation afin de vous familiariser avec les caractéristiques du produit avant de le faire fonctionner. Une utilisation incorrecte du produit peut avoir comme résultat un endommagement du produit lui-même, celui de propriétés personnelles voire entraîner des blessures graves.

Ceci est un produit de loisirs perfectionné et NON PAS un jouet. Il doit être manipulé avec prudence et bon sens et requiert quelques aptitudes de base à la mécanique. L'incapacité à manipuler ce produit de manière sûre et responsable peut provoquer des blessures ou des dommages au produit ou à d'autres biens. Ce produit n'est pas destiné à être utilisé par des enfants sans la surveillance directe d'un adulte. Ne pas essayer de désassembler le produit, de l'utiliser avec des composants incompatibles ou d'en améliorer les performances sans l'approbation de Horizon Hobby, Inc. Ce manuel comporte des instructions de sécurité, de mise en oeuvre et d'entretien. Il est capital de lire et de respecter toutes les instructions et avertissements du manuel avant l'assemblage, le réglage ou l'utilisation afin de le manipuler correctement et d'éviter les dommages ou les blessures graves.

### **ENREGISTREMENT DE GARANTIE**

Visitez le site spektrumrc.com/registration aujourd'hui même pour enregistrer votre produit.

## **TABLE DES MATIÈRES**

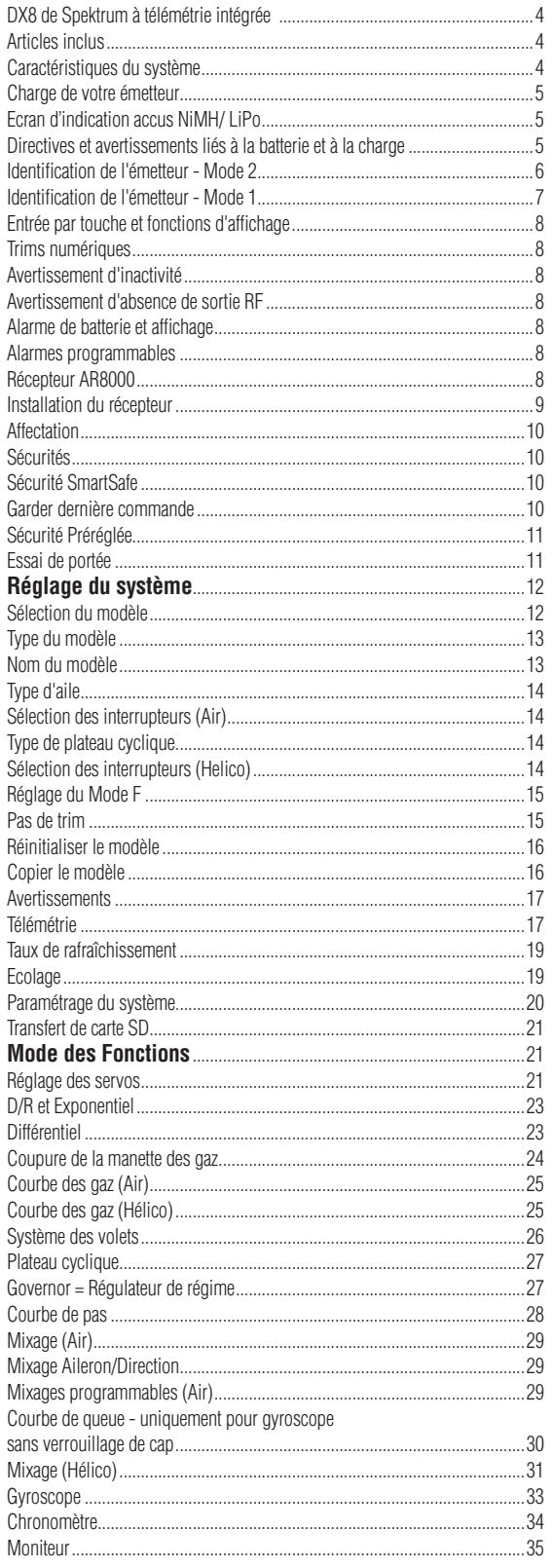

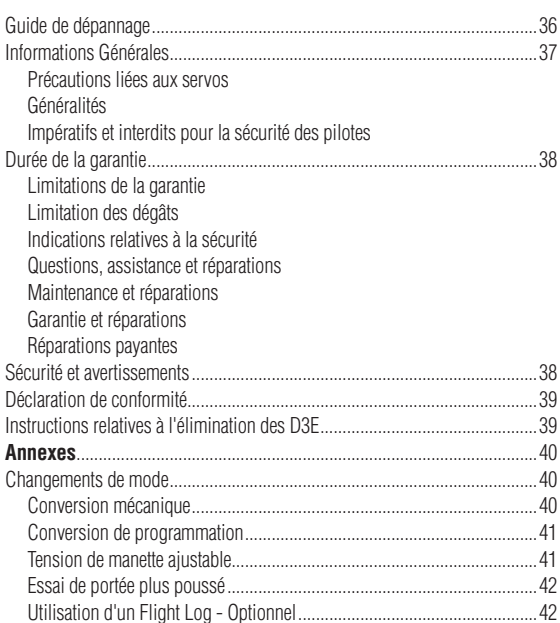

### **DX8 de Spektrum à télémétrie intégrée**

Le DX8 de Spektrum est le premier système pour aéronefs à incorporer une télémétrie intégrée. L'écran de l'émetteur affiche une télémétrie en temps réel qui fournit des informations telles que tension de la batterie du récepteur, données du Flight Log et qualité du signal. Des capteurs externes permettent l'affichage sur l'écran, en temps réel, du régime, de la tension externe et de la température. Il est possible de programmer des alarmes pour avertir en cas de batterie faible, de surchauffe, de surrégime et de puissance de signal RF réduite.

Le DX8 propose une programmation perfectionnée capable de répondre aux demandes des pilotes d'avion et d'hélicoptère même les plus expérimentés. Un sélecteur rotatif à la mise en oeuvre confortable (roller) associé à un logiciel intuitif font du paramétrage de modèles un jeu d'enfant. Le DX8 est « compatible carte SD » ce qui permet l'enregistrement et le transfert d'un nombre infini de modèles. De plus, il est possible de télécharger des mises à jour du progiciel (firmware) depuis le site Internet SPEKTRUMRC.com de sorte que l'utilisateur dispose toujours de la version de programme la plus récente.

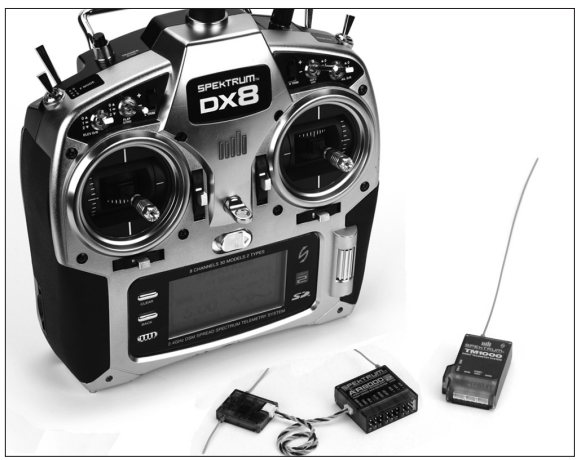

## **Caractéristiques du système**

- • Télémétrie intégrée
- Manches à quatre roulements
- • Taux de rafraîchissement Grande Vitesse 11 ms
- Résolution: 2048
- • Système d'avertissement en télémétrie
	- Programmation Avion et Hélicoptère perfectionnée
	- Compatible carte SD

### **Récepteur AR8000**

**A noter:** Le DX8 est compatible avec tous les récepteurs DSM2 aéronefs de

**ATTENTION:** Lors de l'utilisation du DX8 avec des récepteurs parkflyer (les AR6100 et AR6110), il est impératif de ne faire voler ces récepteurs que dans des aéronefs de type parkflyer (petits avions électriques ou mini et micro-hélicoptères). Faire voler des récepteurs conçus pour des aéronefs parkflyer dans des aéronefs de taille plus importante pourrait entraîner une perte de liaison.

**A noter:** Le modèle DX8 N'EST PAS compatible avec le récepteur d'origine DSM AR600.

### **ARTICLES INCLUS**

Emetteur DX8 Récepteur 8 voies AR8000 Alimentation avec adaptateurs Dragonne Carte SD Prise d'affectation Module de télémétrie TM1000 Capteur de tension Capteur de température Câble de données (Data) Câble de télémétrie en Y Planche de décalcomanies Manuel d'utilisation de la DX8 Guide de programmation Clé hexagonale 2,0 mm en L

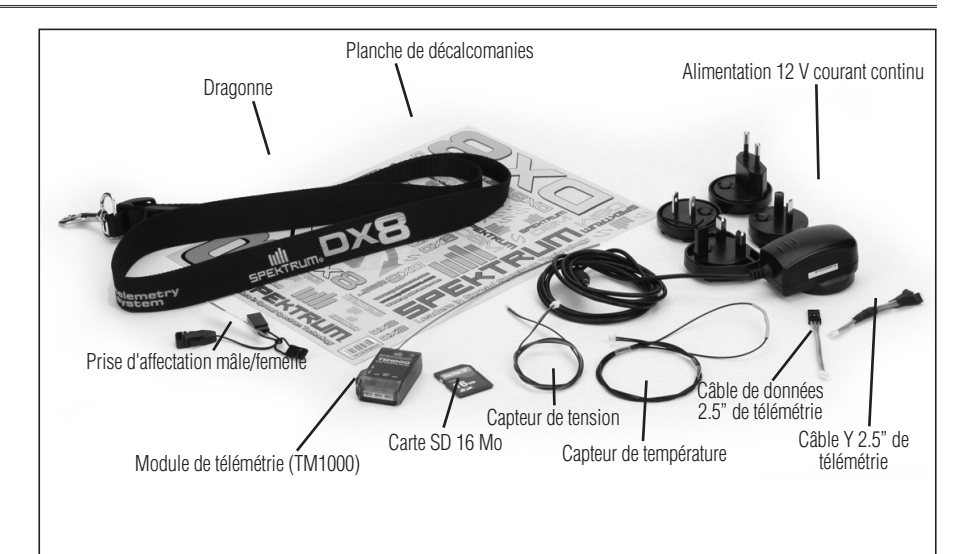

## **Charge de votre émetteur**

Le DX8 comporte un chargeur multi-types intégré conçu pour la charge de batteries NiMH à 4 éléments et de batteries LiPo à 2 éléments à un taux de charge de 200 mAh. La prise de charge présente sur le côté droit de l'émetteur ne connaît pas de polarité, de sorte qu'il vous est possible d'utiliser n'importe quelle alimentation 12 volts pour charger la batterie, sans avoir à vous soucier de la polarité du connecteur. Si vous utilisez le pack de batteries NiMH SPMB2000N-MTX inclus, il vous faudra y connecter l'alimentation alternatif-continu 12 V inclue pour réaliser une charge complète de la batterie en 10 à 12 heures.

**ATTENTION:** Ne branchez dedans jamais une détection maximale ou un chargeur rapide à votre DX8 car ceci pourrait endommager le circuit de charge interne. Utilisez seulement une source de C.C 12V.

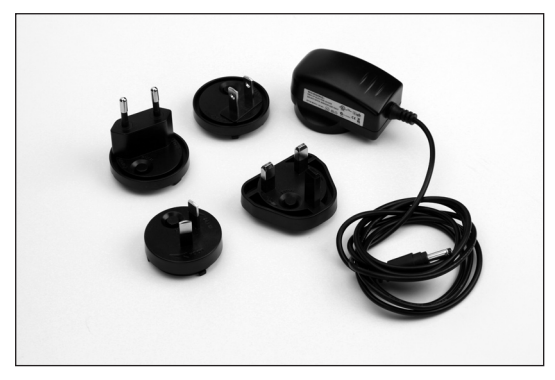

L'alimentation de l'émetteur étant coupée, branchez l'alimentation de 12 vols fournie dans une prise secteur murale. Branchez ensuite la prise mâle de charge dans la prise de charge. La DEL bleue à l'avant de l'émetteur s'allume. La charge complète de l'accu SPMB4000LPTX en option peut demander jusqu'à 30 heures, selon son état de charge initial. Dans le cas d'un accu LiPo, le témoin lumineux bleu s'éteint une fois la charge terminée.

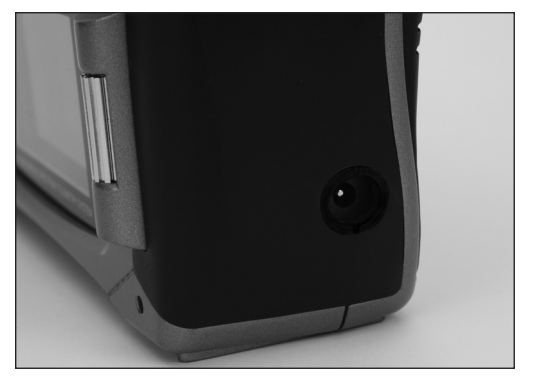

### **Ecran d'indication accus NiMH/ LiPo**

Votre DX8 est livrée avec une batterie d'émission NiMH rechargeable et d'une alarme sonore s'activant dès que la batterie atteint une valeur de 4.3 volts. Spektrum vous propose également l'option batterie LiPo 2 éléments de 4000mAh (SPMB4000LPTX) adapté à votre DX8. Les batteries LiPo ont une tension de fonctionnement plus importante. Ainsi si vous optez pour une batterie d'émission LiPo SPMB4000LPTS, il est très important de modifier l'alarme de sous-tension afin de ne pas détériorer votre batterie.

### **Accéder au menu changement de batterie et modifier le type**

Dans l'écran paramétrages système (voir page 20 de votre manuel) tournez la molette et sélectionnez SUIVANT en bas à gauche de l'écran paramétrage système. L'écran suivant apparaitra.

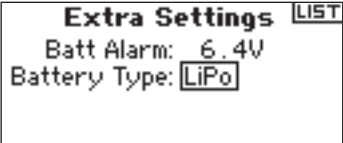

PREVI **NEVT** 

Tournez la molette afin de mettre en surbrillance Type de batterie.

Pressez la molette afin d'accéder à NiMH ou iPo. La valeur de coupure de soustension se paramètrera par défaut en fonction du type de batterie sélectionnée. La tension de coupure pourra également être ajustée manuellement depuis cet écran. Cependant la valeur par défaut recommandée pour une batterie LiPo 2 éléments est de 6.4 volts.

### **Directives et avertissements liés à la batterie et à la charge**

**L'absence de précautions durant l'utilisation de ce produit et le nonrespect des conditions et directives suivantes peuvent provoquer un dysfonctionnement du produit, des problèmes électriques, une chaleur excessive, un incendie, des dégâts matériels ou des blessures.**

- • Connaître toutes les précautions et lire la littérature liées à la sécurité avant d'utiliser ce produit.
- • **Ne jamais** permettre à des enfants de charger les packs de batteries sans la surveillance directe d'un adulte.
- **Ne jamais** laisser tomber alimentation d'énergie ou les batteries.
- **Ne jamais** essayer de charger des batteries endommagées.
- **Ne jamais** essayer de charger un pack de batteries constitué de batteries de types différents.
- **Ne jamais** charger une batterie si le câble a été coincé ou mis en courtcircuit.
- • **Toujours veiller** à ce que ni les batteries ni le chargeur ne puissent entrer en contact avec de l'humidité.
- Ne jamais charger les batteries dans un endroit extrêmement chaud ou froid (température ambiante recommandée: entre 10 et 25 °C) ni les exposer à la lumière directe du soleil.
- **Toujours** déconnecter la batterie une fois la charge terminée et, entre deux charges, laisser le temps au chargeur de refroidir.
- • **Toujours** inspecter une nouvelle batterie avant de la charger.
- • **En cas de mauvais fonctionnement du produit,** toujours interrompre tous les processus et contacter Horizon Hobby.
- • **Toujours** garder les batteries et le chargeur à bonne distance de tout matériau thermosensible (tel que céramique et tuile) sachant qu'il/elles peuvent chauffer.
- **Toujours** interrompre le processus de charge si la température du chargeur ou de la batterie devient trop élevée ou que la batterie se met à changer de forme (gonfler) en cours de charge.

A noter: pour changer l'émetteur de modes, Cf. page 40

**FR**

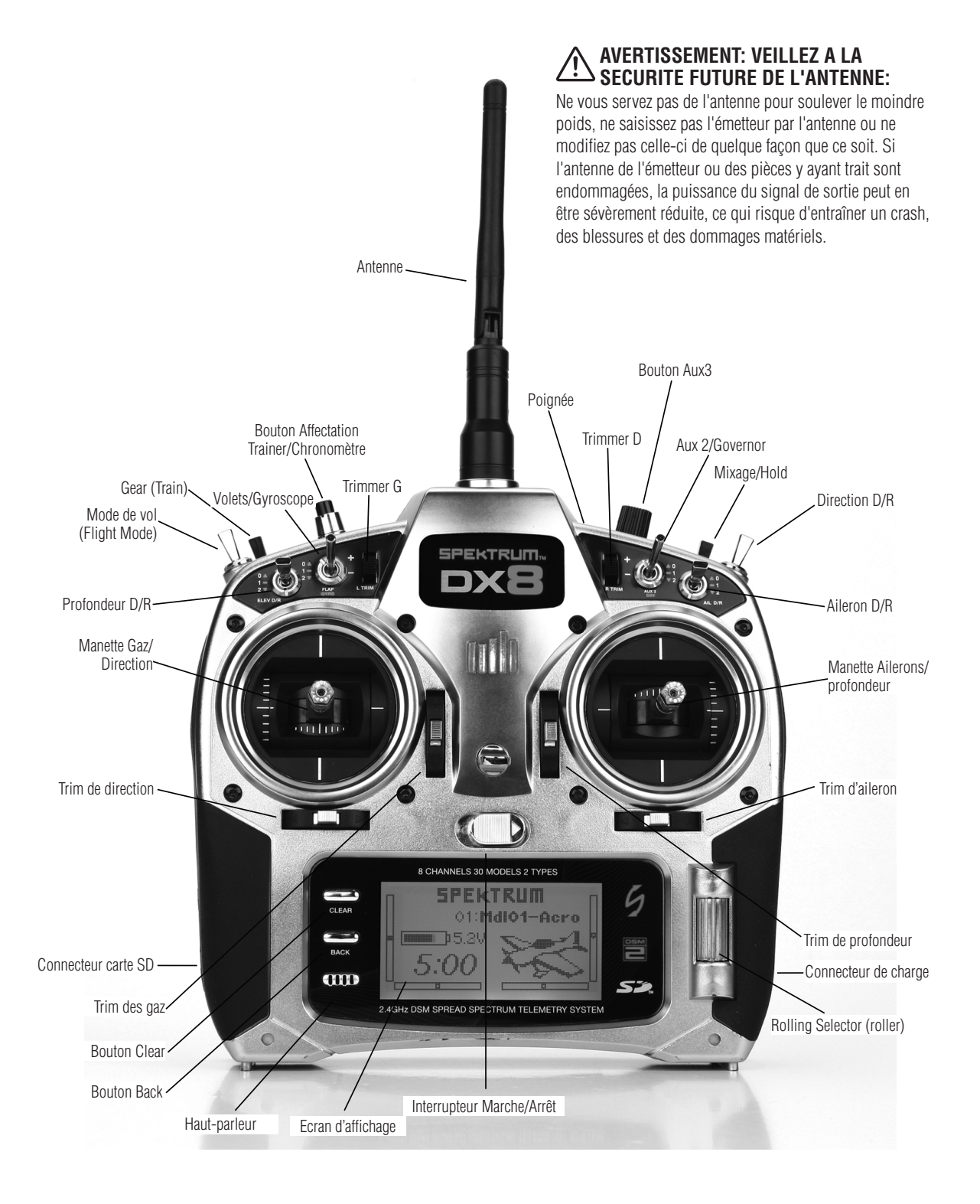

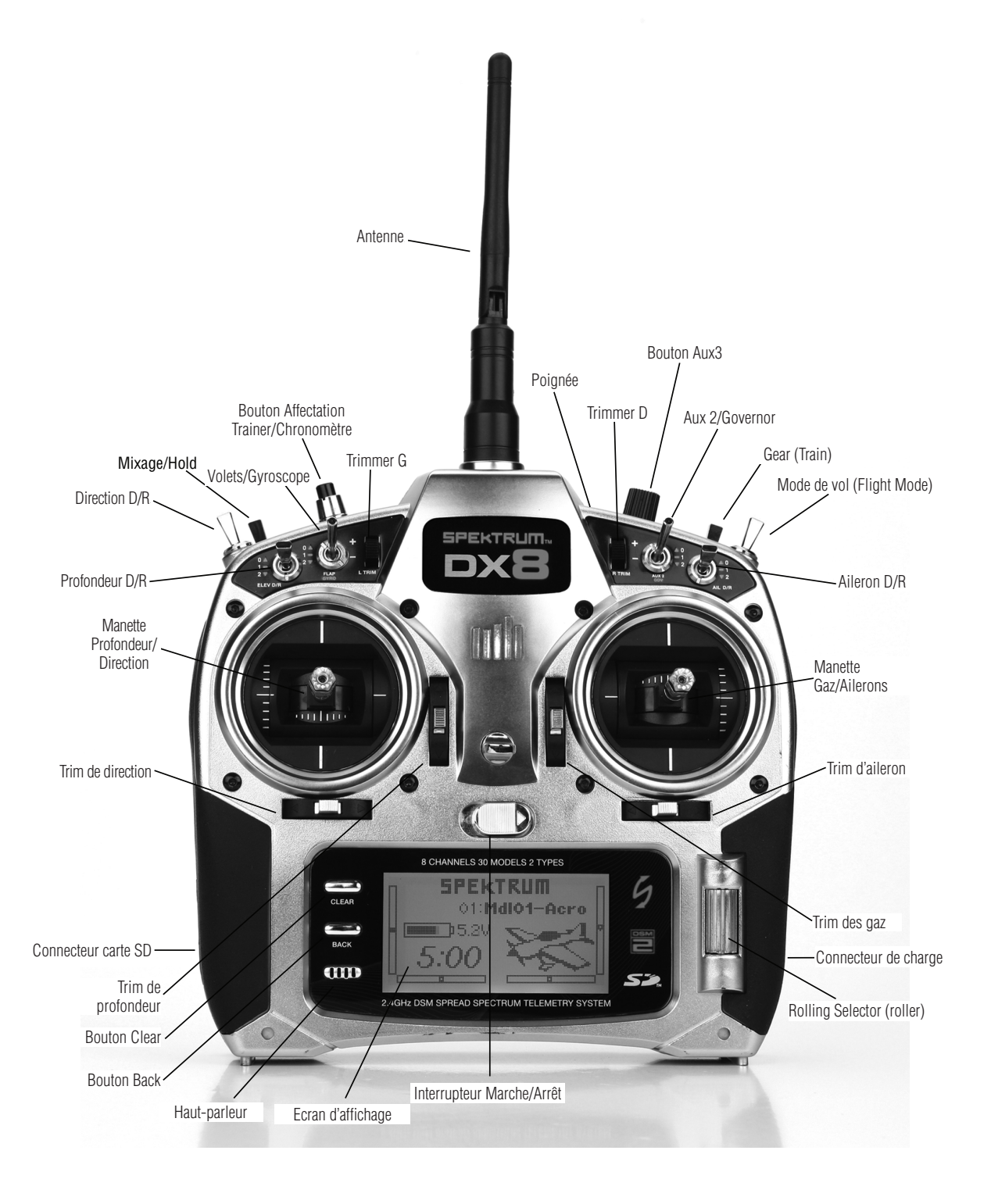

Le DX8 utilise un roller (molette) que l'on peut faire tourner ou sur lequel on peut appuyer ainsi que deux boutons, Back et Clear, utilisés pour l'accès à toutes les fonctions et leur programmation.

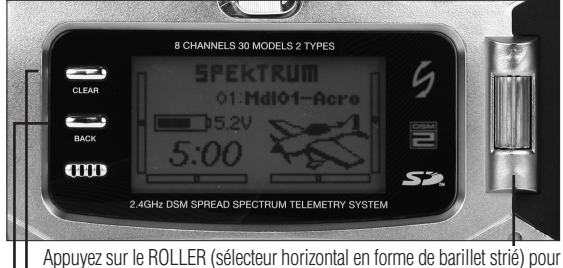

accéder aux écrans ou aux fonctions.

Faites tourner LE ROLLER pour ajuster les valeurs ou choisir des options

A noter: Une pression sur le LE ROLLER pendant plus de trois secondes entraînera un retour à l'écran principal.

Appuyez sur le BOUTON Clear pour faire revenir la valeur surlignée à sa valeur par défaut.

Appuyez sur le BOUTON Back pour revenir à l'écran précédent.

Direct Model Access (Accès direct au modèle) - Vous pouvez, depuis l'écran principal, accéder à l'écran Model Select (Sélection du modèle), utilisé pour changer de modèle, en appuyant sur les boutons Back et Clear simultanément.

## **Trims numériques**

Le DX8 2.4 est doté de trims numériques avancés. L'écran principal affiche la position des trims sous forme de diagramme. Les leviers de trim des gaz, d'ailerons, de profondeur et de direction, ainsi que, lorsqu'ils sont activés, les potentiomètres de trim droite et gauche, sont pourvus d'un bip de trim centrée audible et d'une pause. Vous avez la possibilité de régler le pas de la course de chacun des trims dans la fonction Trim Step (Pas de trim), se trouvant dans le mode System Setup (Paramétrage Système). Cf. page 15 pour plus de détails. **A noter:** Lors de la coupure de l'émetteur les valeurs des trims et des potentiomètres de trim gauche et droite sont mémorisées pour être rappelées lors de la remise en route du système.

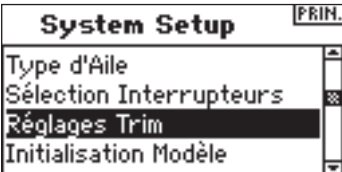

## **Avertissement d'inactivité**

Le DX8 comporte un avertissement d'inactivité qui se manifeste au cas où l'émetteur serait resté allumé évitant ainsi une décharge inutile des batteries. Si l'on a laissé l'émetteur en route et qu'il n'y a pas eu, pendant 10 minutes, la moindre sollicitation au niveau des manettes ou des interrupteurs, une alarme retentit et un écran d'avertissement s'affiche. Tout mouvement de manette ou manipulation d'interrupteur arrêtera l'alarme. Tout au long de l'alarme, la modulation RF se poursuit normalement de sorte que la liaison RF est conservée.

### **ALERTE**

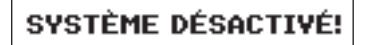

### **Avertissement d'absence de sortie RF**

Le DX8 comporte un avertissement d'absence de sortie RF. Si la bande 2,4 GHz est totalement encombrée, il pourrait arriver que le DX8 ne puisse pas trouver de canaux libres lors du premier allumage de l'émetteur. Si l'émetteur ne trouve pas de canaux libres, on voit s'afficher un écran d'avertissement qui le restera tant que l'émetteur n'aura pas réussi à trouver deux canaux libres et à émettre.

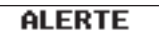

### Pas de frequence libre!

## **Alarme de batterie et affichage**

Lorsque la tension de l'émetteur tombe en dessous de 4,3 volts, on verra s'afficher un message « Warning Low Battery » (Avertissement Batterie faible) clignotant et une alarme retentira. Si cela se produit en cours de vol, posez-vous immédiatement.

> **ALERTES** BATTERIE BASSE

## **Alarmes programmables**

La radio DX8 est équipée d'alarmes programmables pour avertir d'une éventuelle position à risque d'un commutateur ou d'une manette lorsque l'émetteur est allumé. En mode Acro, les alarmes programmables sont notamment la position des gaz, du train d'atterrissage, des volets moyens et des volets d'atterrissage ; en mode Hélicoptère, les alarmes incluent la position des gaz, Stunt 1 (figure 1), Stunt 2 (figure 2) et Hold (maintien). Si l'un de ces commutateurs ou la position de la manette des gaz est dans une position à risque lorsque l'émetteur est allumé, une alarme retentit, l'écran affiche la position du commutateur concerné et la radio n'émet pas de signal. Pour annuler l'alarme et revenir à un fonctionnement normal, placez le commutateur ou la manette à la position souhaitée. Voir page 17 pour des informations sur la programmation des alarmes.

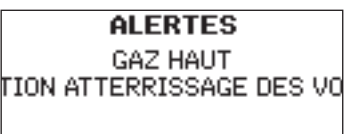

## **Récepteur AR8000**

Le récepteur 8 voies longue portée AR8000 est équipé de la technologie DSM2™ et est compatible avec tous les émetteurs pour aéronefs Spektrum™ et JR® supportant la technologie DSM2 y compris: les JR12X, 11X, X9503, X9303, Spektrum DX8, DX7, DX7se, DX6i, DX5e et les modules.

**A noter:** Le récepteur AR8000 n'est pas compatible avec l'émetteur Spektrum DX6 parkflyer.

### **Caractéristiques**

- **Récepteur longue portée à 8 voies**
- **Technologie du récepteur MultiLink**

**FR**

- **Inclut un récepteur interne et un récepteur satellite**
- **Système de sécurité™ SmartSafe**
- **Position de sécurité Garder dernière commande**
- **Sécurité Préréglée**
- **Garder Dernière Commande**
- **Sécurité Préréglée**
- **Système QuickConnect™ à détection de perte de tension**
- **Compatible Flight Log (optionnel)**
- **Résolution: 2048**
- **Fonctionnement grande vitesse 11 ms si utilisé avec émetteurs adéquats**
- **Indicateur d'interruption (Hold) (une DEL rouge indique le nombre d'interruptions de signal survenues au cours du vol).**

#### **Applications:**

Aéronef longue portée possédant jusqu'à 8 voies, incluant les:

- Aéronefs de tous types et de toutes tailles à moteur à incandescence, à essence et électrique
- Planeurs de tous types et de toutes tailles sans moteur
- Hélicoptères de tous types et de toutes tailles à moteur à incandescence, à essence et électrique

**A noter:** Ne pas utiliser dans des aéronefs à fuselages en carbone intégral. Ne pas utiliser dans des aéronefs dont une grande partie des structures est en carbone ou en matériaux conducteurs. Il est recommandé d'utiliser l'un des récepteurs pour fuselage en carbone. (SPMAR9300, SPMAR6255).

#### **Spécifications:**

**Type: Récepteur longue portée DSM2 Voies: 8 Modulation: DSM2 Dimensions du récepteur principal: 1,27 x 1,35 x 0,45 in (32,3 x 34,3 x 11,4 mm) Dimensions du récepteur satellite: 0,80 x 1,10 x 0,27 in (20,3 x 28,0 x 6,9 mm) Poids du récepteur principal: 0,33 oz (9,4 g) Poids du récepteur satellite : 0,2 oz (3 g) Poids avec récepteur satellite: 0,49 oz (13,9 g) Plage de tension: 3,5 à 9,6 V Résolution: 2048 Frame Rate (Taux de rafraîchissement): 11 ms en cas d'appariement avec le DX7se ou la DX8 Compatibilité: tous les émetteurs et modules DSM2 pour aéronefs Non compatible avec l'émetteur DX6.**

### **Installation du récepteur**

Dans le cas des aéronefs à moteur à essence et à incandescence, installez le récepteur principal après l'avoir enveloppé dans de la mousse protectrice et attachez-le à l'aide d'élastiques ou de brides.

Dans les aéronefs ou hélicoptères à moteur électrique, vous pouvez utiliser du ruban adhésif double face pour maintenir le récepteur principal en place.

Montez le récepteur satellite à un emplacement légèrement décalé par rapport au récepteur principal. Cela se traduit par des améliorations impressionnantes au niveau de la diversité des chemins de réception. Essentiellement, chaque récepteur voit un environnement RF différent et c'est là la clé d'une bonne liaison RF. Cela est spécialement le cas dans des aéronefs constitués pour une part importante de matériaux conducteurs (moteurs à essence de forte taille, fibre de carbone, tubes, etc. par exemple), matériaux qui peuvent affaiblir le signal.

Montez le récepteur satellite à l'aide d'adhésif pour servo, en veillant à ce qu'il soit au moins à 2 pouces de l'antenne principale. L'idéal serait que vous positionniez les antennes de façon à ce qu'elles soient perpendiculaires l'une par rapport à l'autre. Dans les aéronefs, nous avons recommandons de monter le récepteur principal dans le centre du fuselage sur la platine de servo et de monter le récepteur satellite sur le côté du fuselage ou à l'intérieur du capot verrière.

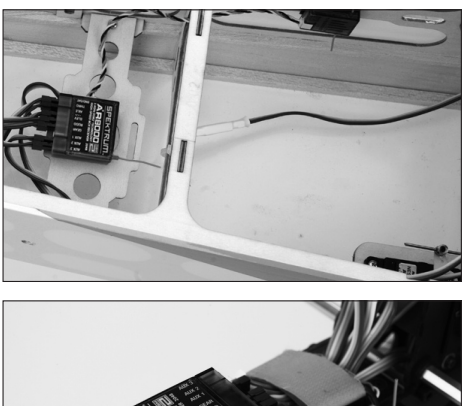

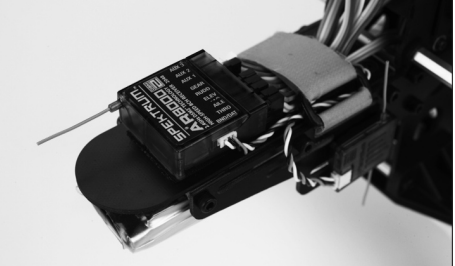

#### **Câbles Y et extensions servo**

N'utilisez pas de câbles Y ou d'extensions servo avec un équipement Spektrum. N'utilisez que des câbles Y et des extensions servo standard et non amplifiés. Veuillez noter que, lorsque vous rééquipez des modèles existants avec du matériel Spektrum, vous devez vous assurer que tous les câbles Y et/ou toutes les extensions servo amplifiés sont remplacés par des versions conventionnelles non amplifiées.

### **Spécifications pour le système d'alimentation du récepteur**

Les systèmes d'alimentation embarqués doivent fournir l'alimentation adéquate et continue au récepteur même si le système est utilisé au maximum (servos sollicités en vol au maximum de leurs possibilités). Les systèmes d'alimentation inadaptés sont une cause majeure de défaillances en vol. Quelques-uns des composants du système d'alimentation affectant la capacité à fournir correctement l'alimentation appropriée sont énumérés ci-après: Le pack de batteries utilisé pour le récepteur (nombre d'éléments, capacité, type d'élément, état de charge), le câble d'interrupteur, les raccordements des batteries et, en cas d'utilisation, le régulateur et le bus d'alimentation. La tension opérationnelle minimale du AR8000 est de 3,5 volts. Testez le système jusqu'à une tension minimum de 4,8 volts pendant les tests au sol, en suivant les directives ci-après. Cette valeur permettra de compenser une décharge de la batterie ou des sollicitations plus importantes en vol que celles appliquées lors des tests au sol.

#### **Directives recommandées pour le test du système d'alimentation**

- 1. Lors du réglage d'un aéronef de grande taille ou sophistiqué comportant de nombreux servos à couple important (high-torque) il est recommandé d'utiliser un instrument de mesure du courant et de la tension (HAN172). Branchez le voltmètre sur une voie libre du récepteur. Le système étant en marche, sollicitez les surfaces de commande de votre aéronef (en appliquant une pression avec la main) Contrôlez la tension lorsque vous sollicitez les surfaces de commande. La tension doit rester au-dessus de 4,8 volts même lorsque tous les servos sont fortement sollicités.
- 2. Après avoir intercalé l'ampèremètre dans le câble de batterie du récepteur, sollicitez les surfaces de commande (appliquez-y une pression de la main) tout en surveillant le courant. Le courant permanent maximal recommandé, dans le cas d'un câble de servo/batterie « heavy-duty » unique, est de 3 ampères. Des crêtes de courant de courte durée, si tant est qu'elles ne dépassent pas 5 ampères, sont admissibles. Si votre système consomme un courant supérieur à ces valeurs, il vous faudra utiliser plusieurs packs de même capacité ainsi que des interrupteurs et des câbles multiples enfichés dans le récepteur.
- 3. Si vous utilisez un régulateur, effectuez les tests décrits ci dessus pendant

une durée de 5 minutes. Il se peut qu'un régulateur fournisse une alimentation adéquate à court terme, mais cette méthode teste sa capacité de maintenir la tension à sa valeur aux niveaux de puissance importants, et ce sur une durée prolongée.

4. Pour un aéronef de grande taille ou des modèles sophistiqués, il faudra utiliser plusieurs packs de batteries avec plusieurs câbles d'interrupteurs. Quel que soit le système d'alimentation que vous choisissiez, effectuez toujours le test #1. Assurez-vous que le récepteur soit toujours alimenté sous 4,8 volts ou plus, et ce, quelles que soient les conditions.

**ATTENTION:** Assurez-vous, lors de la charge d'un pack de batteries NiMH quel qu'il soit, que la batterie est complètement chargée. Il se peut, de par la nature des charges de crête et en raison des variations des taux de charge, de la génération de chaleur et des types d'éléments, que la valeur de la capacité d'une batterie chargée à l'aide d'un chargeur à crête rapide n'atteigne que 80% de sa valeur nominale. Vous devriez utiliser un chargeur affichant la capacité de charge totale. Notez la quantité de mAh mise dans un pack déchargé afin de vérifier qu'il a bien été chargé à pleine capacité.

### **Affectation**

Avant de pouvoir fonctionner, le récepteur doit être affecté à l'émetteur. L'affectation apprend au récepteur quel est le code spécifique de l'émetteur, de sorte qu'il ne se connecte qu'à ce seul émetteur.

1. Pour affecter un AR8000 à un émetteur DSM2, il faut brancher la prise d'affectation sur le port BATT/BIND du récepteur.

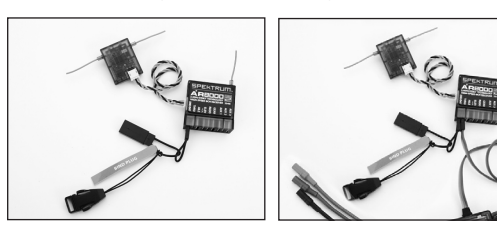

**A noter:** Pour affecter un aéronef avec un contrôleur électronique de vitesse qui alimente le récepteur via le canal des gaz (ESC/BEC), il faut brancher la prise d'affectation sur le port BATT/BIND du récepteur et le raccordement de la commande des gaz sur le port de commande des gaz (THRO). Passez à l'étape #2.

2. Alimentez le récepteur. La DEL située sur le récepteur doit clignoter, indiquant ainsi qu'il est prêt à être affecté à l'émetteur.

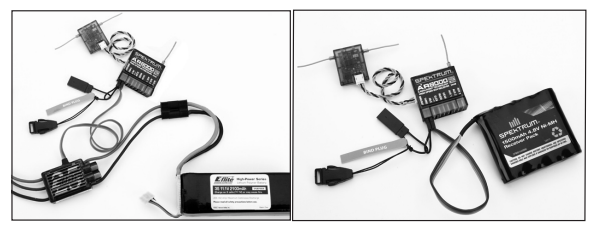

3. Déplacez les manettes et interrupteurs de l'émetteur pour les amener dans les positions de sécurité désirées (gaz bas et position neutre des commandes).

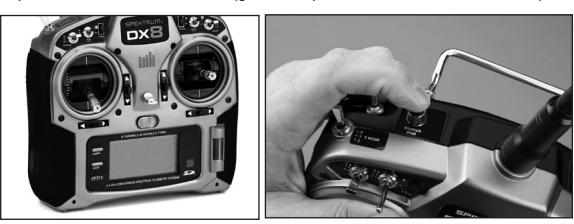

- 4. Appuyez sur le bouton Trainer (Ecolage) et maintenez-le enfoncé tout en allumant l'émetteur.
- 5. Le système se connectera en quelques secondes. Une fois la connexion établie, la DEL du récepteur reste allumée fixe, indiquant que la connexion est établie.
- 6. Retirez la prise d'affectation du port BATT/BIND du récepteur. Eteignez l'émetteur et rangez la prise d'affectation dans un endroit approprié.

**REMARQUE:** Retirez la prise d'affectation pour éviter que le système n'entre à nouveau en mode affectation lors de la prochaine mise en marche de l'alimentation.

7. Après avoir programmé votre modèle, il faut réaffecter le système de façon à ce que les vraies positions de gaz bas et de surfaces de commandes soient programmées.

## **Sécurités (Failsafes)**

Lorsque vous procédez à l'affectation de votre émetteur, vous programmez le récepteur à ses valeurs par failsafe défaut. En cas de perte de connexion entre l'émetteur et le récepteur, le récepteur utilise immédiatement ces positions par défaut préprogrammées. Ces positions sont des sécurités. Le AR8000 possède trois sécurités: SmartSafe Failsafe (Sécurité SmartSafe), Hold Last Command Failsafe (Sécurité Garder dernière commande), et Preset Failsafe (Sécurité préréglée).

### SmartSafe Failsafe (Sécurité SmartSafe)

La sécurité SmartSafe est toujours active tant dans le cas de la sécurité Hold Last Command (Garder dernière commande) que dans celui de Preset Failsafe (Sécurité préréglée). SmartSafe est une fonction de sécurité agissant sur la seule voie des gaz et offrants les avantages suivants:

- Empêche le fonctionnement des moteurs électriques lorsque seul le récepteur est allumé (absence de signal)
- Empêche l'armement du contrôleur de vitesse jusqu'à ce que la manette des gaz soit amenée à une position de gaz bas après que la connexion ait été établie.
- • Coupe le moteur électrique et amène les moteurs à essence/à incandescence au ralenti en cas de perte du signal
- Si la manette des gaz se trouve dans une autre position que gaz bas, le CEV (ESC) ne s'armera pas
- En cas de perte de connexion en cours de vol:
	- SmartSafe met la manette des gaz dans la position dans laquelle elle se trouvait lors du processus d'affectation.

### **Comment programmer**

SmartSafe est paramétré automatiquement en cas de programmation de la sécurité Hold Last Command ou de la sécurité préréglée (Preset Failsafe) ou en cas d'affectation du système. A noter: Il est important d'avoir amené la manette des gaz dans la position gaz bas pour mémoriser une position gaz bas de la manette en cours d'affectation.

### **Pour tester**

Confirmez le paramétrage de sécurité en coupant l'émetteur. La manette des gaz devrait revenir à la position gaz bas préréglée.

**ATTENTION:** Pour éviter tout vol erratique, assurez-vous que l'aéronef est bien retenu au sol. Si la sécurité n'est pas activée, vous risquez de voir votre aéronef passer à mi-gaz voire plein gaz.

### Hold Last Command (Garder dernière commande)

Si vous perdez la connexion, toutes les voies, exception faite de la voie des gaz gardent leur dernière commande et l'aéronef poursuit sur sa trajectoire. Ainsi, si vous étiez en virage au moment de la perte de connexion, votre aéronef poursuivra son virage.

#### **Comment programmer**

- 1. La prise d'affectation doit rester en place pendant toute la durée du processus d'affectation.
- 2. Ne retirer la prise d'affectation qu'après que le récepteur se soit connecté à l'émetteur.

#### **Pour tester**

Confirmez que le paramétrage de sécurité est correct en coupant l'émetteur. Toutes les voies à l'exception de la manette des gaz, devraient garder leur dernière commande.

**ATTENTION:** Pour éviter tout vol erratique, assurez-vous que l'aéronef est bien retenu au sol. Si la sécurité n'est pas activée, vous risquez de voir votre aéronef passer à mi-gaz voire plein gaz.

### Preset Failsafe (Sécurité Préréglée)

En cas de perte de signal, tous les canaux sont amenés dans leurs positions de sécurité préréglées lors de l'affectation.

Preset Failsafe (Sécurité Préréglée) convient idéalement pour les planeurs, les spoilers pouvant être déployés au cours de la perte de signal, permettant ainsi d'éviter un vol erratique.

#### **Comment programmer**

- 1. Enfichez la fiche d'affectation et allumez le récepteur.
- 2. Lorsque les DEL du récepteur clignotent indiquant que le récepteur se trouve en mode d'affectation, retirez la prise d'affectation avant d'affecter l'émetteur au récepteur.
- 3. Les DEL continuent de clignoter.
- 4. Placez les des manettes de commande et les interrupteurs de l'émetteur dans les positions de sécurité préréglées désirées, puis allumez-le en mode d'affectation.
- 5. Le système devrait se connecter dans les 15 secondes.

**REMARQUE:** Les fonctions de sécurité varient d'un récepteur à un autre; en cas d'utilisation d'un récepteur autre que le AR8000, consultez les instructions de votre récepteur pour savoir quelles sont les sécurités concernées.

Avant tout vol, assurez-vous TOUJOURS que votre affectation est correcte et que la sécurité est activée. Pour le faire, assurez-vous que le système est connecté et coupez votre émetteur. Assurez-vous que la fonction gaz bas est active.

**ATTENTION:** Pour éviter tout vol erratique, assurez-vous que l'aéronef est bien retenu au sol. Si la sécurité n'est pas activée, vous risquez de voir votre aéronef passer à mi-gaz voire plein gaz.

### **Essai de portée**

La fonction Range Test (Contrôle de portée) réduit la puissance en sortie. Cela permet, lors d'un contrôle de portée, de vérifier que la liaison RF fonctionne correctement. Avant toute session de vol, procédez à un contrôle de portée pour confirmer le fonctionnement du système.

### **Accès à l'écran Range Test (Contrôle de portée)**

L'émetteur étant en route et l'écran affichant soit l'écran principal soit l'écran de télémétrie, appuyez sur le roller (barillet). La Function List (Liste des Fonctions) s'affiche.

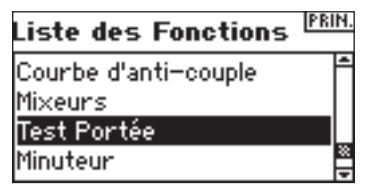

Faites tourner le roller pour surligner Range Test (Contrôle de portée) et appuyez ensuite sur le roller pour accéder à la fonction Range Test (Contrôle de portée).

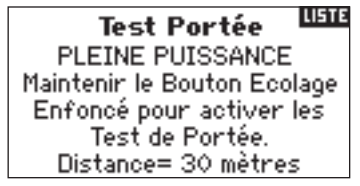

L'écran Range Test étant affiché, appuyez sur le bouton Trainer et maintenez-le enfoncé. L'écran affiche Reduced Power (Puissance Réduite). Dans ce mode, la puissance RF en sortie est réduite, permettant un test de la portée opérationnelle de votre système. Si vous relâchez le bouton Trainer, l'émetteur revient à Full Power (Pleine Puissance).

### Contrôle de portée du DX8

- 1. Le modèle étant retenu au sol, placez-vous à 30 pas (90 pieds/28 mètres environ) de celui-ci.
- 2. Tenez-vous face au modèle, l'émetteur étant dans votre position de vol normale, et mettez votre émetteur en mode Range Test (Contrôle de portée) et appuyez sur le bouton Trainer pour réduire la puissance en sortie.
- 3. Testez les commandes. Vous devez disposer d'un contrôle total du modèle alors que l'émetteur se trouve en mode Range Test.

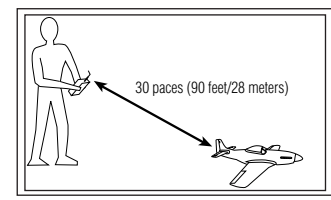

- 4. En cas de problèmes de contrôle, appelez l'Assistance Produit Horizon pour obtenir de l'aide.
- 5. Si vous effectuez un contrôle de portée alors que le module de télémétrie est actif, l'écran affichera les données du Flight Log.

## **System Setup (Réglage du système)**

Le DX8 organise les écrans de programmation en deux catégories distinctes: Mode System Setup (Réglage du système) et Mode Functions (Fonctions). Le mode System Setup regroupe la programmation normalement requise pour le paramétrage initial d'un modèle, et sinon rarement utilisé sur le terrain. Les fonctions faisant partie du groupe System Setup incluent Model Type (Type du modèle), Model Name (Nom du modèle), Wing Type (Type d'aile), (Swashplate Type (Type du plateau cyclique pour les hélicos), Model Reset (Réinitialiser le modèle), etc. **A noter:** Il n'y a pas, lors de l'affichage d'un écran System Setup, de transmission radio, ceci afin d'éviter tout fonctionnement accidentel de servo. Cette mesure protège les biellettes/engrenages de servo contre tout dommage que pourraient entraîner des changements de programmation. Dans les types de modèle Aéronef et Hélicoptère, System Setup comporte les écrans suivants:

Sélection de Modèle page 12 Sélection de Modèle page 12 Type du Modèle page 13 Type du Modèle page 13 Nom du Modèle page 13 Nom du Modèle page 13 Type d'aile page 14 Type du Cyclique page 14 Sélection des Interrupteurs page 14 Sélection des Interrupteurs page 14 Pas de Trim page 15 **Réglage du Mode F page 15** Réinitialiser le Modèle page 16 Pas de Trim page 15<br>Recopie du Modèle page 16 Pas Pasinitialiser le Modèle page 16 Recopie du Modèle page 16 Avertissements page 17 Recopie du Modèle page 16 Télémétrie page 17 **Avertissements page 17** Taux de Rafraîchissement page 19 Télémétrie page 17 Ecolage page 19 Taux de Rafraîchissement page 19 Paramétrage du Système page 20 Ecolage page 19 Transfert de Carte SD page 21 Paramétrage du Systèmepage 20

 **Modèle Aéronef Modèle Hélicoptère**

Transfert de Carte SD page 21

### **Accès à la Liste du System Setup (Réglage du système)**

Appuyez sur le roller et maintenez-le enfoncé tout en allumant l'émetteur. Lorsque vous voyez apparaître la fonction System Setup (Réglage du système) à l'écran, relâchez le roller. Le DX8 se trouve maintenant en mode System Setup (Réglage du système).

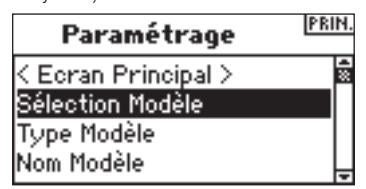

### **Accès à une fonction de System Setup (Réglage du système) depuis la Liste de System Setup (Réglage du système)**

Dans la Liste System Setup (Réglage du système), faite tourner le roller pour surligner la fonction souhaitée et appuyez ensuite sur le roller. Vous verrez apparaître l'écran de la fonction sélectionnée.

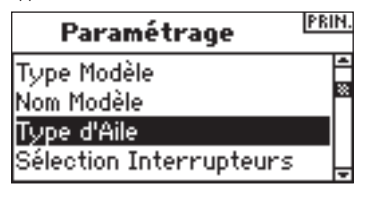

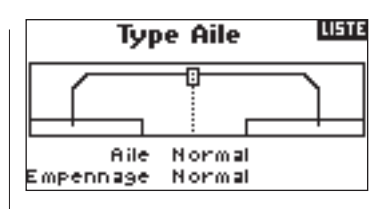

## **Sélection du modèle**

La fonction Sélection du Modèle sert à passer à une mémoire de modèle différente, typiquement lorsque l'on choisit d'utiliser un autre modèle que celui utilisé jusqu'alors. La mémoire de modèles de la DX8 est capable de mémoriser jusqu'à 30 modèles. Vous pouvez accéder à la fonction de sélection du modèle de deux façons: soit par le mode System Setup soit par la fonction Accès Direct au Modèle. La fonction Accès Direct au Modèle permet un accès à la fonction de sélection du modèle dès qu'il y a affichage de l'écran principal ou d'un écran de Télémétrie.

### **Accès direct à Model Select (Sélection du modèle)**

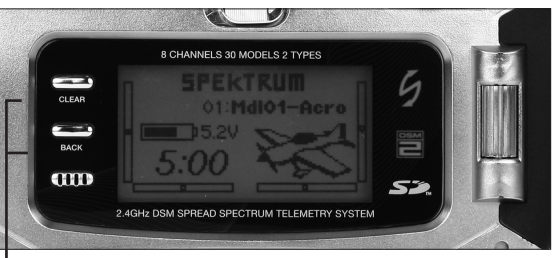

 *Appuyez simultanément sur les boutons Clear et Back pour accéder à l'écran Model Select (Sélection du modèle).* 

Pour accéder directement à l'écran Model Select (Sélection du modèle) à quelque moment que ce soit depuis l'écran principal (Main Screen) ou l'écran de télémétrie (Telemetry), appuyez simultanément sur les boutons Clear et Back. L'écran Model Select (Sélection du modèle) s'affiche pendant 10 secondes. S'il ne se passe rien, l'écran revient à l'écran Main (Principal) ou Telemetry (Télémétrie) précédent.

#### **Accès à la fonction Model Select (Sélection du modèle) par le mode System Setup (Réglage du système)**

Appuyez sur le roller et maintenez-le enfoncé tout en allumant l'émetteur. Lorsque vous voyez apparaître la fonction System Setup (Réglage du système) à l'écran, relâchez le roller. Le DX8 se trouve maintenant en mode System Setup (Réglage du système). Surlignez la fonction Model Select (Sélection du modèle) et appuyez ensuite sur le roller pour y accéder.

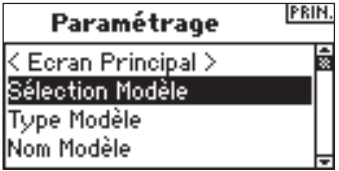

Vous verrez apparaître l'écran suivant. Faites tourner le roller pour surligner le modèle souhaité et appuyez ensuite pour le sélectionner. Le nom du modèle s'affichera sur l'écran principal.

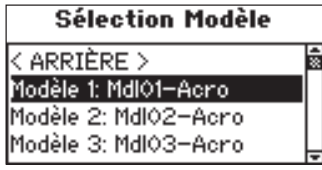

#### **ModelMatch**

Le DX8 est doté de la technologie ModelMatch qui empêche de faire fonctionner un modèle en utilisant une mémoire de modèle erronée. Cette fonction permet d'éviter des grippages d'engrenages de servo, des ruptures de biellettes ou même un crash résultant d'une tentative de faire fonctionner un modèle en utilisant une mémoire erronée.

#### **Comment fonctionne ModelMatch**

Chaque mémoire de modèle individuelle (30 au total) possède son propre code "enfoui", code transféré au récepteur au cours du processus d'affectation. En fait, le récepteur apprend la mémoire de modèle spécifique sélectionnée au cours de l'affectation. Une fois affecté, il ne fonctionne qu'à condition que cette mémoire de modèle soit sélectionnée. En cas de sélection d'une mémoire de modèle différente, le récepteur ne se connectera pas. Vous pouvez, à tout moment, reprogrammer le récepteur pour fonctionner avec toute autre mémoire de modèle en réaffectant l'émetteur qui aura été programmé pour le modèle souhaité.

## **Type du modèle**

Model Type (Type du modèle) programme la mémoire de modèle sélectionnée pour fonctionner en mode de programmation Hélicoptère ou Avion. Vous devriez, lors du réglage d'un nouveau modèle, commencer par programmer le type de modèle (Model Type). **A noter:** Vous pouvez affecter à chaque mémoire de modèle son propre type de modèle.

### **Accès à la fonction Model Type (Type du modèle)**

Appuyez sur le roller et maintenez-le enfoncé tout en allumant l'émetteur. Lorsque vous voyez apparaître la fonction System Setup (Réglage du système) à l'écran, relâchez le roller. Le DX8 se trouve maintenant en mode System Setup (Réglage du système).

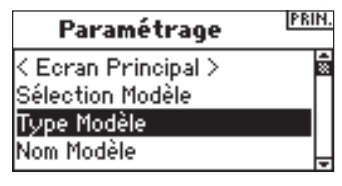

Faites tourner le roller jusqu'à surligner Model Type (Type du modèle et enfoncezle pour accéder à la fonction. Vous verrez apparaître l'écran suivant:

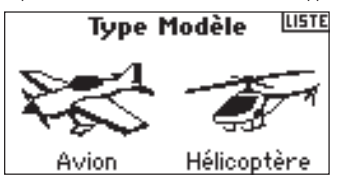

Faites tourner le roller pour surligner le type de modèle souhaité (Helicopter or Airplane = Hélicoptère ou Avion) et appuyez ensuite sur le roller pour le sélectionner.

Vous pouvez revenir **à l'écran de Paramétrage Système (System Setting)** à tout moment en appuyant sur le **bouton** Back de l'émetteur *une seule et unique fois.*.

Pour revenir à **l'écran Principal (Main)** appuyez deux fois **sur le bouton Back** de l'émetteur *ou appuyez* et maintenez enfoncé le **roller** pendant plus de trois secondes.

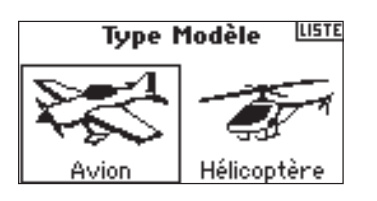

Vous verrez apparaître l'écran suivant. Faites tourner le roller pour surligner YES (OUI) et appuyez ensuite sur le roller pour le accepter le type du modèle. Par le choix de NO (NON) vous revenez à l'écran précédent.

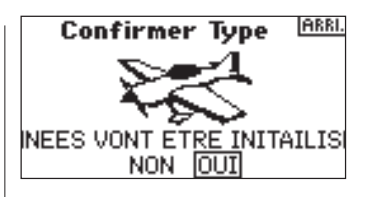

**A noter:** Lorsque vous changer de type de modèle (Heli -> Acro ou Acro -> Heli) toute la programmation de la mémoire de modèle sélectionnée sera réinitialisée aux paramètres usine par défaut. Cette réinitialisation entraînera la perte de tous les paramètres mémorisés précédemment.

### **Nom du modèle**

La fonction Model Name (Nom du modèle) vous permet de donner un nom à un modèle, ce nom pouvant comporter jusqu'à 10 caractères. Ceci facilite sensiblement une identification et une sélection des modèles. L'attribution d'un nom au modèle se fait normalement au cours du réglage initial. Vous pouvez, à tout moment, modifier ou changer les noms sans que cela n'ait d'effet sur la programmation. On trouve, au nombre des noms de modèles typiques, ceux de Vibe 50 3D, Extra 300, Blade 400, Sport 40 #1, etc. Notez que vous avez à votre disposition majuscules, minuscules, chiffres et symboles.

#### **Accès à la fonction Model Name (Nom du modèle)**

Appuyez sur le roller et maintenez-le enfoncé tout en allumant l'émetteur. Lorsque vous voyez s'afficher la fonction System Setup (Réglage du système) à l'écran, relâchez le roller. Le DX8 se trouve maintenant en mode System Setup (Réglage du système).

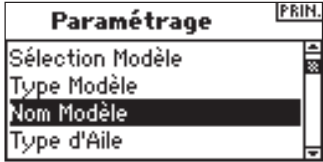

Faites tourner le roller jusqu'à surligner Model Name (Nom du modèle) et enfoncez-le pour accéder à la fonction. Vous verrez apparaître l'écran suivant:

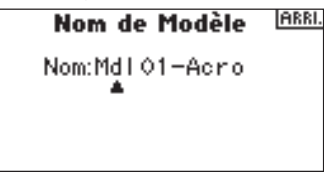

Faites tourner le roller pour surligner le caractère souhaité et appuyez ensuite sur le roller pour l'accepter.

Répéter cette séquence jusqu'à en avoir terminé. Le nom s'affichera sur l'écran principal. Une pression sur **Clear** effacera le caractère affiché à cet instant.

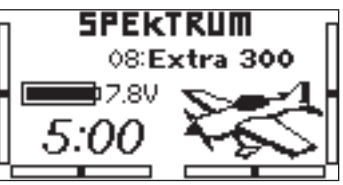

### **Type d'aile**

Utilisez la fonction Wing Type (Type d'aile) pour programmer le mixage aile et queue correspondant à votre avion. On dispose de huit types d'ailes (Normal, elevon, deux ailerons, a aileron et 1 flap, flaperon, 1 aileron et 2 flaps, 2 ailerons et 1 flap, 2 ailerons et 2 flaps) et de cinq types de queue (Normal, V-Tail, dual elevator, dual rudder, dual rudder/ elevator). Vous devez sélectionner les types d'aile (Wing) et de queue (Tail) correspondant à votre avion avant de procéder à quelque reprogrammation ayant trait à l'aile ou à la queue (telle que, Flaps, Travel Adjust, Sub-Trim, etc.).

### **Accès à la fonction Wing Type (Type d'aile)**

Appuyez sur le roller et maintenez-le enfoncé tout en allumant l'émetteur. Lorsque vous voyez s'afficher la fonction System Setup (Réglage du système) à l'écran, relâchez le roller. La DX8 se trouve maintenant en mode System Setup (Réglage du système).

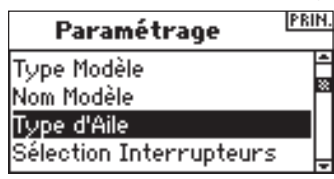

Faites tourner le roller jusqu'à surligner Wing Type (Type d'aile) et enfoncez-le pour accéder à la fonction. Vous verrez apparaître l'écran suivant:

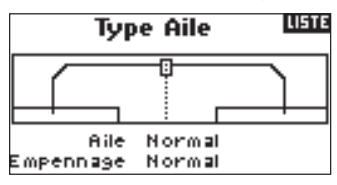

Faites tourner le roller jusqu'à surligner Wing Type (Type d'aile) et enfoncez-le pour accéder à la fonction. Faites tourner le roller pour sélecter le Wing Mix (Mixage d'aile) voulu. Appuyez sur le roller pour le sélectionner.

### **Accès à la fonction Tail Type (Type d'aile)**

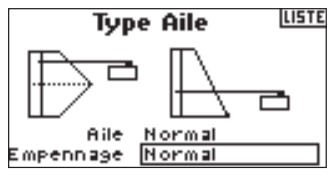

Faites tourner le roller jusqu'à surligner la fonction Tail (Queue) et enfoncez-le ensuite. Utilisez le roller pour passer au type de queue souhaité. Appuyez sur le roller pour le sélectionner.

## **Sélection des interrupteurs**

La fonction Switch Select (Sélection des interrupteurs) permet d'assigner aux voies Gear (Train), Aux1, Aux2 ou Aux3, les interrupteurs, bouton et trims droite et gauche soit encore de les inactiver (Inhibit).

#### **Pour programmer les fonctions Switch Select (Sélection des interrupteurs)**

Appuyez sur le roller et maintenez-le enfoncé tout en allumant l'émetteur. Lorsque vous voyez s'afficher la fonction System Setup (Réglage du système) à l'écran, relâchez le roller. Le DX8 se trouve maintenant en mode System Setup (Réglage du système).

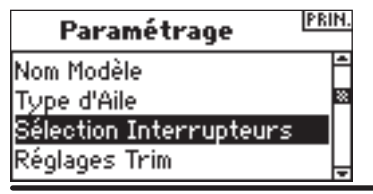

Faites tourner le roller pour surligner l'interrupteur, bouton ou le trim souhaité et appuyez ensuite sur le roller pour y accéder.

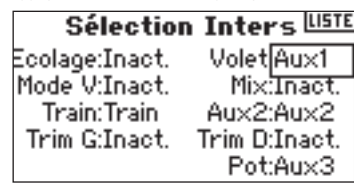

Faites tourner le roller pour sélectionner la voie ou la fonction que vous souhaitez que l'interrupteur, le bouton ou le trim commande. Appuyez sur le roller pour accepter. Notez que la voie ou la fonction ne peut être assignée qu'une seule et unique fois. Répétez l'opération pour sélectionner toutes les positions d'interrupteur souhaitées.

## **Type du cyclique**

Sur l'écran Swash Type (Type du cyclique) vous pouvez programmer le mixage de plateau cyclique pour qu'il corresponde au type de plateau cyclique de votre hélicoptère. Il existe six types de plateaux cycliques: Normal, 3-servo 120 CCPM, 3-servo 140 CCPM, 3-servo 90 CCPM, 3-servo 135 CCPM et 2-servo 180 CCPM. Sélectionnez le type de plateau cyclique correct correspondant à l'hélicoptère concerné avant d'effectuer quelque autre programmation du cyclique (telle que Pitch Curve, Travel Adjust, Sub-Trim, etc.) que ce soit. En cas de doute, consultez le manuel de votre hélicoptère pour y trouver le mixage de plateau cyclique correct.

### **Accès à la fonction Swash Type (Type du cyclique)**

Appuyez sur le roller et maintenez-le enfoncé tout en allumant l'émetteur. Lorsque vous voyez s'afficher la fonction System Setup (Réglage du système) à l'écran, relâchez le roller. Le DX8 se trouve maintenant en mode System Setup (Réglage du système).

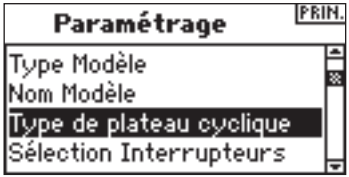

Faites tourner le roller jusqu'à surligner Swash Type (Type du cyclique) et appuyez sur le barillet pour accéder à la fonction. Vous verrez apparaître l'écran suivant:

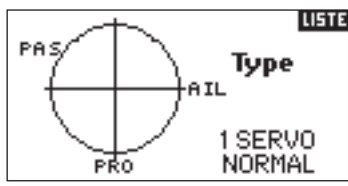

Surlignez le type de plateau cyclique (Swash Type) actuel et appuyez ensuite sur le roller pour sélectionner le mixage de plateau cyclique souhaité. Lorsque vous avez l'affichage du mixage de Swashplate (Plateau du cyclique) souhaité e appuyez sur le roller pour le sélectionner. Dans System Settings (Paramétrage du système) surlignez User Name (Nom de l'utilisateur) et appuyez ensuite sur le roller pour sélectionner cette fonction. Sélectionnez le mode souhaité et appuyez pour l'accepter.

### **Sélection des interrupteurs**

La fonction Switch Select (Sélection des interrupteurs) permet d'affecter à des fonctions, à des voies, les interrupteurs, bouton gauche et trims droite et gauche soit encore de les inhiber. En mode hélicoptère vous disposez des options suivantes:

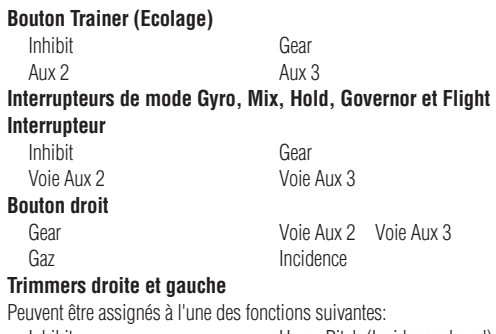

Hover throttle (Gaz en vol) Gyro trim (Trim de gyroscope) Governor trim (Trim de governor) Gear Channel (Voie de train) Voie Aux 2 Voie Aux 3

Inhibit Hover Pitch (Incidence de vol)

#### **Programmation des fonctions Switch Select (Sélection des interrupteurs)**

Appuyez sur le roller et maintenez-le enfoncé tout en allumant l'émetteur. Lorsque vous voyez s'afficher la fonction System Setup (Réglage du système) à l'écran, relâchez le roller. Le DX8 se trouve maintenant en mode System Setup (Réglage du système).

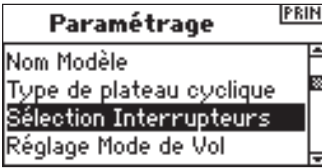

Faites tourner le roller pour surligner l'interrupteur, bouton ou le trim souhaité et appuyez ensuite.

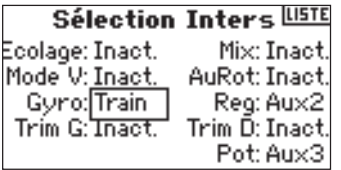

Sélectionnez la voie ou la fonction que vous voulez assigner. Cf. le tableau pour les options. Appuyez sur le roller pour accepter. Notez qu'une voie ou qu'une fonction ne peut être assignée qu'une seule et unique fois.

Répétez l'opération pour sélectionner toutes les positions d'interrupteur souhaitées.

## **Réglage du Mode F**

L'écran F-Mode Setup ((Réglage du Mode F) sert à affecter les interrupteurs qui serviront dans le Flight Mode (Mode de Vol) et Hold. Flight Mode Setup (Réglage du Mode de Vol) est mis par défaut en option Flight Mode - interrupteur Flight Mode (Mode de Vol) et Hold - Inhibited (Inhibé). Vous pouvez assigner les fonctions Flight Mode (Mode de Vol) et Hold à n'importe lequel des 9 interrupteurs y compris: Inhibit, Aileron D/R, Elevator D/R, Rudder D/R, interrupteur Gyro (Gyroscope), interrupteur Flight Mode, Hold et à l'interrupteur Governor.

### **Accès à la fonction F-Mode Setup (Réglage du Mode F)**

Appuyez sur le roller et maintenez-le enfoncé tout en allumant l'émetteur. Lorsque vous voyez System Setup (Réglage du système) s'afficher à l'écran, relâchez le roller. Le DX8 se trouve maintenant en mode System Setup (Réglage du système).

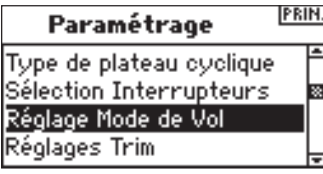

Faites tourner le roller pour surligner la fonction F-Mode Setup (Réglage du Mode F) et appuyez.

**LISTE** 

Vous verrez apparaître l'écran suivant:

Mode de Vol

Mode de Vol: Mode V. Auto Rot: Désact

Surlignez la fonction Flight Mode (Mode de Vol) ou Hold et appuyez ensuite pour y accéder. Faites tourner le roller pour sélectionner l'interrupteur voulu.

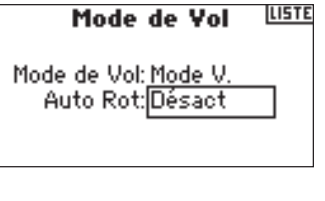

### **PAS DE TRIM**

La fonction Trim Step (Pas de trim) permet un réglage du mouvement du servo par un clic du trim. Vous voulez, par exemple, pour un nouveau modèle, un pas de trim important (8 à 10). Chaque clic de trim se traduira par une course importante de trim de sorte que vous puissiez régler en vol rapidement un modèle mal trimmé. Plus tard, vous pourrez passer à un pas de trim plus fin (1 à 5) pour un réglage plus précis du vol. La fonction Trim Step (Pas de trim) permet de rendre les trims communs ou indépendants pour chacun des modes de vol actifs. De nombreux pilotes d'hélicoptère optent pour des trims indépendants car ils sont actifs automatiquement lors de l'activation d'un mode de vol. **Important:** La fonction Trim Step (Pas de trim) n'a pas d'influence sur la course totale du trim, uniquement sur le nombre de clics disponibles. Si vous mettez une valeur de Pas de trim à 0, le trim concerné est inactif.

### **Accès à la fonction Trim Step (Pas de trim)**

Appuyez sur le roller et maintenez-le enfoncé tout en allumant l'émetteur. Lorsque vous voyez s'afficher la fonction System Setup (Réglage du système) à l'écran, relâchez le roller. Le DX8 se trouve maintenant en mode System Setup (Réglage du système).

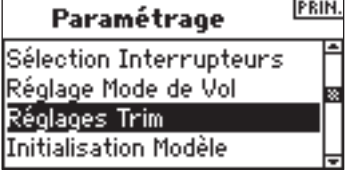

Faites tourner le roller jusqu'à surligner Trim Setup (Réglage du trim) et enfoncezle pour accéder à la fonction.

Vous verrez apparaître l'écran suivant:

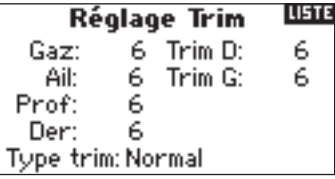

Surlignez la valeur de Trim souhaitée et appuyez sur le roller pour y accéder. Faite tourner le roller pour passer à la valeur de trim souhaitée. Appuyez pour accepter. Répétez jusqu'à avoir réglé tous les pas de trim.

**FR**

### **Accès aux Trims Common (Communs) ou Flight Mode (Mode de vol)**

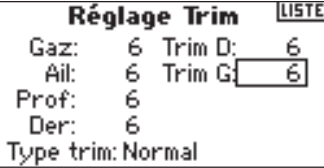

Faites tourner le roller jusqu'à surligner Trim Type (Type de trim) et enfoncez-le pour accéder à la fonction.

Sélectionnez F-Mode (Mode F, chaque mode de vol a ses propres) trims ou Common (Commun, les trims sont toujours communs quel que soit le mode de vol).

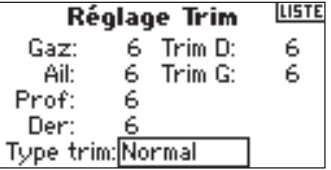

Common Trim (Trim commun) - En cas de sélection de l'option Common Trim (Trim commun), les valeurs de trim sont communes à tous les modes de vol.

F-Mode Trim (Trim mode de vol) - En cas de sélection de l'option F-Mode (Mode F), chaque vol, y compris Hold, possède ses propres trims qui sont activés automatiquement lors de la sélection de ce mode de vol.

## **Réinitialiser le modèle**

Model Reset (Réinitialiser le modèle) sert généralement à effacer la

programmation correspondant à un modèle que vous avez cessé de faire voler. Model Reset réinitialise la programmation du modèle sélectionné aux paramètres usine par défaut. Ceci n'a pas d'influence sur les autres mémoires de modèle. Si l'on réinitialiser une mémoire de modèle, toute la programmation concernant le dit modèle est effacée et il n'y a aucun moyen de la restaurer.

### **Accès à la fonction Model Reset (Réinitialiser le modèle)**

Appuyez sur le roller et maintenez-le enfoncé tout en allumant l'émetteur. Lorsque vous voyez s'afficher la fonction System Setup (Réglage du système) à l'écran, relâchez le roller. Le DX8 se trouve maintenant en mode System Setup (Réglage du système).

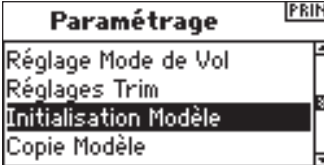

Faites tourner le roller jusqu'à surligner Model Reset (Réinitialiser le modèle) et enfoncez-le pour accéder à la fonction. Vous verrez apparaître l'écran suivant:

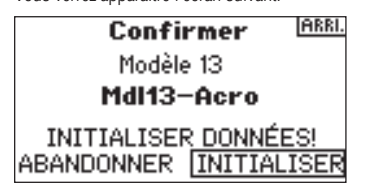

Assurez-vous que le modèle affiché sur cet écran est bien le modèle que vous souhaitez réinitialiser. Si ce n'est pas le cas, voyez en page l'option Model Select (Sélection du modèle) pour accéder au modèle souhaité. Faites tourner le roller jusqu'à surligner Reset (Réinitialiser) et enfoncez-le pour accéder à l'écran Confirm Reset (Confirmer la réinitialisation).

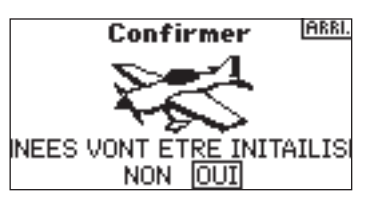

Surlignez YES (OUI) si vous êtes certain de vouloir réinitialiser ce modèle aux paramètre usine par défaut et appuyez sur le roller. L'écran revient alors à l'écran principal.

### **Recopie du modèle**

La fonction Model Copy (Recopie du modèle) recopie la programmation du modèle sélectionné à ce moment-là vers une autre mémoire de modèle. On dispose de 30 mémoires de modèle. Voici quelques-unes des utilisations les plus courantes de la fonction Model Copy (Recopie du modèle):

- Modifier l'ordre des modèles dans la mémoire de modèle de manière à pouvoir les ranger par catégorie, type, etc. A noter: Il vous faudra, après avoir réordonné des modèles, procéder à une réaffectation.
- Procéder, pour un aéronef, à des essais de programmation tout en conservant une copie du paramétrage initial. A noter: Si vous voulez utiliser la fonction Recopie du modèle pour essayer deux paramétrages légèrement différents du même modèle, il vous faudra procéder à une réaffectation au récepteur à chaque fois que vous passer d'une mémoire de modèle à l'autre.
- Recopie de la programmation d'un modèle existant vers un nouveau modèle similaire. De nombreux pilotes considèrent qu'il s'agit là d'une bonne approche pour établir une base de programmation précise pour le nouveau modèle. Un exemple: la programmation du mixage, du gyroscope et du governor (contrôleur) Vibe 50 w/120CCPM constitue une bonne programmation de base pour tout autre hélicoptère à moteur nitro à mixage120CCPM. Un Extra 300 avec des servos d'ailerons et de profondeur doubles ayant été programmé, dans l'option Wing Type (Type d'aile), avec un mixage dual flap (doubles volets) et dual elevator (double profondeur) correct, constitue une bonne programmation de base pour un autre aéronef acrobatique dotés du même système de commandes de base).

**Important:** La mémoire de modèle vers laquelle vous effectuer la recopie verra son contenu écrasé par la programmation recopiée, ce qui se traduit par un effacement définitif de toute programmation qui pourrait déjà exister auparavant.

### **Accès à la fonction Model Copy (Recopie du modèle)**

Appuyez sur le roller et maintenez-le enfoncé tout en allumant l'émetteur. Lorsque vous voyez s'afficher la fonction System Setup (Réglage du système) à l'écran, relâchez le roller. Le DX8 se trouve maintenant en mode System Setup (Réglage du système).

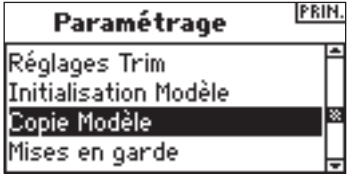

Faites tourner le roller pour surligner Model Copy (Recopie du modèle) et appuyez ensuite.

Vous verrez apparaître l'écran suivant:

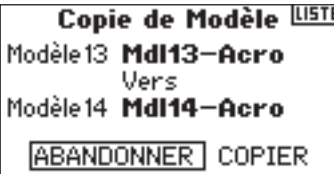

Assurez-vous que le modèle actuel (Current) affiché sur cet écran est bien le modèle que vous souhaitez recopier. Si ce n'est pas le cas, voyez en page 12 l'option Model Select (Sélection du modèle) pour accéder au modèle souhaité. Faites tourner le roller pour sélectionner la mémoire de modèle (1 à 30) dans laquelle vous voulez recopier le modèle. Sélectionner une mémoire de modèle inutilisée pour y placer la recopie. Une fois obtenu l'affichage de la mémoire de modèle souhaitée, appuyez sur le roller pour accéder à l'écran Confirm Copy (Confirmer la recopie).

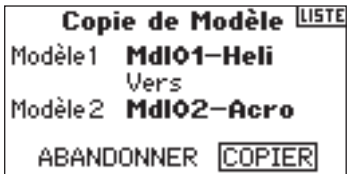

Surlignez Copy (Recopier). Si vous souhaitez Recopier (Copy) le modèle dans la mémoire de modèle sélectionnée, appuyez sur le roller pour effectuer la recopie. Lorsque la recopie est terminée, l'écran revient à l'écran principal. La mémoire de modèle originale que vous venez juste de recopier sera toujours encore sélectionnée.

## **Avertissements**

La fonction Warnings (Avertissements) programme une alarme qui se déclenche lorsque des interrupteurs ou des positions de manette se trouvent dans une position potentiellement dangereuse lorsque l'émetteur est allumé pour la première fois. Les avertissements par défaut pour un modèle d'hélicoptère incluent Throttle (Gaz), Stunt 1 (Acrobatie 1), Stunt 2 (Acrobatie 2) et Hold. Dans le cas d'un type de modèle avion ces avertissements incluent Throttle Low (Gaz bas), Flaps (Volets), Gear (Train), Flight Mode 1 (Mode de vol 1) et Flight Mode 2 (Mode de vol 2). Si vous allumez l'émetteur et que n'importe lequel de ces interrupteurs ne se trouve pas en bonne position ou que la manette des gaz ne se trouve pas en position gaz bas, l'alarme retentit; l'écran affiche l'avertissement et il n'y aura pas de transmission jusqu'à ce que la manette ou l'interrupteur soit mis dans la position correcte.

### **Accès à l'écran Warnings (Avertissements)**

Appuyez sur le roller et maintenez-le enfoncé tout en allumant l'émetteur. Lorsque vous voyez s'afficher la fonction System Setup (Réglage du système) à l'écran, relâchez le roller. Le DX8 se trouve maintenant en mode System Setup (Réglage du système).

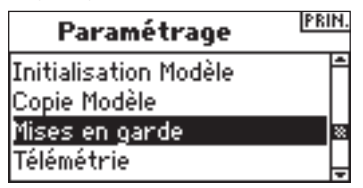

Faites tourner le roller jusqu'à surligner la fonction Warning (Avertissements) et enfoncez-le ensuite.

Vous verrez apparaître l'écran suivant:

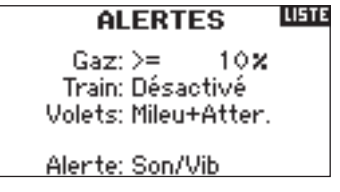

Surlignez l'avertissement souhaité (Throttle (Gaz), Stunt 1 (Acrobatie 1), Stunt 2 (Acrobatie 2) ou Hold ou Throttle (Gaz), Flaps (Volets), Gear (Train), Flight Mode 1 (Mode de vol 1) et Flight Mode 2 (Mode de vol 2) pour un modèle avion) et appuyez sur le roller pour le sélectionner. Faites ensuite tourner le roller pour inhiber (Inhibit) ou activer (Act) l'avertissement sélectionné.

Pour vérifier que l'avertissement fonctionne, coupez l'émetteur, mettez l'interrupteur sélectionné ou la manette des gaz dans une position dangereuse et rallumez l'émetteur. L'alarme retentit; l'écran affiche l'avertissement correspondant et il n'y aura pas de modulation.

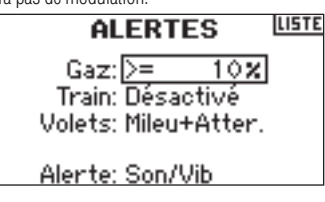

### **Télémétrie**

Le module de télémétrie TM1000 de Spektrum est compatible avec tous les récepteurs Spektrum et JR dotés d'un port Data (Flight Log) y compris:

**Spektrum**

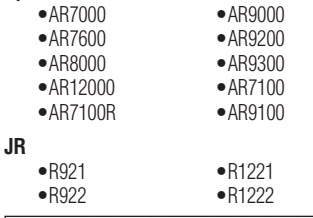

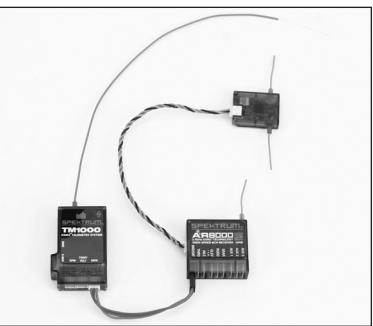

### **Installation du TM1000**

Montez le module TM1000 à proximité du récepteur dans une position qui permette au câble de données de 3 pouces d'aller du port de données (Data) du récepteur au port de données (Data) du module de télémétrie. Vous pouvez utiliser du ruban adhésif pour fixer le module TM1000 ou l'envelopper dans de la mousse avec le récepteur. Enfichez le câble de données (Data) dans le port du TM1000 marqué DATA et enfichez l'autre extrémité du câble dans le port DATA du récepteur.

**REMARQUE:** Faites passer et fixez l'antenne à bonne distance de tout matériau métallique ou conducteur afin d'obtenir la portée la plus grande. Dès lors, la télémétrie interne y compris les données du Flight Log et la tension du pack du récepteur est parfaitement fonctionnelle. Avant de poursuivre, affectez le système à l'émetteur et assurez-vous que le système de télémétrie fonctionne.

### **Affectation du module de télémétrie et du récepteur**

- 1. Appuyez sur le bouton d'affectation se trouvant sur le côté du module de télémétrie TM1000.
- 2. Tout en maintenant enfoncé le bouton d'affectation, allumez le récepteur. Le récepteur principal, tous les récepteurs satellites connectés et le module de télémétrie TM1000 doit clignoter pour signaler que le système se trouve en mode d'affectation.
- 3. Après avoir mis les manettes de commande et les interrupteurs dans les positions de sécurité souhaitées (normalement gaz bas et manettes au neutre, faites passer l'émetteur en mode d'affectation.

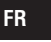

#### **APPAIRAGE** TUSTE Modèle 13: MdI13-Acro

### **Affectation**

4. L'écran principal affiche le type du récepteur. Au bout de quelques secondes, le système se connecte et revient à l'écran principal.

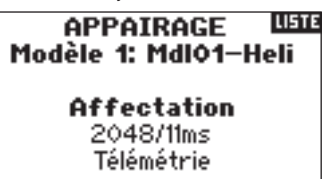

5. Depuis l'écran principal, faites tourner le roller pour accéder à l'écran de télémétrie et assurez-vous que les données du Flight Log et la tension du récepteur s'affichent.

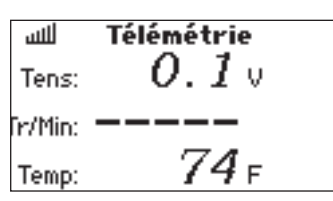

### **Capteurs de température, de tension et de régime optionnel**

Le TM1000 inclut un capteur de température et des capteurs de tension externes. Il existe, pour le suivi du régime (RPM), des capteurs de régime optionnels pour les modèles à moteur à essence ou à incandescence ainsi que pour les moteurs électriques brushless.

### **Capteur de température**

Pour afficher la température de pratiquement n'importe quel composant, fixer le capteur sur l'objet en question. Il faut, si l'on veut obtenir un affichage de température précis, qu'il soit bien en contact avec la surface. Vous pouvez enrouler le capteur de température autour de la tête de cylindre du moteur afin de peaufiner le réglage du moteur. Pour surveiller la température de la batterie, vous pouvez enrouler le capteur autour de la batterie.

La position de montage du capteur, dans le cas de moteurs à essence ou à incandescence en particulier, se traduira par des affichages de température différents. Il est important donc d'essayer plusieurs positionnements.

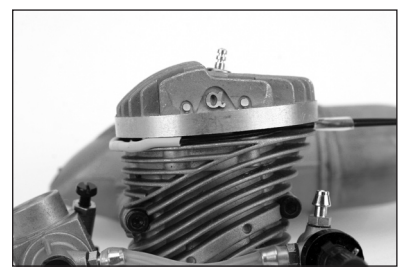

### **Installation**

Enfichez le connecteur du capteur de température dans le port marqué TEMP/VOLT. Le capteur de température est alors actif et la température réelle s'affiche à l'écran.

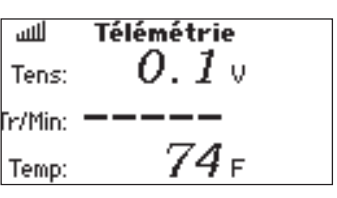

### **Tension externe**

On utilise couramment une télémétrie de tension externe pour suivre la tension d'un pack de vol; vous pouvez aussi monitorer les batteries d'allumage d'aéronefs équipés d'un moteur à essence. Vous avez la possibilité de paramétrer des alarmes pour éviter une décharge trop profonde des batteries.

#### **Installation**

Enfichez le connecteur du capteur de tension dans le port marqué TEMP/ VOLT du module de télémétrie.

Connectez les extrémités opposées du capteur de tension (câbles dénudés) à la source de tension que vous voulez monitorer.

Tenez compte de la polarité (Rouge =  $(+)$  positif / Noir =  $(-)$  négatif). Vous pouvez, cela se fait couramment, souder les câbles au connecteur de la batterie. Ceci fait, la tension externe s'affiche sur l'écran de télémétrie.

**A noter:** Il est fourni un câble Y au cas où vous souhaiteriez utiliser simultanément des capteurs de température et de tension.

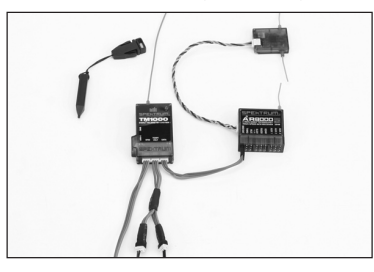

### **Régime (capteur optionnel vendu séparément)**

Deux capteurs de régime (RPM) sont disponibles: SPMA9569 pour les moteurs nitro et à essence, SPMA9558 pour les moteurs électriques brushless.

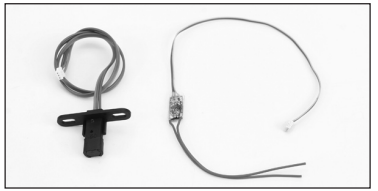

### **Capteur de régime moteur**

Le capteur de régime moteur (compte-tours) optionnel se monte à l'intérieur de la plaque arrière des moteurs pour aéronef. Le capteur détecte la tête de bielle lorsque le moteur tourne, fournissant ainsi une valeur de régime précise. Autrement, vous pouvez utiliser ce capteur en tant que détecteur de régime de tout engrenage/bague ou axe comportant un set de vis d'acier ou de tout autre métal magnétique en positionnant le capteur à moins de 5 mm de l'objet rotatif en acier.

**A noter:** Il se peut, sur certains moteur, qu'il faille éloigner le capteur un peu plus de la plaque arrière. Le capteur ne détecte que la tête de bielle; sur certains moteurs, si l'on rapproche trop le capteur il ne fera pas la différence entre la tête de bielle et le vilebrequin.

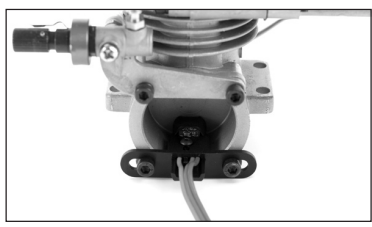

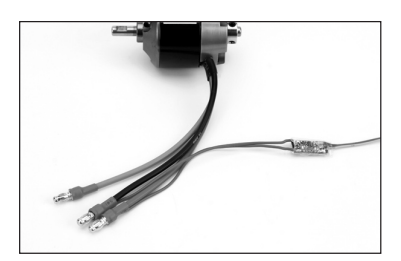

#### **Installation**

Installez le capteur de plaque arrière dans la plaque arrière. Enfichez le connecteur dans le port RPM du TM1000.

#### **Essais**

Allumez l'émetteur et le récepteur et déroulez le menu jusqu'à l'écran de télémétrie de régime (RPM).

Faites tourner le moteur à régime élevé et vous devriez voir s'afficher la vitesse de rotation à l'écran.

La DEL ROUGE du TM1000 indique une détection correcte du capteur.

Il se peut qu'il vous faille ajuster la position du capteur pour optimiser la détection. Approchez ou éloignez le capteur jusqu'à avoir une détection du régime fiable.

### **Capteur de régime électrique**

Le capteur de régime électrique optionnel a été conçu pour pouvoir être utilisé avec n'importe quel moteur brushless. Le capteur comporte deux raccordements qui pourront être reliés à deux des trois câbles du moteur, peu importe lesquels. Cette connexion se fait couramment par soudage.

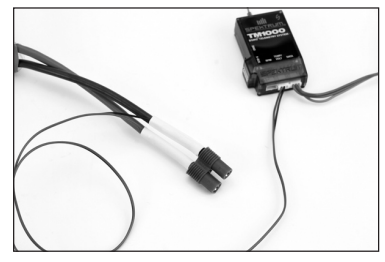

#### **Installation**

Pour installer le capteur de régime électrique à l'aide de ruban adhésif pour servo, fixer le capteur à un endroit pratique qui permette aux câbles d'atteindre les câbles du moteur et le module de télémétrie TM1000. Soudez les deux câbles du capteur à deux des câbles du moteur, peu importe lesquels.

Connectez le câble du capteur au port RPM du module de télémétrie TM1000.

### **Essais**

Allumez l'émetteur et le récepteur et déroulez le menu jusqu'à l'écran de télémétrie de régime (RPM).

Faites tourner le moteur et vous devriez voir s'afficher la vitesse de rotation à l'écran.

La DEL ROUGE du TM1000 indique une détection correcte du capteur. **REMARQUE:** Il faut, pour avoir un affichage précis du régime, programmer dans l'écran de télémétrie (RPM) un nombre de pôles correspondant à la situation. Le nombre de pôles du moteur est normalement mentionné dans la documentation du fabricant ou sur son site Internet.

**Taux de rafraîchissement** 

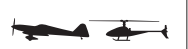

La fonction Frame Rate (Taux de rafraîchissement) permet de choisir entre un taux de rafraîchissement de 11 ou de 22 ms. En cas d'utilisation d'un récepteur à taux de rafraîchissement de 11 ms, l'émetteur opte par défaut pour un taux de rafraîchissement de 11 ms. Ce un taux de rafraîchissement rapide n'est pas

compatible avec certains servos analogiques et l'écran Frame Rate permet d'opter pour un taux de rafraîchissement de 22 ms en cas d'utilisation d'un récepteur à taux de rafraîchissement avec des servos analogiques.

### **Accès à la fonction Frame Rate (Taux de rafraîchissement)**

Appuyez sur le roller et maintenez-le enfoncé tout en allumant l'émetteur. Lorsque vous voyez s'afficher la fonction System Setup (Réglage du système) à l'écran, relâchez le roller. Le DX8 se trouve maintenant en mode System Setup (Réglage du système). Faites tourner le roller pour surligner Frame Rate (Taux de rafraîchissement) et appuyez ensuite.

Vous verrez apparaître l'écran suivant:

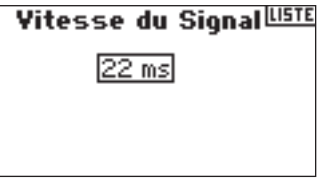

Faites tourner le roller pour surligner taux de rafraîchissement et appuyez ensuite. Faites tourner le roller pour sélecter un taux de rafraîchissement de 11 ou de 22 ms.

### Vitesse du Signal

 $11 ms$ Quand 11ms est sélectionné, faut des servos numériques.

### **Ecolage**

Le DX8 comporte une fonction Trainer (Ecolage) programmable à trois modes d'écolage (trainer). L'émetteur affecte la fonction Trainer (Ecolage) au bouton Trainer. La fonction est activée en cas d'enfoncement de l'interrupteur et que l'un des trois modes d'écolage (trainer) a été sélectionné. Les trois modes d'Ecolage (Trainer) incluent:

#### **Inhibit**

 En mode Inhibit, vous ne pouvez utiliser l'émetteur qu'en esclave (slave) uniquement. Cependant, l'émetteur esclave doit avoir la même programmation que le maître (master), (au niveau, par exemple, de l'inversion de servo, du réglage de course, des sous-trims, des trims).

#### **Master programmable**

 Avec le Master programmable, vous pouvez programmer votre émetteur afin qu'il transfère tout ou partie des voies lorsque vous activez l'inter du mode écolage. Ceci est idéal pour les débutants. Ainsi le débutant peut apprendre le contrôle des voies individuellement (ailerons seulement par exemple) pendant que le moniteur garde le contrôle de toutes les autres voies.

 **A noter:** Lorsque le Master programmable est sélectionné pour l'émetteur maître, tous les settings de l'émetteur élève (inversion servos, type d'aile, sub trim, course, mixages, etc…) doivent être programmés selon les mêmes valeurs que l'émetteur maître. Si deux DX8 sont utilisées, faites simplement une copie et un transfert de la mémoire modèle en utilisant la carte SD depuis l'émetteur maître vers l'émetteur élève. L'émetteur élève sera alors paramétré en « inhibit » sur l'écran trainer.

#### **Pilot Link Master**

 En cas de choix de l'option Pilot Link Master, l'émetteur esclave a le contrôle de la fonction de la manette uniquement (ailerons, profondeur, direction et gaz) tandis que le maître conserve le contrôle de toutes les autres voies et fonctions y compris D/R et les positions des interrupteurs. Cette approche convient idéalement aux modèles perfectionnés sachant que le maître conserve le contrôle de toutes les fonctions secondaires et commande toutes les autres voies.

#### **Slave (Esclave)**

 Utilisez le mode Slave (Esclave) en cas de vol avec le DX8 en tant qu'esclave lorsque la radio maître a activé son Pilot Link. Il n'est pas nécessaire, dans ce cas-là, d'accorder la programmation entre les émetteurs esclave et maître.

## **Paramétrage du système**

Utilisez l'écran System Settings (Paramétrage du système) pour définir les paramètres généraux de l'émetteur qui s'appliqueront à TOUTES les mémoires de modèle. Ces paramètres incluent: User Name (Nom (Nom de l'utilisateur), Contrast (Contraste), Mode, Region (Région) et Language (Langue). Si vous sélectionnez Mode One, le Mode sera alors sélecté pour toutes les 30 mémoires de modèle. A noter: Les paramètres Système restent conservés même en cas d'importation des modèles depuis une carte SD.

### **Accès à la fonction System Settings (Paramétrage du système)**

Appuyez sur le roller et maintenez-le enfoncé tout en allumant l'émetteur. Lorsque vous voyez s'afficher la fonction System Setup (Réglage du système) à l'écran, relâchez le roller. Le DX8 se trouve maintenant en mode System Setup (Réglage du système). Surlignez System Settings (Paramétrage du système) et appuyez ensuite. Vous verrez apparaître l'écran suivant:

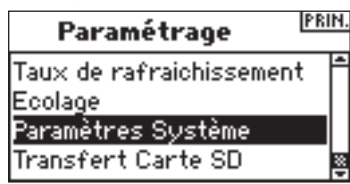

Surlignez la fonction que vous souhaitez changer et appuyez sur le roller pour la sélecter.

### **User Name (Nom de l'utilisateur)**

User Name (Nom de l'utilisateur) permet l'identification du propriétaire dont le nom sera programmé dans l'émetteur. Le nom de l'utilisateur apparaît au cours du processus de démarrage dans le coin inférieur gauche de l'écran de démarrage (startup).

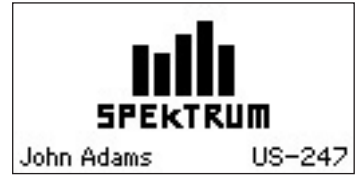

### **Pour programmer un Nom de l'utilisateur**

Dans l'écran System Settings (Paramétrage du système) faites tourner le roller pour surligner User Name (Nom de l'utilisateur) et appuyez ensuite.

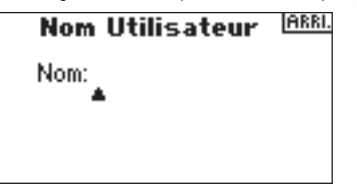

Surlignez la position de caractère souhaitée et appuyez sur le roller pour accéder à cette position. Faites tourner le roller pour changer le caractère souhaité. Appuyez pour accepter.

Répéter cette séquence jusqu'à avoir entré tout le nom. Notez l'affichage du Nom de l'utilisateur en bas à gauche de l'écran de démarrage (startup).

#### **Nom Utilisateur** IARRI.

Nom:John Ada

#### **Pour régler le Contraste (Contrast)**

Dans l'écran System Settings (Paramétrage du système) faites tourner le roller pour surligner User Contrast (Contraste de l'utilisateur) et appuyez ensuite.

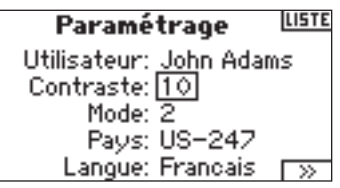

Faites tourner le roller pour régler le contraste (niveaux allant de 1 à 20) en suivant ce qui se passe à l'écran. Appuyez pour accepter.

#### **Pour sélectionner un Mode**

Pour Mode Conversion (Conversion de mode), Cf. SVP la page 40-41.

#### **Pour sélecter une Région - Version EU uniquement**

Dans l'écran System Settings (Paramétrage du système) faites tourner le roller pour surligner Region (Région) et appuyez ensuite sur le roller pour sélecter la fonction Region. Notez que seules les radios EU disposent de deux régions. EU328 (en conformité avec les exigences des pays européens) et FR328 (en conformité avec les exigences de la France). Les radios US sont réglées à US-247 (en en conformité avec les exigences des USA)

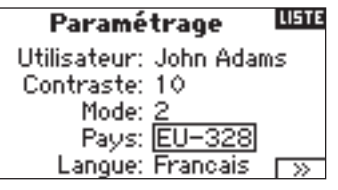

Faites tourner le roller pour sélectionner la Région souhaitée en fonction du pays d'utilisation de la radio. Après avoir sélecté la Région appuyez ensuite sur le roller pour accepter cette région.

#### **Pour sélecter une Langue (Language)**

Dans l'écran System Settings (Paramétrage du système) faites tourner le roller pour surligner Language (Langue) et sélectionnez la fonction Language (Langue). Notez qu'il y a cinq langues disponibles, Anglais, Allemand, Espagnol, Français et Italien.

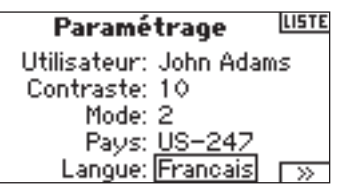

Faites tourner le roller pour sélecter la Langue (Language) souhaitée. Une fois la Langue (Language) souhaitée sélectée, appuyez sur le roller pour accepter cette Langue.

## **Transfert de carte SD**

# **Mode Fonction**

Le DX8 organise les écrans de programmation en deux catégories distinctes: Mode System Setup (Réglage du système) et Mode Functions (Fonctions). La programmation du Function Mode (Mode de Fonctions) sert à régler les caractéristiques de vol d'un modèle sur le terrain.

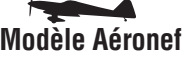

Réglage des servos page 21 Réglage des servos page 21<br>D/R et Exponentiel page 23 D/R et Exponentiel page 23 D/R et Exponentiel page 23 D/R et Exponentiel page 23 Coupure de la manette des gaz page 24 Courbe des gaz (Air) page 25 Plateau Cyclique page 27<br>
Système des volets page 26 Plateau Covernor = Régulateur de Mixage page 29 Courbe de Pas page 28<br>Mixage Aileron/Direction page 29 Courbe de queue - Pour Chronomètre page 34<br>Moniteur page 35

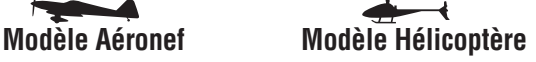

Coupure de la manette des gaz page 24<br>Courbe des gaz (Helico)page 25 Système des volets page 26 Governor = Régulateur de Régime page 27<br>Mixage page 29 Gourbe de Pas page 28 Courbe de queue - Pour gyroscopes sans verrouillage Mixages programmables page 29 de cap uniquement page 30 Gyroscope page 33 Chronomètre page 34 Moniteur page 35

### **Accès à la fonction List (Liste)**

L'émetteur étant en route et l'écran affichant soit l'écran principal soit l'écran de télémétrie, appuyez sur le roller. L'écran Function List (Liste des fonctions) s'affiche.

### **Accès à un écran Function (Fonction) puis l'écran Function List (Liste des fonctions)**

Surlignez la fonction souhaitée et appuyez sur le roller pour accéder à cette fonction. Vous verrez apparaître l'écran de la fonction sélectionnée.

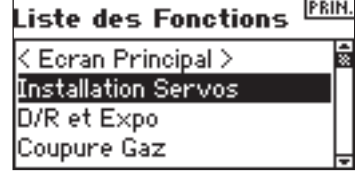

## **Réglage des servos**

L'option Servo Setup (Réglage des servos) sert à régler l'inversion de servo (servo reverse), le réglage de course (travel adjust), le sous-trim (sub-trim) et la vitesse du servo (servo speed) pour la totalité des huit voies. Les écrans Servo Setup (Réglage des servos) comportent un moniteur de servo qui fournit une référence visuelle pratique lors de réglages.

**Travel Adjust (Réglage de course)** - Permet le réglage de la course/du déplacement du servo dans chaque direction

**Sub Trim (Sous-trim)** - Normalement utilisé pour centrer la position du servo **Reverse (Inverser)** - Change la direction du servo/de la voie **Speed (Vitesse)** - Règle la vitesse de servos individuellement

### **Accès à la fonction Travel (Course)**

L'émetteur étant en route et l'écran affichant soit l'écran principal soit l'écran de télémétrie, appuyez sur le roller. L'écran Function List (Liste des fonctions) s'affiche. Faites tourner le roller pour surligner la fonction Servo Setup (Réglage des servos) et appuyez. Servo Travel (Course des servos) se surligne automatiquement. Appuyez passer à la fonction Travel (Course).

### La fonction SD Card (Carte SD) permet les opérations suivantes:

- Importation (recopie) d'un modèle unique d'un DX8 vers un autre.
- Importation (recopie) de tous les modèles d'un DX8 vers un autre.
- Exportation (transfert) d'un modèle unique d'un DX8 vers un autre.
- Exportation (transfert) de tous les modèles d'un DX8 vers un autre.
- Mise à jour du progiciel (firmware).

### **Accès à la fonction Transfer SD Card (Transfert de Carte SD)**

Appuyez sur le roller et maintenez-le enfoncé tout en allumant l'émetteur. Lorsque vous voyez s'afficher la fonction System

Setup (Réglage du système) à l'écran, relâchez le roller. Le DX8 se trouve maintenant en mode System Setup (Réglage du système).

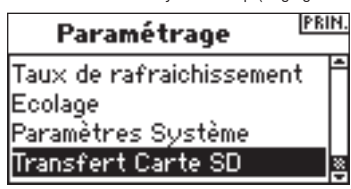

Faites tourner le roller pour surligner Transfer SD Card (Transfert de carte SD) et appuyez ensuite.

Vous verrez apparaître l'écran suivant:

### Menu Carte SD USE

### Options: Sélectionner Option Štatut: Prêt Dossier: /

Si vous ne l'avez pas encore fait, insérez une carte de mémoire SD dans le connecteur pour carte SD présent sur le côté gauche de l'émetteur en orientant l'étiquette vers l'avant.

L'écran devrait maintenant afficher Status Ready (Etat Prêt).

Pour importer un modèle ou tous les modèles mémorisés sur la carte SD, sélectionnez Import Model (Importer un modèle) ou Import All Models (Importer tous les modèles) et appuyez ensuite sur le roller. Sélectionnez ensuite le modèle concerné et appuyez sur le roller ou appuyez sur Import (Importer) pour importer tous les mémoires de modèle. Utiliser la même procédure pour exporter un modèle ou pour exporter tous les modèles en sélectionnant les autres options correspondantes.

### Exporter vers SD CORD

Nom: Mdl13-Acro Fichier: 13MDL13-.SPM

### **ABANDON EXPORTER**

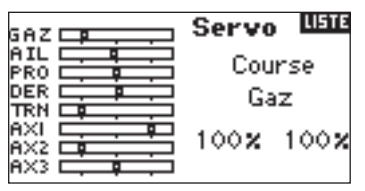

Surlignez la voie et appuyez ensuite sur le roller. Faites tourner le roller pour accéder à la voie que vous voulez régler et appuyez ensuite sur le roller pour accepter.

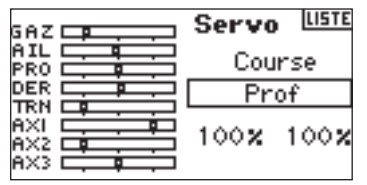

Surlignez les valeurs dans le bas de l'écran. Lorsque vous centrez la manette correspondante, les deux valeurs sont surlignées et se régleront simultanément. En déplaçant la manette ou l'interrupteur dans la position souhaitée vous pouvez régler cette direction ou cette course indépendamment. Lorsque la (les) valeur(s) souhaitée(s) est (sont) surlignée(s), faite tourner le roller pour régler la valeur de Travel (Course) de la voie sélectée. Appuyez ensuite pour accepter.

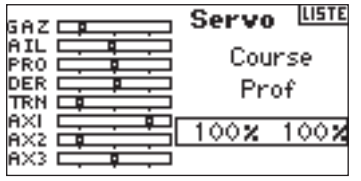

#### **Accès à la fonction Sub Trim (Sous-trim)**

L'émetteur étant en route et l'écran affichant soit l'écran principal soit l'écran de télémétrie, appuyez sur le roller. L'écran Function List (Liste des fonctions) s'affiche. Faites tourner le roller pour surligner la fonction Servo Setup (Réglage des servos) et appuyez. Servo Travel (Course des servos) se surligne automatiquement. Continuez à faire tourner le roller jusqu'à voir apparaître Sub Trim dans la position de voie, et appuyez ensuite pour accéder à la fonction.

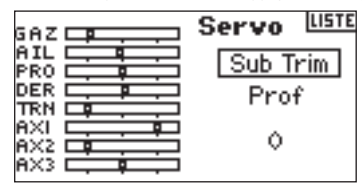

Surlignez la voie et appuyez ensuite sur le roller. Faites tourner le roller pour accéder à la voie que vous voulez régler. Appuyez pour accepter.

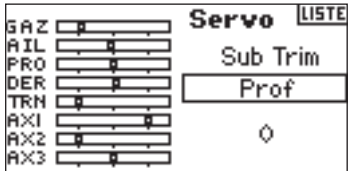

Surligner la valeur dans le bas de l'écran et appuyez sur le roller pour accéder à la valeur de Sub Trim (Sous-trim). Faites tourner le roller pour régler la valeur de Sub Trim (Sous-trim) de la voie sélectée. Appuyez ensuite pour accepter.

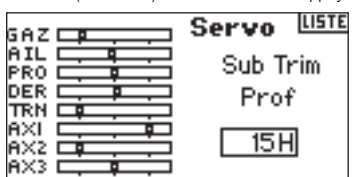

#### **Accès à la fonction Reverse (Inverser)**

L'émetteur étant en route et l'écran affichant soit l'écran principal soit l'écran de télémétrie, appuyez sur le roller.

**A noter:** Il se pourrait que le manuel de votre aéronef réfère à cette option comme « Changement des direction des commandes de vol » dans la section « Test des commandes/Inversion des commandes ».

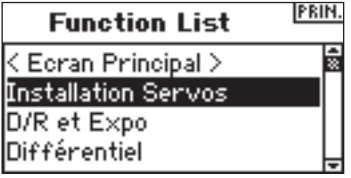

Surlignez Travel (Course) puis faites tourner le roller pour accéder à l'écran Reversing (Inversion).

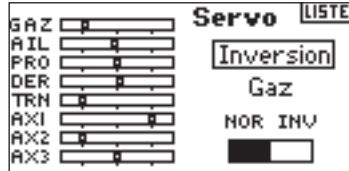

Surlignez la voie souhaitée et appuyez sur le roller pour la sélecter.

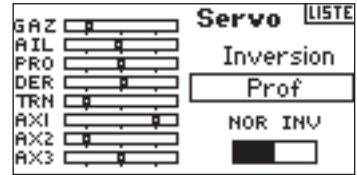

Surlignez la fonction REV NOR (Inversion NOR) et appuyez ensuite sur le roller pour y accéder. Appuyez sur le roller pour sélecter soit NOR soit REV.

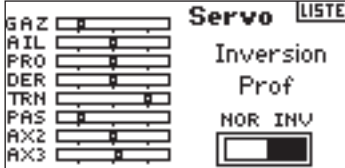

#### **Accès à la fonction Speed (Vitesse)**

L'émetteur étant en route et l'écran affichant soit l'écran principal soit l'écran de télémétrie, appuyez sur le roller. L'écran Function List (Liste des fonctions) s'affiche. Faites tourner le roller jusqu'à surligner Servo Setup (Réglage Servo) et appuyez dessus pour passer aux écrans Servo Setup (Réglage des servos). Servo Travel (Course des servos) sera surligné. Continuez à faire tourner le roller jusqu'à voir apparaître Speed (Vitesse) dans la position de voie, et appuyez ensuite pour y accéder.

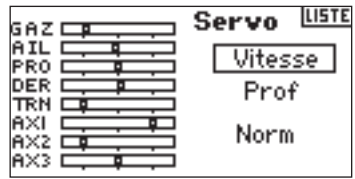

Surlignez la voie et appuyez ensuite sur le roller. Faites tourner le roller pour accéder à la voie que vous voulez régler. Appuyez sur le roller pour accepter.

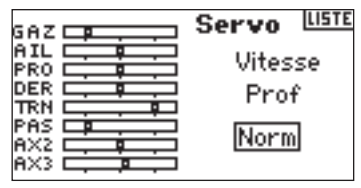

Surlignez la valeur Speed (Vitesse) dans le bas de l'écran et appuyez sur le barillet pour y accéder. Lorsque la valeur Speed (Vitesse) est surlignée, faite tourner le roller pour régler la vitesse de servo de la voie sélectée. Appuyez sur le roller pour accepter la valeur.

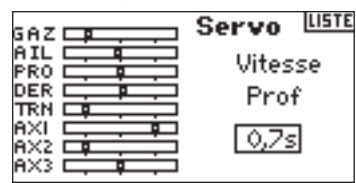

Vous pouvez revenir **à l'écran de la Liste des Fonctions (Function List)** à tout moment en appuyant sur le **bouton** Back de l'émetteur *une seule et unique fois.*.

Pour revenir à **l'écran Principal (Main)** appuyez deux fois **bouton** Back de l'émetteur *ou appuyez* et maintenez enfoncé le **roller** pendant plus de trois secondes.

## **D/R et Exponentiel**

Les fonctions Dual Rates and Exponentials (D/R = Doubles débattements et Exponentiels) sont disponibles pour les voies d'ailerons, de profondeur et de direction. Vous pouvez les assigner à de nombreux interrupteurs y inclus l'interrupteur Flight Mode (Mode de vol).

### **Dual Rate (Doubles débattements)**

Agit sur la course totale qui a son tour affecte la sensibilité de réponse des commandes de façon égale sur la totalité de la plage de débattement de cette voie. Une diminution du double débattement se traduit par une réduction du taux de contrôle maximum mais aussi de la sensibilité totale.

#### **Exponential (Exponentiel)**

Agit sur la sensibilité aux environs du centre sans avoir d'effet sur la course totale. Un Exponentiel Positif diminue la sensibilité des commandes autour du neutre pour un contrôle plus précis mais n'a pas d'effet sur la réponse maximale des commandes.

**A noter:** On dispose de valeurs « Expo »(nentielles) positives et négatives. Une valeur « Expo » positive diminue la sensibilité des commandes autour du centre. Elle n'a pas d'effet sur la course maximale et est donc recommandée. Des valeurs exponentielles négatives, qui augmentent la sensibilité aux alentours du neutre, sont rarement utilisées.

#### **Accès aux fonctions D/R et Expo**

L'émetteur étant en route et l'écran affichant soit l'écran principal soit l'écran de télémétrie, appuyez sur le roller. L'écran Function List (Liste des fonctions) s'affiche.

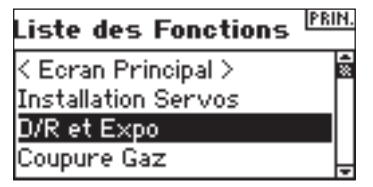

Faites tourner le roller jusqu'à surligner D/R and Expo et appuyez pour y accéder.

#### **Pour sélecter une voie**

Surlignez la voie et appuyez sur le roller pour accéder. Faites ensuite tourner le roller pour choisir la voie d'ailerons, de profondeur ou de direction. Appuyez pour accepter.

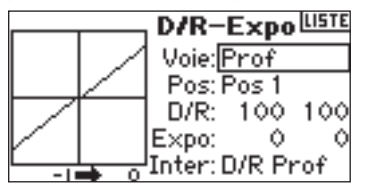

#### **Pour sélectionner un interrupteur**

Faites tourner le roller jusqu'à surligner Sw (Switch = Interrupteur) et appuyez pour accéder aux options de l'interrupteur. Sélectionnez l'interrupteur souhaité pour changer le double débattement de cette voie ou la rendre inactive (Inhibit) et appuyez sur le roller pour l'activer.

**A noter:** Vous pouvez affecter plusieurs voies au même interrupteur pour agir sur les doubles débattements et exponentiel de toutes celles-ci.

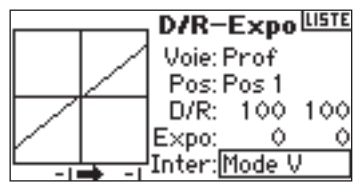

#### **Sélection de l'option Position d'interrupteur à régler**

A noter: Pos: Pos 0 au centre de l'écran. Déplacez l'interrupteur affiché au bas de l'écran vers l'une des trois positions à savoir 0, 1, 2. Lorsque vous procédez à des réglages de D/R ou d'Expo, les valeurs sont affectées et actives automatiquement lorsque l'interrupteur se trouve dans cette position (Pos 0, 1 ou 2).

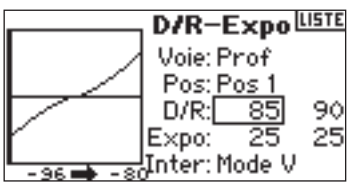

#### **Sélection des valeurs de D/R et d'Expo**

Assurez-vous que la voie et la position d'interrupteur souhaitées sont sélectionnées. Faites tourner le roller jusqu'à surligner la valeur D/R ou Expo et appuyez pour y accéder. Lorsque vous centrez la manette de commande de la voie correspondante, les deux valeurs sont surlignées. Un déplacement de la manette de commande vers sa fin de course se traduit par le surlignage d'une valeur seulement.

Ceci permet de changer la valeur de D/R ou d'Expo de cette direction uniquement. Après avoir sélectionné la valeur voulue, faites tourner le roller pour sélecter.

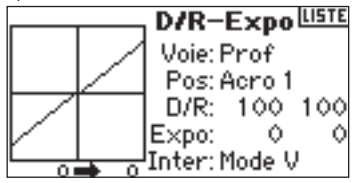

## **Différentiel**

La fonction Differential (Différentiel) permet des réglages précis des courses d'aileron vers le haut ou le bas pour chaque aileron (ou élevon si l'option Delta Wing (Aile delta) est active). On peut, typiquement, se servir d'un Differentiel d'aileron pour réduire des caractéristiques de lacet induit. Pour les avions d'acrobatie, un réglage de différentiel se traduit par un tonneau dans l'axe (déplacement en lacet minimum au cours d'un tonneau). Mais vous pouvez programmer jusqu'à trois valeurs de Differential (Différentiel) et les affecter à un interrupteur. Notez la disponibilité d'un différentiel positif (+) et négatif (–); cependant, normalement, on a plus besoin d'aileron «haut» que d'aileron «bas». **A noter:** La fonction Differential (Différentiel) n'est disponible qu'avec les options Dual Aileron, Flaperon, 2 aileron 1 flap, 2 ailerons 2 flaps ou en cas de sélection d'Elevon dans Wing Type (Type d'aile); chaque servo d'aileron est commandé par sa propre voie.

### **Accès à l'écran Differential (Différentiel)**

L'émetteur étant en route et l'écran affichant soit l'écran principal soit l'écran de télémétrie, appuyez sur le roller. L'écran Function List (Liste des fonctions) s'affiche.

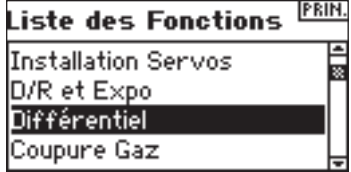

Faites tourner le roller jusqu'à surligner la fonction Differential (Différentiel) et enfoncez-le ensuite.

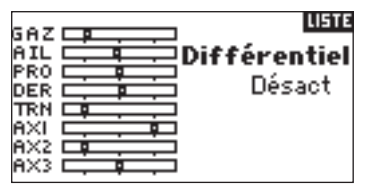

Par défaut, Differential se trouve sur Inhibit (Inactiver). Appuyez sur le roller pour surligner Inhibit et sélectez l'une des positions d'interrupteur suivantes:

**Inhibit** - Off (Inactif) **On (Marche)** - Toujours actif **Gear (Train)** - Interrupteur de train **Flap (Volet)** - Interrupteur de volet **Ail D/R** - Interrupteur D/R (Double débattement) d'aileron **Ele D/R** - Interrupteur D/R (Double débattement) de profondeur **Rud D/R** - Interrupteur D/R (Double débattement) de direction **F Mode (Mode F)** - Interrupteur de Mode de vol (Flight Mode) **AUX 2** - Interrupteur Aux 2

**Mix** - Interrupteur de mixage (Mix)

Appuyez sur le roller pour accepter l'interrupteur voulu. L'écran de réglage de Differential (Différentiel) apparaît.

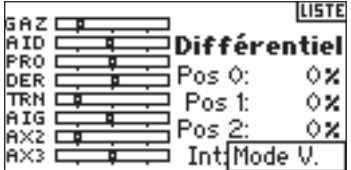

Surlignez la position/valeur de différentiel voulue et appuyez sur le roller pour y accéder.

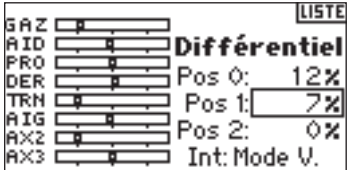

Faites tourner le roller pour modifier la valeur et enfoncez-le ensuite. Répétez l'opération pour toutes les positions d'interrupteur souhaitées.

Des valeurs de différentiel positives se traduisent par une course d'aileron plus importante vers le « haut » que vers le « bas ». Des valeurs de différentiel négatives donnent une course d'aileron plus importante vers le « bas » que vers le « haut ». L'écran de valeurs de différentiel vous permet également de sélectionner/changer des positions d'interrupteurs. Utilisez le roller pour surligner Sw et faite le tourner pour arriver jusqu'à la position d'interrupteur voulue ou pour inactiver (Inhibit) la fonction.

### **Coupure de la manette des gaz**

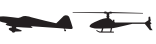

La fonction Throttle Cut (Coupure de la manette des gaz) vous permet de couper un moteur par le biais de l'interrupteur Trainer (Ecolage), l'interrupteur Gear (Train) ou des trims Droite ou Gauche. Si vous activez l'interrupteur programmé, la voie de la manette des gaz est amenée à sa valeur préprogrammée, normalement coupé. Ceci a pour effet de couper le moteur. Relâchez l'interrupteur/le trim de coupure de la manette des gaz programmé et la manette des gaz retrouve son fonctionnement normal.

#### **Activation de Throttle Cut et son affectation à un interrupteur ou un à trim**

L'émetteur étant en route et l'écran affichant soit l'écran principal soit l'écran de télémétrie, appuyez sur le roller. L'écran Function List (Liste des fonctions) s'affiche.

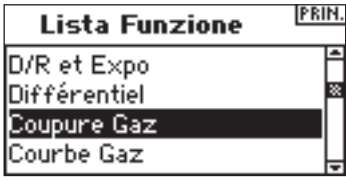

Faites tourner le roller jusqu'à surligner Throttle Cut (Coupure de la manette des gaz) et enfoncez-le pour accéder à l'écran Throttle Cut (Coupure de la manette des gaz).

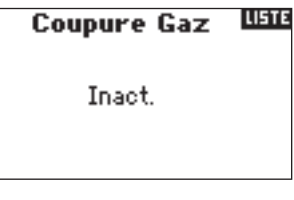

Surlignez Inhibit (Inactiver) et enfoncez ensuite le roller pour passer aux options d'interrupteur.

Faites tourner le roller pour sélectionner l'interrupteur désiré à utiliser pour couper les gaz (Trainer, Gear, L trim, R trim ou Mix) et enfoncez ensuite le roller pour programmer cet interrupteur.

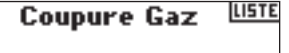

Ecolage

Programmer une position de Throttle Cut (Coupure de la manette des gaz) Notez que 0% = gaz bas, trim moyen et que l'on dispose de valeurs négatives. Pour tester la fonction Throttle Cut (Coupure de la manette des gaz), activez l'interrupteur programmé. Notez la position du servo de la manette des gaz ou la position de la voie de la manette des gaz dans le moniteur de servo. Lorsque vous activez Throttle Cut (Coupure de la manette des gaz), le système devrait amener la position du servo dans la position de gaz bas.

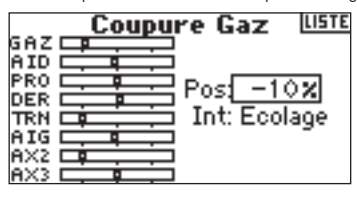
# **COURBE DES GAZ**

La fonction Throttle Curve (Courbe des gaz) permet un réglage des positions de sortie de la manette des gaz en fonction des positions d'entrée. On s'en sert typiquement pour modifier la réponse de la manette des gaz afin d'avoir un taux linéaire ou pour régler la sensibilité de réponse de la manette des gaz lors d'un vol en stationnaire ou d'un tonneau suspendu à l'hélice. Vous pouvez programmer une seule courbe (interrupteur sur On) mais aussi jusqu'à trois courbes et les sélectionner par le biais d'un interrupteur programmé. L'écran affiche le diagramme d'une Throttle curve (Courbe des gaz) à cinq points dans sa partie gauche afin de faciliter le choix des valeurs de courbe des gaz. Il existe une fonction Expo qui permet d'arrondir la courbe des gaz.

### **Programmation de la fonction Throttle Curve (Courbe des gaz)**

L'émetteur étant en route et l'écran affichant soit l'écran principal soit l'écran de télémétrie, appuyez sur le roller. L'écran Function List (Liste des fonctions) s'affiche.

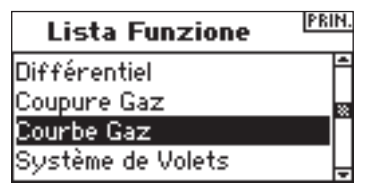

Faites tourner le roller jusqu'à surligner Throttle Curve (Courbe des gaz) et enfoncez-le pour accéder à l'écran Throttle Curve (Courbe des gaz).

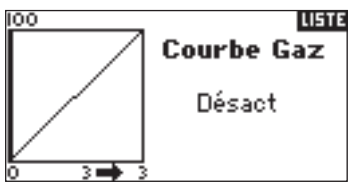

### **Sélection d'un interrupteur**

Faites tourner le roller pour surligner Switch (Interrupteur) et appuyez ensuite sur le roller pour accéder aux options Switch (Interrupteur).

Choisissez l'interrupteur voulu pour commuter entre plusieurs courbes des gaz ou sélectionnez On si vous ne souhaitez avoir qu'une courbe active en permanence.

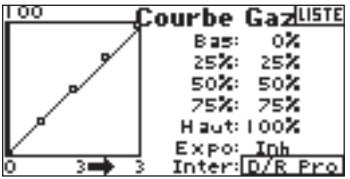

### **Réglage de la courbe**

Après avoir mis l'interrupteur visualisé dans le bas de l'écran dans la position voulue pour cette courbe, faites tourner le barillet pour surligner l'une des cinq valeurs de courbe des gaz disponibles (Low, 25%, 50%,75, High). Appuyez sur le roller pour y accéder.

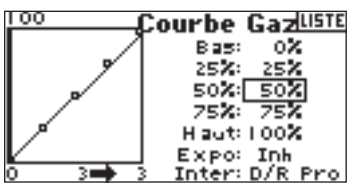

Faites tourner le roller pour faire correspondre le point sélecté à la sortie voulue. Relevez la position sur le diagramme dans la partie gauche de l'écran.

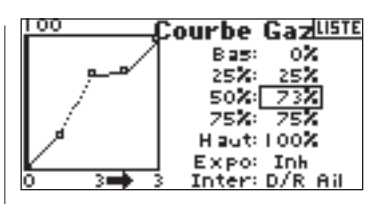

Refaites cela pour tous les points voulus.

**A noter:** Si vous sélectionnez une position d'interrupteur dans Throttle Curve (Courbe des gaz), déplacez l'interrupteur dans la (les) position(s) restante(s) et ajustez les valeurs de courbe des gaz pour ces positions d'interrupteur.

#### **Activation de la fonction Expo**

Faites tourner le roller pour surligner Expo et appuyez ensuite sur le roller pour accéder à la fonction Throttle Curve Expo (Expo Courbe des gaz). Sélectionnez soit Inh soit Act pour inhiber (Inactiver) ou activer la fonction Expo.

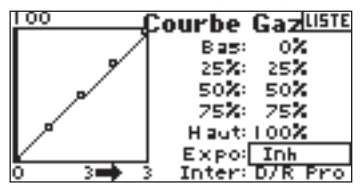

# **Courbe des gaz**

Le DX8 est pourvu d'une courbe des gaz à cinq points. Vous pouvez affecter jusqu'à quatre courbes des gaz distinctes. Un diagramme qui s'affiche sur la gauche de l'écran facilite le réglage des courbes des gaz. Il existe une fonction Expo qui permet d'arrondir la courbe.

### **Programmation des Throttle Curves (Courbes des gaz)**

L'émetteur étant en route et l'écran affichant soit l'écran principal soit l'écran de télémétrie, appuyez sur le roller. L'écran Function List (Liste des fonctions) s'affiche.

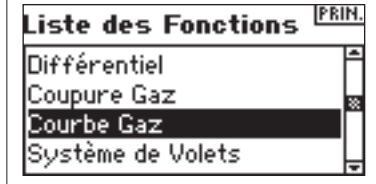

Faites tourner le roller jusqu'à surligner Throttle Curve (Courbe des gaz) et enfoncez-le pour accéder à cet écran.

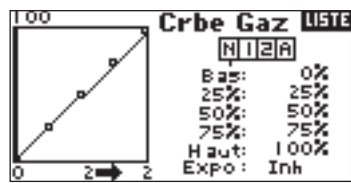

### **Sélection d'un Flight Mode (Mode de vol)**

Surlignez le mode de vol souhaité dans le haut de l'écran et appuyez sur le roller pour le sélecter. Le mode de vol sélecté s'assombrit pour confirmer votre sélection.

- N = Normal
- $1 =$  Acrobatie 1
- 2 = Acrobatie 2
- H = Maintien (Hold)

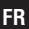

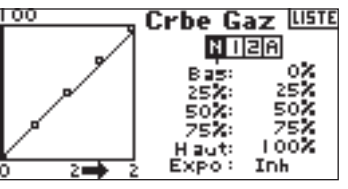

### **Réglage de la courbe**

Mettez l'interrupteur de mode de vol dans la position que vous souhaitez régler. Faites tourner le roller pour surligner l'une des cinq valeurs de courbe des gaz disponibles (Low (Réduits), 25%, 50%, 75%, High (Pleins)). Appuyez sur le roller pour accéder à cette valeur.

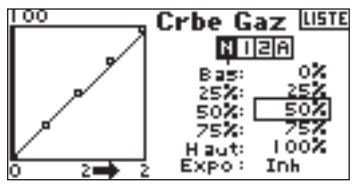

Faites tourner le roller pour faire correspondre le point sélecté à la position de sortie voulue. Relevez la position sur le diagramme dans la partie gauche de l'écran.

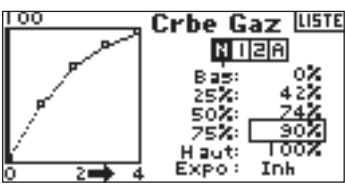

Refaites cela pour tous les points voulus.

### **Activation de la fonction Expo**

Faites tourner le roller pour surligner Expo et appuyez ensuite pour accéder à la fonction Throttle Curve Expo (Expo Courbe des gaz). Sélectez soit Inh soit Act pour inhiber ou activer la fonction Expo. Appuyez sur le roller pour accepter.

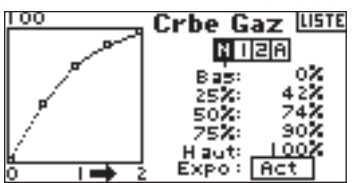

# **Système des volets**

Le système de volets du DX8 met à disposition jusqu'à trois positions de volets et de profondeur programmables (normal, mid (mi(-volets)) et land (atterrissage)). Vous pouvez les affecter à différents interrupteurs. Vous pouvez programmer une fonction Speed (Vitesse) pour ralentir la course de compensation de volet et de profondeur pour un effet d'échelle. Un diagramme se trouvant sur la partie gauche de l'écran Flap System (Système des volets) offre une représentation visuelle de la position du servo facilitant ainsi le paramétrage et le réglage des volets.

**A noter:** La fonction Flap (Volet) n'est disponible qu'avec ces types d'ailes dotées de volets. (Cf. Wing Type (Type d'aile) en page 14

### **Activation de la fonction Flap (Volet)**

L'émetteur étant en route et l'écran affichant soit l'écran principal soit l'écran de télémétrie, appuyez sur le roller. L'écran Function List (Liste des fonctions) s'affiche.

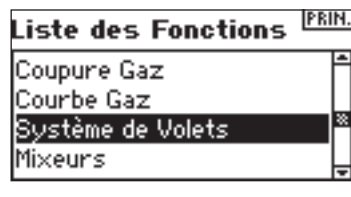

Faites tourner le roller pour surligner Flap System (Système des volets) et appuyez ensuite.

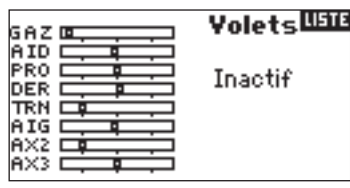

### **Sélection d'un interrupteur**

Par défaut, la fonction Flap System (Système des volets) se trouve sur Inhibit (Inactif). Pour activer la fonction Flap System (Système des volets) faites tourner le roller pour surligner Inhibit et appuyez ensuite pour accéder à la fonction d'interrupteur. Utilisez le roller pour passer à l'interrupteur de commande de Flaps (Volets) souhaité. Appuyez pour accéder à cet écran.

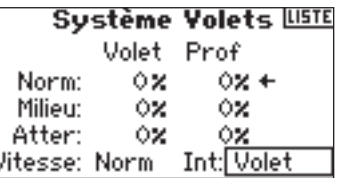

### **Paramétrage des Positions de Flap (Volet) et Elevator (Profondeur)**

Faites tourner le roller pour sélecter les positions de Flap (Volet) souhaitées et appuyez ensuite sur le roller pour

accéder à cette valeur. Faites tourner ensuite pour régler la valeur de position du volet. **A noter:** Il est recommandé de faire en sorte que la position de l'interrupteur de volet corresponde au réglage de volet

ayant été effectué. Ceci vous permet d'observer les effets du réglage de volets.

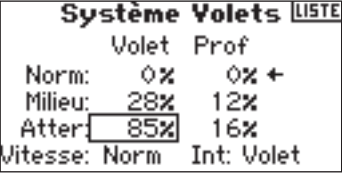

Refaites cela pour toutes les positions de Flap (Volet) et Elevator (Profondeur) voulues (Normal, mid (mi) et land (atterrissage).

### **Réglage de Flap Speed (Vitesse des volets)**

Faites tourner le roller pour sélectionner Speed (Vitesse) et enfoncez-le ensuite. Faites tourner ensuite pour régler la vitesse du volet. Appuyez sur le roller pour accepter. La vitesse du volet agit sur la compensation du volet et de la profondeur. Le volet et la profondeur arriveront au même moment à leurs positions de volet.

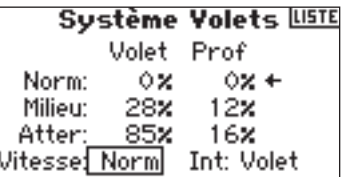

L'écran Swashplate (Plateau cyclique) règle l'importance et la direction de la course de l'aileron, de la profondeur et les fonctions de pas lorsque vous activez la fonction CCPM Mixing (Mixage CCOM) dans Swash Type (Type de plateau) (Cf. page 13). Cet écran permet également une fonction Expo qui adoucit les effets de la rotation des servos aux extrêmes de la course. Une fonction E-ring empêche en outre une course excessive du servo en cas de sollicitations extrêmes, simultanément, des ailerons et de la profondeur. A moins d'utiliser un servo linéaire ou un type de liaison compensant cet effet, vous devriez activer la fonction Expo en cas d'activation de tout mixage CCPM. Les valeurs de plateau cyclique (Swashplate) augmentent ou diminuent la course de commande d'ensemble de la voie sélectée. Si, par exemple, vous augmentez la valeur du pas (Pitch), la course de chacun des trois servos qui commandent l'incidence augmente. Si vous augmentez la valeur d'ailerons, les servos d'ailerons et d'incidence augmentent. L'augmentation ou la diminution de cette valeur affecte la course de la fonction concernée et non pas le servo individuellement. **A noter:** On dispose de valeurs de Swashplate (Plateau cyclique) positives et négatives. Pour réaliser les directions de course correctes pour Ailerons (AIL), Profondeur (ELE) et Incidence (PIT), commencez par utiliser la fonction d'inversion pour définir la direction de servo des voies d'ailerons, de profondeur et d'incidence. Paramétrez-les de façon à ce qu'une entrée ailerons au niveau de la manette de l'émetteur fasse s'incliner le plateau cyclique vers la droite et la gauche, qu'une entrée profondeur le fasse s'incliner vers l'avant et l'arrière et qu'une entrée incidence le fasse monter et descendre. Avec cette fonction, vous synchronisez les sorties. Puis, vous pouvez régler les valeurs de plateau cyclique en positif ou en négatif afin d'obtenir les directions de course correctes pour les ailerons, la profondeur et l'incidence.

### **Accès la fonction Swashplate (Plateau cyclique)**

L'émetteur étant en route et l'écran affichant soit l'écran principal soit l'écran de télémétrie, appuyez sur le roller. L'écran Function List (Liste des fonctions) s'affiche.

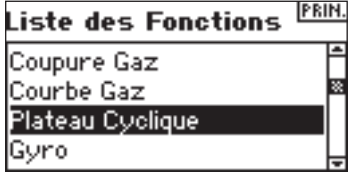

Faites tourner le roller jusqu'à surligner Swashplate (Plateau cyclique) et appuyez pour y accéder.

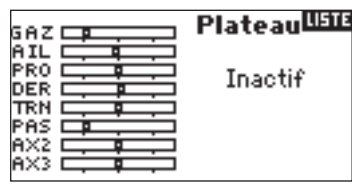

### **Réglage d'une valeur de plateau cyclique (Swash)**

Surlignez la fonction souhaitée (Aileron (Ail), Profondeur (Ele) ou Incidence (Pit)) et appuyez sur le roller pour y accéder.

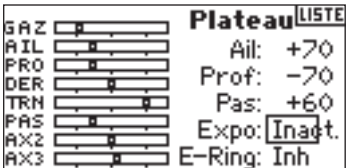

Faites tourner le roller pour changer la valeur de Swashplate (Plateau cyclique), en notant la possibilité de valeurs positives et négatives. Appuyez sur le roller pour accepter. Répétez le processus précédent pour les trois entrées du cyclique (ailerons (Ail), profondeur (Ele) et pas (Pit)).

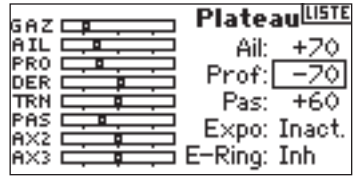

#### **Activation de la fonction Swashplate Expo**

Faites tourner le roller jusqu'à surligner Expo et appuyez pour y accéder. Appuyez sur le roller pour sélecter soit ACT soit INH.

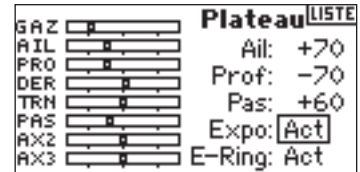

#### **Activation de la fonction Swashplate E-Ring**

Surlignez E-ring et appuyez ensuite sur le roller pour y accéder à la fonction Electronic Cyclic Ring.

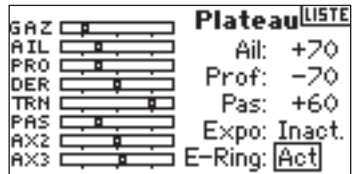

# **Governor = régulateur de régime**

La fonction Governor (Contrôleur) règle le régime du moteur en cas d'utilisation d'un Governor (Contrôleur) ou d'un limiteur de manette des gaz. Vous pouvez programmer la sélection d'un maximum de quatre valeurs de governor (régulateur) depuis différents interrupteurs y compris l'interrupteur de mode de vol (Flight mode). Vous avez la possibilité de régler les valeurs de Governor par pas de 0,5%, ce qui permet des réglages de régime précis. Vous pouvez également programmer la voie que commande governor (contrôleur).

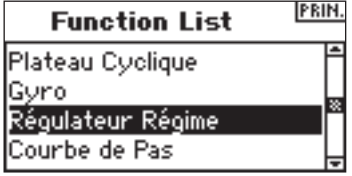

### **Activation de la fonction Governor (Contrôleur)**

L'émetteur étant en route et l'écran affichant soit l'écran principal soit l'écran de télémétrie, appuyez sur le roller. L'écran Function List (Liste des fonctions) s'affiche.

Faites tourner le roller jusqu'à surligner Governor (Contrôleur) et enfoncez-le pour accéder à cet écran.

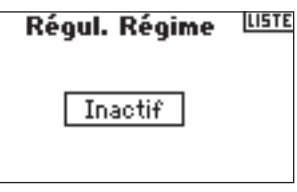

#### **Sélection d'un interrupteur**

Par défaut, la fonction Governor (Contrôleur) se trouve sur Inhibit. Pour activer la fonction Governor (Contrôleur) faites tourner le roller pour surligner Inhibit; ensuite, appuyez pour accéder à la fonction d'interrupteur. Sélectionnez l'interrupteur voulu devant commander le gouvernor (contrôleur) et appuyez ensuite sur le roller pour accéder à l'écran Governor (Contrôleur).

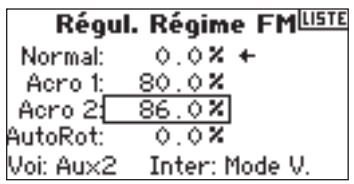

### **Affectation d'une voie - (Sortie)**

Vous pouvez, dans cet écran, affecter la voie du récepteur à laquelle le Governor (Contrôleur) se trouve connecté. Le governor (contrôleur) et le gyroscope doivent utiliser deux voies différentes. Si la fonction de gyroscope utilise une voie, elle n'apparaîtra pas dans la liste Governor (Contrôleur).

Faites tourner le roller jusqu'à surligner Ch: (channel = voie), appuyez ensuite sur le roller pour accéder à cette fonction. Sélectionnez la voie à laquelle sera connecté le governor (contrôleur). Normalement, on utilise Aux2.

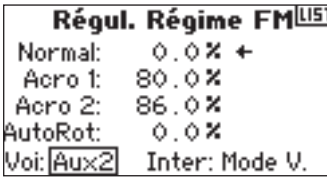

#### **Réglage des valeurs Governor**

Faites tourner le roller pour sélectionner la valeur de governor (contrôleur) voulue. Appuyez pour accéder. Faites tourner pour régler la valeur. **A noter:** La valeur affichée est la valeur de governor (contrôleur) corrigée. 0% représente 1,500 ms ou OFF pour la plupart des governors (contrôleurs).

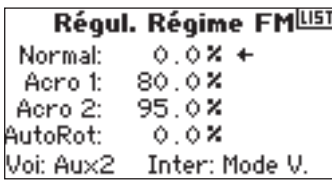

Refaites cela pour toutes les valeurs de governor (contrôleur) voulues.

# **Courbe de pas**

Le DX8 est pourvu d'une Pitch curve (courbe de pas) à 5 points. Vous pouvez affecter jusqu'à quatre courbes de pas distinctes. Un diagramme qui s'affiche sur la gauche de l'écran facilite le réglage des courbes affecter. Il existe une fonction Expo qui permet d'arrondir la courbe.

### **Programmation des Pitch Curves (Courbes de pas)**

L'émetteur étant en route et l'écran affichant soit l'écran principal soit l'écran de télémétrie, appuyez sur le roller. L'écran Function List (Liste des fonctions) s'affiche.

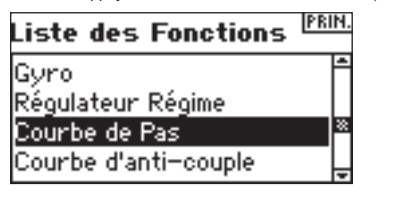

Faites tourner le roller pour surligner Pitch Curve (Courbe d'incidence) et appuyez ensuite.

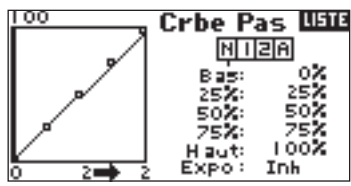

#### **Sélection d'un Flight Mode (Mode de vol)**

Surlignez le mode de vol souhaité dans le haut de l'écran. Appuyez sur le roller pour le sélecter. Le mode de vol sélecté s'assombrit pour confirmer la sélection.

- N = Normal  $1 =$  Acrobatie 1
- 2 = Acrobatie 2

H = Maintien (Hold)

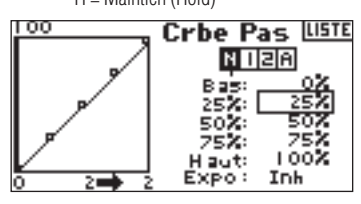

#### **Réglage de la courbe**

Mettez l'interrupteur de mode de vol dans la position que vous souhaitez régler. Faites tourner le roller pour surligner l'une des cinq valeurs de courbe d'incidence disponibles (Low (Réduite), 25%, 50%, 0,75%, High (Pleine)). Appuyez pour accéder à cette valeur.

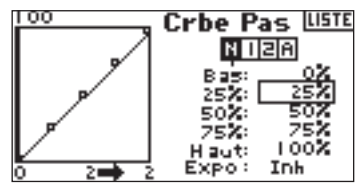

Faites tourner le roller pour faire correspondre le point sélectionné à la position de sortie voulue. Relevez la position sur le diagramme dans la partie gauche de l'écran.

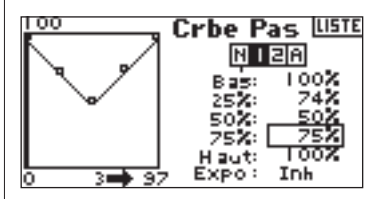

Refaites cela pour tous les points voulus.

#### **Activation de la fonction Expo**

Surlignez Expo et faites ensuite tourner le roller pour accéder à la fonction Pitch Curve Expo (Expo Courbe de pas). Sélectionnez soit Inh soit Act pour inactiver (Inhiber) ou activer la fonction Expo. Appuyez sur le roller pour accepter.

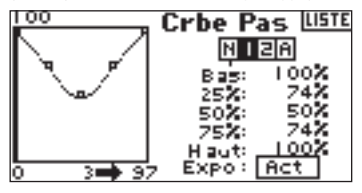

**FR**

Le DX8 met à disposition huit mixages pour le type de modèle avion. Il existe un mixage Elevator to Flap (Profondeur/Volet), Aileron to Rudder (Aileron/ Direction), ainsi que six mixages programmables par l'utilisateur permettant le mixage de n'importe quelle voie vers n'importe quelle autre voie. Les mixages programmables incluent une fonction d'offset de trim qui règle le point de convergence de mixage et une fonction d'inclusion de trim (trim include) qui applique le trim maître à la voie esclave. Vous pouvez affecter des Mixages aux interrupteurs et modes de vol suivants:

**Inhibit**- Off (Inactif)

**On (Marche)** - Toujours actif

**Gear (Train)** - Interrupteur de train

**Ail** - Interrupteur D/R (Double débattement) d'aileron

**Ele** - Interrupteur D/R (Double débattement) de profondeur

**Rud** - Interrupteur D/R (Double débattement) de direction

**FM1** - Interrupteur de Mode de vol (Flight Mode) 1

**FM2** - Interrupteur de Mode de vol (Flight Mode) 2

**FM1, 2** - Mode de vol (Flight Mode) 1 et 2

**Mid** - Interrupteur de volet en position intermédiaire (mid)

**Land** - Interrupteur de volet en position d'atterrissage (land)

### **Accès aux fonctions Mixing (Mixage)**

L'émetteur étant en route et l'écran affichant soit l'écran principal soit l'écran de télémétrie, appuyez sur le roller. L'écran Function List (Liste des fonctions) s'affiche.

#### PRIN Liste des Fonctions

Courbe de Pas Courbe d'anti-couple **Mixeurs Test Portée** 

Faites tourner le roller jusqu'à surligner la fonction Mixing (Mixage) et enfoncezle ensuite. Notez l'affichage à l'écran du mixage Profondeur et Volet (Elevator to Flap) en cas de sélection du type d'aile approprié.

# **Mixage Aileron/Direction**

Utiliser le mixage Aileron to Rudder (Aileron/Direction) pour contrer les caractéristiques de lacet induit que présentent certains type d'aéronefs tels que le J3 Cub et faciliter la réalisation de virages coordonnés.

### **Accès à Aileron to Rudder Mix (Mixage Aileron/Direction)**

Si vous accédez à l'option Flap (Volet) dans Wing Type (Type d'aile) du mode System Setup (Réglage du système) , vous verrez s'afficher le mixage Elevator to Flap (Profondeur/Volet). Faites tourner le roller pour surligner ELE > FLP et appuyez ensuite. Faites tourner le roller pour sélectionner Ail > RUD et enfoncezle ensuite. Vous verrez apparaître l'écran Aileron to Rudder Mix (Mixage Aileron/ Direction).

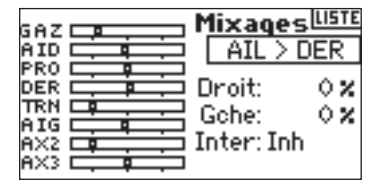

#### **Affectation de Aileron vers Rudder Mix (Mixage Aileron/Direction) à un interrupteur**

Faites tourner le roller jusqu'à surligner Sw: au bas de l'écran. Appuyez sur le roller pour accéder à la fonction de sélection d'interrupteur, sélectionnez ensuite l'interrupteur à utiliser pour activer/inactiver le mixage Aileron/Direction. Si vous optez pour On, le mixage sera actif en permanence.

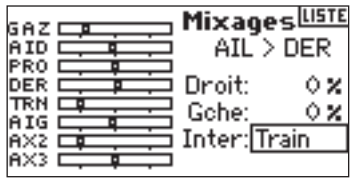

#### **Réglage des Taux de Aileron to Rudder Mix (Mixage Aileron/ Direction)**

Faites tourner le roller pour surligner les valeurs de taux et appuyez ensuite. Notez que les deux taux se sont surlignés. Un déplacement de la manette d'ailerons vers la droite ou la gauche entraîne un surlignage distinct de la valeur droite ou gauche, ce qui permet de régler les valeurs individuellement. Déplacez la manette d'ailerons pour surligner les taux voulus et faites tourner le roller pour régler la valeur. Notez que des valeurs positives (+) et négatives (–) inversent la direction du mixage. Appuyez sur le roller pour accepter le taux.

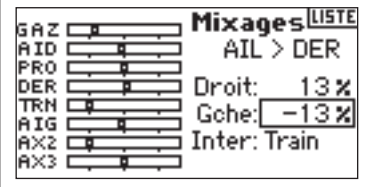

Assurez-vous que le mixage Aileron/Direction fonctionne correctement et dans la bonne direction en mettant l'interrupteur actif dans la position active et en déplaçant la manette d'ailerons en relevant la position de la direction. Si la direction se déplace dans la direction inverse de celle souhaitée, on devra opter pour la valeur de signe inverse (valeur positive au lieu de négative). A noter: Le mixage Elevator to Flap (Profondeur/Volet) fonctionne de façon identique au mixage Aileron/Direction.

# **Mixages Programmables**

Les mixages programmables permettent un mixage de n'importe quelle voie avec n'importe quelle autre voie voire avec elle-même. Citons au nombre des mixages programmables populaires, Direction/Roulette de nez pilotable, mixage double direction (dual rudder), mixage double profondeur (dual elevator), mixage Direction/Aileron et mixage Direction/Profondeur pour correction de tranche (knife edge).

### **Accès aux Mixages Programmables (1 à 6)**

Dans l'écran Elevator to Flap mix (Mixage Profondeur/Volet) faites tourner le roller pour surligner ELE > FLP et appuyez ensuite sur le roller. Ensuite, faites tourner le roller pour sélectionner Mix, 1, 2, 3, 4 5, ou 6 et appuyez sur le roller. Vous verrez apparaître l'écran Mix (Mixage).

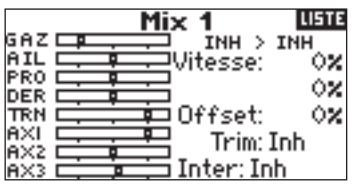

#### **Sélection de Master and Slave Channels (Voies Maître et Esclave)**

La voie Maître (Master) est la voie de commande. L'esclave est la voie à laquelle sera mélangé la voie maître. La voie esclave suit les entrées de voies maître en fonction du taux programmé.

Faites tourner le roller pour surligner le INH gauche et enfoncez-le ensuite pour accéder à la voie maître. Faites tourner le roller pour sélecter la voie maître voulue. Une fois la sélection faite, appuyez sur le roller pour accepter cette voie maître.

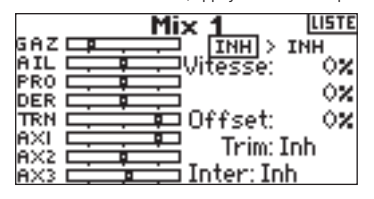

Faites tourner le roller pour surligner le INH droit et enfoncez-le ensuite pour accéder à la voie esclave. Faites tourner le roller pour sélecter la voie esclave voulue. Une fois la sélection faite, appuyez sur le roller pour accepter cette voie esclave.

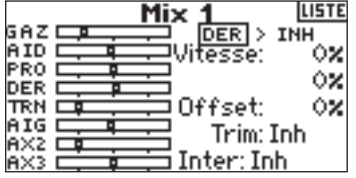

#### **Assignation d'un Mixage Programmable à un Interrupteur**

Faites tourner le roller jusqu'à surligner Sw: au bas de l'écran. Appuyez sur le roller pour accéder à la fonction de sélection d'interrupteur, sélectionnez ensuite l'interrupteur à utiliser pour activer/inactiver le mixage Aileron/Direction. Si vous optez pour On, le mixage sera actif en permanence.

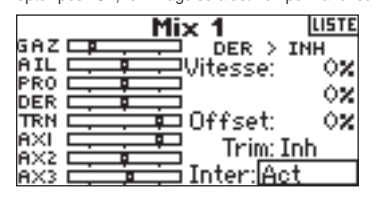

#### **Réglage des taux des mixages programmables**

Faites tourner le roller pour surligner le taux souhaité et appuyez ensuite sur le roller pour surligner ce taux. Faites tourner le roller pour régler la valeur. Vous pouvez inverser la direction de la voie esclave par le biais de valeurs positives (+) et négatives (–).

Réglez le taux pour les deux directions/valeurs.

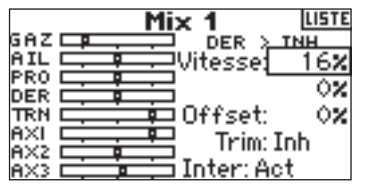

Assurez-vous que le mixage programmable fonctionne correctement et dans la bonne direction en mettant les interrupteurs concernés dans en position active, faites bouger la voie maître programmée et observez la voie esclave. La voie esclave devrait suivre le mouvement.

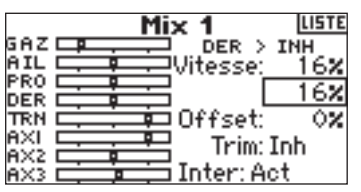

#### **Offset**

La fonction Offset fixe un point de convergence des deux taux de mixage. Typiquement, ce taux est centre ou 0% En cas de besoin d'un offset (compensation), procédez comme indiqué ci-après.

#### **Programmation d'un offset**

Faites tourner le roller pour surligner Offset et appuyez ensuite sur le roller pour surligner le taux d'offset. Faites tourner le roller pour régler la valeur. Il existe des valeurs positives (+) et négatives (–) permettant de décaler l'offset dans une direction ou dans l'autre. Appuyez sur le roller pour accepter la valeur d'offset.

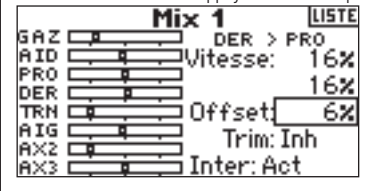

#### **Trim Include (Inclusion de trim)**

La fonction Trim Include (Inclusion de trim) applique du trim à la voie esclave lorsque la voie maître que vous avez choisie est une voie comportant du trim (manette des gaz, ailerons, profondeur et direction). Typiquement, on y fait appel en cas d'utilisation de plus d'une voie pour commander une surface de commande de base (servos double direction (dual rudder), etc.). Si Inclusion de trim (Trim Include) est activé, le trim de la voie maître agit tant sur la voie maître que sur la voie esclave.

#### **Activation de Trim Include (Inclusion de trim)**

Faites tourner le barillet jusqu'à surligner Trim. Appuyez sur le roller pour sélecter soit INH soit ACT.

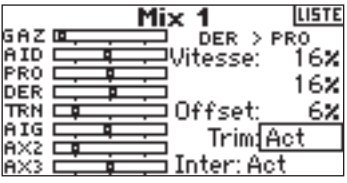

### **Tail Curve (Courbe de queue - pour gyroscope sans verrouillage de cap uniquement)**  Ā

Les fonctions de programmation de Tail Curve (Courbe de queue) sont presque identiques à la programmation des Courbes des gaz (Throttle) et de pas (Pitch). Vous pouvez affecter quatre courbes de queue ou une courbe de queue commune à 2 modes de vols, voire plus. Un diagramme qui s'affiche sur la gauche de l'écran facilite le réglage des courbes de queue. Il existe une fonction Expo qui permet d'arrondir la courbe.

**A noter:** N'utiliser les courbes de queue que lorsque le gyroscope se trouve en mode de gain conventionnel (pas de maintien de cap).

#### **Programmation des Tail Curves (Courbes de queue)**

L'émetteur étant en route et l'écran affichant soit l'écran principal soit l'écran de télémétrie, appuyez sur le roller. L'écran Function List (Liste des fonctions) s'affiche.

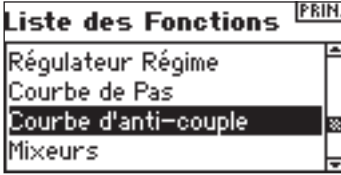

Faites tourner le roller jusqu'à surligner la fonction Tail Curve (Courbe de queue) et enfoncez-le ensuite.

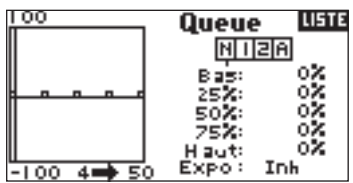

#### **Sélection d'un Flight Mode (Mode de vol)**

Surlignez le mode de vol souhaité dans le haut de l'écran et appuyez sur le roller pour le sélecter. Notez que le mode de vol sélecté s'assombrit pour confirmer la sélection.

- $N =$  Normal
- $1 =$  Acrobatie 1
- 2 = Acrobatie 2
- H = Maintien (Hold)

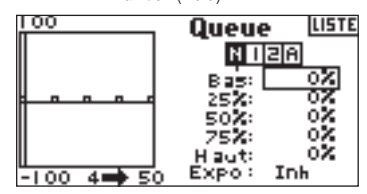

#### **Réglage de la courbe**

Mettez l'interrupteur de mode de vol dans la position pour laquelle vous souhaitez régler la courbe. Faites tourner le roller pour surligner l'une des cing valeurs de courbe de queue disponibles (Low (Réduite), 25%, 50%, 0,75%, High (Pleine)). Appuyez sur le roller pour accéder à cette valeur.

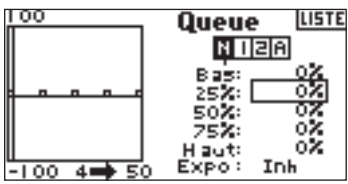

Faites tourner le roller pour faire correspondre le point sélectionné à la position de sortie voulue. Relevez la position sur le diagramme dans la partie gauche de l'écran.

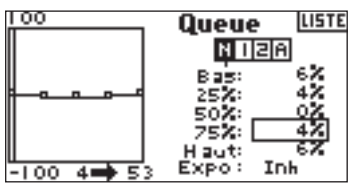

Refaites cela pour tous les points voulus.

#### **Activation de la fonction Expo**

Faites tourner le barillet jusqu'à surligner Expo et appuyez ensuite sur le barillet pour commuter entre INH et ACT.

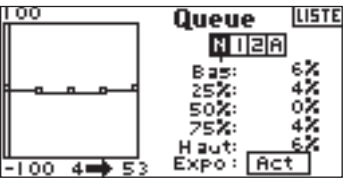

# **Mixage**

Le DX8 met à disposition huit mixages pour le type de modèle hélicoptère. Vous pouvez programmer un mixage Cyclique/Gaz (cyclic-to-throttle) pour faire augmenter les gaz en cas de sollicitations des ailerons, de la profondeur et/ou de la direction. Ceci évite une chute de régime lors de sollicitation du cyclique et de la direction. Un mixage Plateau cyclique (Swashplate) se traduit par un mixage Aileron/Profondeur et Profondeur/Aileron pour régler le timing du plateau cyclique. Six mixages programmables permettent le mixage d'une voie quelconque avec toute autre voie. Vous pouvez affecter les Mixages pour être activés dans différents modes de vol mais aussi par le biais de l'interrupteur de train (Gear). Les mixages programmables incluent une fonction d'offset de trim qui règle le point de convergence de mixage et une fonction d'inclusion de trim (trim include) qui applique le trim maître à la voie esclave.

#### **Accès aux fonctions Mixing (Mixage)**

L'émetteur étant en route et l'écran affichant soit l'écran principal soit l'écran de télémétrie, appuyez sur le roller. L'écran Function List (Liste des fonctions) s'affiche.

Faites tourner le roller jusqu'à surligner la fonction Mixing (Mixage) et enfoncezle ensuite. Le mixage Cyclique/Gaz (C Mix) s'affiche à l'écran.

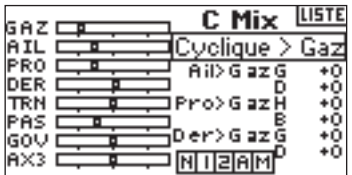

#### **Cyclic-to-Throttle Mix (Mixage Cyclique/Gaz)**

Le Mixage Cyclique/Gaz évite une chute du régime lors de sollicitation des ailerons, de la profondeur et/ou de la direction. Le mixage fait avancer la position de la manette des gaz en fonction de la commande de cyclique ou de direction afin de garder le même régime. Pleins gaz, la programmation empêche la manette des gaz d'aller au-delà des limites du servo.

Important: Il n'est pas recommandé, avec un governor (contrôleur), d'utiliser le mixage Cyclique/Gaz.

#### **Assignation d'un mixage Cyclique à un (des) mode(s) de vol**

Faites tourner le roller pour surligner la boîte désirée dans le bas de l'écran. Appuyez sur le roller pour assombrir la boite et activez Cyclic Mix dans cette position de mode de vol. Vous pouvez surligner plus d'une position de mode de vol. Si toutes les boîtes sont surlignées, la fonction C Mix sera active en permanence. Si aucune des boîtes n'est surlignée, la fonction restera toujours inactive.

 $N =$  Normal  $1 =$  Acrobatie 1 2 = Acrobatie 2 H = Maintien (Hold)  $M = Mix$ 

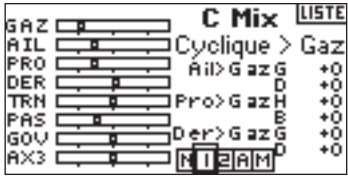

#### **Réglage des Cyclic Mix Rates (Taux de mixage du cyclique)**

Faites tourner le roller pour surligner le taux souhaité et appuyez ensuite. Faites tourner le roller pour régler la valeur. Notez que des valeurs positives (+) et négatives (–) inversent la direction du mixage de manette des gaz. Réglez les taux pour toutes les voies souhaitées.

Pour tester le fonctionnement correct du mixage de cyclique (Cyclic Mix) et cela dans la bonne direction, mettez l'interrupteur de mode de vol dans l'une des positions actives. Jouez sur la voie de cyclique ou de direction programmée en notant la position de la manette des gaz. La position des gaz devrait augmenter. Si elle diminue, il faudra opter pour les inverses (positives au lieu de négatives).

### **Swashplate Mix (Mixage de plateau cyclique)**

Le Swashplate Mix (Mixage de plateau cyclique) sert, typiquement, à corriger des problèmes de timing du plateau cyclique par un mixage Aileron/Profondeur (Aileron to Elevator) et Profondeur/Aileron (Elevator to Aileron). Lorsque le mixage de plateau cyclique est réglé correctement, il force l'hélicoptère à avoir des mouvements en roulis et en tangage précis ne présentant qu'une interaction minimale.

### **Accès au à Swashplate Mix (Mixage de plateau cyclique)**

Lorsque vous vous trouvez dans l'écran C Mix, faites tourner le roller pour surligner Cyclic > Thro, enfoncez-le ensuite. Sélectez Swashplate (Plateau cyclique) et appuyez sur le roller. L'écran Swashplate Mix s'affiche.

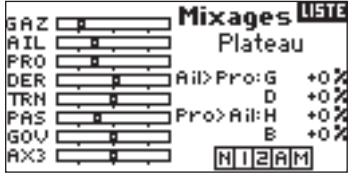

#### **Assignation de Swashplate Mix (Mixage de plateau cyclique) à un (des) mode(s) de vol**

Faites tourner le roller pour surligner la boîte désirée dans le bas de l'écran. Appuyez sur le barillet pour assombrir la boîte et activez Swash Mix dans cette position de mode de vol. Vous pouvez surligner plus d'une position de mode de vol. Si toutes les boîtes sont surlignées, la fonction C Mix sera active en permanence. Si aucune des boîtes n'est surlignée, la fonction restera toujours inactive.

- N = Normal
- $1 =$  Acrobatie 1
- 2 = Acrobatie 2
- H = Maintien (Hold)
- $M = Mix$

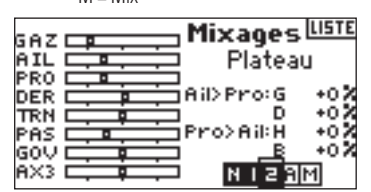

### **Réglage de Swashplate Rates (Taux du plateau cyclique)**

Faites tourner le roller pour surligner le taux souhaité et appuyez ensuite. Faites tourner le roller pour régler la valeur. Vous pouvez inverser la direction de la voie esclave par le biais de valeurs positives (+) et négatives (–). Réglez le taux de toutes les valeurs Swashplate (Plateau cyclique) souhaitées.

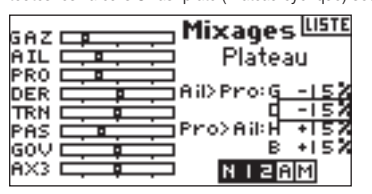

Pour tester le fonctionnement correct de Swash mix (Mixage de cyclique) et cela dans la bonne direction, mettez l'interrupteur de mode de vol dans l'une des positions actives. Ensuite, amenez l'aileron ou la profondeur de la voie maître de cyclique programmée en fin de course et maintenez cette position. Faites, maintenant, passer le mode de vol à une position dans laquelle le mixage de cyclique (Swash mix) est inactif. Relevez le mouvement de la voie esclave dans la partie gauche du moniteur.

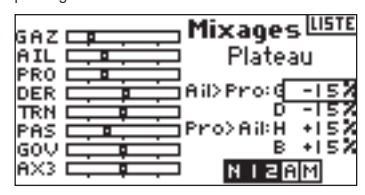

#### **Mixages Programmables**

Les mixages programmables permettent un mixage de n'importe quelle voie avec n'importe quelle autre voie voire avec elle-même. En ce qui concerne les hélicoptères, les mixages programmables commandent, typiquement, des fonctions maquettes telles que, rétractions, feux, etc.

### **Accès aux Mixages Programmables (1 à 6)**

Lorsque vous vous trouvez dans l'écran C Mix, faites tourner le roller pour surligner Cyclic > Thro, enfoncez-le ensuite. Ensuite, sélectionnez Mix, 1, 2, 3, 4 5, ou 6 et appuyez sur le roller. L'écran Mix (Mixage) s'affiche.

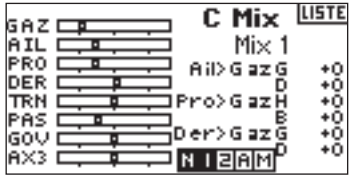

#### **Sélection de Master and Slave Channels (Voies Maître et Esclave)**

La voie Maître (Master) est la voie de commande; elle est mixée à la voie esclave. La voie esclave suit les sollicitations de la voie maître en fonction du taux programmé.

Faites tourner le roller pour surligner le INH gauche et appuyez ensuite pour accéder à la voie maître. Sélectionnez la voie maître souhaitée. Appuyez sur le roller pour accepter.

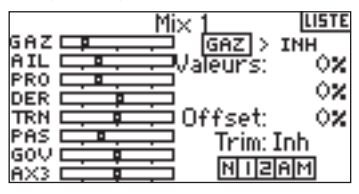

Surlignez le INH droit et appuyez ensuite sur le roller pour accéder à la voie esclave. Sélectionnez la voie esclave souhaitée. Appuyez sur le roller pour accepter.

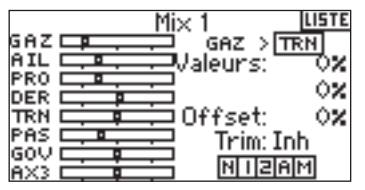

#### **Affectation de Programmable Mix (Mixage programmable) à un (des) mode(s) de vol**

Surlignez la boîte souhaitée dans le bas de l'écran. Appuyez sur le roller pour assombrir la boîte, activant ainsi le Mixage programmable dans cette position de mode de vol. Notez que vous pouvez surligner plus d'une position de mode de vol. Si vous surlignez toutes les boîtes, la fonction de mixage programmable est activée en permanence.

Si aucune des boîtes ne l'est, la fonction est toujours inactive.

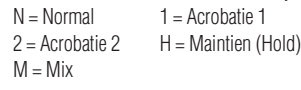

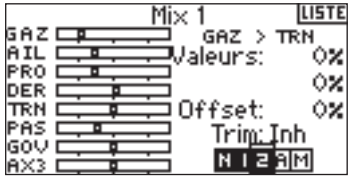

#### **Réglage des taux des mixages programmables**

Faites tourner le roller pour surligner le taux souhaité et appuyez ensuite. Faites tourner le roller pour régler la valeur. Vous pouvez inverser la direction de la voie esclave par le biais de valeurs positives (+) et négatives (–). Réglez le taux pour les deux directions/valeurs.

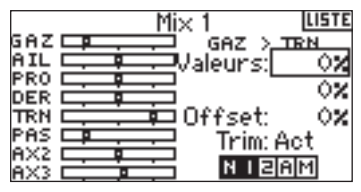

Vous devriez vous assurer que le mixage programmable fonctionne correctement et dans la bonne direction. Mettez l'interrupteur de mode de vol dans l'une des positions actives. Faites bouger la voie maître programmée tout en observant la voie esclave. La voie esclave devrait suivre le mouvement.

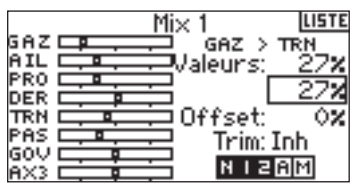

#### **Offset**

La fonction Offset fixe un point de convergence des deux taux de mixage. Typiquement, ce taux est centre ou 0% En cas de besoin d'un offset (compensation) (ce qui n'est normalement pas le cas avec un hélicoptère), procédez comme indiqué ci-après.

### **Programmation d'un offset**

Faites tourner le roller jusqu'à surligner la fonction Offset et enfoncez-le ensuite. Faites tourner le roller pour régler la valeur. Des valeurs positives (+) et négatives (–) décalent l'offset dans une direction ou dans l'autre. Appuyez sur le roller pour accepter.

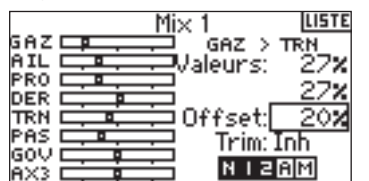

### **Trim Include (Inclusion de trim)**

La fonction Trim Include (Inclusion de trim) applique du trim à la voie esclave lorsque la voie maître que vous avez choisie comporte du trim (manette des gaz, ailerons, profondeur et direction). Typiquement, on y fait appel en cas d'utilisation de plus d'une voie pour commander une surface de commande de base (servos double ailerons (dual aileron), etc.). Si Inclusion de trim (Trim Include) est activé, le trim de la voie maître agit tant sur la voie maître que sur la voie esclave.

#### **Activation de Trim Include (Inclusion de trim)**

Faites tourner le roller jusqu'à surligner la fonction Trim (Trim) et enfoncez-le

ensuite. Appuyez sur le roller pour sélecter soit INH soit ACT.

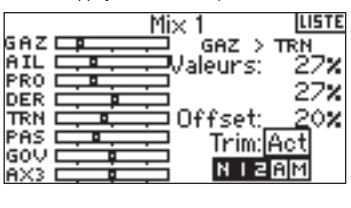

# **Gyroscope**

Utilisez la fonction Gyro (Gyroscope) pour programmer et régler le gain du gyroscope. Vous pouvez programmer la sélection d'un maximum de quatre valeurs de gain depuis différents interrupteurs y compris l'interrupteur de mode de vol (Flight mode). Vous avez la possibilité de régler les valeurs de gain par pas de 0,5%, ce qui permet des réglages de gain précis. Vous pouvez également programmer la voie que commande le gain du gyroscope. Le DX8 affiche des valeurs de gain de gyroscope sous la forme de N pour gain Normal et de T pour Tail lock (Verrouillage de queue pour un maintien du cap). Les valeurs affichées en pourcentage sont les valeurs de gain réel dans chaque mode.

#### **Pour activer la fonction Gyro Gain (Gain du gyroscope)**

L'émetteur étant en route et l'écran affichant soit l'écran principal soit l'écran de télémétrie, appuyez sur le roller. L'écran Function List (Liste des fonctions) s'affiche.

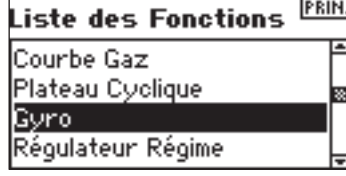

Faites tourner le roller jusqu'à surligner Gyro (Gyroscope) et enfoncez-le pour accéder à cet écran.

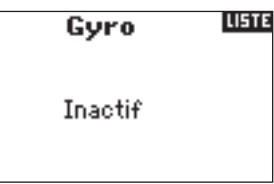

### **Sélection d'un Interrupteur (Switch)**

Par défaut, la fonction Gyro (Gyroscope) se trouve sur Inhibit. Pour activer la fonction Gyro (Gyroscope) surlignez Inhibit et appuyez ensuite sur le roller pour accéder à la fonction d'interrupteur. Utilisez le roller pour passer à l'interrupteur de commande du gyroscope souhaité. Utilisez le roller pour passer à l'écran Gyro gain (Gain du gyroscope).

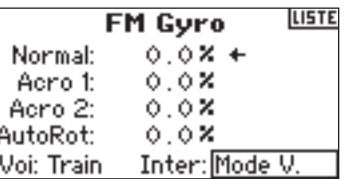

### **Affectation d'une voie - (Sortie)**

Vous pouvez, dans cet écran, affecter la voie du récepteur à laquelle le gain du gyroscope est connecté. Le governor (contrôleur) et le gyroscope doivent utiliser deux voies différentes. Une voie utilisée par la fonction governor (contrôleur) n'apparaît pas dans la liste Gyro (Gyroscope).

Surlignez Ch: (channel = voie) et appuyez sur le roller pour accéder à la fonction de voie de gyroscope. Sélectionnez la voie à laquelle vous souhaitez connecter le gain du gyroscope; on utilise, normalement, la voie Gear (Train).

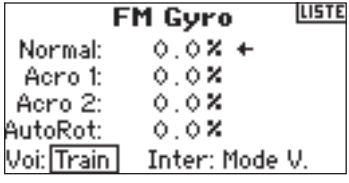

### **Réglage de Rate Values (Valeurs de taux)**

Faites tourner le roller pour sélectionner la valeur de gain voulue et appuyez. Sélectionnez la valeur de gain. A chaque fois que s'affiche un T, le gyroscope est en verrouillage de queue (verrouillage de cap). L'affichage d'un N indique que le gyroscope se trouve en mode N(ormal).

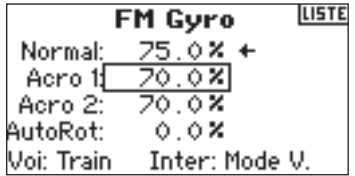

Refaites cela pour toutes les valeurs de gain voulues.

# **Chronomètre**

La fonction Timer (Chronomètre) du DX8 vous permet de programmer l'affichage à l'écran d'un chronomètre décompteur (Count Down) ou d'un chronomètre (Stop Watch). Une alarme retentit lorsque la durée programmée est atteinte. Vous pouvez programmer le chronomètre pour qu'il démarre lors d'une action sur l'interrupteur Trainer (Ecolage), les trimmers gauche ou droite ou automatiquement lorsque la manette des gaz est mise au-delà d'une position préprogrammée. En outre, un chronomètre interne affichant le temps de fonctionnement (run time) d'un modèle spécifique apparaît à l'écran.

### **Accès à l'écran Timer (Chronomètre)**

L'émetteur étant en route et l'écran affichant soit l'écran principal soit l'écran de télémétrie, appuyez sur le roller. L'écran Function List (Liste des fonctions) s'affiche.

Faites tourner le roller jusqu'à surligner la fonction Timer (Chronomètre) et, ensuite, appuyez.

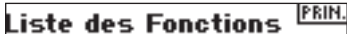

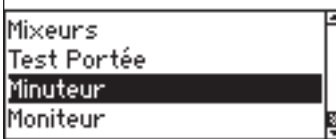

**Sélection du mode de chronomètre (Timer) - Inhibit, Count Down ou Stop Watch**

Surlignez Mode et, ensuite, appuyez.

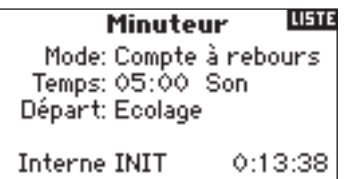

Choisissez Inhibit, Count Down (Décompteur) ou Stop Watch (Chronomètre). Appuyez sur le roller pour accepter.

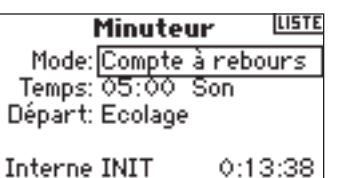

### **Programmation d'une Durée (Time)**

Faites tourner le roller jusqu'à surligner Time (Durée) et appuyez pour y accéder. Vous pouvez surligner les secondes ou les minutes. Appuyez sur le roller pour passer aux minutes ou aux secondes.

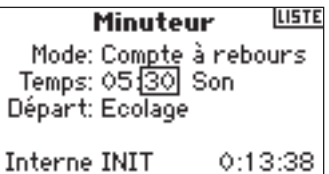

Faites tourner le roller pour choisir la durée voulue. Appuyez pour accepter.

#### **Programmation d'un Son (Tone), Vibration (Vibe), Son/Vibration ou Inhibit**

Faites tourner le roller jusqu'à surligner Tone (Son) et appuyez pour y accéder. Vous pouvez

choisir Inh. Tone (Son), Vibe (Vibration) ou Tone/Vibe (Son/Vibration).

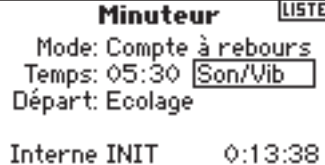

### **Sélection de la méthode de démarrage du chronomètre**

Faites tourner le roller jusqu'à surligner Start (Démarrage) et appuyez pour y accéder. Il vous est proposé cinq options de démarrage: Interrupteur Trainer (Ecolage), Throttle (Manette des gaz), Throttle 1-Time (Durée - Manette des gaz 1), L Trim (trim G) et R Trim (trim D).

Throttle 1-time - Le chronomètre démarre en cas de dépassement de la position de manette des gaz programmée et continuera de compter quelle que soit ensuite la position de la manette.

Throttle (Manette des gaz) - Le chronomètre démarre lorsque vous passez au-delà de la position de manette des gaz programmée. A chaque fois que la manette des gaz repasse en deçà de la position programmée, le chronomètre se met en pause pour continuer à compter dès que la manette des gaz repasse au-delà de la dite position. (Ceci est utile lors du vol de modèles électriques où c'est la durée de fonctionnement du moteur qui est importante plus que ne l'est la durée de vol.)

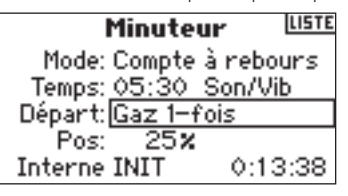

Faites tourner le roller jusqu'à la méthode de démarrage souhaitée (Trainer, Throttle, Throttle 1-Time, L Trim, R Trim). Appuyez pour accepter.

### **Programmation d'une position de manette des gaz - Uniquement si Throttle Start (Démarrage Manette de gaz) est sélectionné.**

Si, dans le fonction de Démarrage (Start), vous choisissez Throttle ou Throttle 1-Time, la Manette des gaz s'affiche dans le bas de l'écran Chronomètre (Timer). C'est là la position à partir de laquelle la manette de gaz active le chronomètre. Faites tourner le roller jusqu'à surligner Stick (Manette) et appuyez sur le barillet pour accéder aux valeurs de Stick (Manette). Cette valeur se laisse régler entre 0 et 100%. Cette valeur correspond à la position réelle de la manette des gaz.

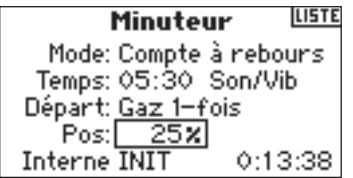

Faites tourner le roller pour sélecter la valeur Stick souhaitée et appuyez ensuite sur le roller pour accepter la valeur affichée.

### **Réinitialisation du Chronomètre interne (Internal Timer)**

Il existe plusieurs façons de réinitialiser le chronomètre interne. Faites tourner le roller jusqu'à surligner Internal: appuyez ensuite sur le roller pour remettre le chronomètre interne (internal timer) à 0:00:00.

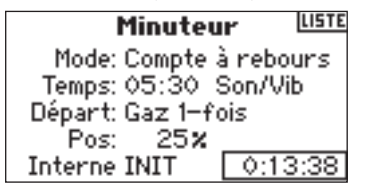

Pour remettre le chronomètre décompteur (Count Down) ou le chronomètre (Stop Watch) à zéro, sur l'écran principal, appuyez sur le bouton Clear.

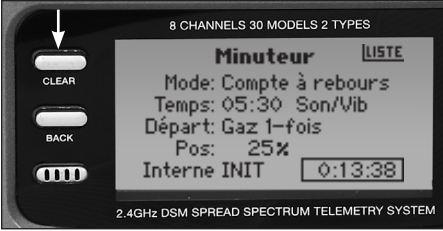

# **MONITEUR**

L'écran Monitor (Moniteur) affiche, sous forme de diagramme et numérique, les positions des servos de chaque voie. Ceci est utile lors de la vérification des fonctions de programmation, paramétrage des trims, directions de mixage, etc. La valeur numérique correspond directement aux valeurs de réglage de course et de mixage (ainsi, par exemple, un réglage de course de 100% correspond à une valeur de 100% dans le Moniteur).

#### **Accès à l'écran du Moniteur (Monitor)**

L'émetteur étant en route et l'écran affichant soit l'écran principal soit l'écran de télémétrie, appuyez sur le roller. L'écran Function List (Liste des fonctions) s'affiche.

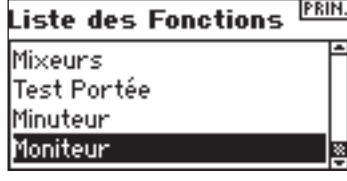

Faites tourner le roller jusqu'à surligner Monitor (Moniteur) et appuyez pour y accéder.

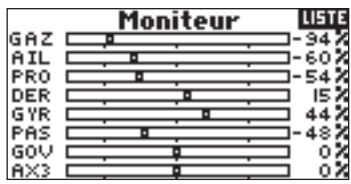

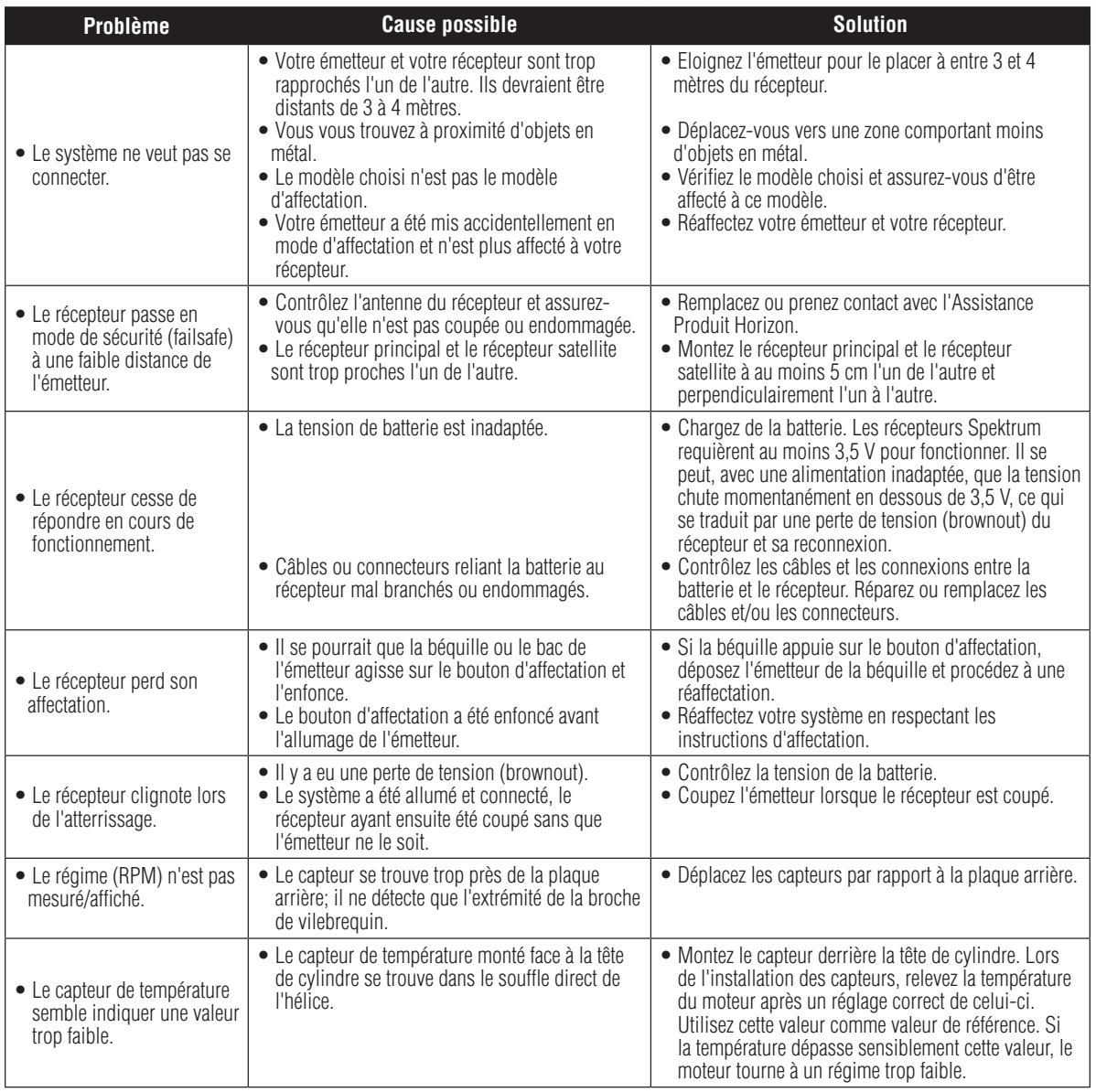

# **Informations générales**

# Précautions liées aux servos

• Ne pas lubrifier les engrenages ou les moteurs des servos.

• Ne pas surcharger les servos de rétraction en cours de conditions de rétraction ou d'extension. S'assurer qu'ils peuvent avoir une course leur permettant une pleine déflexion. Une surcharge du servo ou son blocage peuvent entraîner un drain de courant excessif.

• S'assurer de la liberté de mouvement totale de tous les servos sur leur plage de rotation complète ainsi que de l'absence de blocage des tringleries ou d'interférence à leur niveau. Une interférence au niveau de la tringlerie des commandes peut amener un servo à un drain de courant excessif. Un blocage de servo peut entraîner l'épuisement complet d'un pack de batteries en quelques minutes.

• Corriger tout battement (« buzz ») ou flottement par résonance harmonique (« flutter ») de quelque gouverne que ce soit dès que vous remarquez un tel phénomène en vol sachant que cette situation

peut entraîner la destruction du potentiomètre de retour (feedback) intégré au servo. Il peut s'avérer extrêmement dangereux de ne pas tenir compte d'un tel « battement » ou « flottement ».

• Pour le montage de vos servos, utiliser les supports en caoutchouc et les oeilletons en laiton pour servo fournis. Ne pas surserrer les vis de montage des servos sachant que cela annulerait l'effet d'amortissement des supports en caoutchouc.

• S'assurer que le bras du servo est solidement fixé au servo. N'utiliser que les seules vis de bras de servo fournies; leur taille est différente de celles des autres fabricants.

• Ne plus utiliser des bras de servo lorsqu'ils changent de couleur (jaunissent) ou qu'ils ont perdu leur coloration. Il se pourrait que de tels bras de servo se soient fragilisés et qu'ils cassent à un moment quelconque, d'où un risque potentiel de crash de l'aéronef.

• Vérifier fréquemment toutes les vis et biellettes concernées par le montage. Les aéronefs sont fréquemment soumis à des vibrations ce qui entraîne le desserrage des biellettes et des vis.

# Généralités

Les modèles contrôlés par signaux radio sont une source de plaisirs intenses. Malheureusement, ils peuvent également, en cas de mauvaise manipulation et s'ils ne sont pas entretenus correctement, présenter un danger potentiel. Il est impératif que vous ayez installé correctement votre système de contrôle par signaux radio. Il faut en outre que votre niveau de compétence de pilotage soit suffisamment bon pour vous permettre de garder le contrôle de votre aéronef en toutes circonstances et dans toutes les conditions. Si vous êtes un débutant dans le monde du vol radiocommandé, veuillez, SVP, demander l'aide d'un pilote expérimenté ou vous adresser à votre magasin local d'articles de loisir.

# Précautions et avertissements liés à la sécurité

En tant qu'utilisateur de ce produit, il est de votre seule responsabilité de le faire fonctionner d'une manière qui ne mette en danger ni votre personne, ni des tiers et qui ne provoque pas de dégâts au produit ou à la propriété de tiers. Respectez scrupuleusement les instructions et avertissements pour ce produit ainsi que pour tous les équipements optionnels/complémentaires (chargeurs, packs de batteries rechargeables, etc.) que vous utilisez.

Ce modèle est contrôlé par un signal radio, qui peut être soumis à des interférences provenant de nombreuses sources hors de votre contrôle. Ces interférences peuvent provoquer une perte momentanée de contrôle. Il est donc impératif de garder une bonne distance de sécurité tout autour de votre modèle, ce qui aidera à éviter les collisions ou les blessures.

Faites toujours fonctionner votre modèle dans une zone dégagée, à l'écart des voitures, de la circulation ou de personnes.

Evitez de faire fonctionner votre modèle dans la rue, où il pourrait se produire des blessures ou des dégâts.

Ne faites jamais, et pour quelque raison que ce soit, fonctionner votre modèle dans la rue ou dans des zones habitées.

Ne faites jamais fonctionner votre modèle lorsque les batteries de l'émetteur sont faibles.

Respectez scrupuleusement les instructions et avertissements pour ce produit ainsi que pour tous les équipements optionnels/complémentaires (chargeurs, packs de batteries rechargeables, etc.) que vous utilisez.

• Tenez tous les produits chimiques, les petites pièces et les composants électroniques, hors de portée des enfants.

L'humidité endommage les composants électroniques. Evitez d'exposer à l'eau tout équipement non conçu et protégé à cet effet.

Ne pas faire fonctionner simultanément plus de 40 émetteurs DSM.

# Impératifs et interdits pour la sécurité des pilotes

• Assurez-vous que les batteries ont été chargées correctement avant votre premier vol.

• Notez le temps de fonctionnement du système pour que vous puissiez vous faire une idée de sa durée de fonctionnement en toute sécurité.

• Procédez à un contrôle de portée au sol avant le premier vol de la journée. Référez-vous à la section « Vérifications de vol journalières » pour de plus amples informations.

• Vérifiez toutes les gouvernes avant chaque décollage.

• Ne faites pas voler votre modèle à proximité de spectateurs, sur un parking ou en tout autre lieu où sa manipulation pourrait entraîner des blessures corporelles ou provoquer des dégâts matériels.

• Ne faites pas voler votre modèle en cas de conditions météorologiques défavorables. • Une visibilité médiocre peut être source de désorientation et pourrait vous amener à perdre le contrôle de votre aéronef. • Des vents forts peuvent être la source de problèmes du même genre.

• Ne pointez pas l'antenne de l'émetteur directement vers le modèle. • Le diagramme de rayonnement du sommet de l'antenne est, intrinsèquement, faible.

• Ne prenez pas de risques. • Si, en cours de vol, vous constatez, à quelque moment que ce soit, un comportement erratique ou anormal, posez-vous immédiatement et ne reprenez pas le vol tant que vous n'avez pas identifié la cause du problème et y ayez remédié. • La sécurité est une affaire à ne jamais prendre à la légère.

# **Durée de la garantie**

Garantie exclusive - Horizon Hobby, Inc. (Horizon) garantit que le Produit acheté (le « Produit ») sera exempt de défauts matériels et de fabrication à sa date d'achat par l'Acheteur. La durée de garantie correspond aux dispositions légales du pays dans lequel le produit a été acquis. La durée de garantie est de 6 mois et la durée d'obligation de garantie de 18 mois à l'expiration de la période de garantie.

## **Limitations de la garantie**

(a) La garantie est donnée à l'acheteur initial (« Acheteur ») et n'est pas transférable. Le recours de l'acheteur consiste en la réparation ou en l'échange dans le cadre de cette garantie. La garantie s'applique uniquement aux produits achetés chez un revendeur Horizon agréé. Les ventes faites à des tiers ne sont pas couvertes par cette garantie. Les revendications en garantie seront acceptées sur fourniture d'une preuve d'achat valide uniquement. Horizon se réserve le droit de modifier les dispositions de la présente garantie sans avis préalable et révoque alors les dispositions de garantie existantes.

(b) Horizon n'endosse aucune garantie quant à la vendabilité du produit ou aux capacités et à la forme physique de l'utilisateur pour une utilisation donnée du produit. Il est de la seule responsabilité de l'acheteur de vérifier si le produit correspond à ses capacités et à l'utilisation prévue.

(c) Recours de l'acheteur – Il est de la seule discrétion d'Horizon de déterminer si un produit présentant un cas de garantie sera réparé ou échangé. Ce sont là les recours exclusifs de l'acheteur lorsqu'un défaut est constaté. Horizon se réserve la possibilité de vérifier tous les éléments utilisés et susceptibles d'être intégrés dans le cas de garantie. La décision de réparer ou de remplacer le produit est du seul ressort d'Horizon. La garantie exclut les défauts esthétiques ou les défauts provoqués par des cas de force majeure, une manipulation incorrecte du produit, une utilisation incorrecte ou commerciale de ce dernier ou encore des modifications de quelque nature qu'elles soient. La garantie ne couvre pas les dégâts résultant d'un montage ou d'une manipulation erronés, d'accidents ou encore du fonctionnement ainsi que des tentatives d'entretien ou de réparation non effectuées par Horizon. Les retours effectués par le fait de l'acheteur directement à Horizon ou à l'une de ses représentations nationales requièrent une confirmation écrite.

# **Limitation des dégâts**

Horizon ne saurait être tenu pour responsable de dommages conséquents directs ou indirects, de pertes de revenus ou de pertes commerciales, liés de quelque manière que ce soit au produit et ce, indépendamment du fait qu'un recours puisse être formulé en relation avec un contrat, la garantie ou l'obligation de garantie. Par ailleurs, Horizon n'acceptera pas de recours issus d'un cas de garantie lorsque ces recours dépassent la valeur unitaire du produit. Horizon n'exerce aucune influence sur le montage, l'utilisation ou la maintenance du produit ou sur d'éventuelles combinaisons de produits choisies par l'acheteur. Horizon ne prend en compte aucune garantie et n'accepte aucun recours pour les blessures ou les dommages pouvant en résulter. En utilisant et en montant le produit, l'acheteur accepte sans restriction ni réserve toutes les dispositions relatives à la garantie figurant dans le présent document.

Si vous n'êtes pas prêt, en tant qu'acheteur, à accepter ces dispositions en relation avec l'utilisation du produit, nous vous demandons de restituer au vendeur le produit complet, non utilisé et dans son emballage d'origine.

# **Indications relatives à la sécurité**

Ceci est un produit de loisirs perfectionné et non un jouet. Il doit être utilisé avec précaution et bon sens et nécessite quelques aptitudes mécaniques ainsi que mentales. L'incapacité à utiliser le produit de manière sûre et raisonnable peut provoquer des blessures et des dégâts matériels conséquents. Ce produit n'est pas destiné à être utilisé par des enfants sans la surveillance par un tuteur. La notice d'utilisation contient des indications relatives à la sécurité ainsi que

des indications concernant la maintenance et le fonctionnement du produit. Il est absolument indispensable de lire et de comprendre ces indications avant la première mise en service. C'est uniquement ainsi qu'il sera possible d'éviter une manipulation erronée et des accidents entraînant des blessures et des dégâts.

# **Questions, assistance et réparations**

Votre revendeur spécialisé local et le point de vente ne peuvent effectuer une estimation d'éligibilité à l'application de la garantie sans avoir consulté Horizon. Cela vaut également pour les réparations sous garantie. Vous voudrez bien, dans un tel cas, contacter le revendeur qui conviendra avec Horizon d'une décision appropriée, destinée à vous aider le plus rapidement possible.

# **Maintenance et réparation**

Si votre produit doit faire l'obiet d'une maintenance ou d'une réparation, adressezvous soit à votre revendeur spécialisé, soit directement à Horizon. Emballez le produit soigneusement. Veuillez noter que le carton d'emballage d'origine ne suffit pas, en règle générale, à protéger le produit des dégâts pouvant survenir pendant le transport. Faites appel à un service de messagerie proposant une fonction de suivi et une assurance, puisque Horizon ne prend aucune responsabilité pour l'expédition du produit jusqu'à sa réception acceptée. Veuillez joindre une preuve d'achat, une description détaillée des défauts ainsi qu'une liste de tous les éléments distincts envoyés. Nous avons de plus besoin d'une adresse complète, d'un numéro de téléphone (pour demander des renseignements) et d'une adresse de courriel.

### **Garantie et réparations**

Les demandes en garantie seront uniquement traitées en présence d'une preuve d'achat originale émanant d'un revendeur spécialisé agréé, sur laquelle figurent le nom de l'acheteur ainsi que la date d'achat. Si le cas de garantie est confirmé, le produit sera réparé Cette décision relève uniquement de Horizon Hobby.

### **Réparations payantes**

En cas de réparation payante, nous établissons un devis que nous transmettons à votre revendeur. La réparation sera seulement effectuée après que nous ayons reçu la confirmation du revendeur. Le prix de la réparation devra être acquitté au revendeur. Pour les réparations payantes, nous facturons au minimum 30 minutes de travail en atelier ainsi que les frais de réexpédition. En l'absence d'un accord pour la réparation dans un délai de 90 jours, nous nous réservons la possibilité de détruire le produit ou de l'utiliser autrement.

Attention : nous n'effectuons de réparations payantes que pour les composants électroniques et les moteurs. Les réparations touchant à la mécanique, en particulier celles des hélicoptères et des voitures radiocommandées, sont extrêmement coûteuses et doivent par conséquent être effectuées par l'acheteur lui-même.

#### Union Européenne:

Les composants électroniques et les moteurs doivent être contrôlés et entretenus régulièrement. Les produits devant faire l'objet d'un entretien sont à envoyer à l'adresse suivante:

Horizon Hobby SAS 14 Rue Gustave Eiffel Zone d'Activité du Réveil Matin 91230 Montgeron France

Appelez-nous au +33 (0)1 60 47 44 70 ou écrivez-nous un courriel à l'adresse service@horizonhobby.de pour poser toutes vos questions relatives au produit ou au traitement de la garantie.

## **Sécurité et avertissements**

En tant qu'utilisateur du produit, vous êtes responsable pour en assurer un fonctionnement sûr excluant toute atteinte à l'intégrité corporelle ainsi qu'aux biens matériels. Conformez-vous scrupuleusement à toutes les indications et à tous les avertissements relatifs à ce produit ainsi qu'aux éléments et produits que vous utilisez conjointement à celui-ci. Votre modèle reçoit des signaux radio qui le dirigent. Les signaux radio peuvent être sujets à des perturbations, ce qui peut produire une perte de signal au niveau du modèle. Pour prévenir de tels incidents, vous devez par conséquent vous assurer que vous maintenez une distance de sécurité suffisante autour de votre modèle.

- Faites fonctionner votre modèle dans un espace dégagé, à bonne distance de la circulation, des personnes et des véhicules.
- Ne faites pas fonctionner votre véhicule sur la voie publique.
- Ne faites pas fonctionner votre modèle dans une rue animée ou sur une place.
- Ne faites pas fonctionner votre émetteur lorsque les batteries ou les accumulateurs sont déchargés.
- Conformez-vous à cette notice d'utilisation (avec toutes ses indications et avertissements) ainsi qu'aux notices d'utilisation des accessoires utilisés.
- Tenez les produits chimiques, les petites pièces et les éléments électriques hors de portée des enfants.
- L'humidité endommage les composants électroniques. Evitez que l'eau ne pénètre dans ceux-ci : ils ne sont pas prévus à cet effet.

SPM8800EU

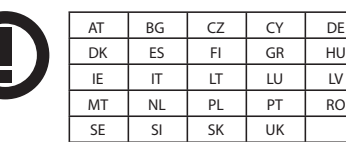

SPM88001FR

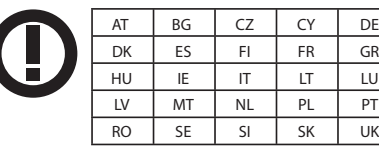

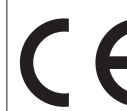

# Déclaration de conformité

(conformément à la norme ISO/IEC 17050-1)

No. HH2010080203

Produit(s): Emetteur Spektrum DX8<br>Numéro(s) d'article: SPM8800EU, SPM88001 SPM8800EU, SPM88001FR

Catégorie d'équipement: 2

L'objet de la déclaration décrit ci-dessus est en conformité avec les exigences des spécifications énumérées ci-après, suivant les conditions de la directive ETRT 1999/5/CE:

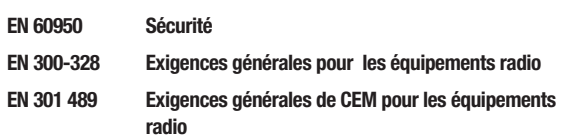

Signé en nom et pour le compte de: Horizon Hobby, Inc. Champaign, IL USA Aug 02, 2010

 $DZGH$ Steven A. Hall

Vice-président Gestion Internationale des Activités et des Risques Horizon Hobby, Inc.

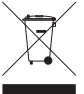

### **Instructions relatives à l'élimination des D3E pour les utilisateurs résidant dans l'Union Européenne**

Ce produit ne doit pas être éliminé avec d'autres déchets. Il incombe à l'utilisateur d'éliminer les équipements rebutés en les remettant à un point de collecte désigné en vue du recyclage des déchets d'équipements électriques et électroniques. La collecte et le recyclage séparés de vos équipements usagés au moment de leur mise au rebut aideront à préserver les ressources naturelles et à assurer le recyclage des déchets de manière à protéger la santé humaine et l'environnement. Pour plus d'informations sur les points de collecte de vos équipements usagés en vue du recyclage, veuillez contacter votre mairie, votre service de collecte des ordures ménagères ou le magasin dans lequel vous avez acheté le produit.

# **Annexes Changements de mode**

Le DX8 se laisse facilement convertir vers le mode 1, 2 3 ou 4. Cette conversion requiert une modification mécanique et une modification de programmation. (Les positions de manette et d'interrupteur pour les modes 1 et 2 sont illustrées en pages 6 et 7). Vous trouverez ci-après des instructions détaillées comment changer de mode.

# **Conversion mécanique**

Il faut effectuer une conversion mécanique pour basculer entre les modes 1 et 2 ou entre les modes 3 et 4. Le ressort de centrage de la profondeur et les brides de friction de la manette des gaz doivent être engagés dans le cadran gimbal approprié. Les cales de limitation de course de la manette des gaz doivent être interverties.

Etape 1. Retirez avec d'infimes précautions les poignées arrières et les panneaux latéraux de caoutchouc et dévissez les six vis à tête Phillips indiquées.

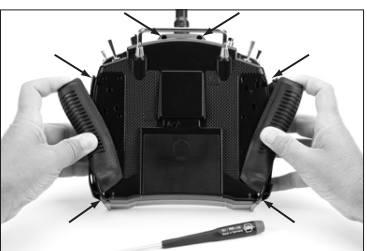

Etape 2. Enlevez la coquille arrière en notant l'existence d'un set de câbles interconnectant la coquille arrière du boîtier à l'électronique du boîtier principal. Disposez avec d'infimes précautions la coquille arrière sur la gauche de l'émetteur en veillant à ne pas endommager le set de câbles.

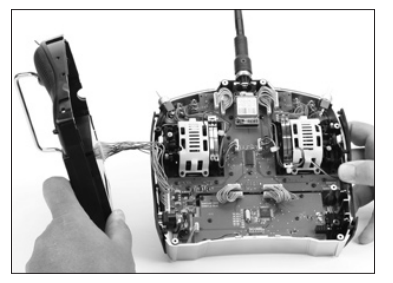

(Ici, ces grilles sont représentées en blanc pour une meilleure identification. Les grilles de votre émetteur sont noires.)

### **Changement de la friction d'un cardan à l'autre**

Etape 3. Localisez les brides de crantage argentées sur les deux manches. Chaque manche comporte deux brides. L'une des brides engage une section à cliquet sur le manche, donnant ainsi une sensation de manette des gaz à crans, alors que l'autre bride fait entrer en fonction une section lisse sur le manche ce qui se traduit par une sensation de friction souple.

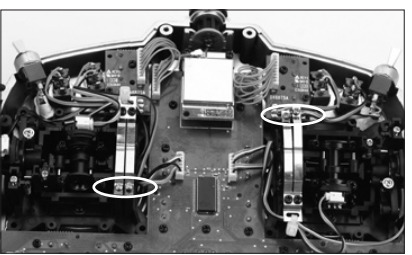

**A noter:** Dans un but de clarté, les grilles ont été supprimées.

Etape 4. Localisez le cardan où la friction de la manette des gaz est engagée (le mode 2 correspond au cardan droit vu de l'arrière). Dévissez la vis argentée de tension de la manette des gaz jusqu'à ce que la bride de friction ne soit plus en contact avec la partie à friction du cardan. Le cardan doit maintenant bouger librement. Ensuite, sur le cardan opposé, localisez la bride de friction à utiliser (crantée ou continue). Vissez la vis correspondante jusqu'à ce que la tension de la manette des gaz devienne perceptible.

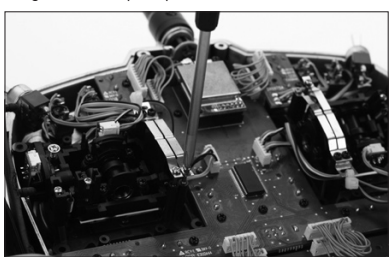

**A noter:** Dans un but de clarté, les grilles ont été supprimées.

### **Changement du centrage de la profondeur**

**A noter:** Lorsque vous changez de mode et que cela implique que les gaz et la profondeur changent de position (mode 1 et mode 2 par exemple), maintenez les manches de profondeur et des gaz en position haute ou basse tout en serrant ou desserrant la vis de centrage de profondeur. Cela réduira la charge sur le mécanisme de centrage de profondeur et rendra plus facile l'ajustement de la vis de centrage.

Etape 5. Localisez le cardan où le ressort de centrage de la profondeur est engagé (le mode 2 correspond au cardan gauche vu de l'arrière). En vous servant d'un tournevis Phillips, serrez à fond la vis de centrage de la profondeur comme illustré ci-dessous. Cette opération dégage le ressort de centrage de la profondeur. Ensuite, localisez la vis de centrage de la profondeur sur le cardan opposé et dévissez cette vis jusqu'à ce que le levier de centrage de la profondeur soit totalement engagé.

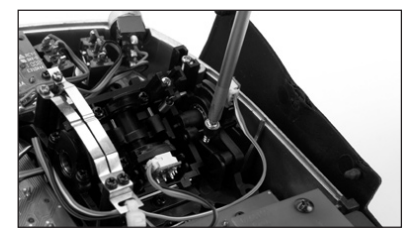

**A noter:** Dans un but de clarté, les grilles ont été supprimées.

Etape 6. Les cales de commande des gaz servent à limiter la course maximale de la manette des gaz pour une meilleure prise en main. Lors du passage d'un mode à un autre où les positions des commandes des gaz et de profondeur sont interverties, les cales des gaz doivent aussi être déplacées. A l'aide d'un tournevis Philips, vous devez dévisser les deux platines supérieures et les décaler vers le haut pour avoir accès à la vis supérieure intérieure des grilles. Dévissez ensuite les 8 vis Phillips qui maintiennent les grilles, puis déposez ces dernières.

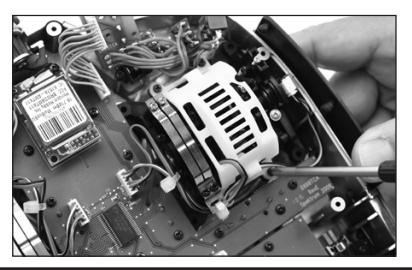

**FR**

Etape 7. Les cales de la manette des gaz servent à limiter la course totale des gaz. La plupart des pilotes préfèrent avoir une manette des gaz dont la course est réduite car la sensation est plus naturelle pour commander la direction (mode 2) en position plein gaz ou au ralenti. En cas d'interversion de la manette des gaz de droite à gauche, il faut intervertir les positions des cales de la manette des gaz. En vous servant d'un tournevis Phillips, extrayez les cales de la manette des gaz de leur position actuelle et réinstallez-les dans le cardan opposé.

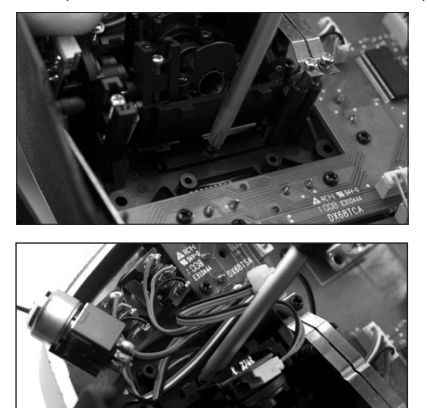

Etape 8. Remettez en place les grilles de cardan et les platines supérieures, puis la coquille arrière de l'émetteur. Veillez à ne pas coincer de câbles ou les poignées latérales en caoutchouc. Resserrez les 6 vis à tête Phillips et remettez ensuite en place les poignées arrière et latérales.

# **Conversion de programmation**

Lors de la conversion d'un mode, la programmation doit être modifiée, et lors de l'interversion entre gaz et profondeur, l'émetteur doit être réétalonné dans l'écran de paramétrage du système.

### **Accès à la fonction Paramétrage Système (System Settings)**

Appuyez sur le roller maintenez-le enfoncé tout en allumant l'émetteur. Lorsque vous voyez apparaître la fonction System Setup (Réglage du système) à l'écran, relâchez le roller. Le DX8 se trouve maintenant en mode System Setup (Réglage du système). Surlignez la fonction System Settings (Paramétrage du système) et appuyez ensuite sur le roller pour y accéder. Vous verrez apparaître l'écran System Settings (Paramétrage du système).

### **Sélection d'un mode**

Dans l'écran System Settings (Paramétrage du système) faites tourner le roller pour surligner Mode et appuyez ensuite sur le roller pour sélecter la fonction Mode.

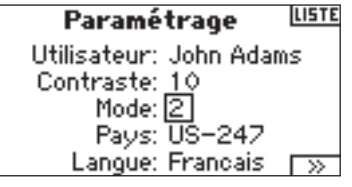

Faites tourner le roller pour sélectionner le mode souhaité et appuyez ensuite sur le roller pour l'accepter. Pour revenir à l'écran System Settings appuyez une fois sur le bouton Back de l'émetteur.

Lors d'un changement de mode qui intervertit les positions des gaz et de la profondeur, les manettes doivent être réétalonnées. Lorsque le changement de mode est programmé, l'écran d'étalonnage s'affiche automatiquement lorsque l'émetteur est allumé la fois suivante. L'écran suivant s'affiche.

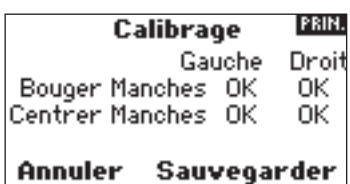

Pour l'étalonnage, déplacez les manettes sur toute leur course pour revenir ensuite au centre ; ceci vaut également pour la manette des gaz. Une fois le centrage de toutes les manettes effectué, appuyez sur SAVE pour terminer l'étalonnage.

# **Tension de manette ajustable**

Le DX8 comporte une possibilité de réglage de la tension au niveau de la manette des gaz et des manettes des ailerons, de la profondeur et de la direction. Des bouchons en caoutchouc montés sur le dos du boîtier permettent un accès aisé aux vis de réglage de tension des manettes sans avoir à enlever la coquille arrière du boîtier.

### **Pour régler la tension de manette:**

Etape 1. Enlevez les deux bouchons de caoutchouc et retirez les poignées pour avoir accès aux vis de réglage de tension de la manette des gaz, des ailerons, de la profondeur et de la direction.

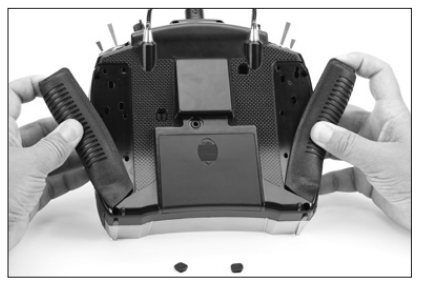

Etape 2. A l'aide d'un tournevis Phillips, réglez la vis de réglage de tension de la manette de façon à avoir le contrôle souhaité. Pour resserrer, tournez dans le sens horaire et, pour relâcher, dans le sens antihoraire.

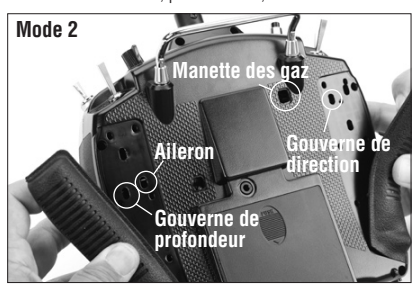

Etape 3. Une fois que vous êtes satisfait de la tension des manettes, remettez en place les poignées et les bouchons de caoutchouc.

### **Longueur de manette ajustable**

Le DX8 comporte une possibilité de réglage de la longueur de la manette de commande. A l'aide de la clé Allen 2 mm fournie, desserrez la vis de fixation en tournant la clé dans le sens antihoraire. Ensuite, faites tourner la manette dans le sens horaire pour la raccourcir ou dans le sens antihoraire pour l'allonger. Une fois la longueur de la manette de commande réglée, resserrez la vis de fixation de 2 mm.

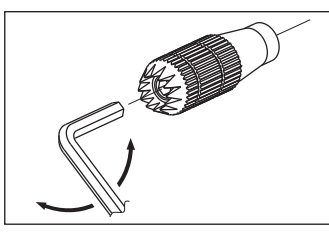

# **Essai de portée plus poussé**

Pour les aéronefs perfectionnés comportant une part importante de matériaux conducteurs/réfléchissants (par exemple, jets à turbine, certains types d'aéronefs à l'échelle, aéronefs à fuselages de carbone, etc.), il est recommandé d'opter pour l'essai de portée avancé ci-après. Cet essai de portée plus poussé vous permet d'évaluer individuellement les performances RF de chacun des

récepteurs interne et satellite et d'optimiser les endroits d'implantation de chacun d'entre eux.

### **Essai de portée avancé avec un Flight Log ou un module de télémétrie**

- 1. Raccordez un Flight Log ou un module de télémétrie (optionnel) au port de données (Data) du récepteur et mettez le système en fonction (émetteur et récepteur). Si vous utilisez le module de télémétrie assurez-vous qu'il est bien affecté au récepteur.
- 2. Avancer le Flight Log jusqu'à voir s'afficher un F (= Frame Losses = apparition d'interruptions) lors d'une action sur le bouton du Flight Log. Ou encore faites avancer l'écran sur le DX8 jusqu'à voir s'afficher la télémétrie du Flight Log.
- 3. Demandez à un aide de tenir votre aéronef pendant qu'il/elle observe les données du Flight Log.
- 4. En vous mettant à 30 pas du modèle, faites face au modèle en tenant l'émetteur comme vous le feriez pour un vol normal Faites passer l'émetteur à l'écran de Contrôle de portée (Range Test) et appuyez sur le bouton Trainer (Ecolage) se trouvant sur le dessus de
- l'émetteur. Ceci provoque une sortie de puissance réduite de l'émetteur. 5. Demandez à votre aide de donner au modèle toutes les orientations possibles (nez haut, nez bas, nez orienté vers l'émetteur, nez éloigné de l'émetteur, etc.) tout en observant le Flight Log, ou l'écran de télémétrie en notant toutes les corrélations entre l'orientation de l'aéronef et l'apparition d'interruptions (Frame Loss). Procédez ainsi pendant 1 minute. Vous pouvez utiliser le chronomètre du DX8 à cet effet. Il est recommandé, pour les avions à échelle géante, de poser l'avion à la verticale sur le nez et de lui faire faire une rotation de 360 degrés pendant une minute, et d'enregistrer alors les données. Mettez ensuite l'avion sur les roues et faites un second test, en faisant tourner l'avion dans toutes les directions pendant une minute.
- 6. Après une minute, relâchez le bouton Trainer (Ecolage). Un contrôle de portée réussi se traduit par l'absence d'enregistrement de la moindre apparition d'interruption (frame loss). Effectuez un déroulement du Flight Log tout au long des atténuations d'antenne (antenna fade) pour évaluer les performances de chacun des récepteurs. Les atténuations d'antenne (antenna fade) devraient être relativement uniformes. Si une antenne donnée présente un degré important d'atténuations, il faudra déplacer l'antenne en question et la mettre à un autre endroit.
- 7. Un essai avancé réussi produira les résultats suivants:
	- H 0 holds
	- F 0 frame losses

 A, B, R, L - Les apparition d'interruptions seront typiquement inférieures à 100. Il est important de comparer les apparitions d'interruptions relatives des antennes. Si un récepteur particulier présente une valeur d'apparition d'interruption sensiblement plus élevée (2 à 3x), il faudra refaire l'essai. En cas d'obtention du même résultat, déplacer le récepteur en cause et le mettre à un autre endroit.

# **Utilisation du Flight Log - Optionnel**

Le Flight Log (optionnel) est compatible avec le récepteur AR8000. Le Flight Log affiche les performances de liaison RF d'ensemble mais aussi, individuellement, les données de liaison de chacun des récepteurs internes et externes. Outre cela, il affiche la tension du récepteur.

### **Utilisation du Flight Log**

Après un vol et avant de couper le récepteur ou l'émetteur, connectez le Flight Log au port de données (Data) du récepteur AR8000. L'écran affichera automatiquement la tension, par exemple 6v2 = 6,2 volts. **A noter:** Lorsque la tension tombe à 4,8 volts ou moins, l'écran clignotera pour signaler une tension faible.

Appuyez sur le bouton pour afficher les informations suivantes:

- A Affaiblissements d'antenne sur l'antenne A interne
- B Affaiblissements d'antenne sur l'antenne B interne (non utilisé sur le AR8000)
- L Affaiblissements d'antenne sur l'antenne externe gauche
- R Affaiblissements d'antenne sur l'antenne droite externe (non utilisé sur le AR8000)
- F Apparition d'interruptions (Frame loss)
- H Interruptions (Holds)

**Affaiblissements d'antenne** — représentent la perte d'un bit d'information sur l'antenne concernée. Au cours d'un vol, il est normal qu'il se produise jusqu'à 50 à 100 affaiblissements d'antenne. Si une même antenne subit plus de 500 affaiblissements au cours d'un même vol, il faudra repositionner l'antenne dans l'aéronef afin d'optimiser la liaison RF.

**Apparition d'interruption** — représente des affaiblissements d'antenne simultanés sur tous les récepteurs connectés. Si la liaison RF fonctionne de façon optimale, les apparitions d'interruptions ne devraient pas dépasser les 20 par vol.

**Une interruption (Hold)** — se produit en cas de 45 apparitions d'interruptions consécutives. Ceci prend de l'ordre de une seconde. En cas d'apparition d'une interruption au cours d'un vol, il est important de réévaluer le système en déplaçant les antennes pour les mettre à différents endroits et/ou de vérifier que l'émetteur et les récepteurs fonctionnement tous correctement.

**A noter:** On pourra utiliser une extension servo pour brancher le Flight Log sans avoir à enlever le capot ou la verrière de l'avion. On pourra, sur certains modèles, brancher le Flight Log, l'attacher et le laisser en place sur le modèle en utilisant de l'adhésif double face. Il est courant, sur les hélicoptères, de monter le Flight Log sur la structure latérale.

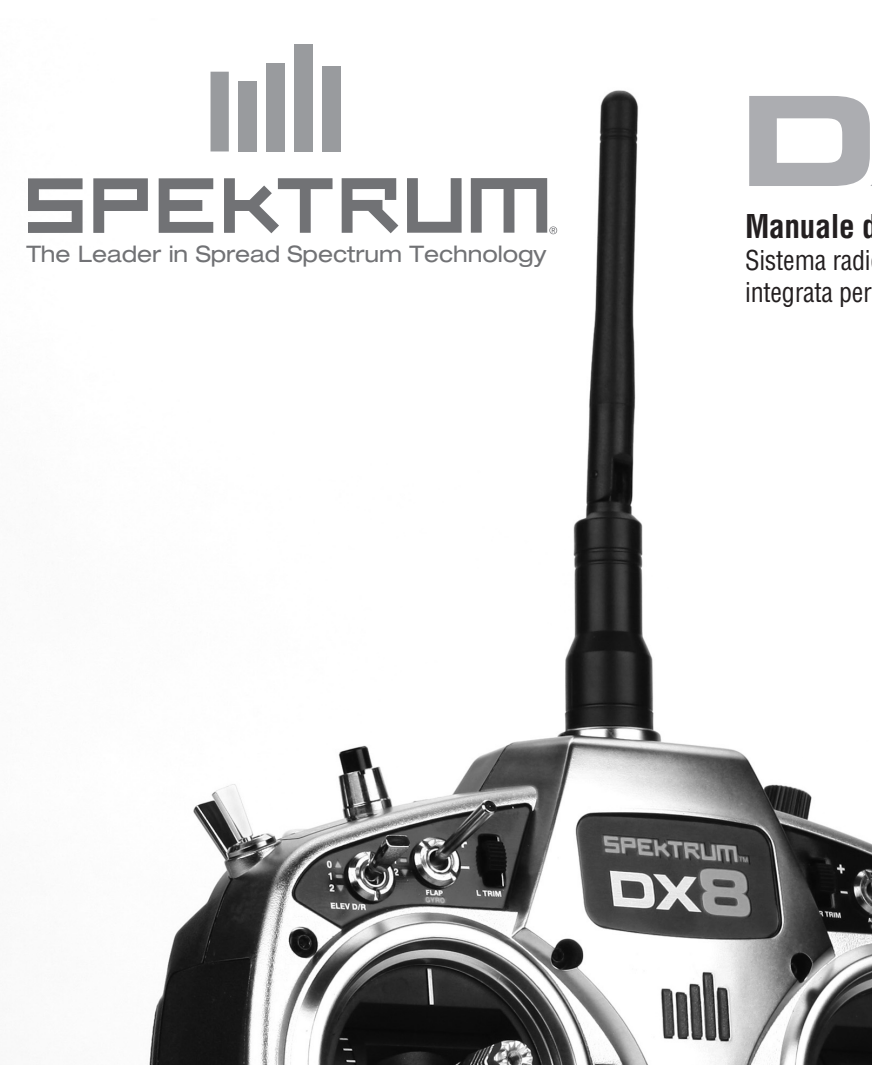

 $11111$ 

CLEAR

**BACK** am **ANGEL COMPOSE** 

**Manuale di istruzioni**

Sistema radio a 8 canali DSM con telemetria integrata per aerei ed elicotteri

**DESCRIPTION** 

SŽ

8 CHANNELS 30 MODELS 2 TYPES **EREKT SHIP** 

2.4GHz DSM SPREAD SPECTRUM TELEMETRY SYSTEM

SD Logo è un marchio registrato di SD-3C, LLC

# **NOTA**

Tutte le istruzioni, le garanzie e altri documenti pertinenti sono soggetti a cambiamenti a totale discrezione di Horizon Hobby, Inc. Per avere della letteratura aggiornata, si prega di visitare http://www.horizonhobby.com/ProdInfo/Files/SPM8800-manual.pdf.

Significato della lingua speciale:

Vengono usati i seguenti termini in tutta la letteratura relativa al prodotto per indicare i vari livelli di pericoli potenziali quando si utilizza questo prodotto:

**AVVISO: procedure che, in caso di mancata osservanza, possono creare danni materiali e nessuna o scarsa possibilità di lesioni**

**Cautela: Le procedure, se non sono seguite correttamente, possono creare danni fisici ad oggetti E possibili incidenti gravi.**

**ATTENZIONE: Procedure che, se non debitamente seguite, espongono alla possibilità di danni alla proprietà fisica o possono comportare una elevata possibilità di provocare ferite superficiali.** 

### ATTENZIONE: Leggere TUTTO il manuale di istruzioni e familiarizzare con le caratteristiche del prodotto, prima di farlo funzionare. Un utilizzo scorretto del prodotto può causare danni al prodotto stesso, alle persone o alle cose, causando gravi lesioni.

Questo è un sofisticato prodotto di hobbistica e NON è un giocattolo. Esso deve essere manipolato con cautela, con giudizio e richiede delle conoscenze basilari di meccanica. L'utilizzo improprio o irresponsabile del modello potrebbe causare lesioni, danni al prodotto stesso o nei confronti di terzi. Questo prodotto non è concepito per essere usato dai bambini senza la diretta supervisione di un adulto. Non tentare di smontare, usare componenti incompatibili o di modificare il prodotto in nessun caso senza previa approvazione di Horizon Hobby, Inc. Questo manuale contiene le istruzioni per la sicurezza, l'utilizzo e la manutenzione del prodotto. E' fondamentale leggere e seguire tutte le istruzioni e le avvertenze nel manuale prima di montare, impostare o usare il prodotto, al fine di usarlo correttamente e di evitare danni.

## **REGISTRAZIONE DI GARANZIA**

Visita www.spektrumrc.com/registration oggi per registrare il tuo prodotto.

# **INDICE**

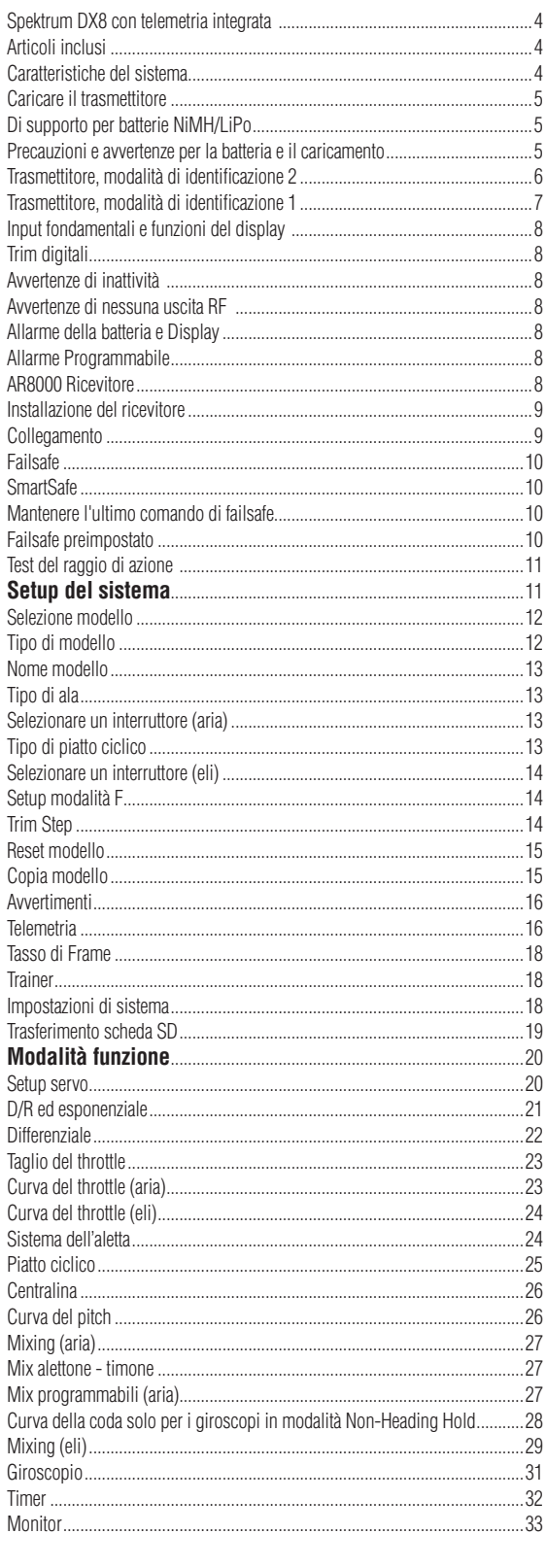

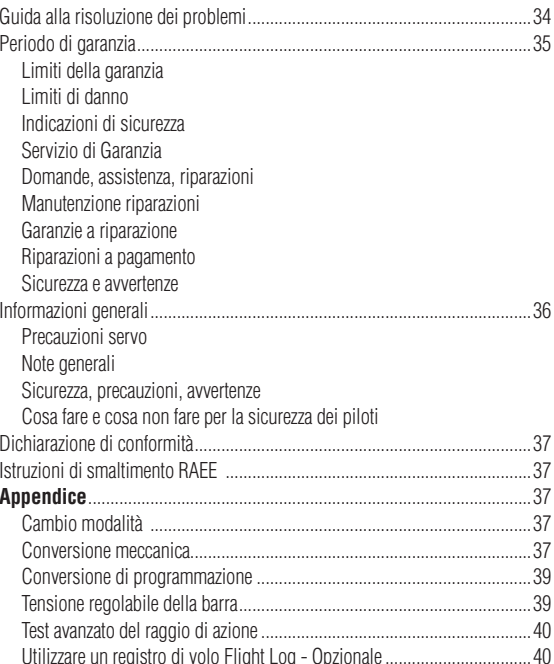

# **Spektrum DX8 con telemetria integrata**

DX8 è il primo sistema della Spektrum che incorpora la telemetria. La schermata visualizza in tempo reale la telemetria, inclusa la tensione della batteria della ricevente, i dati del registro di volo e la qualità del segnale. I sensori esterni consentono di visualizzare gli rpm, la voltaggio e la temperatura in tempo reale. Gli allarmi possono essere programmati per avvisare che la batteria è scarica, che gli rpm sono eccessivi o che la potenza del segnale RF è diminuita.

La DX8 offre una programmazione sofisticata per soddisfare le esigenze dei piloti di aerei e di elicotteri più esperti. Il software intuitivo insieme ad un selettore a rullo facile da usare rendono le impostazioni molto semplici. La DX8 è compatibile con la scheda SD consentendo un infinito numero di modelli da salvabili e trasferibili. Inoltre è possibile scaricare gli aggiornamenti firmware al sito SPEKTRUMRC.com. In questa maniera il vostro software sarà sempre aggiornato.

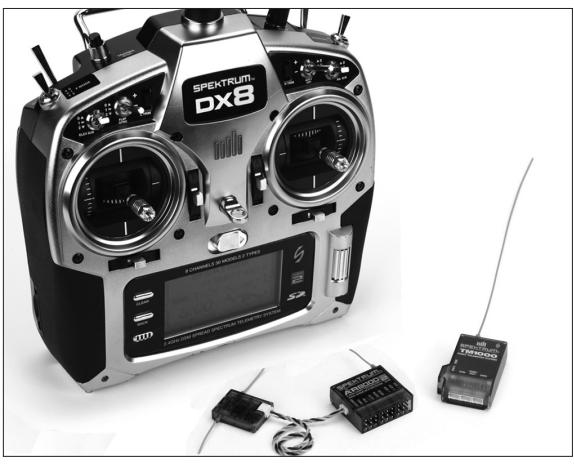

# **Caratteristiche del SISTEMA**

- Telemetria integrata
- Meccaniche degli stick cuscinettate
- • Frame rate ad alta velocità 11 ms
- Risoluzione a 2048 passi
- • Sistema di avvertimento in telemetria
- • Programmazioni anche per aerei ed elicotteri sofisticati.
- Compatibile con schede SD

### **Ricevitore AR8000**

**Nota:** La DX8 è compatibile con tutti le attuali riceventi per aerei Spektrum DSM2.

**Attenzione:** Quando si la DX8 con riceventi parkflyer (AR6100 e AR6110) è importante che questi riceventi vengano usate solo su modelli del tipo parkflyer (piccoli aerei o microelicotteri). Le riceventi di volo realizzate per i parkflyers non sono indicate per i modelli di grandi dimensioni.

**Nota:** La radio DX8 non e' compatibile con la ricevente originale DSM AR600.

# **ARTICOLI INCLUSI**

Trasmettitore DX8 Ricevente a 8 canali AR8000 Alimentatore con adattatori Tracolla scheda SD Plug di collegamento Modulo per telemetria TM1000 Sensore del voltaggio Sensore di temperatura Cavo dati Collegamento a Y in telemetria Foglio con decalcomanie Manuale di istruzioni DX8 Guida di programmazione 2.0mm L chiave esagonale

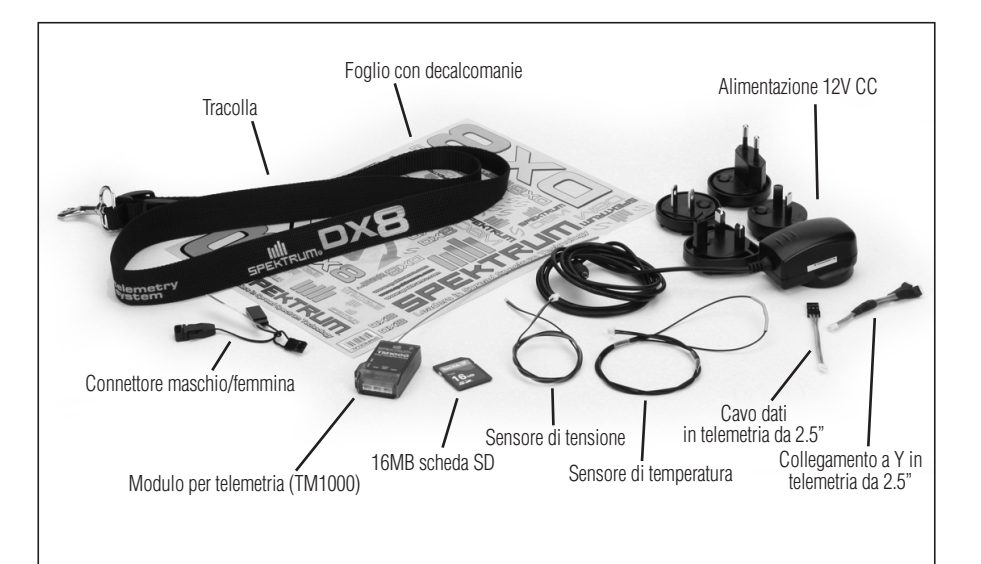

# **Caricare il trasmettitore**

La DX8 ha un caricatore multi-chemistry integrato realizzato per caricare batterie a 4 celle NiMH e LiPo a 2 celle a 200mAh. Il jack di carica nel lato destro del trasmettitore non ha una polarita' predefinita e vi consente di usare qualsiasi alimentazione a 12 volt per caricare la batteria indipendente dalla polarità di connessione. Usando il pacco batteria incluso SPMB2000NMTX NiMH bisogna connettere l'adattatore da 12 volt CA/CC per 10-12 ore per avere una batteria totalmente carica.

> **Attenzione:** Non caricare mai con un caricabatterie veloce o uno caricatore con rivelamento a picco la vostra DX8 altrimenti si potrebbero danneggiare I circuiti interni. Usare solo caricabatterie a 12V.

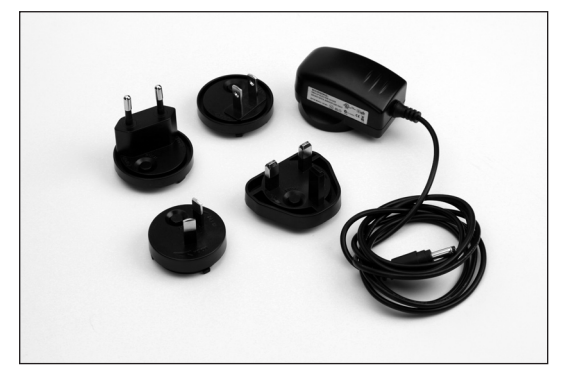

Con il trasmettitore spento, inserire l'alimentatore incluso in una presa di corrente a muro. Quindi collegate il jack maschio nel jack femmina. Il LED blu sul frontale della trasmittente si illuminera'. Quando si carica il SPMB4000LPTX opzionale, una carica completa puo' arrivare a 30 ore dipende dallla carica iniziale della batteria.

Quando si caricano batterie al LiPo, il LED blu si spegnera' quando la carica e' completata.

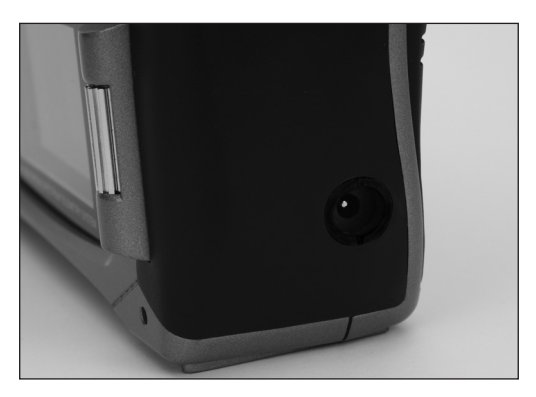

# **Di supporto per batterie NiMH/ LiPo**

La DX8 è dotata di batterie ricaricabili NiMh e di un'allarme sonoro "Low battery" che si attiva quando il pacco batterie scende sotto I 4.3 volts. Spektrum offer un pacco batterie LiPo a 2 celle opzionale (SPMB4000LPTX) per la DX8. Le batterie LiPo hanno un voltaggio superiore, quindi quando si passa all'uso di batterie LiPo per la trasmittente è importante cambiare l'impostazione dell'allarme "Low battery" con I valori specifici per batterie LiPo per evitare di scaricare eccessivamente la batteria.

### **Per cambiare ll'impostazione riguardante il tipo di batteria**

Nella schermata System setting (guardate a pag 18 del manuale) ruotate il selettore rotante per selezionare la voce "NEXT" in basso a destra sul display. Apparirà la schermata seguente:

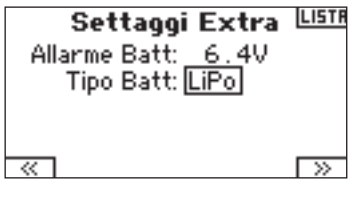

Ora ruotate il selettore rotante per evidenziare la voce "Battery type".

Premete il selettore rotante per accedere al campo di selezione NiMh o LiPo. Il voltaggio di Cut Off per le batterie LiPo può essere impostato in questa schermata, ma normalmente si raccomanda il valore di 6,4 volts che è già preimpostato.

# **Precauzioni e avvertenze per la batteria e il caricamento**

**Se non si utilizza questo prodotto con attenzione e non si osservano le seguenti avvertenze potrebbero verificarsi malfunzionamenti del prodotto, problemi elettrici, eccessivo sviluppo di calore, incendi e in definitiva lesioni e danni materiali.**

- • Leggere tutte le misure di sicurezza e la documentazione prima dell'utilizzo di questo prodotto
- • **Non** consentire mai a minori di caricare gruppi batterie senza la supervisione di un adulto.
- • **Non** cada mai l'alimentazione elettrica o le batterie.
- • **Non** cercare mai di caricare batterie fuori uso o danneggiate
- • **Non** tentare di caricare un pacco batteria con batterie di tipo diverso.
- • **Non** caricare mai una batteria se il cavo è schiacciato o messo in corto.
- • **Non** lasciare mai in qualsiasi momento che le batterie o il caricabatterie vengano a contatto con umidità
- • **Non** caricare mai le batterie in luoghi con temperature estremamente alte o estremamente basse(si consiglia una temperatura tra 50 e 80 gradi Fahrenheit) o esposti alla luce diretta del sole
- • **Disconnettere** sempre la batteria e il caricabatterie dopo il caricamento e attendere che si raffreddino.
- •  **Controllare** sempre la batteria prima di ricaricarla.
- • **Terminare** sempre qualsiasi processo e rivolgersi a Horizon Hobby se il prodotto funziona male.
- • **Tenere** sempre le batterie e il caricatore lontani da materiale che potrebbe essere soggetto a riscaldamento (piastrelle o ceramica).
- **Terminare** sempre il processo di caricamento se il caricabatterie o la batteria scottano al tocco o iniziano a deformarsi durante il procedimento di carica.

# **Trasmettitore, modalità di identificazione 2**

Nota: per cambiare le modalità del trasmettitore, vedere pag. 37

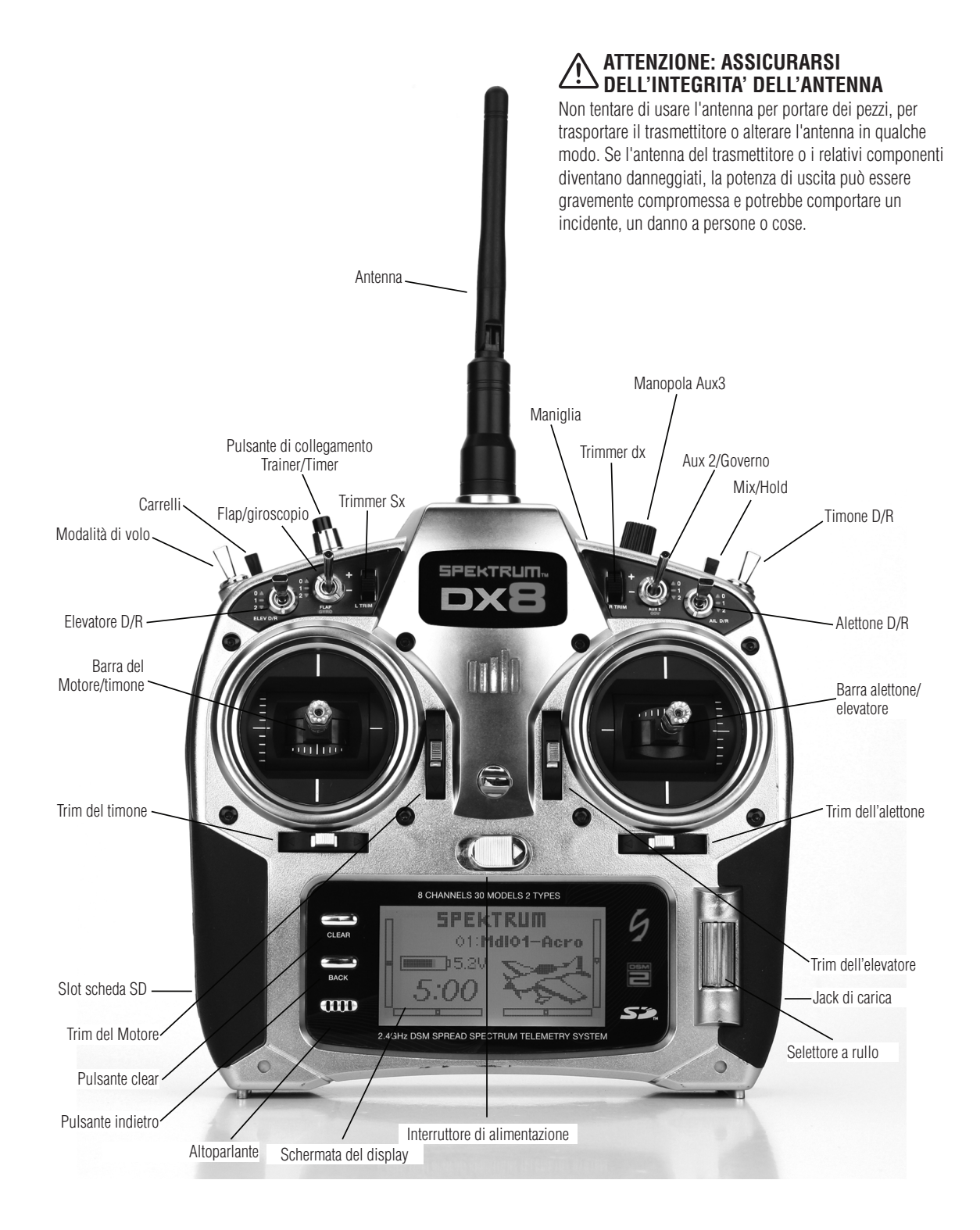

# **Trasmettitore, modalità di identificazione 1**

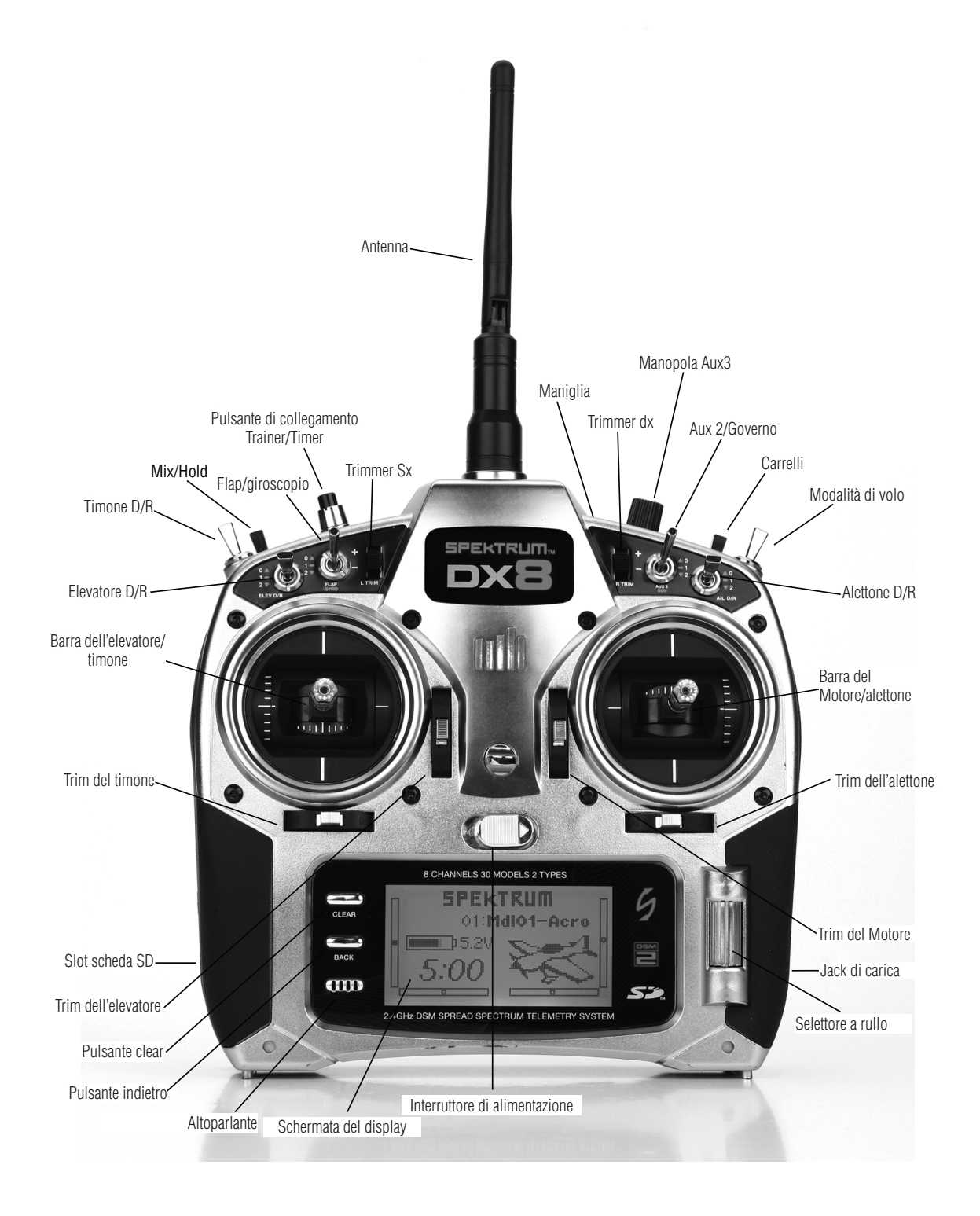

**IT**

# **Input fondamentali e funzioni del display**

La DX8 utilizza un selettore a rullo che può essere girato e premuto, e due pulsanti Back e Clear per accedere e programmare tutte le funzioni.

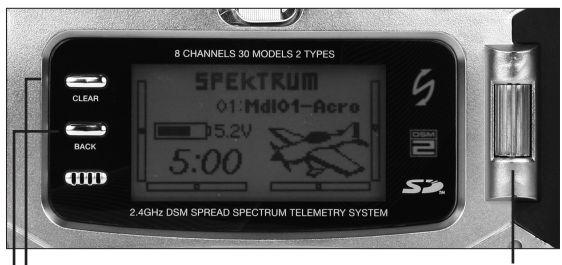

Premere il selettore a rullo per accedere alle schermate o alle funzioni. Ruotare il SELETTORE A RULLO per regolare i valori o selezionare le opzioni

- **Nota:** Premere il SELETTORE A RULLO Per più di tre secondi per ritornare alla schermata principale
- Premere il IL PULSANTE CLEAR per ritornare ai valori selezionati alle impostazioni di default
- Premere il IL PULSANTE INDIETRO (BACK) per ritornare alla schermata precedente

Accesso diretto al modello - Dalla schermata principale è possibile accedere alla schermata di selezione del modello usata per cambiare i modelli) premendo il pulsante il pulsante indietro (back) e il pulsante clear simultaneamente.

# **Trim digitali**

LA DX8 2.4 ha dei trim digitali avanzati. La schermata principale visualizza la posizione grafica per i trim. Le leve del Gas/Motore, dell'alettone, dell'elevatore e del timone, e quando si attivano i trimmer di destra e si sinistra si sente un beep. E' possibile regolare la quantità di corsa di ogni trim nella funzione Trim Step, nella modalità di setup di sistema. Vedere pagina 14 -15 per maggiori informazioni. **Nota:** Quando si spegne il trasmettitore, i trim e i valori di trimming di destra e di sinistra sono salvati nella memoria e vengono richiamati quando il sistema viene riacceso.

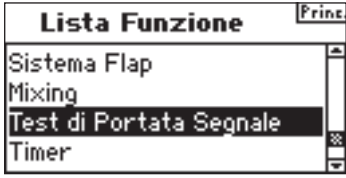

# **Avvertenze di inattività**

La DX8 ha un segnale di inattività che informa se il trasmettitore è acceso, evitando di consumare le batterie. Se il trasmettitore è acceso e non viene dato alcun segnale alle barre degli interruttori per 10 minuti, verrà emesso un allarme e apparirà una schermata. Muovendo qualsiasi barra o interruttore si eliminerà tale allarme. La normale modulazione RF continua per tutto l'allarme mantenendo il collegamento RF.

## **ATTENZIONE**

SISTEMA INACTIVADO!

# **Avvertenze di nessuna uscita RF**

La DX8 ha un avvertimento in caso di nessun segnale in uscita di RF. Se la banda da 2.4GHz è piena, è possibile che DX8 non trovi dei canali aperti quando il trasmettitore è acceso per primo. Se il trasmettitore non trova canali aperti,

apparirà una schermata di avvertimento e rimarrà finché il trasmettitore non è in grado di trovare due canali aperti per la trasmissione.

**ATTENZIONE** 

**SIN TRASMETTITORE** 

# **Allarme della batteria e Display**

Quando la tensione del trasmettitore scende sotto i 4.3 volt, verrà emesso un allarme "Allarma batteria scarica". Se il velivolo è in volo durante questo allarme bisogna atterrare immediatamente.

### **ATTENZIONE**

BATTERIA SCARICA

# **ALLARME PROGRAMMABILE**

La DX8 puo' utilizzare in allarme programmato che avverte se un pulsante o leva sono in posizione errata al momento che la radio si accende. In modo programmato Acro l'allarme include alta velocita', ingranaggio delle posizione degli alettoni. Mentre nel modo Elicottero l'allarme include alta velocita', stunt 1, stun2, attesa. Se in qualsiasi caso tutti questi interruttori o leve sono in una posizione non safe, l'allarme suonera' lo schermo mostrera' quale interruttore e' in posizione errata e la radio non trasmettera' nessun segnale. Muovendo l'iterruttore nella posizione corretta l'allarme si fermera' e porta la radio in normale operazione. Vedere pagina 16 per dettagli sulla programmazione dell'allarme.

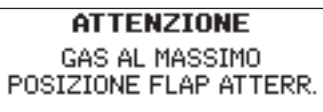

# **Ricevitore AR8000**

Il ricevitore AR8000 a 8 canali a copertura totale ha la tecnologia DSM2™ ed è compatibile con tutti i dispositivi radio Spektrum™ e JR® per aerei che supportano la tecnologia DSM2 compresi JR12X, 11X, X9503, X9303, Spektrum DX8, DX7, DX7se, DX6i, DX5e e sistemi modulari.

**Nota:** Il ricevitore AR8000 non è compatibile col trasmettitore Spektrum DX6 parkflyer.

### **Caratteristiche**

- **Ricevitore a 8 canali a copertura totale**
- **Ricevente con tecnologia MultiLink**
- **Include un ricevitore interno e un ricevitore esterno (satellite)**
- **SmartSafe™ sistema failsafe (protezione)**
- **Mantenere l'ultimo comando failsafe**
- **Failsafe preimpostato**
- **QuickConnect™ con il rilevamento di calo di tensione**
- **Registro di volo (flight Log) compatibile opzionale**
- **Risoluzione da 2048**
- **Modalità ad alta velocità da 11ms quando è usato con i trasmettitori adeguati**
- **Indicatore di interruzioni (il LED rosso indica i numeri di interruzioni avvenute durante il volo).**

#### **Applicazioni**

Aerei con copertura totale fino a 8 canali, inclusi:

- Tutti i tipi e dimensioni di aerei alimentati a glow, a benzina ed elettrici
- Tutti i tipi e dimensioni di alianti senza motore
- Tutti i tipi e dimensioni di elicotteri alimentati a glow, a benzina ed elettrici

**Nota:** Da non usare per gli aerei con una fusoliera interamente in carbonio. Da non usare su aerei con elementi significativi in carbonio o con strutture conduttrici. Si raccomanda di usare uno di ricevitori. Specialmente studiati per le fusoliere in carbonio. (SPMAR9300, SPMAR6255).

#### **Specifiche:**

**Tipo: Ricevitore DSM2 a copertura totale Canali: 8 Modulazione: DSM2 Dimensioni del ricevitore principale: 32.3 x 34.3 x 11.4mm Dimensioni del ricevitore remoto: 20,3 x 28,0 x 6,9mm Peso del ricevitore principale: 9,36 g Peso del ricevitore remoto: 13,89 g Peso ricevitore remoto: 3 g Intervallo di tensione: da 3,5 a 9,6 V Risoluzione: 2048 Tasso di frame: 11ms se accoppiato a DX7se o DX8 Compatibilità: con tutti i trasmettitori per aeromodelli DSM2 e i sistemi modulari. Non compatibile con la trasmittente DX6**

# **Installazione del ricevitore**

Negli aerei a benzina e a glow bisogna installare la ricevente principale usando una schiuma protettiva e posizionarlo con dei nastri di gomma e dei gancetti.

Negli aerei e negli elicotteri elettrici, usare un nastro schiumato da ambo i lati per montare la ricevente principale.

Montare la ricevente remoto in una posizione leggermente differente dalla ricevente principale. Così si avrà un grande vantaggio in presenza di una diversità di percorsi. Essenzialmente, ogni ricevitore vede un diverso ambiente RF e deve mantenere un solido collegamento RF. Ciò deve avvenire soprattutto in quegli aerei con materiali sostanzialmente conduttori (ad es. grandi motori a benzina, fibra di carbonio, tubi, ecc.) che possono indebolire il segnale.

Usando il nastro per servocomandi, montare la ricevente remoto tenendolo ad almeno 5 cm dall'antenna principale. Idealmente, le antenne devono essere orientate perpendicolarmente una rispetto all'altra. Negli aeroplani raccomandiamo di montare il ricevitore primario al centro della fusoliera sull'apposito spazio per il servo e montare il ricevitore remoto lateralmente sulla fusoliera o sul ponte arcuato.

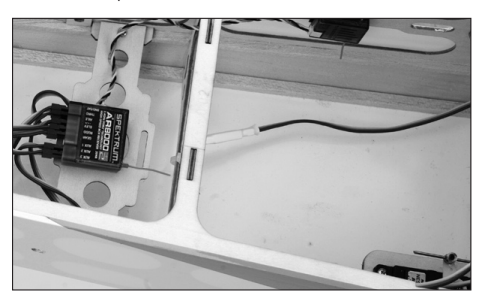

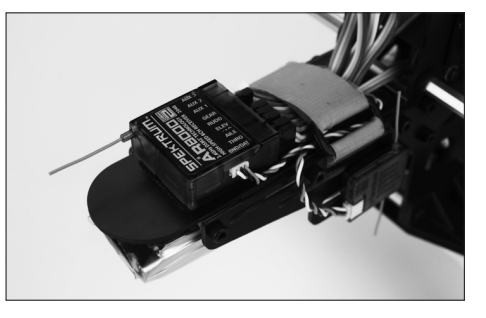

### **Cavi a Y e prolunghe dei servo**

Non usare cavi a Y amplificati ed estensioni servo con i dispositivi Spektrum. Usare solo cavi a Y non amplificati ed estensioni servo. Quando si converte un altro modello esistente in un modello Spektrum bisogna accertarsi che tutti i cavi a Y e/o le prolunghe dei servo siano sostituiti con versioni normali non amplificate.

#### **Requisiti del sistema di alimentazione.**

Il sistema di alimentazione di bordo deve fornire adeguata potenza senza interruzioni, anche quando il sistema è a pieno carico (servo a pieno carico di volo). I sistemi di alimentazione inadeguati sono la prima causa di incidenti durante il volo. Alcuni dei componenti del sistema di alimentazione che influiscono sulla capacità di fornire un'adeguata tensione sono: Pacco batterie del ricevitore (numero di celle, capacità, tipo di celle, stato della carica), collegamento dell'interruttore, i cavi della batteria, regolatore e bus di alimentazione. La minima tensione di funzionamento di AR8000 è di 3.5 volt. Controllare il sistema in base alle seguenti direttive affinché abbia una tensione minima di 4.8 volt durante il test di portata fatti con il modello a terra.

#### **Linee guida consigliate per il sistema di alimentazione**

- 1. Quando si imposta un aereo grande e complesso con servo multipli a coppia elevata bisogna usare un misuratore di tensione e un voltmetro (HAN172). Inserire il voltmetro nella porta di un canale libero nel ricevitore e tenendo il sistema acceso caricare le superfici di controllo applicando pressione con la mano. Controllare la tensione quando si caricano le superfici di controllo. La tensione deve rimanere sopra i 4.8 volt anche se i servo sono sovraccaricati.
- 2. Con il misuratore di corrente in linea con il cavo della batteria del ricevitore bisogna caricare le superfici di controllo mentre si monitora la corrente. La massima corrente continua raccomandata per una singola batteria / servo a pieno carico è 3 amp. Dei brevi picchi di 5 amp sono accettabili. Se il sistema assorbe più di queste correnti allora bisogna usare dei pacchi batteria multipli con la stessa capacità, con interruttori e cavi multipli collegati al ricevitore.
- 3. Se si usa un regolatore, bisogna effettuare il test menzionato sopra per 5 minuti. Un regolatore può fornire una potenza adeguata per un breve periodo, ma bisogna testare la sua capacità per un lungo periodo di tempo.
- 4. Per gli aerei molto grandi o i modelli complessi sono necessari dei pacchi batteria multipli con cavi della batteria multipli. Non importa il sistema di alimentazione selezionato, eseguire sempre il test #1. Assicurarsi che il ricevitore sia alimentato costantemente a 4.8 volt o più in tutte le condizioni.

**ATTENZIONE:** Quando si carica qualsiasi marca di batteria NiMH, bisogna assicurarsi che la batteria di volo sia ben carica. A causa della natura delle cariche di picco e delle variazioni durante il caricamento, allo sviluppo di calore e al tipo di celle - la lettura della capacità della batteria caricata al massimo può raggiungere solo l'80% del valore nominale. Si raccomanda di usare un caricatore che possa indicare correttamente la capacità totale di carica. E' bene notare il numero di mAh in un set scarico di batterie per verificare che sia stato caricato fino alla piena capacità.

# **COLLEGAMENTO (BINDING)**

La ricevente deve essere collegata al trasmettitore prima di essere azionata. Il collegamento è il processo che impartisce al ricevitore il codice specifico del trasmettitore in modo tale che potrà essere connesso solo a quel trasmettitore specifico.

1. Per collegare un AR8000 ad un trasmettitore DSM2 bisogna inserire il connettore nella porta BATT/BIND della ricevente.

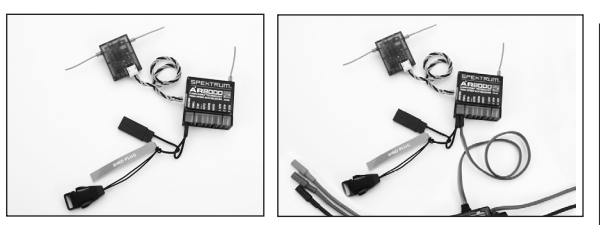

**Nota:** Per collegare un aereo ad un regolatore di velocità elettronico che alimenta il ricevitore tramite il canale throttle (ESC/BEC) bisogna inserire il connettore nella porta BATT/BIND della ricevente e il connettore del motore/ gas nella porta del throttle (THRO). Procedere con la fase #2.

2. Alimentare la ricevente. Il LED sulla ricevente dovrebbe lampeggiare indicando che la ricevente è in modalità di connessione ed è pronto per essere connesso al trasmettitore.

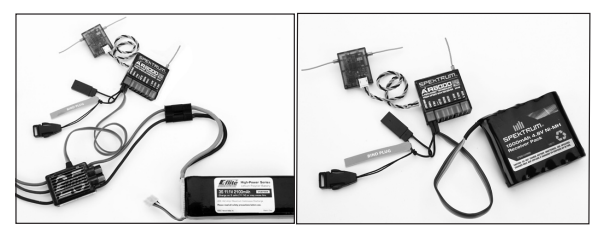

3. Spostare le barre e gli interruttori sul trasmettitore nelle posizioni di failsafe (protezione) desiderate (motore a bassi regimi e posizioni neutre dei comandi).

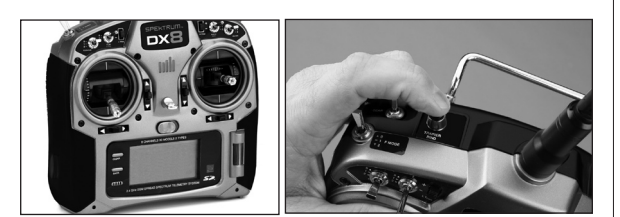

- 4. Mantenere premuto il pulsante trainer mentre si accende il trasmettitore. 5. Il sistema si collega in pochi secondi. Dopo la connessione, il LED sul
- ricevitore rimarrà fisso, indicando che il sistema è connesso. 6. Togliere il connettore dalla porta della ricevente BATT/BND. Spegnere la trasmittente e conservare il connettore in un luogo adeguato.

**AVVISO:** Rimuovere il connettore per evitare che il sistema si avvii nella modalità binding la prossima volta che verrà riattivata l'alimentazione.

7. Dopo aver impostato il vostro modellino bisogna ricollegare il sistema in modo tale da impostare il vero low throttle e le posizioni di superficie di controllo del neutro.

# **Failsafe**

Quando si collega il trasmettitore si programma il ricevitore con i valori di failsafe default. Se viene persa la connessione fra il trasmettitore e il ricevitore, esso funzionerà con le condizioni di default programmate. Queste condizioni sono le posizioni di failsafe (protezione). L'AR8000 ha tre failsafe: SmartSafe Failsafe, Failsafe con gli ultimi comandi programmati, e Preset Failsafe.

# SmartSafe Failsafe

SmartSafe Failsafe è sempre attivo sia per gli ultimi comandi programmati che per Preset Failsafe. Smartsafe è una caratteristica di sicurezza sul canale del motore/gas, che offre i seguenti benefici:

- • Evita che i motori elettrici funzionino quando solo il ricevitore è acceso (nessun segnale presente)
- • Evita che il regolatore di giri si azioni finché lo stick del motore/gas alla posizione di "low throttle" dopo aver effettuato la connessione
- • Spegne il motore elettrico e riduce i motori a benzina/glow alla posizione di minimo se si perde il segnale
- Se il gas/motore è in una posizione diversa da "low" l'ESC non verrà azionato.
- • Se si perde il collegamento durante il volo:
	- -SmartSafe imposta la posizione del gas/motore a quella posizione impostata durante il collegamento.

#### **Programmazione**

Lo smart safe viene impostato automaticamente quando si programmano gli ultimi comandi failsafe o viene programmato il preset failsafe. Nota: è importante avere lo stick del gas/motore in posizione minima "low" per salvarla durante il collegamento.

#### **Per provare**

Confermare che l'impostazione di failsafe è corretta spegnendo il trasmettitore Il motore deve trovarsi nella posizione nella posizione bassa preimpostata.

**ATTENZIONE:** Per evitare avaria bisogna assicurarsi che il velivolo sia a terra. Se il failsafe non viene impostato è possibile spostare la posizione del throttle a livello medio o massimo.

# Mantenere l'ultimo comando

Se si perde la connessione, tutti i canali eccetto il gas/motore mantengono l'ultimo comando e l'aereo continua il suo percorso. Quindi se si stava virando e la connessione viene persa, l'aereo continua a virare.

#### **Come programmare**

- 1. Lasciare il connettore del Bind nella porta del ricevitore durante l'intero processo di collegamento.
- 2. Togliere il connettore del Bind solo dopo che il ricevitore si connette al trasmettitore

#### **Per provare**

Confermare che le impostazioni di failsafe siano corrette e spegnere il trasmettitore. Tutti gli altri canali eccetto il gas/motore devono mantenere la posizione dell'ultimo comando.

**ATTENZIONE:** Per evitare avaria bisogna assicurarsi che il velivolo sia a terra. Se il failsafe non viene impostato è possibile spostare la posizione del throttle a livello medio o massimo.

# Failsafe preimpostato

Se si perde il segnale, tutti gli altri canali passeranno alle posizioni impostate durante il collegamento/binding.

Il failsafe preimpostato (Preset Failsafe) è ideale per gli alianti, e' possibile impostare l'intervento degli aereo freni in modo da prevenire un'eccessivo allontanamento del modello.

### **Come programmare**

- 1. Inserire il connettore (Bind) e accendere la ricevente.
- 2. Quando il LED del ricevitore lampeggia indicando la modalità di collegamento/ binding, è necessario rimuovere connettore dalla ricevente.
- 3. I LED continueranno a lampeggiare.
- 4. Muovere le barre e gli interruttori del trasmettitore nelle posizioni desiderate di fail-safe preimpostato e poi accenderlo il modalità di collegamento.
- 5. Il sistema deve connettersi in meno di 15 secondi.

**AVVISO:** Le caratteristiche del failsafe variano in base al ricevitore, quindi se si usa un ricevitore diverso da AR8000, bisogna consultare le istruzioni del ricevitore per vedere i failsafe adatti.

Prima di volare, confermare SEMPRE che il collegamento è buono e che il failsafe sia impostato. Per fare ciò bisogna assicurarsi che il sistema sia connesso e poi spegnere il trasmettitore. Confermare che low-throttle è attivo.

**ATTENZIONE:** Per evitare avaria bisogna assicurarsi che il velivolo sia a terra. Se il failsafe non viene impostato è possibile spostare la posizione del throttle a livello medio o massimo.

# **Test del raggio di azione**

La funzione del test del raggio d'azione riduce la potenza in uscita. Ciò consentirà al test del raffio d'azione di confermare che il collegamento RF funziona correttamente. Effettuare un test del raggio d'azione terra prima di effettuare la prima sessione di volo per confermare il funzionamento.

### **Per accedere alla schermata del test del raggio d'azione**

Con il trasmettitore acceso e la schermata in telemetria visualizzata, premere il selettore. Viene raffigurata la lista della funzione.

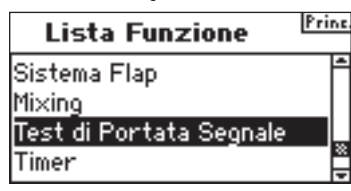

Ruotare il selettore rotante per evidenziare Test del raggio d'azione e poi premerlo per accedere a tale funzione.

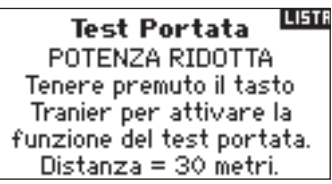

Con la schermata del test del raggio d'azione raffigurata, bisogna tenere premuto il pulsante trainer. La schermata visualizza una potenza ridotta. In questa modalità si riduce l'uscita RF quindi consentendo il test del raggio d'azione del sistema. Se si preme il pulsante trainer, il trasmettitore andrà in modalità Full Power.

# Test del raggio d'azione DX8

- 1. Con il modello posizionato a terra, è necessario stare a circa 30 passi (circa 90 piedi, ossia 28 metri) dal modello.
- 2. Mettersi di fronte al modello tenendo il trasmettitore nella posizione normale durante il volo e metterlo nella modalità di controllo del raggio d'azione (vedi sopra) e premere il pulsante training riducendo la potenza in uscita.3. Azionare i comandi. Si dovrebbe avere il controllo totale del modello nella modalità del test del raggio d'azione.

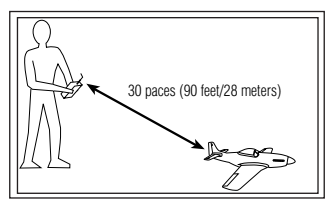

- 4. Se ci sono delle problematiche di controllo, contattare il centro assistenza prodotti della Horizon per richiedere assistenza.
- 5. Se si effettua un test del raggio d'azione mentre il modulo in telemetria è attivo, il display visualizzerà i dati del registro di volo.

# **Setup del sistema**

DX8 organizza le schermate di programmazione in due categorie separate: La modalità del setup del sistema e la modalità di funzionamento. La modalità del setup del sistema contiene la programmazione usata generalmente quando si imposta inizialmente un modello e viene usata raramente sul campo. Le funzioni di setup del sistema includono il tipo di modello, il nome del modello, il tipo di ala (il piatto ciclico, il tipo di elicottero) il reset del modello, etc. **Nota:** Non avviene alcuna trasmissione radio durante la visualizzazione della schermata di setup del sistema per evitare un funzionamento accidentale del servo. Ciò protegge i collegamenti/ ingranaggi servo da eventuali danni in caso di modifiche della programmazione. Il setup del sistema negli aerei e nei modelli include le seguenti schermate.

Selezione modello pagina 12 Selezione modello pagina 12 Tipo di modello pagina 12 Tipo di modello pagina 12 Nome modello pagina 13 Nome modello pagina 13 Tipo di ala pagina 13 Tipo piatto ciclico pagina 13<br>Selezione interruttore pagina 13 Selezione interruttore pagina 14 Selezione interruttore pagina 13 Trim Step pagina 14 Setup modalità F pagina 14 Reset modello pagina 15<br>
Copia modello pagina 15 Trim Step pagina 14<br>
Reset modello pagina 15 Copia modello pagina 15 Avvertimenti pagina 16 Copia modello pagina 15 Telemetria pagina 16 Avvertimenti pagina 16 Tasso di frame rate pagina 18 Telemetria pagina 16 Trainer pagina 18 Tasso di frame rate pagina 18 Impostazioni di sistema pagina 18 Trainer pagina 18

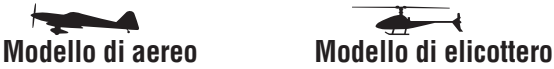

Trasferimento scheda SD pagina 19 Impostazioni di sistema pagina 18 Trasferimento scheda SD pagina 19

### **Per accedere alla lista del setup di sistema**

Mantenete premuto il selettore rotante mentre si accende il trasmettitore. Quando il setup del sistema appare sullo schermo bisogna rilasciare il selettore rotante. Il DX8 è adesso in modalità setup di sistema.

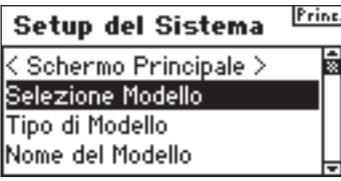

#### **Per accedere alla funzione del setup di sistema dalla lista del setup di sistema**

Nella lista del setup del sistema, ruotare il selettore rotante per evidenziare la funzione desiderata e poi premerlo per accedere a tale funzione. Apparirà sullo schermo la funzione selezionata.

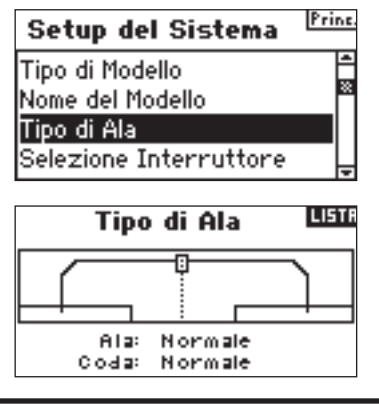

# **Selezione modello**

La funzione di selezione del modello viene usata passare ad una memoria del modello diversa, solitamente quando si passa dal modello attuale. E' possibile salvare fino a 30 modelli nella memoria del modello di DX8. E' possibile accedere alla funzione di selezione del modello tramite il setup del sistema o tramite l'accesso diretto al modello. L'accesso diretto al modello vi consente di accedere al modello e selezionare la funzione ogni volta che viene raffigurata la schermata principale o in telemetria.

### **Accesso Diretto Selezione modello**

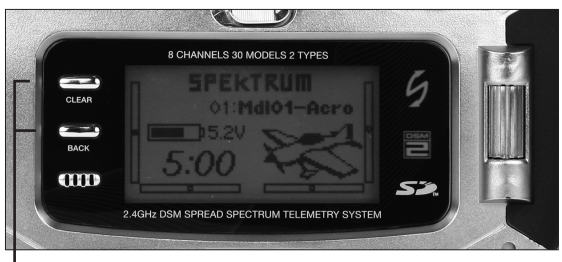

 *Premere i pulsanti Clear e Back simultaneamente per accedere alla schermata di selezione del modello.* 

Per accedere direttamente alla schermata di selezione del modello in qualsiasi momento bisogna premere i pulsanti Clear e Back simultaneamente. La schermata di selezione del modello apparirà per 10 secondi. Se non avviene alcuna attività lo schermo ritorna alla schermata in telemetria o a quella principale.

### **Per accedere alla funzione Selezione Modello tramite la modalità Sistema**

Mantenete premuto il selettore rotante mentre si accende il trasmettitore. Quando il setup del sistema appare sullo schermo bisogna rilasciare il selettore rotante. Il DX8 è adesso in modalità setup di sistema.

Evidenziare la selezione del modello e premere il selettore rotante per accedere alla funzione.

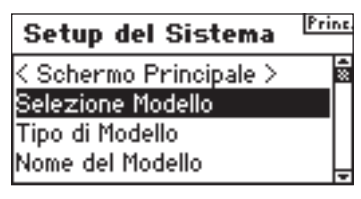

Apparirà la schermata seguente. Ruotare il selettore rotante per evidenziare la modalità desiderata e premerlo per effettuare la selezione. Apparirà la schermata col nome del modello.

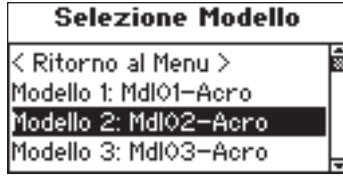

### **ModelMatch**

DX8 ha la tecnologia ModelMatch che evita di utilizzare un modello con la memoria di modello errata. Questa funzione evita danni agli ingranaggi dei servo, collegamenti interrotti o incidenti dovuti al funzionamento di un modello con la memoria errata.

### **Come funziona ModelMatch**

Ogni singola memoria del modello (30 in totale) ha il suo codice integrato che è stato trasferito al ricevitore durante il processo di collegamento. Il ricevitore apprende effettivamente la specifica memoria del modello selezionata durante il collegamento. Quando è collegata, essa funziona solo se quella memoria del modello è selezionata. Se si sceglie la memoria di un modello sbagliato il ricevitore non si connetterà. In qualsiasi momento si può riprogrammare il

ricevitore con qualsiasi altra memoria di modello collegamento il trasmettitore programmato con la giusta memoria del modello.

# **Tipo di modello**

Il tipo di modello programma la memoria di modello selezionata per funzionare nella programmazione di elicottero o aeroplano. Bisogna prima programmare il tipo di modello quando si imposta un nuovo modello. **Nota:** E' possibile assegnare qualsiasi memoria di modello al proprio tipo di modello.

### **Per accedere alla funzione Tipo di Modello**

Mantenete premuto il selettore rotante mentre si accende il trasmettitore. Quando il setup del sistema appare sullo schermo bisogna rilasciare il selettore rotante. Il DX8 è adesso in modalità setup di sistema.

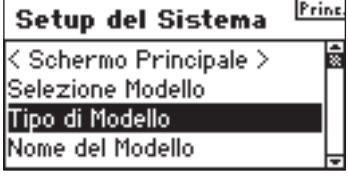

Ruotare il selettore rotante per evidenziare il Tipo di modello e premerlo per accedervi. Apparirà la schermata seguente.

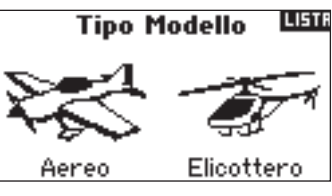

Ruotare il selettore rotante per evidenziare il tipo di modello (elicottero o aereo) e ripremerlo per effettuare la selezione.

È possibile ritornare alla schermata della **Impostazioni di sistema** in qualsiasi momento premendo **il pulsante indietro** sul trasmettitore *una volta.*.

Per ritornare alla schermata **principale** premere il **il pulsante indietro** sul trasmettitore *due volte* o tenere premuto il **selettore rotante** per più di tre secondi.

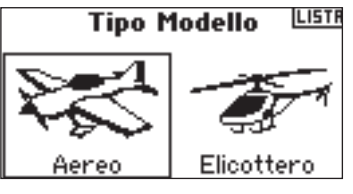

Apparirà la schermata seguente. Ruotare il selettore rotante per evidenziare SI e poi premerlo per accettare tale modalità. Per ritornare alla schermata precedente selezionare NO.

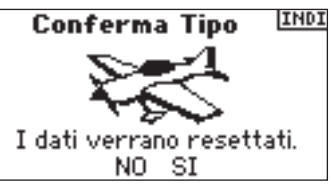

**Nota:** Quando si cambiamo i tipi di modello (da Heli ad Acro o da Acro a Heli) la programmazione attuale nella memoria del modello selezionato verrà resettata alle impostazioni di fabbrica. Tutte le impostazioni precedenti verranno perse.

# **Nome modello**

La funzione del nome del modello vi consente di dare un nome al modello usando fino a 10 caratteri. Ciò rende l'identificazione e la selezione dei modelli molto più facile. Normalmente si dà il nome ad un modello durante il setup iniziale. E' possibile modificare o cambiare i nomi in qualsiasi momento senza influenzare la programmazione. I nomi tipici dei modelli includono Vibe 50 3D, Extra 300, Blade 400, Sport 40 #1, etc. Da notare che sono disponibili i caratteri in maiuscolo, minuscolo, numeri e simboli.

### **Per accedere alla funzione Nome Modello**

Mantenete premuto il selettore rotante mentre si accende il trasmettitore. Quando il setup del sistema appare sullo schermo bisogna rilasciare il selettore rotante. Il DX8 è adesso in modalità setup di sistema.

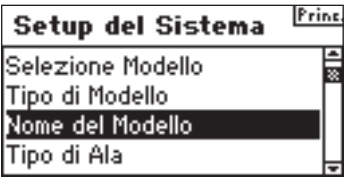

Ruotare il selettore rotante per evidenziare il Nome del modello e premerlo per accedervi. Apparirà la schermata seguente.

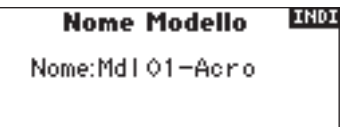

Ruotare il selettore rotante per evidenziare il carattere desiderato e ripremerlo per effettuare la selezione.

Ripetere fino al completamento del procedimento. Apparirà la schermata col nome del modello. Premendo **il pulsante clear** si cancellerà il carattere.

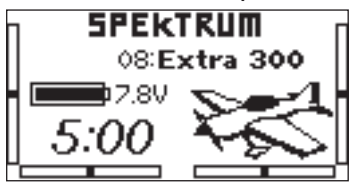

# **Tipo di ala**

Usare la funzione relativa al tipo di ala per programmare il rapporto giusto fra ala e coda dell'aereo. Sono disponibili otto tipi di ala (normale, elevone, doppio alettone, 1 alettone e 1 aletta, flaperon, 1 alettone e 2 alette, 2 alettoni e 1 aletta, 2 alettoni e 2 alette) e cinque tipi di coda (normale, a V, doppio alettone, doppio timone, doppio timone/elevatore). Bisogna selezionare il giusto tipo di ala e di coda da accoppiare al vostro velivolo prima di effettuarne la programmazione (ad es. flap, regolazione della corsa, sub-trim, etc.).

### **Per accedere alla funzione Tipo di Ala**

Mantenete premuto il selettore rotante mentre si accende il trasmettitore. Quando il setup del sistema appare sullo schermo bisogna rilasciare il selettore rotante. Il DX8 è adesso in modalità setup di sistema.

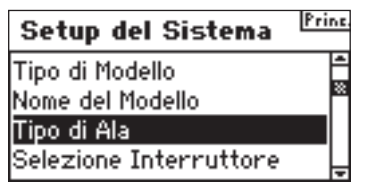

Ruotare il selettore rotante per evidenziare il Tipo di ala e premerlo per accedere alla funzione. Apparirà la schermata seguente.

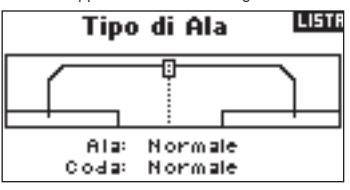

Ruotare il selettore rotante per evidenziare Ala e premerlo per accedere alla funzione. Premere il selettore rotante per selezionare il mix di ali desiderate. Premere il selettore rotante per selezionare.

### **Per accedere alla Funzione Tipo di coda**

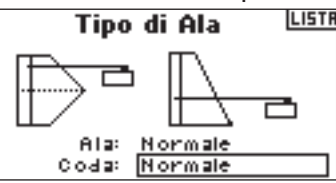

Ruotare il selettore rotante per evidenziare la coda e premere il selettore rotante per selezionare il tipo di coda desiderato. Premere il selettore rotante per selezionare.

# **Selezione interruttore**

La funzione seleziona interruttore consente di assegnare agli interruttori, alla manopola e ai trimmer di destra e sinistra i canali degli ingranaggi, Aux1, Aux2 or Aux3, o inhibit

### **Per programmare le funzioni di selezione dell'interruttore**

Mantenete premuto il selettore rotante mentre si accende il trasmettitore. Quando il setup del sistema appare sullo schermo bisogna rilasciare il selettore rotante. Il DX8 è adesso in modalità setup di sistema.

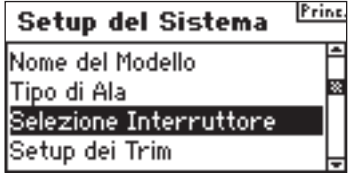

Ruotare il selettore rotante per evidenziare l'interruttore, la manopola o il trimmer desiderato e poi premerlo per avere accesso alla funzione.

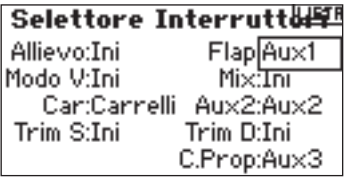

Usare il selettore rotante per selezionare il canale o la funzione da commutare. oppure la manopola o il trimmer da azionare. Premere il selettore rotante per accettare. Da notare che il canale o la funzione possono essere assegnate solo una volta. Ripetere l'operazione per selezionare le posizioni degli interruttori desiderati.

# **Tipo di piatto ciclico**

Usare la schermata relativa al piatto ciclico per programmare il mix del piatto ciclico adatto al tipo di piatto ciclico dell'elicottero. Sono disponibili sei tipi di piatti ciclici: Normale, 3-servo 120 CCPM, 3-servo 140 CCPM, 3-servo 90 CCPM, 3-servo 135 CCPM, e 2-servo 180 CCPM. Selezionare il giusto tipo di piatto ciclico da accoppiare al vostro velivolo prima di effettuarne la programmazione (ad es. curva del pitch, regolazione della corsa, sub-trim, etc.). In caso di dubbi bisogna consultare il manuale dell'elicottero per un giusto mixing del piatto ciclico.

### **Per accedere alla funzione Tipo di piatto**

Mantenete premuto il selettore rotante mentre si accende il trasmettitore. Quando il setup del sistema appare sullo schermo bisogna rilasciare il selettore rotante. Il DX8 è adesso in modalità setup di sistema.

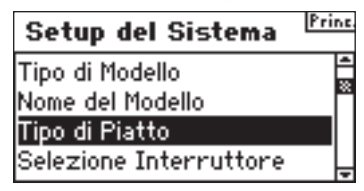

Ruotare il selettore rotante per evidenziare il tipo di piatto e premerlo per accedere alla funzione. Apparirà la schermata seguente.

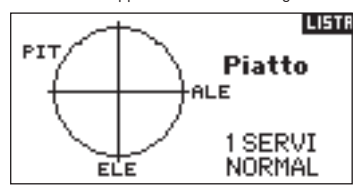

Evidenziare l'attuale tipo di piatto ciclico e poi ruotare il selettore rotante per selezionare il mix di piatto ciclico desiderato. Quando viene selezionato il giusto mix del piatto ciclico bisogna premere il selettore rotante per effettuare la selezione. Nelle impostazioni di sistema, selezionare il nome utente e premere il selettore rotante per selezionare la funzione. Selezionare la modalità desiderata e premere per accettare.

# **Selezione interruttore**

La funzione Seleziona Interruttore consente di assegnare agli interruttori, alla manopola e ai trimmer di destra e sinistra, le funzioni, il canale o inhibit. Nella modalità elicottero sono disponibili le seguenti opzioni:

#### **Pulsante trainer**

Inhibit Ingranaggi Aux 2 Aux 3

**Giroscopio, Mix,Hold, centralina e interruttori della modalità di volo Switch**

Inhibit Ingranaggi canale Aux 2 canale Aux 3

**Manopola destra**  Ingranaggi canale Aux 2 canale Aux 3 Throttle Pitch

### **Trimmer di destra e di sinistra**

Possono essere assegnati ad uno dei seguenti:

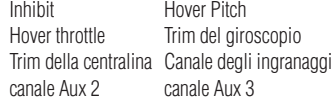

#### **Per programmare le funzioni di selezione dell'interruttore**

Mantenete premuto il selettore rotante mentre si accende il trasmettitore. Quando il setup del sistema appare sullo schermo bisogna rilasciare il selettore rotante. Il DX8 è adesso in modalità setup di sistema.

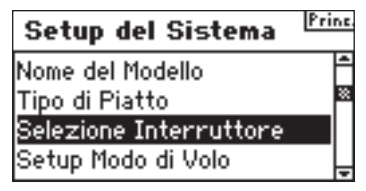

Ruotare il selettore rotante per evidenziare l'interruttore, la manopola o il trimmer desiderato e poi premerlo

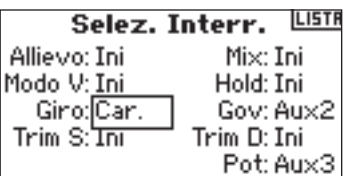

Selezionare il canale o la funzione da assegnare. Vedere lo schema per le opzioni. Premere il selettore rotante per accettare. Da notare che un canale o una funzione possono essere assegnate solo una volta.

Ripetere l'operazione per selezionare le posizioni degli interruttori desiderati.

# **Setup modalità F**

La schermata della modalità di setup F è usata per assegnare gli interruttori usati per la modalità di volo e hold. Il setup della modalità di volo è impostato di default su modalità di volo - interruttore della modalità di volo e hold inibiti. E' possibile assegnare la modalità di volo e alle funzioni hold a uno dei seguenti 9 interruttore inclusi: Inhibit, alettone D/R, elevatore D/R, timone D/R, interruttore giroscopio, interruttore modalità di volo, hold e interruttore della centralina.

### **Per accedere alla funzione di setup della modalità F**

Mantenete premuto il selettore rotante mentre si accende il trasmettitore. Quando appare il Setup del sistema sullo schermo bisogna rilasciare il selettore rotante. Il DX8 è adesso in modalità setup di sistema.

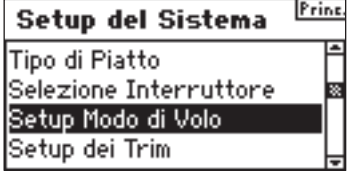

Ruotare il selettore rotante per evidenziare setup modalità F poi premerlo. Apparirà la schermata seguente.

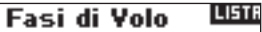

Fasi Volo: F. Volo Hold: Inibito

Evidenziare la modalità di volo o la funzione hold e poi premerlo per accedere alla funzione. Premere il selettore rotante per selezionare l'interruttore desiderato.

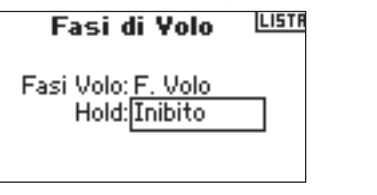

# **Trim Step**

La funzione Trim Step consente la regolazione dei movimenti dei servo per il click del trim. Ad esempio si desidera solitamente un trim step più grande ( da 8 a 10) per un nuovo modello. Ogni click del trim avrà una grande quantità di corsa del trim in modo tale da poter regolare rapidamente un modello fuori-trim durante il volo. In seguito è possibile usare un trim step più fine (1-5) da regolare per il volo preciso. La funzione Trim Step consente ai trim di essere comuni o indipendenti in ogni modalità di volo. Molti piloti di elicotteri usano dei trim indipendenti in quanto essi sono automaticamente attivi quando una modalità di volo viene attivata. **Importante:** La funzione trim step non ha alcun effetto sulla corsa generale del trim, ma solo sul numero totali di click disponibili. Se si seleziona un valore di 0 nel trim step, il trim verrà disattivato.

#### **Per accedere alla Funzione Trim Step**

Mantenete premuto il selettore rotante mentre si accende il trasmettitore. Quando il setup del sistema appare sullo schermo bisogna rilasciare il selettore rotante. Il DX8 è adesso in modalità setup di sistema.

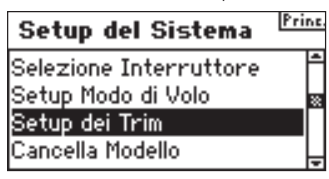

Ruotare il selettore rotante per evidenziare Trim Setup e premerlo per accedere alla funzione. Apparirà la schermata seguente.

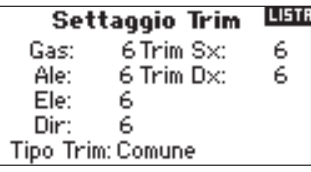

Selezionare il valore di trim desiderato e premere il selettore rotante per avere accesso. Ruotare il selettore rotante per cambiare il valore del trim desiderato. Premere il selettore rotante per accettare l'opzione. Ripetere l'operazione per regolare tutti i trim step.

### **Per accedere ai trim comuni o della modalità di volo**

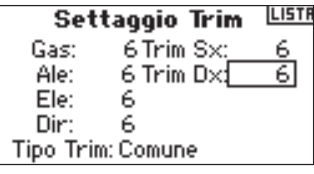

Ruotare il selettore rotante per evidenziare il Tipo di trim e premerlo per accedervi. Selezionare modalità F (ogni modalità di volo ha i suoi trim) o comune (i trim sono sempre comuni indipendentemente dalla modalità di volo).

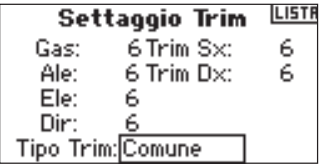

Trim comune - Quando si seleziona trim comune, i valori trim sono comuni in tutte le modalità di volo.

Modalità F - quando si seleziona la modalità F, ogni modalità di volo, inclusa hold, ha i propri trim che sono automaticamente attivi quando quella modalità è selezionata.

# RESET MODELLO

La funzione di reset solitamente viene usata per resettare la programmazione di un modello che non vola più. La funzione di reset del modello resetta la programmazione dell'attuale modello ai valori di fabbrica. Le altre memorie non verranno influenzate. Quando viene resettata la memoria del modello, tutta la programmazione per quel modello viene cancellata in maniera permanente e non può più essere recuperata.

#### **Per accedere alla Funzione di Reset Modello**

Mantenete premuto il selettore rotante mentre si accende il trasmettitore. Quando il setup del sistema appare sullo schermo bisogna rilasciare il selettore rotante. Il DX8 è adesso in modalità setup di sistema.

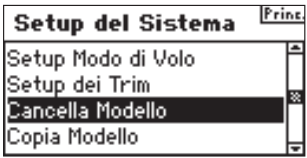

Ruotare il selettore rotante per evidenziare il Reset Modello e premerlo per accedere alla funzione. Apparirà la schermata seguente.

Conferma Reset INDI Modello 13 Mdl13-Acro i data verranno resettati. CANCELLA RESET

Verificare che il modello raffigurato è il modello da resettare. Se non è lui, vedere pagina 12 Selezione Modello per accedere al modello desiderato. Ruotare il selettore rotante per evidenziare il Reset Modello e premerlo per accedere alla schermata Confermare il Reset.

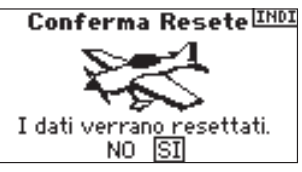

Evidenziare SI, se si è sicuro di resettare quel del modello ai valori di fabbrica e premere il selettore rotante. Lo schermo ritorna alla schermata principale.

# **Copia modello**

La funzione Copia modello copia il modello attualmente selezionato per la programmazione di un altro modello. Sono disponibili 30 memorie di modello. Alcuni degli usi più comuni della funzione Copia Modello includono:

- Spostare l'ordine dei modelli nella memoria del modello in modo che essi possono essere organizzati per categoria, etc. **Nota:** Sarà necessario rieffettuare il collegamento dopo aver spostato i modelli.
- Provare la programmazione per un aereo mentre si preserva una copia del setup originale. Nota: Se si vuole usare la funzione di copia del modello per provare due setup leggermente diversi con le stesso modello bisogna riconnettere il ricevitore ogni volta che si passa fra le memoria del modello.
- Copiare la programmazione per un modello esistente su un nuovo modello simile. Alcuni piloti lo considerano un buon moto per fornire una programmazione di base più precisa per il nuovo modello. Ad esempio Vibe 50 con /120CCPM mixing, con programmazione del giroscopio e della centralina fornisce una buona base per qualsiasi altro elicottero 120CCPM mixing alimentato a nitro. Un Extra 300 con doppio servo dell'alettone e dell'elevatore, programmato correttamente con un doppio flap e un doppio mixing nel tipo di ala fornisce una buona programmazione di base per altri aerei acrobatici con lo stesso sistema di controllo di base.

**Importante:** La memoria di modello sulla quale si effettua la copia verrà sovrascritta da dalla programmazione copiata, cancellando per sempre i dati già esistenti.

#### **Per accedere alla Funzione Copia Modello**

Mantenete premuto il selettore rotante mentre si accende il trasmettitore. Quando il setup del sistema appare sullo schermo bisogna rilasciare il selettore rotante. Il DX8 è adesso in modalità setup di sistema.

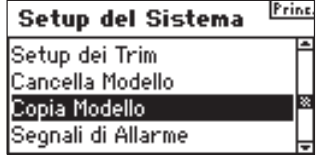

Ruotare il selettore rotante per evidenziare Copia Modello e premerlo. Apparirà la schermata seguente.

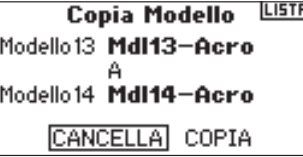

Verificare che il modello attuale raffigurato in questa schermata sia il modello da copiare. Se non è lui, vedere pagina 12 Selezione Modello per accedere al modello desiderato. Ruotare il selettore rotante per selezionare la memoria del modello (1 - 30) sulla quale il modello verrà copiato. Selezionare un modello di memoria che non si utilizza. Quando viene selezionata la memoria del modello giusta bisogna premere il selettore rotante per accedere alla schermata di conferma della Copia.

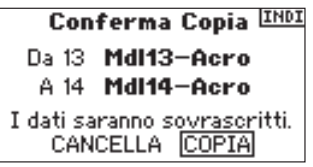

Evidenziare Copia. Se si vuole copiare questo modello nella memoria di modello desiderata bisogna premere il selettore rotante per copiarlo. Lo schermo ritorna alla schermata principale quando la copia è completa. Rimarrà selezionato il modello di memoria che è stato copiato.

# **Avvertimenti**

La funzione Avvertimenti programma un allarme che scatta se specifici interruttori o posizioni delle barre sono in una posizione non sicura quando il trasmettitore viene acceso. Nel tipo di modello di elicotteri gli avvertimenti di default includono Throttle, Stunt 1, Stunt 2 e Hold. Nel tipo di modello di aerei, tali avvertimenti includono Throttle Low, Flaps, Gear, Flight Mode 1 and Flight Mode 2. Se si accende il trasmettitore e uno di questi interruttori o se il throttle non è in posizione bassa, l'allarme scatterà; la schermata visualizzerà l'avvertimento e non avverrà alcuna trasmissione finché la barra o l'interruttore è nella posizione corretta.

### **Per accedere alla schermata degli avvertimenti**

Mantenete premuto il selettore rotante mentre si accende il trasmettitore. Quando il setup del sistema appare sullo schermo bisogna rilasciare il selettore rotante. Il DX8 è adesso in modalità setup di sistema.

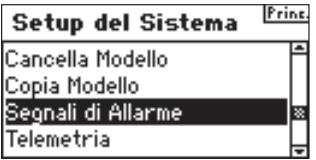

Ruotare il selettore rotante per evidenziare Avvertimenti e premerlo Apparirà la schermata seguente.

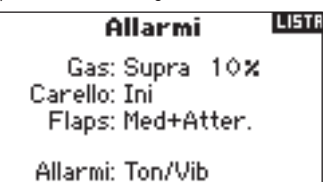

Evidenziare l'avvertimento desiderato (Throttle, Stunt 1, Stunt 2 o Hold o Throttle, Flaps Gear, Flight Mode 1 and Flight Mode 2 per i modelli di aereo) e poi premere il selettore rotante per selezionare. Adesso ruotare il selettore per rotante per attivare o disattivare l'avvertimento selezionato.

Per verificare che l'avvertimento funzioni bisogna spegnere il trasmettitore, muovere l'interruttore selezionato o il throttle nella posizione interessata e accendere il

trasmettitore. L'allarme suonerà; la schermata visualizzerà l'avvertimento specifico e non avverrà alcuna modulazione.

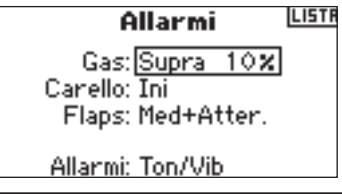

# **TELEMETRIA**

Il modulo in telemetria di Spektrum TM1000 (SPM9540) è compatibile con tutti i ricevitori Spektrum e JR che hanno una porta dati (registro di volo) incluso:

#### **Spektrum**

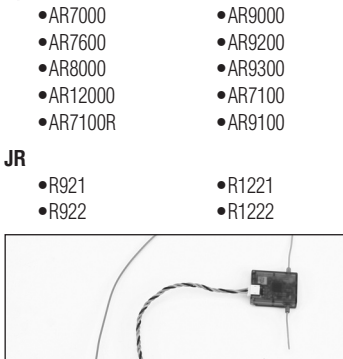

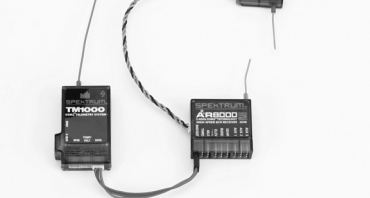

### **Installare il TM1000**

Montare il modulo TM1000 accanto al ricevitore in una posizione che consente al cavo di 7.5 cm di estendersi dalla porta dati del ricevitore a quella del modulo in telemetria. E' possibile usare un nastro servo per fissare il modulo TM1000 o avvolgerlo nella schiuma col ricevitore. Inserire il cavo dati nella porta di TM1000 contrassegnata con DATA e inserire l'altra estremità del cavo nella porta dati del ricevitore.

**AVVISO:** Ruotare e fissare l'antenna lontano da materiali metallici o conduttori per fornire il miglior raggio d'azione.

A questo punto la telemetria interna, inclusi i dati del registro di volo e la tensione del pacco ricevitore, è perfettamente funzionante.

Prima di continuare bisogna connettere il sistema al trasmettitore e confermare che il sistema in telemetria funzioni.

### **Per connettere il modulo in Telemetria e il ricevitore**

- 1. Premere e tenere premuto il pulsante di collegamento dal lato del modulo in telemetria TM1000.
- 2. Mentre si preme il pulsante di collegamento, alimentare il ricevitore. Il ricevitore principale, tutti i ricevitori remoti connesso e il modulo in telemetria TM1000 lampeggeranno indicando che il sistema è in modalità di collegamento.
- 3. Muovendo le barre e gli interruttori nelle posizioni desiderate di failsafe (normalmente throttle basso e barre in posizione neutra) mettere il trasmettitore in modalità di collegamento.

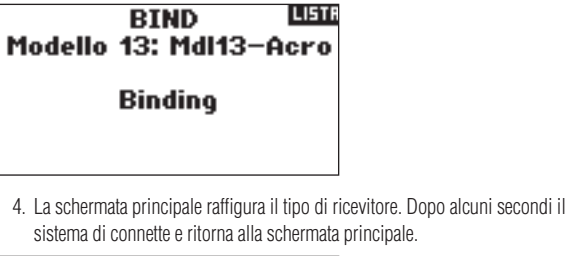

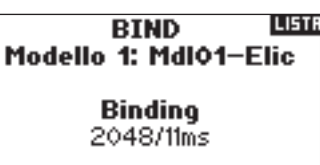

5. Dalla schermata principale, ruotare il selettore rotante per accedere alla schermata della telemetria e verificare la visualizzazione del registro dati e della tensione del display.

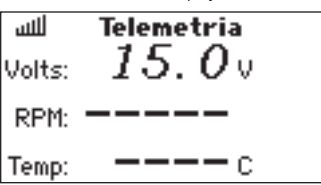

#### **Tensione, tensione e sensore opzionale RPM**

TM1000 include un sensore di temperatura e di tensione esterna. Come opzione sono disponibili dei sensori RPM per i modelli a benzina/glow e con motori elettrici brushless, per monitorare le RPM.

#### **Sensore di temperatura**

Per monitorare la temperatura di quasi tutti i componenti, fissare il sensore sul componente desiderato. Deve entrare in contatto con la superficie per ottenere una precisa lettura della temperatura. E' possibile legare il sensore di temperatura attorno alla testata del motore come ausilio per la regolazione dello stesso. Per monitorare la temperatura della batteria bisogna fissare il sensore attorno alla batteria. La posizione di montaggio del sensore, soprattutto nei motori a gas o glow avrà delle letture diverse, quindi è importante sperimentare varie posizioni.

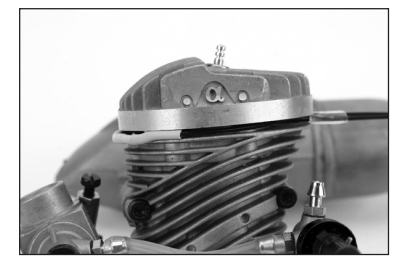

#### **Installazione**

Inserire il connettore del sensore di temperatura nella porta contrassegnata con TEMP/VOLT. Il sensore di temperatura è adesso attivo e l'attuale temperatura viene visualizzata sullo schermo.

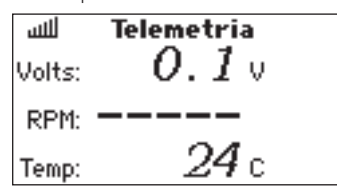

#### **Tensione esterna**

La telemetria con tensione esterna è comunemente usata per monitorare la tensione di un pacco batterie di volo o di accensione negli aerei con motore a benzina. E' possibile impostare degli avvertimenti per evitare che si scarichino le batterie.

#### **Installazione**

Inserire il connettore nel sensore di tensione nella porta TEMP/VOLT del modulo in telemetria.

Collegare le estremità opposto del sensore di tensione (cavi strippati) alla fonte di tensione da monitorare.

Notare la polarità (rosso = + positivo / nero = - negativo).

Tipicamente è possibile saldare i cavi ad un connettore della batteria. A questo punto la tensione esterna visualizza la schermata in telemetria.

**Nota:** Viene fornito un cavo a Y se si vogliono usare simultaneamente un sensore di temperatura e di tensione.

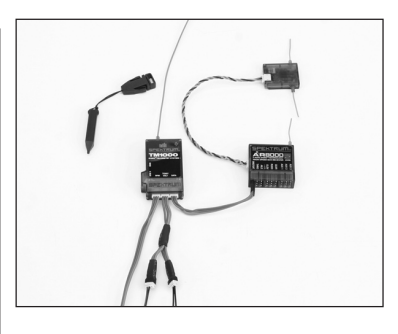

#### **RPM (sensore opzionale venduto separatamente)**

Sono disponibili due sensori RMP: SPMA9569 per motori a nitro e a benzina, SPMA9558 per motori elettrici brushless.

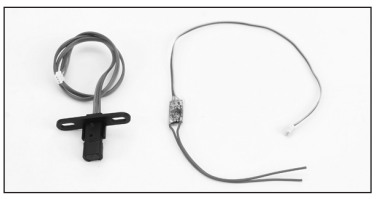

#### **Motore sensore RPM**

Il sensore opzionale RPM del motore è montato dentro la piastra posteriore dei motori dei velivoli. Il sensore tocca il perno di biella quando il motore ruota dando un preciso numero di RPM. Inoltre è possibile usare questo sensore per rilevare le RPM su qualsiasi ingranaggio/boccola o albero rotante che ha un set di viti o un altro oggetto magnetico, collocando il sensore entro 5 mm dall'oggetto rotante. Foto del sensore RPM

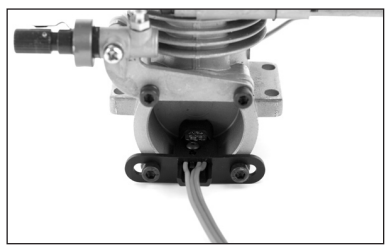

**Nota:** In alcuni motori bisogna posizionare il sensore lontano dalla piastra di copertura. Il sensore tocca solo il perno di biella; in alcuni motori se il sensore è troppo vicino esso non distinguerla il perno di biella dal peso dell'intera biella.

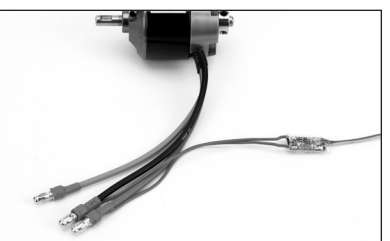

#### **Installazione**

Istallazione della sensore nella piastra di copertura. Inserire il connettore nella porta RPM del ricevitore TM1000.

#### **Test**

Accendere il trasmettitore e poi il ricevitore e passare alla schermata in telemetria RPM.

Ruotare il motore rapidamente e le RMP dovrebbero apparire sullo schermo. Il LED rosso sul TM1000 indica che il sensore sta rilevando correttamente. Può essere necessario regolare la posizione del sensore per ottimizzare il rilevamento. Spostare il sensore più lontano o più vicino finché non si ha un rilevamento affidabile delle RPM.

### **Sensore elettrico RPM**

Il sensore elettrico opzionale di RPM è progettato per essere usato con qualsiasi motore brushless. Il sensore ha due cavi da collegarsi ad uno dei tre cavi del motore. Il collegamento avviene solitamente per saldatura.

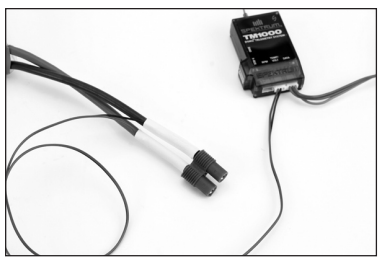

#### **Installazione**

Per installare il sensore elettrico di RPM bisogna usare un nastro per il servo, collegare il sensore in un posto adatto che consenti ai cavi di raggiungere i cavi del motore e l'unità in telemetria TM1000.

Saldare i due cavi del sensore ad uno dei due cavi del motore.

Inserire il cavo del sensore nella porta RPM del modulo in telemetria TM1000.

#### **Test**

Accendere il trasmettitore e poi il ricevitore e passare alla schermata in telemetria RPM.

Avviare il motor e le RMP dovrebbero apparire sullo schermo. Il LED rosso sul TM1000 indica che il sensore sta rilevando correttamente. AVVISO: E' necessario programmare un conteggio del polo di corrispondenza nella schermata RPM in telemetria per avere una lettura accurata sullo schermo. Il conteggio del polo del motore è normalmente fornito dalle istruzioni del produttore o è presente sul suo sito web.

# **Tasso di frame**

La funzione del tasso di frame consente la selezione di un tasso di frame da 11ms o 22ms. Quando si utilizzare un tasso di frame da 11ms, il trasmettitore ha un default di 11ms. Questo tasso di frame veloce non è compatibile con alcuni tipi di servo analogici e la schermata del tasso di frame consente la selezione di un tasso di frame da 22ms quando si utilizzata un ricevitore adeguato con servo analogici.

### **Per accedere alla Funzione Tasso di Frame**

Mantenere premuto il selettore rotante mentre si accende il trasmettitore. Quando il setup del sistema appare sullo schermo bisogna rilasciare il selettore rotante. Il DX8 è adesso in modalità Setup di Sistema.

Ruotare il selettore rotante per evidenziare il Tasso di Frame e poi premerlo. Apparirà la schermata seguente.

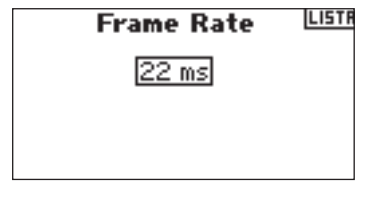

Ruotare il selettore rotante per evidenziare il Tasso di Frame e poi premerlo. Adesso ruotare il selettore per rotante per selezionare un tasso di frame da 11ms o 22ms.

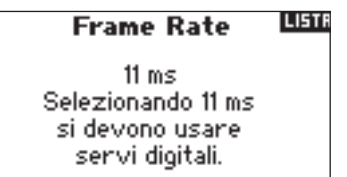

# **Trainer**

DX8 ha una funzione trainer programmabile con tre modalità di trainer. Il trasmettitore assegna la funzione trainer al pulsante trainer. La funzione si attiva quando l'interruttore viene premuto ed è selezionata una delle tre modalità trainer. Le tre modalità trainer includono:

#### **Inhibit**

 Con lnhibit è possibile usare il trasmettitore solo come slave. Tuttavia il trasmettitore slave deve avere sempre la stessa programmazione del master (ad es. inversione servo, regolazione della corsa, sub-trim, trim).

#### **Funzione Master programmabile**

 Con la funzione programmabile Master potete programmare la trasmittente per trasferire alcuni o tutti i canali quando viene attivato l'interruttore "trainer" (istruttore). Questo è ideale per I principianti poichè possono apprendere l'uso di un singolo canale (gli alettoni per esempio) mentre l'istruttore mantiene il comando di tutti gli altri canali.

 **Nota:** Quando la funzione Master Programmabile è selezionata sulla trasmittente dell'istruttore, tutte le regolazioni della trasmittente dell'allievo (ad esempio I reverse dei servi, il tipo di ala, Sub trim, la regolazione della corsa dei servi, le miscelazioni, ecc.) devono corrispondere con le regolazioni della trasmittente dell'istruttore. Se si tratta di due trasmittenti DX8, semplicemente basta copiare i dati della trasmittente dell'istruttore sull'apposita scheda SD e poi trasferire i dati sulla trasmittente dell'allievo. La Trasmittente dell'allievo quindi è programmata per non consentire l'accesso alla funzione "Trainer".

#### **Collegamento pilota Master**

 Quando si seleziona il collegamento pilota Master, il trasmettitore slave ha il controllo solo della funzione della barra (alettone, elevatore, timone e throttle) mentre il master mantiene il controllo di tutti gli altri canali e funzioni incluso D/R e le posizioni degli interruttori. Ciò è ideale per i modelli complessi in quanto il master mantiene il controllo di tutte le funzioni secondarie e controlla gli altri canali.

#### **Slave**

 Usare la modalità Slave quando si vola con il DX8 come slave, quando la radio master ha attivato il collegamento pilota. In questo caso non c'è necessità di far corrispondere la programmazione fra il trasmettitore master e slave.

# **Impostazioni di sistema**

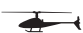

Usare la schermata delle impostazioni per stabilire il trasmettitore generale che si applicherà a TUTTE le memorie di modello. Queste impostazioni includono: Nome utente, contrasto, modalità, regione e lingua. Se viene selezionata Modalità Uno, allora esse verrà selezionata per tutte le 30 memorie dei modelli. **Nota:** Anche se i modelli sono selezionati da una scheda SD, le impostazioni di sistema nel trasmettitore rimarranno.

#### **Per accedere alla funzione delle impostazioni del sistema**

Mantenete premuto il selettore rotante mentre si accende il trasmettitore. Quando il setup del sistema appare sullo schermo bisogna rilasciare il selettore rotante. Il DX8 è adesso in modalità setup di sistema.

Selezionare le Impostazioni di sistema e premere. Apparirà la schermata seguente.

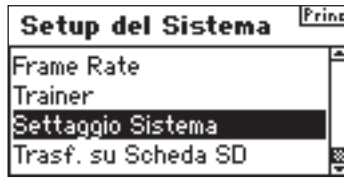
Selezionare la funzione da modificare e poi premere il selettore rotante per effettuare la selezione.

### **Nome utente**

Il nome utente consente l'identificazione del proprietario da programmare nel trasmettitore. Il nome utente appare durante il processo di avvio nell'angolo in basso a sinistra della schermata di avvio.

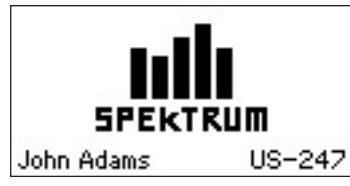

### **Per programmare il Nome Utente**

Nella schermata Impostazioni di sistema, ruotare il selettore rotante per evidenziare Nome utente e poi premerlo.

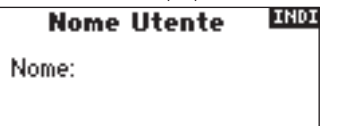

Selezionare il carattere desiderato premere il selettore rotante per accedere a quella posizione. Ruotare il selettore rotante per cambiare il carattere desiderato. Premere il selettore rotante per accettare l'opzione.

Ripetere finché il nome è completo. Da notare che il nome utente appare in basso a sinistra sullo schermo.

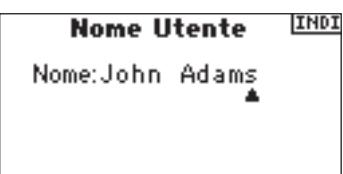

### **Per regolare il contrasto**

Nella schermata Impostazioni di sistema, ruotare il selettore rotante per evidenziare Contrasto e poi premerlo.

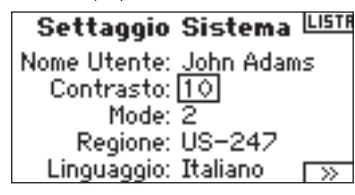

Girare il selettore rotante per impostare il contrasto (da 1 a 20) notandolo sullo schermo.

Premere il selettore rotante per accettare l'opzione.

### **Per selezionare una modalità**

Per la modalità di conversione, vedere pag. 37-39.

### **Per selezionare una regione - Solo versione EU**

Nella schermata delle impostazioni di sistema, ruotare il selettore rotante per evidenziare Regione e selezionare la funzione Regione. Notare che sono disponibili due regioni soltanto per le radio EU. EU328 (conformità con i paesi europei) e FR328 conformità per la Francia. Le radio US sono predisposte per essere conformi a US-247 USA.

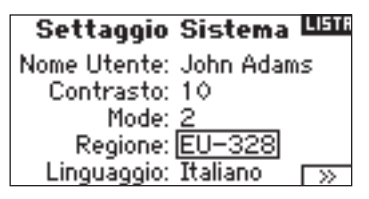

Ruotare il selettore rotante per selezionare la regione desiderata nella quale verrà usata la radio. Con la regione selezionata, premere il selettore rotante per accettare tale regione.

### **Per selezionare una lingua**

Nella schermata delle impostazioni di sistema, ruotare il selettore rotante per evidenziare Lingua e selezionare la funzione Lingua. Sono disponibili cinque lingue, inglese, tedesco, spagnolo, francese e italiano.

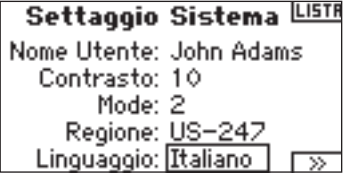

Ruotare il selettore rotante per selezionare la lingua desiderata. Quando è selezionata la lingua desiderata, premere il selettore rotante per accettarla.

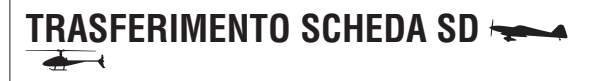

La scheda SD consente di:

- Importare (copiare) un singolo modello da un DX8 ad un altro
- Importare (copiare) tutti i modelli da un DX8 ad un altro.
- Esportare (trasferire) un singolo modello ad un altro DX8
- Esportare (trasferire) un singolo tutti i modelli salvati ad un altro DX8
- Aggiornare il firmware

### **Per accedere alla funzione Trasferimento SD**

Mantenete premuto il selettore rotante mentre si accende il trasmettitore. Quando appare la schermata del Setup del sistema

sullo schermo bisogna rilasciare il selettore rotante. Il DX8T è adesso nella modalità di setup di sistema.

#### Print. Setup del Sistema

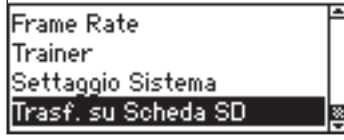

Ruotare il selettore rotante per evidenziare Trasferimento scheda SD e poi premerlo. Apparirà la schermata seguente.

### Menu Scheda SD LEE

Opzioni: Seleziona Opzioni .<br>Stato: Pronta Cartella: 7

Se non è ancora stato fatto, bisogna inserire la scheda SD nell'apposito slot a sinistra del trasmettitore con l'etichetta rivolta in avanti. La schermata adesso dovrebbe leggere lo status Pronto.

Per importare un modello o tutti i modelli sulla scheda SD, selezionare Importa Modello o Importa tutti i modelli e premere il selettore rotante. Adesso bisogna selezionare il modello specifico e premere il selettore rotante per importare tutte le memorie dei modelli. Usare la stessa procedura per esportare un modello o tutti i modelli selezionando queste altre opzioni.

Esp. su Scheda SD EDD Nome: Mdl13-Acro Salva su: 13MDL13-.SPM CANCELLA ESPORTA

# **Modalità funzione**

DX8 organizza le schermate di programmazione in due categorie separate: La modalità del setup del sistema e la modalità di funzionamento. La programmazione della Modalità funzione imposta le caratteristiche di volo di un modello sul campo.

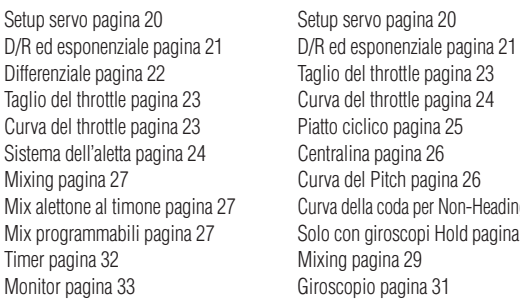

 **Modello di aereo Modello di elicottero**

Mix alettone al timone pagina 27 Curva della coda per Non-Heading Hold Mix programmabili pagina 27 Solo con giroscopi Hold pagina 28 Timer pagina 32 Monitor pagina 33

### **Per accedere alla lista delle funzioni**

Con il trasmettitore acceso e la schermata in telemetria visualizzata, premere il selettore. Viene raffigurata la lista delle funzioni.

### **Per accedere alla schermata della lista delle funzioni dalla lista delle funzioni**

Evidenziare la funzione desiderata e poi premere il selettore rotante per accedere alla funzione. Apparirà sullo schermo la funzione selezionata:

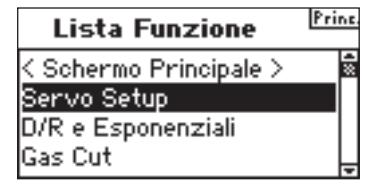

## **Setup servo**

Il setup del servo regola l'inversione del servo, la regolazione della corsa, il sub-trim e la velocità del servo per tutti a 8 i canali. La schermata di setup del servo ha un monitor del servo che consente una visualizzazione facile durante le impostazioni.

**Regolazione della corsa** - Consente la regolazione dell'estensione/corsa del servo in ogni direzione

**Sub-trim** - Solitamente usato per centrare la posizione del servo **Inversione** - Cambia la direzione del servo / canale **Velocità** - Regola la velocità del singolo servo

### **Per accedere alla Funzione Corsa**

Con il trasmettitore acceso e la schermata in telemetria visualizzata, premere il selettore. Viene raffigurata la lista delle funzioni. Ruotare il selettore rotante per evidenziare il Setup del Servo. Apparirà automaticamente la corsa del servo. Premere entrare nella funzione Corsa.

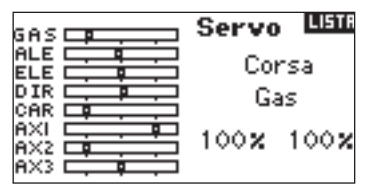

Evidenziare il canale e poi premere il selettore rotante. Ruotare il selettore rotante per accedere al canale che si vuole impostare e poi premerlo per accettare il canale.

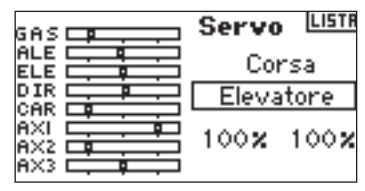

Selezionare i valori in basso sullo schermo. Quando si centra la barra corrispondente entrambi i valori sono evidenziati e impostati contemporaneamente. Muovendo la barra o l'interruttore nella posizione desiderata sarà possibile regolare la direzione della corsa in maniera indipendente. Con i valori desiderati selezionati bisogna girare il selettore rotante per impostare il valore della corsa per il canale selezionato. Premere il selettore rotante per accettare l'opzione.

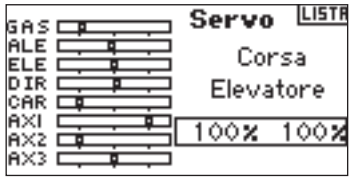

### **Per accedere alla Funzione Sub Trim**

Con il trasmettitore acceso e la schermata in telemetria visualizzata, premere il selettore. Viene raffigurata la lista delle funzioni. Ruotare il selettore rotante per evidenziare il Setup del Servo. Apparirà automaticamente la corsa del servo. Adesso ruotare il selettore rotante finché non appare Sub-Trim e poi premerlo per accedere a tale funzione.

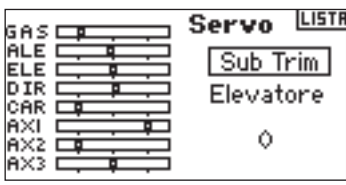

Evidenziare il canale e poi premere il selettore rotante. Ruotare il selettore rotante per accedere al canale che si vuole impostare. Premere il selettore rotante per accettare l'opzione.

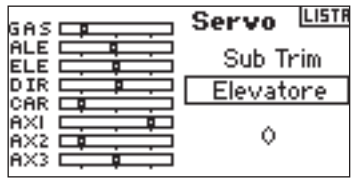

Evidenziare il valore in basso nello schermo e poi premerlo per accedere al valore Sub-Trim. Ruotare il selettore rotante per impostare i valori di sub trim del canale selezionato. Premere il selettore rotante per accettare l'opzione.

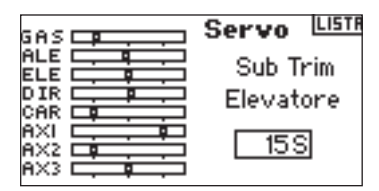

### **Per accedere alla Funzione Inversione**

Con il trasmettitore acceso e la schermata in telemetria visualizzata, premere il selettore.

**Nota:** Il manuale del vostro aereo si può riferire a ciò in quando si cambiamo le direzioni del controllo di volo del trasmettitore nella sezione test controllo/controlli inversi.

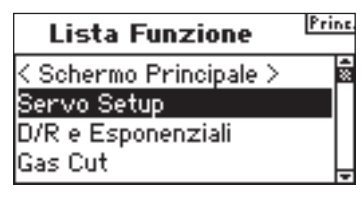

Evidenziare la corsa e poi ruotare il selettore rotante per accedere alla schermata di inversione.

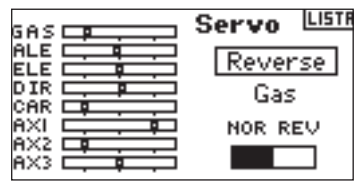

Selezionare il canale desiderato premere il selettore rotante per confermare la selezione.

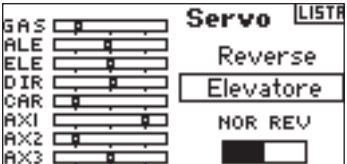

Evidenziare la funzione REV NOR e premere il selettore rotante per accedere alla funzione. Premere il selettore rotante per passare fra NOR e REV.

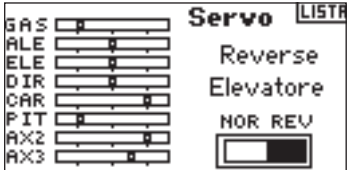

#### **Per accedere alla Funzione Corsa**

Con il trasmettitore acceso e la schermata in telemetria visualizzata, premere il selettore. Viene raffigurata la lista delle funzioni. Girare il selettore rotante per evidenziare il Setup del Servo e poi premerlo per accedere a tale schermata. Apparirà automaticamente la corsa del servo. Adesso ruotare il selettore rotante finché non appare Velocità e poi premerlo per accedere a tale funzione.

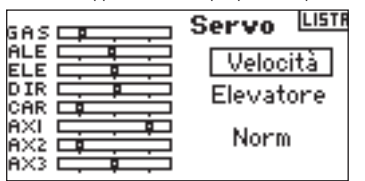

Evidenziare il canale e poi premere il selettore rotante. Ruotare il selettore rotante per accedere al canale che si vuole impostare. Premere il selettore rotante per accettare.

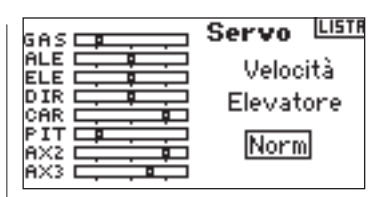

Evidenziare i valori della velocità in basso sullo schermo e premere il selettore rotante per avere accesso. Con il valore desiderato selezionato per la velocità bisogna ruotare il selettore rotante per il canale selezionato. Premere il selettore rotante per accettare il valore.

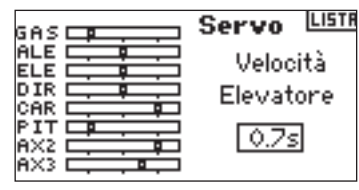

È possibile ritornare alla schermata della **Schermata della lista delle funzioni** in qualsiasi momento premendo **il pulsante indietro (back)** sul trasmettitore *una volta.*.

Per ritornare alla schermata **principale** premere il **il pulsante indietro (back)** sul trasmettitore *due volte* o tenere premuto il **selettore rotante** per più di tre secondi.

## **D/R & Esponenziale**

Dual Rates ed esponenziale sono disponibili sui canali dell'alettone, elevatore e timone. E' possibile assegnarli a vari interruttori, incluso quello della modalità di volo.

### **Dual Rate**

Agisce sulla corsa generale che a sua volta agisce sulla sensibilità di risposta del controllo in tutto il canale. Riducendo il dual rate si riduce il massimo tasso di controllo e la sensibilità generale.

### **Esponenziale**

Agisce sulla sensibilità attorno al centro ma non ha effetti sulla corsa generale. L'esponenziale positivo riduce la sensibilità del controllo quando ci si avvicina alle posizioni neutre, per un controllo più preciso ma non agisce sulla risposta del controllo massimo.

**Nota:** Sono disponibili i valori negativi e positivi dell'esponenziale. Un valore esponenziale positivo riduce la sensibilità del controllo quando ci si avvicina al centro. Esso non ha effetti sulla corsa massima ed è consigliato. I valori esponenziali negativi aumentano la sensibilità vicino alla posizione neutra e sono usati raramente.

### **Per accedere alla Funzione D/R ed Expo**

Con il trasmettitore acceso e la schermata in telemetria visualizzata, premere il selettore. Viene raffigurata la lista delle funzioni.

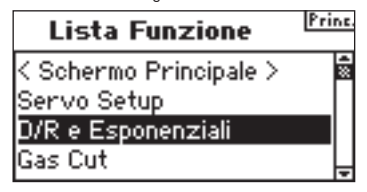

Ruotare il selettore rotante per evidenziare D/R e Expo e premerlo per accedervi.

#### **Per selezionare un canale**

Evidenziare il canale e poi premere il selettore rotante accedervi. Ruotare il selettore rotante per selezionare il canale dell'alettone, elevatore o timone. Premere il selettore rotante per accettare l'opzione.

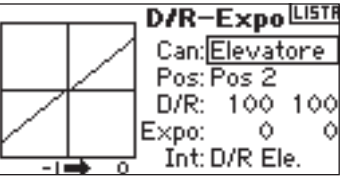

### **Per selezionare un interruttore**

Ruotare il selettore rotante per evidenziare Sw (switch) e premerlo per accedere alle opzioni dell'interruttore. Selezionare il canale desiderato per cambiare il dual rate per quel canale o inibirlo e premere il selettore rotante per attivarlo.

**Nota:** E' possibile assegnare canali multipli ad un singolo interruttore per influenzare i tassi dual ed esponenziale di tutto.

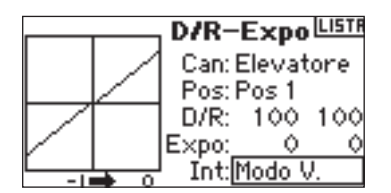

### **Per selezionare la posizione di un interruttore da regolare**

Annotare la pos: Pos 0 al centro dello schermo. Spostare l'interruttore visualizzato al centro dello schermo ad una delle tre posizioni da 0,1,2. Quando si effettuano delle impostazioni D/R o Expo, i valori sono assegnati automaticamente e diventano attivi quando l'interruttore è in quella posizione (Pos 0, 1o 2).

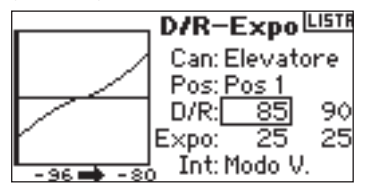

### **Per selezionare i valori D/R ed Expo**

Confermare di aver scelto il canale desiderato e di aver selezionato la posizione dell'interruttore. Ruotare il selettore rotante per evidenziare D/R e Expo e premerlo per accedervi. Quando si centra la barra del canale corrispondente entrambi i valori sono evidenziati. Muovendo la barra di controllo fino a finecorsa verrà selezionato solo un valore.

Ciò consente di cambiare i valori D/R o Expo solo in quella direzione. Premere il selettore rotante per selezionare il valore desiderato e ruotare il selettore rotante.

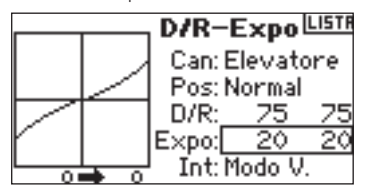

## **DIFFERENZIALE**

La funzione differenziale fornisce delle regolazioni precise della corsa su/giù di ogni alettone (o elevone se viene attivata l'ala delta). Solitamente è possibile usare il differenziale dell'alettone per ridurre le imbardate. Negli aerei acrobatici, la regolazione del differenziale fornisce un rollio assiale (minimo dislocamento di imbardata durante un rollio). E' possibile programmare fino a tre valori differenziali e assegnarli ad un interruttore. Da notare che sono disponibili i valori negativi - e positivi + del differenziale; normalmente è richiesta una maggiore valore positivo della corsa dell'alettone, anziché negativo.

**Nota:** La funzione differenziale è solo disponibile se nel tipo di ala è selezionato: doppio alettone, flaperon, 2 alettoni 1 aletta, 2 alettoni e 2 alette o elevone (vedi pagina 13) e ogni servo dell'alettone è controllato da suo canale.

### **Per accedere alla schermata del differenziale**

Con il trasmettitore acceso e la schermata in telemetria visualizzata, premere il selettore. Viene raffigurata la lista delle funzioni.

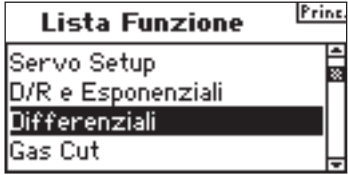

Ruotare il selettore rotante per evidenziare Differenziale e premere

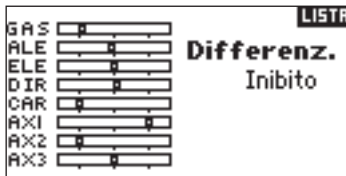

Default del differenziale per "Inhibit". Premere il selettore rotante per evidenziare "Inhibit" e poi selezionare una delle due posizioni dell'interruttore.

**Inhibit** - Off **On** - Sempre acceso **Ingranaggi** - Interruttore ingranaggi **Aletta** - Interruttore aletta **D/R Ail** - Interruttore alettone dual rate **D/R Ele** - Interruttore elevatore dual rate **D/R Rud** - Interruttore timone dual rate **F Mode** - Interruttore modalità di volo **AUX 2** - Canale Aux 2 **Mix** - Interruttore mix

Premere il selettore rotante per accettare l'interruttore desiderato. Appare la schermata di regolazione del differenziale.

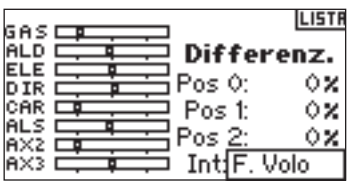

Evidenziare il valore/posizione desiderata del differenziale e premere il selettore rotante per accedervi.

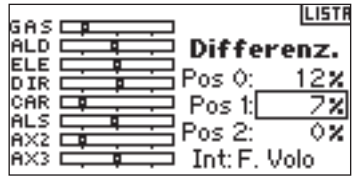

Ruotare il selettore rotante per cambiare il valore e poi premerlo . Ripetere l'operazione per tutti gli interruttori desiderati.

I valori positivi del differenziale forniscono una corsa dell'alettone più verso l'alto che verso il basso. I valori negativi del differenziale forniscono una corsa dell'alettone più verso il basso che verso l'alto. La schermata dei valori differenziale vi consente anche di selezionare/cambiare le posizioni degli interruttori. Usare il selettore rotante per evidenziare l'interruttore (SW) per passare alla posizione dell'interruttore desiderata o inibire la funzione.

## **Taglio del throttle**

La funzione del taglio del throttle vi consente di spegnere un motore con l'interruttore trainer, l'interruttore dell'ingranaggio, trimmer destro o sinistro. Quando si attiva l'interruttore programmato, il canale del throttle viene portato normalmente al suo valore programmato. Ciò effettivamente spegne il motore. Rilasciare il trimmer/interruttore programmato per il taglio del throttle per ritornare al normale funzionamento.

### **Per attivare il taglio del throttle e assegnarlo ad un interruttore o un trimmer**

Con il trasmettitore acceso e la schermata in telemetria visualizzata, premere il selettore. Viene raffigurata la lista delle funzioni.

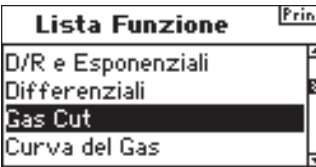

Ruotare il selettore rotante per evidenziare Taglio del Throttle e premerlo per accedere alla schermata di Taglio del Throttle.

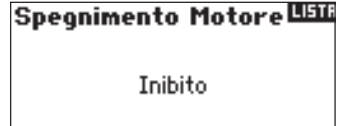

Selezionare Inibisci e premere il selettore rotante per accedere alle opzioni dell'interruttore.

Ruotare il selettore rotante per selezionare l'interruttore desiderato (trainer, ingranaggio, mix, trim sx , trim dx) e premere il selettore rotante per programmare quell'interruttore.

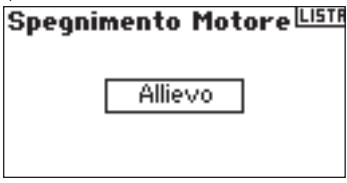

Programmare la posizione di taglio del throttle Da notare che sono disponibili i valori 0%= low throttle, mid trim e negativo. Per testare la funzione di taglio del throttle bisogna attivare l'interruttore programmato. Annotare che la posizione del servo del throttle o la posizione del canale del throttle nel monitor del servo. Il sistema deve portare la posizione del servo ad un livello basso del throttle

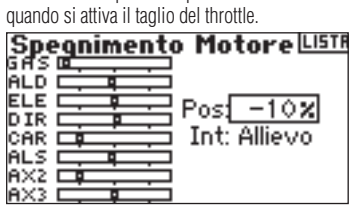

## **Curva del throttle**

La funzione della Curva del Throttle consente di regolare le posizioni di input e di output del throttle. Essa viene solitamente usata per alterare la risposta del throttle per dare un tasso lineare o aggiustare la sua sensibilità di risposta in salita e in virata. E' possibile programmare una curva singola (interruttore su on) o fino a tre curva, selezionandole tramite un interruttore programmato. Una visualizzazione grafica a sinistra dello schermo raffigura la curva del throttle a 5 punti per aiutare

a selezionare i valori della curva. E' anche disponibile una funzione Expo che appiana la curva del throttle.

### **Per programmare la funzione della curva del throttle**

Con il trasmettitore acceso e la schermata in telemetria visualizzata, premere il selettore. Viene raffigurata la lista delle funzioni.

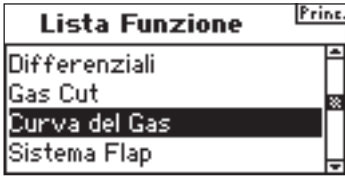

Ruotare il selettore rotante per evidenziare Curva del Throttle e premerlo per accedere alla relativa schermata.

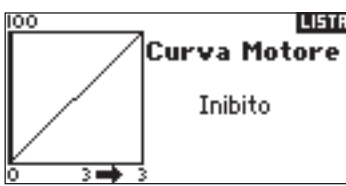

### **Selezionare un interruttore**

Ruotare il selettore rotante per evidenziare Switch (interruttore) e poi premerlo per avere accesso alle opzioni dell'interruttore.

Selezionare l'interruttore desiderato per cambiare le varie curve del throttle o selezionare On se si desidera avere una curva sempre attiva.

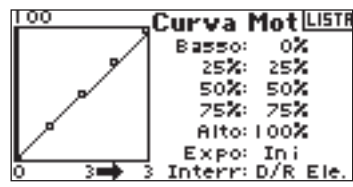

### **Regolazione della curva**

Con l'interruttore presente in basso sullo schermo nella posizione desiderata per questa curva bisogna ruotare il selettore rotante per evidenziare uno dei valori disponibili per la curva del throttle (basso, 25%, 50%, 75%, alto). Premere il selettore rotante per avere accesso.

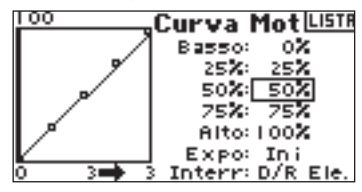

Girare il selettore rotante per impostare il punto selezionato all'uscita desiderata. Annotare la posizione sul grafico a destra sullo schermo.

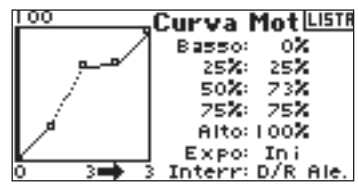

Ripetere l'operazione per tutti i punti desiderati.

**Nota:** Se si sceglie una posizione dell'interruttore nella curva del throttle bisogna muovere l'interruttore nella/e posizione/i rimanente/i e regolarle i valori della curva per quelle posizioni dell'interruttore.

### **Per accedere alla Funzione Expo**

Ruotare il selettore rotante per evidenziare EXPO e poi premerlo per accedere alla funzione Curva del Throttle Expo. Selezionare Inh o Act per inibire o attivare la funzione Expo e premere per accettarla.

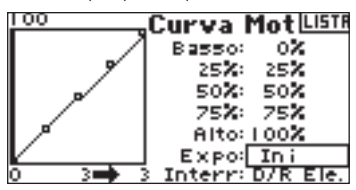

## **Curva del throttle**

DX8 ha una curva del throttle a 5 punti. E' possibile assegnare fino a quattro curve del throttle separate. Una visualizzazione grafica a sinistra dello schermo aiuta a regolare le curve del throttle. E' anche disponibile una funzione Expo che appiana la curva.

### **Per programmare le curve del throttle**

Con il trasmettitore acceso e la schermata in telemetria visualizzata, premere il selettore. Viene raffigurata la lista delle funzioni.

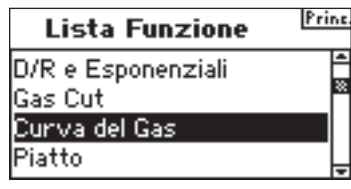

Ruotare il selettore rotante per evidenziare Curva del throttle e premerlo per accedere alla schermata.

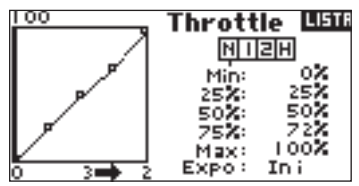

#### **Selezionare un tipo di modello di volo**

Evidenziare la modalità di volo desiderata in alto sullo schermo e premere il selettore rotante per selezionarla. La modalità di volo selezionata diventerà scura, confermando la selezione.

- N= Normale
- $1=$  Stunt 1
- 2= Stunt 2
- H= hold (interruzione)

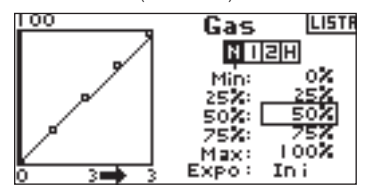

### **Regolazione della curva**

Muovere l'interruttore della modalità di volo nella posizione da regolare. Ruotare il selettore rotante ad uno dei 5 valori disponibili per la curva del throttle (basso, 25%, 50%, 75%, alto). Premere il selettore rotante accedere al valore.

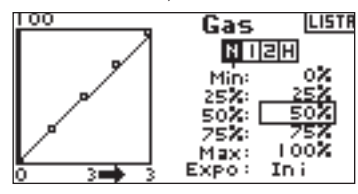

Girare il selettore rotante per impostare il punto selezionato nella posizione desiderata. Annotare la posizione sul grafico a destra sullo schermo.

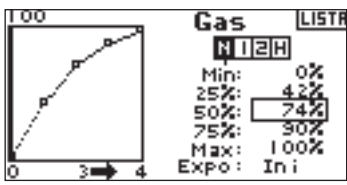

Ripetere l'operazione per tutti i punti desiderati.

### **Per accedere alla Funzione Expo**

Ruotare il selettore rotante per evidenziare EXPO e poi premerlo per accedere alla funzione Curva del Throttle Expo. Selezionare Inh o Act per inibire o attivare la funzione Expo. Premere il selettore rotante per accettare.

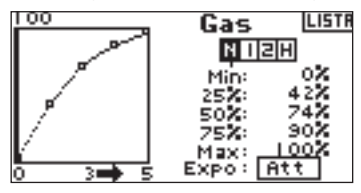

### **Sistema dell'aletta**

Il sistema dell'aletta di DX8 offre fino a tre posizioni programmabili dell'aletta e dell'elevatore (normale, media e land). E' possibile assegnarle a vari interruttori. E' possibile programmare la funzione velocità per rallentare la corsa di compensazione dell'aletta e dell'elevatore per un effetto scalato. Una visualizzazione grafica a sinistra dello schermo del sistema dell'aletta fa vedere la posizione del servo aiuta a regolare le alette.

**Nota:** La funzione Aletta è solo disponibili sui tipi di ali con alette. (vedi tipo di ala a pagina 13)

#### **Per attivare la Funzione Aletta**

Con il trasmettitore acceso e la schermata in telemetria visualizzata, premere il selettore. Viene raffigurata la lista delle funzioni.

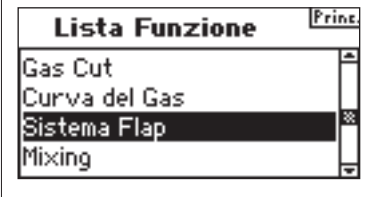

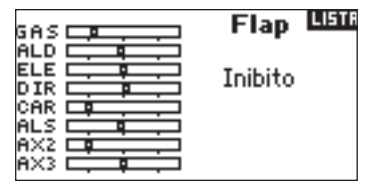

### **Per selezionare un interruttore**

Il sistema dell'aletta è impostato di default con la funzione "Inhibit". Per attivare il sistema dell'aletta bisogna ruotare il selettore rotante ed evidenziare Inhibit e poi premerlo per accedere alla funzione di commutazione. Premere il selettore rotante per accedere all'interruttore desiderato per il controllo dell'aletta. Premere per accedere alla schermata.

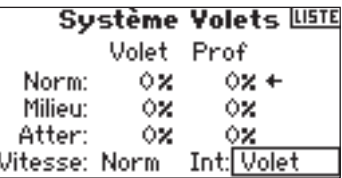

### **Impostazione delle posizioni dell'aletta e dell'elevatore**

Ruotare il selettore rotante per selezionare il valore delle posizioni dell'aletta e poi premerlo per accettareil valore. Adesso ruotare il selettore rotante per regolare il valore della posizione. **Nota:** si raccomanda di far combaciare la posizione dell'interruttore con la regolazione dell'aletta da impostare. In questo modo si osserveranno gli effetti della regolazione dell'aletta.

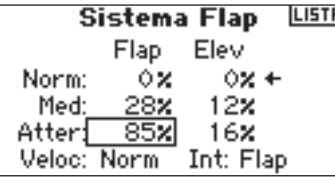

Ripetere la procedura per tutte le posizioni desiderate dell'aletta e dell'elevatore (normale, media e land).

### **Regolare la velocità dell'aletta**

Ruotare il selettore rotante per selezionare la Velocità e poi premerlo. Adesso ruotare il selettore rotante per regolare la velocità dell'aletta. Premere il selettore rotante per accettare. La velocità dell'aletta influenza la compensazione dell'aletta e dell'elevatore. L'aletta e l'elevatore raggiungeranno le loro posizioni dell'aletta nello stesso tempo.

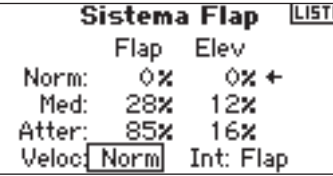

## **Piatto ciclico**

Nella schermata del piatto ciclico è possibile regolare la direzione e la quantità di corsa per le funzioni relative all'alettone, all'elevatore e al pitch quando si attiva il mix CCPM nel tipo di piatto ciclico (vedi pagina 13-14). Questa schermata consente anche una funzione Expo che compensa l'effetto della rotazione del servo con dei valori estremi della corsa. Una funzione e-ring evita anche una sovracorsa del servo quando sono presenti degli input estremi dell'elevatore e dell'alettone. A meno che non si utilizzi un servo lineare o un tipo di collegamento che elimina questo effetto, bisogna attivare la funzione Expo quando è abilitato CCPM mix. I valori del piatto ciclico aumentano o diminuiscono la corsa di controllo totale del canale

selezionato. Per esempio si può aumentare il valore del pitch e la corsa di tutti e 3 i servo che controllano il pitch aumenterà. Se si aumenta il valore dell'alettone, i servo dell'alettone e del pitch aumentano. Aumentando o diminuendo tale valore si agisce sulla corsa di tale funzione e non sul singolo servo. **Nota:** Sono disponibili i valori negativi e positivi del piatto ciclico. Per raggiungere la corretta direzione per l'alettone, l'elevatore e il pitch bisogna prima usare la funzione di inversione per impostare la direzione del servo dell'alettone, l'elevatore e i canali del pitch. Impostarlo in modo che l'ingresso dell'alettone sulla barra del trasmettitore inclini il piatto ciclico a destra e a sinistra, l'ingresso dell'elevatore inclini il piatto ciclico avanti e dietro e un ingresso del pitch abbassi e alzi il piatto ciclico. Bisogna sincronizzare le uscite con questa funzione. Poi nella schermata dei valori del piatto ciclico è possibile effettuare una regolazione in positivo o negativo per raggiungere la corretta direzione della corsa per l'alettone, l'elevatore e il pitch.

### **Per accedere alla Funzione Piatto Ciclico**

Con il trasmettitore acceso e la schermata in telemetria visualizzata, premere il selettore. Viene raffigurata la lista delle funzioni.

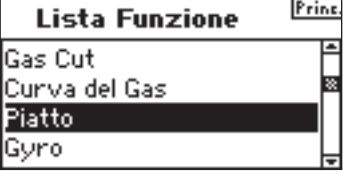

Ruotare il selettore rotante per evidenziare il piatto ciclico e premerlo per accedervi.

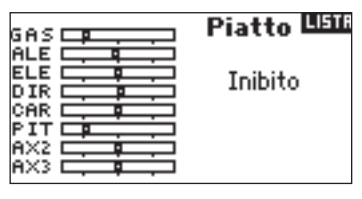

### **Per regolare il valore del Piatto Ciclico**

Selezionare la funzione desiderata (elevatore, alettone o pitch) e premere il selettore rotante per accedervi.

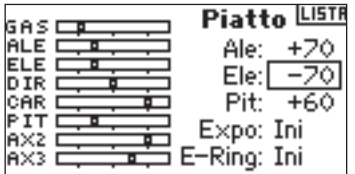

Ruotare il selettore rotante per cambiare il piatto ciclico, considerando che sono disponibili i valori positivi e negativi. Premere il selettore rotante per accettare. Ripetere tale processo per i tre ingressi ciclici (alettone, elevatore e passo).

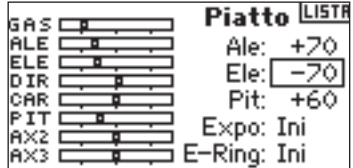

### **Per attivare la Funzione Expo Piatto Ciclico**

Ruotare il selettore rotante per evidenziare EXPO e premerlo per accedervi. Premere il selettore rotante per passare fra ACT e INH.

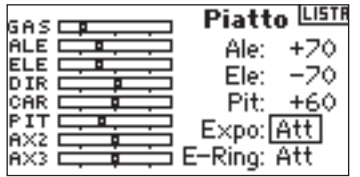

### **Per attivare la Funzione E-Ring Piatto Ciclico**

Selezionare E-ring e premere il selettore rotante per accedere alla funzione Electronic Cyclic Ring.

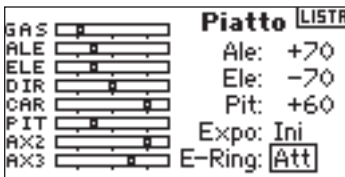

## **Centralina**

La funzione centralina (governor) regola il numero di giri del motore quando si usa un centralina o un limitatore di throttle. E' possibile programmare fino a quattro valori della centralina da una varietà di interruttori, incluso quello della modalità di volo. E' possibile regolare la centralina ad incrementi del 5% per consentire una regolazione precisa delle rpm. È possibile programmare il canale dei controlli della centralina.

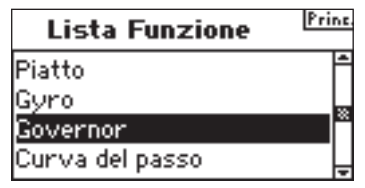

### **Per attivare la Funzione Centralina**

Con il trasmettitore acceso e la schermata in telemetria visualizzata, premere il selettore. Viene raffigurata la lista delle funzioni.

Ruotare il selettore rotante per evidenziare Centralina e premerlo per accedere alla schermata.

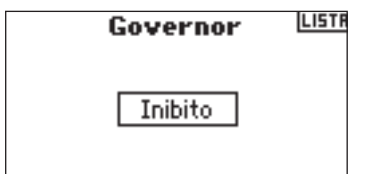

### **Per selezionare un interruttore**

La centralina funziona di default con la funzione "Inhibit". Per attivare la funzione della centralina bisogna ruotare il selettore rotante ed evidenziare Inhibit e poi premerlo per accedere alla funzione di commutazione. Ruotare il selettore rotante desiderato per controllare la centralina e poi premerlo per accedere alla relativa schermata.

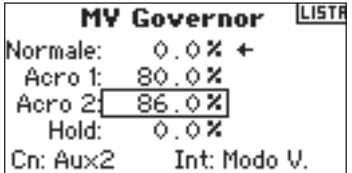

### **Assegnare un canale (uscita)**

In questa schermata è possibile assegnare il canale del ricevitore alla centralina se esso e collegato. La centralina e il giroscopio devono usare due canali diversi. Se la funzione del giroscopio usa un canale esso non apparirà nella lista della centralina. Ruotare il selettore rotante ed evidenziare Ch: (canale) poi premerlo per accedere alla relativa funzione. Selezionare il canale al quale connettere la centralina. Normalmente è usato Aux 2.

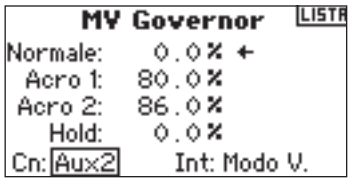

### **Regolare i valori della centralina**

Premere il selettore rotante per selezionare il valore desiderato per la centralina. Premerlo per accedere. Ruotare per impostare il valore.

**Nota:** Il valore raffigurato è il valore corretto della centralina. 0% rappresenta 1.500ms o OFF con la maggior parte delle centraline.

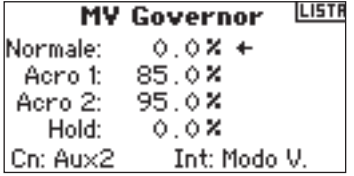

Ripetere l'operazione per tutte le centraline desiderate.

## **Curva del pitch**

DX8 ha una curva di pitch a 5 punti. E' possibile impostare fino a quattro curve del pitch separate. Una visualizzazione grafica a sinistra dello schermo aiuta a regolare le curve del pitch. E' anche disponibile una funzione Expo che appiana la curva.

### **Per programmare le curve del pitch**

Con il trasmettitore acceso e la schermata in telemetria visualizzata, premere il selettore. Viene raffigurata la lista delle funzioni.

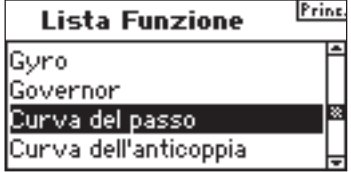

Ruotare il selettore rotante per evidenziare Curva del pitch e premerlo.

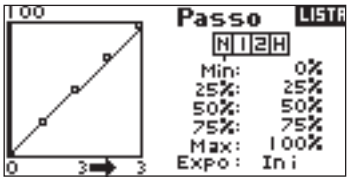

### **Selezionare un tipo di modello di volo**

Evidenziare la modalità di volo selezionata in alto sullo schermo. Premere il selettore rotante per selezionare. La modalità di volo selezionata diventerà scura, confermando la selezione.

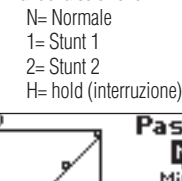

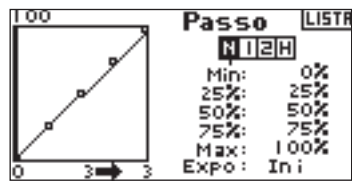

### **Regolazione della curva**

Muovere l'interruttore della modalità di volo nella posizione da regolare. Ruotare il selettore rotante ad uno dei 5 valori disponibili per la curva del pitch (basso, 25%, 50%, 0,75%, alto). Premere per accedere al valore.

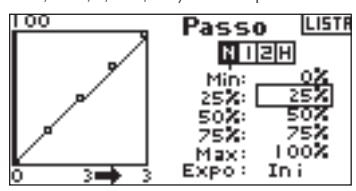

Girare il selettore rotante per impostare il punto selezionato nella posizione desiderata. Annotare la posizione sul grafico a destra sullo schermo.

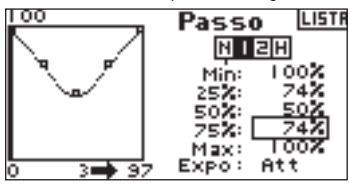

Ripetere l'operazione per tutti i punti desiderati.

### **Per accedere alla Funzione Expo**

Evidenziare EXPO e poi premere il selettore rotante per accedere alla funzione Curva del Pitch Expo. Selezionare Inh o Act per inibire o attivare la funzione Expo. Premere il selettore rotante per accettare.

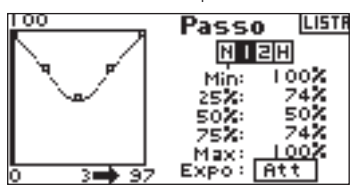

## **Mixing**

DX8 offre otto mix nel tipo di modello di aereo. C'è un mix dall'elevatore all'aletta, dall'alettone al timone e sei mix programmabili dall'utente che consentono il mix di un qualsiasi canale ad un qualsiasi altro canale. I mix programmabili includono una funzione di offset del trim che regola il punto di mixing e una funzione di inclusione trim che si applica al trim del master verso il canale slave. E' possibile assegnare i mix ai seguenti interruttori o alle modalità di volo:

**Inhibit**- Off

**On** - Sempre acceso

**Ingranaggi** - Interruttore ingranaggi

- **Ail**  Interruttore alettone dual rate
- **Ele** Interruttore elevatore dual rate
- **Rud** Interruttore timone dual rate
- **FM1** Interruttore modalità di volo 1
- **FM2** Interruttore modalità di volo 2
- **FM1, 2** Interruttore modalità di volo 1 e 2
- **Mid** Interruttore con aletta in posizione mediana
- **Land** Interruttore con aletta in posizione di atterraggio

### **Per accedere alle funzioni di mixing**

Con il trasmettitore acceso e la schermata in telemetria visualizzata, premere il selettore. Viene raffigurata la lista delle funzioni.

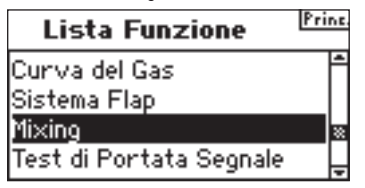

Ruotare il selettore rotante per evidenziare Mixing e poi premerlo. Da notare che il mix dall'elevatore all'aletta appare sulla schermata se si seleziona il tipo di ala appropriato.

## **Mix Alettone al timone**

Usare il mix dall'alettone al timone per affrontare imbardate avverse con certi tipi di aerei come J3 Cub e per rendere più facile la coordinazione.

### **Per accedere al Mix dall'alettone al timone**

Se si ha accesso all'opzione dell'aletta nel tipo di ala nella modalità di setup del sistema, allora apparirà il mix dall'elevatore al timone. Ruotare il selettore rotante per evidenziare ELE > FLP e poi premerlo. Adesso ruotare il selettore rotante per selezionare Ail > RUD poi premerlo. Apparirà la schermata del mix dall'alettone al timone.

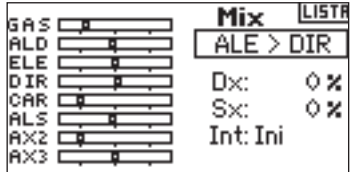

### **Assegnare il mix dall'alettone al timone ad un interruttore**

Ruotare il selettore rotante ed evidenziare Sw: in basso sullo schermo. Premere il selettore rotante per accedere alla funzione di selezione e poi selezionare l'interruttore desiderato per attivare/disattivare il mix dall'alettone al timone. Se si seleziona On, esso sarà sempre acceso.

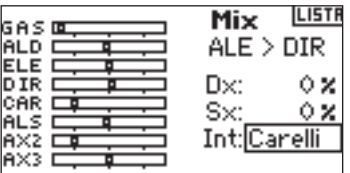

### **Regolare i tassi del mix dall'alettone al timone**

Ruotare il selettore rotante per evidenziare i valori del tasso e poi premerlo. Da notare che entrambi i tassi sono all'interno della casella. Spostando lo stick dell'alettone verso sinistra o destra verrà visualizzato il valore sinistro o destr da regolare singolarmente. Muovere la barra dell'alettone in posizione per evidenziare i tassi desiderati e poi ruotare il selettore rotante per regolare il valore. Da notare che il valore positivo + e negativo - invertono i canali nella direzione del mix. Premere il selettore rotante per accettare il tasso.

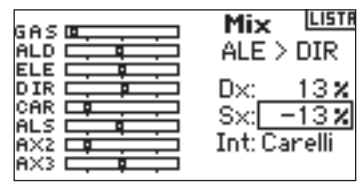

Verificare che il mix dall'alettone al timone funzioni correttamente e nella direzione giusta, posizionando l'interruttore nella posizione attiva e muovendo la barra dell'alettone notando la posizione del timone. Se il timone si muove nella direzione opposta a quella desiderata, allora è necessario il valore opposto (positivo vs. negativo). **Nota:** il mix dall'elevatore all'aletta funziona nello stesso modo come dall'alettone al timone.

## **Mix programmabili**

I mix programmabili consentono di mixare qualsiasi canale con so stesso o con un altro. I mix programmabili famosi includono il mix dal timone alla ruota di atterraggio, mix doppio timone, mix doppio elevatore, dal timone all'alettone e dal

#### timone all'elevatore per correggere i valori estremi.

### **Per accedere ai mix programmabili (da 1 a 6)**

Nella schermata mix dall'elevatore all'aletta, ruotare il selettore rotante per evidenziare Ele > Flp e poi premerlo. Adesso ruotare il selettore rotante per selezionare il mix programmabile, 1, 2, 3, 4, 5, o 6 e premerlo. Apparirà la schermata del mix.

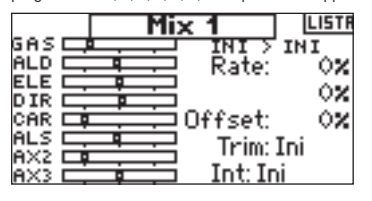

### **Per selezionare i canali master e slave**

il canale master è il canale di controllo. Lo slave è il canale col quale viene mixato il master. Il canale slave seguirà i canali master in base all'input e al tasso col quale è programmato.

Ruotare il selettore rotante per evidenziare a sinistra INH e poi premerlo per accedere al canale master. Ruotare il selettore rotante per selezionare il canale master desiderato. Quando viene selezionato bisogna premere il selettore rotante per accettare il canale master.

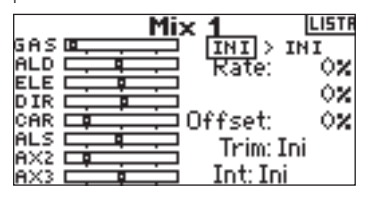

Ruotare il selettore rotante per evidenziare a destra INH e poi premerlo per accedere al canale slave. Ruotare il selettore rotante per selezionare il canale desiderato Dopo averlo selezionato, premere il selettore rotante per accettare quel canale slave.

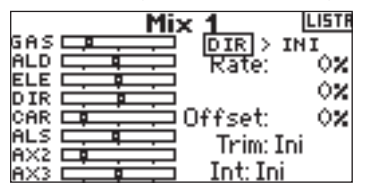

### **Assegnare un mix programmabile all'interruttore**

Ruotare il selettore rotante per evidenziare Sw: in basso sullo schermo. Premere il selettore rotante per accedere alla funzione di selezione dell'interruttore e scegliere l'interruttore desiderato da attivare/disattivare per il mix dall'alettone al timone. Se si seleziona On, il mix sarà sempre acceso.

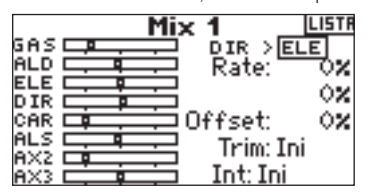

### **Regolare i tassi di mix programmabili**

Ruotare il selettore rotante per evidenziare il tasso desiderato e poi premere il selettore rotante per selezionarlo. Ruotare il selettore rotante per impostare tale valore. E' possibile invertire la direzione del canale slave con i valori positivi + e negativi -. Impostare il tasso per entrambe le direzioni / entrambi i valori.

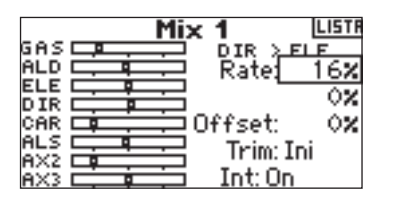

Per verificare che il mix programmabile stia funzionando correttamente e nella direzione corretta bisogna posizionare l'interruttore nelle posizioni attive, muovere il canale master programmato e osservare il canale slave. Il canale slave dovrebbe muoversi di conseguenza.

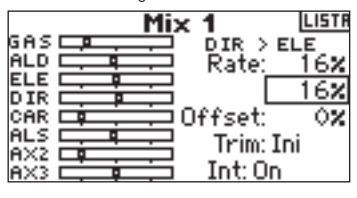

### **Offset**

La funzione offset stabilisce il punto nel quale i due tassi di mix convergono. Solitamente questo tasso è al centro o 0%. Se è necessario un offset bisogna fare la sequente:

### **Programmare un offset**

Ruotare il selettore rotante per evidenziare Offset e poi premerlo per evidenziare il tasso di Offset. Ruotare il selettore rotante per impostare tale valore. Sono disponibili i valori positivi + e negativi - spostando l'offset nella relativa direzione. Premere il selettore rotante per accettare il valore dell'offset.

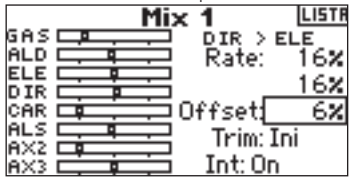

### **Includi Trim**

La funzione includi trim applica il trim al canale slave quando il canale master selezionato ha il trim (throttle, alettone, elevatore e timone). Solitamente viene usato quando si usa più di un canale per azionare il controllo della superficie primaria (doppio servo del timone, etc). Con la funzione includi trim attivata il trim del canale master influenza i canali slave.

### **Attivare Includi Trim**

Ruotare il selettore rotante per evidenziare Trim. Premere il selettore rotante per passare fra ACT e INH.

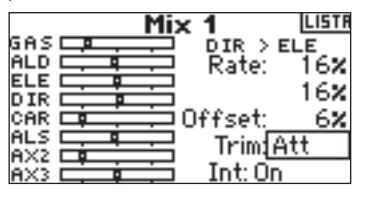

### **Curva della coda solo per i giroscopi in modalità Non-Heading Hold**

Le funzioni di programmazione della coda sono quasi identiche a quelle della programmazione della curva del throttle e del pitch. E' possibile assegnare quattro curve separata della coda o una curva comune a 2 o più modalità. Una visualizzazione grafica a sinistra dello schermo aiuta a regolare le curve della coda. E' anche disponibile una funzione Expo che appiana la curva.

**Nota:** Usare solo le curve della coda quando il giroscopio è nella modalità di gain convenzionale (non-heading hold).

#### **Per programmare le curve della coda**

Con il trasmettitore acceso e la schermata in telemetria visualizzata, premere il selettore. Viene raffigurata la lista delle funzioni.

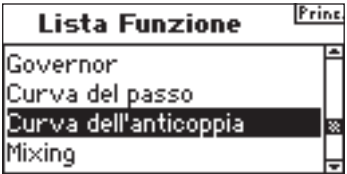

Ruotare il selettore rotante per evidenziare Curva della coda e premerlo.

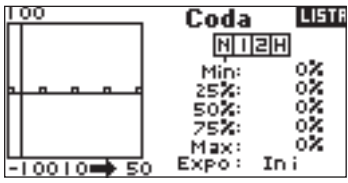

### **Selezionare un tipo di modello di volo**

Evidenziare la modalità di volo desiderata in basso sullo schermo e premere il selettore rotante per selezionarla. La modalità di volo selezionata diventerà scura, confermando la selezione.

- N= Normale
- $1=$  Stunt 1
- 2= Stunt 2
- 

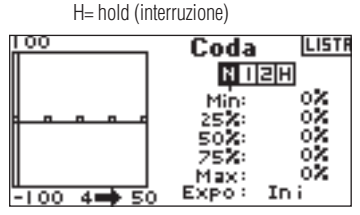

### **Regolazione della curva**

Muovere l'interruttore della modalità di volo nella posizione nella quale si desidera regolare la curva. Selezionare uno dei 5 valori disponibili per la curva del pitch (basso, 25%, 50%, 0,75%, alto). Premere il selettore rotante accedere al valore.

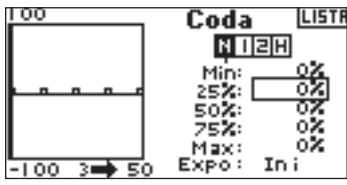

Girare il selettore rotante per impostare il punto selezionato nella posizione desiderata. Annotare la posizione sul grafico a destra sullo schermo.

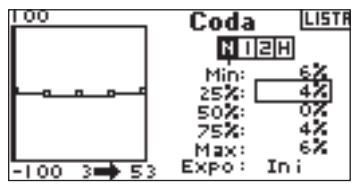

Ripetere l'operazione per tutti i punti desiderati.

### **Per accedere alla Funzione Expo**

Ruotare il selettore rotante per evidenziare EXPO e poi premerlo per passare fra INH e ACT.

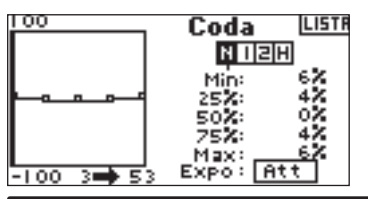

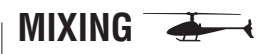

DX8 offre otto mix nel tipo di modello di elicottero. E' possibile programmare un mix dal ciclico al throttle per far avanzare il throttle quando vengono dati gli input alettone, l'elevatore o il timone. Ciò evita un abbassamento delle rpm durante gli ingressi del ciclico e del timone. Un mix del piatto ciclico mixa l'alettone all'elevatore e l'elevatore all'alettone per regolare il tempo di reazione del piatto ciclico. Sei mix programmabili consentono il mixing di qualsiasi canale con qualsiasi altro canale. E' possibile assegnare i mix da attivare il varie modalità di volo e all'ingranaggio dell'interruttore. I mix programmabili includono una funzione di offset del trim che regola il punto di mixing e una funzione di inclusione trim che si applica al trim del master verso il canale slave.

### **Per accedere alle funzioni di mixing**

Con il trasmettitore acceso e la schermata in telemetria visualizzata, premere il selettore. Viene raffigurata la lista delle funzioni.

Ruotare il selettore rotante per evidenziare Mixing e poi premerlo. Il mix dal ciclico al throttle appare sulla schermata.

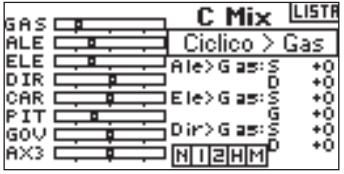

### **Mix ciclico al throttle**

Il mix dal ciclico al throttle evita un abbassamento delle rpm quando vengono dati gli input dell'alettone, elevatore e timone. Questo mix fa avanzare la posizione del throttle con un controllo del ciclico o del timone per mantenere i giri. Con il throttle al massimo, la programmazione evita che il throttle sovrapiloti il servo. Importante: Quando si usa una centralina non si raccomanda la funzione ciclico al mix del throttle.

### **Assegnare un mix ciclico ad una modalità di volo.**

Ruotare il selettore rotante per evidenziare la casella desiderata in basso sullo schermo. Premere il selettore rotante per spuntare la casella e attivare il mix ciclico in quella posizione della modalità di volo. E' possibile evidenziare più di una posizione della modalità di volo. Se si selezionano tutte le caselle, la funzione C-Mix sarà sempre attiva. Se non si seleziona alcuna casella, la funzione C-Mix sarà sempre disattivata.

> N= Normale  $1=$  Stunt 1 2= Stunt 2

H= hold (interruzione) M=Mix

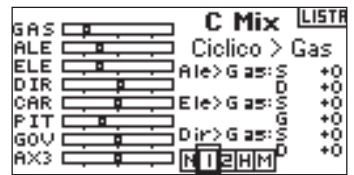

### **Impostare il Valore di Mix Ciclico**

Ruotare il selettore rotante per evidenziare il tasso desiderato e poi premerlo. Ruotare il selettore rotante per impostare tale valore. Da notare che il valore positivo + e negativo - invertono i canali nella direzione del mix del throttle. Regolare i valori per i canali desiderati.

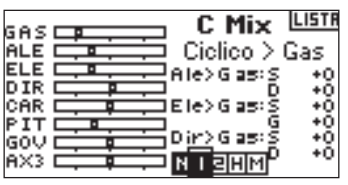

Per verificare che il mix ciclico funzioni correttamente e nella direzione corretta, posizionare l'interruttore della modalità di volo in una delle posizioni attive. Muovere il canale programmato ciclico o del timone notando la posizione del throttle. La posizione del throttle dovrebbe aumentare. Se essa diminuisce allora è necessario inserire il valore opposto (positivo vs. negativo).

### **Mix piatto ciclico**

Il mix del piatto ciclico solitamente corregge il timing del piatto ciclico mixando l'alettone all'elevatore e viceversa. Quando è impostato correttamente, il piatto ciclico fa girare l'elicottero e lo fa muovere con precisione con una interazione minima.

### **Per accedere a Mix Piatto ciclico**

Con la schermata C Mix attivata, ruotare il selettore rotante per evidenziare Cyclic > Thro e poi premerlo. Selezionare piatto ciclico e premere il selettore rotante. Apparirà la schermata del mix del piatto ciclico.

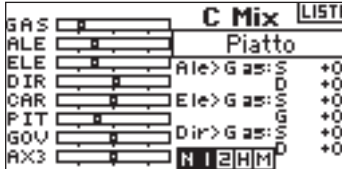

### **Assegnare un mix del piatto ciclico ad una o più modalità di volo.**

Ruotare il selettore rotante per evidenziare la casella desiderata in basso sullo schermo. Premere il selettore rotante per spuntare la casella e attivare Swash Mix in quella posizione della modalità di volo. E' possibile evidenziare più di una posizione della modalità di volo. Se si selezionano tutte le caselle, la funzione C-Mix sarà sempre attiva. Se non si seleziona alcuna casella, la funzione C-Mix sarà sempre disattivata.

N= Normale

- $1=$  Stunt 1
- 
- 2= Stunt 2
- H= hold (interruzione)
- M-Miy

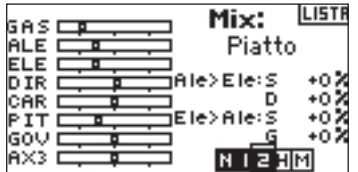

### **Impostare i Valori del piatto ciclico**

Ruotare il selettore rotante per evidenziare il tasso desiderato e poi premerlo. Ruotare il selettore rotante per impostare tale valore. E' possibile invertire la direzione del canale slave con valori negativi - e positivi +. Regolare i valori per i piatti ciclici desiderati.

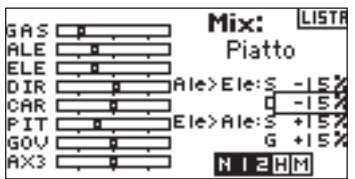

Per verificare che il mix Swash funzioni correttamente e nella direzione corretta, posizionare l'interruttore della modalità di volo in una delle posizioni attive. Muovere il canale master programmato dell'elevatore e dell'alettone e mantenere la piena corsa. Adesso cambiare la modalità di volo ad una posizione nella quale il swash mix è inattivo. Annotare il movimento del canale slave a sinistra sul monitor.

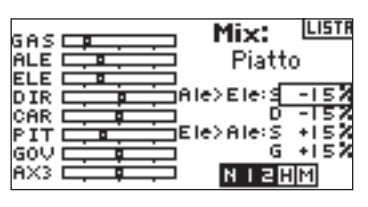

### **Mix programmabili**

I mix programmabili consentono di mixare qualsiasi canale con so stesso o con un altro. Con i mix programmabili degli elicotteri solitamente vengono azionate delle funzioni come quella di retrazione, di illuminazione, etc.

### **Per accedere ai mix programmabili (da 1 a 6)**

Con la schermata C Mix attivata, ruotare il selettore rotante per evidenziare Cyclic > Thro e poi premerlo. Adesso ruotare il mix programmabile, 1, 2, 3, 4, 5, o 6 e premere il selettore rotante. Apparirà la schermata del mix.

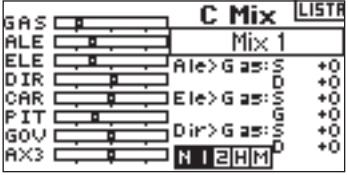

### **Per selezionare i canali master e slave**

Il canale Master è il canale di controllo ed è mixato al canale slave. Il canale slave segue i canali master in base all'input e al tasso col quale è programmato. Ruotare il selettore rotante per evidenziare a sinistra INH e poi premerlo per accedere al canale master. Selezionare il canale master desiderato. Premere il selettore rotante per accettare.

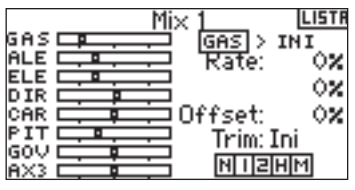

Evidenziare a destra INH e poi premere il selettore rotante per accedere al canale slave. Selezionare il canale slave desiderato. Premere il selettore rotante per accettare.

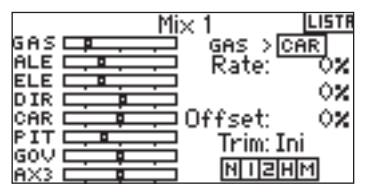

### **Assegnare un mix programmabile ad una o più modalità di volo.**

Selezionare la casella desiderata in basso sullo schermo. Premere il selettore rotante per spuntare la casella e attivare mix programmabile in quella posizione della modalità di volo. Da notare che è possibile evidenziare più di una posizione della modalità di volo. Se si evidenziano tutte le caselle, la funzione mix programmabile è sempre attivata. Se non è selezionata nessuna casella, la funzione è sempre disattivata.

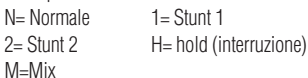

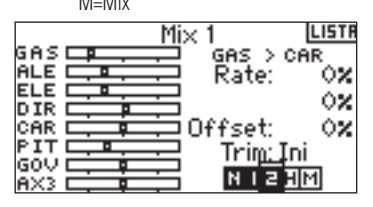

### **Regolare i tassi di mix programmabili**

Ruotare il selettore rotante per evidenziare il tasso desiderato e poi premerlo. Ruotare il selettore rotante per impostare tale valore. E' possibile invertire la direzione del canale slave con i valori positivi e negativi. Impostare il tasso per entrambe le direzioni / entrambi i valori.

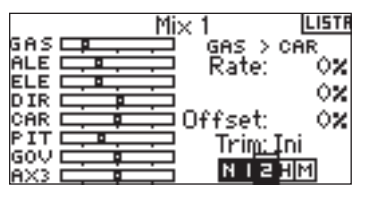

Bisogna verificare che il mix programmabile funzioni correttamente e nella giusta direzione. Posizionare l'interruttore della modalità di volo in una delle posizioni attive. Muovere il canale master programmato mentre si osserva il canale slave. Il canale slave dovrebbe muoversi di conseguenza.

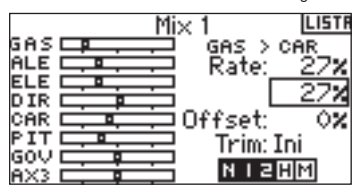

### **Offset**

La funzione offset stabilisce il punto nel quale i due tassi di mix convergono. Solitamente questo tasso è al centro o 0%. Se è necessario un offset (normalmente non in un elicottero) bisogna fare la seguente:

### **Programmare un offset**

Ruotare il selettore rotante per evidenziare Offset e premerlo Ruotare il selettore rotante per impostare tale valore. Sono disponibili i valori positivi + e negativi spostando l'offset nella relativa direzione. Premere il selettore rotante per accettare.

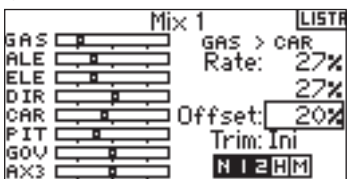

### **Includi Trim**

La funzione includi trim applica il trim al canale slave quando il canale master selezionato ha il trim (throttle, alettone, elevatore e timone). Solitamente viene usato quando si usa più di un canale per azionare il controllo della superficie primaria (doppio servo dell'alettone, etc). Con la funzione includi trim attivata il trim del canale master influenza i canali slave.

#### **Attivare Includi Trim**

Ruotare il selettore rotante per evidenziare Trim e poi premerlo. Premere il selettore rotante per passare fra ACT e INH.

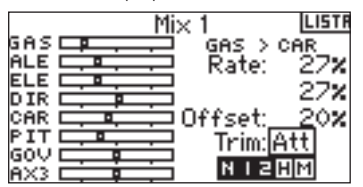

## **Giroscopio**

Usare la funzione giroscopio per programmare e regolare il gain del giroscopio. E' possibile programmare fino a quattro valori di guadagno del giroscopio da una varietà di interruttori, incluso quello della modalità di volo. E' possibile regolare la centralina ad incrementi del 5% per consentire una regolazione precisa del guadagno. È possibile programmare il canale di controllo del guadagno del

giroscopio. DX8 visualizza i valori di guadagno del giroscopio come N per un valore normale e T per un blocco della coda (heading hold). I valori percentuale sono i veri valori di guadagno in ogni modalità.

### **Per attivare la funzione del guadagno del giroscopio**

Con il trasmettitore acceso e la schermata in telemetria visualizzata, premere il selettore. Viene raffigurata la lista delle funzioni.

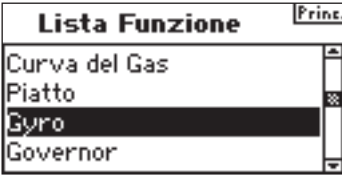

Ruotare il selettore rotante per evidenziare Giroscopio e premerlo per accedere alla schermata.

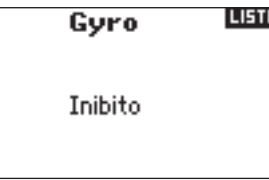

#### **Per selezionare un interruttore**

La centralina funziona di default con la funzione Giroscopio. Evidenziare la funzione del giroscopio, selezionare Inhibit e poi premere il selettore rotante per accedere alla funzione di commutazione. Premere il selettore rotante per accedere all'interruttore desiderato per il controllo del giroscopio. Premere il selettore rotante per accedere alla schermata del guadagno del giroscopio.

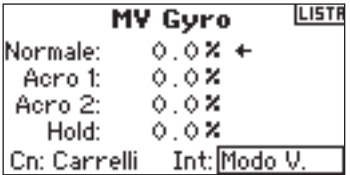

### **Assegnare un canale (uscita)**

È possibile assegnare il canale del ricevitore al guadagno del giroscopio se esso figura collegato nella schermata. La centralina e il giroscopio devono usare due canali diversi. Un canale usato dalla funzione della centralina non appare nella lista del giroscopio. Evidenziare Ch: (canale), poi premere il selettore rotante per accedere alla funzione del canale del giroscopio. Selezionare il canale desiderato de collegare al guadagno del giroscopio, normalmente si usa il canale degli ingranaggi (gear).

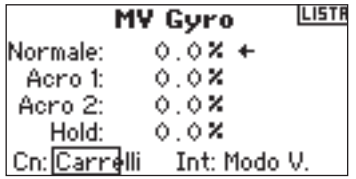

#### **Regolazione dei valori di Rate**

Premere il selettore rotante per selezionare il valore desiderato per il guadagno del giroscopio. Selezionare il valore del guadagno. In qualsiasi momento si vede T, il giroscopio ha la coda chiusa (Heading Lock). Se si vede N, il giroscopio è in modalità normale.

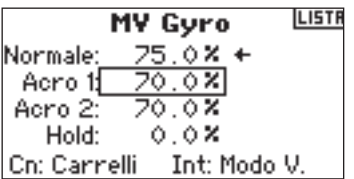

Ripetere l'operazione per tutti i guadagni desiderati.

### **Timer**

La funzione Timer di DX8 consente di programmare un conto alla rovescia o di Stop Watch (conteggio progressivo) da visualizzare sulla schermata principale. Un allarme scatta quando viene raggiunta l'ora programmata. E' possibile programmare il timer per iniziare a usare l'interruttore trainer, i trimmer di sinistra o di destra o automaticamente quando il throttle supera una posizione pre-programmata. Quindi è in timer interno che mostra il tempo per un modello specifico nella schermata principale.

### **Per accedere alla schermata del timer**

Con il trasmettitore acceso e la schermata in telemetria visualizzata, premere il selettore. Viene raffigurata la lista delle funzioni. Ruotare il selettore rotante per evidenziare Timer e poi premerlo.

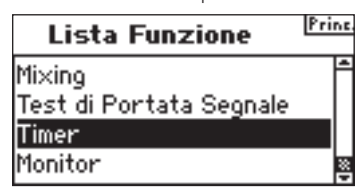

**Per selezionare la modalità del timer: Inhibit, Count Down o Stop Watch.** Evidenziare Modalità e premerlo.

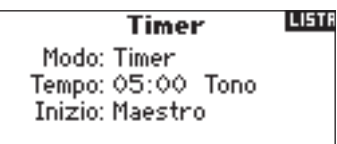

#### Interno: RESET  $0:13:38$

Selezionare Inhibit, Count Down o Stop Watch. Premere il selettore rotante per accettare.

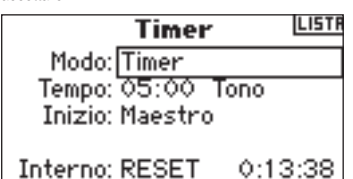

### **Per programmare il tempo**

Ruotare il selettore rotante per evidenziare Time e premerlo per accedervi. E' possibile selezionare i secondi o i minuti. Premere il selettore rotante per accedere ai minuti o ai secondi.

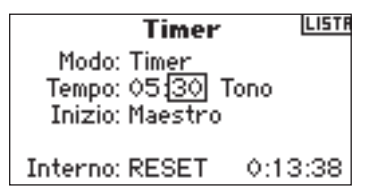

Premere il selettore rotante per selezionare il tempo desiderato. Premere il selettore rotante per accettare l'opzione.

### **Per programmare Tone, Vibe, Tone/ Vibe o Inhibit**

Ruotare il selettore rotante per evidenziare Tone e premerlo per accedervi. E' possibile selezionare Ihn Tone, Vibe o Tone /Vibe

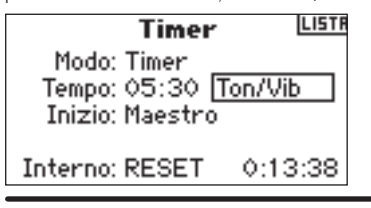

### **Selezionare il timer di metodo di avvio**

Ruotare il selettore rotante per evidenziare Start e premerlo per accedervi. Sono disponibili cinque opzioni di avvio: Interruttore trainer, Throttle, Throttle 1-Time, L Trim e R Trim. Throttle 1-time - Il timer si avvia quando la posizione del throttle programmata viene superata e continua indipendentemente dalla posizione del throttle. Throttle - Il timer si avvia quando la posizione del throttle programmata viene superata. In qualsiasi momento si abbassa il throttle al di sotto della posizione programmata, il timer si ferma, poi continua quando si innalza il throttle sopra tale posizione. (ciò è utile per far volare i modelli elettrici nei quali è importante il tempo di marcia del motore e non il tempo di volo.)

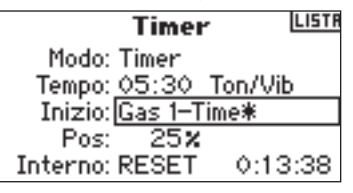

Ruotare il selettore rotante per scegliere il metodo di avvio desiderato (Trainer, Throttle, Throttle 1-Time, L Trim, R Trim). Premere il selettore rotante per accettare l'opzione.

### **Programmare una posizione della barra del throttle - Solo se è selezionato l'avvio Throttle**

Se si sceglie Throttle o Throttle 1-Time nella funzione Start, la barra appare sotto Start nella schermata Timer. Questa è la posizione della barra, nella quale il throttle attiva il timer. Ruotare il selettore rotante per evidenziare la Barra e premerlo per accedere ai valori della barra. E' possibile importare il valore da 0 a 100%. Ciò è correlato all'attuale posizione della barra del throttle.

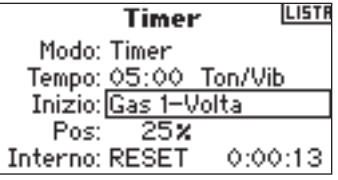

Ruotare il selettore rotante per selezionare il valore della barra desiderato e poi premerlo per accettare.

### **Per resettare il timer interno**

Ci sono due modi per resettare il timer interno. Ruotare il selettore rotante ed evidenziare Interno: Reset e premere il selettore rotante per resettare il timer interno a 0:00:00

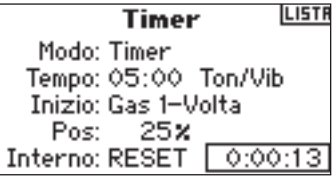

Per resettare un timer Count Down o Stop Watch timer sulla schermata principale premere il pulsante Clear.

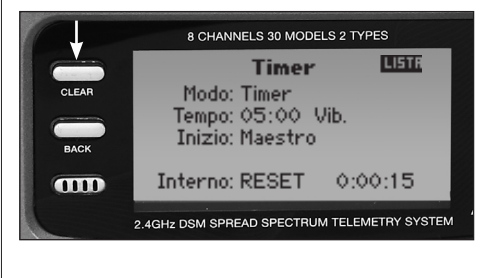

## **MONITOR**

La schermata del monitor visualizza le posizioni dei servo per ogni canale a livello grafico e numerico. Ciò è utile per verificare le funzioni di programmazione, le impostazioni del trim, le direzioni del mix, etc. Il valore numerico è direttamente relativo alla regolazione della corsa e ai valori di mix (ad es. 100% di regolazione della corsa equivale al 100% di valore nel monitor).

### **Per accedere alla schermata del monitor**

Con il trasmettitore acceso e la schermata in telemetria visualizzata, premere il selettore. Viene raffigurata la lista delle funzioni.

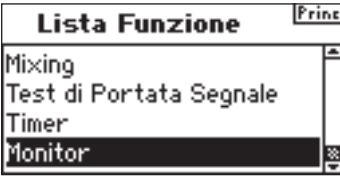

Ruotare il selettore rotante per evidenziare Monitor e premerlo per accedervi.

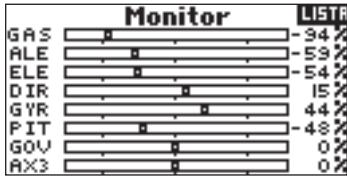

## **DX8 guida per la risoluzione dei problemi.**

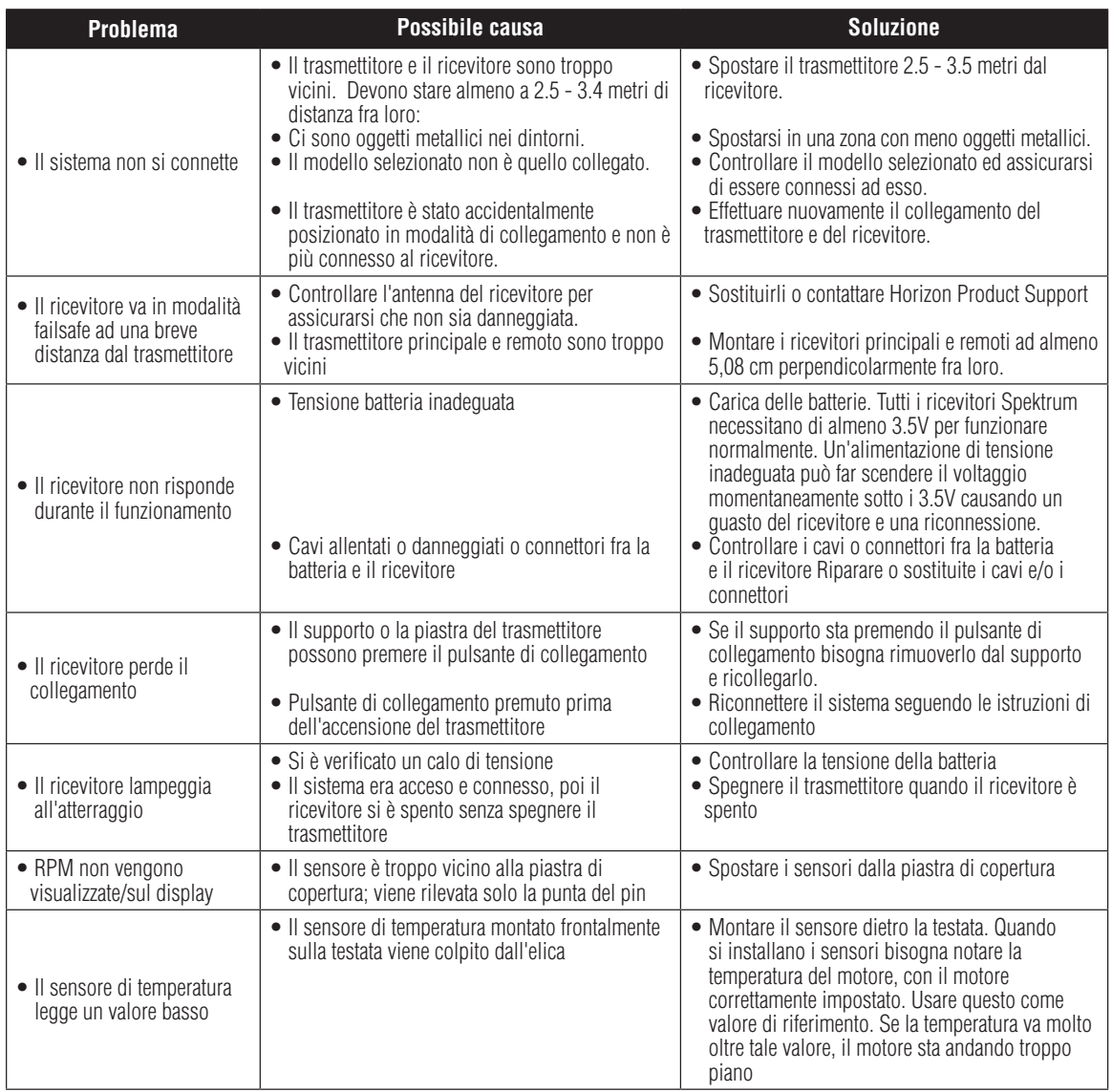

## **Informazioni generali**

### Precauzioni servo

- Non lubrificare gli ingranaggi servo o i motori.
- Non sovraccaricare i servo nelle condizioni di retrazione ed estensione.

Assicuratevi che essi siano in grado di compiere la corsa completa. Un sovraccarico o uno stallo del servo può causare un eccessivo assorbimento di corrente.

• Assicurarsi che tutti i servo si muovono liberamente nelle loro rotazioni e che non ci sia alcun collegamento in atto. Un collegamento di controllo può causare un eccessivo assorbimento di corrente. Un servo con uno stallo può consumare una batteria in pochi minuti.

• Correggere qualsiasi superficie di controllo "brusio" o "sfarfallio" non appena viene riscontrata durante il volo, in quanto questa condizione

può distruggere il potenziometro del feedback nel servo. Potrebbe essere molto pericoloso ignorare tale "brusio" or "sfarfallio"

• Usare la boccola in gomma in dotazione e l'occhiello in ottone quando si montano i servo. Non stringere troppo le viti del servo in quanto ciò diminuisce l'effetto ammortizzante delle boccole in gomma.

• Assicurarsi che la squadretta sia fissata con sicurezza al servo. Usare solo le viti in dotazione per il braccio del servo; la dimensione è diversa da quella degli altri produttori.

• Non usare più i bracci dei servo quando diventano "ingialliti" o scoloriti. Tali bracci dei servo possono fragili e possono rompersi in ogni momento causando una rottura dell'aereo.

• Controllare frequentemente tutte le relative viti di montaggio e i collegamenti. Gli aerei spesso vibrano causando un allentamento dei collegamenti e delle viti.

## Note generali

I modelli radio controllati sono molto divertenti. Purtroppo essi rappresentano anche dei potenziali pericoli se non vengono azionati e mantenuti correttamente. E' quindi obbligatorio installare il correttamente il sistema di controllo radio. Inoltre il livello di competenza deve essere abbastanza alto da assicurarci di poter controllare il mezzo in ogni circostanza. Se siete dei neofiti dei modelli radiocomandati è bene chiedere aiuto ad un modellista esperto o presso il negozio locale di hobbistica.

## Sicurezza, precauzioni, avvertenze

L'utente di questo prodotto è l'unico responsabile del corretto utilizzo del medesimo, affinché non sia pericoloso sia nei propri riguardi che nei confronti di terzi e non danneggi il prodotto stesso o l'altrui proprietà.

Seguire scrupolosamente i consigli e le avvertenze sia per il modello che per tutti gli accessori (caricabatteria, celle di batterie ricaricabili, etc.) che si utilizzano. Questo modello funziona con comandi radio soggetti all'interferenza di altri dispositivi non controllabili dall'utente. Tale interferenza può provocare una momentanea perdita di controllo ed è pertanto consigliabile mantenere sempre una distanza di sicurezza attorno al modello per evitare il rischio di collisioni o ferite.

• Far volare il modello in spazi liberi da auto, traffico o persone.

• Non far volare il modello su strade nelle quali è possibile ferire qualcuno o causare danni materiali.

- Non far mai volare il modello in strade o luoghi affollati per nessun motivo.
- Non far volare il modello se le batterie della trasmittente sono poco cariche.

• Seguire scrupolosamente i consigli e le avvertenze sia per il modello che per tutti gli accessori (caricabatteria, celle di batterie ricaricabili, etc.) che si utilizzano.

• Tenere le sostanze chimiche, i piccoli oggetti o gli oggetti sotto tensione elettrica fuori dalla portata dei bambini.

• L'umidità danneggiale partielettroniche. Evitareilcontatto con l'acqua di tutti i dispositivi che non sono stati specificatamente progettati per funzionare nell'acqua.

Non azionare più di 40 trasmettitori DSM contemporaneamente.

### Cosa fare e cosa non fare per la sicurezza dei piloti

• Assicurarsi che le batterie siano correttamente caricate prima del volo iniziale.

• Annotare l'orario di accensione del sistema per vedere quanta autonomia avete per far funzionare in sicurezza il vostro sistema.

• Effettuare un controllo a terra prima di effettuare il primo volo della giornata. Vedere la"Sezione controlli quotidiani"per maggiori informazioni.

- Controllare tutte le superfici di controllo prima di ogni volo.
- Non azionare il proprio modellino vicino a spettatori, aree di parcheggio o altri luoghi nei quali potrebbero verificarsi danni a persone o a cose.

• Non azionare il modello in condizioni atmosferiche non adeguate. Una scarsa visibilità può causare un disorientamento e una perdita di controllo del modellino. Dei forti venti possono causare problemi simili.

• Non puntare l'antenna del trasmettitore direttamente verso il modellino. La potenza di trasmissione dalla punta dell'antenna è bassa.

• Non effettuare delle prove. Se in un qualsiasi momento durante il volo il modellino si comporta in maniera errata o anormale bisogna immediatamente fermarlo finché non siano state accertate ed eliminate le cause del problema. Non bisogna mai prendere la sicurezza ala leggera.

## **Periodo di garanzia**

Garanzia esclusiva - Horizon Hobby, Inc., (Horizon) garantisce che i prodotti acquistati (il "Prodotto") sono privi di difetti relativi ai materiali e di eventuali errori di montaggio. Il periodo di garanzia è conforme alle disposizioni legali del paese nel quale il prodotto è stato acquistato. Tale periodo di garanzia ammonta a 6 mesi e si estende ad altri 18 mesi dopo tale termine.

### **limiti della garanzia**

(a) La garanzia è limitata all'acquirente originale (Acquirente) e non è cedibile a terzi. L'acquirente ha il diritto a far riparare o a far sostituire la merce durante il periodo di questa garanzia. La garanzia copre solo quei prodotti acquistati presso un rivenditore autorizzato Horizon. Altre transazioni di terze parti non sono coperte da questa garanzia. La prova di acquisto è necessaria per far valere il diritto di garanzia. Inoltre, Horizon si riserva il diritto di cambiare o modificare i termini di questa garanzia senza alcun preavviso e di escludere tutte le altre garanzie già esistenti.

(b) Horizon non si assume alcuna garanzia per la disponibilità del prodotto, per l'adeguatezza o l'idoneità del prodotto a particolari previsti dall'utente. è sola responsabilità dell'acquirente il fatto di verificare se il prodotto è adatto agli scopi da lui previsti.

(c) Richiesta dell'acquirente – spetta soltanto a Horizon, a propria discrezione riparare o sostituire qualsiasi prodotto considerato difettoso e che rientra nei termini di garanzia. queste sono le uniche rivalse a cui l'acquirente si può appellare, se un prodotto è difettoso.

Horizon si riserva il diritto di controllare qualsiasi componente utilizzato che viene coinvolto nella rivalsa di garanzia. Le decisioni relative alla sostituzione o alla riparazione avvengono solo in base alla discrezione di Horizon. Questa garanzia non copre dei danni superficiali o danni per cause di forza maggiore, uso errato del prodotto, negligenza, uso ai fini commerciali, o una qualsiasi modifica a qualsiasi parte del prodotto.

Questa garanzia non copre danni dovuti ad una installazione errata, ad un funzionamento errato, ad una manutenzione o un tentativo di riparazione non idonei a cura di soggetti diversi da Horizon. La restituzione del prodotto a cura dell'acquirente, o da un suo rappresentante, deve essere approvata per iscritto dalla Horizon.

### **Limiti di danno**

Horizon non si riterrà responsabile per danni speciali, diretti, indiretti o consequenziali; perdita di profitto o di produzione; perdita commerciale connessa al prodotto, indipendentemente dal fatto che la richiesta si basa su un contratto o sulla garanzia. Inoltre la responsabilità di Horizon non supera mai in nessun caso il prezzo di acquisto del prodotto per il quale si chiede la responsabilità. Horizon non ha alcun controllo sul montaggio, sull'utilizzo o sulla manutenzione del prodotto o di combinazioni di vari prodotti. Quindi Horizon non accetta nessuna responsabilità per danni o lesioni derivanti da tali circostanze. Con l'utilizzo e il montaggio del prodotto l'utente acconsente a tutte le condizioni, limitazioni e riserve di garanzia citate in questa sede.

Qualora l'utente non fosse pronto ad assumersi tale responsabilità associata all'uso del prodotto, si suggerisce di restituire il prodotto intatto, mai usato e immediatamente presso il venditore.

### **Indicazioni di sicurezza**

Questo è un prodotto sofisticato di hobbistica e non è un giocattolo. Esso deve essere manipolato con cautela, con giudizio e richiede delle conoscenze basilari di meccanica e delle facoltà mentali di base. Se il prodotto non verrà manipolato in maniera sicura e responsabile potrebbero risultare delle lesioni, dei gravi danni a persone, al prodotto o all'ambiente circostante. Questo prodotto non è concepito per essere usato dai bambini senza una diretta supervisione di un adulto. Il manuale del prodotto contiene le istruzioni di sicurezza, di funzionamento e di manutenzione del prodotto stesso. È fondamentale leggere e seguire tutte le istruzioni e le avvertenze nel manuale prima di mettere in funzione il prodotto. Solo così si eviterà un utilizzo errato e di preverranno incidenti, lesioni o danni.

### **Domande, assistenza e riparazioni**

Il vostro negozio locale e/o luogo di acquisto non possono fornire garanzie di assistenza o riparazione senza previo colloquio con Horizon. questo vale anche per le riparazioni in garanzia. Quindi in tale casi bisogna interpellare un rivenditore, che si metterà in contatto subito con Horizon per prendere una decisione che vi possa aiutare nel più breve tempo possibile.

### **Manutenzione e riparazione**

Se il prodotto deve essere ispezionato o riparato, si prega di rivolgersi ad un rivenditore specializzato o direttamente ad Horizon. il prodotto deve essere Imballato con cura. Bisogna far notare che i box originali solitamente non sono adatti per effettuare una spedizione senza subire alcun danno. Bisogna effettuare una spedizione via corriere che fornisce una tracciabilità e un'assicurazione, in quanto Horizon non si assume alcuna responsabilità in relazione alla spedizione del prodotto. Inserire il prodotto in una busta assieme ad una descrizione dettagliata degli errori e ad una lista di tutti i singoli componenti spediti. Inoltre abbiasmo bisogno di un indirizzo completo, di un numnero di telefono per chiedere ulteriori domande e di un indirizzo e-mail.

### **Garanzia a riparazione**

Le richieste in garanzia verranno elaborate solo se è presente una prova d'acquisto in originale proveniente da un rivenditore specializzato autorizzato, nella quale è ben visibile la data di acquisto. Se la garanzia viene confermata, allora il prodotto verrà riparato o sostituito. Questa decisione spetta esclusivamente a Horizon Hobby.

### **Riparazioni a pagamento**

Se bisogna effettuare una riparazione a pagamento, effettueremo un preventivo che verrà inoltrato al vostro rivenditore. La riparazione verrà effettuata dopo l'autorizzazione da parte del vostro rivenditore. La somma per la riparazione dovrà essere pagata al vostro rivenditore. Le riparazioni a pagamento avranno un costo minimo di 30 minuti di lavoro e in fattura includeranno le spese di restituzione. Qualsiasi riparazione non pagata e non richiesta entro 90 giorni verrà considerata abbandonata e verrà gestita di conseguenza.

Attenzione: Le riparazioni a pagamento sono disponibili solo sull'elettronica e sui motori. Le riparazioni a livello meccanico, soprattutto per gli elicotteri e le vetture RC sono molto costose e devono essere effettuate autonomamente dall'acquirente.

### Unione Europea:

L'elettronica e i motore devono essere controllati e mantenuti regolarmente. Per ricevere assistenza bisogna spedire i prodotti al seguente indirizzo:

> Horizon Technischer Service Hamburger Str. 10 25335 Elmshorn Germania

Si prega di telefonare al numero +49 4121 4619966 o di inviare una e-mail indirizzo service@horizonhobby.de per qualsiasi domanda sul prodotto o sulal garanzia.

### **Sicurezza e avvertenze**

In qualità di utenti di questo prodotto siete responsabili per un suo uso sicuro, in quanto esso potrebbe provocare danno a persone e a cose. Seguite scrupolosamente tutte le indicazioni e le avvertenze relative al prodotto, a tutti i componenti e a tutti i prodotti che sono connessi ad esso. Il vostro modello riceve dei segnali radio che servono il per suo controllo. I segnali radio possono subire delle interferenze o addiriturra la perdita di un segnale da parte del modellino. Assicuratevi quindi di evitare una perdita di segnale, mantenendo una corretta distanza di sicurezza dal vostro modellino.

- Azionare il vostro modellino solo all'aperto, lontano da macchine, persone o veicoli.
- Non azionare il vostro veicolo su una strada pubblica.
- Non azionare il vostro modellinoo su una strada trafficata o su una piazza.
- Non azionare il vostro trasmettitore se esso ha le batterie scariche.
- Sequite queste istruzioni e tutte le indicazioni e quelle del manuale dell'utenti di tutti gli accessori utilizzati.
- Tenere le sostanze chimiche, le minutenrie e I componenti elettrici lontani dalla portata dei bambini.
- L'umidità danneggia l'elettronica. Evitare la penetrazione di acqua, in quanto i componenti non sono impermeabili.

SPM8800EU

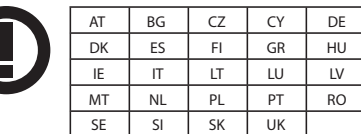

SPM88001FR

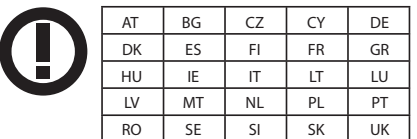

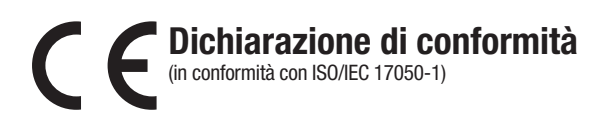

No. HH2010080203

Prodotto(i): Spektrum DX8 Trasmettitore Numero(i) articolo: SPM8800EU, SPM88001FR

Classe dei dispositivi: 2

L'oggetto della dichiarazione citato sopra è conforme a requisiti delle specifiche elencate qui di seguito, seguendo le disposizioni della direttiva europea R&TTE 1999/5/EC:

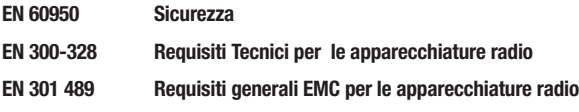

Firmato per conto di: Horizon Hobby, Inc. Champaign, IL USA Aug 02, 2010

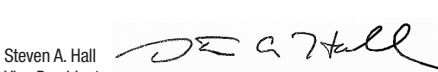

Vice Presidente Operazioni internazionali e Gestione dei rischi Horizon Hobby, Inc.

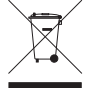

### **Istruzioni di smaltimento di RAEE da parte di utenti dell'Unione Europea**

Questo prodotto non deve essere smaltito assieme ai rifiuti domestici. Al contrario, è responsabilità dell'utente lo smaltimento di tali rifiuti, che devono essere portati in un centro di raccolta designato per il riciclaggio di rifiuti elettrici e apparecchiature elettroniche. La raccolta differenziata e il riciclaggio di tali rifiuti provenienti da apparecchiature nel momento dello smaltimento aiuteranno a preservare le risorse naturali e garantiranno un riciclaggio adatto a proteggere il benessere dell'uomo e dell'ambiente. Per maggiori informazioni sui punti di riciclaggio si prega di contattare il proprio ufficio locale, il servizio di smaltimento rifiuti o il negozio presso il quale è stato acquistato il prodotto.

## **Appendice Cambio modalità**

DX8 può facilmente passare alla modalità 1, 2, 3, o 4. Questa conversione necessita di un cambio a livello meccanico e di programmazione. (Le posizioni della barra e dell'interruttore per la modalità 1 e 2 sono illustrate a pag 6 e 7). Qui di seguito sono elencate nel dettaglio le istruzioni su come cambiare le modalità. Lo spessore di limite per lo snodo deve essere invertito.

### **Conversione meccanica**

La conversione meccanica è necessaria per passare dalla modalità 1 e 2 o fra la 3 e la 4. La molla di centraggio per l'elevatore e la bandella di attrito per il throttle devono essere inserite nella sospensione cardanica appropriata.

Fase 1. Tirare indietro le maniglie posteriori e i pannelli di gomma laterali e svitare le sei viti Phillips come mostrato.

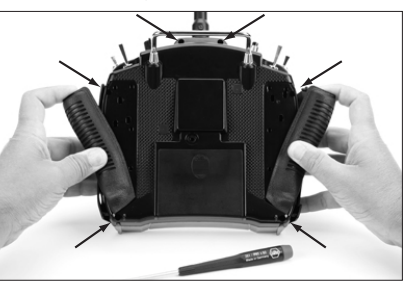

Fase 2. Rimuovere l'alloggiamento posteriore notando che un connettore collega l'alloggiamento posteriore a quello principale. Mettere con cura l'alloggiamento principale a sinistra del trasmettitore stando attenti a non danneggiare il connettore.

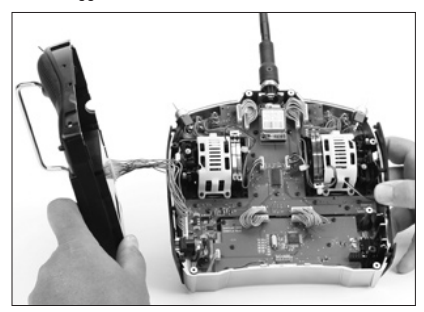

(Le Gabbie fotografate sono in bianco. Quelle sulla vostra radio saranno nere)

### **Cambiare la frizione dell'accelleratore da uno snodo all'altro**

Fase 3. Posizionare la bandella argentata di attrito su entrambe le sospensioni cardaniche. In ogni sospensione ci sono due bandelle. Una bandella occupa una sezione dentellata della sospensione dando una sensazione "dentellata" del throttle, mentre l'altra occupa una sezione più liscia dando un attrito più fluido.

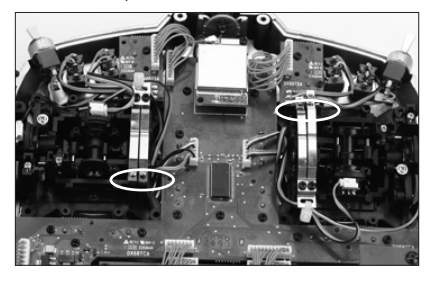

### **Nota:** Le gabbie sono state rimosse per maggior visibilita'

Fase 4. Localizzate lo snodo che ingaggia la frizione dell'accelleratore ( modo 2 e' il corretto snood da dietro). Svitate la vite di tensione argentata dell'accelleratore fino a quando la fascetta della frizione non e' piu' a contatto con la parte della frizione dello snodo. Lo snodo adesso dovrebbe muoversi liberamente. Adesso nell'altro snodo localizzate la fascetta della frizione che desiderate (dura o morbida). Avvitate in corrispondenza della vite fino a quando la tensione dell'accelleratore inizia ad ingaggiare.e.

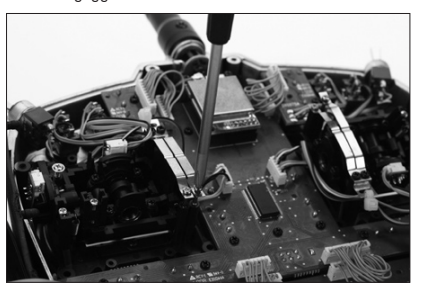

**Note:** Le gabbie sono state rimosse per maggior visibilita'

### **Cambiare il centro dell'elevatore**

**Nota:** Quando si cambia modalità d'utilizzo ed è necessario invertire tra loro I comandi dell'acceleratore e dell'elevatore (ad esempio per passare da mode 1 a mode 2), mantenete gli stick dell'acceleratore e dell'elevatore completamente in alto o I basso mentre stringete o allentate a fondo la vite di centraggio dello stick che comanda l'elevatore. Questo riduce il carico sul meccanismo di centraggio dell'elevatore rendendo più facile una corretta regolazione della vite di centraggio.

Fase 5. Localizzate lo snodo che correntemente ha la molla ingaggiata del centramento (modo 2 e' lo snodo di sinistra vedendolo da dietro) Usando un cacciavite a croce avvitate la vite di centramento dell'elevatore come mostrato di sotto. Questo sgancia la molla di centramento dell'elevatore. Adesso localizzate la vite di centramento dell'elevatore sullo snodo opposto e svitate fino a quando la leva di centramento e' completamente ingaggiata.

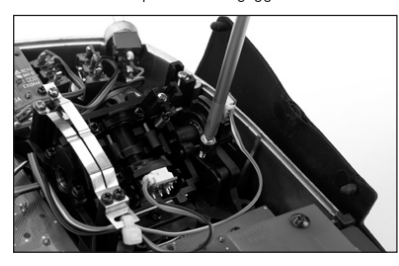

**Note:** Le gabbie sono state rimosse per maggior visibilita'

Fase 6. Gli spessori per l'accelleratore sono usati per limitare l'accellerazione massima ed ergonomica. Quando si cambia modo tra elevatore ed accelleratore anche lo spessore dell'accelleratore deve essere rimosso. Usando un cacciavite a croce dovete svitare le due piastre di circuiti di sopra e ribaltarle per accedere alla vite superiore della gabbia. Adesso svitate le 8 viti che tengono la gabbie e rimuovetele.

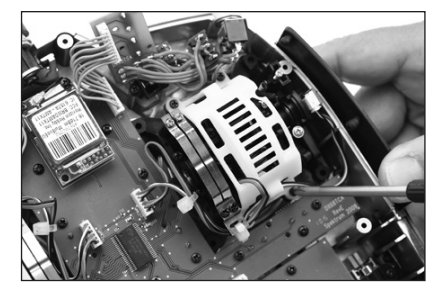

Fase 7. Gli spessori dell'accelleratore sono usati per ridurre il troppo avanzamento dell'accelleratore. Molti piloti preferiscono avere meno avanzamento in quanto da un naturale movimento quando devono comandare il timone (modo 2) a piena o bassa accellerazione . Quando si cambia la posizione dell'accelleratore da destra a sinistra e' necessario cambiare la posizione degli spessori. Usando un cacciavite a croce rimuovete gli spessori dell'accelleratore dalla posizione attuale e reinstallateli nell'opposto snodo.

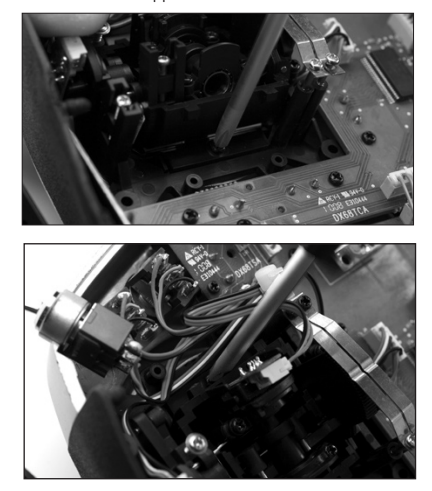

Fase 8. Reinstallate le gabbie degli snodi e le piaster dei circuiti, poi il retro della trasmittente. Fare attenzione di non schiacciare I cavi o la gomma delle maniglie laterali. Stringete le 6 viti a croce e poi reinstallate le maniglie laterali e del retro.

## **Conversione di programmazione**

Quando si fanno cambiamenti di modo, il programma deve anche essere cambiato e quando si cambia la posizione dell'elevatore e accelleratore la trasmittente deve essere ricalibrata nel sistema dei setting tramite lo shermo.

### **Per accedere alla funzione delle impostazioni del sistema**

Mantenete premuto il selettore rotante mentre si accende il trasmettitore. Quando il setup del sistema appare sullo schermo bisogna rilasciare il selettore rotante. Il DX8 è adesso in modalità setup di sistema.

Selezionare le impostazioni di sistema e premere il selettore rotante per accedere alla relativa funzione. Apparirà la schermata delle impostazioni di sistema.

### **Per selezionare una modalità**

Nella schermata delle impostazioni di sistema, ruotare il selettore rotante per evidenziare modalità e selezionare la funzione modalità.

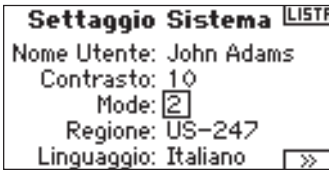

Ruotare il selettore rotante per evidenziare la modalità desiderata e poi premerlo per accettarla. Per ritornare alla schermata delle impostazioni di sistema bisogna tenere premuto il pulsante indietro una volta.

Quando si cambia la posizione tra elevatore ed accelleratore e' necessario ricalibrare le leve. Quando il modo e' in programma la calibrazione apparira' sullo schermo automaticamente la prossima volt ache la radio si accendera' ed il seguente messaggio apparira'.

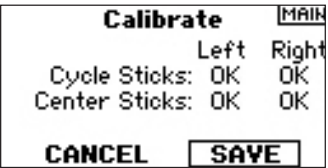

Per calibrare muovete le leve per tutto il loro percorso e riposizionarle al centro incluso anche l'accelleratore. Una volt ache le leve sono state centrate pressare SAVE per completare la calibrazione.

### **Tensione regolabile della barra**

DX8 offre una tensione regolabile delle barre del throttle dell'alettone, dell'elevatore e del timone. I tappi di gomma sono montati sul retro dell'alloggiamento per fornire un facile accesso alle viti di tensionamento della barre senza dover rimuovere l'alloggiamento stesso.

### **Per regolare la tensione della barra:**

Fase 1. Rimuovere i due tappi in gomma e tirare indietro le maniglie come mostrato per accedere alle viti di tensionamento del throttle dell'alettone, dell'elevatore e del timone

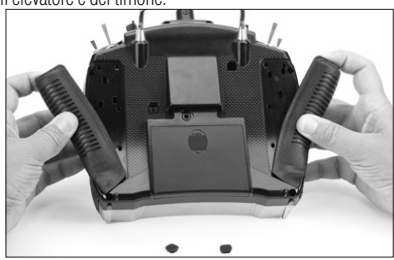

Fase 2. Usando un giravite Phillips, regolare il serraggio della vite per avere il controllo desiderato. In senso orario per stringere e in senso antiorario per allentare.

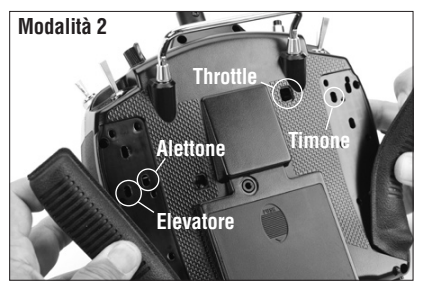

Fase 3. Se si è soddisfatti con la tensione della barra, rimontare le maniglie e i tappi in gomma.

### **Lunghezza regolabile della barra**

Il DX8 vi consente di regolare la lunghezza della barra di controllo. Usare la chiave Allen da 2 mm inclusa per allentare le viti in senso antiorario. Poi bisogna ruotare la barra in senso orario per accorciarla e in senso antiorario per allungarla. Dopo aver regolato la barra di controllo, stringere le viti da 2mm.

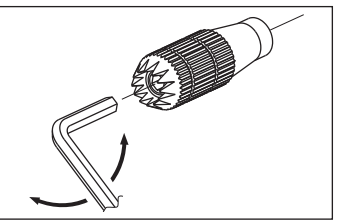

## **Test avanzato del raggio di azione**

Per aerei sofisticati che contengono una quantità significativa di materiali conduttori (ad es. jet a turbina, alcuni tipi di aerei in scala, aerei con fusoliera in carbone, etc) si raccomanda il seguente controllo avanzato del raggio d'azione. Esso vi consentirà di valutare le prestazioni RF di ogni singolo ricevitore interno e remoto e di ottimizzare le ubicazioni di tali ricevitori.

### **Test avanzato del raggio d'azione usando il registro di volo o un modulo in telemetria**

- 1. Inserire un registro di volo o il modulo di telemetria (opzionale) nella porta dati di del ricevitore e accendere il sistema (trasmettitore e ricevitore). Se si usa il modulo in telemetria, assicurarsi che esso sia connesso al ricevitore.
- 2. Avanzare il registro Flight Log finché non si vedono delle perdite di frame con -F- premendo il pulsante sul Flight Log. o avanzare la schermata sul DX8 per mostrare il registro di volo in telemetria.
- 3. È utile avere un aiutante che tenga l'aereo quando si osservano i dati sul Flight Log.
- 4. Stando a 30 passi dal modello, dirigere il trasmettitore verso di esso tenendolo nella normale posizione di volo. Posizionare il trasmettitore entro il raggio d'azione schermata di test e premere il pulsante trainer sul trasmettitore. In questo modo si riduce la potenza in uscita dal trasmettitore.
- 5. Fare in modo che l'aiutante faccia assumere al modello tutte le posizioni (in salita, in picchiata, verso il trasmettitore, in direzione opposta al trasmettitore, ecc.) mentre si osserva il Flight Log per notare qualsiasi correlazione fra l'orientamento dell'aereo e le perdite di frame. Continuare con questi movimenti per un minuto. A questo punto è possibile usare il timer sul DX8. Per gli aerei in scala gigante si raccomanda di ribaltare l'aereo sulla sua punta e ruotarlo di 360° per un minuto e far registrare i dati. Successivamente bisogna posizione l'aereo sulle sue ruote ed effettuare un secondo test ruotandolo in tutte le direzioni per un minuto.
- 6. Dopo un minuto, rilasciare il pulsante trainer. Un test del raggio d'azione superato con successo deve avere zero perdite di frame. Far scorrere il registro di volo attraverso i punti di dissolvenza dell'antenna di ogni ricevitore. Le dissolvenze dell'antenna dovrebbero essere relativamente uniformi. Se un'antenna specifica ha un grado di dissolvenza elevato, è necessario spostarla altrove.
- 7. Un test avanzato effettuato con successo avrà come risultato:
	- H- 0 interruzioni
	- F- 0 perdite di frame

A, B, R, L - Le perdite di frame saranno solitamente inferiori a 100. E' importante confrontare le perdite relative di frame. Se un particolare ricevitore ha una perdita di frame con un valore significativo (2 a 3X) il test deve essere effettuato nuovamente. Se si presenta lo stesso risultato, spostare il ricevitore che disturba in un'altra posizione.

## **Utilizzare un registro di volo Flight Log - Opzionale**

Flight Log (opzionale) è compatibile con il ricevitore AR8000. Esso visualizza le prestazioni generali dei collegamenti RF e i dati dei collegamenti esterni e interni del ricevitore. Inoltre visualizza la tensione del ricevitore.

### **Utilizzo del registro di volo Flight Log**

Dopo un volo o prima di spegnere il ricevitore o il trasmettitore, inserire il Flight Log nella porta dati del ricevitore AR8000. Lo schermo visualizzerà automaticamente la tensione ad esempio 6v2= 6,2 volt. **Nota:** quando la tensione raggiunge 4,8 volt, o meno, lo schermo segnala una bassa tensione. Premere il pulsante per visualizzare le seguenti informazioni:

- A Dissolvenza del segnale nell'antenna interna A
- B Dissolvenza del segnale scompare nell'antenna interna B (non usata su AR8000)
- L Dissolvenza del segnale nell'antenna esterna sinistra
- R Dissolvenza del segnale scompare nell'antenna esterna destra (non usata su AR8000)
- F Perdita di frame
- H Blocchi

**Perdite del segnale dell'antenna**- rappresenta la perdita di informazioni su un'antenna specifica. Solitamente è normale avere circa 50 / 100 dissolvenze di segnale durante un volo. Se una sola antenna registra oltre 500 episodi di dissolvenza di segnale durante un solo volo, allora è necessario riposizionarla sul velivolo per ottimizzare il collegamento RF.

**Perdita di frame** - rappresenta la perdita simultanea di segnale su tutti i ricevitori collegati. Se il collegamento RF è effettuato correttamente, le perdite di frame per ogni volo dovrebbero essere inferiori a 20.

**A Blocco**- avviene quando si manifesta una perdita di 45 frame consecutivi. Questo intervento richiede circa un secondo. Se avviene una interruzione durante il volo è importante valutare nuovamente il sistema, muovendo le antenne nelle varie posizioni e controllare se il trasmettitore e il ricevitore funzionano correttamente.

**Nota:** Una estensione del servo può essere usata per permettere al registro di volo di essere posizionato nel modo più opportuno senza rimuovere il portello o la calotta. Su alcuni modelli, il registro di volo può essere inserito, collegato e posizionato sul modello utilizzando nastro biadesivo. Come per gli elicotteri si può montare il registro di volo lateralmente.

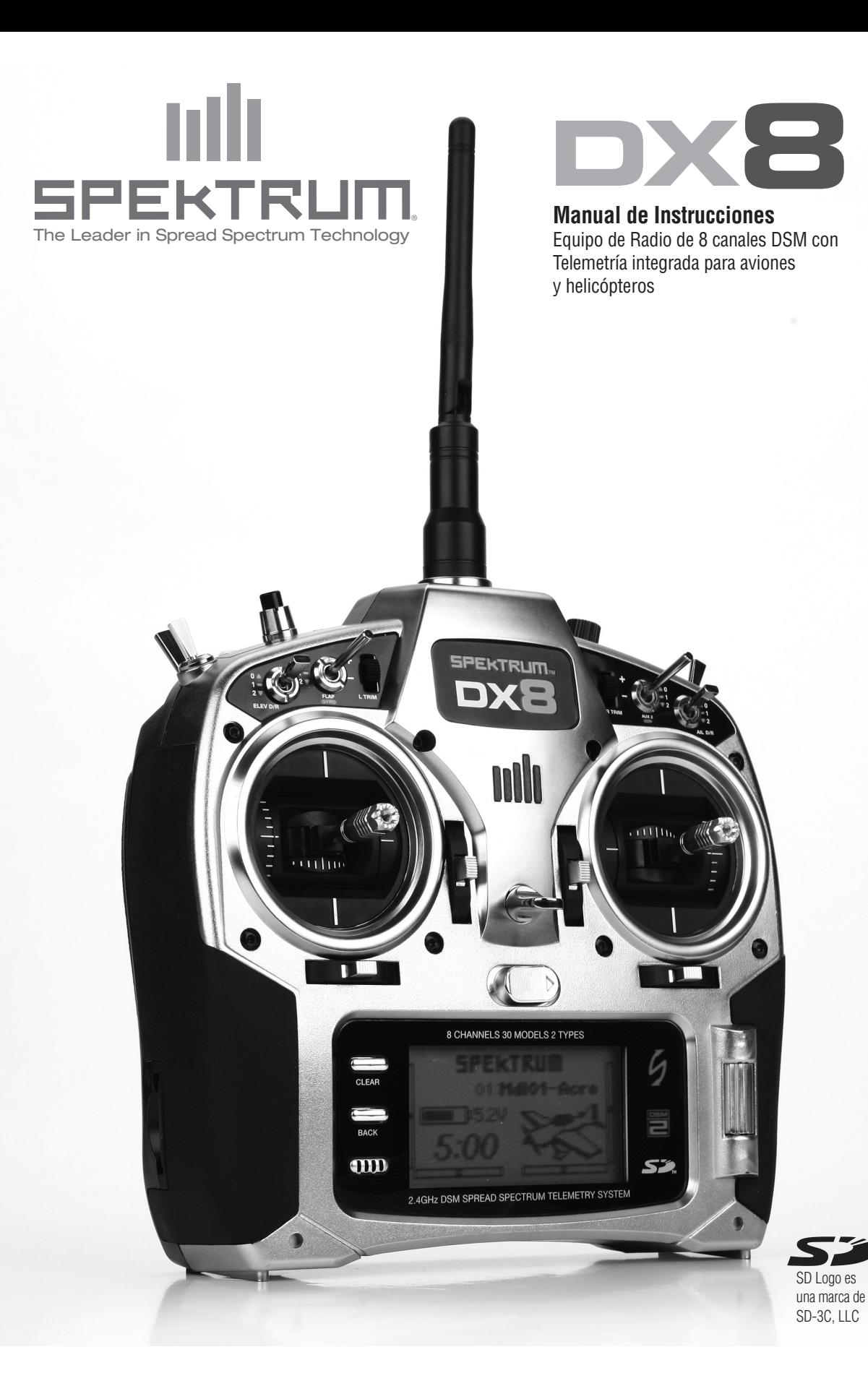

Las instrucciones, garantías y cualquier otro documento están sujetos a cambiar bajo la decisión de Horizon Hobby, Inc. Para consultar documentos actualizados visite http://www.horizonhobby.com/ProdInfo/Files/SPM8800-manual.pdf.

Significado de las notas de aviso:

Las siguientes notas de aviso se usan a lo largo del manual para indicar varios niveles de daños potenciales que pueden surgir como consecuencia del uso del producto:

**ATENCIÓN: Procedimientos, que si no se siguen de forma adecuada, pueden provocar daños a la propiedad con una probabilidad mínima de lesiones y daños.**

**CUIDADO: Procedimientos, que si no se siguen de forma adecuada, pueden provocar daños a la propiedad con una probabilidad de lesiones y daños mayores.**

**PRECAUCIÓN: Procedimientos, que si no se siguen de forma adecuada, pueden provocar daños a la propiedad con una probabilidad alta de lesiones y daños graves .**

PRECAUCIÓN: Lea TODO el manual de instrucciones para familiarizarse con el producto, antes de comenzar a utilizar la emisora. Un mal uso del producto puede resultar en daños a la propiedad, daños personales y causar lesiones y daños muy graves.

Esto es un producto muy sofisticado del hobby y NO es un juguete. Debe ser operado con responsabilidad y sentido común y requiere de unos conocimientos básicos de mecánica. Un mal uso del producto puede resultar en daños al propio producto y lesiones, tanto personales como a terceros. Este producto no está pensado para que sea utilizado por niños sin la supervisión directa por parte de un adulto. No intente desmontar, utilizar con productos incompatibles o modificar el producto sin la autorización de Horizon Hobby, Inc. Este manual incluye guías de seguridad, operación y mantenimiento. Es muy importante que lea todo el manual y las advertencias que en él se hacen, antes de comenzar a utilizar el producto.

### **GARANTÍA Y REGISTRO**

Visite www.spektrumrc.com/registration para registrar su producto hoy mismo.

## **TABLA DE CONTENIDOS**

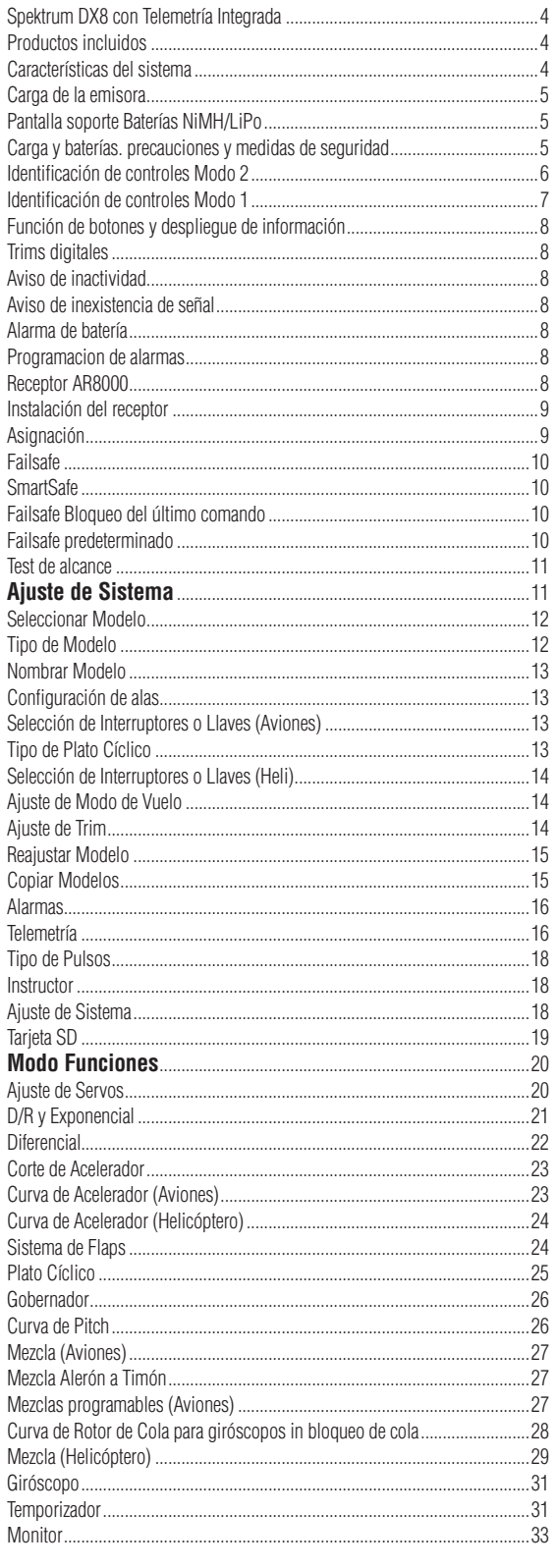

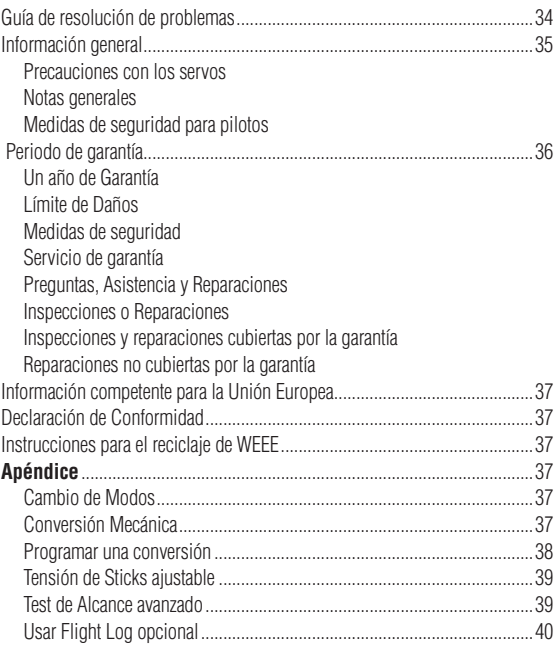

## **DX8 DE SPEKTRUM CON TELEMETRÍA INTEGRADA**

La DX8 es la primera emisora de Spektrum que incluye un sistema de telemetría integrado. En la pantalla de la emisora se pueden leer Los datos a tiempo real del voltaje de la batería, información del Flight-Log y calidad de la señal. Sensores externos permiten obtener datos de revoluciones, voltaje externo y temperatura. Se pueden programar alarmas para avisar de un voltaje bajo, un exceso de temperatura, un exceso de revoluciones o una pérdida de señal. La DX8 ofrece una programación sofisticada que cumple con las exigencias de los pilotos con más experiencia. Un único cursor, combinado con un software intuitivo, facilitan, como nunca antes, los ajustes de los modelos. La DX8 es compatible con tarjetas de memoria SD, permitiendo almacenar un número infinito de modelos, transferir información y descargar actualizaciones del

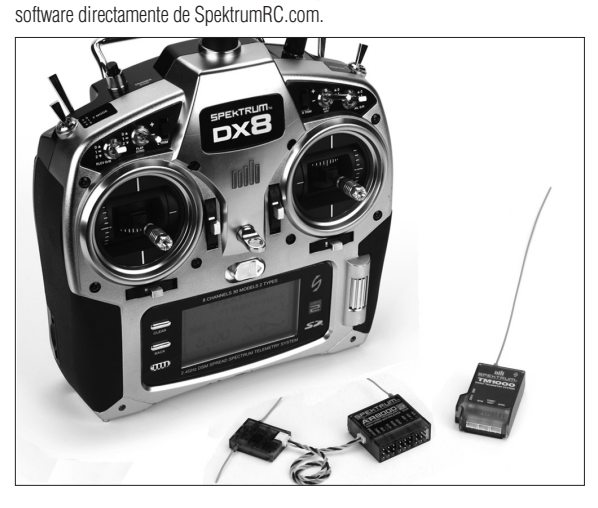

## **características del sistema**

- • Telemetría integrada
- • Sticks montados sobre cuatro rodamientos
- • Rango de alta velocidad; 11ms
- • Resolución 2048
- • Sistema de avisos de telemetría
- • Programación sofisticada para aviones y helicópteros
- • Compatible con tarjeta de memoria SD

### **RECEPTOR AR8000**

**Nota:** La DX8 es compatible con todos los receptores Spektrum actuales.

**CUIDADO:** Cuando use la DX8 con receptores para parkflyers (AR6100 y AR6110), es muy importante que estos receptores se usen únicamente en modelos tipo parkflyers (aviones eléctricos de pequeña escala y mini o micro helicópteros). Receptores parkflyers montados en aviones más grandes pueden causar problemas de señal.

**Nota:** El DX8 no es compatible con el receptor original DSM AR600

## **productos incluidos**

Emisora DX8 Receptor AR800 8 canales Fuente de alimentación con adaptadores Cinta de cuello Tarjeta SD Conector de asignación Módulo de telemetría MD1000 Sensor de voltaje Sensor de temperatura Conector de datos Cable de telemetría en Y Hoja de adhesivos Manual de instrucciones DX8 Guía de programación Llave Allen de 2.0mm

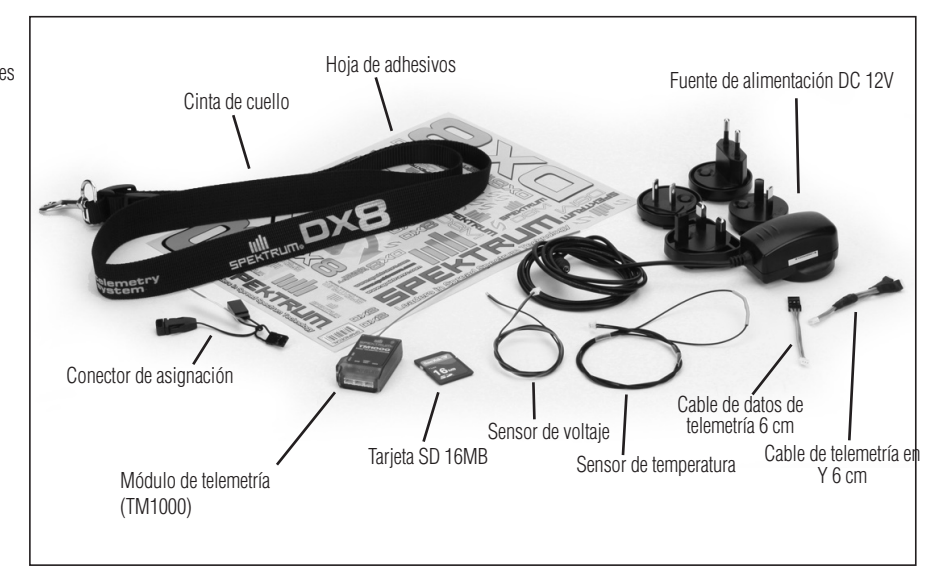

## **carga de la emisora**

La DX8 incluye un cargador integrado diseñado para cargar baterías NiMH de 4 elementos o LiPo de 2 elementos con un rango de carga de 200mA. El puerto de carga en el lado derecho no es crítico con la polaridad, por lo que puede usar todo tipo de fuente de 12V, sin importar la polaridad que tenga. Si usa las baterías SPMB2000NIMTX NiMH, debe dejar la emisora cargando durante aproximadamente 10 o 12 horas con la fuente de 12V incluida con la emisora, para permitir que las baterías se carguen por completo.

**CUIDADO:** Nunca conecte su DX8 en cargador rápido o detector de "peak" ya que puede dañar el circuito interno de carga. Use solo fuente de alimentación de 12 volts.

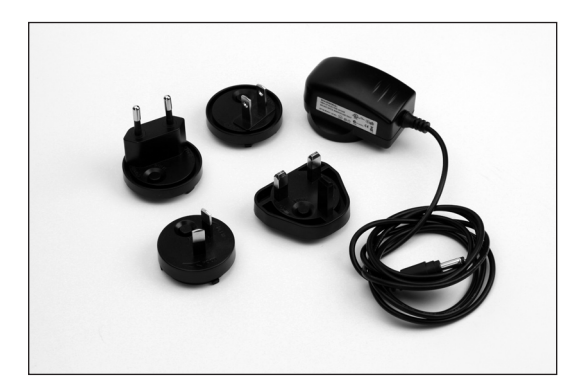

Con la emisora apagada, enchufe la fuente de alimentación a un enchufe de la pared. Después conecte el cable de carga al puerto de carga de la emisora. El LED azul en la parte frontal de la emisora se debería iluminar. El circuito interno carga a un rango de 200mA. Una batería totalmente descargada tardará entre 10 y 12 horas en cargar. El led azul en el frente del transmisor se iluminara cuando se carga el opcional SPMB4000LPTX, carga máxima puede levar hasta 30 horas dependiendo de la carga inicial. Cuando carga a LiPo, la luz azul se apagara cuando el ciclo de carga se completa.

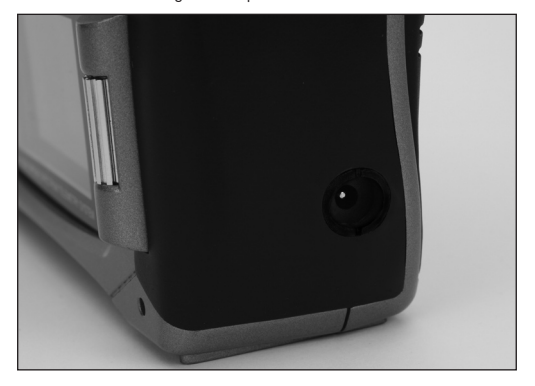

## **Pantalla soporte Baterías NiMH/LiPo**

El DX8 incluye baterías de NiMH. Además cuenta con alarma acústica cuando la batería alcanza 4.3 volts. Spektrum ofrece un pack de batería opcional (SPM-B4000LPTX) PARA EL DX8. Baterías de LiPo tienen un voltaje más alto. Es así que si se remplaza y usa las baterías LiPo cambie el ajuste de la alarma de bajo voltaje para prevenir el sobre-descargo de las baterías.

### **Acceso al cambio del tipo de baterías**

Estando en la pantalla de settings/ajuste (pagina 18 de su manual) rote el rodillo y seleccione PROXIMO (NEXT). En la esquina inferior derecha de la pantalla.

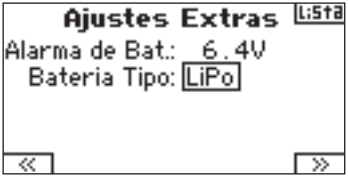

Rote el rodillo de selección y destaque tipo de baterías

Presione el rodillo para acceder NiMH o LiPo. El voltaje mínimo será establecido con la batería seleccionada. No obstante este voltaje mínimo puede ser ajustado en la pantalla. Normalmente es recomendable 6.4 volts como el voltaje mínimo establecido para LiPo.

## **carga y baterías. precauciones y medidas de seguridad**

**En caso de no utilizar este producto con cuidado y no seguir las siguientes indicaciones puede resultar en un mal funcionamiento del producto, problemas eléctricos, exceso de temperatura, FUEGO e incluso daños y lesiones graves.**

- Lea todas las medidas de seguridad antes de utilizar este producto.
- **Nunca** permita que los niños carquen las baterías sin supervisión.
- **Nunca** deje caer al suelo el fuente de alimentación o las baterías.
- **Nunca** intente cargar baterías que estén dañadas.
- **Nunca** intente cargar un pack de baterías con distintos tipos de elementos.
- **Nunca** carque una batería si se ha corto circuitado.
- **Nunca** permita que las baterías entren en contacto con humedad en ningún momento.
- • **Nunca** cargue las baterías en condiciones de mucho calor o mucho frío (recomendado entre 10-25 ºC) o a la luz directa del Sol.
- • **Siempre** desconecte la batería cuado haya acabado de cargar y permita que el cargador y la batería se enfríen entre carga y carga.
- **Siempre** inspeccione las baterías nuevas entes de cargar.
- • **Siempre** deje de volar si la emisora no funcione correctamente y contacte con el servicio de Horizon Hobby para resolver los problemas.
- **Siempre** mantenga el cargador y las baterías lejos de materiales a los que les pueda afectar el calor, ya que se pueden calentar en exceso.
- **Siempre** detenga el proceso de carga si la batería o el cargador se han calentado, hasta el punto de no poder tocarlos, o si la batería rezuma.

## **identificación de controles modo 2**

Nota: para cambiar los modos de la emisora consultar la página 37

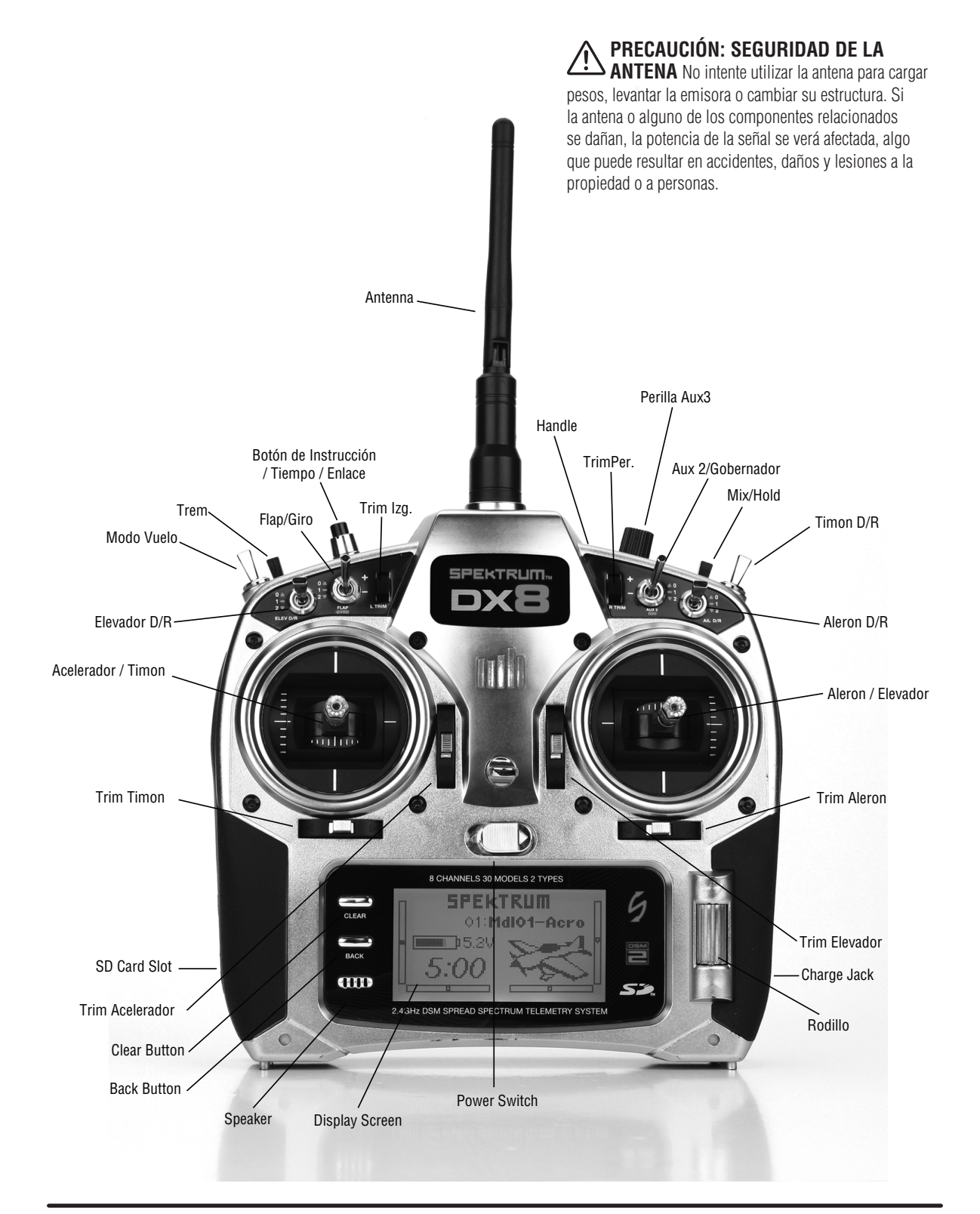

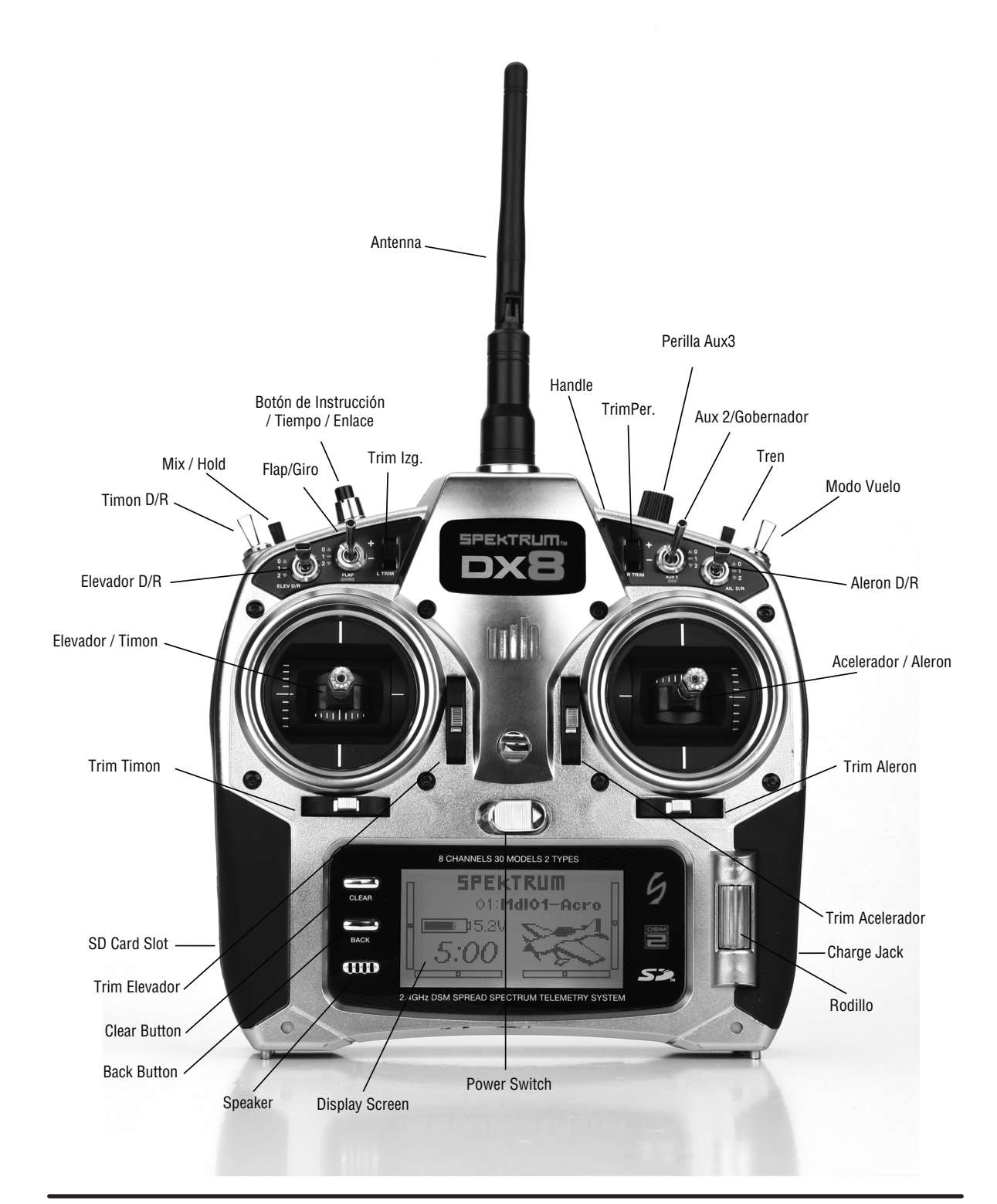

## **Función de botones**

La DX8 cuenta con un cursor que se puede mover y presionar, además de un botón de Borrar y otro de Volver, con los que se accede a las funciones.

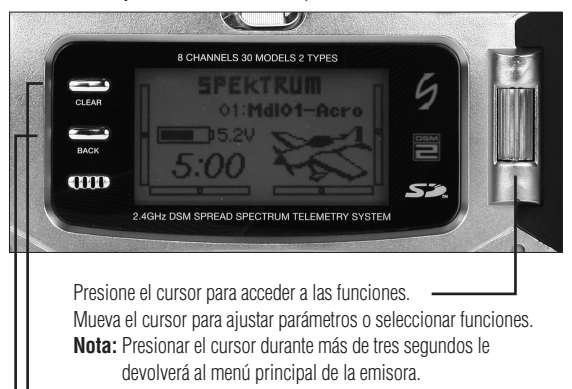

 Presione Borrar para volver al valor por defecto del parámetro seleccionado. Presione Volver para retroceder al menú anterior.

Acceso Directo a Modelo- Desde el menú principal puede acceder al menú de canales de memoria (usados para cambiar de modelo) presionando los botones de Borrar y Volver de forma simultánea.

## **Trims digitales**

La DX8 2.4 cuanta con trims digitales de última generación. El menú principal muestra, gráficamente, la posición de los trims. Los rtims de Acelerador, Alerón, Elevador, Timón y cuando estén activos, los trims derecho e izquierdo, tienen un indicador auditivo para el punto central. Puede ajustar la cantidad de recorrido de los trims en la función de Recorrido de Trims, situada en el modo Ajuste del Sistema. Más detalles en la página 14. **Nota**: Cuando la emisora se apaga las posiciones de los trims se almacenan, recuperándolas al volver a encender.

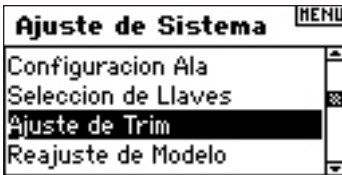

## **aviso de inactividad**

La DX8 tiene un aviso de inactividad que avisa cuando la emisora no se está utilizando, evitando que las baterías se descarguen. Si la emisora está encendida y no se está haciendo nada durante 10 minutos, una alarma sonará y una pantalla de aviso se mostrará en la emisora. Si se mueve cualquier control se elimina el aviso. La señal RF no se pierde durante el proceso de aviso.

### **ALERTAS**

**SYSTEMA ES INACTIVO!** 

## **Aviso de inexistencia de señal**

La DX8 cuenta con un aviso de inexistencia de señal RF. Si la banda de 2.4GHz está llena, es posible que la DX8 no sea capaz de encontrar canales disponibles Si la emisora no encuentra ningún canal un avisó se muestra en la pantalla, hasta que el sistema encuentre dos canales libres en los que se pueda conectar.

**ALERTAS** 

**NO RF ENLACE!** 

## **Alarma de batería**

Cuando el voltaje de las baterías baje por debajo de 4.3V, en la pantalla se mostrará el aviso de "Voltaje Bajo" y sonará una alarma. Aterrice de inmediato.

> **ALERTAS** Bateria baja

## **programacion de alarmas**

El DX8 incluye alarmas acusticas programables que se activaran al encender el transmisor cuando una switch or stick estan en una posicion no segura. En el modo de programacion Acro las alarmas incluidas son: acelerador en posicion maxima, tren de aterrizaje y flaps en posicion de aterrizaje. Mientras que para helicoptero son: acelerador en posicion maxima, stunt 1, stunt 2 y hold. Si cualquiera de estas switches o stick estan en estas posiciones la alarma acustica se activara, sera senalado en la pantalla y el transmisor no emitira senal. Con solo mover las switches o sticks a las posiciones adecuadas las funciones del transmisor volveran a la normalidad. Ver pagina 16 para mas detalles acerca de la programacion de advertencia.

### **ALERTAS** Acelerador arriba

Flap posicion aterrizaje

### **Receptor AR8000**

El AR8000 8 canales de rango completo cuenta con la tecnología DSM2 y es compatible con todas las emisoras Spektrum™ y JR que tengan modulación DSM2, incluidas: JR12X, 11X, X9503, X9303, Spektrum DX8, DX7, DX7se, DX6i, DX5e y módulos Spektrum.

**Nota:** El receptor AR8000 no es compatible con la emisora Spektrum DX6 para parkflyers.

**Características**

- **Receptor de 8 canales de rango completo**
- **Tecnología MultiLink**
- **Incluye receptor interno y un receptor remoto**
- **Sistema failsafe SmartSafe™**
- **Failsafe con memoria de ultimo comando**
- **Failsafe pre-establecido**
- **QuickConnect™ con detección de cortocircuito**
- **Compatible con Flight Log (opcional)**
- **Resolución 2048**
- **Rango de 11ms cuando se usa con emisoras compatibles**

**• Indicador de bloqueo (LED rojo indica el número de bloqueos ocurridos en vuelo)**

### **Aplicaciones**

Rango completo con 8 canales para:

- Todo tipo y tamaño de aviones eléctricos, gasolina o Glow
- Todo tipo y tamaño de planeadores
- Todo tipo y tamaño de helicópteros eléctricos, gasolina o Glow

**Nota:** No es compatible con modelos que tengan fuselajes de carbono o que tengan materiales muy reflectores. Es recomendable utilizar los receptores específicos para carbono en este tipo de modelos. (SPMAR9300, SPMAR6255).

### **Específicaciones:**

**Tipo: DSM2 de rango completo Canales: 8 Modulación: DSM2 Dimensiones del receptor principal: 1.27 x 1.35 x 0.45 in (32.3 x 34.3 x 11.4mm) Dimensiones del receptor remoto: 0.80 x 1.10 x 0.27 in (20.3 x 28.0 x 6.9mm) Peso del receptor principal: .33 oz (9.4 g) El peso del receptor remoto: .2 oz (3 g) Peso con receptor remoto: .49 oz (13.9 g) Rango de voltaje: 3.5 to 9.6V Resolución: 2048**

**Rango: 11ms cuando se usa con una DX7se o DX8 Compatibilidad: Todos las emisoras y módulos en DSM2 No es compatible con el transmisor DX6**

## **instalación del receptor**

En modelos de gasolina y Glow proteger el receptor con foam y sujetarlo al fuselaje con gomas elásticas o velcro.

En modelos eléctricos puede usar cinta de doble cara más o menos gruesa para fijar el receptor al fuselaje.

Monte el receptor remoto en una posición ligeramente distinta al receptor principal. Esto mejora sustancialmente la diversidad del campo. En esencia, lo que se consigue es que cada receptor este expuesto a un ambiente diferente, algo necesario para que la señal RF sea mucho más potente. En modelos con materiales conductores (motores de gasolina o fuselajes de carbono) la mejora es más significativa.

Use cinta de doble cara para montar el receptor remoto y manténgalo a una distancia de al menos 5 cm de la antena del receptor principal. Idealmente las antenas de los receptores deben estar en perpendicular. En aviones, recomendamos montar el principal en el centro del fuselaje y el remoto en un **lateral** 

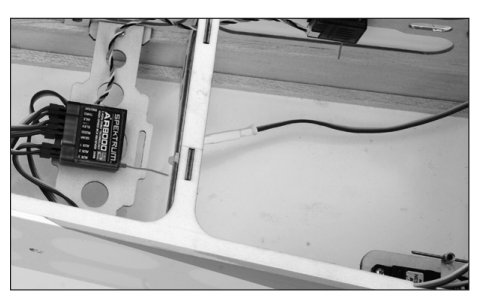

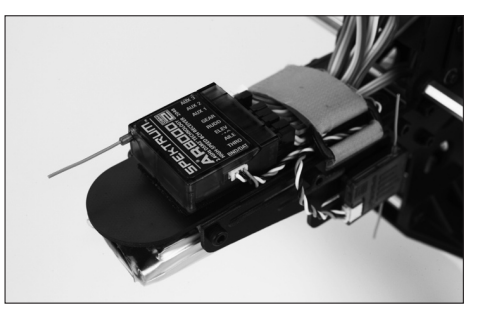

### **Extensión de cable en forma de Y**

No use extensiones de cable amplificadas en forma de Y con los sistemas Spektrum. Use únicamente extensiones estándar sin amplificar. Si convierte algún modelo a la tecnología Spektrum, asegúrese de reemplazar todos los cables amplificados por cables estándar.

### **Requerimientos de alimentación de potencia**

Los sistemas de alimentación de energía deben ofrecer una potencia adecuada, sin interrupciones, incluso cuando los servos estén consumiendo el máximo de corriente. Unos sistemas deficientes son la principal causa de problemas. Algunos de los componentes que afectan a la alimentación de energía son: el pack de baterías del receptor (número de elementos, capacidad, tipo de elemento, estado de carga), interruptor, cables de la batería y, si se usa, regulador y potenciador. El AR8000 tiene un voltaje mínimo de funcionamiento de 3,5V. Compruebe el sistema con las siguientes indicaciones para un mínimo de 4,8V en tierra. Esto compensará la descarga y el consumo de los servos en el aire, que son mucho mayores que en tierra.

### **Guía de recomendaciones para la alimentación de energía**

- 1. Cuando este ajustando un avión de gran escala, con múltiples servos Hi-Torque use voltímetro y amperímetro (HAN172). Conecte el voltímetro en un canal libre del receptor y con el sistema encendido, presione sobre los controles con las manos. Compruebe el consumo de corriente cuando ejerce presión con la mano. Debe permanecer por encima de 4,8V incluso cuando todos los servos estén sobrecargados.
- 2. Con el amperímetro conectado a los cables de la batería, mueva los controles mientras observa la corriente. La corriente máxima continua recomendada para un único servo es de 3 amperios. Los picos pueden subir hasta Los 5 amperios. Si su sistema consume más corriente, deberá usar más baterías de la misma capacidad con múltiples interruptores y múltiples cables, conectados al receptor.
- 3. Si usa un regulador, realice la prueba durante 5 minutos. Un regulador puede suministrar corriente de forma adecuada en periodos cortos, por lo que es recomendable comprobar su funcionamiento a largo plazo.
- 4. Para aviones de Gran Escala o modelos muy complejos,es necesario utilizar baterías múltiples con múltiples interruptores. Sin importar qué sistema de alimentación utilice, siempre realice la comprobación #1. Asegúrese que el receptor está alimentado constantemente con más de 4,8V.

**CUIDADO:** Cuando cargue cualquier tipo de batería NiMH asegúrese que está plenamente cargada. Debido a la naturaleza de los picos de carga, variaciones en los rangos de carga, calentamientos y tipo de elementos, la capacidad de una batería cargada de forma rápida puede alcanzar únicamente el 80% de su capacidad. Use un cargador que muestre la capacidad de carga total y compruebe el número de mAh que entran en la batería.

## **asignación**

Debe asignar el receptor a la emisora antes de utilizar el equipo de radio. El proceso de asignación programa un código específico para que el receptor sólo reconozca a esa emisora.

1. Para asignar el AR8000 a una emisora DSM2, enchufe el conector de asignación al Puerto BATT/BIND del receptor.

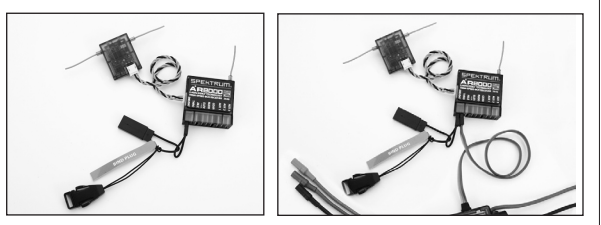

**Nota:** Para asignar un avión con un variador electrónico que alimenta el receptor a través del puerto de acelerador (ESC/BEC), enchufe el conector de asignación al puerto BATT/BIND y el cable del variador en el puerto de acelerador (THRO). Continúe con el Paso #2.

2. Encienda el receptor. El LED parpadeará, indicando que el receptor está listo para ser asignado a la emisora.

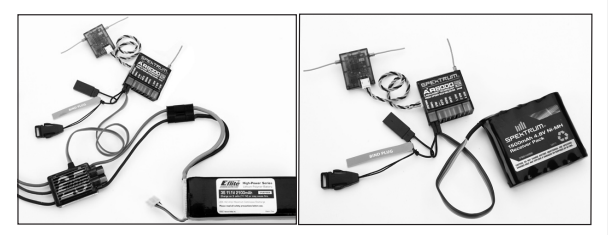

3. Mueva todos los controles e interruptores a las posiciones de failsafe deseadas (acelerador al mínimo y el resto en neutral).

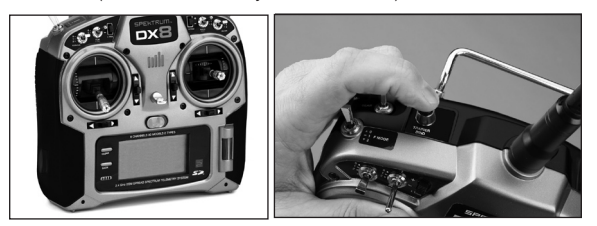

- 4. Presione el interruptor de entrenador mientras enciende la emisora.
- 5. El sistema se conectará en unos segundos. Una vez conectado el LED del receptor dejará de parpadear para permanecer encendido.
- 6. Quite el enchufe de asignación del receptor. Apague la emisora y guarde el conector en un lugar seguro.

**ATENCIÓN:** Quite el conector de asignación para evitar que el receptor vuelva a entrar en modo de asignación cuando encienda la emisora.

7. Una vez haya programado todas las funciones de la emisora, vuelva a asignar el sistema para que se guarden las posiciones de failsafe correctamente.

## **Failsafes**

Cuando asigna la emisora, el receptor guarda las posiciones por defecto de los controles. En caso de perder la señal, el receptor sitúa todos los controles en esas posiciones por defecto. Esas posiciones son las guardadas como failsafe. El AR8000 tiene tres failsafes distintos, SmartSafe, Bloqueo del último comando y Failsafe.

### SmartSafe

SmartSafe esta siempre activo con los otros dos tipos de fail safe. SmartSafe es una función de seguridad que sólo afecta al canal de acelerador y ofrece Los siguientes beneficios:

• Evita que los motores eeléctricos funcionen cuando la emisora no esté encendida (no hay señal).

- • Evita que el variador se inicie hasta que el stick del acelerador no esté en la posición más baja, incluso con la emisora encendida.
- • Reduce el régimen de los motores eléctricos o gas en caso de perder señal.
- Si el acelerador no está en la posición más baja los variadores no se inician.
- Si se pierde la señal en vuelo. -SmartSafe ajusta la posición del acelerador guardada en el proceso de asignación.

### **Como programar**

SmartSafe se programa automáticamente cuando se programa alguno de los otros dos failsafes o cuando se asigna el receptor. El acelerador debe estar en la posición más baja posible durante la asignación para guardar la posición.

### **Comprobación**

Para confirmar que SmartSafe esta programado correctamente apague la emisora. El acelerador debe moverse a la posición programada.

**CUIDADO:** Pare evitar accidentes compruebe que failsafe funciona en tierra. Si las posiciones no están bien programadas el modelo puede acelerarse a tope.

### Failsafe con Memoria de Ultimo Comando

Si pierde la señal, todos los canales, salvo el acelerador, se desplazan a la última posición registrada. Si estaba girando cuando se pierde la señal, el avión continuará girando hasta recuperar la conexión.

### **Como programar**

- 1. No desconecte el enchufe de asignación del receptor durante la asignación.
- 2. Quite el conector sólo cuando el receptor se haya conectado a la emisora.

### **Comprobación**

Para confirmar que funciona, apague la emisora. Todos los controles, menos el acelerador, permanecerán en la última posición registrada.

**CUIDADO:** Pare evitar accidentes compruebe que failsafe funciona en tierra. Si las posiciones no están bien programadas el modelo puede acelerarse a tope.

### Failsafe Pre-establecido

Si se pierde la señal todos los canales se desplazan a la posición de failsafe guardada en la asignación.

Failsafe es perfecto para los planeadores ya que permite usar Los spoliers en caso de perder la señal.

### **Como programar**

- 1. Enchufe el conector de asignación y encienda el receptor.
- 2. Cuando el LED parpadee, indicando que está en modo de asignación, quite el conector antes de asignar el receptor a la emisora.
- 3. LED continuará parpadeando.
- 4. Ponga todos los controles e interruptores en su posición de failsafe y encienda la emisora en modo de asignación.
- 5. El sistema se conectará en aproximadamente 15 segundos.

**ATENCIÓN:** Las funciones de failsafe varían en función del receptor, por lo que si usa un receptor que no sea el AR8000 consulte las instrucciones para comprobar como se programan las posiciones de failsafe.

Antes de volar, compruebe SIEMPRE que la señal es correcta y que las posiciones de failsafe funcionan. Asegúrese que el sistema está encendido. Apague la emisora y confirme que el acelerador está en la posición más baja.

**CUIDADO:** Pare evitar accidentes compruebe que failsafe funciona en tierra. Si las posiciones no están bien programadas el modelo puede acelerarse a tope.

## **Test de alcance**

La función de Test de Alcance reduce la potencia de la señal. Esto permite comprobar que la señal RF funciona correctamente. Realice una prueba de rango antes de cada vuelo.

### **Acceso al menú de Test de Alcance**

Con la emisora encendida desde el menú principal o desde un menú de telemetría presione el cursor. La lista de funciones de despliega.

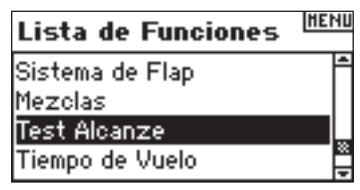

Mueva el cursor para seleccionar Test de Alcance y presione para acceder a la función.

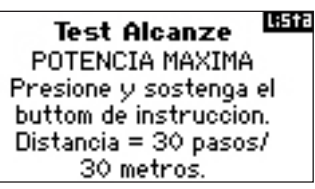

Con el menú de Test de Alcance desplegado, presione y mantenga el interruptor de instrucción. En la pantalla se muestra "Potencia Mínima". Si suelta el interruptor de instrucción la señal tendrá la máxima potencia.

## Test de Alcance de la DX8

- 1. Con el modelo en el suelo aléjese unos 30 pasos (aproximadamente 30 metros) del modelo.
- 2. Oriente la emisora hacia el modelo en la posición de vuelo y entre en la función de Test de Alcance. Presione el interruptor de instrucción para reducir la potencia de la señal.
- 3. Mueva los controles. Debe tener pleno control sobre el modelo a la distancia de 30 metros.

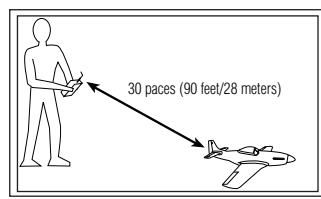

- 4. En caso de experimentar fallos, póngase en contacto con el servicio de soporte de Horizon.
- 5. Si se realiza el test con un menú de telemetría activo, la pantalla mostrará los datos del Flight log.

## **ajuste del sistema**

La DX8 organiza las funciones de programación en dos categorías diferentes. Ajuste de Sistema y Modo de Funciones. El modo Ajuste del Sistema, incluye la programación básica necesaria para ajustar un modelo. Ajuste del Sistema incluye: Tipo de Modelo, Nombrar Modelo, Configuración de Alas (Swashplate para helicópteros), Resetear memoria, etc. **Nota**: cuando se está en el modo Ajuste de Sistema no hay transmisión de datos, evitando así fallos con los servos. Esto protege tanto la mecánica de los servos como los varillajes cuando se este programando la emisora. El modo Ajuste del Sistema incluye las siguientes funciones para aviones y helicópteros.

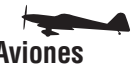

Seleccionar modelo página 12 Seleccionar modelo página 12 Tipo de modelo página 12 Tipo de modelo página 12 Nombrar modelo página 13 Nombrar modelo página 13 Configuragcíon de alas página 13 Tipo de Plato página 13 Ajuste de Trims página 14<br>
Reajuste de modelo página 15 Ajuste de Trims página 14 Reajuste de modelo página 15 Copiar modelo página 15 Reajuste de modelo página 15 Alarmas página 16 **Copiar Marmas página 16 Copiar modelo página 15**<br>Telemetría página 16 Copias Copias Alarmas página 16 Telemetría página 16 Tipo de pulsos página 18 Telemetría página 16 Instructor página 18 Tipo de pulsos página 18 Ajuste de sistema página 18 **Instructor** página 18 Tarjeta SD página 19 **Ajuste de sistema página 18** 

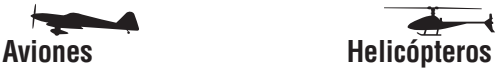

Seleccionar Interruptor página 13 Seleccionar interruptor página 14 Tarjeta SD página 19

### **Acceso al Ajuste del Sistema**

Presione el cursor mientras enciende la emisora. Cuando en la pantalla aparezca Ajuste de Sistema, suelte el cursor. La DX8 está en Modo Ajuste de sistema.

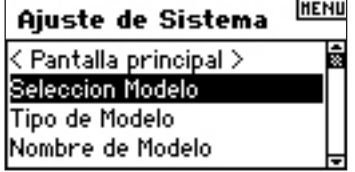

### **Acceso a las funciones de Ajuste del Sistema**

En la Lista de funciones del Ajuste del Sistema mueva el cursor para seleccionar la función que desee y presione para acceder.

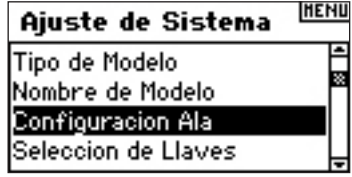

### Configuracion Alas

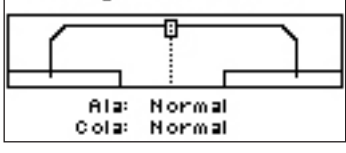

## **seleccionar modelo**

La función Seleccionar Modelo se utiliza para seleccionar distintos canales para distintos modelos. Puede almacenar hasta 30 modelos en la memoria de la DX8. Puede acceder a la función a través de la lista de funciones de Ajuste del Sistema o de forma directa. El acceso directo permite acceder desde el menú principal o desde cualquier menú de telemetría, de la DX8 sin tener que pasar por el menú de Ajuste del Sistema.

### **Acceso directo a la función Seleccionar Modelo**

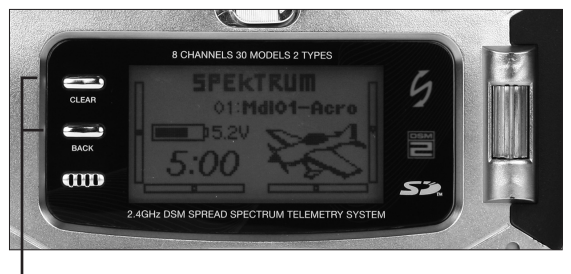

*Presione los botones de forma simultanea para acceder al menú de modelos* 

Para acceder de forma directa al menú de Seleccionar Modelo presione de forma simultanea los botones Borrar y Volver. El menú se desplegará durante 10 segundos. Si no hay actividad, la emisora volverá al menú principal o al menú previo de telemetría.

### **Acceso a la función Seleccionar Modelo a través del Modo Sistema**

Presione el cursor mientras enciende la emisora. Cuando en la pantalla aparezca Ajuste de Sistema suelte el cursor. La DX8 está en el modo Ajuste del Sistema. Seleccione Selección Modelo y presione el cursor para acceder.

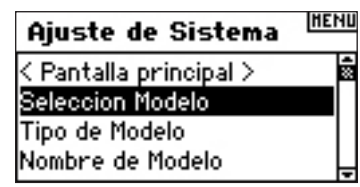

Se desplegará el siguiente menú. Seleccione el modelo que desee y presione para acceder. El nombre del modelo se mostrará en la pantalla.

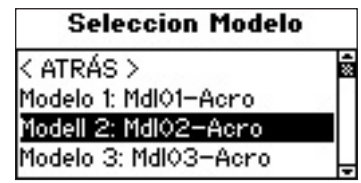

### **ModelMatch**

La DX8 cuenta con tecnología ModelMatch que evita utilizar un modelo con la memoria que no le corresponde. Esta función puede evitar romper servos o varillajes e incluso accidentes, si se diese el caso de tener una programación que no se corresponde con el modelo que vayamos a volar.

### **Como funciona ModelMatch**

Cada memoria (30 en total) tiene un código específico transferido al receptor en el proceso de asignación. El receptor memoriza ese código y lo asigna a un canal de memoria. Cuando se asigna el receptor, sólo funcionará si se ha seleccionado el modelo específico. En caso de tener otro modelo seleccionado el receptor no se conectará. De cualquier manera, puede reprogramar el receptor para que reconozca otro modelo, con tan solo reasignar el receptor a la emisora en el canal que desee.

## **Tipo de modelo**

Tipo de Modelo programa el canal de memoria seleccionado en función de la programación para aviones o helicópteros. Tipo de Modelo es el primer ajuste con un modelo nuevo. **Nota**: puede asignar a cada memoria el tipo de modelo.

### **Acceso a la función Tipo de Modelo**

Presione el cursor mientras enciende la emisora. Cuando en la pantalla aparezca Ajuste de Sistema, suelte el cursor. La DX8 está en Modo Ajuste de Sistema.

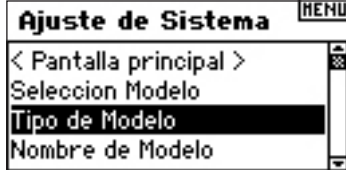

Seleccione Tipo de Modelo y presione el cursor para acceder. El siguiente menú se desplegará:

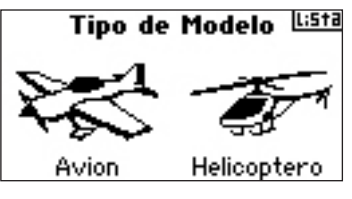

Seleccione el tipo de modelo (avión o helicóptero) con el cursor y presione para acceder.

Puede volver al menú **Ajuste de Sistema** en cuaqluier momento con sólo presionar **Volver** una vez.

Para volver al menú **principal** presione **Volver** dos veces o presione el **cursor** durante más de tres segundos. Pasado este tiempo la emisora volverá al menú principal.

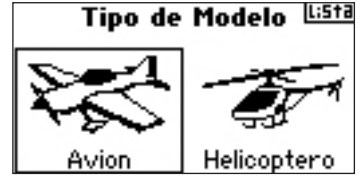

Se despliega el siguiente menú. Con el cursor seleccione SI y presione para confirmar el tipo de modelo que ha seleccionado. Si selecciona NO volverá al menú anterior.

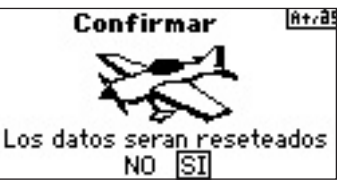

**Nota:** Cuando cambie el tipo de modelo (Heli a Avión o de Avión a Heli) toda la programación volverá a los parámetros por defecto y todos los datos anteriores se perderán.

## **nombrar model 0**

La función de Nombrar Modelo permite asignar un nombre de hasta 10 caracteres. Esto hace que la identificación sea mucho más fácil. El nombrar se realiza normalmente en la programación inicial aunque puede cambiar el nombre en cualquier momento sin afectar a la programación. Algunos nombres típicos son Vibe 50 3D, Extra 300, Blade 400, Sport 40 #1, etc. Fíjese que tiene disponible números letras y símbolos para poner el nombre.

### **Acceso a la función Nombrar Modelo**

Presione el cursor mientras enciende la emisora. Cuando en la pantalla aparezca Ajuste de Sistema, suelte el cursor. La DX8 está en Modo Ajuste de Sistema.

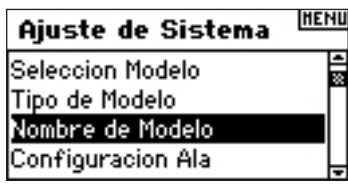

Seleccione Nombrar Modelo y presione el cursor para acceder. El siguiente menú se desplegará:

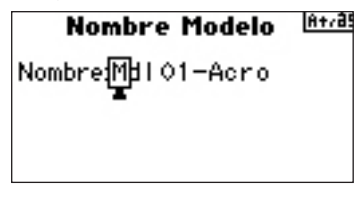

Mueva el cursor para seleccionar el caracter que quiera cambiar y presione para confirmar. Seleccione el caracter que quiera y vuelva a presionar. El nombre se mostrará en la pantalla. Si presiona Borrar, eliminará el símbolo escogido.

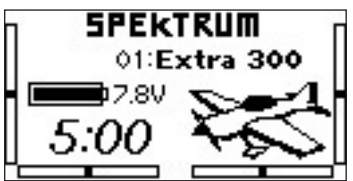

## **configuración de alas**

Use la función de Configuracion de Alas para programar la mezcla de ala y cola que se ajuste a su avión. Ocho tipos de ala (Normal, elevon, alerón doble, 1 alerón y 1 flap, flaperon, 1 alerón y 2 flaps, 2 alerones y 1 flap, 2 alerones 2 flaps) y cinco tipos de cola (normal, V-Tail, elevador doble, timón doble, doble timón/elevador) están disponibles. Debe escoger el tipo de ala y de cola correctos para poder programar de forma correcta el avión, antes de continuar programando otras funciones relacionadas con las alas o la cola (Flaps, Recorrido, Sub-trim,etc.).

### **Acceso a la función Configuración de Alas**

Presione el cursor mientras enciende la emisora. Cuando en la pantalla aparezca Ajuste de Sistema, suelte el cursor. La DX8 está en Modo Ajuste de Sistema.

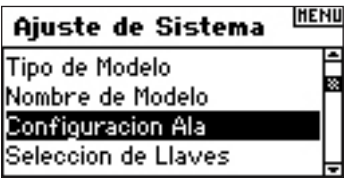

Seleccione Configuración Alas y presione el cursor para acceder. El siguiente menú se desplegará:

### Configuracion Alas **USC**

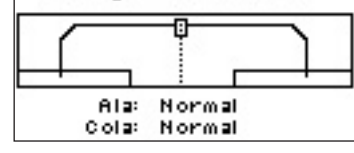

Con el cursor seleccione Ala y presione para acceder. Mueva el cursor para seleccionar el tipo de ala y presione para confirmar.

### **Acceso al tipo de cola**

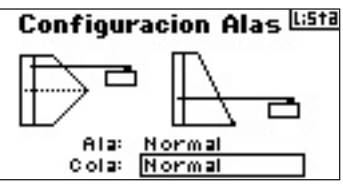

Con el cursor seleccione Cola.

Mueva el cursor para seleccionar el tipo de cola y presione para confirmar.

## **selección interruptor**

La función de Seleccionar Interruptor o Llaves permite asignar los interruptores, el botón instructor y los trims izquierdo y derecho a los canales Auxiliares, Tren (Gear) o Inhibirlos.

### **Programar la asignación de interruptores o llaves**

Presione el cursor mientras enciende la emisora. Cuando en la pantalla aparezca Ajuste de Sistema, suelte el cursor. La DX8 está en Modo Ajuste de Sistema.

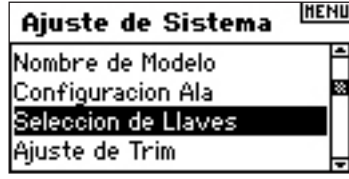

Seleccione Seleccionar de Llaves y presione el cursor para acceder. El siguiente menú se desplegará.

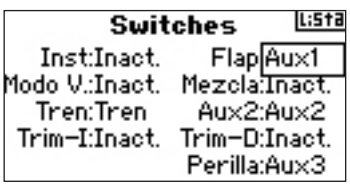

Con el cursor seleccione el canal que desee o la función que quiere asignar al interruptor, botón o trim. Presione el cursor para confirmar. La función o el canal sólo se pueden asignar una vez.

Repita con el resto de interruptores que quiera asignar.

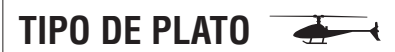

Use la función de Tipo de Plato para programar la mezcla del plato cíclico que se ajuste a las características del helicóptero. Seis tipos de platos están disponibles.: Normal, 3 servos 120-CCPM, 3 servos 140-CCPM, 3 servos 90-CCPM, 3 servos 135-CCPM y 2 servos 180-CCPM. Seleccione el tipo de plato correcto que se ajuste al helicóptero antes de realizar ningún otro ajuste (Paso, Curvas, Recorrido, Sub-trims). Si duda, consulte el manual de su helicóptero para confirmar el tipo de plato que utiliza.

### **Acceso a la función de Tipo de Plato**

Presione el cursor mientras enciende la emisora. Cuando en la pantalla aparezca Ajuste de Sistema, suelte el cursor. La DX8 está en Modo Ajuste de Sistema.

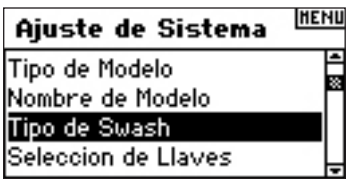

Con el cursor seleccione Tipo de Swash y presione para acceder. El siguiente menú se desplegará:

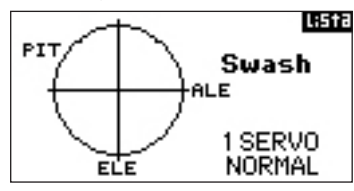

Seleccione el tipo de plato actual y presione para cambiar el plato. Cuando haya seleccionado el plato del helicóptero presione el cursor para confirmar. En Ajuste de Sistema seleccione Nombre de Usuario y presione para seleccionar esa función. Seleccione el modo y presione para confirmar.

## **selección interruptor**

La función de seleccionar interruptor permite asignar los interruptores, el botón de instructor y los trims izquierdo y derecho a funciones, canales o inhibirlos. En modo de helicóptero las siguientes opciones están disponibles:

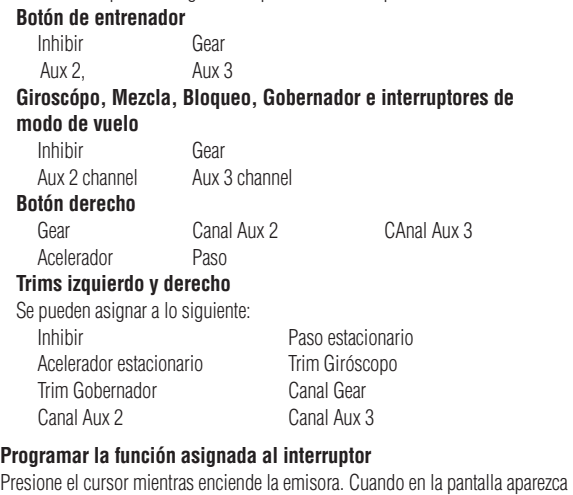

Ajuste de Sistema, suelte el cursor. La DX8 está en Modo Ajuste de Sistema.

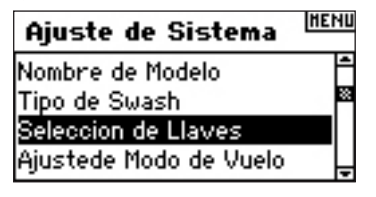

Seleccione Seleccion de llaves y presione para confirmar.

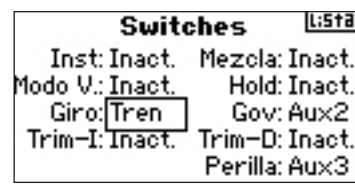

Seleccione el canal o la función que quiere asignar. Consulte la tabla de más arriba. Presione para confirmar. Fíjese que el canal o la función sólo se puede asignar una vez. Repita con el resto de asignaciones que quiera hacer.

## **Ajuste de Modo de vuelo**

La función Modo de Vuelo se utiliza para asignar el interruptor para el Modo de Vuelo y el Bloqueo. El ajuste del Modo de Vuelo está preestablecido en el interruptor de Modo de Vuelo y el bloqueo o Hold está Inhibido.

Puede asignar el modo de vuelo y el bloqueo a cualquiera de los 9 interruptores incluidos: Inhibir, D/R Alerón, D/R Elevador, D/R Timón, Giro, Modo de Vuelo, Bloqueo y Gobernador.

### **Acceso a la función ajuste de Modo de Vuelo**

Presione el cursor mientras enciende la emisora. Cuando en la pantalla aparezca Ajuste de Sistema, suelte el cursor. La DX8 esta en Modo Ajuste de sistema.

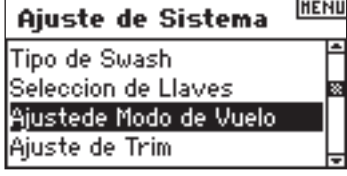

Seleccione Ajuste M.V. y presione para acceder. El siguiente menú se desplegará:

### Modo de Vuelos USEE

Modo de Vuelo: Modo V. Hold: Hold

Seleccione la función Modo de Vuelo o Hold y presione para acceder a la función. Seleccione el interruptor con el cursor.

### Modo de Vuelos Lista

Modo de Vuelo: Modo V Hold: Hold

## **ajuste de trim**

La función de Ajuste de Trim permite ajustar el recorrido del servo que modifica un toque de trim. Por ejemplo, un movimiento mayor (8 a 10) es mejor para un modelo nuevo. Con unos pocos toques podrá ajustar un modelo recién salido de la caja. Más adelante puede usar un trim más preciso (1 a 5) para ajustar de forma más exacta el modelo. La función de Ajuste de Trim permite que los servos sean independientes o comunes para cada modo de vuelo. Muchos pilotos de helicópteros los prefieren independientes porque se activan automáticamente cuando se activa un modo de vuelo. **Importante**: el rango de trims no afecta al recorrido máximo de los servos.

**ES**
#### **Acceso a la función Ajuste de Trims**

Presione el cursor mientras enciende la emisora. Cuando en la pantalla aparezca Ajuste de Sistema, suelte el cursor. La DX8 está en Modo Ajuste de Sistema.

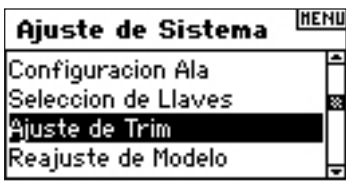

Seleccione Ajuste de Trims y presione el cursor para acceder. El siguiente menú se desplegará:

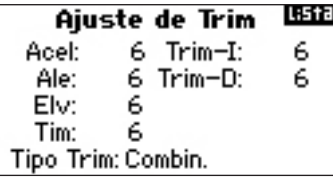

Seleccione el Trim que quiera cambiar y presione para acceder. Mueva el cursor para cambiar el rango y presione para confirmar. Repita el proceso.

#### **Acceso a los trims Combinados y Modo de vuelo**

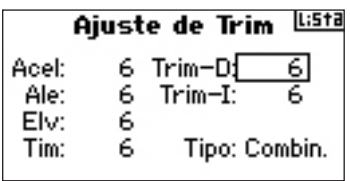

Seleccione Tipo de trim y presione para acceder.

Seleccione Modo M.V. (cada modo de vuelo tiene sus trims) o Combinado (los trims son siempre los mismos sin importar el modo de vuelo).

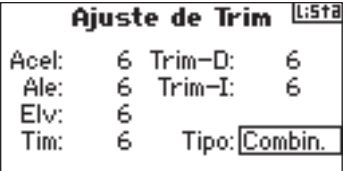

Trim Combinado - Cuando se selecciona Trim Combinado, todos los rangos de los trims son iguales para todos los modos de vuelo.

Trim M.V. - Cuando se selecciona M.V cada modo de vuelo tiene rangos independientes para los trims y se activan automáticamente, activando el modo.

## **REAJUSTE DE MODELO**

Reajuste de Modelo es una función usada para borrar los datos de un modelo que no vaya a usar más. Reajuste de Modelo devuelve la programación del canal seleccionado a los valores por defecto y no afecta a otros canales de memoria. Cuando se borra la programación para un modelo, esa información no se puede recuperar nunca más.

#### **Acceso a la función Reajuste de Modelo**

Presione el cursor mientras enciende la emisora. Cuando en la pantalla aparezca Ajuste de Sistema, suelte el cursor. La DX8 está en Modo Ajuste de Sistema.

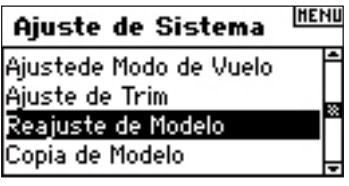

Seleccione Reajuste de Modelo y presione el cursor para acceder a la función. El siguiente menú se desplegará:

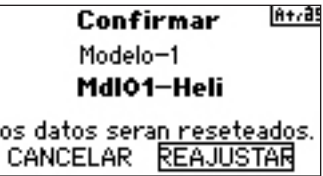

L

Compruebe que el modelo que aparece en la pantalla es el que quiera borrar. En caso de no ser así volver a la página 12 para ver como seleccionar el modelo que quiera borrar. Seleccione Reajustar y presione para confirmar.

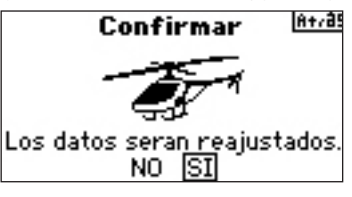

Seleccione SI sí está seguro de que quiere borrar el modelo. Presione para confirmar. La emisora volverá al menú principal.

## **copiar modelo**

La función de Copiar Modelo copia los datos del canal seleccionado actualmente a otro de los 30 canales disponibles. Algunos de los usos más comunes para esta función son:

- Mover los modelos por los canales de memoria para tenerlos ordenados por categoría, tipo, etc. Nota: debe reasignar el receptor cada vez que copie datos.
- Experimentar con la programación de un modelo, guardando la original por si no gustan los cambios. Nota: si usa Copiar Modelo para probar dos programaciones totalmente distintas, deberá reasignar el receptor cada vez que seleccione un canal de memoria.
- Copiar la programación de un modelo para otro modelo que es muy similar. Muchos pilotos encuentran en esto una forma de tener una programación básica muy fiable y acorde con el modelo que vayan a programar por primera vez. Por ejemplo la programación de un Vibe 50 w/120CCPM ofrece una buena base para cualquier otro helicóptero 120/CCPM. Un Extra 300 con dobles alerones y elevadores que esté programado con dobles flaps y mezcla doble entre elevador y tipo de cola, ofrece una buena base para cualquier otro avión acrobático con los mismos controles.

**Importante:** Los datos se sobrescribirán sobre el canal en el que copies el modelo, borrando los datos anteriores de forma permanente.

#### **Acceso a la función Copiar Modelo**

Presione el cursor mientras enciende la emisora. Cuando en la pantalla aparezca Ajuste de Sistema, suelte el cursor. La DX8 está en Modo Ajuste de Sistema.

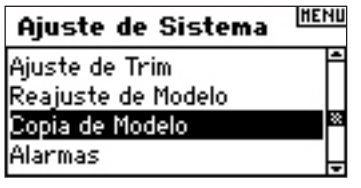

Seleccione Copia de Modelo y presione el cursor para acceder. El siguiente menú se desplegará:

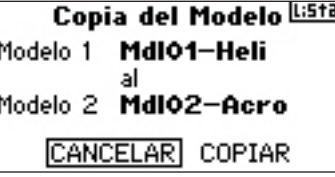

Compruebe que el modelo que aparece en la pantalla es el que quiera copiar. En caso de no ser así volver a la página 12 para ver como seleccionar el modelo que quiera copiar. Con el cursor seleccione en qué memoria (1-30) quiere copiar los datos. Seleccione una memoria que no utilice. Cuando haya seleccionado la memoria presione el cursor para confirmar y acceder al siguiente menú.

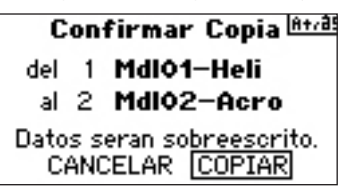

Seleccione Copiar. Si quiere copiar el modelo seleccionado a la memoria seleccionada presione el cursor para confirmar. La emisora vuelve al menú principal cuando haya copiado los datos.

## **alarmas**

La función de Alarmas programa una serie de alarmas para avisar en caso de que algún interruptor o botón no esté en una posición segura cuando se encienda la emisora. En modo helicóptero, por defecto están programados avisos para: Acelerador, Stunt 1, Stunt 2 y Bloqueo. En modo aviones las alarmas incluyen: Acelerador, Flaps, Tren, Modo Vuelo 1 y Modo Vuelo 2. Si enciende la emisora y alguno de estos interruptores o el acelerador no están en una posición segura, la alarma sonará. En la pantalla se mostrará el aviso y no emitirá ninguna señal hasta que estén en la posición correcta.

#### **Acceso a la función de Alarmas**

Presione el cursor mientras enciende la emisora. Cuando en la pantalla aparezca Ajuste de Sistema, suelte el cursor. La DX8 está en Modo Ajuste de Sistema.

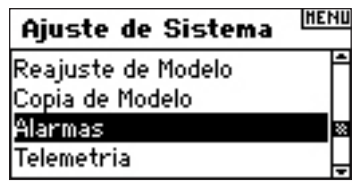

Seleccione Alarmas y presione el cursor para acceder. El siguiente menú se desplegará:

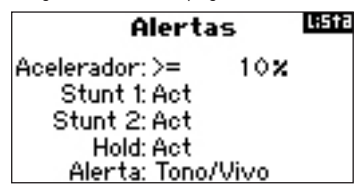

Seleccione la alarma que desee (Acelerador, Stunt 1, Stunt 2, Bloqueo o Acelerador, Flaps, Tren, Modo Vuelo 1 y Modo Vuelo 2 en modo avión) y presione el cursor para confirmar. Mueva el cursor para inhibir o activar la alarma. Para comprobar que la alarma funciona, apague la emisora y ponga el acelerador o interruptor en una posición incorrecta y encienda la emisora. La alarma sonará y en la pantalla se mostrará el aviso. No habrá emisión de señal.

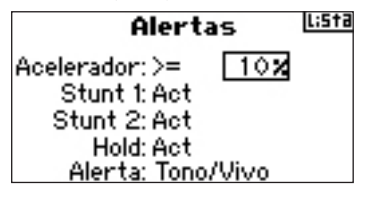

# **telemetría**

El Modulo TM1000 de telemetría es compatible con todos los receptores Spektrum y JR con un puerto de datos (Flight Log) incluyendo:

#### **Spektrum**

 •AR7000 •AR9000  $\bullet$ AR7600 •AR8000 • AR9300 •AR12000 • AR7100<br>•AR7100R • AR9100  $\bullet$ AR7100R **JR** •R921 •R1221 •R1222

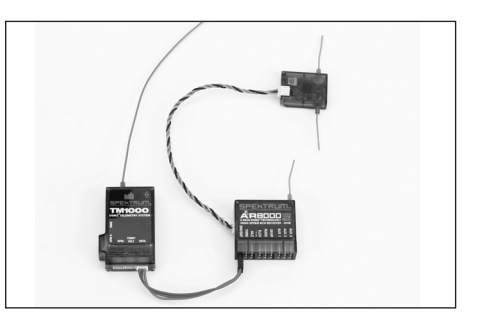

#### **Instalación del módulo TM1000**

Monte el módulo TM1000 cerca del receptor, en una posición que permita extender un cable datos de 7,6 cm entre el receptor y el módulo de telemetría. Pude usar cinta de doble cara para montar el TM1000 en el fuselaje o protegerlo con foam. Enchufe el cable de datos en el puerto de DATOS del receptor y en el puerto de DATOS del módulo TM1000.

**ATENCIÓN:** Guíe la antena lejos de material metálico o material conductor para que tenga la mejor señal posible.

En este punto la telemetría interna, incluidos los datos de Flight Log y el voltaje de la batería del receptor están totalmente funcionales.

Antes de continuar, asigne el equipo a la emisora y compruebe que el módulo esté funcionando.

#### **Como asignar el módulo de telemetría y el receptor**

- 1. Presione el botón de asignación del TM1000 y mantenga presionado.
- 2. Mientras presiona el botón encienda el receptor. El receptor principal, los remotos y el módulo de telemetría TM1000 parpadearán, indicando que el sistema está en modo de asignación.
- 3. Con los sticks e interruptores en las posiciones de failsafe deseadas (acelerador al mínimo y sticks neutrales), entre en modo asignación.

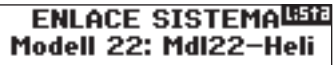

Lioando

4. El menú principal muestra el tipo de receptor. En unos segundos, el sistema se conecta y volverá al menú principal.

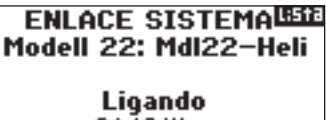

5. Desde el menú principal mueva el cursor para acceder al menú de telemetría y comprobar que los datos de Flight Log y voltaje estén visibles.

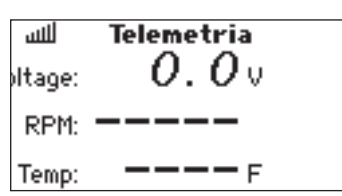

#### **Sensores de temperatura, voltaje y revoluciones (opcionales)**

El TM1000 incluye un sensor de temperatura y sensores externos de voltaje. Opcionalmente se ofrecen sensores de revoluciones para gasolina y eléctrico.

#### **Sensor de Temperatura**

Para monitorizar la temperatura de cualquier objeto, ponga el sensor sobre el objeto. Debe estar en contacto con una superficie para obtener los datos fiables. Puede poner el sensor en la culata del motor para ayudar a la hora de carburar los motores. Para obtener la temperatura de la batería puede montar el sensor pegado a la batería.

La posición del sensor, especialmente en modelos de gasolina, dará distintas lecturas, por lo que es muy importante probar el sensor en distintas posiciones para ver cual es la posición más fiable.

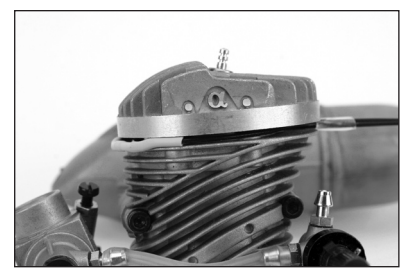

#### **Instalación**

Conecte el cable del sensor de temperatura en el puerto TEMP/VOLT. El sensor ahora está activo y mostrará la temperatura que esté leyendo en la pantalla.

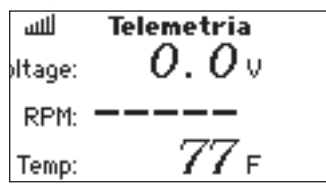

#### **Voltaje Externo**

La lectura del voltaje se usa para monitorizar el voltaje de las baterías del receptor o el voltaje de las baterías de los sistemas de encendido en modelos de gasolina, para evitar que las baterías se descarguen.

#### **Instalación**

Conecte el sensor de voltaje en el puerto TEMP/VOLT del módulo de telemetría TM1000.

Conecte el otro extremo del cable a la fuente de la que quiera obtener datos de voltaje.

Fíjese en la polaridad (Rojo = + positivo /Negro = - Negativo). Puede soldar los cables del sensor al enchufe de la batería. En ESE

momento el voltaje se mostrará en la pantalla.

**Nota:** Se incluye un cable en forma de Y por si quiere usar los sensores de temperatura y voltaje de forma simultanea.

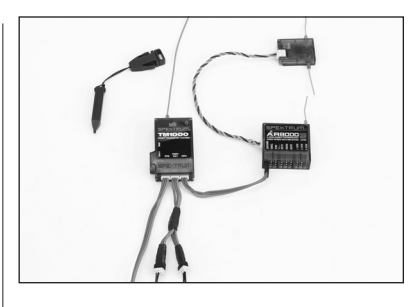

#### **RPM (sensor opcional, vendido por separado)**

Dos sensores de revoluciones están disponibles: SPMA9569 para motores de gasolina y SPMA9558 para motores brushless eléctricos.

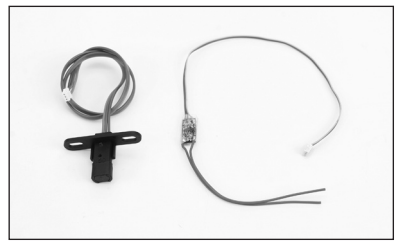

#### **Sensor de Revoluciones del motor**

El sensor de revoluciones opcional se monta en el interior de la tapa del cárter del motor. El sensor lee los movimientos de la muñequilla del cigüeñal dando una lectura real de las RPM. Pude usar este sensor para leer las revoluciones de cualquier parte que rote con un tornillo metálico u otro material magnético, montando el sensor a unos 5mm del objeto en cuestión.

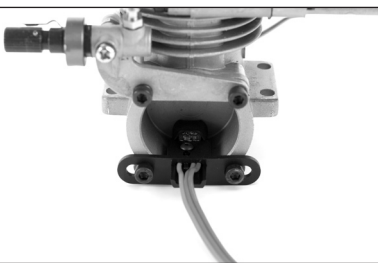

**Nota:** En algunos motores puede que tenga que alejar un poco más el sensor de la tapa del cárter. El sensor puede no obtener lecturas fiables si se monta muy cerca debido a que no es capaz de distinguir entre la muñequilla y el contrapeso.

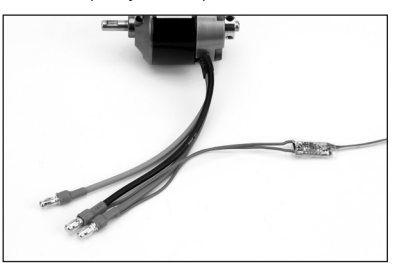

#### **Instalación**

Monte el sensor en la tapa del cárter del motor. Conecte el sensor al módulo TM1000 en el Puerto de RPM.

#### **Comprobación**

Encienda la emisora y el receptor y vaya al menú de telemetría RPM. Mueva el motor rápidamente y las revoluciones se mostrarán. El LED ROJO del TM1000 indica que la lectura del sensor es correcta. Pude que tenga que ajustar la posición del sensor para optimizar la lectura. Acerque o aleje el sensor hasta que tenga una medida fiable.

#### **Sensor de revoluciones para motores eléctricos**

El sensor de revoluciones opcional está diseñado para usar con cualquier tipo de motor brushless. El sensor tiene dos cables para unir a cualquiera de los tres cables del motor. Lo típico es soldar los cables.

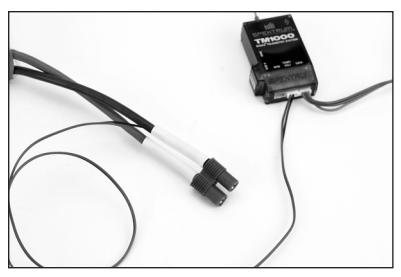

#### **Instalación**

Use cinta de doble cara para montar el sensor en un lugar que permita soldar los cables del sensor a los cables del motor, al mismo tiempo que el cable llegue al módulo TM1000.

Suelde los cables del sensor a dos cables cualesquiera del motor. Conecte el sensor al módulo TM1000 al Puerto RPM.

#### **Comprobación**

Encienda la emisora y el receptor y vaya al menú de telemetría RPM. Mueva el motor rápidamente y las revoluciones se mostrarán El LED ROJO del TM1000 indica que la lectura del sensor es correcta. ATENCIÓN: Es necesario programar sobre que polo se van a obtener los datos en el menú de telemetría, para tener un dato fiable. El polo sobre el que tomar la referencia está indicado normalmente en las instrucciones del motor o en la página web del fabricante.

## **tipo de pulsos**

La función de Tipo de pulsos permite ajustar entre pulsos de 11ms o 22ms. El ajuste por defecto de la emisora es de 11ms, por lo que no hay que cambiarlo cuando se usen servos y receptor compatibles con 11ms. Este pulso no es compatible con algunos servos analógicos. Por ello la DX8 permite ajustar un pulso de 22ms, compatible con receptor y servos analógicos.

#### **Acceso a la función de Tipo de pulsos**

Presione el cursor mientras enciende la emisora. Cuando en la pantalla aparezca Ajuste de Sistema, suelte el cursor. La DX8 está en Modo Ajuste de Sistema.

Seleccione Pulso y presione el cursor para acceder. El siguiente menú se desplegará:

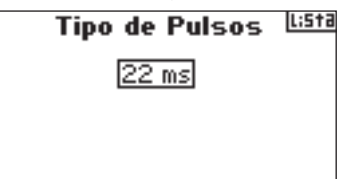

Seleccione Pulso y presione. Ahora seleccione el pulso de 11ms o 22ms en función de los servos y receptor que este usando.

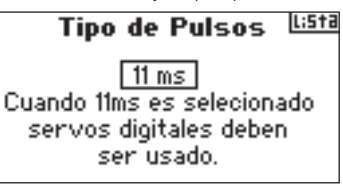

## **instructor**

La DX8 cuenta con una función de Instructor con tres modos programables. La emisora asigna la función de instructor al interruptor de instrucción. La función se activa, activando el interruptor y escogiendo uno de los tres modos. Estos tres modos incluyen:

#### **Inhibir**

 En modo inhibir puede usar el instructor sólo como un alumno. Aunque la emisora alumna debe tener la misma programación que la maestra (ej. Servo, inversores, recorrido, sub-trims, trims).

#### **Programador Maestro**

 Cuando la switch de trainer es activada con el programador maestro puedes transferir cualquier o todos los canales. Esto es ideal para aprendices de vuelo ya que el alumno aprende en forma individual el uso de los comandos (alerón por ejemplo) mientras que el sistema de trainer se mantiene en el resto de los canales (comandos)

 **Nota:** When Programmable Master is selected for the master transmitter, all settings for the slave transmitter (e.g., Servo reversing, wing type, Sub trim, Travel Adjust, Mixing, etc.) must match the master transmitter's programming. If two DX8's are being used simply copy and transfer the model memory using the SD card from the master's model to the slave. The slave transmitter is then programmed to inhibit in the trainer screen.

#### **Pilot Link Master**

 Cuando se selecciona Pilot Link Master la emisora alumna tiene control, sólo, sobre las funciones de stick (alerón, elevador, timón y acelerador), mientras la emisora maestra controla el resto de canales y funciones, incluidas D/R y los interruptores. Esto es ideal para modelos complejos, ya que el maestro mantiene el control sobre las funciones secundarias y el control del resto de canales.

#### **Alumno**

 Use el modo Alumno cuando use la DX8 como emisora alumna y la emisora maestra tenga activado Pilot Link. En este caso no hay necesidad de tener la programación igual en las dos emisoras.

## **ajuste de sistema**

Use el menú de Ajuste de Sistema para establecer los ajustes que afectarán a TODAS las memorias de la emisora. Estos ajustes incluyen: Nombre de Usuario, Contraste, Modo, Región y Lenguaje. Si selecciona Modo 1, entonces Modo 1 estará seleccionado para las 30 memorias. Nota: Incluso si se importan memorias de la tarjeta SD estas se ajustarán al Modo 1.

#### **Acceso a la función Ajuste de Sistema**

Presione el cursor mientras enciende la emisora. Cuando en la pantalla aparezca Ajuste de Sistema, suelte el cursor. La DX8 está en Modo Ajuste de Sistema. Seleccione Ajuste de Sistema y presione el cursor. Se desplegará este menú:

#### **HENU** Ajuste de Sistema Tipo de Pulsos Instrucción Aiuste de Sistemas Transferencia de Tarjeta S**iz**

Seleccione la función que quiera ajustar y presione para confirmar.

**ES**

#### **Nombre de usuario**

Nombre de Usuario permite identificar el nombre del propietario de la emisora. El nombre de usuario aparece en el proceso de encendido en la esquina inferior izquierda de la pantalla.

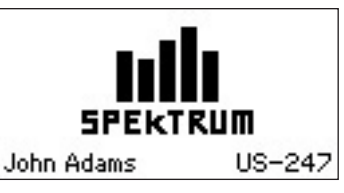

#### **Programar el Nombre de Usuario**

En el menú Ajuste de Sistema seleccione Nombre de Usuario y presione para acceder.

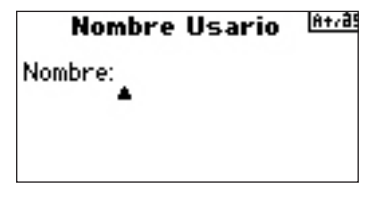

Seleccione el caracter que quiera cambiar y presione el cursor para acceder. Mueva el cursor para cambiar el caracter. Presione para confirmar. Repita el proceso hasta que haya completado el nombre. Fíjese que el nombre se despliega en la esquina inferior izquierda de la pantalla cuando se encienda la emisora.

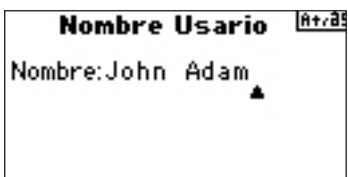

#### **Ajustar contraste**

En el menú de Ajuste de Sistema seleccione Contraste y presione para acceder.

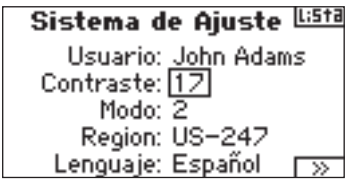

Mueva el cursor para ajustar el contraste (desde 1 hasta 20). Los cambios los verá en la pantalla. Presione para confirmar.

#### **Seleccionar Modo**

Para la conversión de Modos consultar la página 37-39.

#### **Seleccionar Región-Sólo para versión EU**

En el menú Ajuste de Sistema seleccione Región y presione el cursor para acceder a la función. Fíjese que hay dos regiones disponibles sólo para versiones EU. EU328 (para países Europeos) y FR328 para Francia exclusivamente. Las emisoras de US están fijas en US-247 válido para EE.UU.

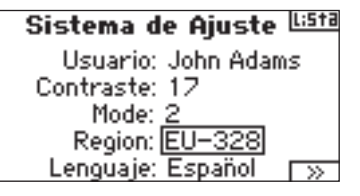

Mueva el cursor para seleccionar la región, en función de donde vaya a utilizar la emisora. Presione el cursor para confirmar la selección.

#### **Seleccionar Lenguaje**

En el menú Ajuste de Sistema seleccione Lenguaje y presione el cursor para acceder a la función. Fíjese que hay cinco lenguajes disponibles: Alemán, Español, Francés, Inglés e Italiano.

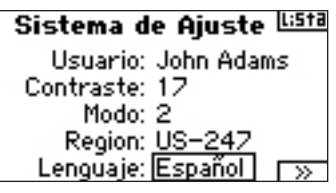

Mueva el cursor para seleccionar el lenguaje y presione para confirmar una vez haya seleccionado su lenguaje.

## **tarjeta** SD

La tarjeta SD permite lo siguiente:

- Importar (copiar) un único modelo de una DX8 a otra
- Importar (copiar) todos los modelo de una DX8 a otra.
- Exportar (transferir) un único modelo de una DX8 a otra.
- Exportar (transferir) todos Los modelo de una DX8 a otra.
- Actualizar Software.

#### **Acceso a la función de Transferir tarjeta SD**

Presione el cursor mientras enciende la emisora. Cuando en la pantalla aparezca Ajuste de Sistema, suelte el cursor. La DX8 está en Modo Ajuste de Sistema.

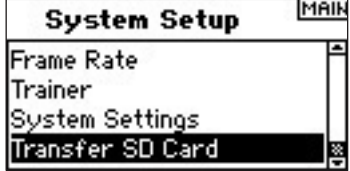

Seleccione Transferir Tarjeta SD y presione para acceder a la función. El siguiente menú se desplegará:

Menu Tarjeta SD USE

Opcion: Selección Estado: Listo Carpeta: /

Si no lo ha echo aún, inserte la tarjeta SD en la ranura SD en el lado izquierdo de la emisora, con la etiqueta hacia delante. En la pantalla se leerá Estado Listo.

Para importar un modelo o todos los modelos de la tarjeta SD, seleccione Importar Modelo o Importar Todos Modelos y presione el cursor. Ahora seleccione el modelo específico o seleccione Importar todos Modelos para importar todos y presione el cursor para confirmar. Use el mismo procedimiento para exportar un modelo o todos los modelos de la emisora.

 $A + 35$ Exportar a SD Nombre: MdIO1-Heli Salvaria: 01MDL01–.SPM

### CANCELAR EXPORTAR

# **modo funciones**

La DX8 organiza los menús de programación en dos categorías separadas, Ajuste de Sistema y Modo de Funciones. El Modo de Funciones ajusta las características de vuelo del modelo.

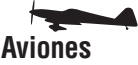

Ajuste de Servos página 20 Ajuste de Servos página 20 D/R y Exponencial página 21 D/R y Exponencial página 21 Diferencial página 22 Corte de Acelerador página 23 Corte de Acelerador página 23 Curva de Acelerador página 24 Curva de Acelerador página 23 Plato Cíclico página 25 Sistema de Flaps página 24 Gobernador página 26 Mezclas página 27 Curva de Pitch página 26 Mezcla Alerón/Timón página 27 Curva de cola- Para giróscopos Mezclas Programables página 27 sin bloqueo de cola página 28 Temporizador página 31 Mezclas página 29 Monitor página 33 Giróscopo página 31

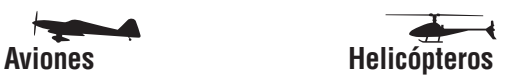

 Temporizador página 31 Monitor página 33

#### **Acceso a la Lista de Funciones**

Con la emisora encendida, desde el menú principal o cualquier menú de telemetría presione el cursor. La Lista de Funciones se desplegará.

#### **Acceder a una función de la Lista de Funciones**

Seleccione la función que desee y presione el cursor para confirmar. El menú de la función seleccionada se desplegará en la pantalla:

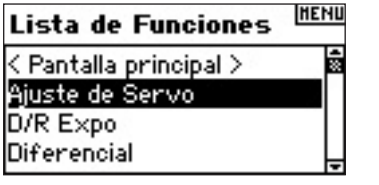

# **ajuste de servos**

El ajuste de servos configura los inversores, recorridos, sub-trims y velocidad para los ocho canales. El menú de ajuste de servos cuenta con un monitor que permite comprobar el movimiento real de los servos.

**Recorrido** - Permite ajustar el recorrido del servo en ambas direcciones.

**Sub-trim** - Utilizado para centrar la posición del servo.

**Inversor** - Cambia el sentido de movimiento del servo.

**Velocidad** - Ajusta la velocidad de los servos individualmente.

#### **Acceso a la función de Recorrido**

Con la emisora encendida, desde el menú principal o un menú de telemetría presione el cursor. La Lista de Funciones se desplegará. Seleccione Ajuste de Servos y presione. Recorrido estará automáticamente seleccionado.

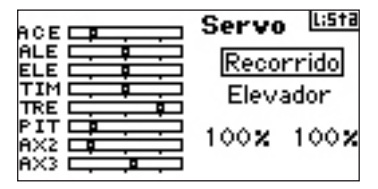

Seleccione el canal y presione el cursor. Mueva el cursor para seleccionar el canal que quiera ajustar y presione para confirmar.

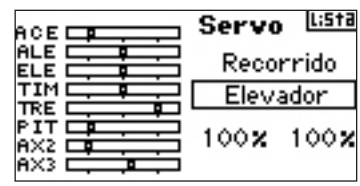

Seleccione los parámetros en la parte inferior de la pantalla. Cuando centre el stick los dos parámetros estarán seleccionados y se ajustarán de forma simultanea. Moviendo el stick o el interruptor en la dirección deseada ajusta el recorrido de forma independiente. Con el valor deseado seleccionado mueva el cursor para ajustar el recorrido. Presione para confirmar.

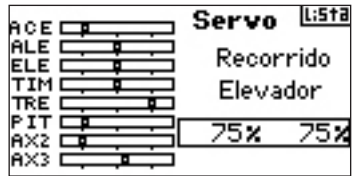

#### **Acceso a la función de Sub-Trim**

Con la emisora encendida, desde el menú principal o un menú de telemetría presione el cursor. La Lista de Funciones se desplegará. Seleccione Ajuste de Servos y presione. Recorrido estará automáticamente seleccionado. Mueva el cursor hasta seleccionar Sub Trim y presione para confirmar.

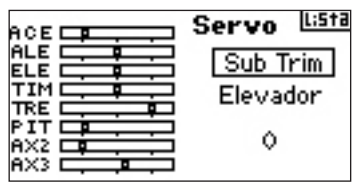

Seleccione el canal y presione el cursor. Mueva el cursor para seleccionar el canal que quiera ajustar y presione para confirmar.

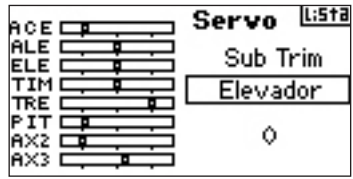

Seleccione los valores en la parte inferior de la pantalla y presione el cursor para acceder al parámetro. Mueva el cursor para ajustar el valor de Sub Trim del canal seleccionado. Después presione para confirmar.

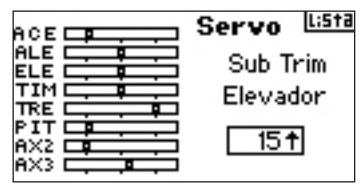

#### **Acceder a la función de Reverso**

Con la emisora encendida presione el cursor desde el menú principal.

**Nota:** En el manual de su modelo esta sección puede estar referida como Invertir controles en la sección de Comprobación de Controles.

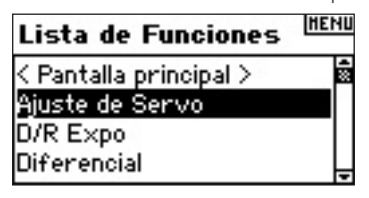

Seleccione Recorrido y mueva el cursor para seleccionar Reverso.

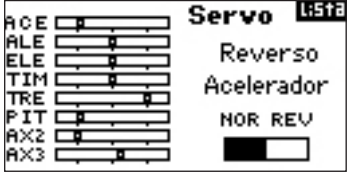

Seleccione el canal y presione el cursor para confirmar.

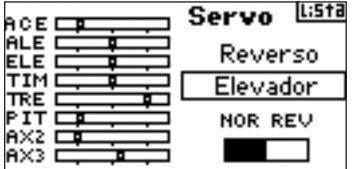

Seleccione REV NOR y presione el cursor para acceder. Presione el cursor para cambiar entre NOR o REV.

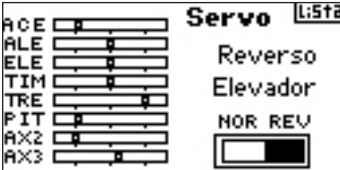

#### **Acceso a la función de Velocidad**

Con la emisora encendida, desde el menú principal o un menú de telemetría presione el cursor. La Lista de Funciones se desplegará. Seleccione Ajuste de Servos y presione. Recorrido estará automáticamente seleccionado. Mueva el cursor hasta que aparezca Velocidad y presione para acceder.

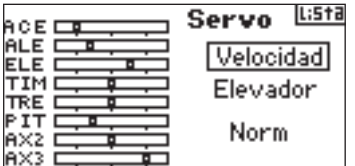

Seleccione el canal y presione el cursor. Mueva el cursor para seleccionar el canal que quiera ajustar y presione para confirmar.

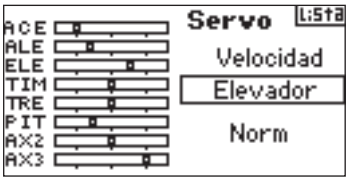

Seleccione el parámetro de velocidad en la parte inferior y presione para acceder. Con el parámetro seleccionado mueva el cursor para ajustar la velocidad del servo del canal seleccionado. Presione el cursor para confirmar el ajuste.

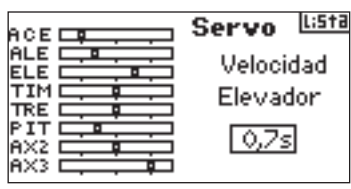

Puede volver al menú **Lista de Funciones** en cuaqluier momento con sólo presionar **Volver** una vez

Para volver al menú **principal** presione **Volver** dos veces o presione el **cursor** durante más de tres segundos. Pasado este tiempo la emisora volverá al menú principal.

# **D/R y exponencial**

Dual Rates y Exponenciales están disponibles para los canales de alerón, elevador y timón. Puede asignar las funciones a numerosos interruptores, incluidos los de modo de vuelo.

#### **Dual Rate**

Afecta al recorrido máximo de los servos, que en definitiva repercute en la sensibilidad y la respuesta de los controles. Reduciendo Dual Rate se reduce el recorrido máximo de Los controles y por lo tanto la sensibilidad y viceversa.

#### **Exponencial**

Afecta a la sensibilidad del servo en torno al punto neutral, pero no afecta al recorrido máximo del servo. Exponencial positivo reduce la sensibilidad. **Nota**: Exponenciales positivos y negativos están disponibles. Un exponencial positivo reduce la sensibilidad en torno al punto neutro (recomendable), mientras que un exponencial negativo aumenta la sensibilidad. Ningún ajuste de exponencial afecta al recorrido máximo de los servos.

#### **Acceso a la función de Dual Rate y Exponencial**

Con la emisora encendida, desde el menú principal o un menú de telemetría presione el cursor. La Lista de Funciones se desplegará.

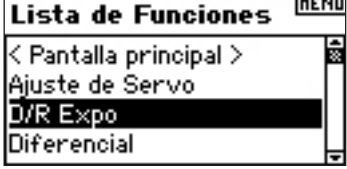

Seleccione D/R y Expo y presione para acceder a la función.

#### **Seleccionar canal**

Seleccione el canal y presione el cursor para acceder. Mueva el cursor para seleccionar alerón, elevador o timón y presione para acceder.

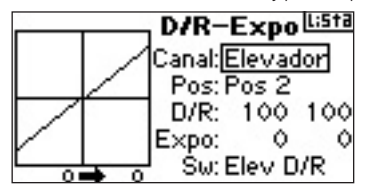

#### **Seleccionar interruptor**

Con el cursor seleccione SW y presione para acceder a las opciones de interruptor. Seleccione el interruptor que quiere asignar para activar o inhibir el Dual Rate para el canal seleccionado.

**Nota:** Puede asignar múltiples canales a un único interruptor para que afecte a los dual rate y exponenciales de todos los canales.

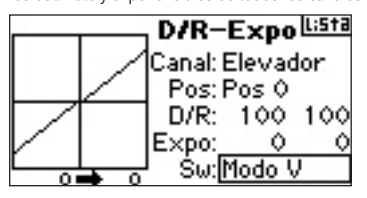

#### **Seleccionar la posición del interruptor**

Nota Pos: Pos 0 en el centro de la pantalla. Mueva el interruptor que se muestra en la parte inferior de la pantalla a una de las tres posiciones (0, 1, 2). Cuando haga ajustes de D/R o Expo, los valores se asignan automáticamente cuando el interruptor se activa en la posición (0, 1, 2) programada.

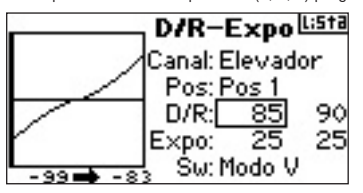

#### **Seleccionar D/R y Expo**

Confirme que el canal y el interruptor deseados estén seleccionados. Con el cursor seleccione los parámetros de D/R o Expo y presione para acceder. Cuando el stick del canal correspondiente esté centrado los dos parámetros estarán seleccionados. Si mueve el stick puede ajustar independientemente.

Esto permite ajustar D/R y Expo de forma independiente en cada dirección. Con el parámetro seleccionado modifique el valor con el cursor.

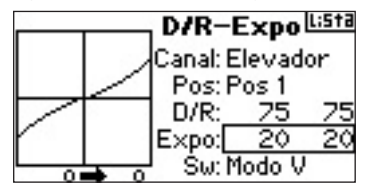

## **diferencial**

La función de Diferencial permite realizar ajustes precisos del recorrido para cada alerón (o elevon si Deltawing está activo). Pude usar el diferencial de alerones para reducir movimientos de hundimiento. En aviones acrobáticos ajustar un diferencial ofrece una base para estabilizar el avión en maniobras agresivas. Puede programar hasta tres Diferenciales y asignarlos a un interruptor. Fíjese que diferenciales positivos + y negativos - están disponibles, aunque normalmente siempre se requiere más recorrido hacia arriba que hacia abajo.

**Nota:** La función de Diferencial sólo está disponible si Dobles Alerones, Flaperon, 2 alerones 1 flap, 2 alerones 2 flaps o Elevon está seleccionado en la configuración de alas (página 13) y cada alerón está controlado por un canal.

#### **Acceder a la función de Diferencial**

Con la emisora encendida, desde el menú principal o un menú de telemetría presione el cursor. La Lista de Funciones se desplegará.

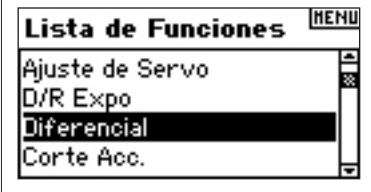

Seleccione Diferencial y presione para acceder.

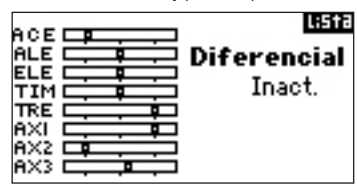

Diferencial esta inhibido por defecto. Seleccione Inact. y presione para seleccionar una de las siguientes posibilidades:

**Inhibir** - Apagado

**On** - Siempre encendido

**Tren** - Interruptor de Tren (gear)

**Flap** - Interruptor de Flap

**D/R Alerón** - Interruptor Dual Rate de Alerones

**D/R Elevador** - Interruptor Dual Rate de Elevador

**D/R Timón** - Interruptor Dual Rate de Timón

**F Mode** - Interruptor de Modo de Vuelo **AUX 2** - Interruptor Auxiliar 2

**Mezcla** - Interruptor de Mezcla

Presione el cursor para confirmar el interruptor. El menú de diferencial se desplegará en la pantalla.

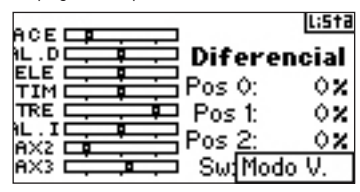

Seleccione la posición/parámetro de diferencial que quiera y presione el cursor.

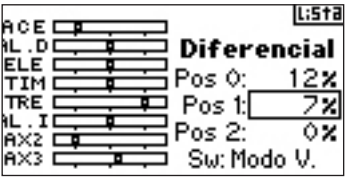

Mueva el cursor para ajustar el valor de diferencial y presione para confirmar. Repita para todas las posiciones que desee.

Valores de diferencial positivo proporcionan más recorrido hacia arriba que hacia abajo. Diferencial negativo proporciona más recorrido hacia abajo que hacia arriba. El menú de diferencial también permite seleccionar y cambiar las posiciones de los interruptores. Con el cursor seleccione SW y cambie la posición del interruptor o inhiba la función.

# **CORTE DE ACELERADOR**

La función de Corte de Acelerador permite apagar el motor con el interruptor de Entrenador, Tren o los Trims Izquierdo y Derecho. Cuando active el interruptor programado el canal de acelerador se desplaza a la posición programada previamente (apagado). El resultado es que el motor se para. Si suelta el interruptor el acelerador volverá a funcionar con normalidad.

#### **Activar el Corte de Acelerador y Asignar un Interruptor**

Con la emisora encendida, desde el menú principal o un menú de telemetría presione el cursor. La Lista de Funciones se desplegará.

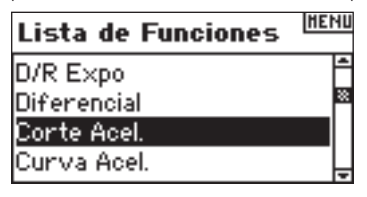

Seleccione Corte de Acelerador y presione el cursor para acceder al menú de la función.

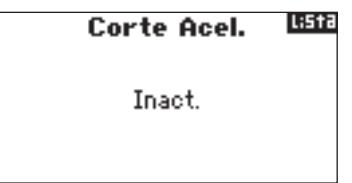

Seleccione Inact. y presione para acceder a las opciones de programación. Seleccione el interruptor al que quiera asignar el corte de acelerador (Instructor, Tren o Trims Derecho o Izquierdo) y presione el cursor para confirmar.

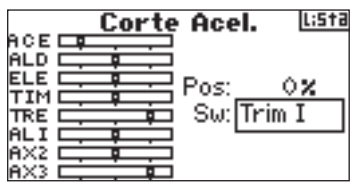

Programe una posición para el corte de acelerador. 0%=Acelerador mínimo, valores de trim medios y negativos están disponibles. Para comprobar que el corte de acelerador funciona active el interruptor. Fíjese en la posición del servo o en el monitor de servos. El sistema moverá el servo a la posición más baja cuando active el interruptor.

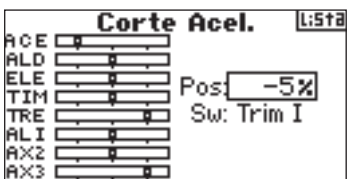

# **curva de acelerador**

La curva de acelerador permite ajustar la respuesta del acelerador en función de la posición del stick. Su utilidad es la de ajustar la respuesta del acelerador, para dar un tacto lineal o una mayor sensibilidad en ciertos puntos. Puede programar una única curva (activada) o hasta tres curvas y seleccionar las curvas a través del interruptor asignado. La pantalla muestra una gráfica de 5 puntos ajustables para tener una referencia visual de los ajustes. Además hay una función de exponencial para suavizar la curva de acelerador.

#### **Programación de la Curva de Acelerador**

Con la emisora encendida, desde el menú principal o un menú de telemetría presione el cursor. La Lista de Funciones se desplegará.

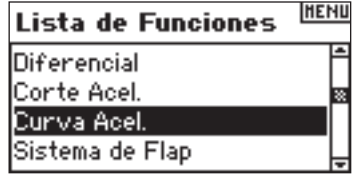

Seleccione Curva de Acelerador y presione el cursor para acceder al menú de la función.

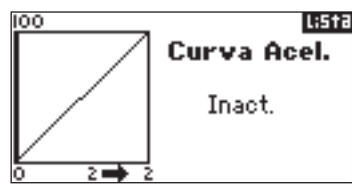

#### **Seleccionar Interruptor**

Seleccione SW y presione el cursor para acceder a las opciones de selección de interruptor.

Seleccione el interruptor para cambiar las curvas de acelerador o seleccione Enc. si sólo quiere tener una curva activa.

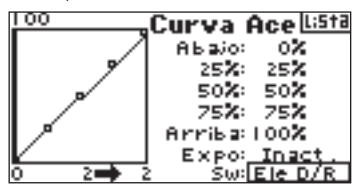

#### **Ajuste de la Curva**

Con el interruptor seleccionado en la parte inferior de la pantalla y en la posición deseada, mueva el cursor para seleccionar uno de los cinco puntos de la curva (Abajo, 25%, 50%, 75%, Arriba). Presione el cursor para acceder.

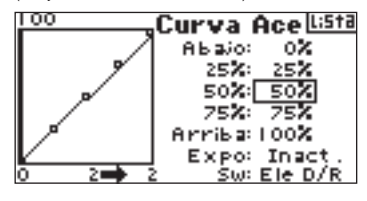

Con el cursor ajuste el valor del parámetro seleccionado. Fíjese en la posición del punto en la gráfica de la izquierda.

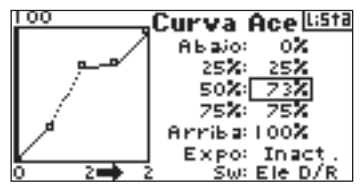

Repita para el resto de puntos.

**Nota:** Si selecciona una posición de interruptor para activar la curva, mueva el interruptor a todas sus posiciones y ajuste la curva para cada posición del interruptor.

### **Activar la función de Exponencial**

Seleccione Expo con el cursor y presione para acceder a la función de Exponencial de la Curva de Acelerador. Seleccione Act o Inact para activar o inhibir la función de Expo y presione para confirmar.

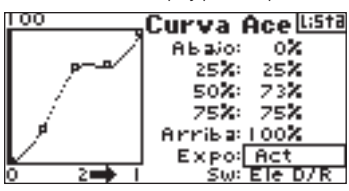

# **curva de acelerador**

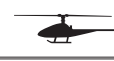

La DX8 tiene una curva de acelerador con 5 puntos ajustables. Puede asignar hasta cuatro curvas de acelerador. En la pantalla se muestra una gráfica que ayuda a ajustar la curva. Una función de Exponencial está disponible.

#### **Programación de la Curva de Acelerador**

Con la emisora encendida, desde el menú principal o un menú de telemetría presione el cursor. La Lista de Funciones se desplegará.

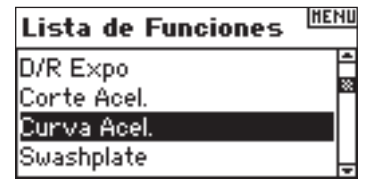

Seleccione Curva de Acelerador y presione para acceder a la función.

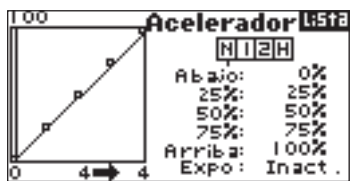

#### **Seleccionar Modo de Vuelo**

Seleccione el modo de vuelo en la parte superior de la pantalla y presione el cursor para seleccionar. El modo se oscurecerá confirmando la selección.

N= Normal

- 1= Acrobático (Stunt 1)
- 2= Acrobático (Stunt 2)
- H= Bloqueo (hold)

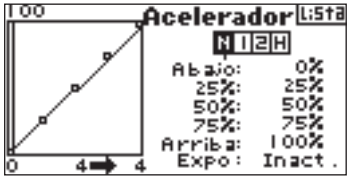

#### **Ajuste de la Curva**

Con el interruptor seleccionado en la parte inferior de la pantalla y en la posición deseada, mueva el cursor para seleccionar uno de los cinco puntos de la curva (Abajo, 25%, 50%, 75%, Arriba). Presione el cursor para acceder.

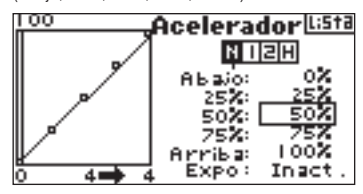

Con el cursor ajuste el valor del parámetro seleccionado. Fíjese en la posición del punto en la gráfica de la izquierda.

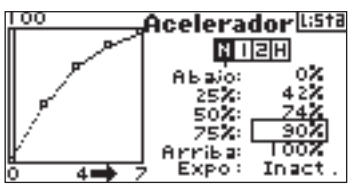

Repita para el resto de puntos.

#### **Activar la función de Exponencial**

Seleccione Expo con el cursor y presione para acceder a la función de Exponencial de la Curva de Acelerador. Seleccione Act o Inact para activar o inhibir la función de Expo y presione para confirmar.

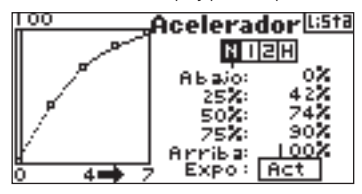

## **sistema de flaps**

El Sistema de Flaps de la DX8 ofrece hasta tres posiciones de flaps y elevadores (normal, medio y tierra). Puede asignar las posiciones a interruptores. Puede programar una función de velocidad para tener un movimiento más real de los flaps. Una gráfica en la parte izquierda de la pantalla indica la posición del servo parta ayudar a la hora de ajustar los flaps.

**Nota:** el sistema de Flaps sólo está disponible si se selecciona un tipo de alas con flaps (ver Configuración de alas, página 13).

#### **Activar la función de Sistema de Flaps**

Con la emisora encendida, desde el menú principal o un menú de telemetría presione el cursor. La Lista de Funciones se desplegará.

#### **HENU Lista de Funciones**

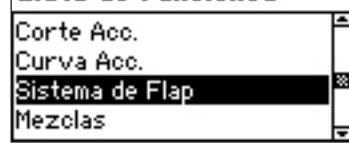

Seleccione Flaps y presione para acceder a la función.

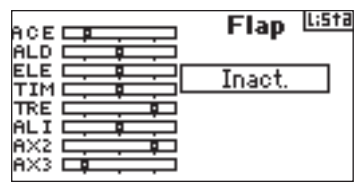

#### **Seleccionar Interruptor**

El sistema de Flaps está inhibido por defecto. Para activar los flaps, seleccione Inact. con el cursor y presione para acceder a la función. Seleccione el interruptor que quiere asignar a los flaps y presione para aceptar.

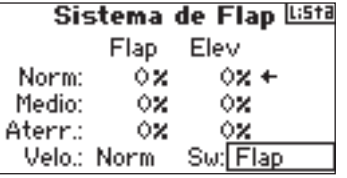

#### **Ajuste de la posición de los Flaps y Elevadores**

Con el cursor seleccione el parámetro de la posición del Flap y presione para confirmar. Ahora con el cursor ajuste el parámetro de la posición seleccionada. Nota: Es recomendable que el interruptor asignado esté en la posición que se esté ajustando. Esto le permitirá observar los efectos de los cambios.

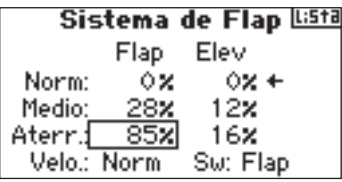

Repita para todas las posiciones de Flap y Elevador que quiera ajustar.

#### **Ajuste de la velocidad de los Flaps**

Seleccione velocidad con el cursor. Ahora mueva el cursor para ajustar el valor de velocidad. Presione para confirmar. La velocidad de los flaps afecta a la compensación entre flap y elevador. Tanto el flap como el elevador alcanzarán sus posiciones de flap al mismo tiempo.

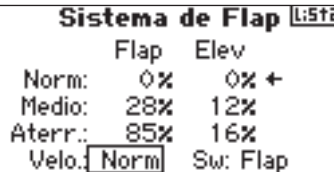

# **plato cíclico**

El menú de Plato Cíclico ajusta la cantidad y dirección de recorrido para las funciones de alerón, elevador y paso, cuando active la mezcla CCPM en Tipo de Swash (página 13-14). Este menú también cuenta con una función de exponencial que compensa el efecto de rotación del servo. Una función E-Ring evita que los servos tengan excesivo recorrido cuando se aplica alerón y elevador de forma simultanea. Salvo si usa un servo lineal o un varillaje que elimine estos efectos, debe activar la función Expo cuando seleccione cualquier mezcla CCPM. Los valores de Plato Cíclico aumentan o disminuyen el recorrido del canal seleccionado. Si aumenta el paso, el recorrido de todos los servos que controlen el paso aumentará. Si aumenta el alerón, el recorrido de los servos tanto de alerón como de paso aumentará. Aumentando o disminuyendo los valores afectan a la función y no al servo individual. Nota: Valores positivos y

negativos están disponibles. Para conseguir el recorrido correcto de alerón, elevador y paso, primero use la función de Reverso para ajustar los servos de los canales anteriores. Ajuste el reverso para que el alerón mueva el plato a izquierda y derecha, el elevador mueva el plato hacia delante y hacia atrás y que el paso mueva el plato hacia arriba y hacia abajo. Una vez sincronizados los canales con la función puede pasar a ajustar los parámetros , positivos o negativos para conseguir el recorrido correcto para alerón, elevador y paso.

#### **Acceso a la función de Plato Cíclico**

Con la emisora encendida, desde el menú principal o un menú de telemetría presione el cursor. La Lista de Funciones se desplegará.

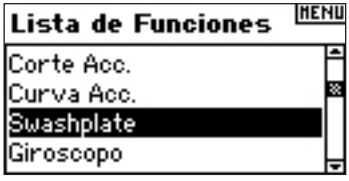

Seleccione Swash y presione el cursor para acceder a la función.

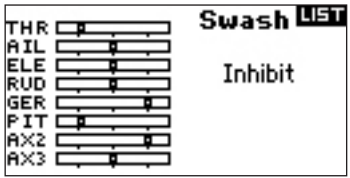

#### **Ajustar el valor del Plató Cíclico**

Seleccione la función (alerón, elevador o paso) y presione el cursor para acceder a la función.

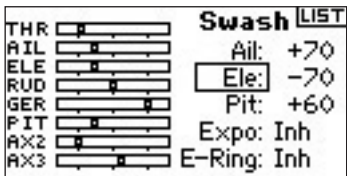

Con el cursor cambie el valor del parámetro del plato cíclico. Valores positivos y negativos están disponibles. Presione el cursor para confirmar. Repita el proceso para los tres canales (alerón ,elevador y paso).

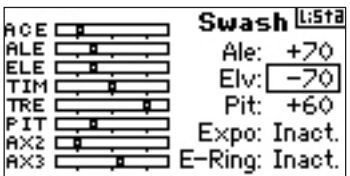

#### **Activar la función Exponencial del Plato Cíclico**

Con el cursor seleccione Expo y presione para acceder. Con el cursor cambie entre Act o Inact para activar o inhibir la función Expo.

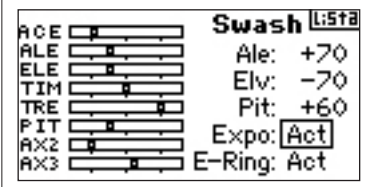

### **Activar la función E-Ring del Plato Cíclico**

Con el cursor seleccione E-Ring y presione para acceder. Seleccione Act o Inact para activar o inhibir la función E-Ring.

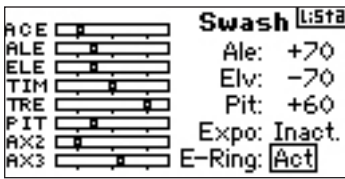

## **gobernador**

La función de Gobernador ajusta las revoluciones del motor cuando use un Gobernador o un limitador de acelerador. Pude programar hasta cuatro valores y asignarlos a interruptores, incluido el de Modo de Vuelo. Puede ajustar los parámetros en rangos de 5%, además de programar sobre que canal actua el Gobernador.

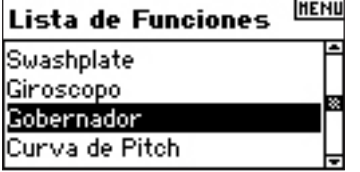

#### **Activar la función de Gobernador**

Con la emisora encendida, desde el menú principal o un menú de telemetría presione el cursor. La Lista de Funciones se desplegará.

Seleccione Gobernador y presione el cursor para acceder a la función.

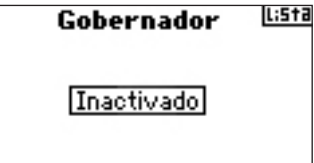

#### **Seleccionar interruptor**

La función de Gobernador está inhibida por defecto. Para activar la función, seleccione Inactivado y presione para acceder a la función de interruptores. Con el cursor seleccione el interruptor que quiera asignar a la función. Presione el cursor para acceder al menú de Gobernador.

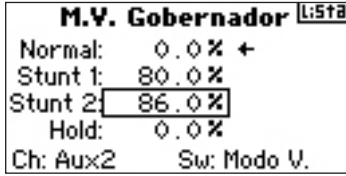

#### **Asignación de un canal- (Salida)**

Puede asignar el canal en el que el Gobernador actué en este menú. La Ganancia y el Gobernador deben usar dos canales distintos. El canal utilizado por la Ganancia no aparecerá en la lista de Gobernador.

Seleccione Ch: (canal) y presione para acceder a la función del gobernador. Seleccione el canal sobre el que actua el gobernador, normalmente AUX 2.

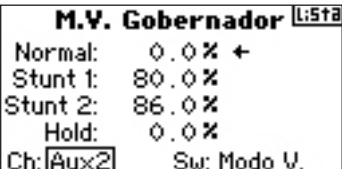

#### **Ajustando los parámetros de Gobernador**

Seleccione el parámetro de gobernador que quiera ajustar. Presione el cursor para acceder al valor.

**Nota:** el valor desplegado es el valor corregido de Gobernador. 0% representa 1.500ms o apagado para la mayoría de los gobernadores.

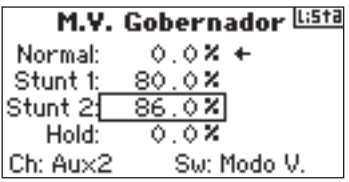

Repita para todos los parámetros de gobernador.

# **curva de pitch**

La DX8 cuenta con curvas de pitch con cinco puntos programables. Puede programar hasta cuarto curvas. Una gráfica se despliega en la pantalla para ayudar a programar los parámetros. Una función exponencial esta disponible.

#### **Programar Curvas de pitch**

Con la emisora encendida, desde el menú principal o un menú de telemetría presione el cursor. La Lista de Funciones se desplegará.

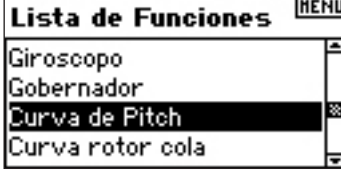

Seleccione Curva de Pitch y presione el cursor para acceder a la función.

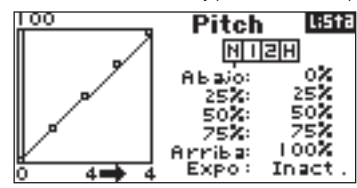

#### **Seleccionar modo de vuelo**

Seleccione el modo de vuelo en la parte superior de la pantalla y presione el cursor para seleccionar. El modo se oscurecerá confirmando la selección.

N= Normal

1= Acrobático (Stunt 1) 2= Acrobático (Stunt 2) H= Bloqueo (hold)

 $00$ Pitch Il:5ta  $H$  nem οX **Abajo:**  $25%$ 50% 75X 25% 100% Arriba:<br>Expo: Inact d i

#### **Ajuste de la curva**

Con el interruptor seleccionado en la parte inferior de la pantalla y en la posición deseada, mueva el cursor para seleccionar uno de los cinco puntos de la curva (Abajo, 25%, 50%, 75%, Arriba). Presione el cursor para acceder.

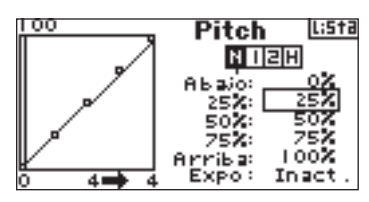

Con el cursor ajuste el valor del parámetro seleccionado. Fíjese en la posición del punto en la gráfica de la izquierda.

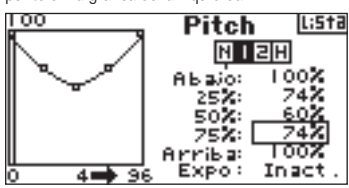

Repita para el resto de puntos.

#### **Activar la función de Exponencial**

Seleccione EXPO y presione para acceder. Seleccione Inact o Act para inhibir o activar la función. Presione el cursor para confirmar.

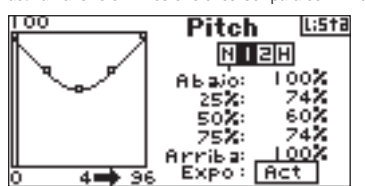

## **mezcla**

La DX8 ofrece ocho mezclas en modo de aviones. Existen mezclas Elevador a Flap, Alerón a Timón y seis mezclas programables que permiten mezclar cualquier canal entre si. Las mezclas programables cuentan con una función de offset que ajusta el punto de solapamiento y un trim que aplica trim del canal maestro al canal secundario. Puede asignar las mezclas a los siguientes interruptores o modos de vuelo:

**Inhibir**- Apagado

- **On** Siempre encendido
- **Tren** Interruptor Tren (gear)
- **Ail**  Interruptor dual rate del alerón
- **Ele** Interruptor dual rate de elevador
- **Rud** Interruptor dual rate de timón
- **FM1** Modo de vuelo 1
- **FM2** Modo de vuelo 2
- **FM1, 2** Modo de vuelo 1 y 2
- **Mid** Posición media del interruptor de flaps
- **Land** Posición de tierra del interruptor de flaps

#### **Acceder a la función de Mezclas**

Con la emisora encendida, desde el menú principal o un menú de telemetría presione el cursor. La Lista de Funciones se desplegará.

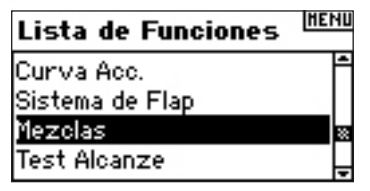

Seleccione Mezcla y presione para acceder. Fíjese que las mezclas de Elevador o Flap se desplegarán en la pantalla si la configuración de alas es correcta.

# **mezcla alerón a timón**

Use la mezcla alerón/timón para evitar hundimientos con algunos tipos de aviones, como la J3 Cub y realice giros coordinados más fácilmente.

#### **Acceder a la mezcla Alerón/Timón**

Si accedió a la opción de flaps para la configuración de alas en Ajuste de Sistema, la mezcla elevador a flap se desplegará. Seleccione ELE > FLP y presione. Con el cursor seleccione Ail > RUD y presione. La mezcla alerón a timón se desplegará en la pantalla.

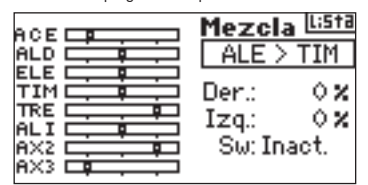

#### **Asignar la mezcla Alerón a Timón a un interruptor**

Con el cursor seleccione SW, en la parte inferior del menú. Presione el cursor para acceder a las opciones de interruptor y seleccione el interruptor con el que activar la mezcla. Si selecciona Enc. la mezcla siempre estará activa.

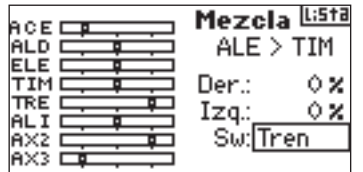

#### **Ajuste de los Rangos de mezcla de Alerón a Timón**

Seleccione los parámetros de rango y presione. Fíjese que los dos parámetros están seleccionados. Si se mueve el stick de alerón a izquierda o derecha se selecciona un solo parámetro, pudiendo ajustar individualmente. Mueva el stick en la dirección que quiera ajustar y con el cursor ajuste el valor. Fíjese que hay valores positivos + y negativos - utilizados para invertir la dirección de la mezcla. Presione el cursor para confirmar Los valores de la mezcla.

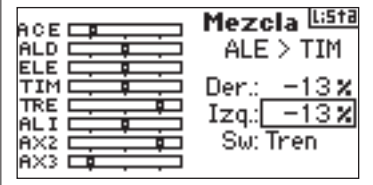

Compruebe que la mezcla alerón a timón funcione correctamente y en la dirección adecuada activando el interruptor asignado y moviendo el stick del alerón, fijándose en el movimiento del timón. Si el timón se mueve en la dirección opuesta a la deseada, necesitará cambiar los valores (positivos vs. negativos). La mezcla Elevador a Flap funciona igual que Alerón a Timón.

## **mezclas programables**

Las mezclas programables permiten mezclar cualquier canal entre si, incluso a si mismo. Algunas mezclas comunes son, timón a rueda direccionable de morro, timón doble, elevador doble, timón a alerón y timón a elevador para corregir el avión en pasadas a cuchillo.

### **Acceso a Mezclas Programables (1 a 6)**

Desde el menú de mezcla Elevador a Flap, seleccione Ele > Flp con el cursor y presione. Ahora mueva el cursor y seleccione Mezcla 1, 2, 3, 4, 5 o 6 y presione el cursor. El menú de mezcla se desplegará en la pantalla.

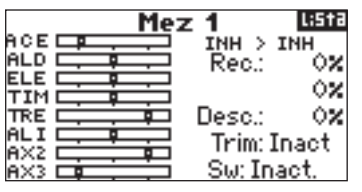

#### **Seleccionar canal maestro y secundario**

El canal maestro es el que controla. El secundario es el canal al que se mezcla el maestro. El canal secundario seguirá el movimiento del maestro en función del rango programado.

Seleccione Inact de la izquierda y presione para acceder al canal maestro. Con el cursor seleccione el canal que quiera programar como maestro. Una vez seleccionado presione el cursor para confirmar.

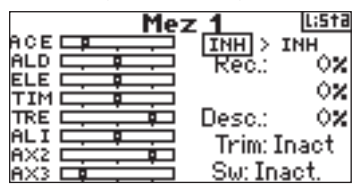

Seleccione Inact de la derecha y presione para acceder al canal secundario. Con el cursor seleccione el canal que quiera programar como secundario. Una vez seleccionado presione el cursor para confirmar.

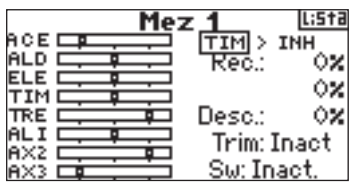

#### **Asignando una mezcla programable a un interruptor**

Con el cursor seleccione SW, en la parte inferior del menú. Presione el cursor para acceder a las opciones de interruptor y seleccione el interruptor con el que activar la mezcla. Si selecciona Enc. la mezcla siempre estará activa.

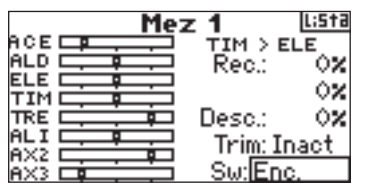

#### **Ajuste de Rangos de las mezclas programables**

Con el cursor seleccione los parámetros y presione para acceder a ese valor. Con el cursor ajuste el parámetro. Puede invertir la dirección del canal secundario con valores positivos + o negativos -.

Ajuste el rango para todas las direcciones/valores.

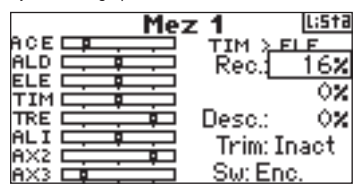

Para comprobar que la mezcla funciona correctamente y en la dirección adecuada, mueva el interruptor asignado a su posición activa y mueva el canal maestro, mientras observa el movimiento del secundario. El canal secundario debería moverse acorde con el canal maestro.

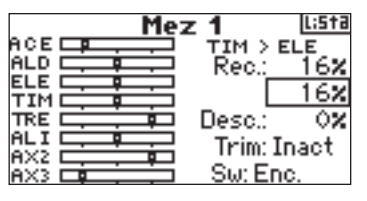

#### **Offset**

La función de offset establece el punto en el que dos rangos de mezcla convergen. Este rango, normalmente, es 0% para el centro. Si necesita Offset:

#### **Programación de Offset**

Seleccione Offset y presione el cursor para acceder a la función. Ajuste el valor con el cursor. Valores positivos + y negativos - están disponibles, cambiando el offset en cualquier dirección. Una vez ajustado, presione el cursor para confirmar la programación de Offset.

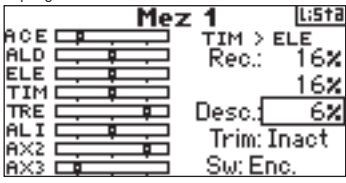

#### **Función de Trim**

La función de trim aplica trim al canal secundario cuando el canal maestro seleccionado tiene función de trim (acelerador, alerón, elevador y timón). Típicamente esto ocurre cuando más de un canal se usa para operar un control primario (dobles servos para timón, etc.). Con la función trim activa el trim del canal maestro afecta tanto al canal maestro como al secundario.

#### **Activar la función de Trim**

Seleccione Trim. Presione el cursor para cambiar entre Inact o Act.

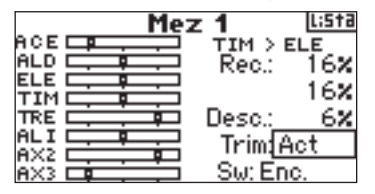

### **Curva de cola para giróscopos sin bloqueo de cola**   $\overline{\phantom{1}}$

La Curva de Rotor de Cola se programa prácticamente igual que las curvas de acelerador y paso. Puede asignar hasta cuatro curvas de cola o una curva común para dos o más modos de vuelo. Una gráfica se despliega en la pantalla para ayudar en la programación. La función de exponencial está disponible para suavizar los efectos de la curva.

**Nota:** sólo use curvas de rotor de cola cuando el giróscopo este programado en el modo convencional de ganancia (sin bloqueo de cola).

#### **Programar Curvas de Rotor de Cola**

Con la emisora encendida, desde el menú principal o un menú de telemetría presione el cursor. La Lista de Funciones se desplegará.

#### **HENU** Lista de Funciones

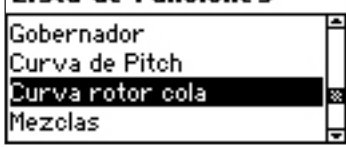

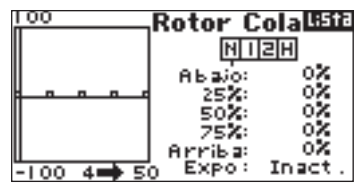

#### **Seleccionar modo de vuelo**

Seleccione el modo de vuelo en la parte superior de la pantalla y presione el cursor para seleccionar. El modo se oscurecerá confirmando la selección.

N= Normal

- 1= Acrobático (Stunt 1)
- 2= Acrobático (Stunt 2)
- H= Bloqueo (hold)

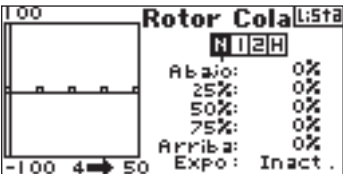

#### **Ajuste de la curva**

Con el interruptor seleccionado en la parte inferior de la pantalla y en la posición deseada, mueva el cursor para seleccionar uno de los cinco puntos de la curva (Abajo, 25%, 50%, 75%, Arriba). Presione el cursor para acceder.

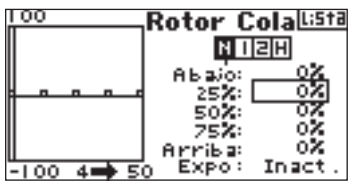

Con el cursor ajuste el valor del parámetro seleccionado. Fíjese en la posición del punto en la gráfica de la izquierda.

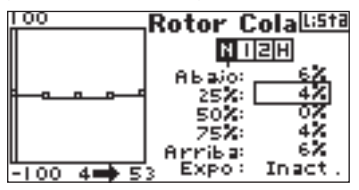

Repita para el resto de puntos.

#### **Activar la función Exponencial**

Seleccione EXPO y presione para cambiar entre Inact o Act.

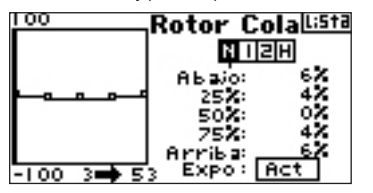

### **mezcla**

La DX8 ofrece ochos mezclas en modo helicóptero. Puede programar una mezcla cíclica a acelerador para avanzar el acelerador cuando se mueva el alerón, el elevador o el timón. Esto evita que las revoluciones bajen. Una mezcla de plato cíclico mezcla Alerón a Elevador y Elevador a Alerón para ajustar el timing del

plato. Seis mezclas programables permiten mezclar los canales entre si. Puede asignar las mezclas para que se activen con varios modos de vuelo o con el interruptor TREN. Las mezclas programables tienen una función de offset que ajusta el punto de solapamiento y un trim que aplica el trim del canal maestro sobre el secundario.

#### **Acceso a las mezclas programables**

Con la emisora encendida, desde el menú principal o un menú de telemetría presione el cursor. La Lista de Funciones se desplegará.

Seleccione Mezcla y presione. El menú de mezcla cíclica a acelerador se desplegará en la pantalla.

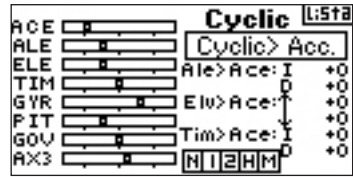

#### **Mezcla del Cíclico a Acelerador**

La mezcla del cíclico a acelerador evita que las revoluciones bajen cuando se mueve el alerón, elevador o timón. Esta mezcla avanza la posición del acelerador para mantener las revoluciones altas. Con el acelerador al máximo, la programación evita que el recorrido máximo del servo se sobrepase. Importante: Si usa un Gobernador esta mezcla no es recomendable.

#### **Asignar la mezcla del cíclico a un modo de vuelo**

Seleccione el modo de vuelo en la parte inferior del menú con el cursor. Presione el cursor para seleccionar y activar la mezcla en ese modo de vuelo. Puede seleccionar más de un modo. Si todos los modos están seleccionados la mezcla estará siempre activa, mientras que si no hay ningún modo seleccionado la mezcla estará inhibida.

N= Normal 1= Acrobático (Stunt 1) 2= Acrobático (Stunt 2) H= Bloqueo (Hold) M=Mezcla (Mix)

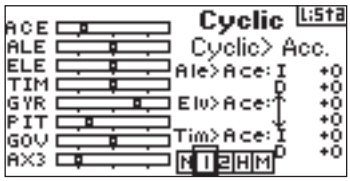

#### **Ajuste de los rangos de mezcla**

Seleccione el rango que desee y presione. Con el cursor ajuste el parámetro. Valores positivos + y negativos - invierten la dirección del acelerador en la mezcla.

Ajuste los rangos para todos los canales.

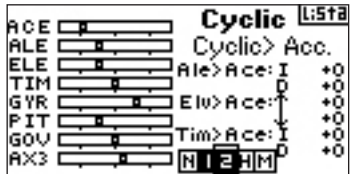

Para comprobar que la mezcla cíclica funciona correctamente y en la dirección adecuada, ponga el interruptor de modo de vuelo en una posición activa. Mueva el canal cíclico o de timón programados, fijándose en la posición del acelerador (debe aumentar). Si decrece aplicar valores positivos vs. negativos.

#### **Mezcla del Cíclico**

La mezcla del plato cíclico corrige el timing del plato, mezclando Alerón a Elevador y Elevador a Alerón. Ajustado correctamente, el plato hará que el helicóptero gire y ascienda de forma precisa sin tener que corregir.

#### **Acceso a la Mezcla del Cíclico**

En el menú de Mezcla del Cíclico seleccione Cíclico > Acc y presione. Seleccione Swashplate y presione. Ahora se desplegará el menú de mezcla de plato.

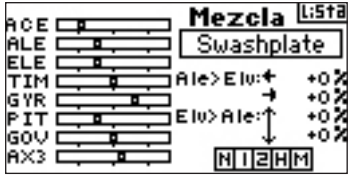

#### **Asignar la Mezcla del Cíclico a un Modo de vuelo**

Seleccione el modo de vuelo en la parte inferior del menú con el cursor. Presione el cursor para seleccionar y activar la mezcla en ese modo de vuelo. Puede seleccionar más de un modo. Si todos los modos están seleccionados la mezcla estará siempre activa, mientras que si no hay ningún modo seleccionado la mezcla estará inhibida.

N= Normal

1= Acrobático (Stunt 1) 2= Acrobático (Stunt 2) H= Bloqueo (Hold) M=Mezcla (Mix)

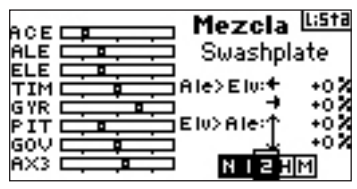

#### **Ajuste de los rangos de mezcla**

Seleccione el rango que desee y presione. Con el cursor ajuste el parámetro. Valores positivos + y negativos - invierten la dirección del acelerador en la mezcla.

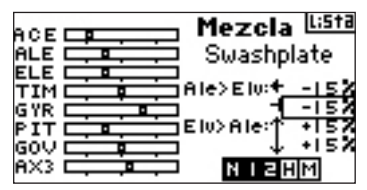

Para comprobar que la mezcla funciona correctamente y en la dirección adecuada ponga el interruptor de modo de vuelo en una posición activa. Mueva el canal maestro programado de alerón o elevador a su recorrido máximo y mantenga esta posición. Ahora cambie el modo de vuelo a una posición inactiva. Fíjese en el movimiento del canal secundario en el monito de la parte izquierda.

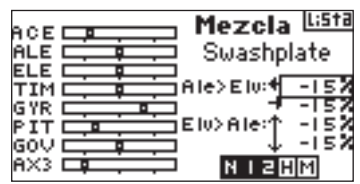

#### **Mezclas programables**

Las mezclas programables permiten mezclas cualquier canal entre si o consigo mismo. Con helicópteros las mezclas programables permiten operar trenes retráctiles e instalar luces, entre otras funciones.

#### **Acceso a las mezclas programables (1 a 6)**

En el menú Mezcla del Cíclico seleccionar Ciclico> Acc y presionar el cursor.

Seleccionar la mezcla programable 1, 2, 3,4 , o 6 y presionar para confirmar. El menú de mezcla se desplegará.

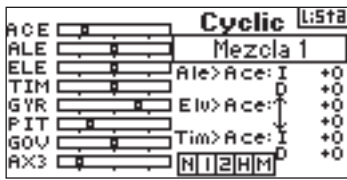

#### **Seleccionar canal maestro y secundario**

El canal maestro es el que controla. El secundario es el canal al que se mezcla el maestro. El canal secundario seguirá el movimiento del maestro en función del rango programado.

Seleccione Inact. de la izquierda y presione para acceder al canal maestro. Seleccione el canal maestro y presione para confirmar.

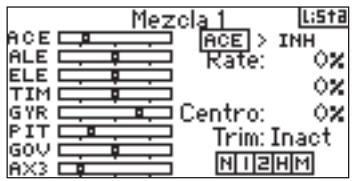

Seleccione Inact. de la derecha y presione para acceder al canal secundario. Seleccione el canal secundario y presione para confirmar.

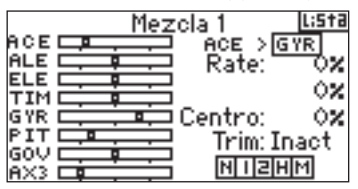

#### **Asignar una mezcla programable a un modo de vuelo**

Seleccione el modo de vuelo en la parte inferior del menú con el cursor. Presione el cursor para seleccionar y activar la mezcla en ese modo de vuelo. Puede seleccionar más de un modo. Si todos los modos están seleccionados la mezcla estará siempre activa, mientras que si no hay ningún modo seleccionado la mezcla estará inhibida.

2= Acrobático (Stunt 2) H= Bloqueo (Hold) M=Mezcla (Mix)

N= Normal 1= Acrobático (Stunt 1)

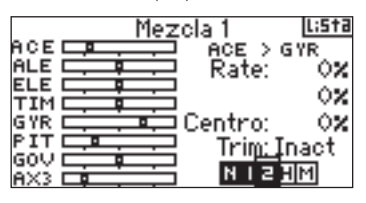

#### **Ajuste de los rangos de mezcla**

Seleccione el rango que desee y presione. Con el cursor ajuste el parámetro. Valores positivos + y negativos - invierten la dirección del acelerador en la mezcla.

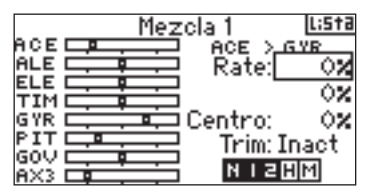

Compruebe que la mezcla funcione correctamente y en la dirección adecuada. Ponga el interruptor de modo de vuelo en una posición activa. Mueva el canal maestro mientras se fija en el movimiento del canal secundario. El canal secundario se debe mover acorde con el canal maestro.

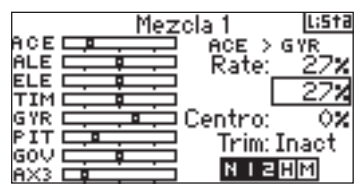

#### **Offset**

La función de offset establece el punto en el que dos rangos de mezcla convergen. Este rango, normalmente, es 0% para el centro. Si necesita Offset (en helicópteros normalmente no) siga los siguientes pasos:

#### **Programación de Offset**

Seleccione Offset y presione el cursor para acceder a la función. Ajuste el valor con el cursor. Valores positivos + y negativos - están disponibles, cambiando el offset en cualquier dirección. Presione para confirmar el valor.

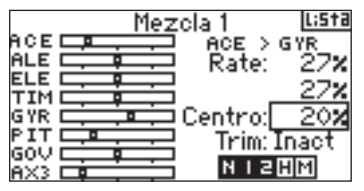

#### **Función de Trim**

La función de trim aplica trim al canal secundario cuando el canal maestro seleccionado tiene función de trim (acelerador, alerón, elevador y timón).

Típicamente esto ocurre cuando más de un canal se usa para operar un control primario (dobles servos para timón, etc.). Con la función trim activa el trim del canal maestro afecta tanto al canal maestro como al secundario.

#### **Activar la función de Trim**

Seleccione Trim. Presione el cursor para cambiar entre Inact. o Act para inhibir o activar la función.

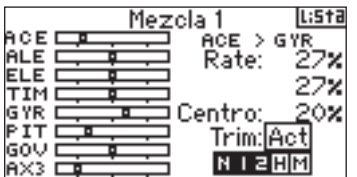

# **giróscopo**

Use la función de Giróscopo para programar la ganancia del giróscopo. Puede programar hasta cuatro valores de ganancia y seleccionarlos a través de interruptores, incluidos los de Modo de Vuelo. Puede ajustar los parámetros en incrementos de 5%. También puede programar el canal al que controle la ganancia. La DX8 muestra los valores como N para una ganancia Normal y como T para bloqueo de cola. Los porcentajes de los valores son las ganancias reales para cada modo.

#### **Activar la función de Ganancia**

Con la emisora encendida, desde el menú principal o un menú de telemetría presione el cursor. La Lista de Funciones se desplegará.

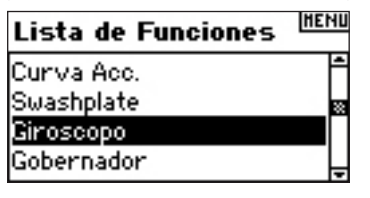

Con el cursor seleccione Giróscopo y presione para acceder a la función.

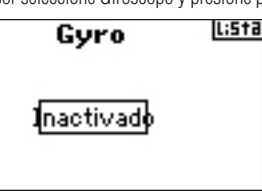

#### **Seleccionar Interruptor**

La función de Gyro está inhibida por defecto. Para activar la función, seleccione inactivado y presione para acceder a la función de interruptores. Con el cursor seleccione el interruptor que quiera asignar a la función. Presione el cursor para acceder al menú de Gyro.

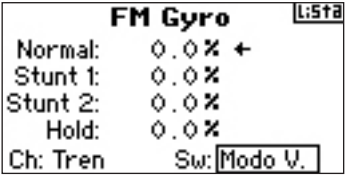

#### **Asignación de un Canal- (Salida)**

Puede asignar el canal en el que la ganancia del giróscopo actué en este menú. La Ganancia y el Gobernador deben usar dos canales distintos. El canal utilizado por el Gobernador no aparecerá en la lista de Gyro.

Seleccione Ch: (canal) y presione para acceder a la función de canal del giróscopo. Seleccione el canal sobre el que actué la ganancia, normalmente Tren.

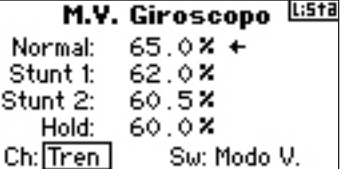

#### **Ajustando los parámetros del rango**

Con el cursor seleccione el parámetro de ganancia que desee y presione. Ajuste el valor. Si se muestra una T el giróscopo está en bloqueo de cola. Si se muestra una N el giróscopo está en modo Normal.

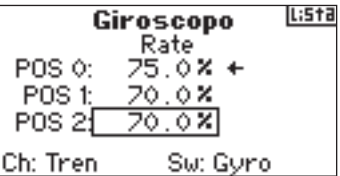

Repita para todos los parámetros de Ganancia.

## **Temporizador**

La función de temporizador en la DX8 permite ajustar una cuenta atrás o un cronómetro, que se desplegarán en la pantalla. Una alarma sonará cuando se alcance el tiempo programado. Puede programar el temporizador para que empiece a contar usando el interruptor de entrenador, los trims izquierdo o derecho o cuando el acelerador pase de un punto programado. Además se muestra un temporizador que muestra el tiempo de uso.

#### **Acceso al menú de Temporizador**

Con la emisora encendida, desde el menú principal o un menú de telemetría presione el cursor. La Lista de Funciones se desplegará. Seleccione Tiempo de Vuelo y presione para acceder a la función.

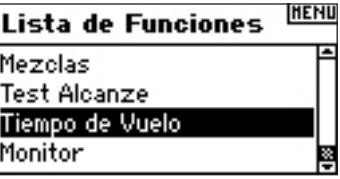

**Seleccionar Modo - Inhibir, Cuenta Regresiva o Cronómetro** Seleccione modo y presione.

#### Tiempo de Yuelo BSB Modo: Cuenta Regresiva Tiemp: 05:00 Tono

Reseteo Interior: 0:20:55

Comienzo: Instrucción

Seleccione Inhibir, Cuenta regresiva o Cronómetro y presione para confirmar.

#### Tiempo de Yuelo **USSC** Modo: Cuenta Regresiva Tiemp: 05:00 Tono Comienzo: Instrucción

Reseteo Interior: 0:20:55

#### **Programar tiempo**

Seleccione Tiempo y presione para confirmar. Puede seleccionar los minutos y los segundos. Presione el cursor para seleccionar cualquiera de los dos.

# Tiempo de Yuelo lista

Modo: Cuenta Regresiva<br>Tiemp: 05:30 Tono Comienzo: Instrucción

### Reseteo Interior: 0:21:13

Con el cursor ajuste el tiempo y presione para confirmar.

#### **Programar Tono, Vibración, Tono y Vibración o Inhibir**

Seleccione Tono y presione para acceder. Seleccione entre Tono, Vibe, Tone/Vibe o Inact.

#### Tiempo de Yuelo Lista

Modo: Cuenta Regresiva Tiemp: 05:00 Tono/Vivo Comienzo: Acelerador 1 Vez Pos: 25x Reseteo Interior: 0:01:28

#### **Seleccionar modo de inicio**

Con el cursor seleccione Inicio y presione para acceder. Seleccione entre Acelerador o Acelerador 1-Vez y presione para confirmar.

Acelerador 1-Vez - El temporizador comienza cuando se supere la posición establecida para el stick del acelerador y no se detiene.

Acelerador - El temporizador comienza cuando se supere la posición establecida para el stick del acelerador. Si en algún momento el stick baja de esa posición el temporizador se detiene y se activa de nuevo cuando se supere la posición programada. Muy útil para aviones eléctricos y veleros, ya que este temporizador registra el tiempo real de uso del motor.

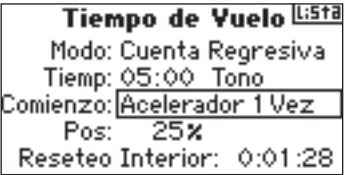

Con el cursor seleccione el modo de inicio del temporizador (Entrenador, Acelerador, Acelerador 1-Time, L Trim, R Trim) y presione para confirmar.

#### **Programar una posición de acelerador- Sólo si se seleccione inicio con Acelerdor**

Si selecciona Acelerador o Acelerador 1-Time en la función de inicio, el stick aparecerá debajo de Inicio en el menú del temporizador. Esta es la posición del stick a partir de la cual el temporizador se activa. Seleccione Stick y presione. Ajuste el parámetro del stick desde 0% a 100%. El valor se correlaciona con la posición actual del stick.

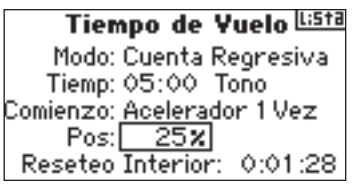

Con el cursor seleccione el valor del parámetro del stick y presione para confirmar el parámetro.

#### **Resetear el temporizador interno**

Hay varias formas de resetear el temporizador. Seleccionar Resetear:Interno y presione para poner el tiempo en 0:00:00.

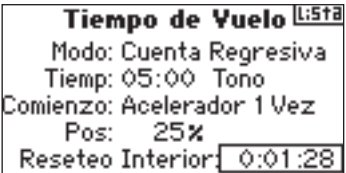

Para resetear la cuenta atrás o el cronómetro del menú principal presione el botón de Borrar.

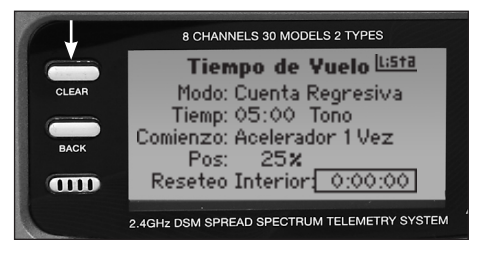

# **MONITOR**

El menú de Monitor muestra la posición de los servos para cada canal de forma individual de forma gráfica y numérica. Esto es muy útil para comprobar las funciones de programación, ajustes de trim, direcciones de mezclas, etc. El valor numérico es relativo al recorrido ajustado y a los valores de mezcla (ej. 100% de recorrido equivale a 100% de valor en el monitor).

#### **Acceso al menú de Monitor**

Con la emisora encendida, desde el menú principal o un menú de telemetría presione el cursor. La Lista de Funciones se desplegará.

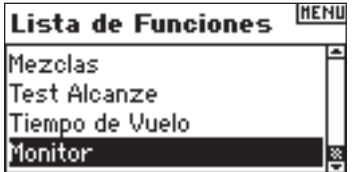

Seleccione Monitor y presione para acceder.

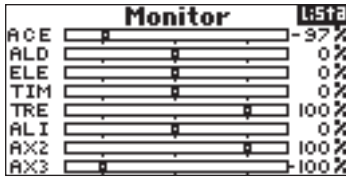

# **guía de resolución de problemas de la dx8**

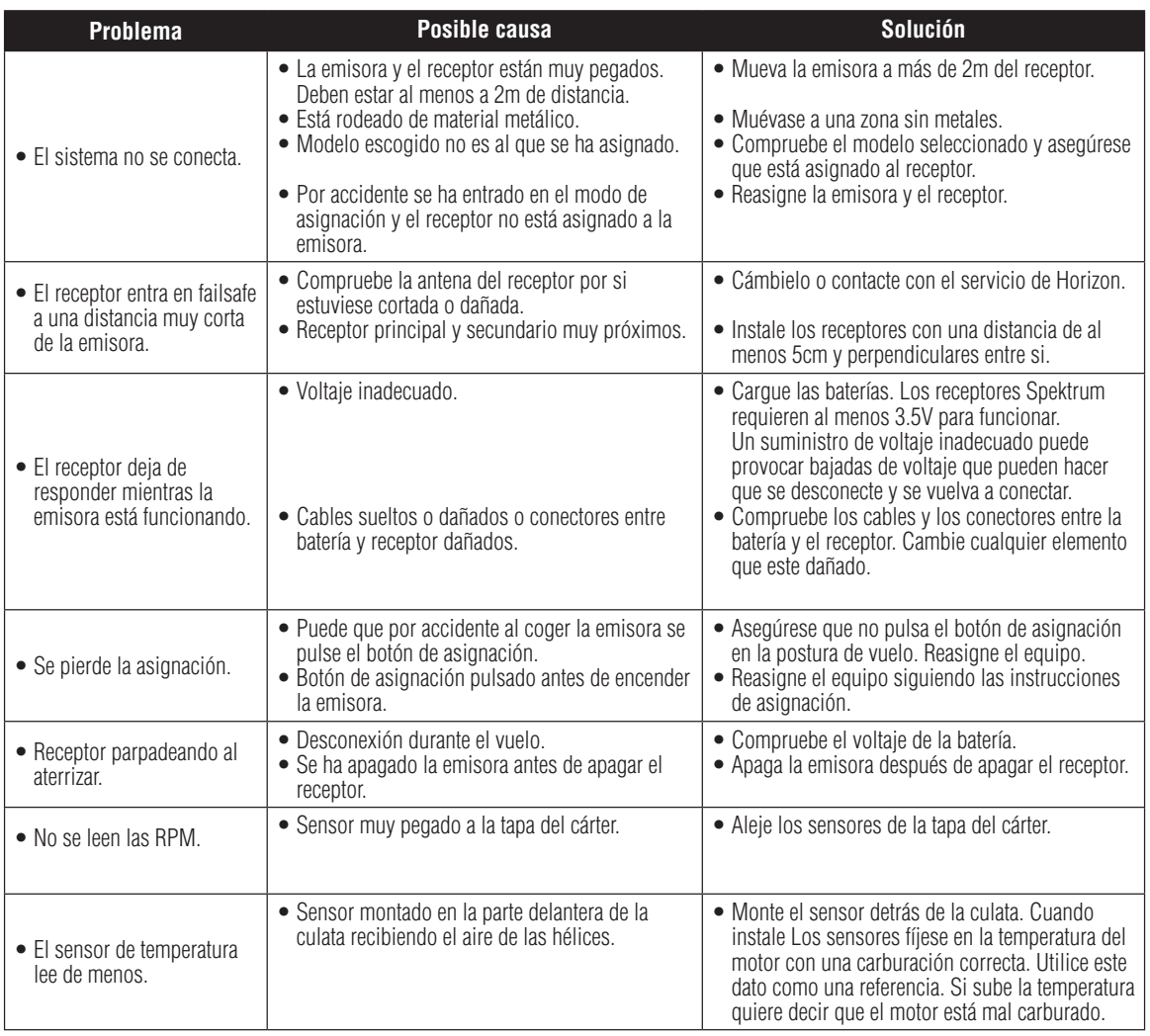

# **información general**

## Precauciones con los servos

• No lubrique los piñones o motores de los servos.

• No fuerce los servos del tren retráctil cuando el tren se haya recogido. Forzar

la posición de los servos puede dañar el servo además de consumir más batería. Debe permitir que se muevan con todo su recorrido.

• Asegúrese que los servos se mueven libremente en todo su recorrido y que no haya varillajes bloqueados. Un varillaje en mal estado puede hacer que el servo consuma más corriente agotando la batería en cuestión de minutos.

• Corrija cualquier sonido o posición forzada del servo tan pronto como sea detectada ya que este tipo de condiciones pueden dañar el potenciómetro de los servos y por lo tanto acabar dañando el servo. un pequeño ruido puede ser muy peligroso para el funcionamiento de los servos ."

• Use los soportes de goma y los casquillos de metal para montar Los servos en el fuselaje. No apriete demasiado Los tornillos ya que esto anulará la acción de los soportes de goma.

• Asegúrese que el brazo del servo esté bien sujeto. Use únicamente los tornillos suministrados con el servo. Los fabricantes usan medidas distintas.

• Cambie los brazos de los servos cuando tengan un tomo amarillento o descolorido. En estas condiciones el material se cristaliza y se puede romper en cualquier momento.

• Revise todos los tornillos y varillajes frecuentemente. Las vibraciones pueden aflojar estos elementos.

## Notas generales

Los modelos de radio control son una fuente inagotable de satisfacción. Desgraciadamente también pueden provocar daños muy graves a personas o a la propiedad. Es muy importante que use el equipo correctamente. Adicionalmente, sus cualidades como piloto deben ser suficientes como para poder controlar un modelo bajo cualquier circunstancia. Si es nuevo, por favor, pida a alguien con experiencia que le ayude y le aconseje.

## Seguridad y precauciones

Como usuario de este producto, usted es el único responsable de usar el equipo de forma que no cause daños personales, a terceros o a la propiedad privada. Use el sentido común.

Sigua las indicaciones de seguridad para este y para cualquier equipo adicional (cargadores, baterías recargables, etc.) que usted vaya a usar.

Este modelo está controlado por una señal de radio que es susceptible de recibir interferencias de fuentes exteriores. Estas interferencias pueden hacer que pierda el control del modelo, por lo que es imprescindible mantener una distancia de seguridad en todo momento.

- Use su modelo siempre en una zona abierta, alejada de personas, coches, etc.
- Evite usar su modelo en la calle donde pueda provocar accidentes.
- Nunca use el modelo en zonas con población donde pueda dañar a alguien.
- Nunca use el modelo con un voltaje bajo de baterías.
- Sigua las indicaciones de seguridad para este y para cualquier equipo adicional (cargadores, baterías recargables, etc.) que usted vaya a usar.

• Mantenga todos los productos químicos y piezas pequeñas lejos del alcance de los niños.

• La humedad daña la electrónica. Evite que el agua entre en contacto con cualquier componente electrónico.

No use más de 40 emisoras DSM al mismo tiempo.

## Medidas de seguridad para pilotos

- Asegúrese que las baterías estén totalmente cargadas antes de volar.
- Controle el tiempo que está volando para saber cuanto tiempo puede volar de forma segura con un voltaje adecuado para que funcione el equipo.
- Realice un test en tierra antes de sacar a volar el modelo. Compruebe la sección de "Comprobaciones Diarias" para más información.
- Compruebe todos el funcionamiento de todos los controles antes de volar.
- No vuele su modelo cerca de una zona de espectadores, parking o cualquier otra zona en la que se pueda dañar a gente.

• No vuele con condiciones climáticas adversas. Una visibilidad reducida puede provocar una mala orientación y perdida de control del modelo. Fuertes vientos pueden provocar Los mismos efectos.

• No apunte al modelo con la antena de la emisora directamente. La radiación en la punta de la antena es mínima.

• No tome ningún riesgo. Si en cualquier momento durante el vuelo nota que el modelo no funciona correctamente, aterrice de inmediato y compruebe todo antes de volver a volar. La seguridad nunca se puede menospreciar.

## **Garantias y reparaciones**

### **Periodo de Garantía**

La Garantía Exclusiva de horizon Hobby, Inc., garantiza que todos los productos adquiridos estarán libres de defectos de materiales o funcionamiento durante el período de un año, desde el día en el que se compró el producto.

### **Garantía limitada a 1 año**

#### **Horizon se reserva el derecho de cambiar o modificar las condiciones de la garantía sin previo aviso, además de rechazar otras garantías .**

(a) Esta garantía se limita al comprador original y no es transferible. LA REPARACIÓN O CAMBIO POR UNO NUEVO, BAJO LAS CONDICIONES DE ESTA GARANTÍA SON LOS ÚNICOS REMEDIOS DEL COMPRADOR. Esta garantía cubre únicamente los productos adquiridos en un distribuidor oficial de Horizon. Transacciones entre terceras personas no están cubiertas por la garantía. Un comprobante de compra es necesario para validar la garantía.

(b) Limitaciones- HORIZON NO CUBRE LA GARANTIA NI SE HACE RESPONSABLE, EXPLICITO O IMPLICITO DE PRODUCTOS QUE INCUMPLEN EL USO MERCANTIL O FIGURADO PARA UN USO PARTICULAR DEL PRODUCTO. LOS COMPRADORES ACEPTAN SER LOS ÚNICOS RESPONSABLES DE TOMAR LA DECISIÓN DE ADQUIRIR ESTE PRODUCTO PARA SATISFACER SUS NECESIDADES.

(c) Remedio para el comprador- la única obligación de Horizon estipulada será (i) reparar o (ii) reemplazar cualquier producto que Horizon haya determinado estar defectuoso. En el caso de que haya un defecto, estos son los remedios con los que cuenta el comprador. Horizon se reserva el derecho de inspeccionar todo el equipamiento involucrado en una petición de garantía. La decisión de reparar o reemplazar son exclusivas de Horizon. Esta garantía no cubre daños cosméticos, daños provocados por actos de Dios, mal uso, abuso, negligencia, uso comercial o modificaciones realizadas a cualquier piezas del producto. La garantía no cubre daños producidos por una mala instalación, funcionamiento, mantenimiento o intención de reparación por parte de alguien que no sea Horizon. La devolución de cualquier producto debe ser confirmada por carta a Horizon antes de enviar el producto a garantía.

### **Límite de Daños**

Horizon Hobby Inc. no se hará responsable de daños causados como consecuencia del uso directo o indirecto de este producto, además de no hacerse responsable de perdidas de beneficios conectadas con el producto, en comercios, ya seán reclamaciones que atañen a la garantía, negligencia o a las responsabilidades. En ningún caso la responsabilidad de Horizon Hobby Inc. sobrepasará el precio original del producto. Dado que Horizon Hobby Inc. no puede controlar el uso, ajustes, montaje, modificación o mal uso que se le ha dado al producto, el comprador es asume toda la responsabilidad del uso que se le de al producto.

Si usted como usuario no está dispuesto a aceptar las condiciones de esta garantía, le recomendamos que devuelva el producto en la tienda donde lo compró antes de haberlo usado, ya que el uso del producto le convierte a usted en responsable del uso.

Leyes: estas leyes están reguladas por el sistema jurídico de Illinois).

### **Servicios de garantía Preguntas, asistencia y reparaciones**

Si su tienda local no le puede solucionar los problemas sujetos a la garantía de este producto. Una vez se haya usado o manipulado el producto debe contactar con Horizon Hobby directamente. Esto facilitará que Horizon solucione sus dudas de forma más clara en caso de tener que recurrir a la garantía. Para cualquier pregunta acerca del producto envíe un emial a productsupport@horizonhobby.com o llame al 877.504.0233 sin gasto alguno para hablar con un representante del departamento de Ayuda. También puede consultar www.horizonhobby.com.

### **Inspecciones y reparaciones**

Si el producto necesita ser reparado pida una autorización de devolución (RMA). Envíe el producto en una caja protegida. La caja original del producto puede enviarse pero dese cuenta que esta caja no está diseñada para proteger el producto. Envíe el producto a través de una compañía que ofrezca el seguimiento del paquete ya que Horizon Hobby Inc. no se hace responsable de ningún paquete que no haya llegado a sus instalaciones. En la página wwwhorizonhobby.com hay una sección para el servicio de reparación en la sección "support"para que notifique el envío del producto. Si no tiene acceso a Internet incluya una carta con su nombre, dirección y número de teléfono, el número RMA, una lista de los productos que se envían, el modo de pago de aquellas partes que no cubra la garantía y una breve descripción del problema. Asegúrese de que su nombre, dirección y número RMA estén escritos legiblemente en la caja. Para optar al servicio de garantía es imprescindible que incluya el tiquet de compra para poder verificar el día en el que se compró. La decisión de reparar o sustituir el producto sólo concierne a Horizon Hobby Inc. Una vez se hayan cumplido las condiciones de la garantía su producto será reparado o cambiado por otro nuevo, siempre bajo decisión de Horizon Hobby Inc.

**Atención: No envíe baterías a Horizon. Si tiene problemas con alguna batería, contacte con el departamento apropiado de la oficina de ayuda de Horizon.**

### **Garantías y reparaciones en garantía**

**Para recibir el servicio de garantía debe incluir el tiquet original de compra**. Una vez las condiciones de la garantía se hayan cubierto su producto será reparado o cambiado por uno nuevo sin ningún cargo adicional. Esta decisión atañe únicamente a Horizon Hobby Inc.

### **Reparaciones no cubiertas por la Garantía**

**Si la reparación no está cubierta por la garantía la reparación se completará y se requerirá el pago sin previo aviso o estimación de coste, a menos que exceda el 50% de su precio de venta recomendado.** Por el echo de mandar el producto a garantía acepta el pago sin previa notificación. Las estimaciones de coste están disponibles si se piden expresamente. Esta petición debe incluirse con el producto. Aquello que no cubra la garantía será facturado con un mínimo de 1/2 laborable. Además también se le facturarán los gastos de envío. Horizon acepta dinero en metálico, cheques, además de pagos por Visa, Master Card, American Express y tarjetas Discovery. Mandando productos a garantía implica que acepta las condiciones de Horizon. Consulte en nuestra página web en la sección de Reparaciones.

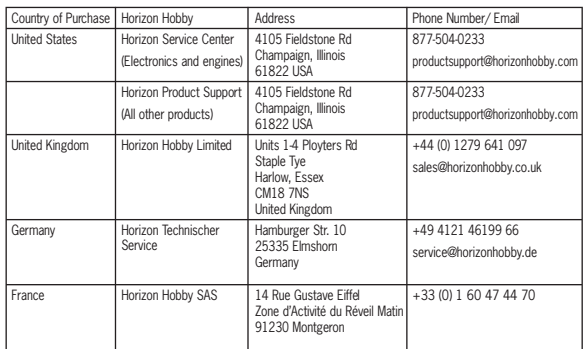

## **información competente para la unión europea**

La siguiente información es para la referencia: SPM8800EU.

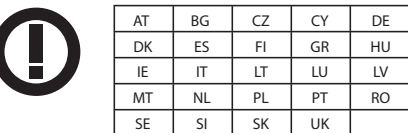

La siguiente información es para la referencia: SPM88001FR.

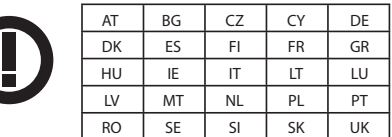

### Declaración de Conformidad ■ (de acuerdo con ISO/IEC 17050-1)

#### Nº. HH2010080203

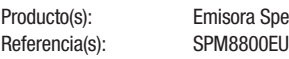

**Ktrum DX8 Ref. SPM88001FR** 

Tipo de equipamiento: 2

LA declaración de conformidad descrita más arriba es de acuerdo con Las específicaciones y requerimientos detallados más abajo, en función de la Directiva Europea R&TTE 1999/5/EC:

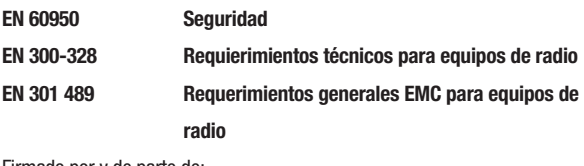

Firmado por y de parte de: Horizon Hobby, Inc. Champaign, IL USA Ago 02, 2010

 $\mathcal{C}_{\mathcal{C}}$ Steven A. Hall

Vice President International Operations and Risk Management Horizon Hobby, Inc.

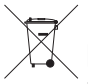

### **Instrucciones para el reciclaje de WEEE para usuarios de la Unión Europea**

Este producto no debe reciclarse junto con otros desechos. Es responsabilidad del usuario llevar este producto a un punto limpio en el que se reciclen componentes electrónicos y eléctricos. El correcto reciclaje de los productos nos ayudará a preservar nuestros recursos naturales y nos aseguraremos de que se recicla de manera que no afecte a la salud de los seres humanos ni al medio ambiente. Para más información acerca de dónde puede usted depositar los productos de desecho, contacte con la oficina de su ayuntamiento destinada al medio ambiente.

# **apéndice cambio de modo**

La DX8 se puede convertir fácilmente a Modo 1,2,3 y 4. Esta conversión requiere un cambio mecánico y otro de programación (La posición de sticks e interruptores para los modos 1 y 2 están ilustradas en las páginas 6 y 7). A continuación se detalla como realizar el cambio de Modo. Limitador de acelerador tienen que ser inter-cambiados.

## **Conversión mecánica**

Una conversión mecánica es necesaria para cambiar entre los modos 1 y 2 o 3 y 4. El muelle de centrado del elevador y las pletinas de fricción del acelerador deben montarse en el mando correcto.

Paso 1. Quite las empuñaduras traseras y los laterales de goma y quite los seis tornillos Phillips que se muestran en la imagen.

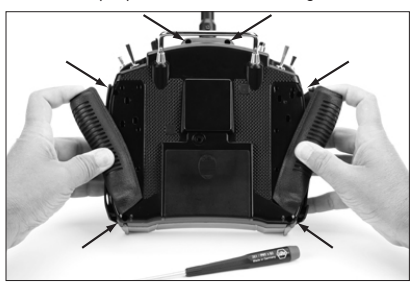

Paso 2. Quite la tapa trasera de la emisora con cuidado y fijándose en que hay un cable unido a la estructura de la emisora. Con cuidado aparte la tapa trasera sin dañar los cables y las conexiones.

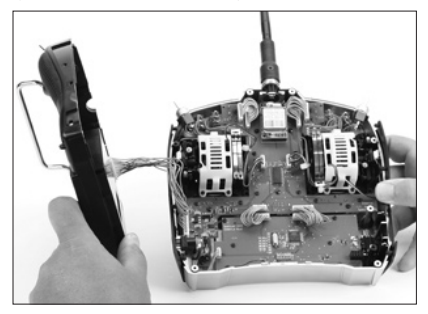

(Jaulas in la foto son blancas para demostración. Las jaulas de su transmisor son negras.)

#### **Cambio de pastilla de friccion del stick the acelerador**

Paso 3. Localice las pletinas de fricción plateadas de los dos mandos. Hay dos pletinas por mando. Una está dentada, dando un tacto escalonado al acelerador, mientras que la otra es más lisa y da un tacto mucho más suave al acelerador.

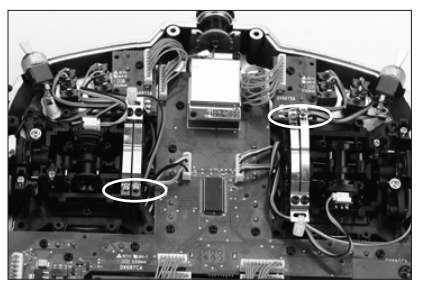

#### **Nota:** Jaulas fueron removidas para claridad

Paso 4. Localize el stick que tiene la pastilla de friccion. (modo 2 es el derecho miraando desde atras) Desenrrosque el tornillo plateado hasta que la pastilla de friccion no haga mas contacto con los dientes del stick. Ahora el stick the acelerador deberia moverse libremente. Ahora ubique en el otro stick la pastilla de friccion y y ajuste como desea (dentado o libre). Enrosque el tornillo correspondiente hasta que el se sienta tension en el acelerador.

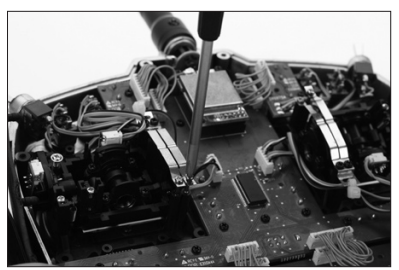

**Nota:** Jaulas fueron removidas para claridad

#### **Cambio del centrado del Elevador**

**Nota:** Cuando por razones de modelo el acelerador tiene que cambiarse por el elevador (modo uno y dos por ejemplo) mantenga los sticks de elevador y acelerador en la posiciones extremas (arriba/abajo) cuando el tronillo de centrado del elevador es ajustado o aflojado. Esto reducirá la presión en el mecanismo de centrado facilitando este proceso de ajuste.

Paso 5. Localize el stick que tiene enganchado el resorte de centrado. (modo dos es el stick izquierdo mirando desde atras). Use un destornillador Phillips, ajuste en su totalidad el tornillo de centrado como se muestra en la figura inferior. Luego localize el tornillo de centrado del stick opuesto y afloje lo hasta que el centrador del elevdor este totalmente desengachado..

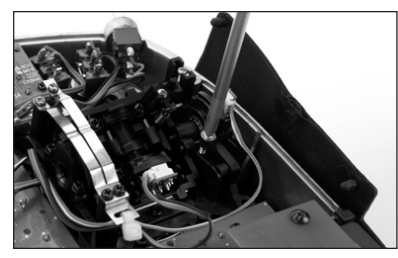

**Nota:** Jaulas fueron removidas para claridad

Paso 6. Cunas de acelerador son usadas para mejorar la ergometria. Cuando se cambia las posiciones de elevador y acelerador las cunas tambien deben ser movidas. Use un destornillador Phillips debera desatornillar los dos tornillos superiores de la placa cercuito y mueva la hacia arriba para acceder a los tornillos interior/superior de la jaula. Ahora desatornille los 8 tornillos Phillips que retienen la jaula y remuevalas.

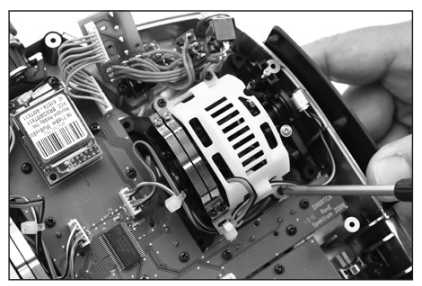

Paso 7. Las cunas the acelerador son usadas para reducir el recorrido total del acelerador. la mayoria de los pilotos prfieren que el stick del acelerador tenga menos recorrido ya que proveen un feeling mas natural cuando el comando de timon es usado (modo 2). Cuando se cambia la position del acelerador de la derecha a izquirda or vice-versa es necesario cambiar estas cunas. Use un destornillador Phillips y remueva las cunas de su ubicacion actual y reinstale las en el stick opuesto

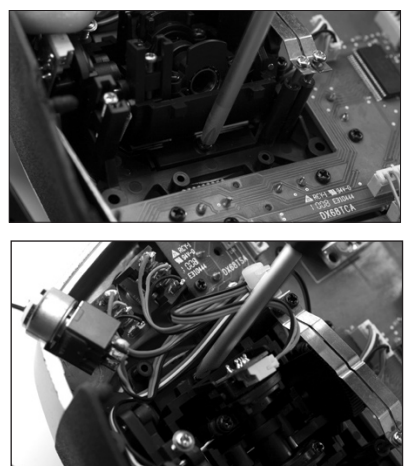

Paso 8. Re-instale las jaulas y el circuito superior luego la tapa del transmisor. Con cuidado no apriete los cables o las gomas laterales. Ajuste los 6 tornillos Phillips y reinstale los grips traseros y laterales.

### **programando una conversión**

Cuando convierta el modo, la programacion tambien debe ser cambiada. Cuando la posicion de elevador y aceleradors son cambiadas el transmisor en su pantalla tiene que ser re-calibrado.

#### **Acceso a la función Ajuste de Sistema**

Presione el cursor mientras enciende la emisora. Cuando en la pantalla aparezca Ajuste de Sistema, suelte el cursor. La DX8 está en Modo Ajuste de Sistema. Seleccione Ajuste de Sistema y presione el cursor para acceder a la función. El menú de Ajuste de Sistema se desplegará.

#### **Seleccionar Modo**

En el menú Ajuste de Sistema seleccione Modo y presione el cursor. Seleccione el Modo con el cursor.

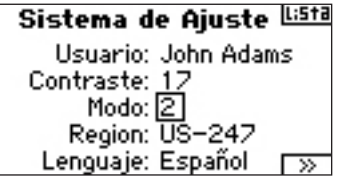

Mueva el cursor para seleccionar el Modo que quiera y presione para confirmar. Para volver al menú Ajuste de Sistema presione el botón Volver de la emisora una sola vez.

Cuando cambie los modos y cambie las posiciones del acelerador y elevador es necesario recalibrar los sticks. Cuando el modo es cambiado en el programa, la la pantalla de calibracion aparecera automaticamente la proxima vez que el transmisor sea encebdido. El siguiente grafico aparecera.

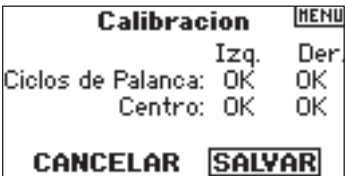

Para calibrar, mueva los sticks es su rango maximosy luego al centro. Una vez que todos los stick sean centrados apriete SAVE CALIBRACION.

## **tensión de sticks ajustable**

La DX8 ofrece la posibilidad de ajustar la tensión para el acelerador, alerón, elevador y timón. Las empuñaduras cubren los accesos a los tornillos por lo que el ajuste es muy sencillo. No hay que desmontar la tapa de la emisora.

#### **Ajuste de la tensión:**

Paso 1. Quite las dos empuñaduras y los tapones de goma como se muestra para acceder a los tornillos de acelerador, alerón, elevador y timón.

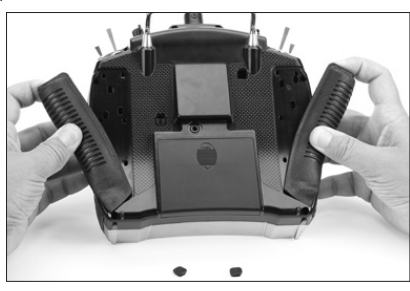

Paso 2. Con un destornillador Phillips ajuste la tensión de los tornillos. En el sentido de las agujas del reloj se aprieta y viceversa.

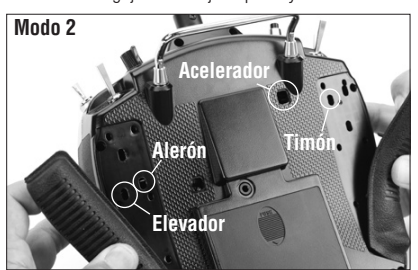

Paso 3. Cuando este cómodo con la tensión vuelva a montar las empuñaduras.

### **Longitud del stick ajustable**

La DX8 permite ajustar la longitud de Los sticks. Use la llave Allen de 2mm incluida para aflojar el tornillo, girando en sentido antihorario. Gire el stick en sentido horario para acortar o antihorario para alargar. Una vez ajustada la longitud apriete el tornillo de 2mm de nuevo.

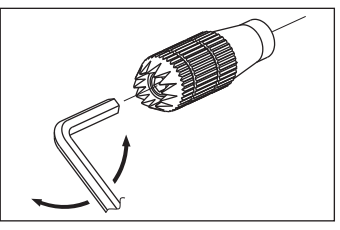

# **Test de alcance avanzado**

Para modelos sofisticados, fabricados con materiales conductores y reflectores (ej. turbinas, algunos aviones a escala, aviones con fuselajes de fibra de carbono, etc.) es recomendable realizar el siguiente test de alcance. Este Test Avanzado permite evaluar las prestaciones de la señal RF de cada receptor interno y remoto de forma individual, para optimizar sus posiciones.

### **Test de Alcance Avanzado con Flight Log o módulo de telemetría**

- 1. Conecte un Flight Log o un módulo de telemetría en el puerto de datos del receptor y encienda el equipo (emisora y receptor). Si usa un módulo de telemetría asegúrese que este asignado a la emisora.
- 2. Busque en el Flight Log hasta que en la pantalla se muestre "F-frame loosses" presionando el botón, o buscando en la DX8 el menú de telemetría que ofrece la información de Flight Log.
- 3. Ténga a un ayudante que sujete el avión mientras observa los datos.
- 4. A unos 30 pasos del modelo, oríentese hacia el avión en su postura normal de vuelo. Entre en el menú de Test de Alcance de la DX8 y presione y mantenga el botón instructor en la parte superior de la emisora. Esto reducirá la potencia de la señal.
- 5. Que su ayudante oriente el modelo en varias posiciones diferentes (morro hacia arriba, hacia abajo, apuntando a la emisora, apuntando en la dirección opuesta, etc.), mientras observa el Fligh Log o la pantalla de la emisora, fíjandose en cualquier relación entre la orientación del modelo y las pérdidas de señal. Haga esto durante 1 minuto. Puede usar el temporizador de la DX8. Para aviones de gran escala oriente el morro hacia el cielo y gire 360º durante un minuto. Después registre los datos obtenidos. Deje el avión sobre sus ruedas y haga un segundo test, rotando el avión en todos los sentidos durante otro minuto.
- 6. Pasado un minuto suelte el botón instructor. Un test satisfactorio habrá registrado 0 pérdidas de señal. Compruebe en el Flight Log las pérdidas de rango para cada antena y así poder evaluar las prestaciones de cada receptor de forma individual. Deben ser bastante uniformes para todos los receptores. Si una antena registra más pérdidas de lo normal, debe cambiarla.
- 7. Un Test Avanzado satisfactorio mostrará la siguiente información: H- 0 bloqueos
	- F- 0 pérdidas de señal

A, B, R, L- Las pérdidas de rango serán menores de 100. Es muy importante comparar las pérdidas relativas. Si un receptor tiene más pérdidas (2 o 3 veces más) el test debe rehacerse. Si se obtiene el mismo resultado, cambie la posición del receptor.

# **Usar flight log - opcional**

El Flight Log (opcional) es compatible con el AR8000. El Flight Log muestra las prestaciones de la señal RF además de datos externos de la comunicación del receptor con la emisora. También muestra el voltaje de las baterías.

#### **Usar Flight Log**

Después de cada vuelo y antes de apagar la emisora o el receptor, conecte el Flight Log en el puerto de datos del AR8000. La pantall amostrará el voltaje, ej. 6v2=6.2V. **Nota:** Cuando el voltaje alcanza 4.8V o menos, la pantalla parpadea, indicando voltaje bajo.

Presione el botón para consultar la siguiente información:

- A Pérdida de rango en antena interna A.
- B Pérdida de rango en antena interna (no se USA en el AR8000).
- L Pérdida de rango en antena izquierda externa.
- R Pérdida de rango en antena derecha externa (no se USA en el AR8000).
- F Pérdida de señal.
- H bloqueos.

**Pérdidas de Rango**—representa pérdidas de información en una antena en particular. Es normal tener entre 50 y 100 pérdidas de rango durante el vuelo. Si una antena registra más de 500 pérdidas en un solo vuelo, deberá cambiar de posición esa antena para optimizar la señal RF.

**Pérdida de señal**—Representa pérdidas de rango en todos los receptores conectados. Con una señal RF óptima estas pérdidas no deben superar las 20.

**Bloqueo**- Sucede cuando hay 45 pérdidas de rango continuas. Esto lleva un segundo. Si hay bloqueos durante el vuelo es muy importante evaluar el sistema de nuevo, cambiando de posición las antenas y comprobando que los receptores y la emisora estén funcionando correctamente.

**Nota:** Use una extensión para poder conectar el Flight Log sin tener que quitar la cabina del avión. En algunos modelos el Flight Log se puede conectar y dejar montado en el fuselaje del modelo, con cinta de doble cara. Esto es algo muy común en helicópteros.

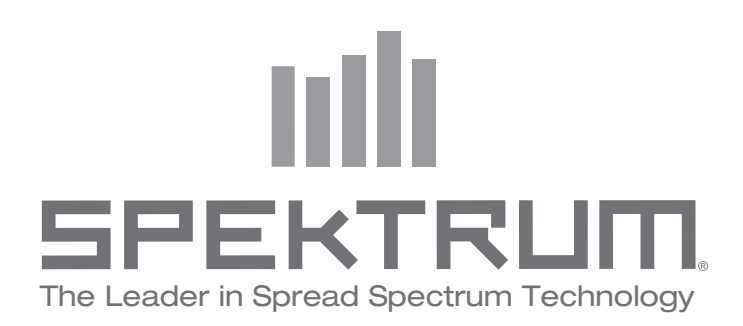

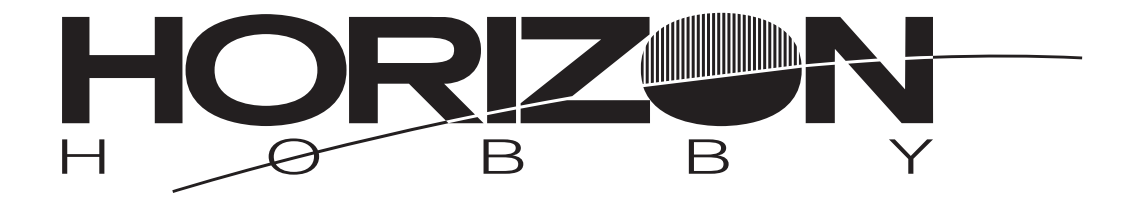

#### **www.horizonhobby.com www.spektrumrc.com**

© 2010 DSM and DSM2 are trademarks or registered trademarks of Horizon Hobby, Inc. US patent number 7,391,320. Other patents pending. The Spektrum trademark is used with permission of Bachmann Industries, Inc. Spektrum radios and accessories are exclusively available from Horizon Hobby, Inc.